# Beschreibung Geräteparameter Proline Teqwave M 500

Feststoffgehaltsmessung via Mikrowellentransmission HART

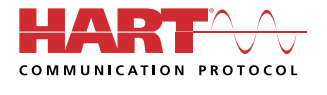

GP01213D/06/DE/01.23-00

71626846 2024-03-15 Gültig ab Version 01.00.zz (Gerätefirmware)

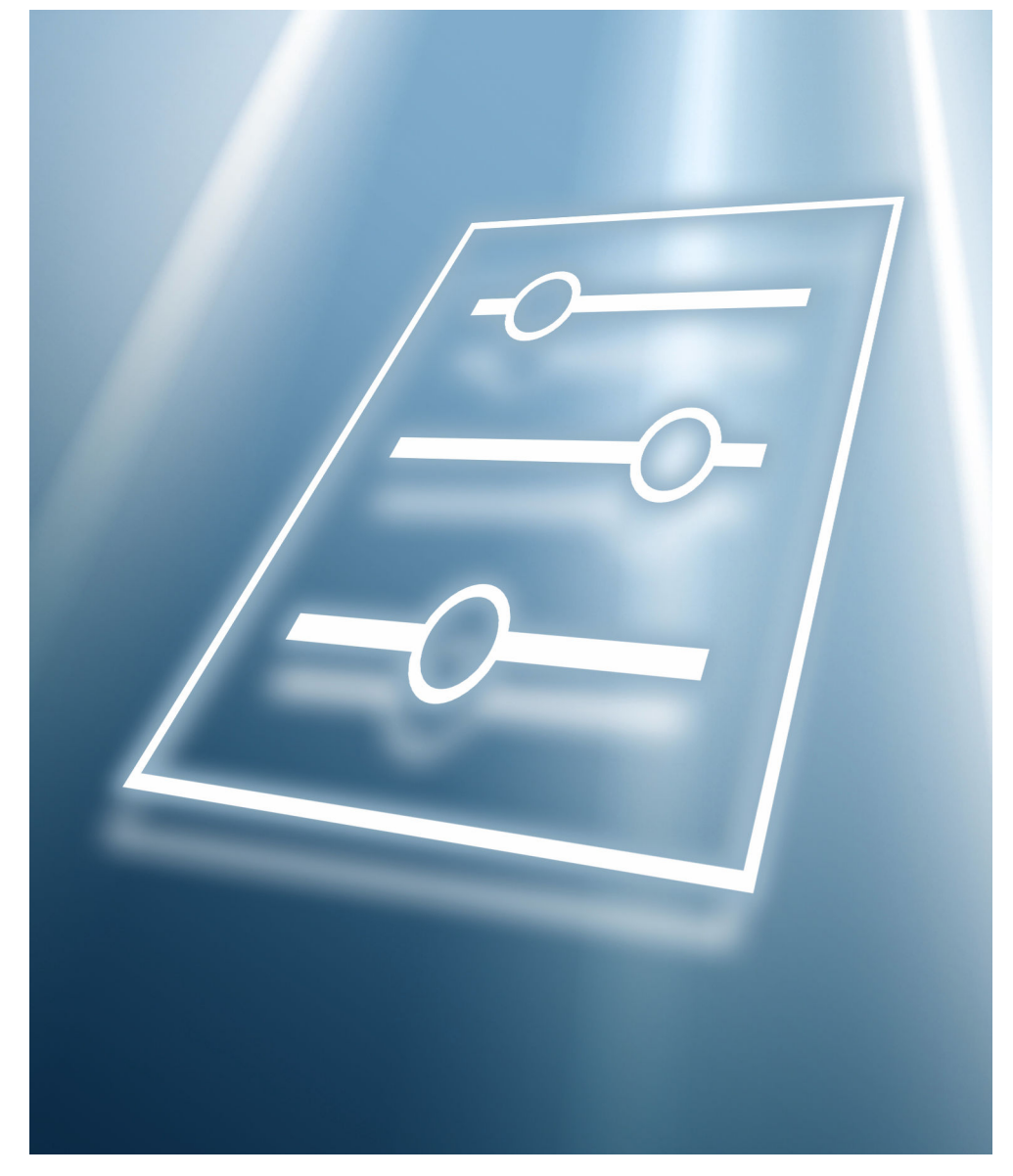

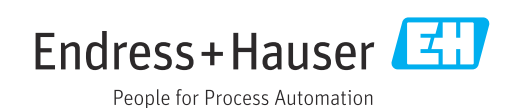

## Inhaltsverzeichnis

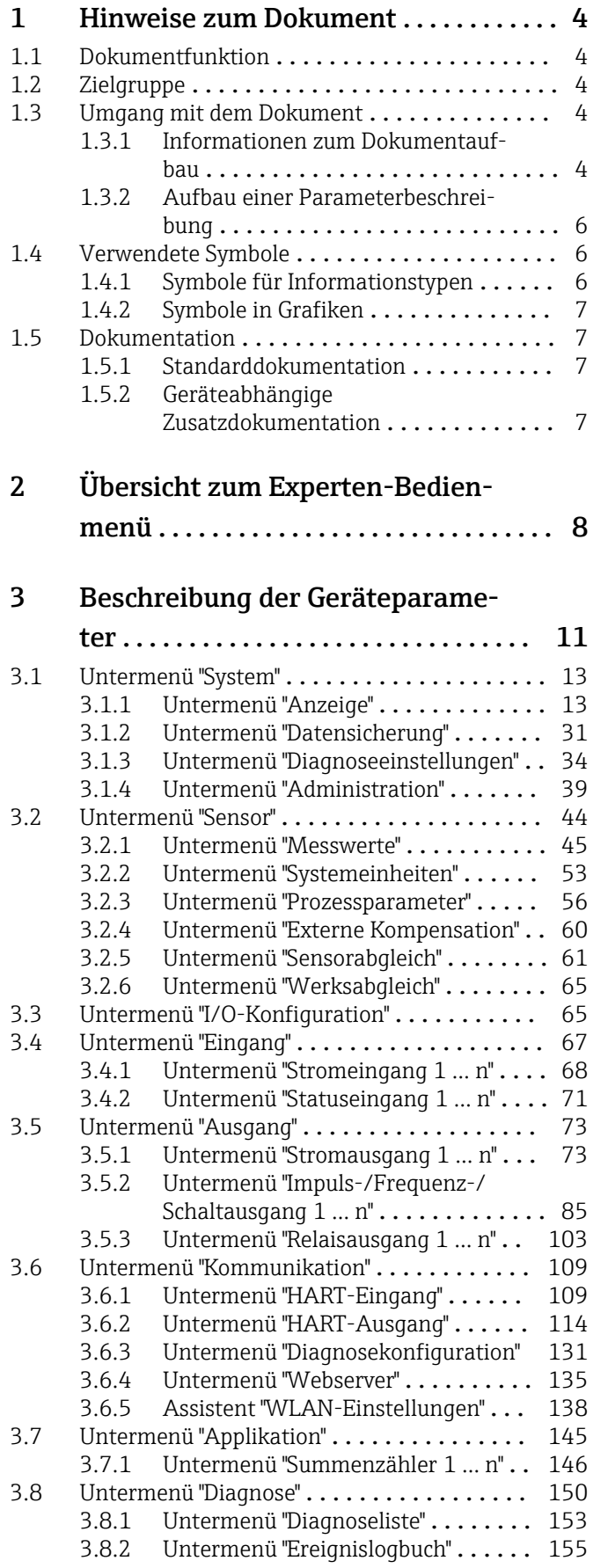

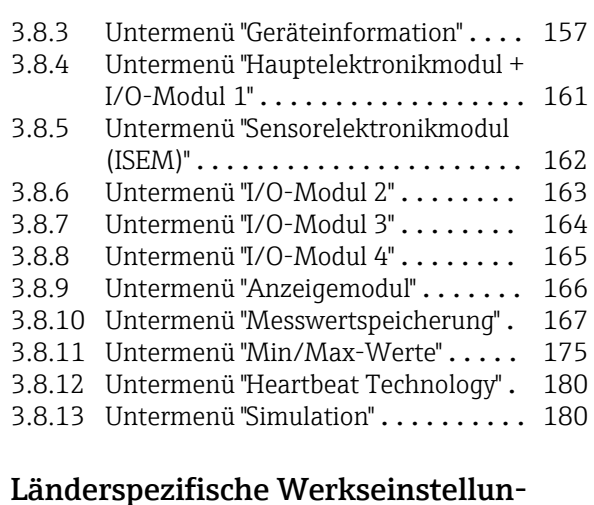

### [4 Länderspezifische Werkseinstellun-](#page-188-0)

### gen ............................. 189 4.1 SI-Einheiten [........................](#page-188-0) 189 [4.1.1 Systemeinheiten](#page-188-0) . . . . . . . . . . . . . . 189<br>4.1.2 Strombereich Ausgänge . . . . . . . . . 189 Strombereich Ausgänge .......... 189 4.2 US-Einheiten [........................](#page-188-0) 189 [4.2.1 Systemeinheiten](#page-188-0) . . . . . . . . . . . . . . 189<br>4.2.2 Strombereich Ausgänge . . . . . . . . . 190 Strombereich Ausgänge .......... 190

### [Stichwortverzeichnis](#page-190-0) ...................... 191

## <span id="page-3-0"></span>1 Hinweise zum Dokument

## 1.1 Dokumentfunktion

Das Dokument ist Teil der Betriebsanleitung und dient als Nachschlagewerk für Parameter: Es liefert detaillierte Erläuterungen zu jedem einzelnen Parameter des Bedienmenüs.

## 1.2 Zielgruppe

Das Dokument richtet sich an Fachspezialisten, die über den gesamten Lebenszyklus mit dem Gerät arbeiten und dabei spezifische Konfigurationen durchführen.

## 1.3 Umgang mit dem Dokument

### 1.3.1 Informationen zum Dokumentaufbau

Dieses Dokument listet die Untermenüs und ihre Parameter gemäß der Struktur vom Menü Experte ( $\rightarrow \Box$  8) auf, die mit der Aktivierung der Anwenderrolle "Instandhalter" zur Verfügung stehen.

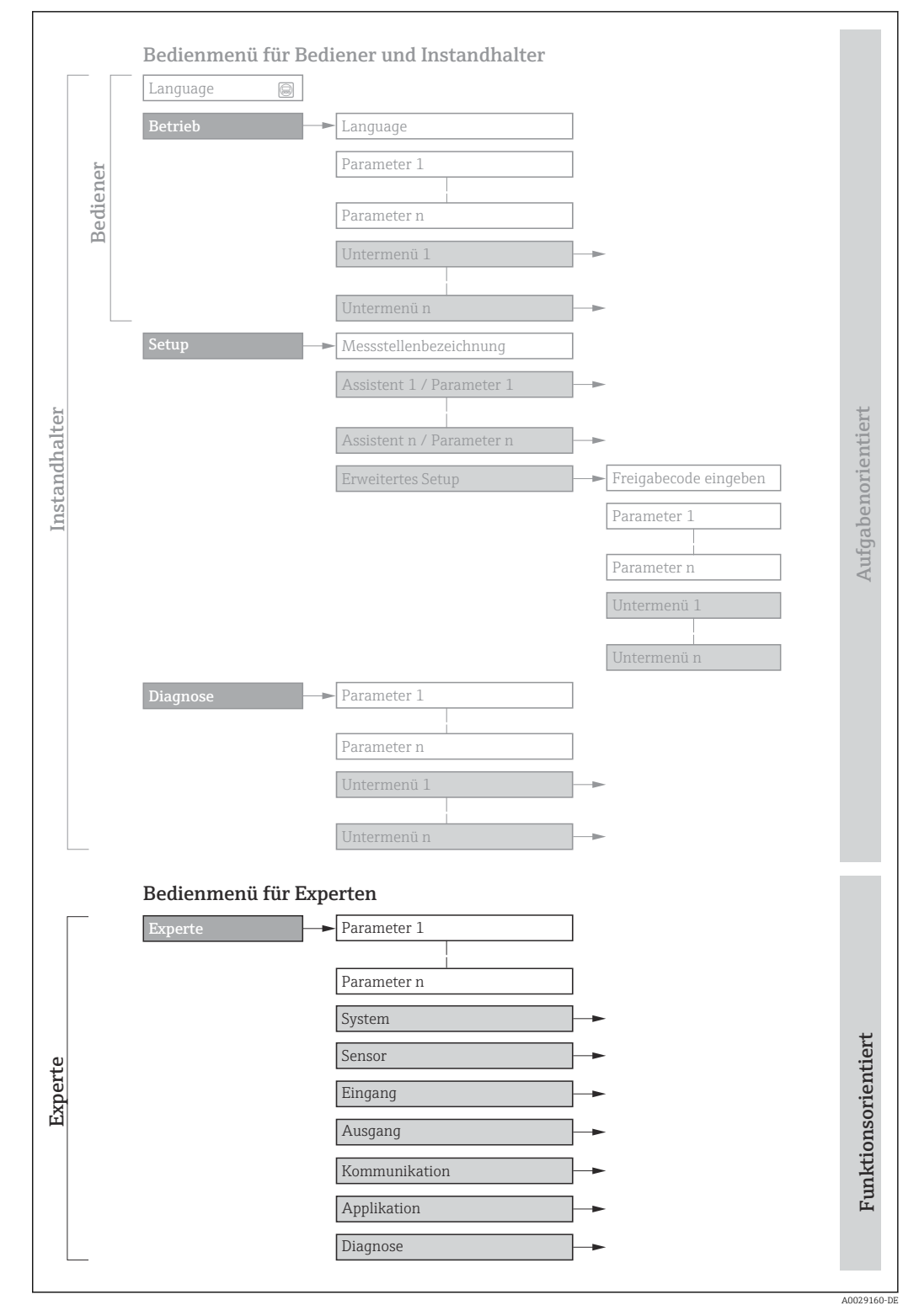

 *1 Beispielgrafik für den schematischen Aufbau des Bedienmenüs*

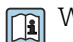

Weitere Angaben zur:

- Anordnung der Parameter gemäß der Menüstruktur vom Menü Betrieb, Menü Setup, Menü Diagnose mit Kurzbeschreibungen: Betriebsanleitung
- Bedienphilosophie des Bedienmenüs: Betriebsanleitung

Navigation

Voraussetzung

Beschreibung

### 1.3.2 Aufbau einer Parameterbeschreibung

Im Folgenden werden die einzelnen Bestandteile einer Parameterbeschreibung erläutert:

### <span id="page-5-0"></span>Vollständiger Name des Parameters auch der Enterpretentier Enterpretentier Parameter =  $\widehat{\omega}$

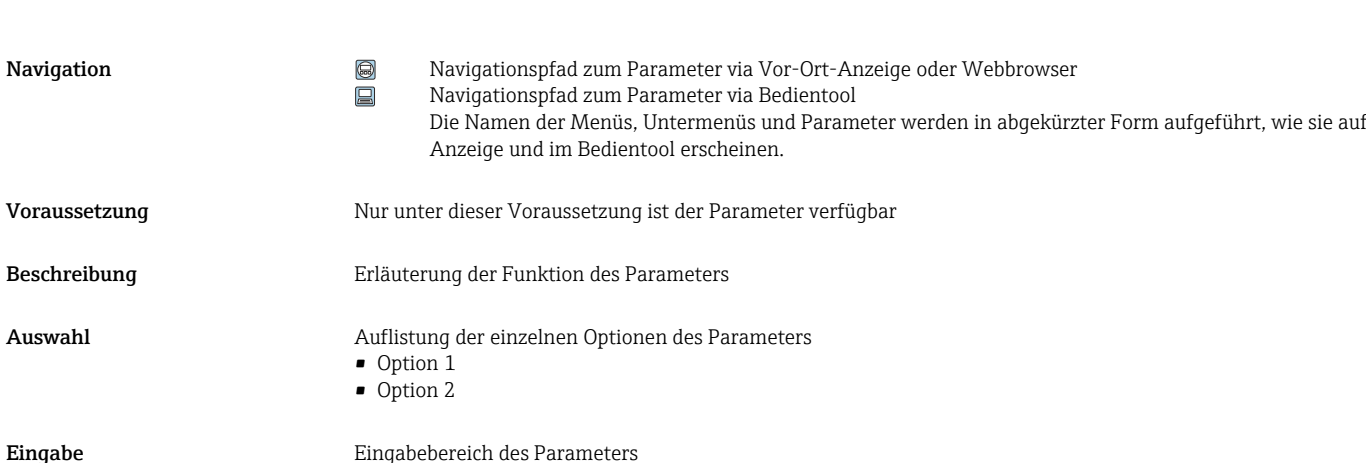

Anzeige Anzeigewert/-daten des Parameters

Werkseinstellung **Werkseinstellung** Voreinstellung ab Werk

Zusätzliche Informationen Zusätzliche Erläuterungen (z.B. durch Beispiele):

- Zu einzelnen Optionen
- Zu Anzeigewert/-daten
- Zum Eingabebereich • Zur Werkseinstellung
- Zur Funktion des Parameters

## 1.4 Verwendete Symbole

### 1.4.1 Symbole für Informationstypen

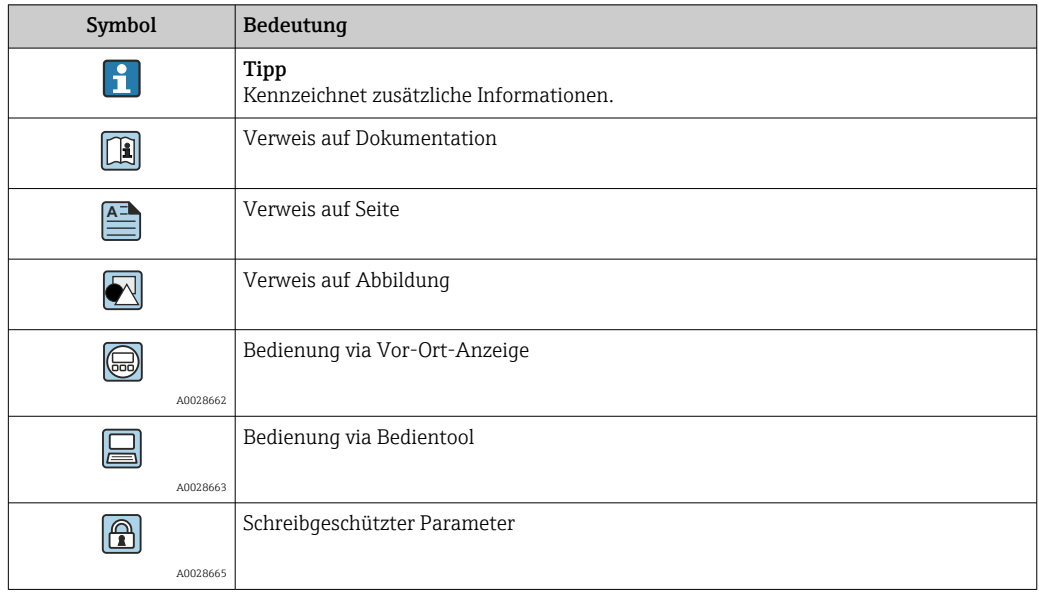

### <span id="page-6-0"></span>1.4.2 Symbole in Grafiken

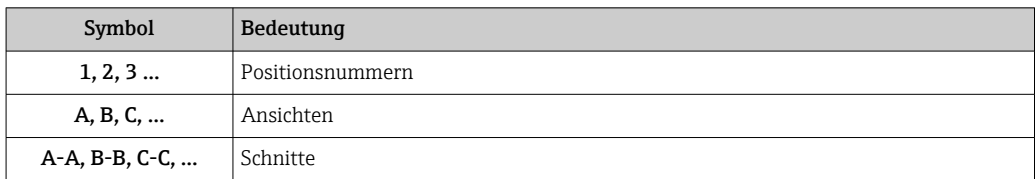

## 1.5 Dokumentation

### 1.5.1 Standarddokumentation

### Technische Information

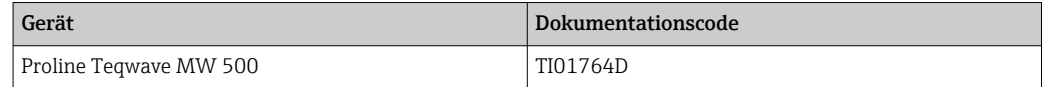

### Betriebsanleitung

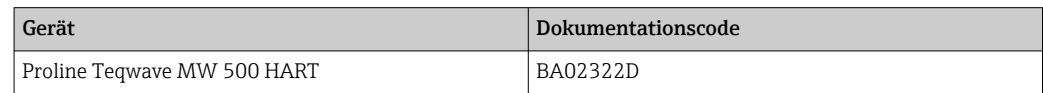

### 1.5.2 Geräteabhängige Zusatzdokumentation

### Sonderdokumentation

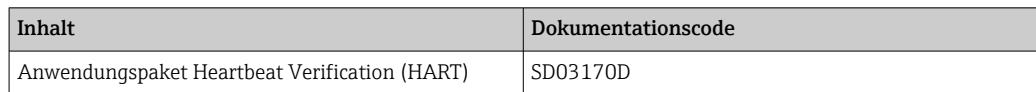

# <span id="page-7-0"></span>2 Übersicht zum Experten-Bedienmenü

Die folgende Tabelle gibt eine Übersicht zur Menüstruktur vom Experten-Bedienmenü mit seinen Parametern. Die Seitenzahlangabe verweist auf die zugehörige Beschreibung des Untermenüs oder Parameters.

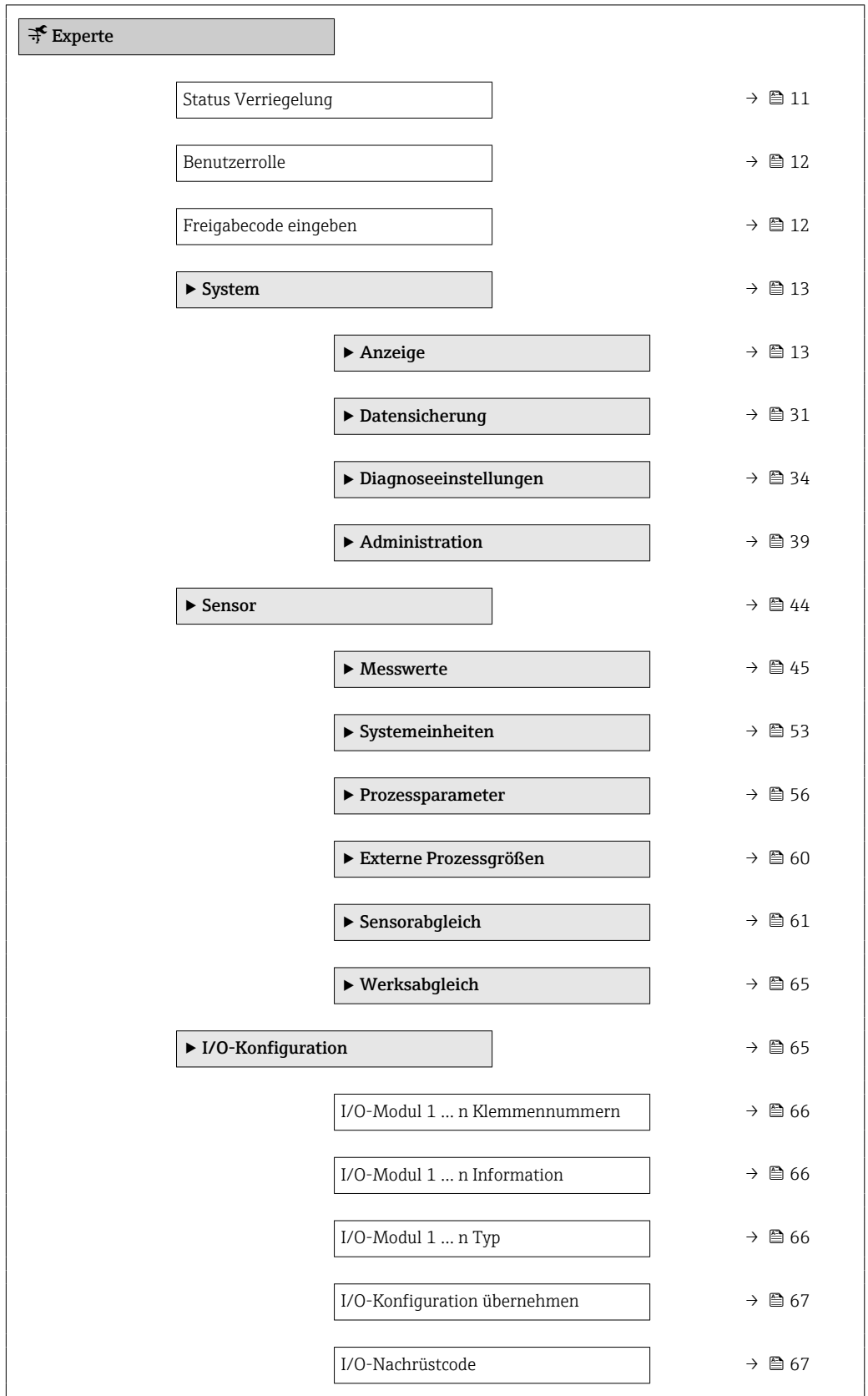

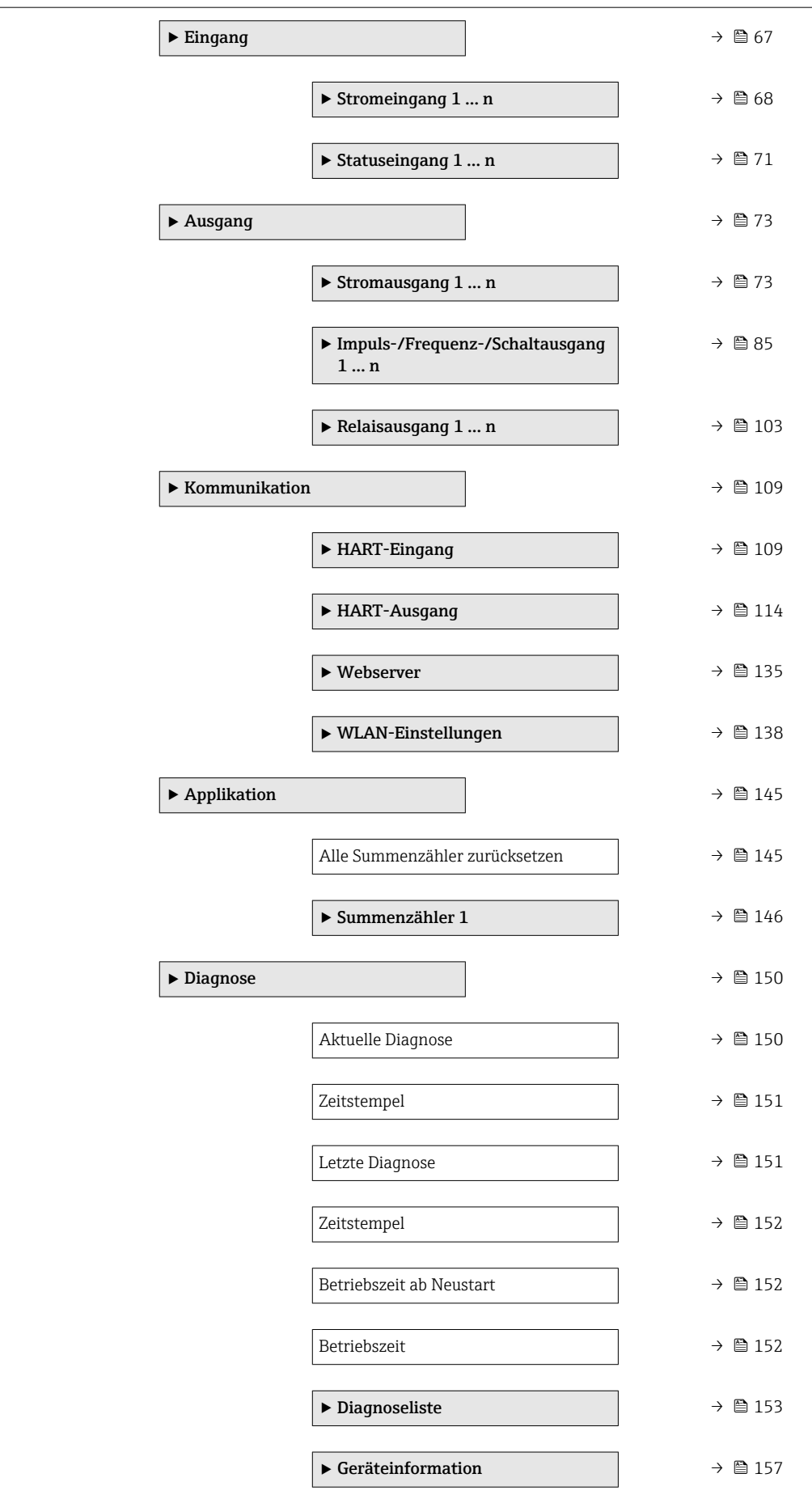

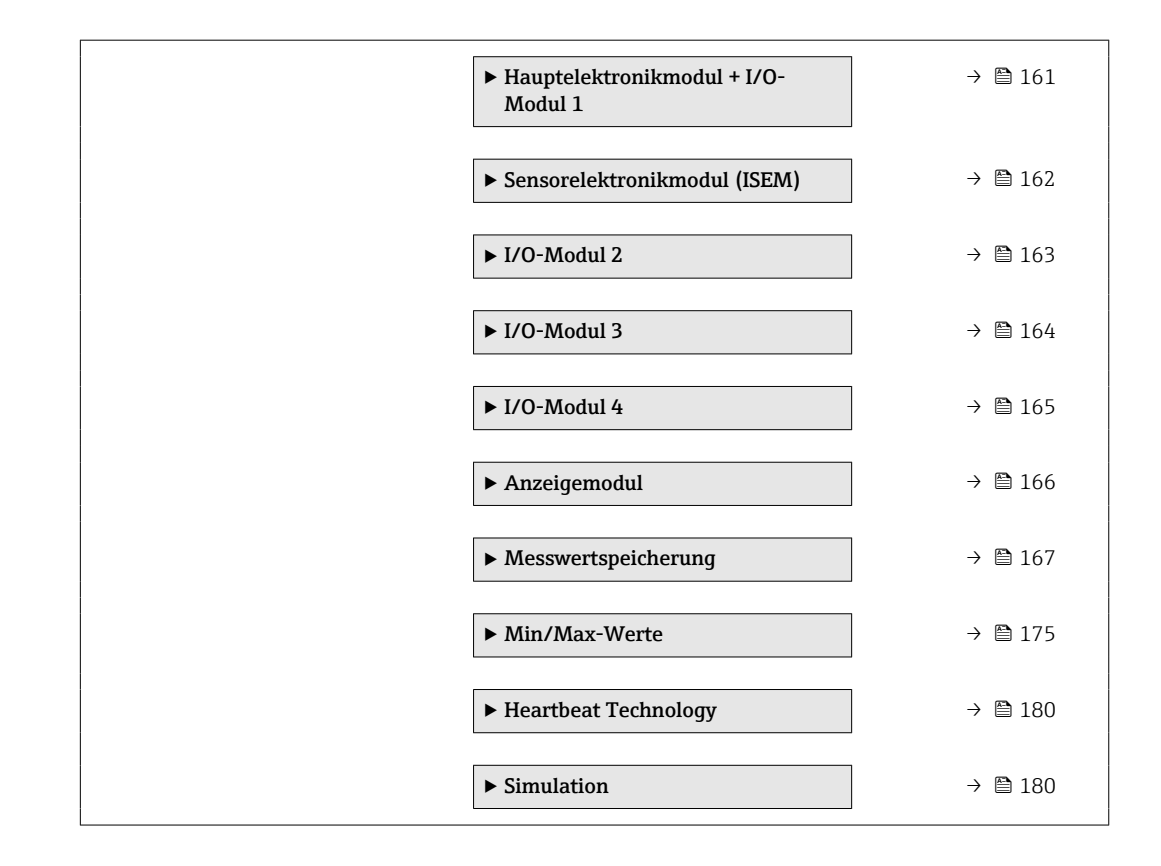

## <span id="page-10-0"></span>3 Beschreibung der Geräteparameter

Die Parameter werden im Folgenden nach der Menüstruktur der Vor-Ort-Anzeige aufgeführt. Spezifische Parameter für die Bedientools sind an den entsprechenden Stellen in der Menüstruktur eingefügt.

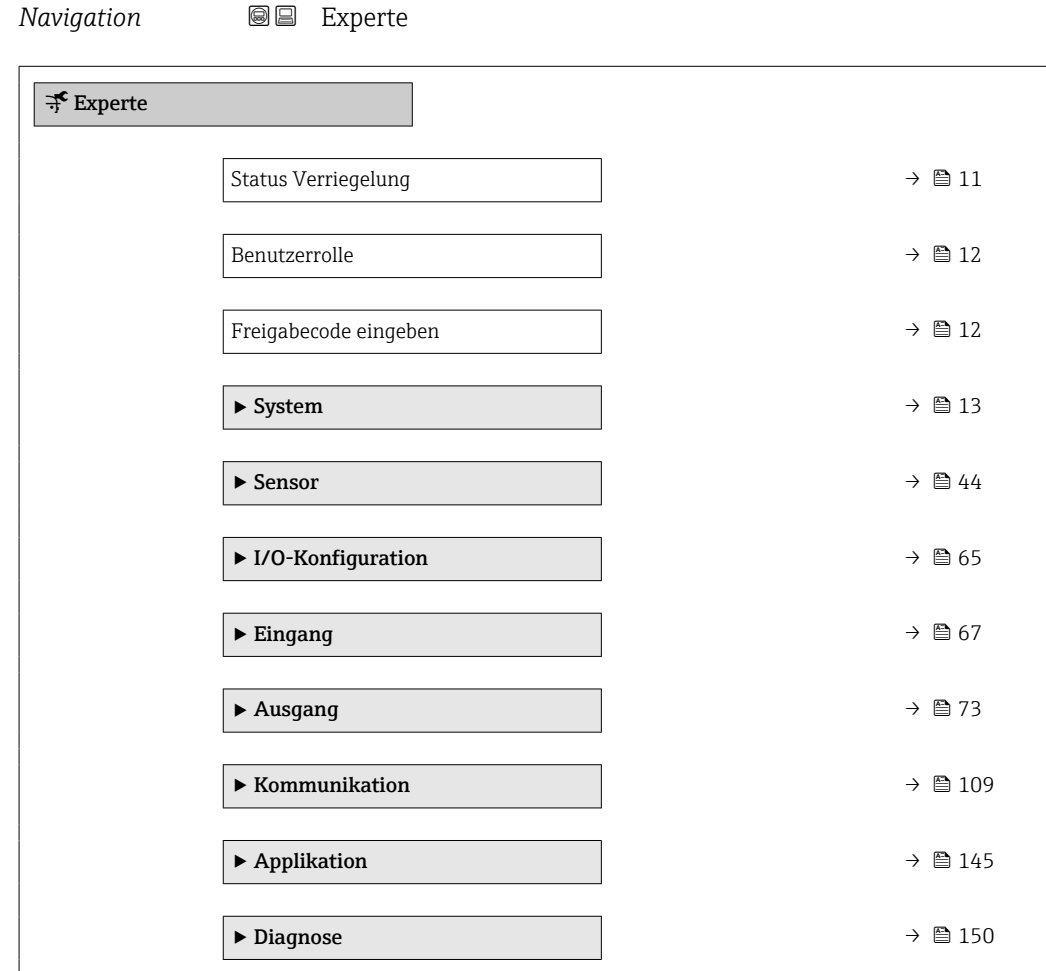

### Status Verriegelung

**Navigation Internal Internal Interval Interval Interval Interval Interval Interval Interval Interval Interval Interval Interval Interval Interval Interval Interval Interval Interval Interval Interval Interval Interval** 

Beschreibung **Anzeige des aktiven Schreibschutzes.** 

- Anzeige Hardware-verriegelt
	- Vorübergehend verriegelt

### <span id="page-11-0"></span>Zusätzliche Information *Anzeige*

Wenn mehrere Schreibschutzarten aktiv sind, wird auf der Vor-Ort-Anzeige der Schreibschutz mit der höchsten Priorität angezeigt. Im Bedientool hingegen werden alle aktiven Schreibschutzarten angezeigt.

Detaillierte Angaben zu den Zugriffsrechten: Betriebsanleitung zum Gerät, Kapitel "Anwenderrollen und ihre Zugriffsrechte" und "Bedienphilosophie"

### *Auswahl*

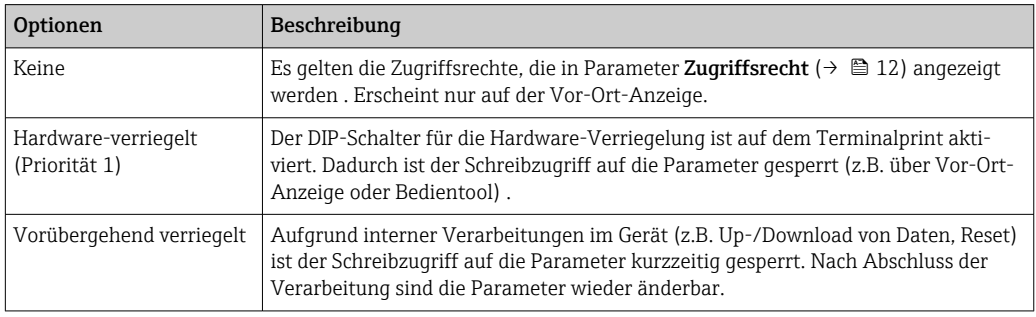

### Benutzerrolle

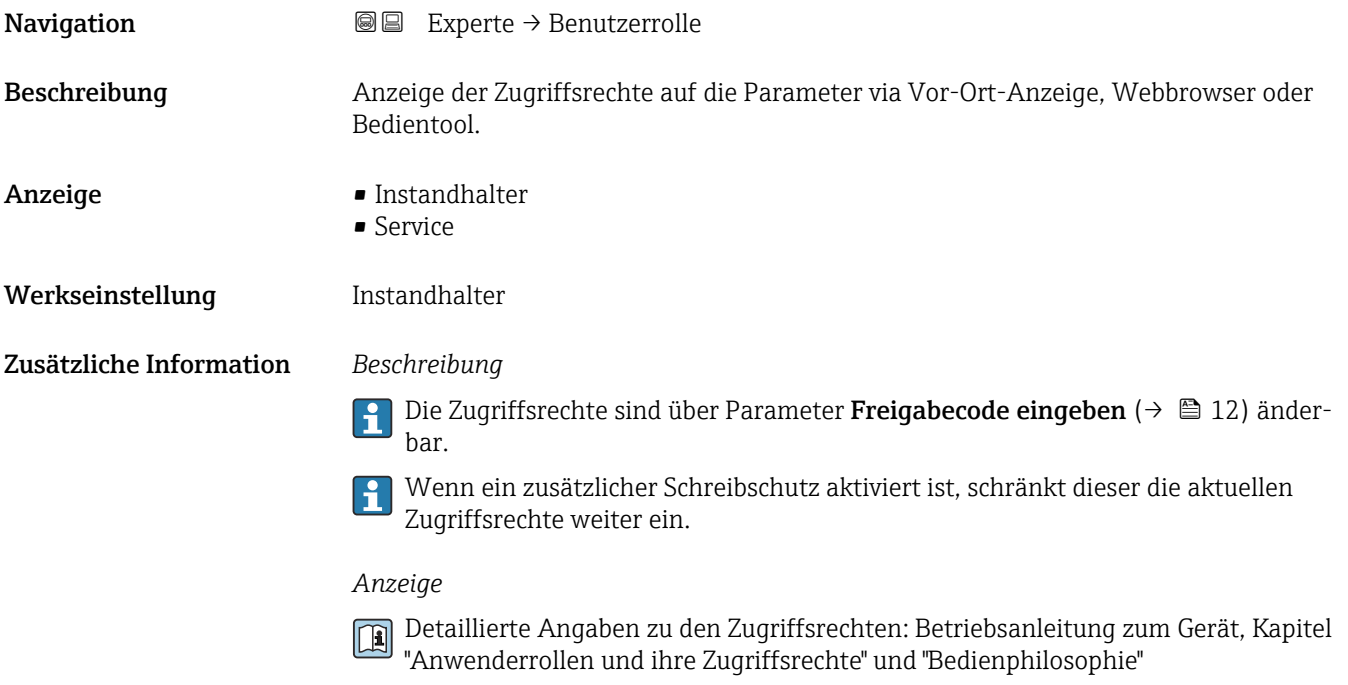

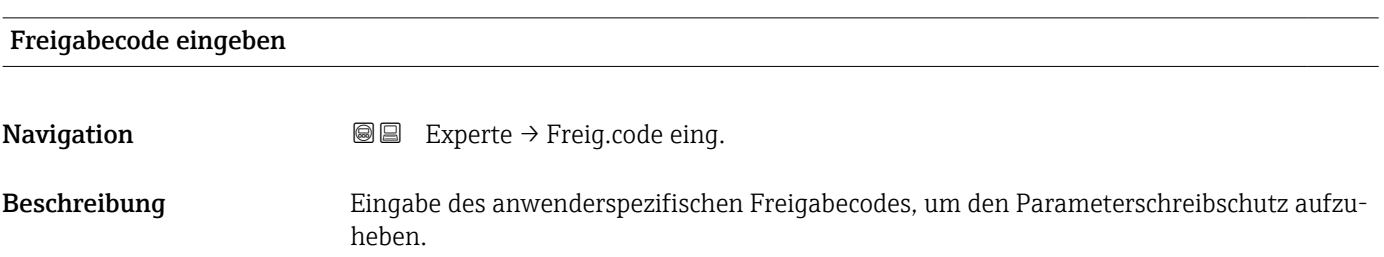

<span id="page-12-0"></span>Eingabe Max. 16-stellige Zeichenfolge aus Zahlen, Buchstaben und Sonderzeichen

## 3.1 Untermenü "System"

*Navigation* 
■■ Experte → System

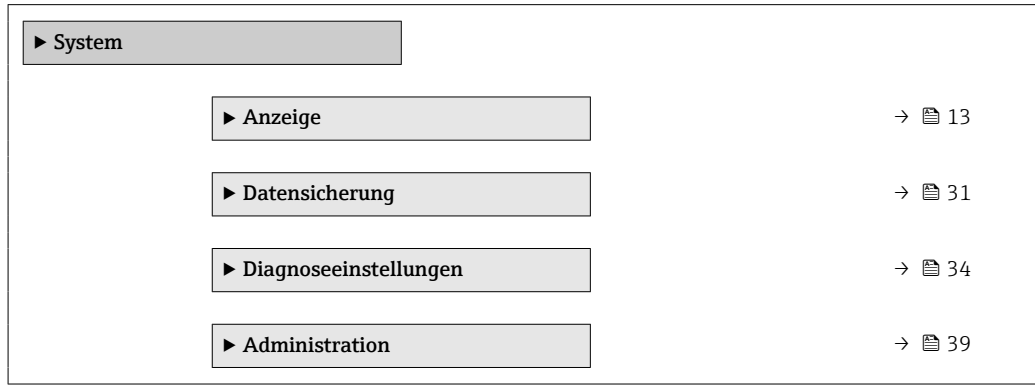

### 3.1.1 Untermenü "Anzeige"

*Navigation* 
■■ Experte → System → Anzeige

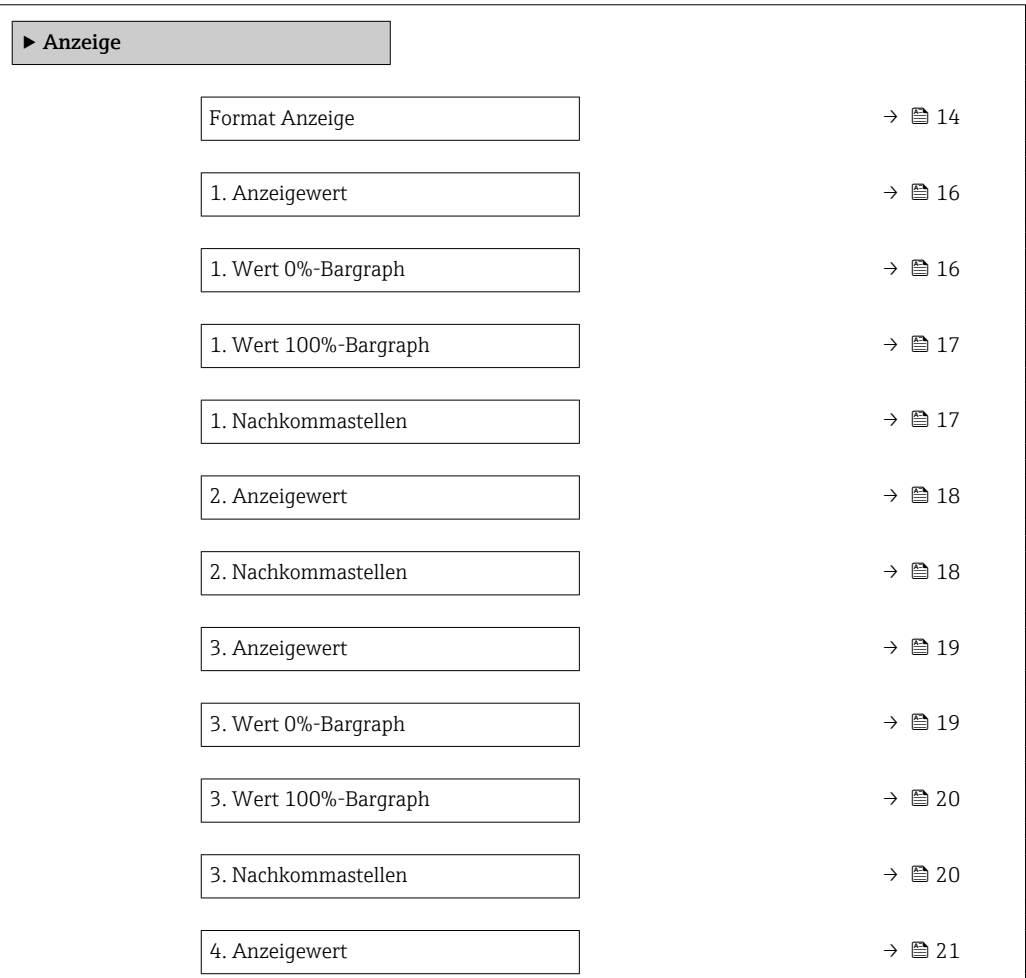

<span id="page-13-0"></span>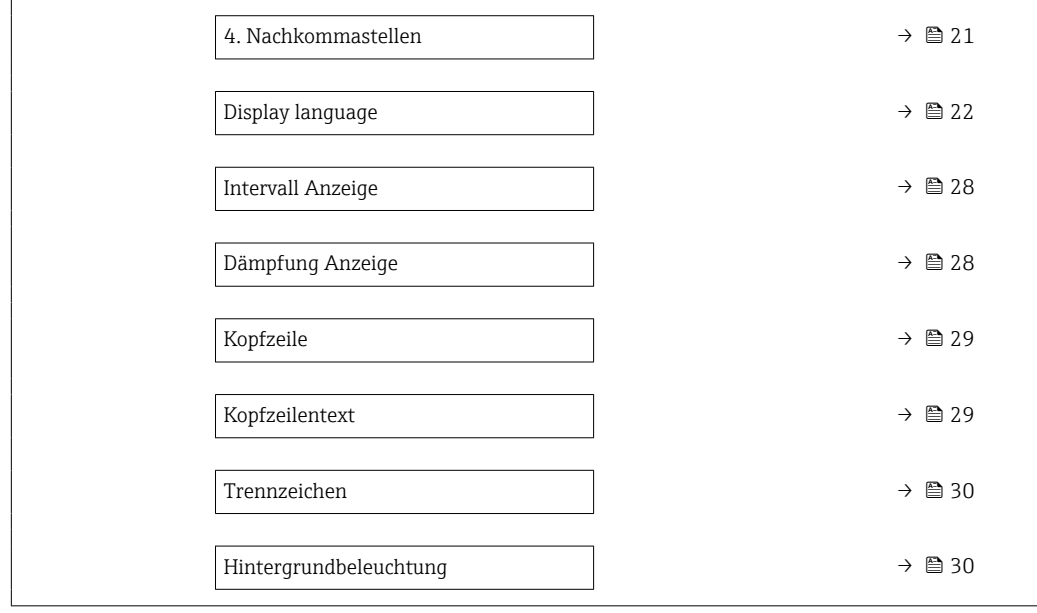

### Format Anzeige

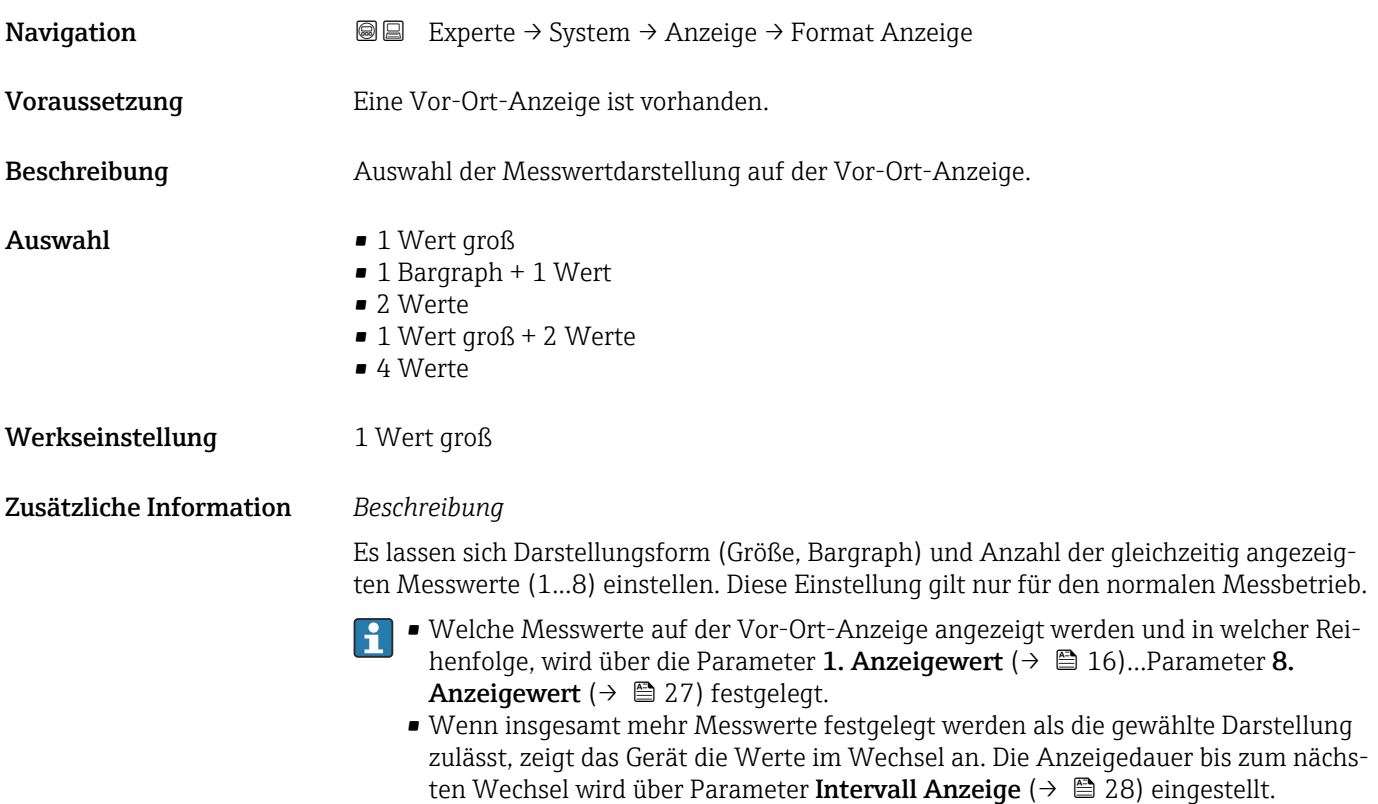

Mögliche Messwertdarstellungen auf der Vor-Ort-Anzeige:

*Option "1 Wert groß"*

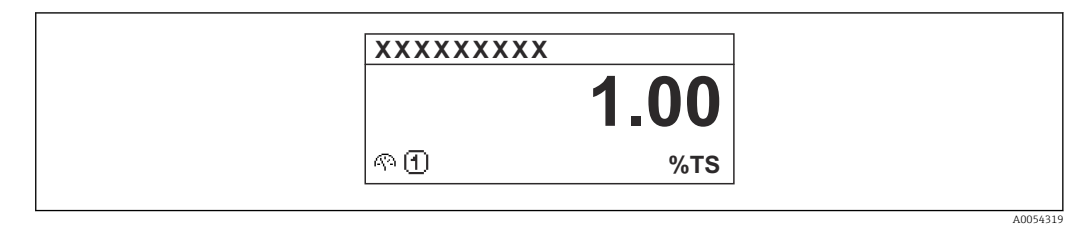

*Option "1 Bargraph + 1 Wert"*

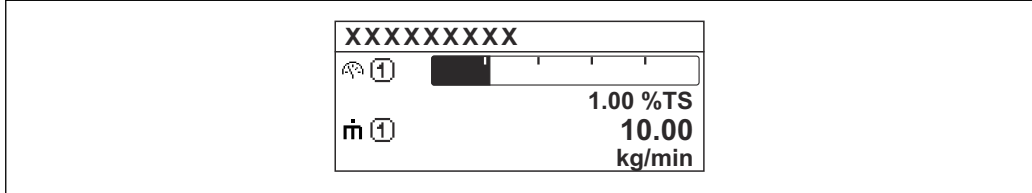

*Option "2 Werte"*

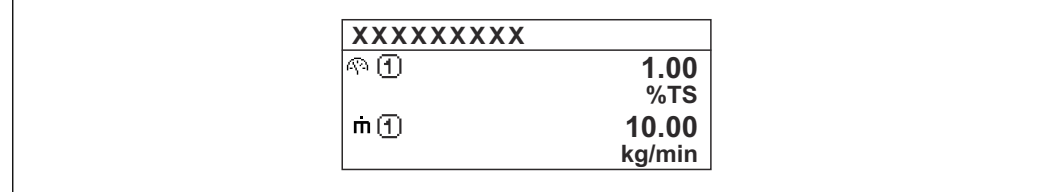

*Option "1 Wert groß + 2 Werte"*

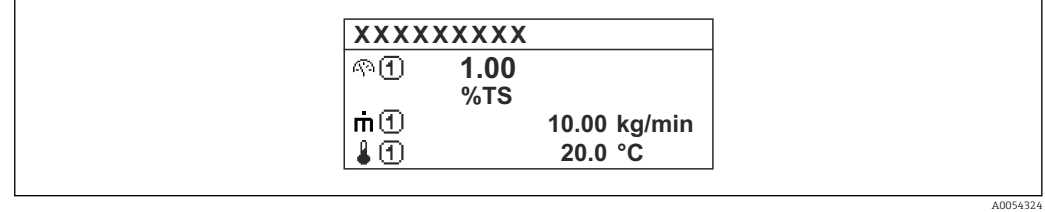

*Option "4 Werte"*

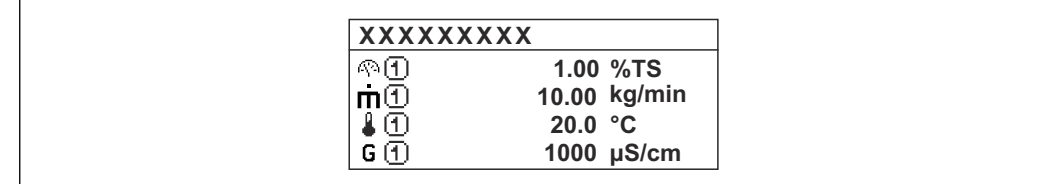

A0054328

A0054322

A0054323

<span id="page-15-0"></span>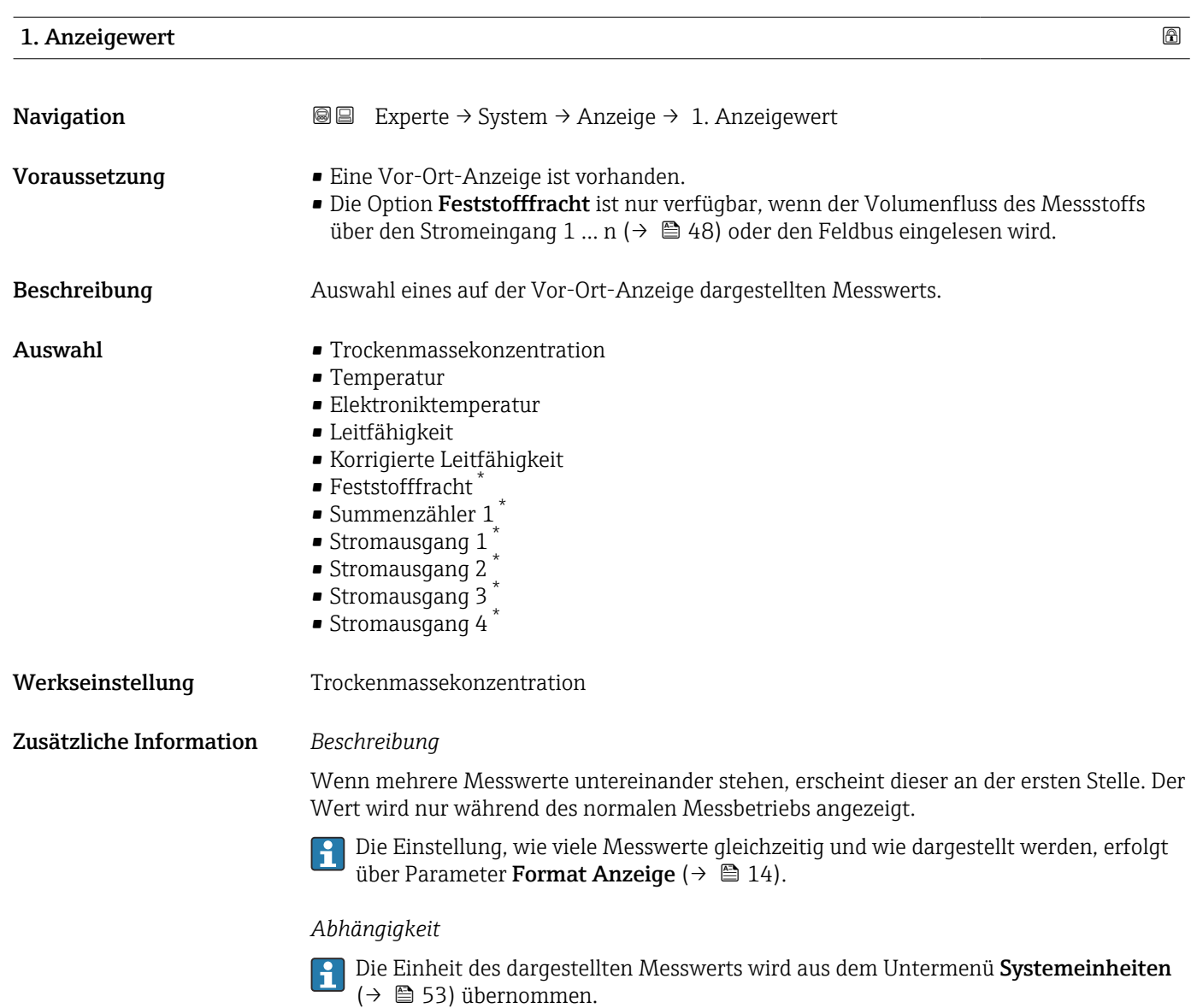

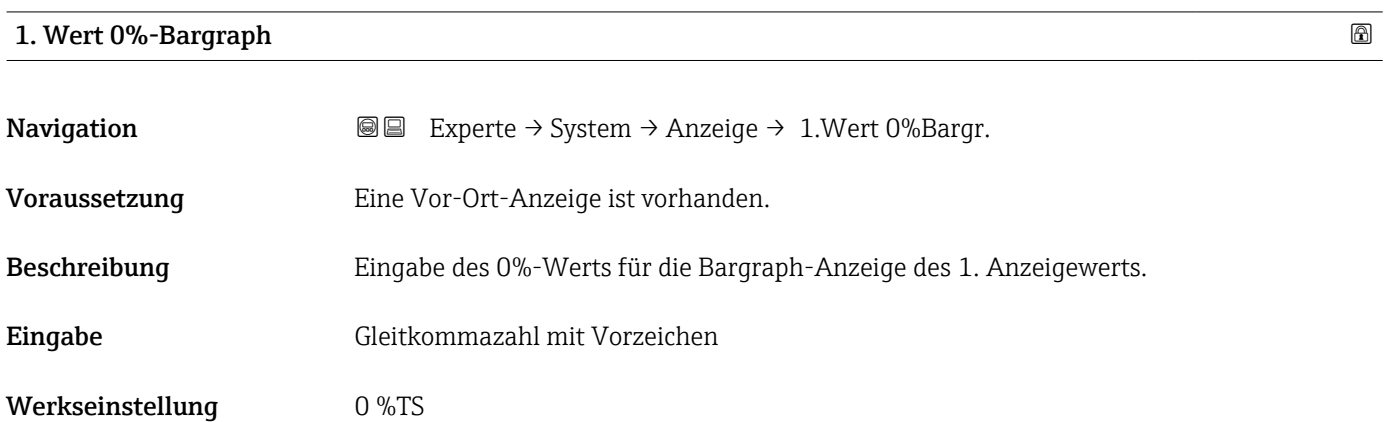

<sup>\*</sup> Sichtbar in Abhängigkeit von Bestelloptionen oder Geräteeinstellungen

### <span id="page-16-0"></span>Zusätzliche Information *Beschreibung*

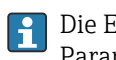

Die Einstellung, den angezeigten Messwert als Bargraph darzustellen, erfolgt über Parameter Format Anzeige ( $\rightarrow \Box$  14).

### *Eingabe*

Publie Einheit des dargestellten Messwerts wird aus dem Untermenü Systemeinheiten [\(→ 53\)](#page-52-0) übernommen.

### 1. Wert 100%-Bargraph

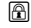

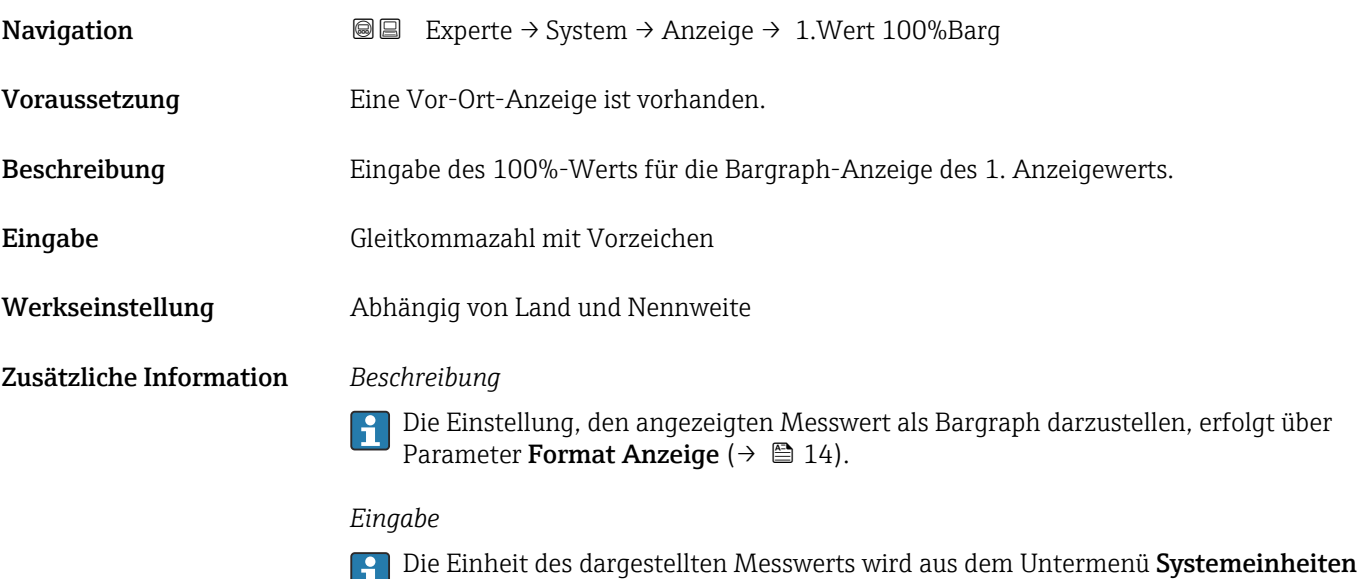

[\(→ 53\)](#page-52-0) übernommen.

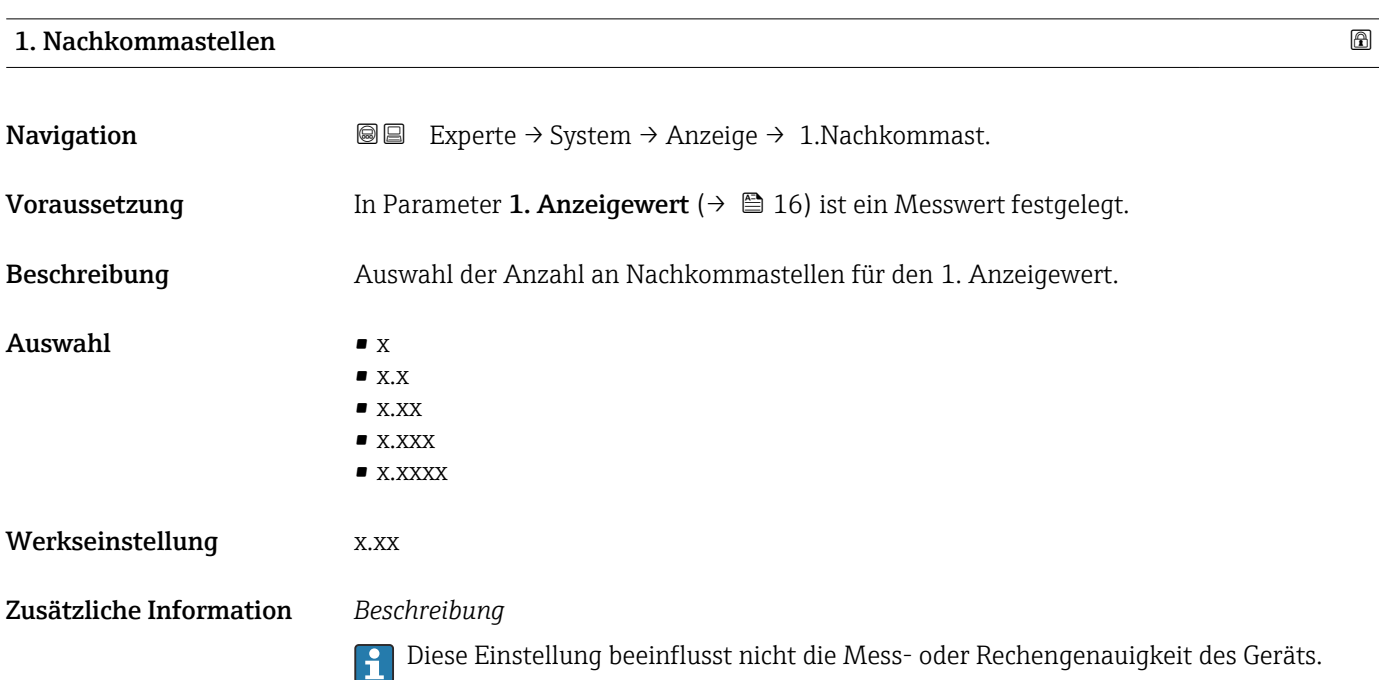

<span id="page-17-0"></span>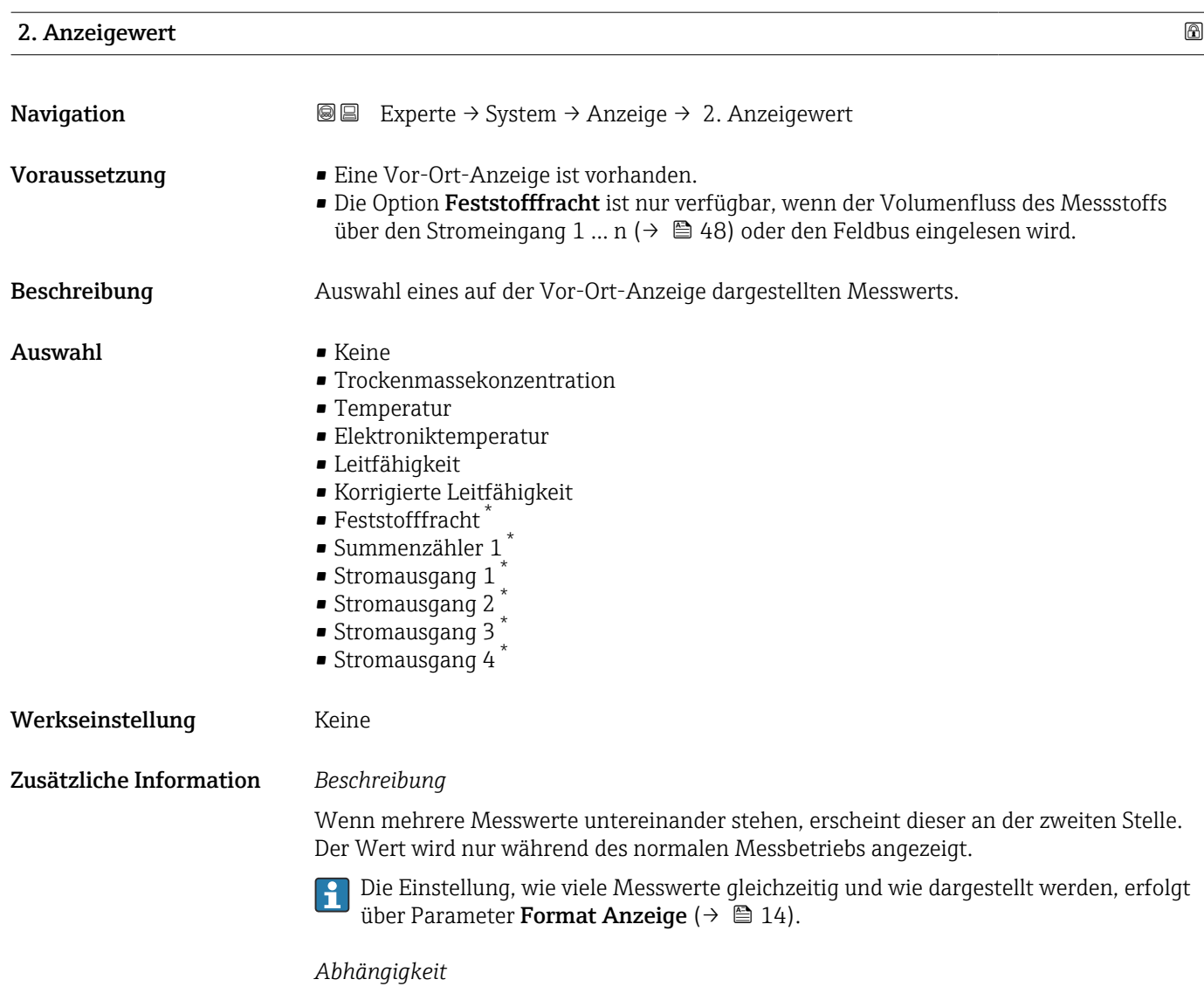

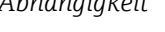

Die Einheit des dargestellten Messwerts wird aus dem Untermenü Systemeinheiten [\(→ 53\)](#page-52-0) übernommen.

| 2. Nachkommastellen                                                                    |                       |
|----------------------------------------------------------------------------------------|-----------------------|
| Experte $\rightarrow$ System $\rightarrow$ Anzeige $\rightarrow$ 2. Nachkommast.<br>88 |                       |
| In Parameter 2. Anzeigewert ( $\rightarrow \Box$ 18) ist ein Messwert festgelegt.      |                       |
| Auswahl der Anzahl an Nachkommastellen für den 2. Anzeigewert.                         |                       |
| $\blacksquare$<br>$\blacksquare$ X.X<br>$\blacksquare$ X.XX<br>$\blacksquare$ X.XXX    |                       |
|                                                                                        | $\blacksquare$ X.XXXX |

<sup>\*</sup> Sichtbar in Abhängigkeit von Bestelloptionen oder Geräteeinstellungen

### <span id="page-18-0"></span>Werkseinstellung x.xx

Zusätzliche Information *Beschreibung*

Diese Einstellung beeinflusst nicht die Mess- oder Rechengenauigkeit des Geräts.

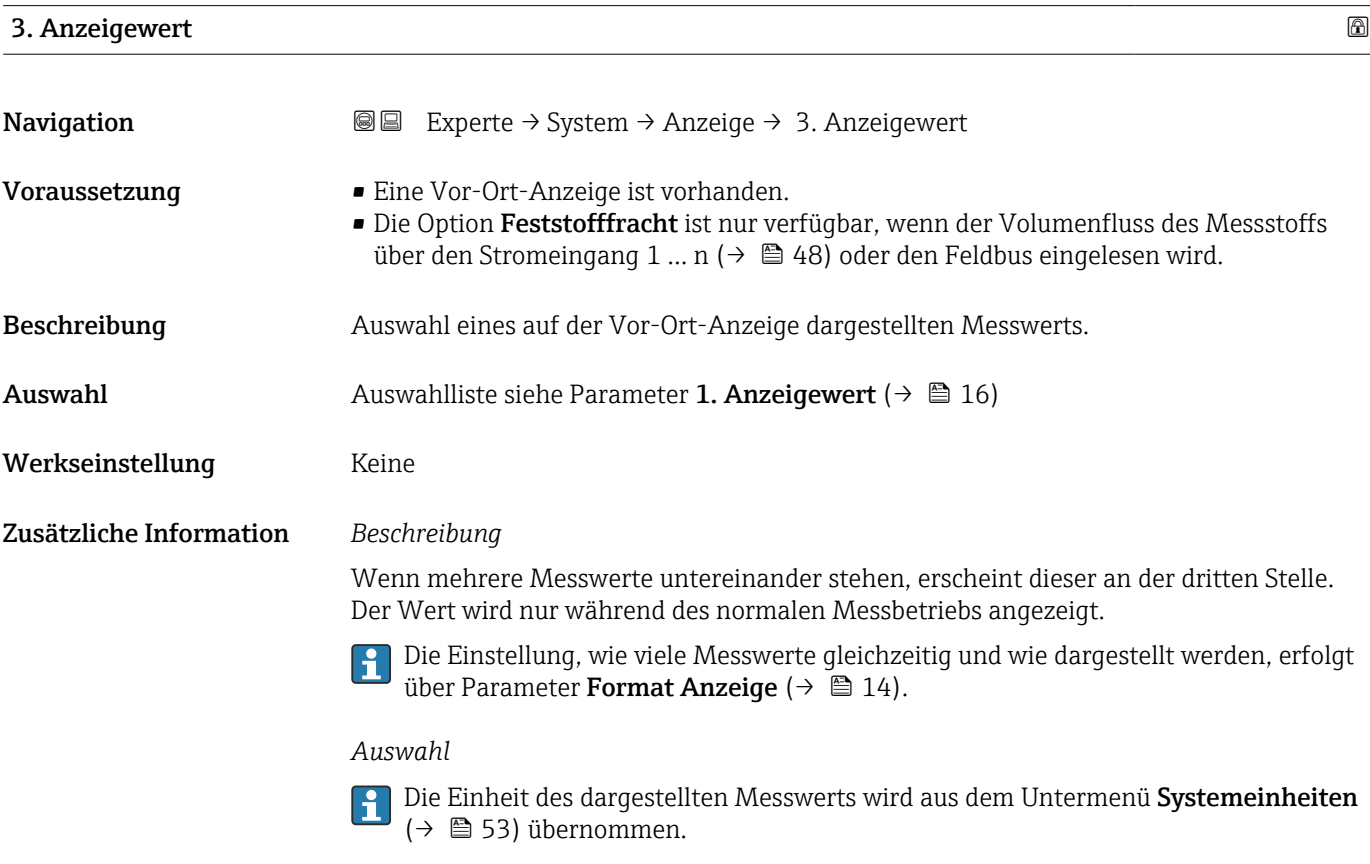

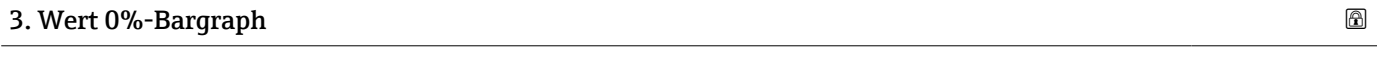

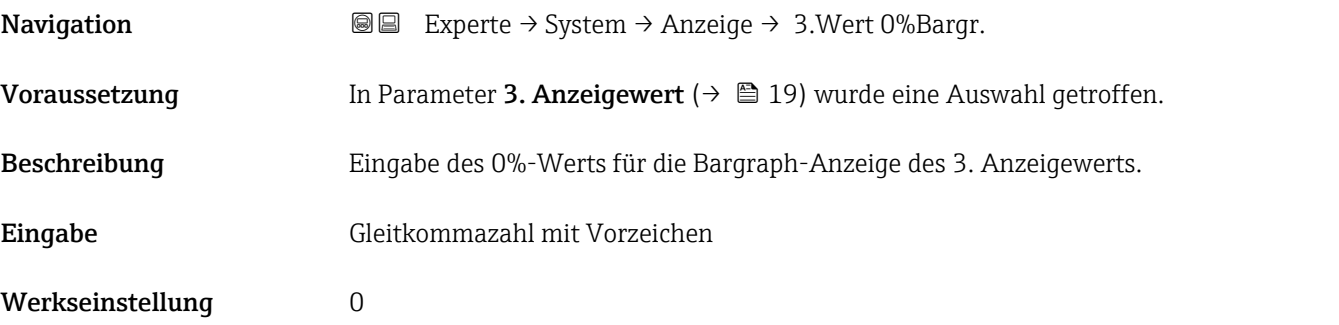

### <span id="page-19-0"></span>Zusätzliche Information *Beschreibung*

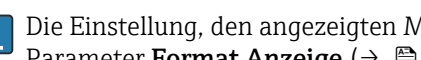

Die Einstellung, den angezeigten Messwert als Bargraph darzustellen, erfolgt über Parameter Format Anzeige ( $\rightarrow \Box$  14).

### *Eingabe*

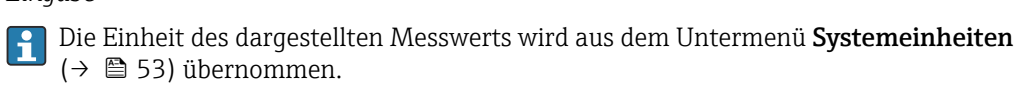

### 3. Wert 100%-Bargraph

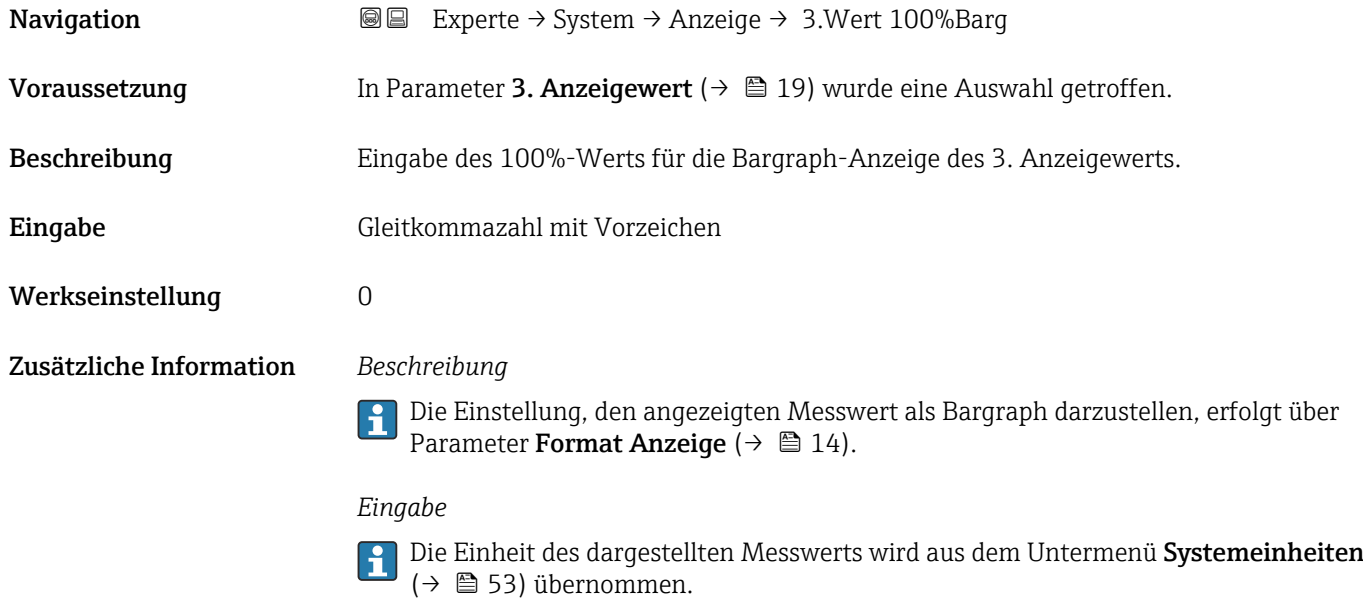

### 3. Nachkommastellen

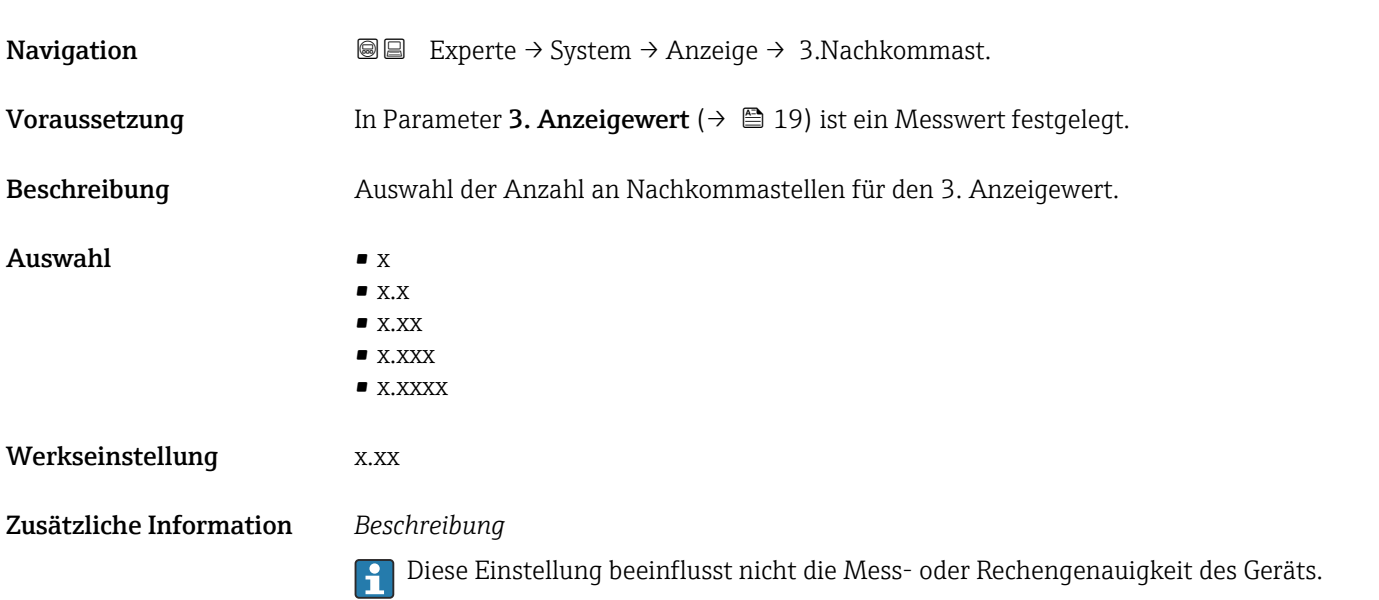

<span id="page-20-0"></span>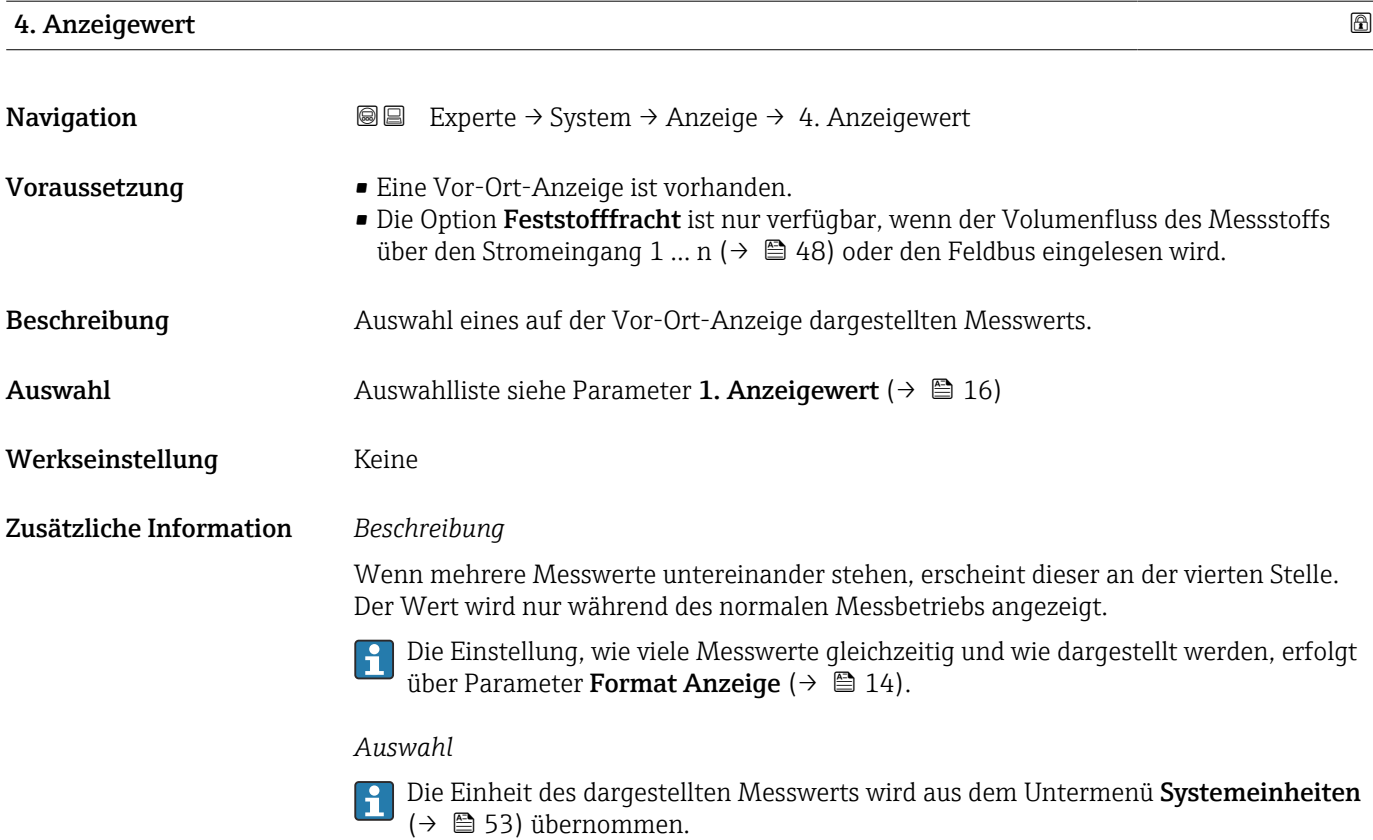

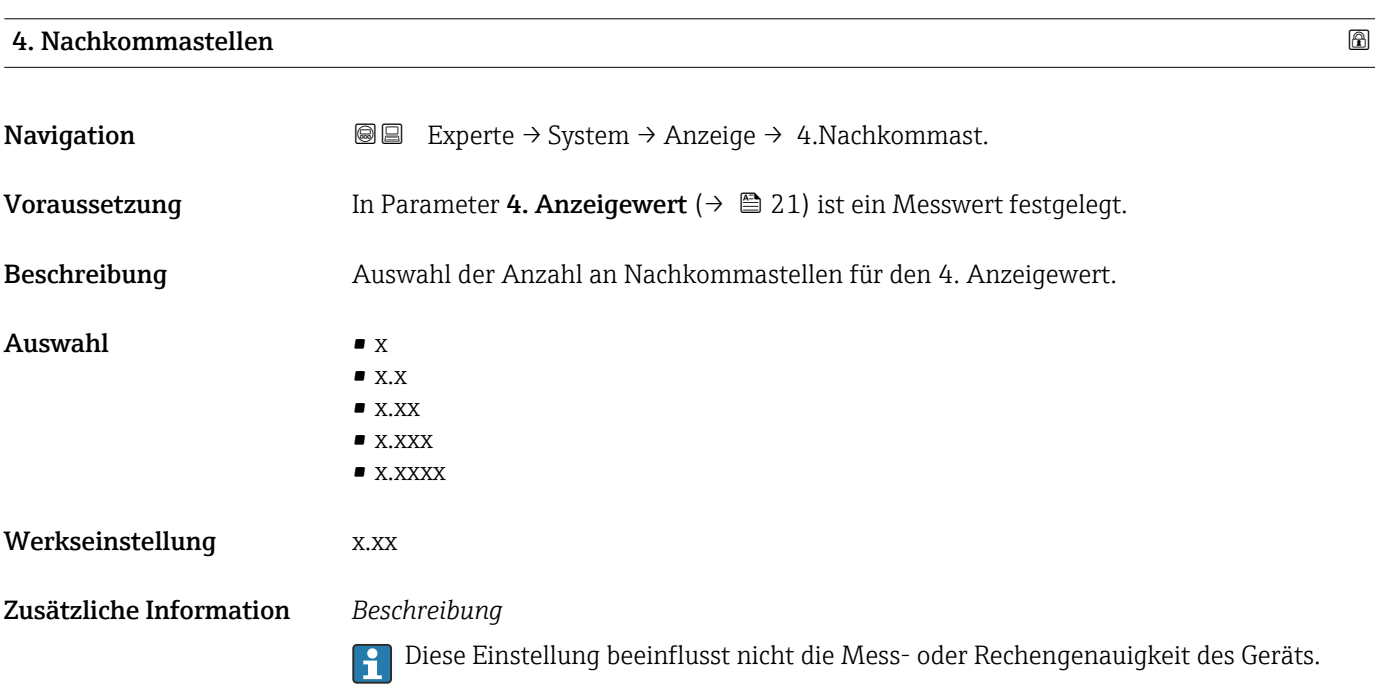

<span id="page-21-0"></span>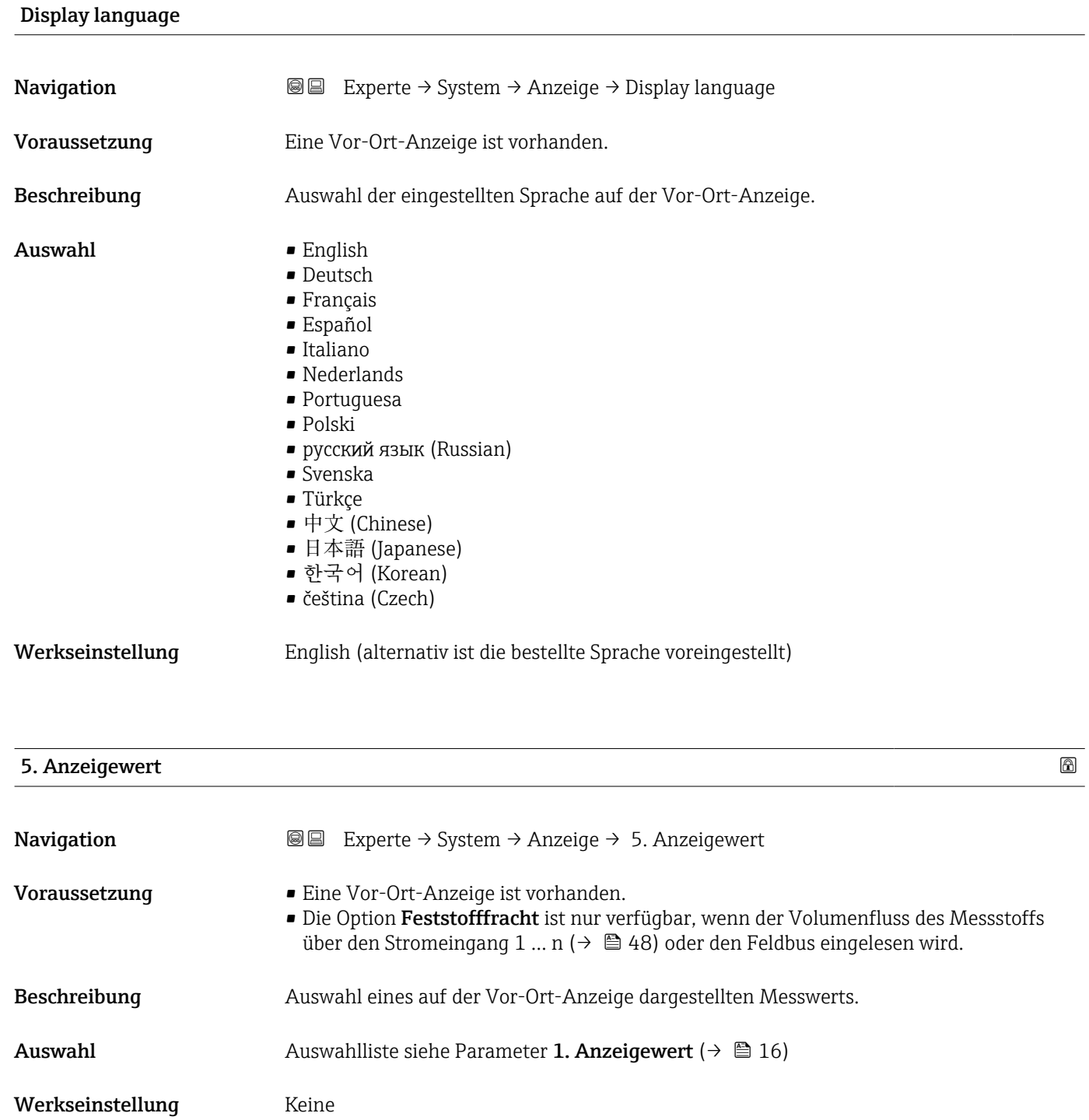

Zusätzliche Information *Beschreibung*

Wenn mehrere Messwerte untereinander stehen, erscheint dieser an der fünften Stelle. Der Wert wird nur während des normalen Messbetriebs angezeigt.

Die Einstellung, wie viele Messwerte gleichzeitig und wie dargestellt werden, erfolgt über Parameter Format Anzeige ( $\rightarrow \Box$  14).

### *Auswahl*

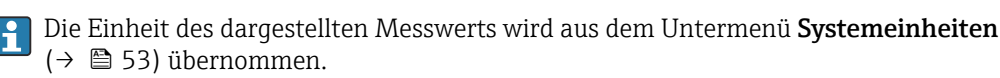

### 5. Wert 0%-Bargraph

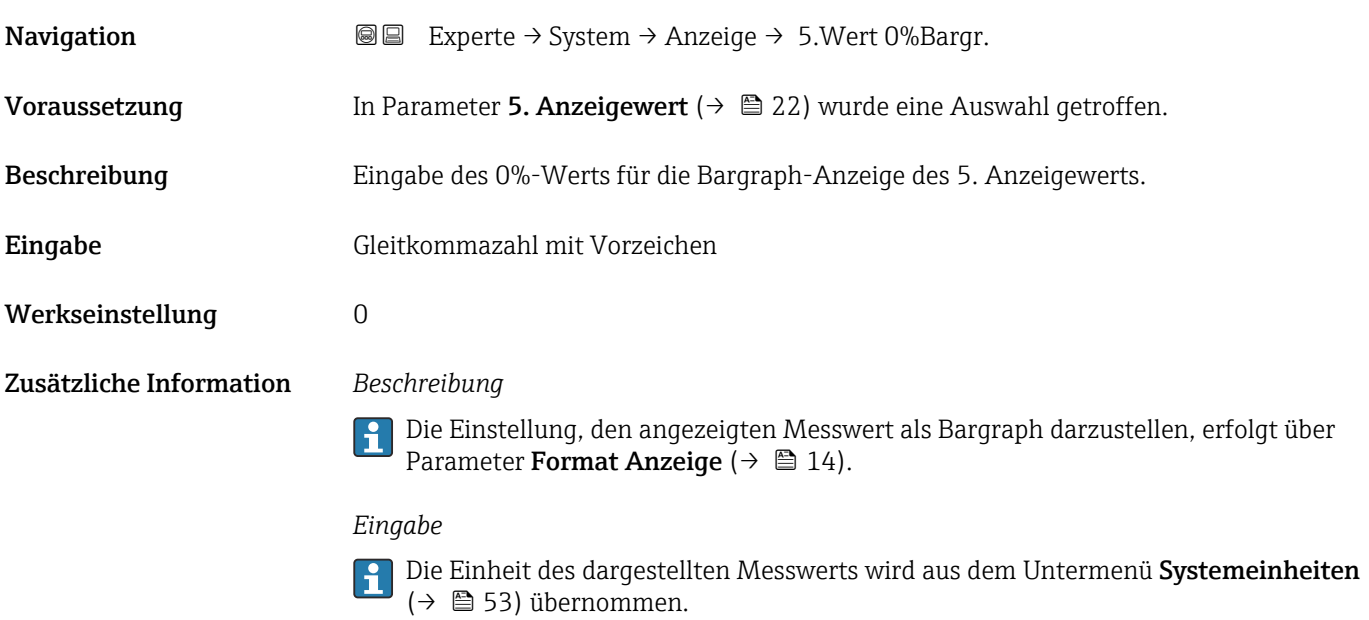

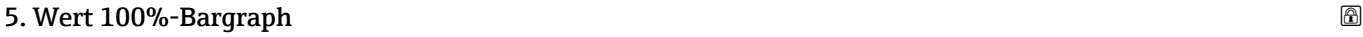

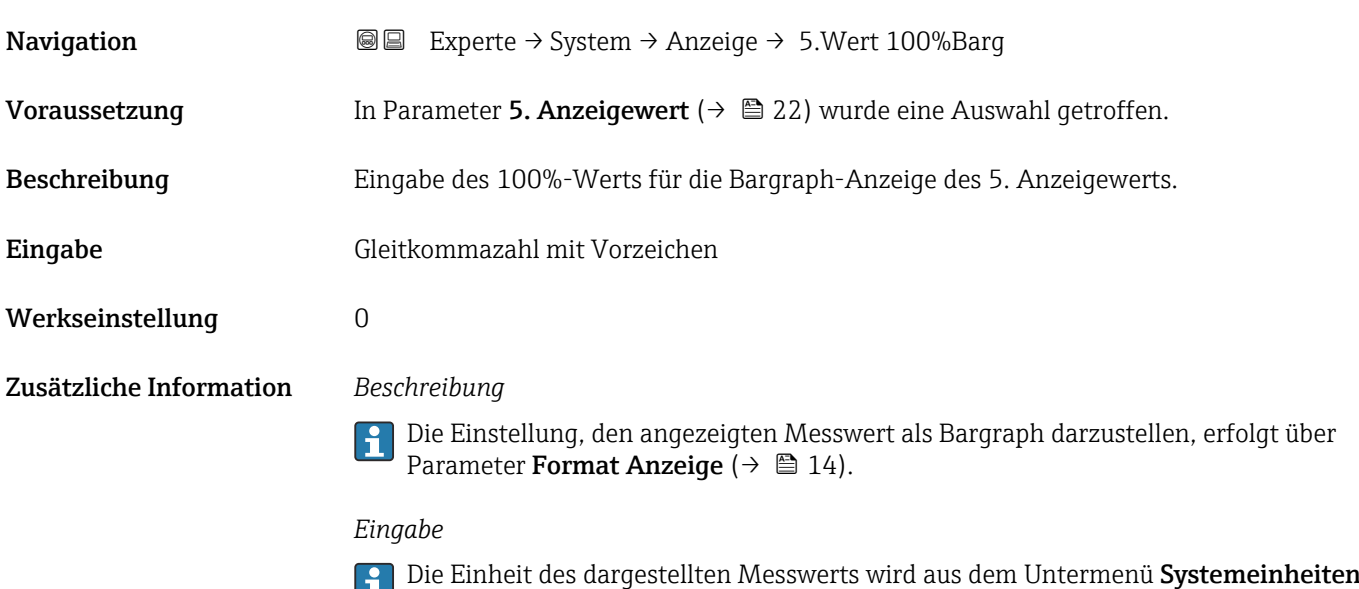

[\(→ 53\)](#page-52-0) übernommen.

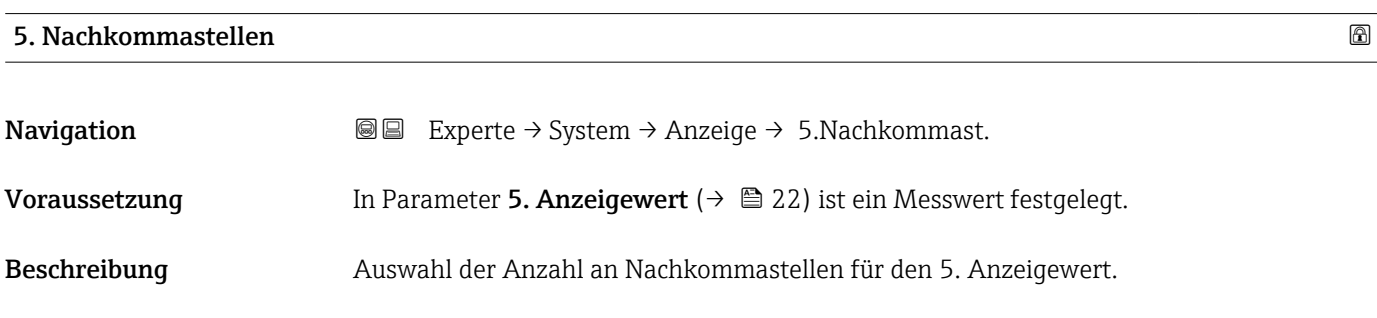

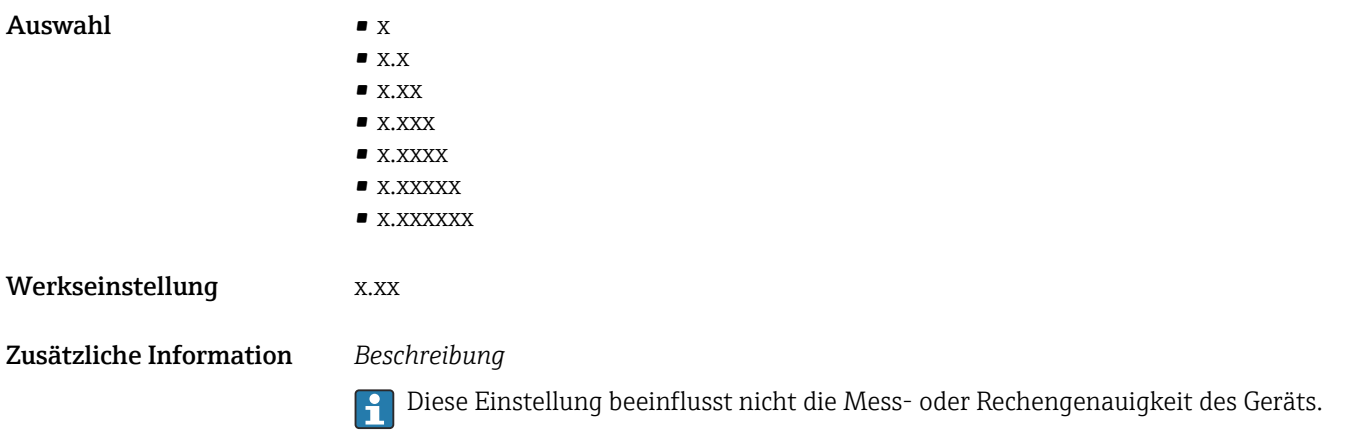

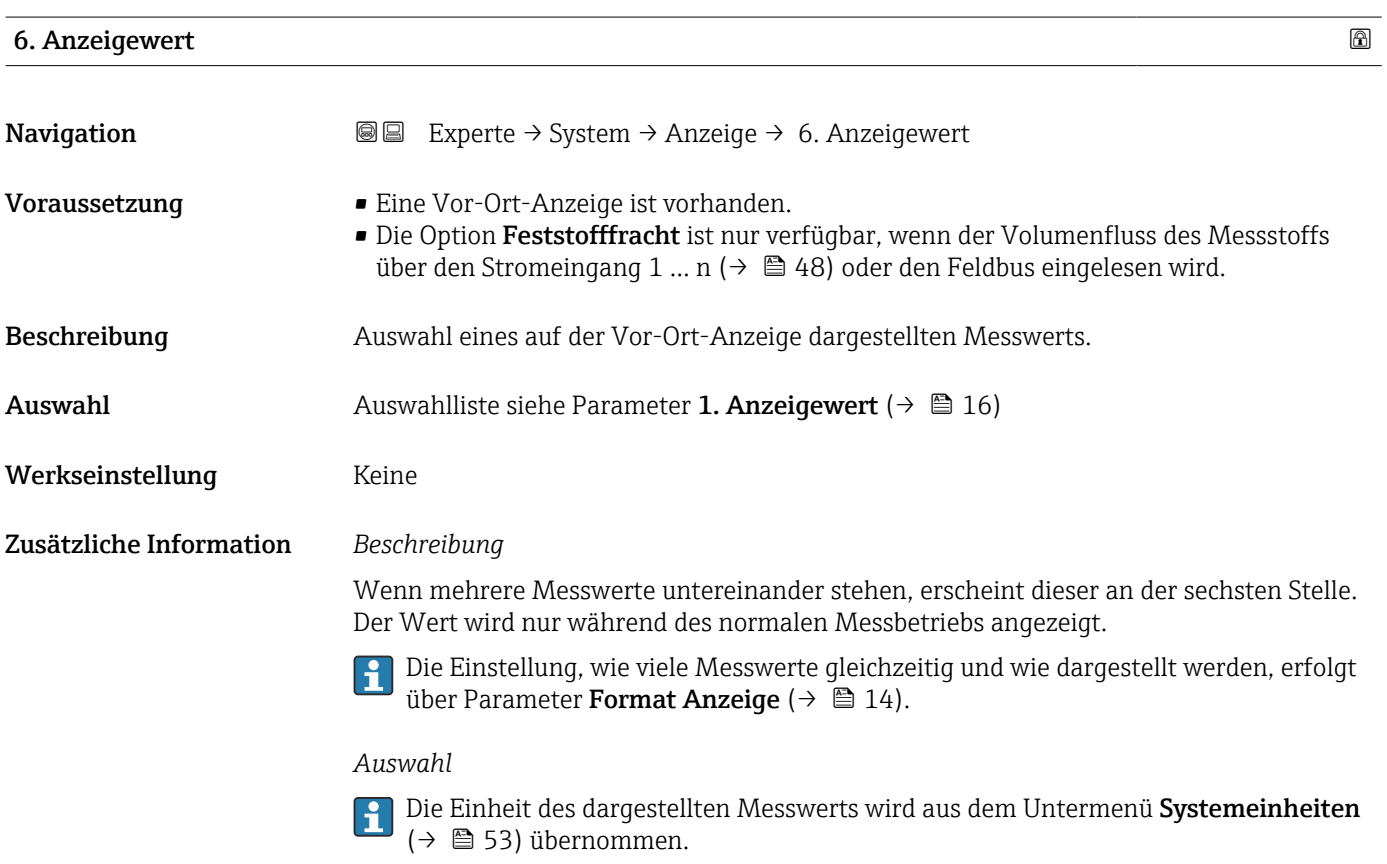

### 6. Nachkommastellen

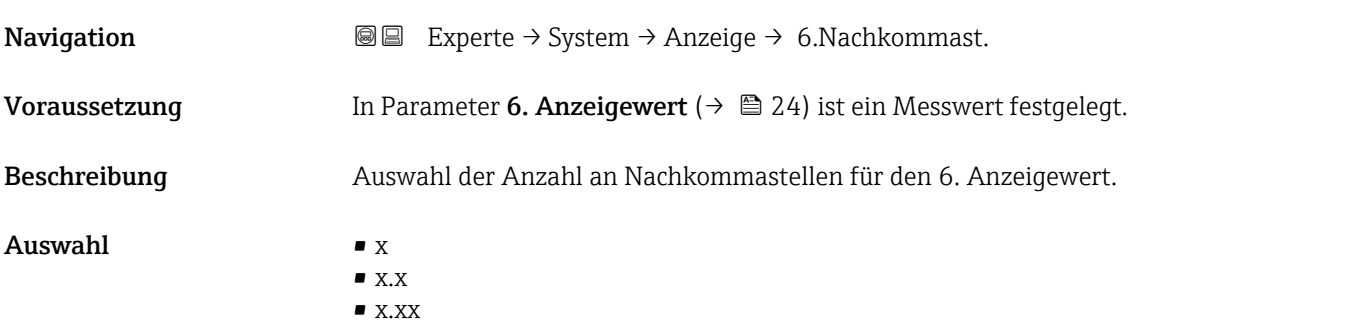

<span id="page-24-0"></span>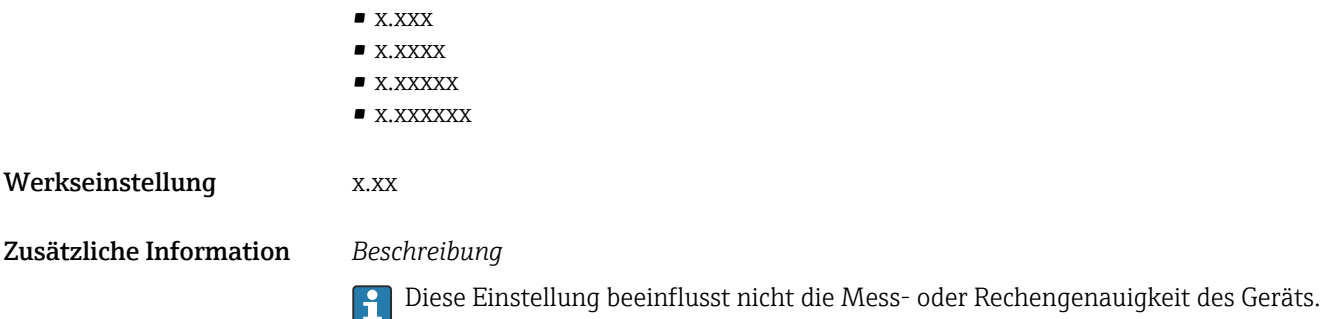

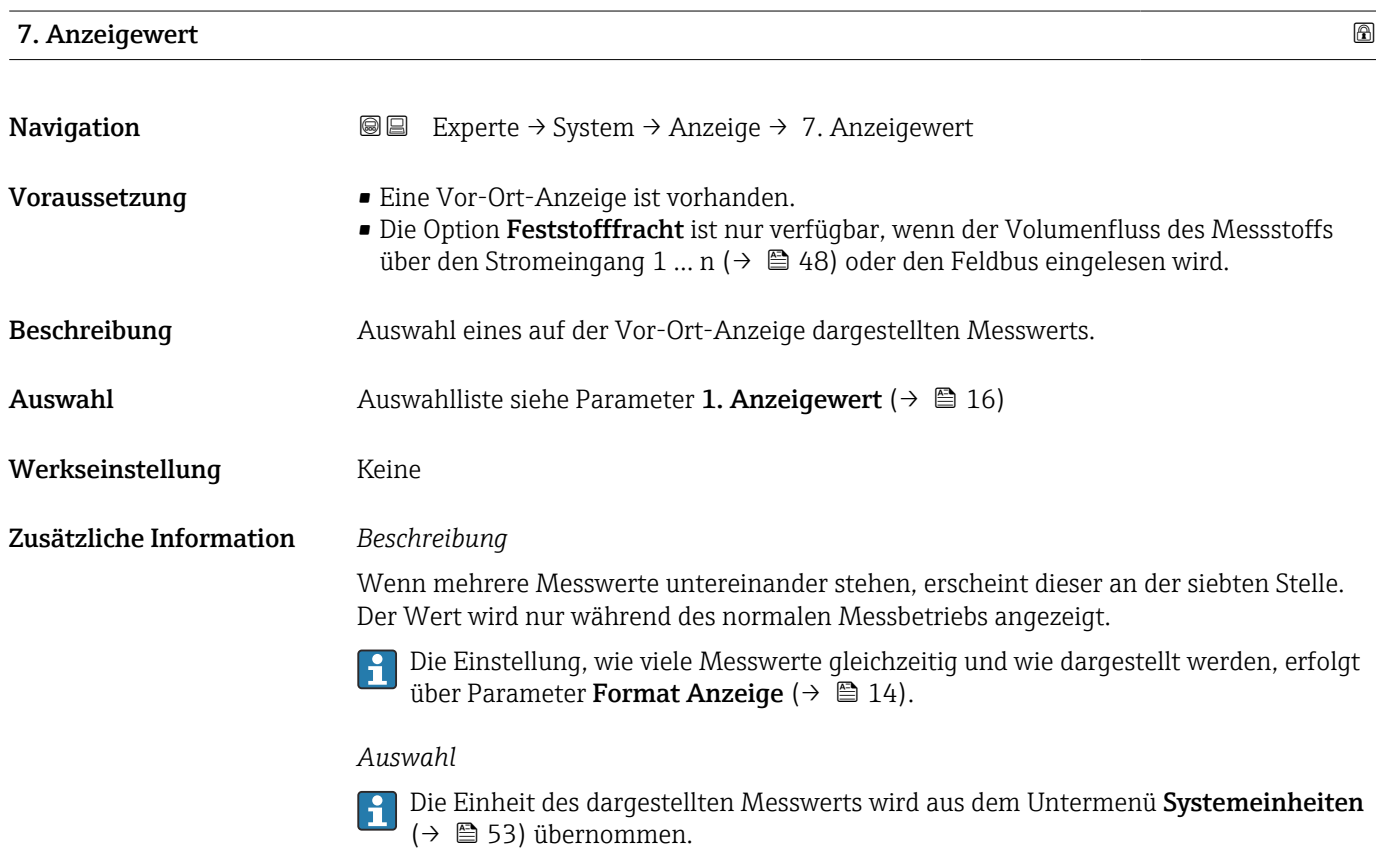

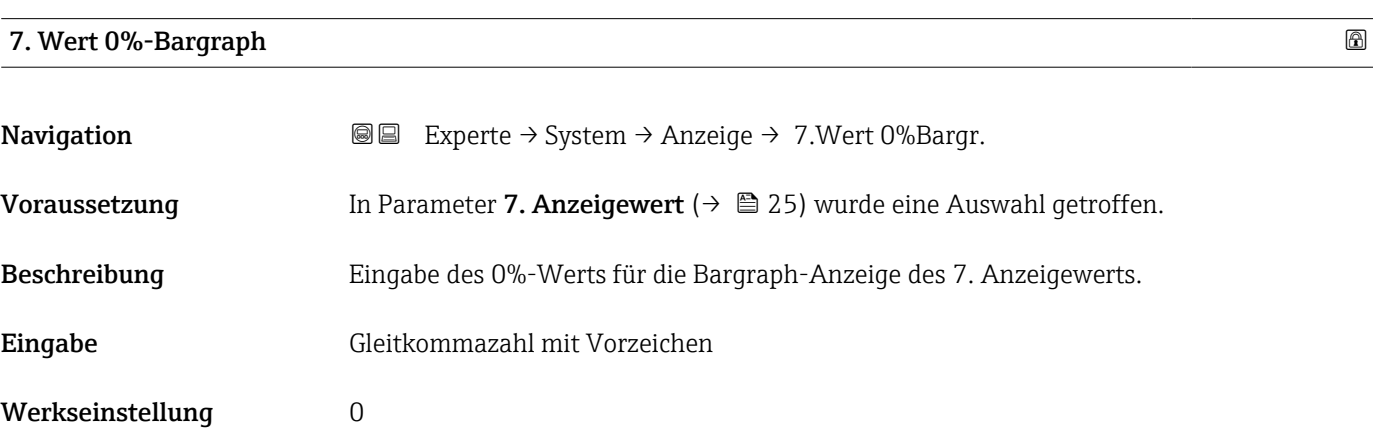

### Zusätzliche Information *Beschreibung*

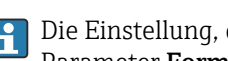

Die Einstellung, den angezeigten Messwert als Bargraph darzustellen, erfolgt über Parameter Format Anzeige ( $\rightarrow \Box$  14).

### *Eingabe*

 $\left\{ \begin{array}{ll} \bullet \end{array} \right\}$  Die Einheit des dargestellten Messwerts wird aus dem Untermenü Systemeinheiten [\(→ 53\)](#page-52-0) übernommen.

### 7. Wert 100%-Bargraph

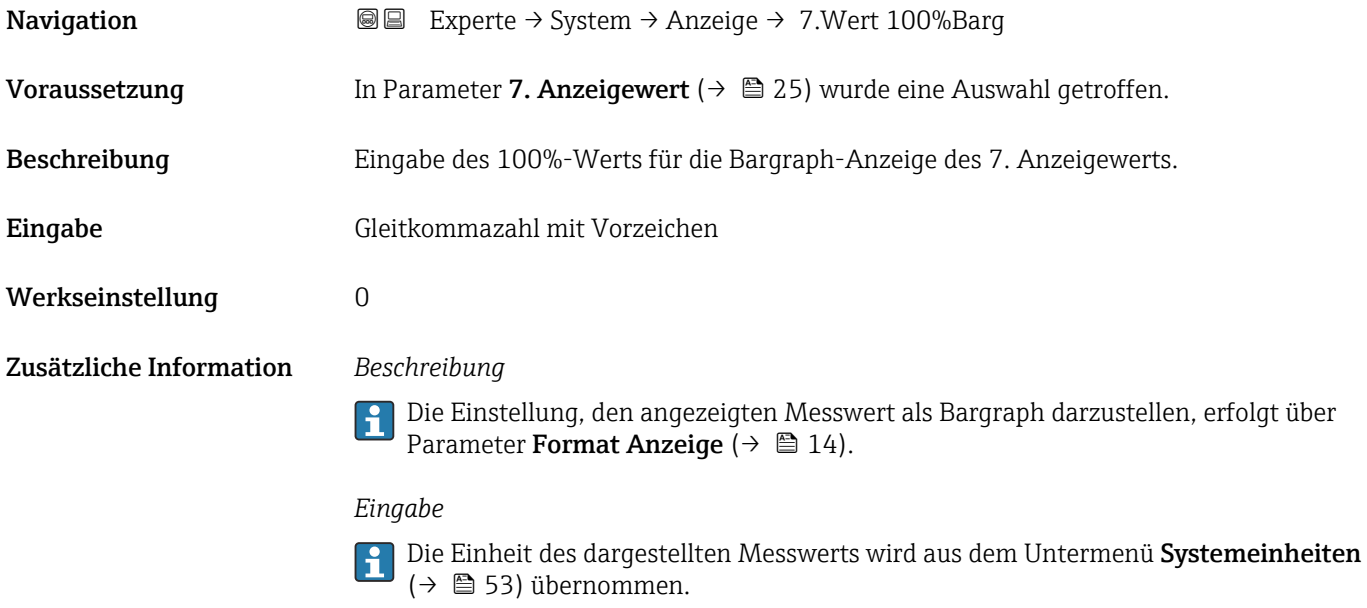

### 7. Nachkommastellen

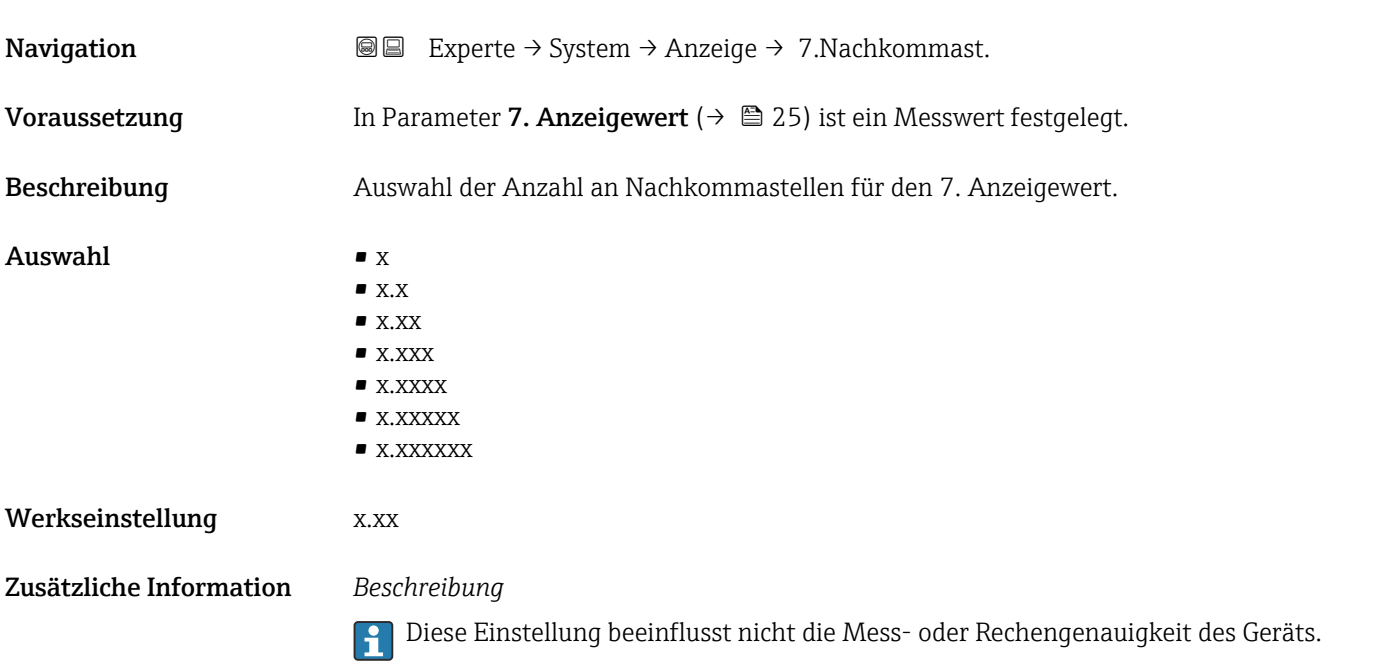

<span id="page-26-0"></span>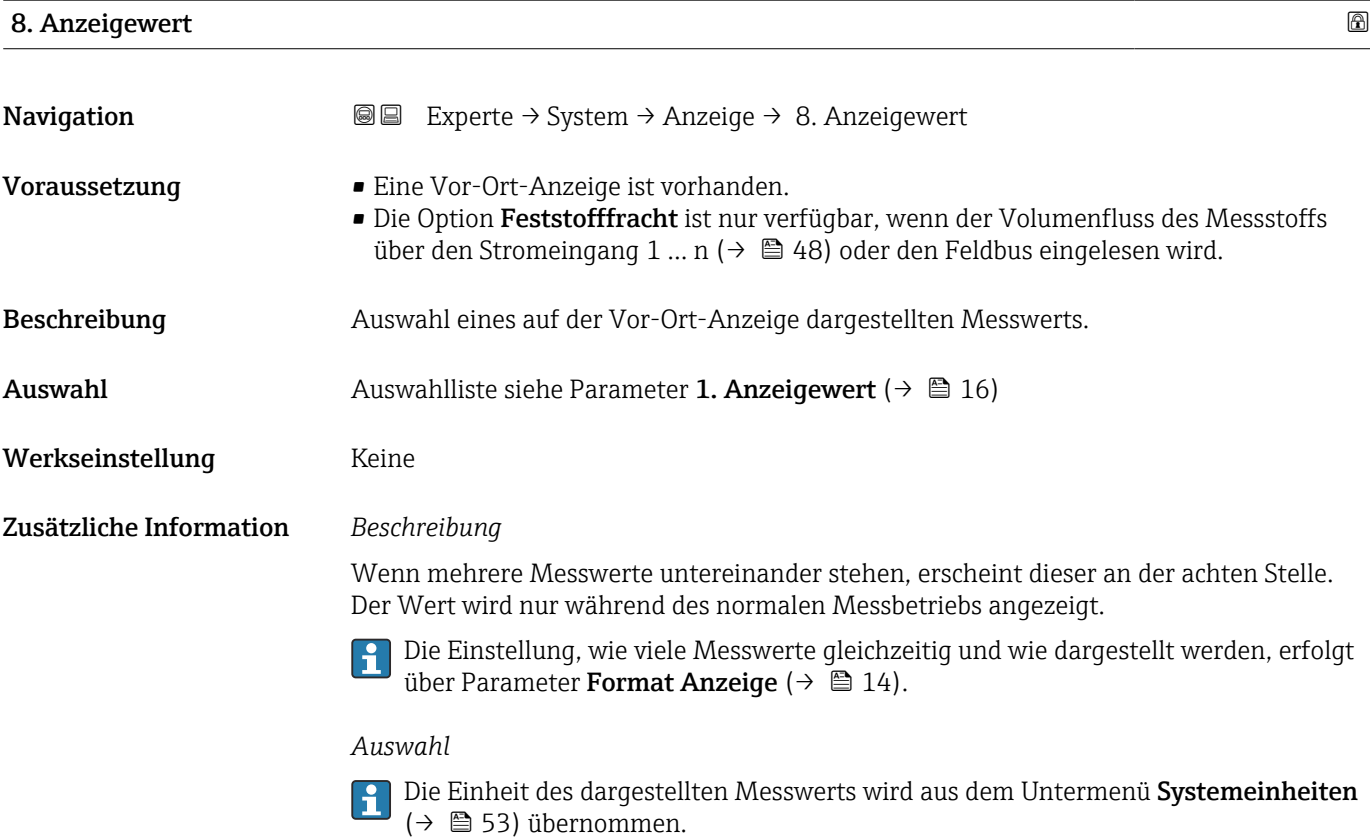

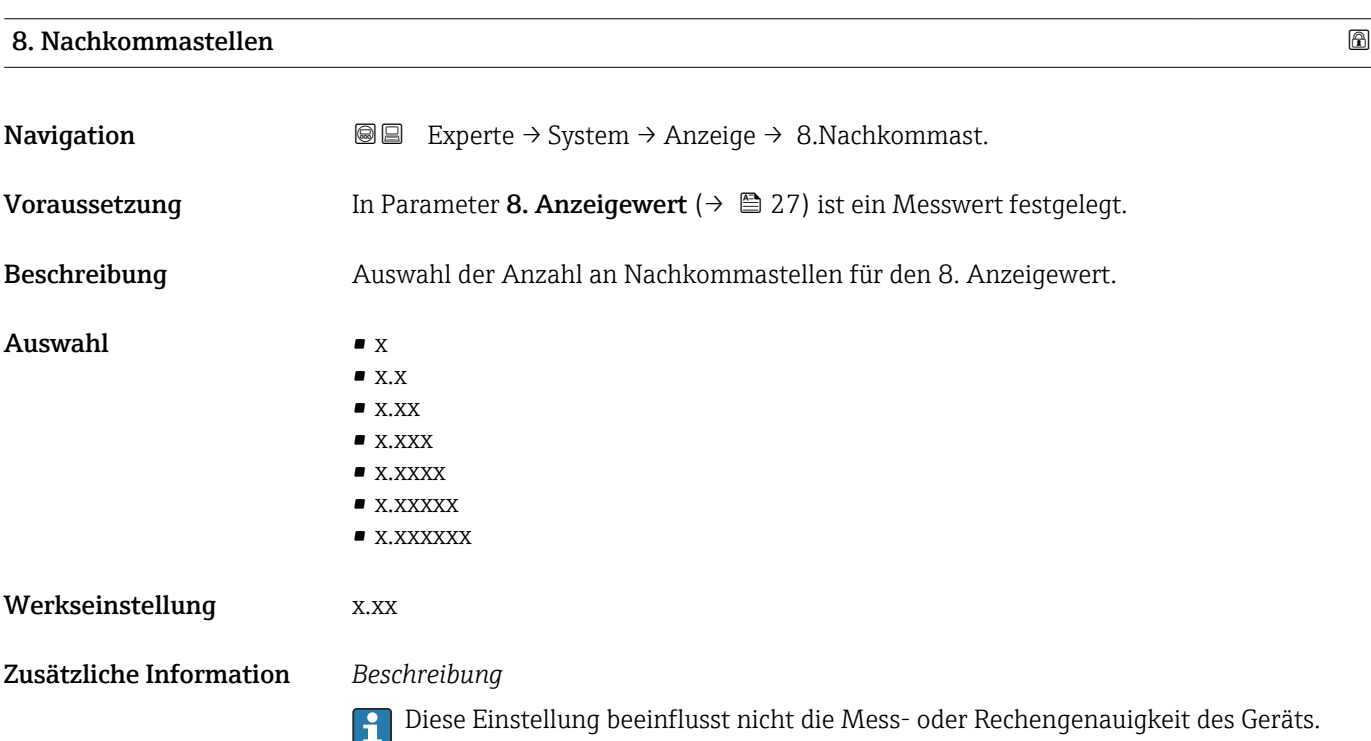

### <span id="page-27-0"></span>Intervall Anzeige

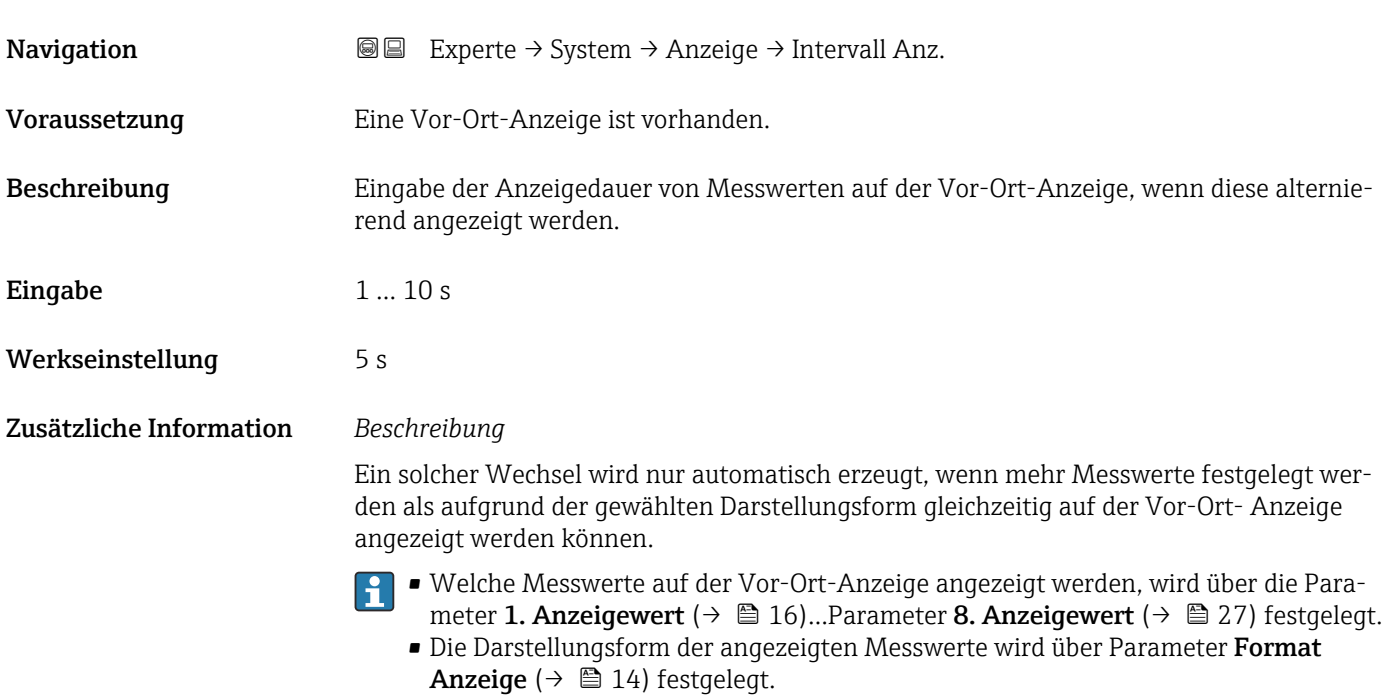

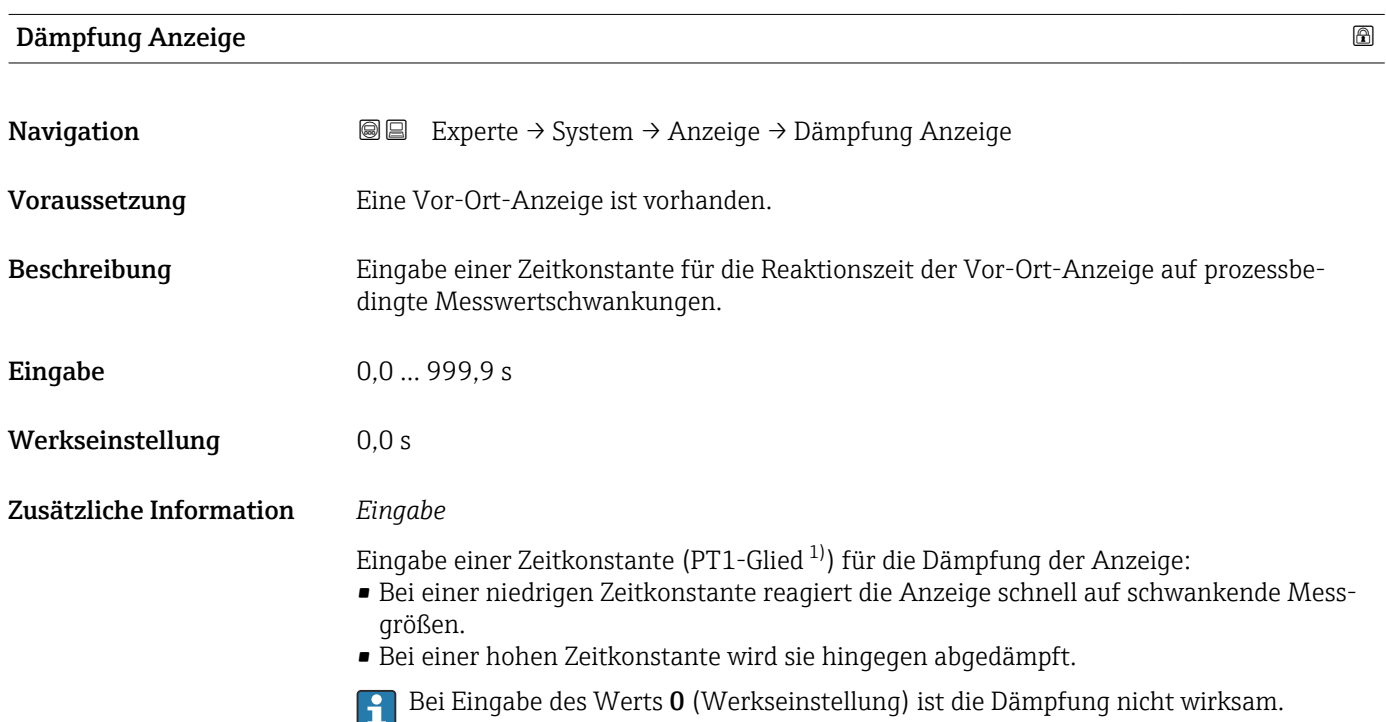

<sup>1)</sup> Proportionales Übertragungsverhalten mit Verzögerung 1. Ordnung

### <span id="page-28-0"></span>Kopfzeile

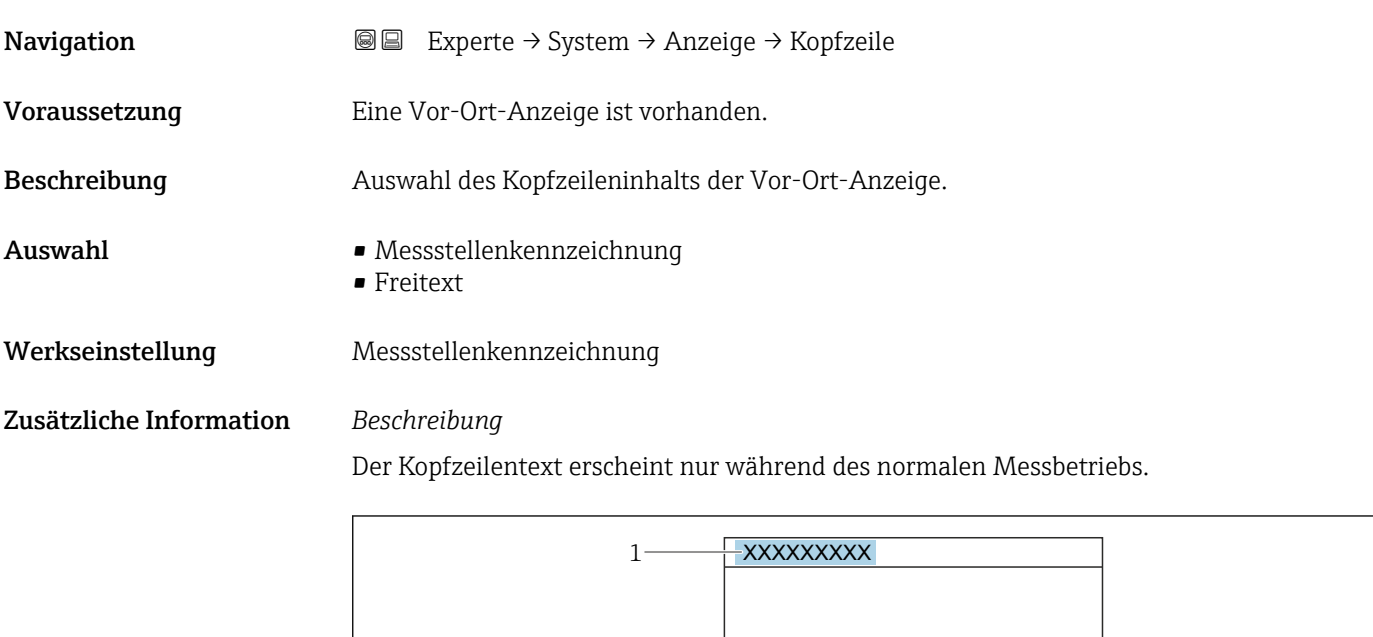

*1 Position des Kopfzeilentexts auf der Anzeige*

*Auswahl*

- Messstellenkennzeichnung Wird in Parameter Messstellenkennzeichnung ( $\rightarrow \blacksquare$  158) definiert. • Freitext
	- Wird in Parameter Kopfzeilentext ( $\rightarrow \Box$  29) definiert.

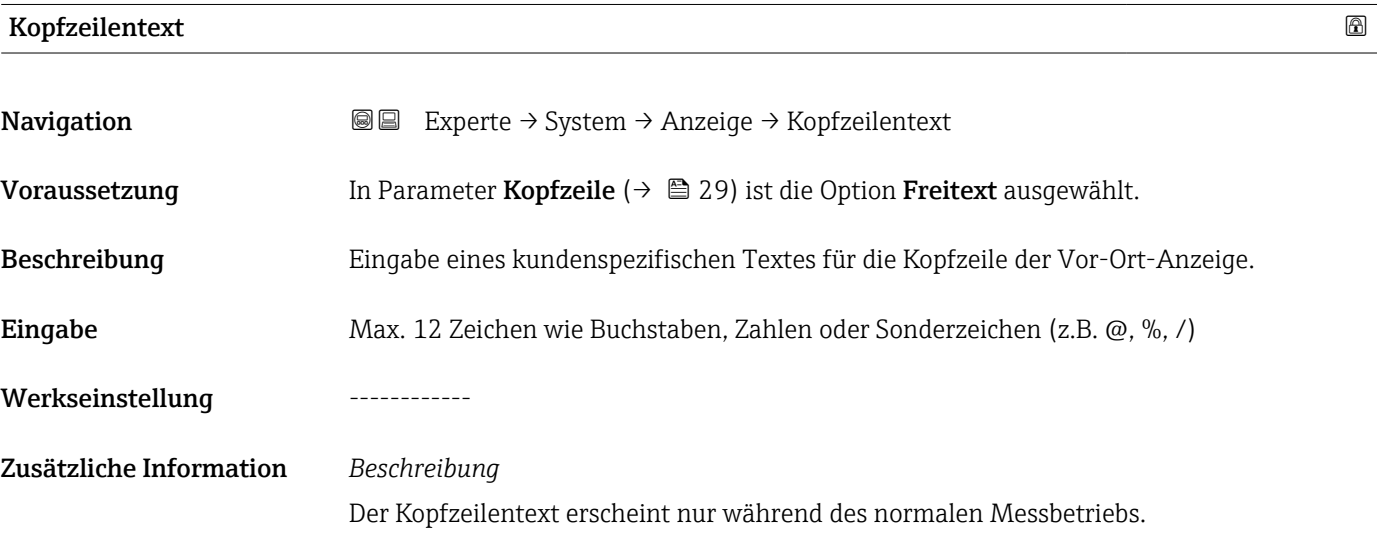

A0029422

A0029422

<span id="page-29-0"></span>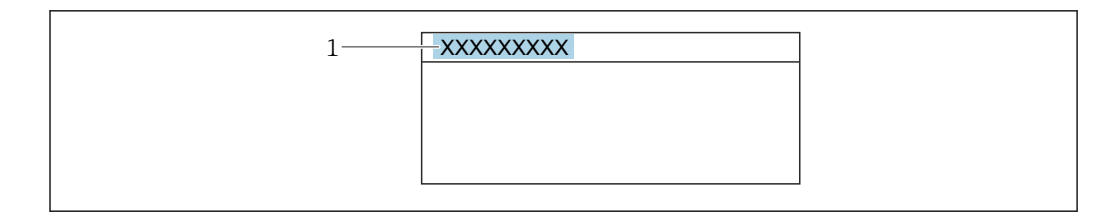

*1 Position des Kopfzeilentexts auf der Anzeige*

### *Eingabe*

Wie viele Zeichen angezeigt werden, ist abhängig von den verwendeten Zeichen.

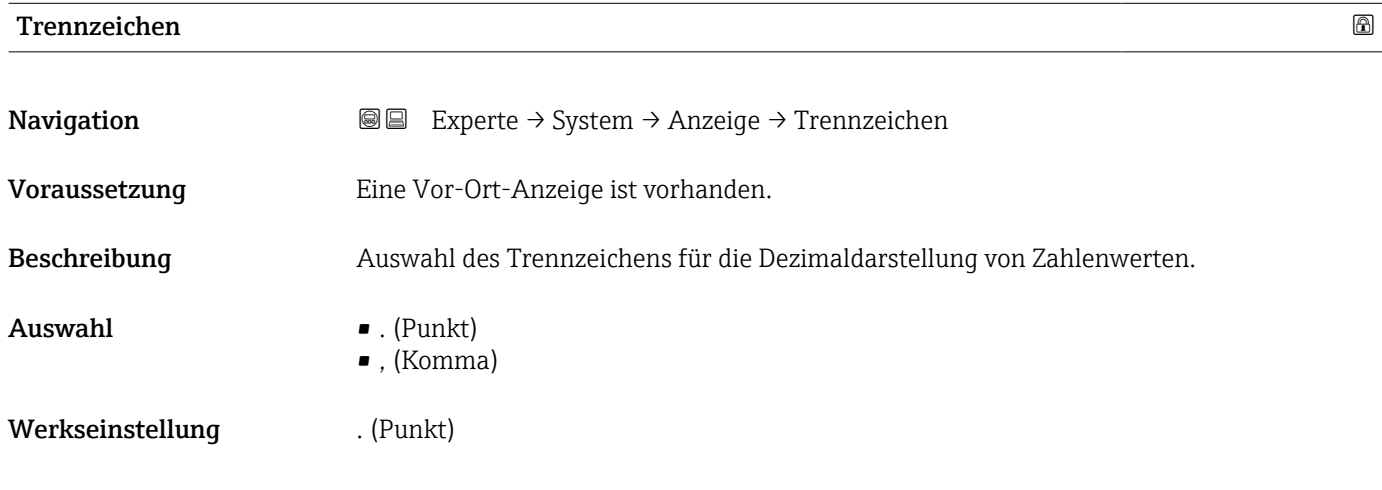

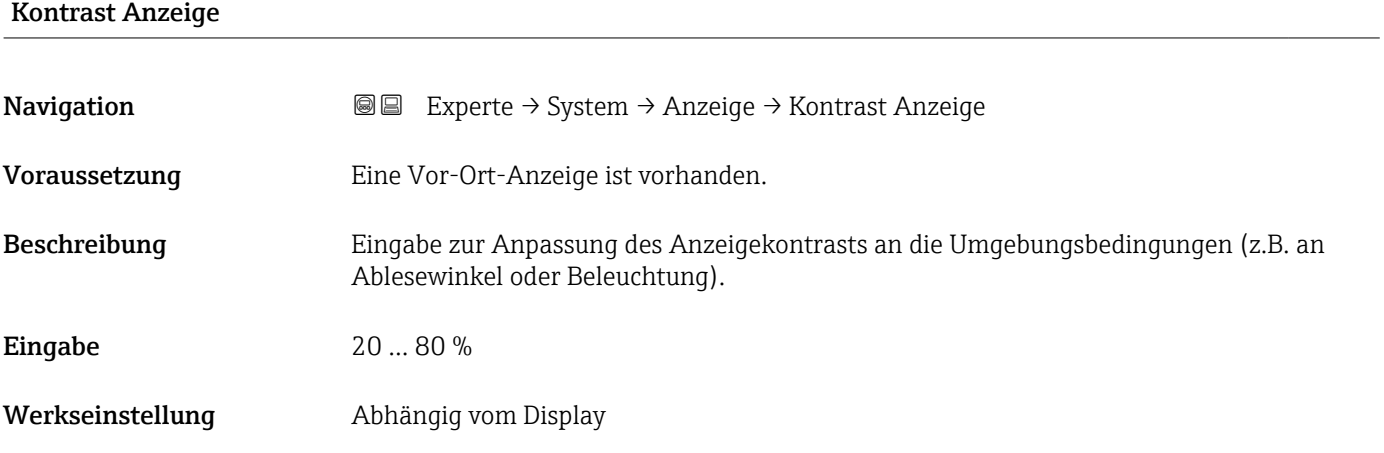

### Hintergrundbeleuchtung

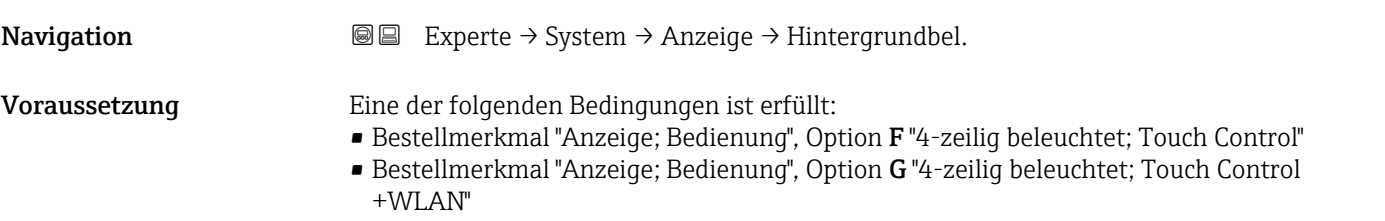

<span id="page-30-0"></span>Beschreibung Auswahl zum Ein- und Ausschalten der Hintergrundbeleuchtung der Vor-Ort-Anzeige.

Auswahl • Deaktivieren

• Aktivieren

Werkseinstellung Aktivieren

### 3.1.2 Untermenü "Datensicherung"

*Navigation* Experte → System → Datensicherung

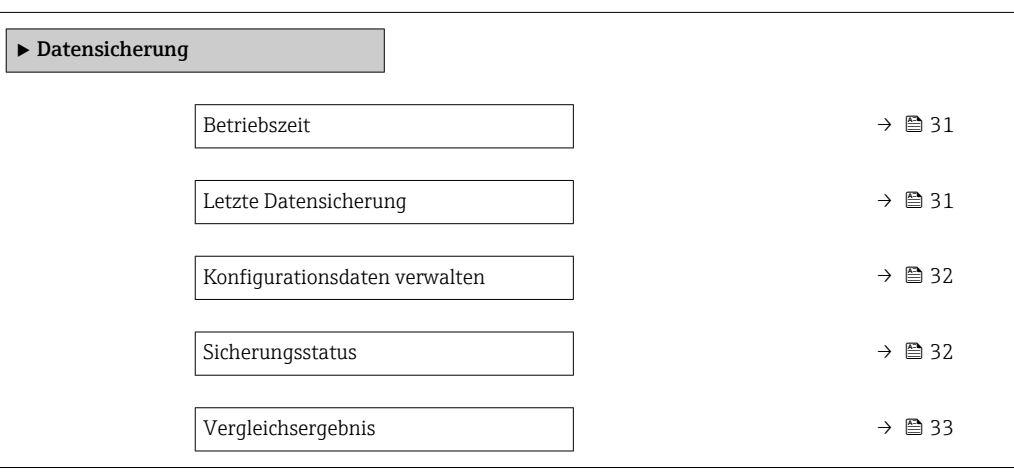

# Betriebszeit **Navigation EXPERIEF BEEXPERIE → System → Datensicherung → Betriebszeit** Beschreibung Anzeige der Zeitdauer, die das Gerät bis zum jetzigen Zeitpunkt in Betrieb ist. Anzeige Tage (d), Stunden (h), Minuten (m) und Sekunden (s) Zusätzliche Information *Anzeige* Maximale Anzahl Tage: 9999 (entspricht ca. 27 Jahre und 5 Monate)

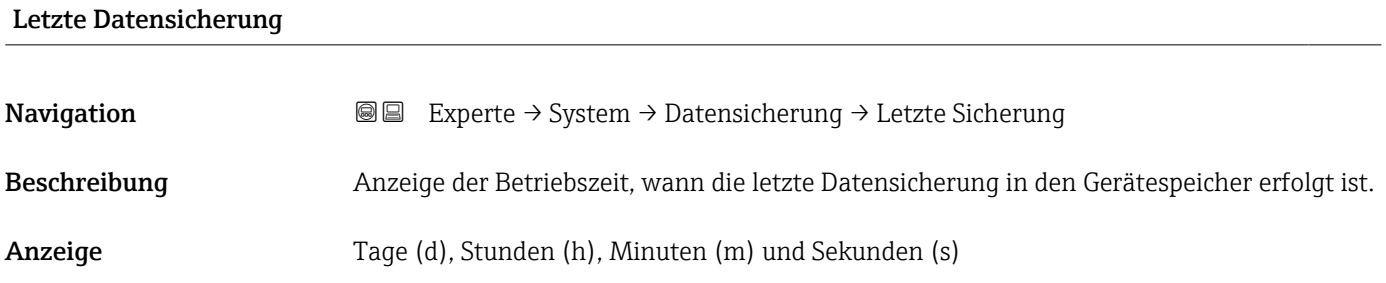

## <span id="page-31-0"></span>Konfigurationsdaten verwalten **Navigation EXPERIGE EXPERIGE → System → Datensicherung → Daten verwalten** Beschreibung Auswahl einer Aktion zur Datensicherung in den Gerätespeicher. Auswahl • Abbrechen • Sichern • Wiederherstellen \*  $\bullet$  Vergleichen • Datensicherung löschen Werkseinstellung Abbrechen Zusätzliche Information *Auswahl* Optionen Beschreibung Abbrechen Der Parameter wird ohne Aktion verlassen. Sichern Die aktuelle Gerätekonfiguration wird vom HistoROM Backup in den Gerätespei-

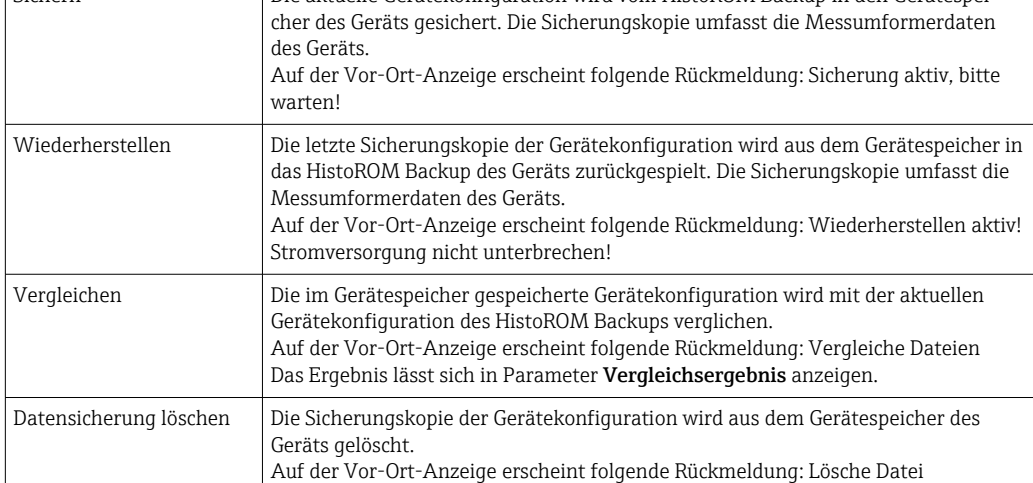

### *HistoROM*

Ein HistoROM ist ein "nichtflüchtiger" Gerätespeicher in Form eines EEPROM.

| Sicherungsstatus |                                                                                                 |
|------------------|-------------------------------------------------------------------------------------------------|
| Navigation       | 8 B<br>Experte $\rightarrow$ System $\rightarrow$ Datensicherung $\rightarrow$ Sicherungsstatus |
| Beschreibung     | Anzeige zum Stand der Datensicherungsaktion.                                                    |
| Anzeige          | $\blacksquare$ Keine<br>■ Sicherung läuft<br>■ Wiederherstellung läuft<br>• Löschen läuft       |

Sichtbar in Abhängigkeit von Bestelloptionen oder Geräteeinstellungen

<span id="page-32-0"></span>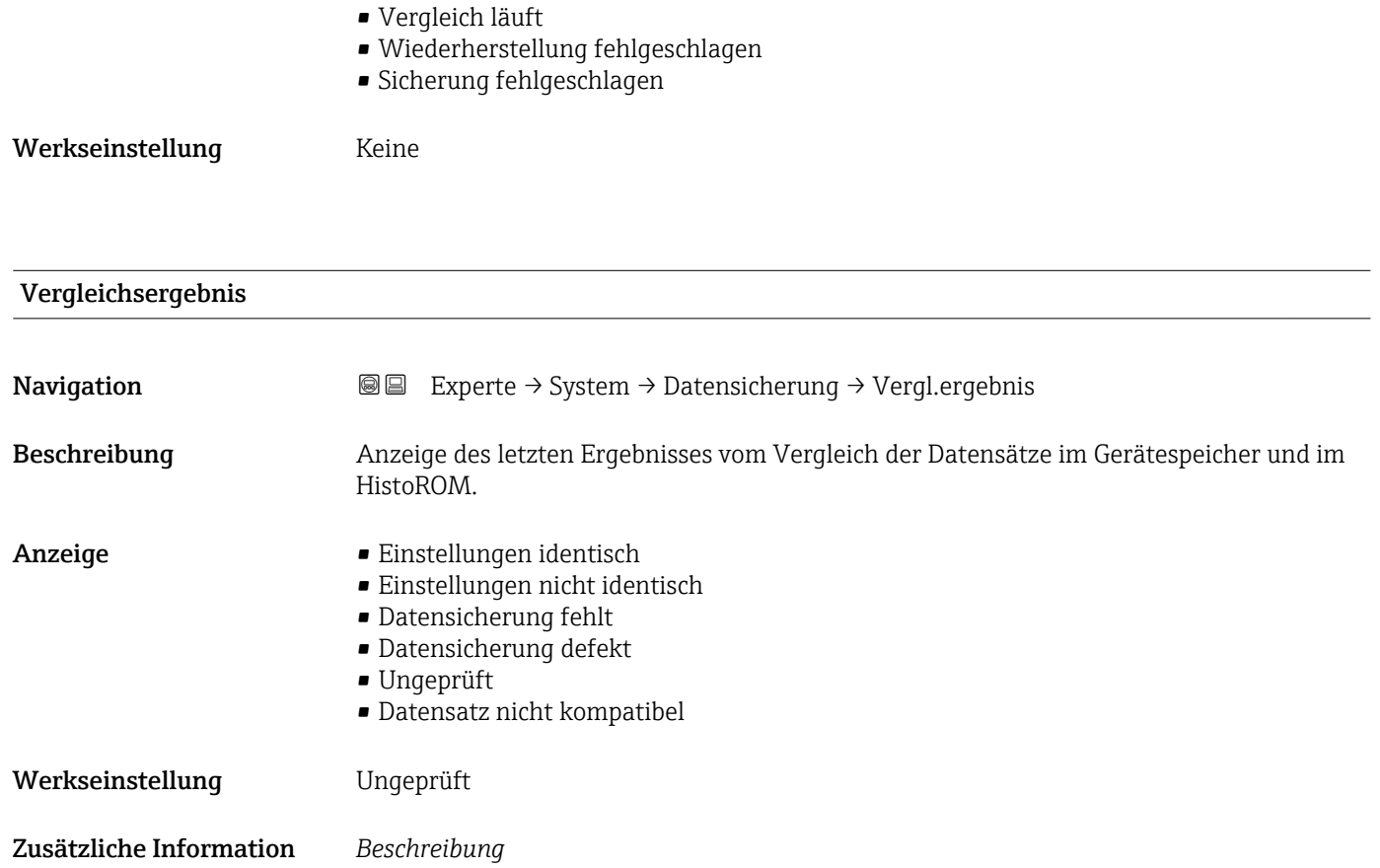

Der Vergleich wird über die Option **Vergleichen** in Parameter **Konfigurationsdaten** verwalten ( $\rightarrow$   $\blacksquare$  32) gestartet.

*Auswahl*

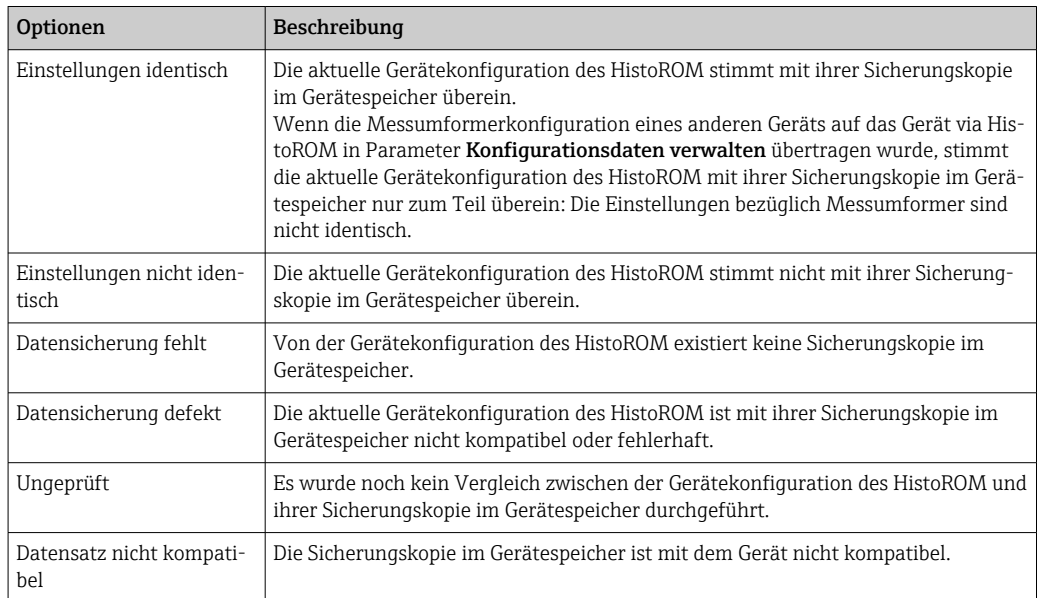

*HistoROM*

Ein HistoROM ist ein "nichtflüchtiger" Gerätespeicher in Form eines EEPROM.

### <span id="page-33-0"></span>3.1.3 Untermenü "Diagnoseeinstellungen"

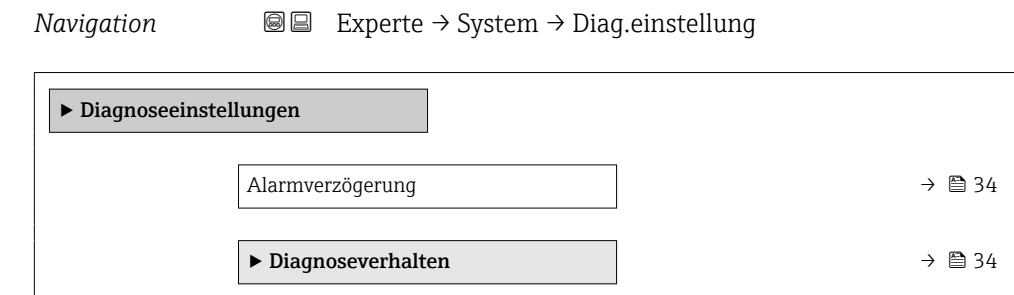

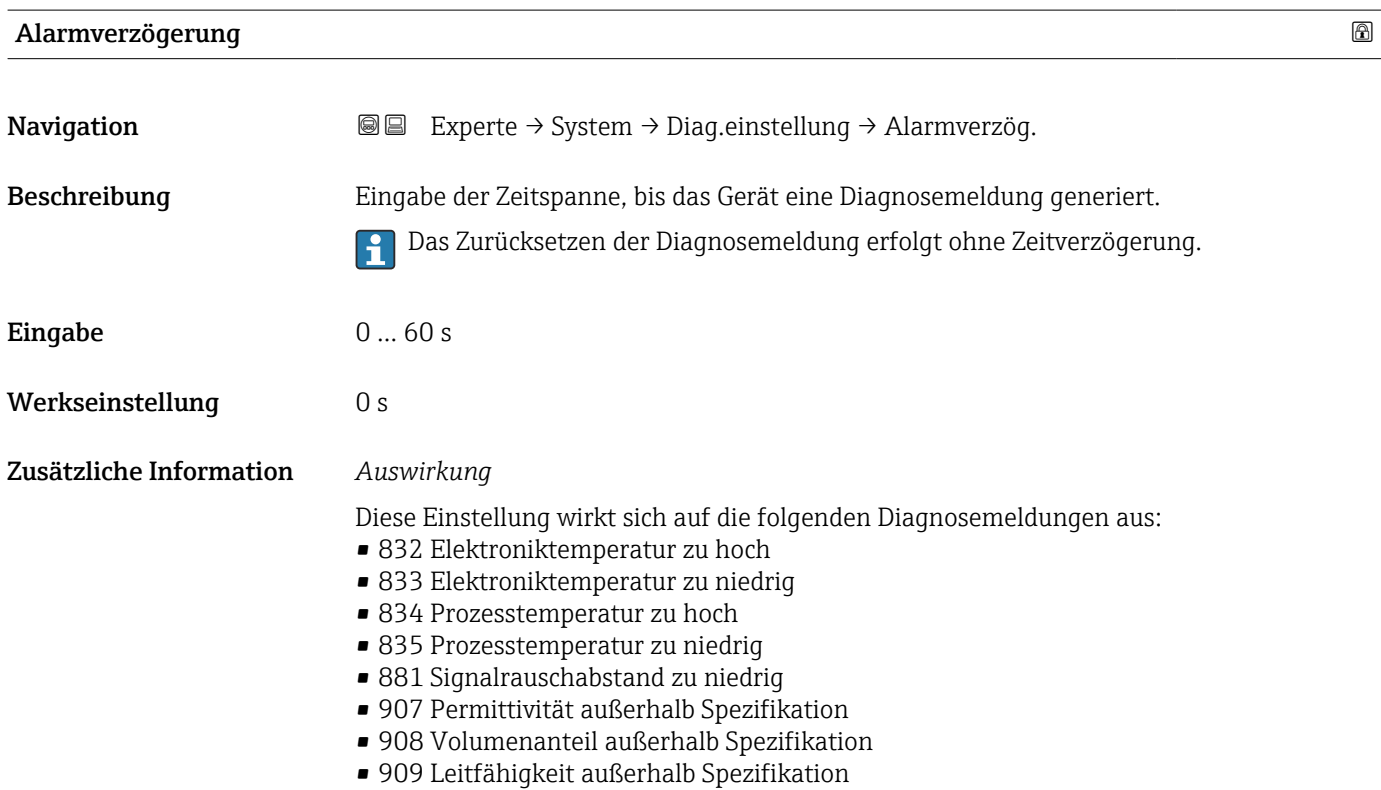

### Untermenü "Diagnoseverhalten"

Jeder Diagnoseinformation ist ab Werk ein bestimmtes Diagnoseverhalten zugeordnet. Diese Zuordnung kann der Anwender bei bestimmten Diagnoseinformationen im Untermenü Diagnoseverhalten ( $\rightarrow \Box$  34) ändern.

Die folgenden Optionen stehen in den Parametern Zuordnung Verhalten Diagnosenr. xxx zur Verfügung:

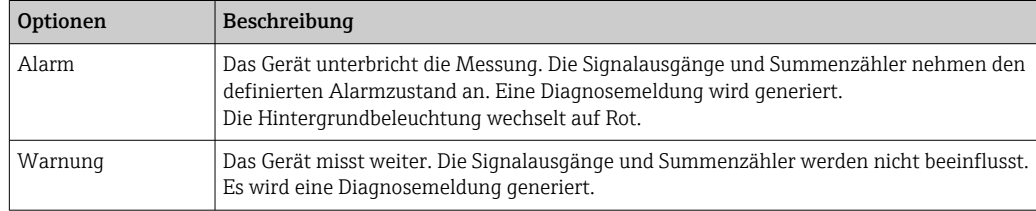

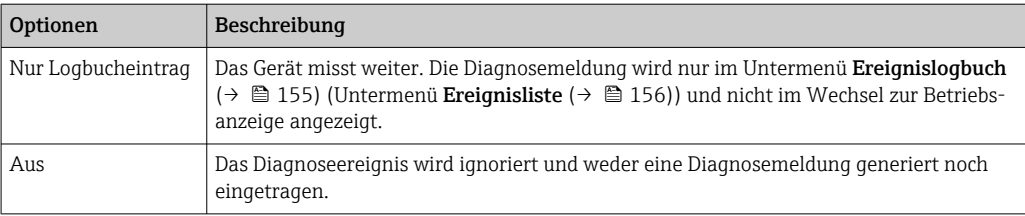

Eine Auflistung aller Diagnoseereignisse: Betriebsanleitung zum Gerät

*Navigation* 
■■ Experte → System → Diag.einstellung → Diagnoseverhalt.

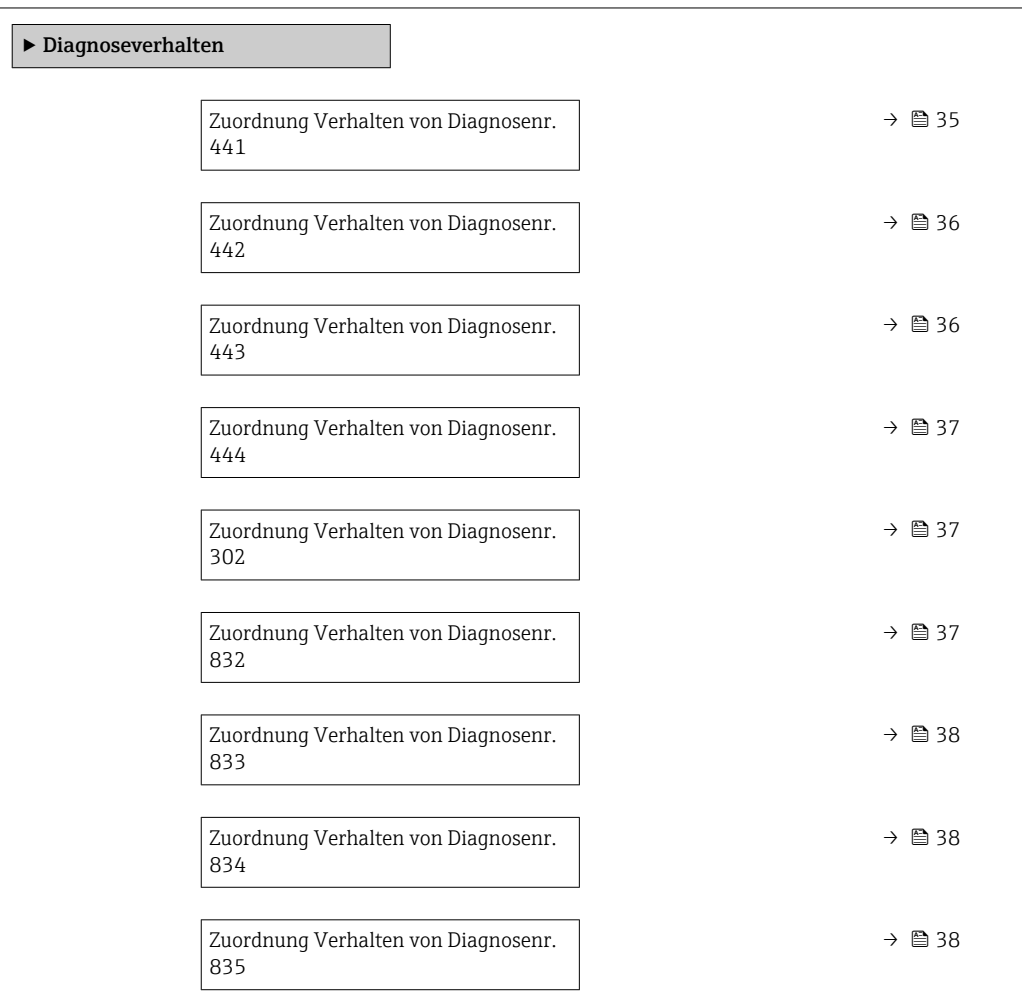

### Zuordnung Verhalten von Diagnosenr. 441 (Stromausgang 1 … n)

Navigation **Experte → System → Diag.einstellung → Diagnoseverhalt. → Diagnosenr. 441** 

Beschreibung Auswahl zur Änderung des Diagnoseverhaltens der Diagnosemeldung 441 Stromausgang 1 … n.

<span id="page-35-0"></span>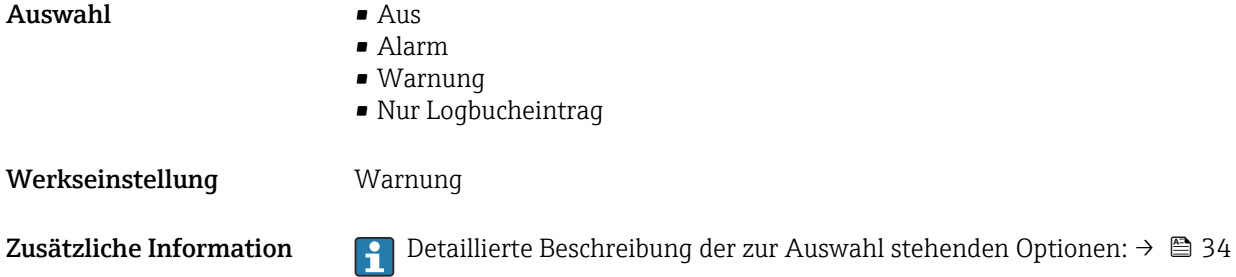

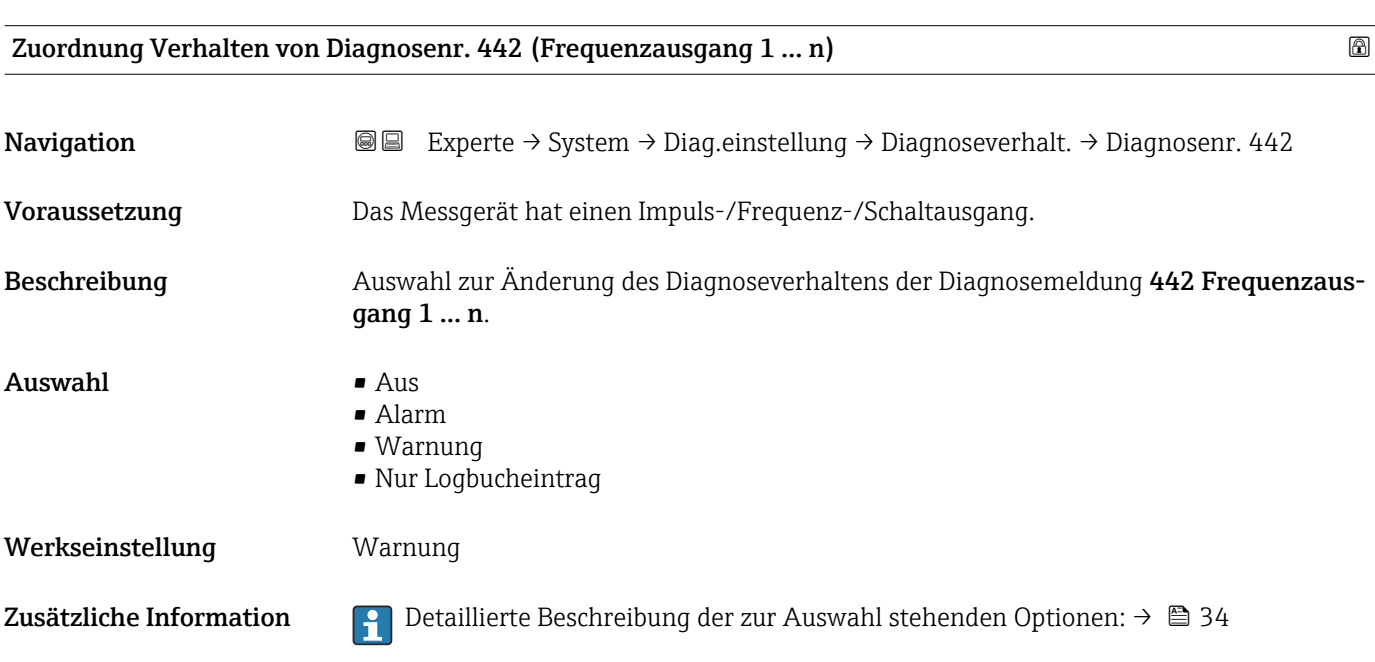

Zuordnung Verhalten von Diagnosenr. 443 (Impulsausgang 1 … n)

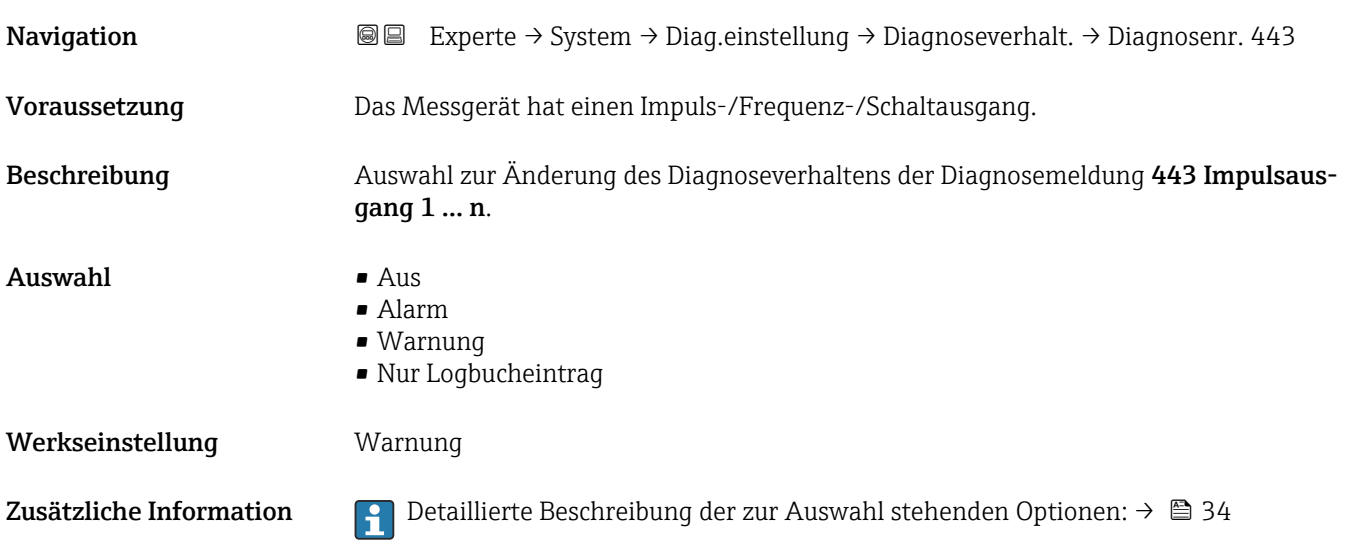
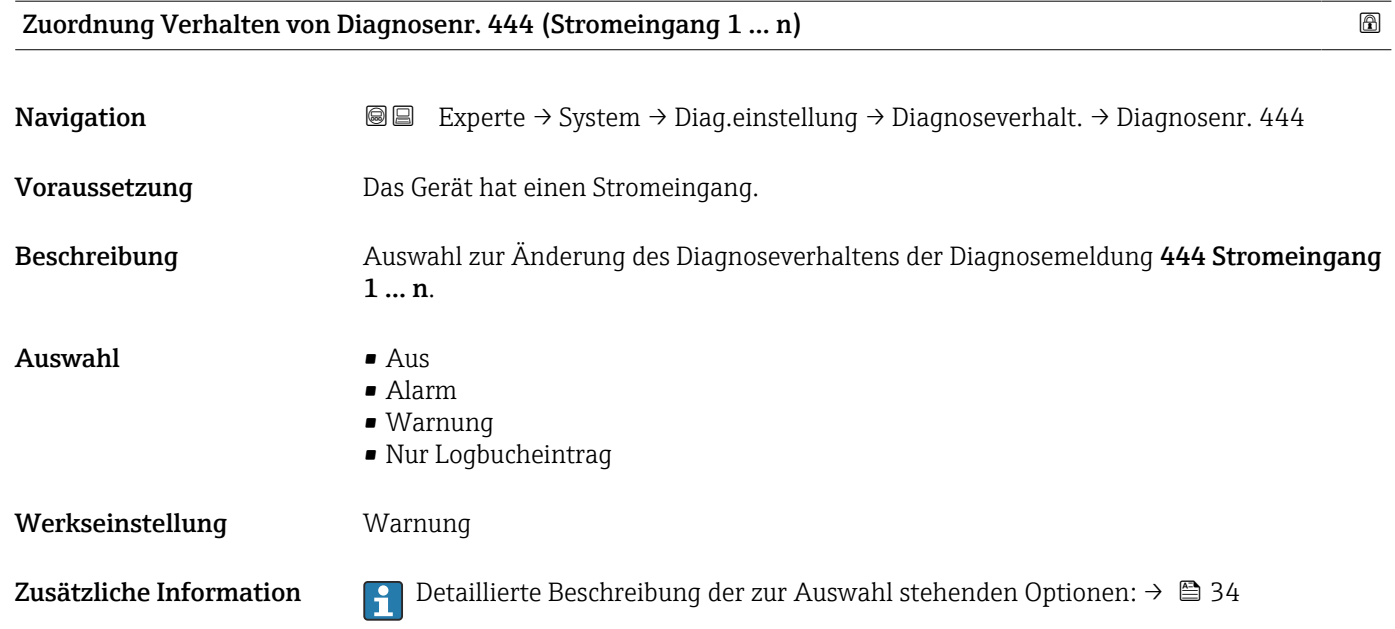

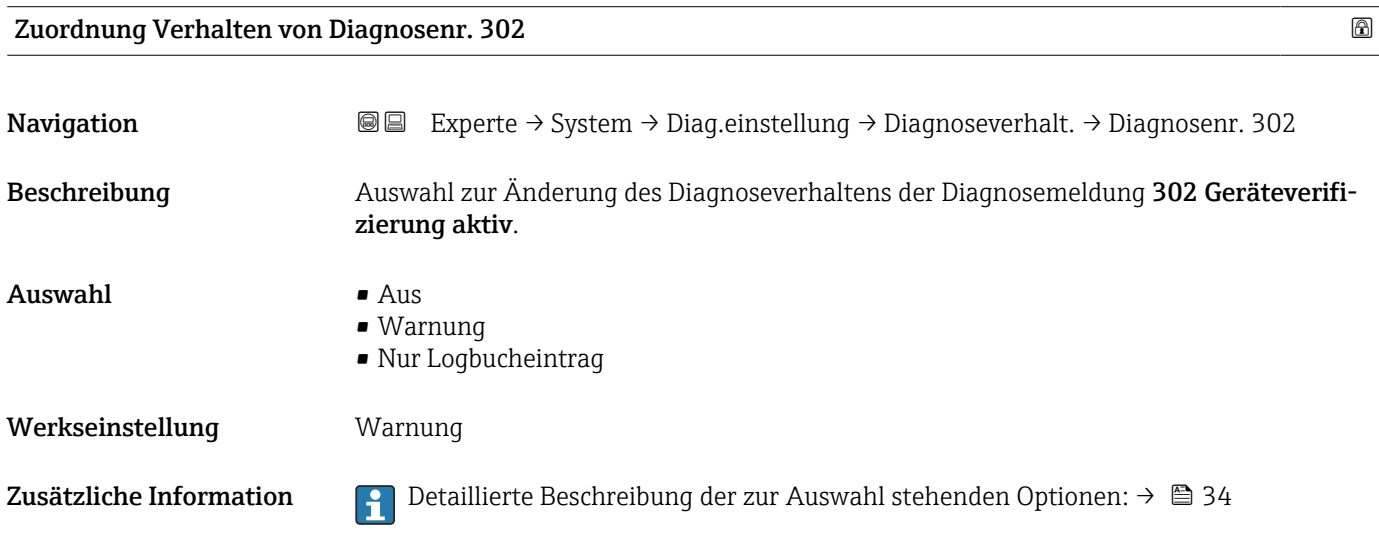

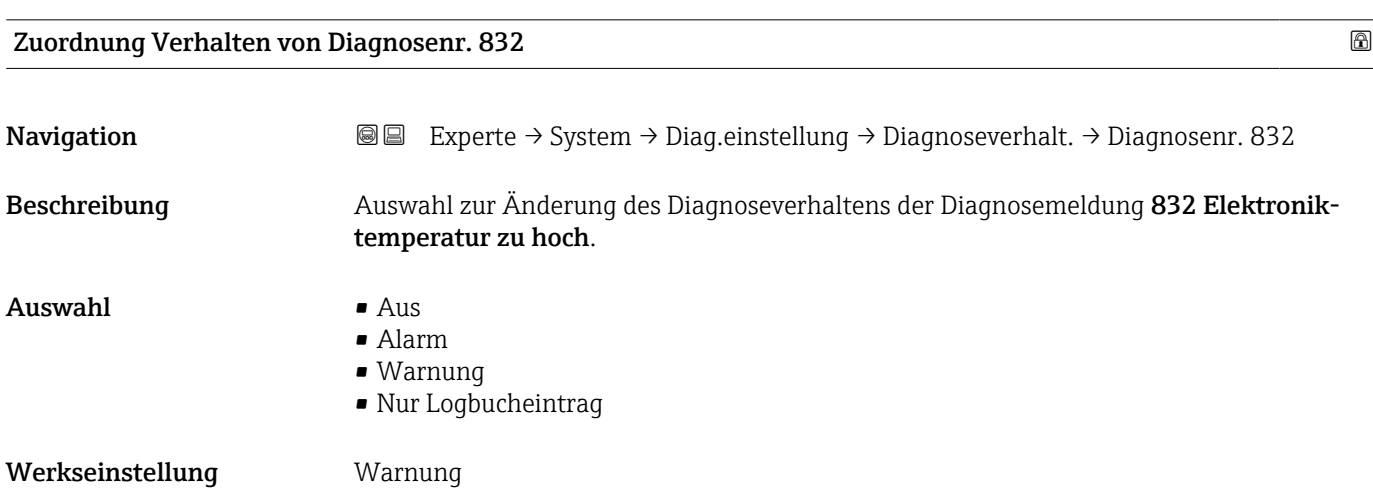

Zusätzliche Information  $\begin{bmatrix} 2 \\ 1 \end{bmatrix}$  Detaillierte Beschreibung der zur Auswahl stehenden Optionen: → ■ 34

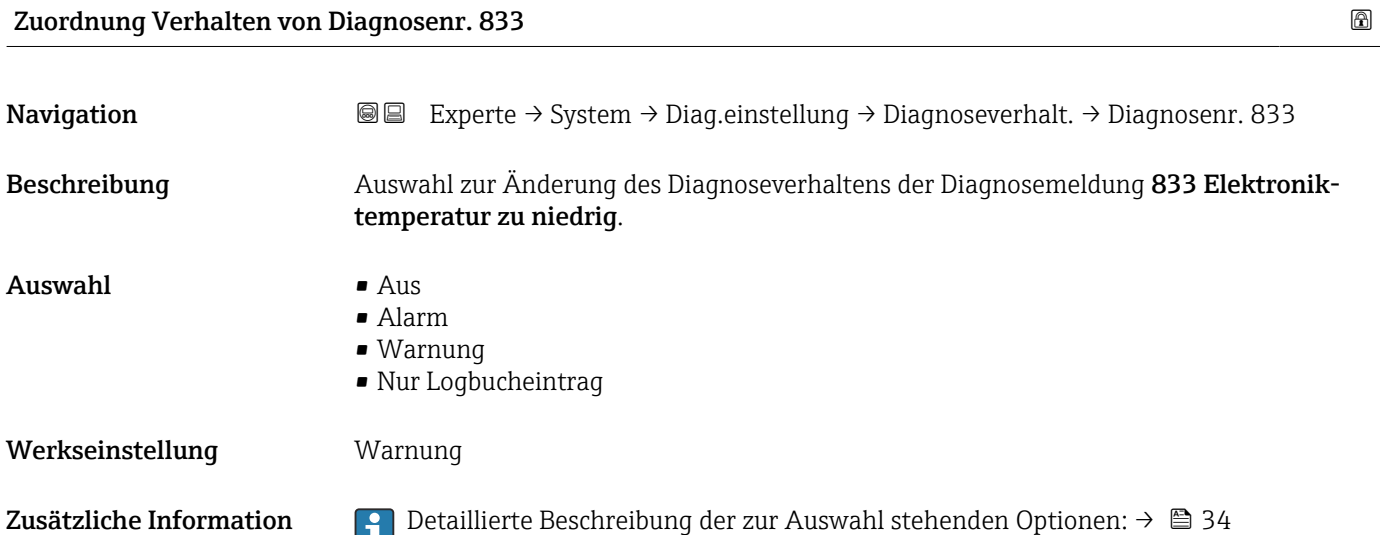

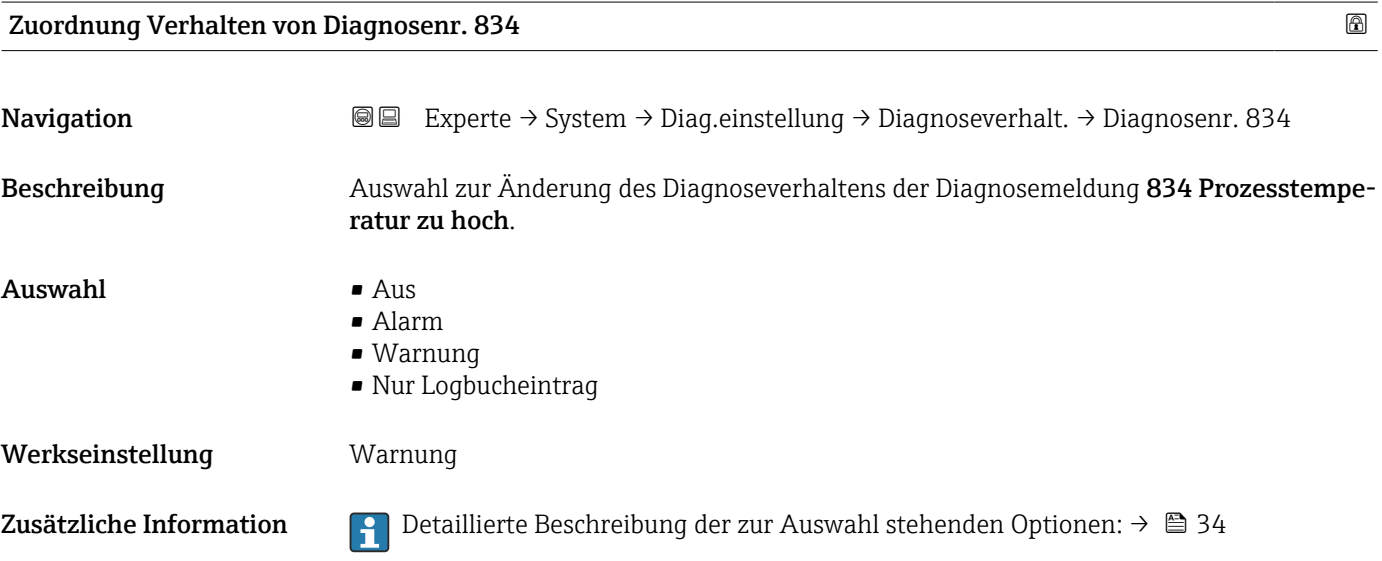

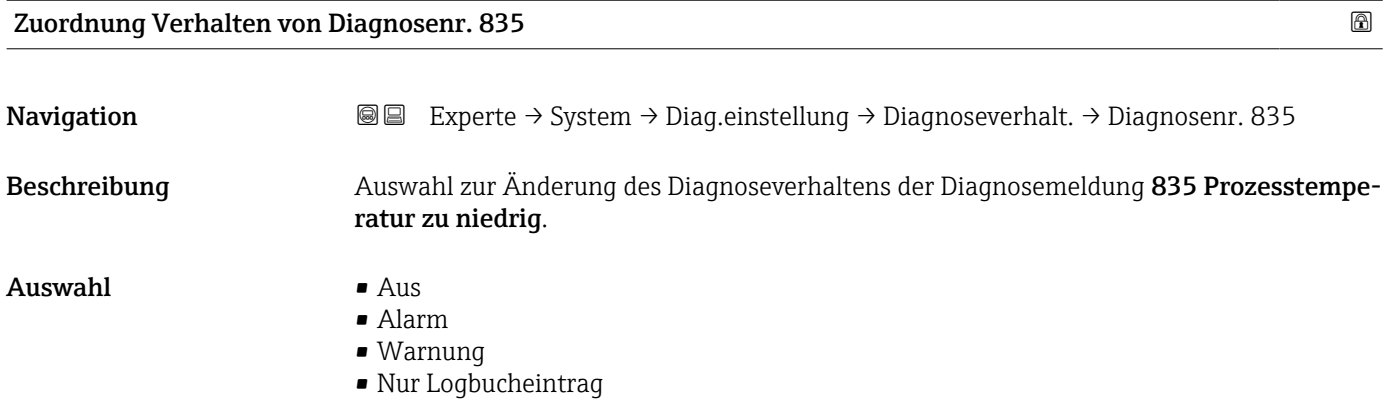

## Werkseinstellung Warnung

Zusätzliche Information  $\begin{bmatrix} 0 & 0 \\ 0 & 1 \end{bmatrix}$  Detaillierte Beschreibung der zur Auswahl stehenden Optionen: → ■ 34

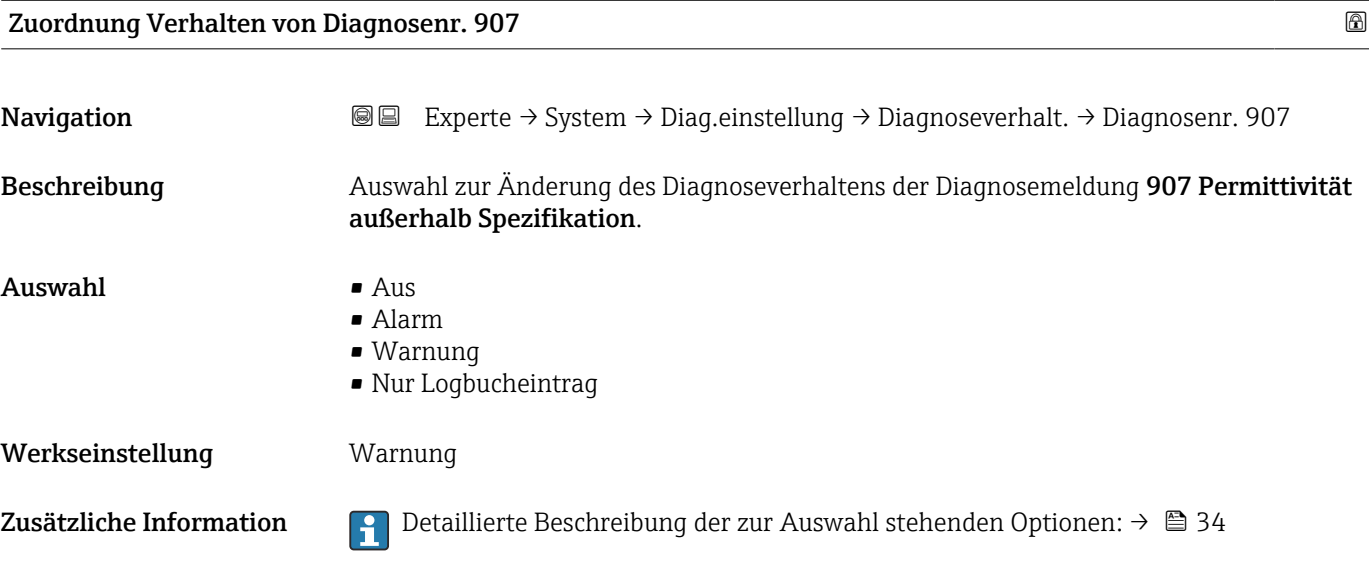

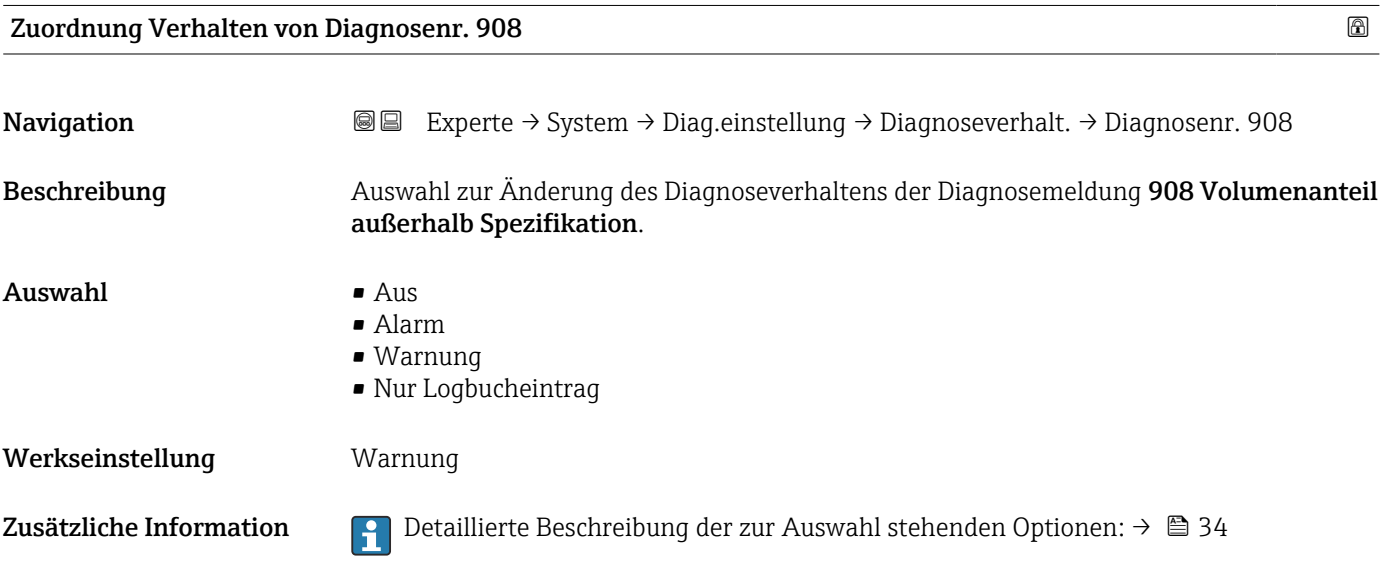

# 3.1.4 Untermenü "Administration"

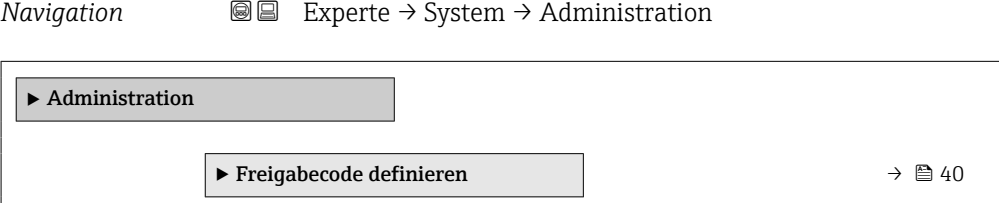

<span id="page-39-0"></span>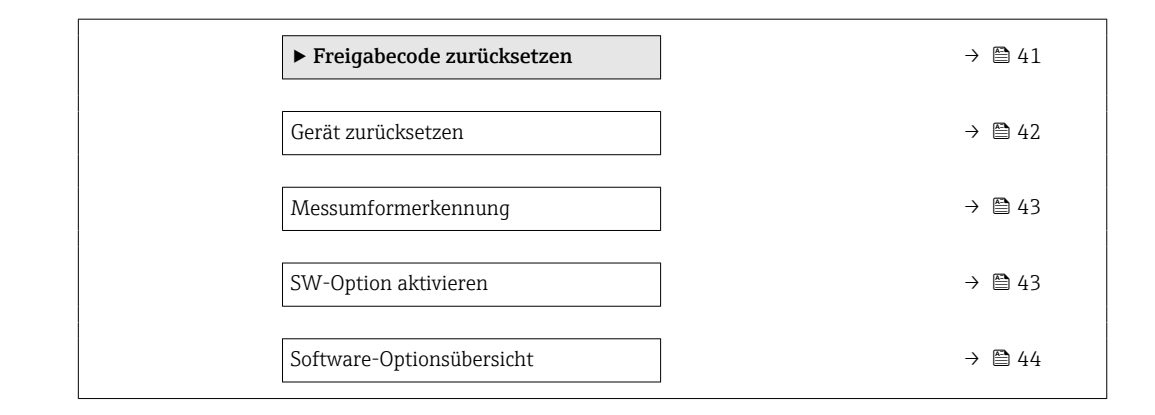

### Assistent "Freigabecode definieren"

1 Der Assistent Freigabecode definieren (→ ■ 40) ist nur bei Bedienung über die Vor-Ort-Anzeige oder Webbrowser vorhanden.

Bei Bedienung über das Bedientool befindet sich der Parameter Freigabecode definieren direkt im Untermenü Administration. Den Parameter Freigabecode bestätigen gibt es bei Bedienung über das Bedientool nicht.

*Navigation* 
■
Experte → System → Administration → Freig.code def.

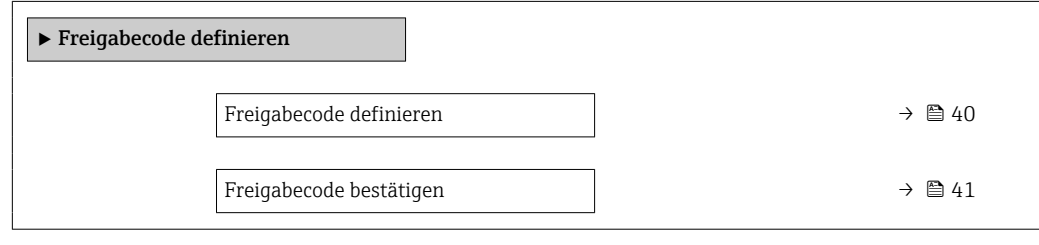

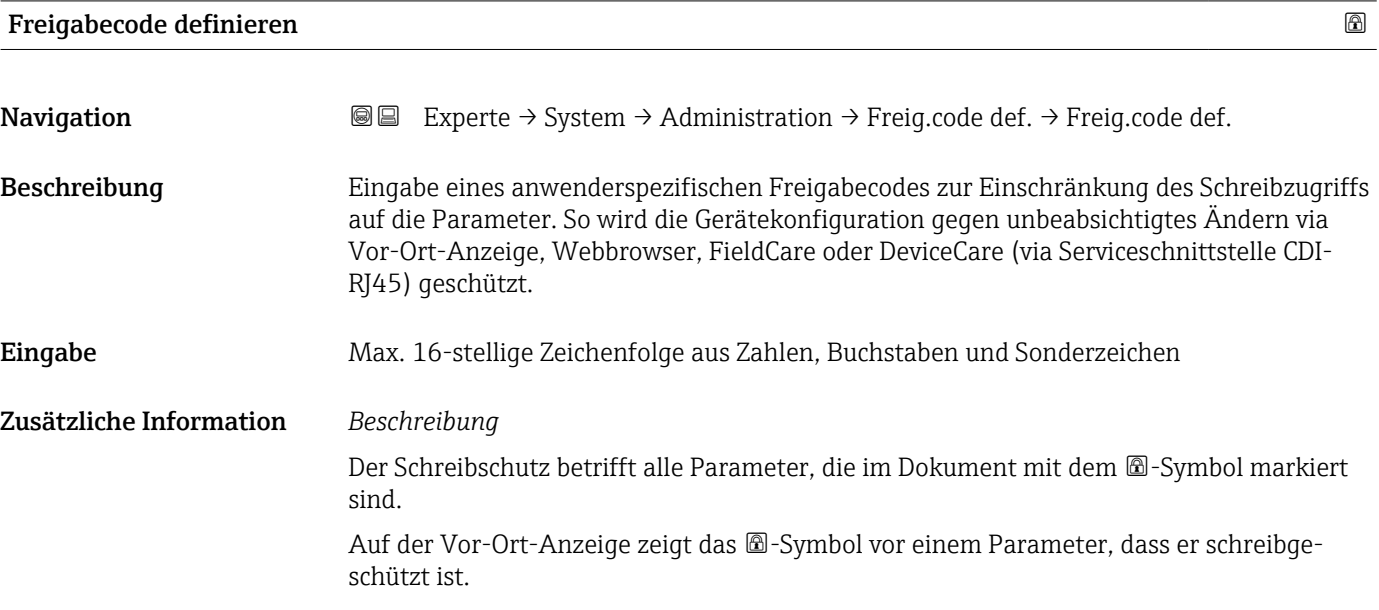

<span id="page-40-0"></span>Im Webbrowser sind die entsprechenden Parameter ausgegraut, die nicht schreibbar sind.

Schreibgeschützte Parameter sind nach Definition des Freigabecodes nur wieder änderbar, wenn in Parameter Freigabecode eingeben (→  $\triangleq$  12) der Freigabecode eingegeben wird.

Bei Verlust des Freigabecodes: Wenden Sie sich an Ihre Endress+Hauser Vertriebsor-H. ganisation.

#### *Eingabe*

Wenn der Freigabecode nicht im Eingabebereich liegt, gibt das Gerät eine entsprechende Meldung aus.

#### *Werkseinstellung*

Wird die Werkseinstellung nicht geändert oder als Freigabecode 0 definiert, sind die Parameter nicht schreibgeschützt und die Konfigurationsdaten des Geräts damit änderbar. Der Anwender ist in der Rolle "Instandhalter" angemeldet.

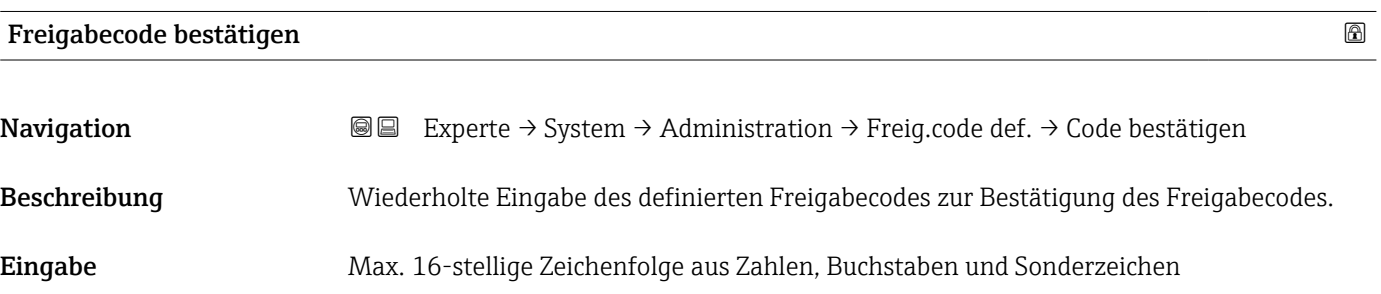

### Untermenü "Freigabecode zurücksetzen"

*Navigation* 
■■ Experte → System → Administration → Freig.code rücks

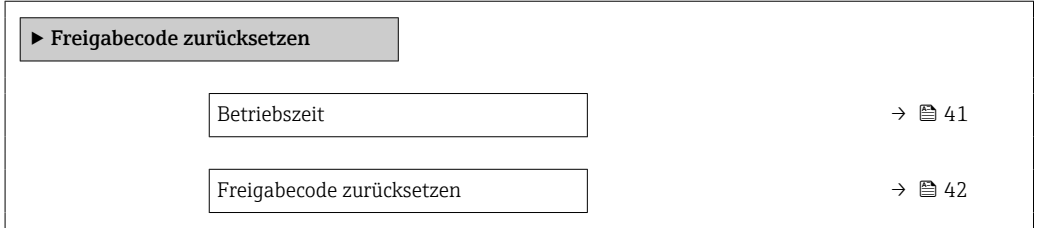

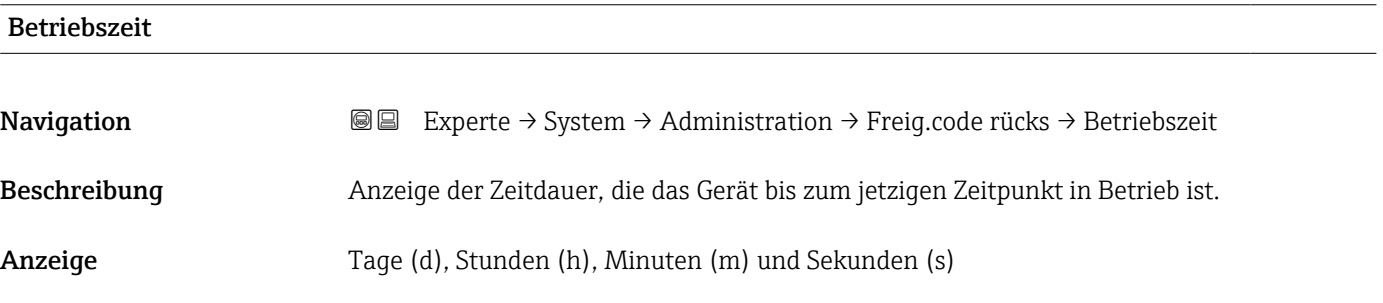

## <span id="page-41-0"></span>Zusätzliche Information *Anzeige*

Maximale Anzahl Tage: 9999 (entspricht ca. 27 Jahre und 5 Monate)

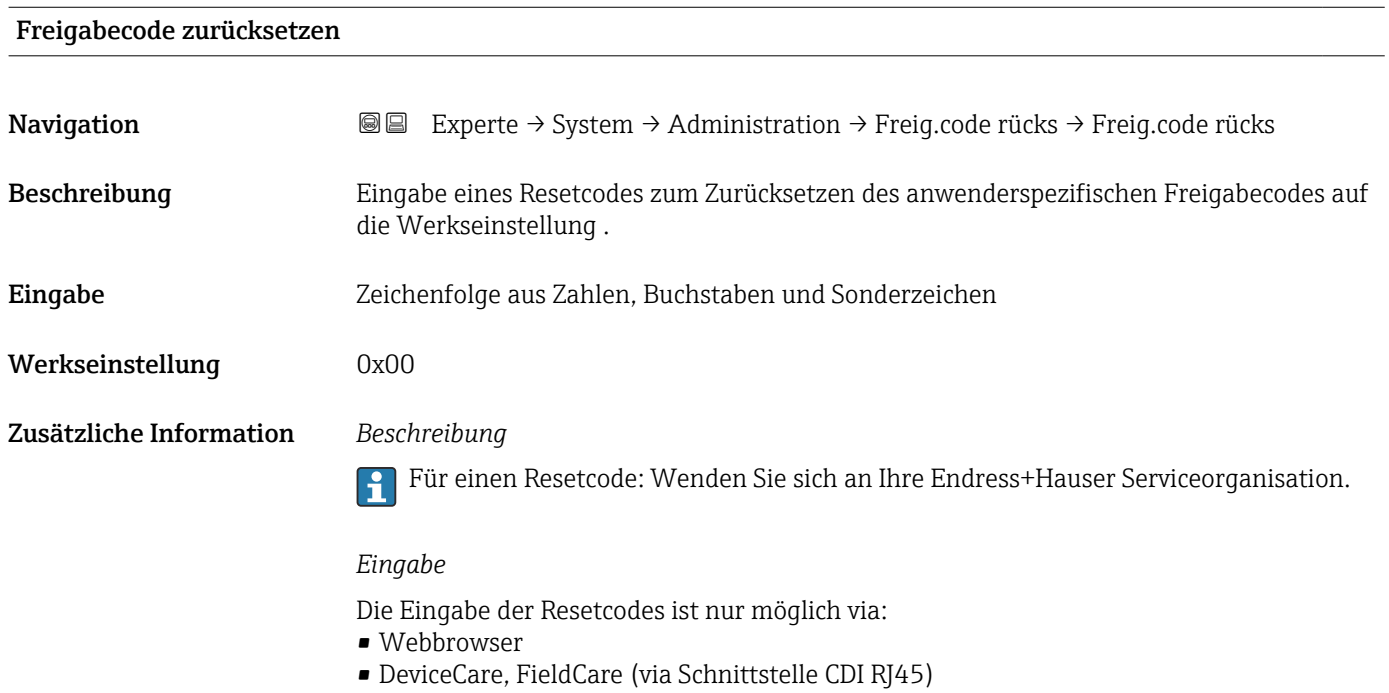

• Feldbus

# Weitere Parameter im Untermenü "Administration"

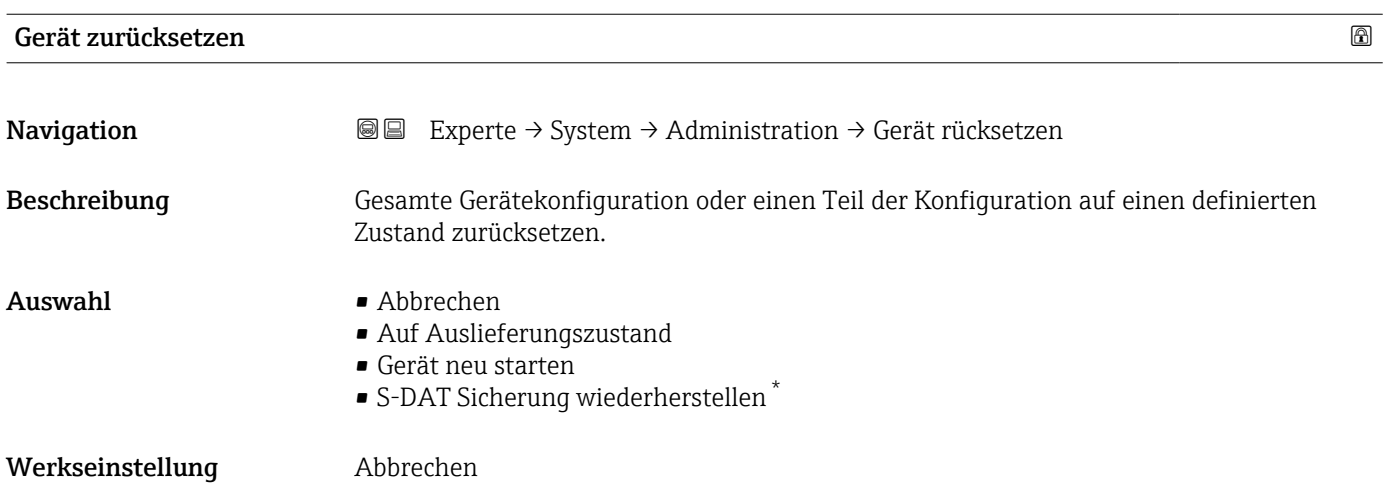

<sup>\*</sup> Sichtbar in Abhängigkeit von Bestelloptionen oder Geräteeinstellungen

### <span id="page-42-0"></span>Zusätzliche Information *Auswahl*

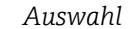

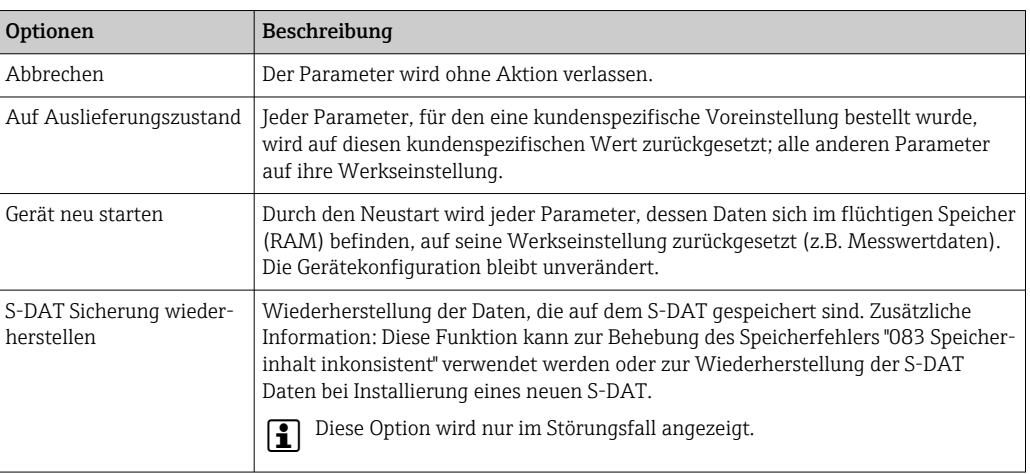

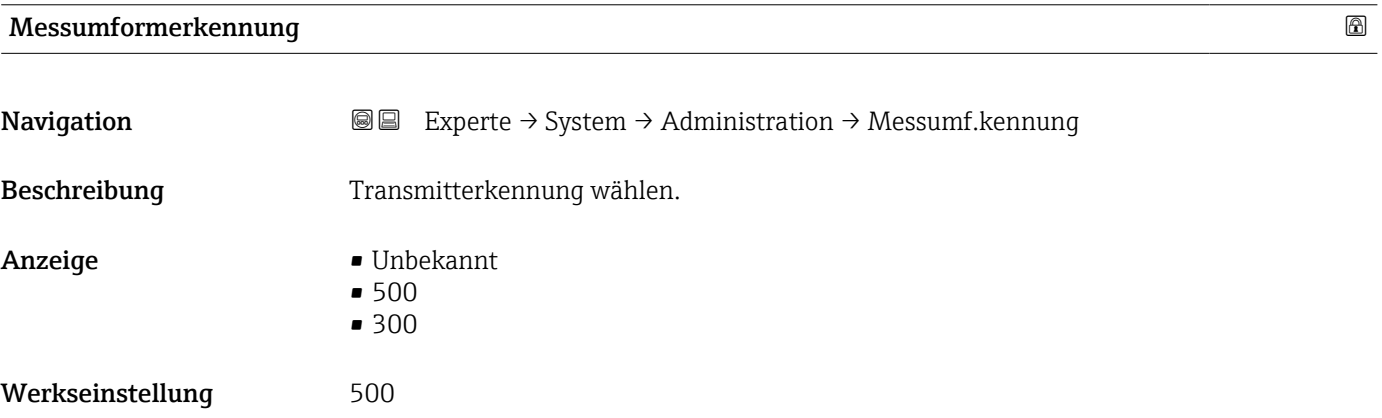

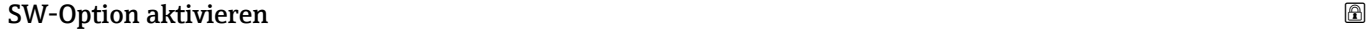

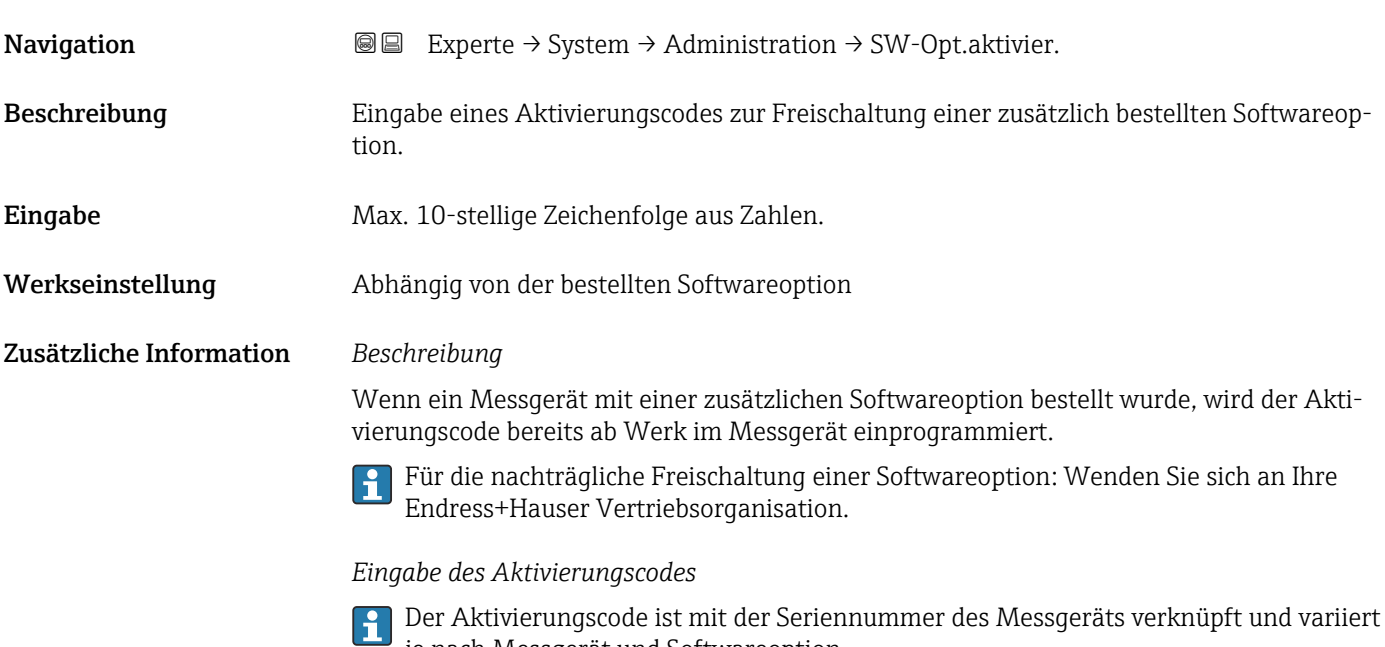

je nach Messgerät und Softwareoption.

<span id="page-43-0"></span>Die Eingabe eines fehlerhaften bzw. ungültigen Codes führt zum Verlust bereits aktivierter Softwareoptionen.

▸ Vor Eingabe eines neuen Aktivierungscodes: Vorhandenen Aktivierungscode notieren.

▸ Den neuen Aktivierungscode eingeben, den Endress+Hauser bei Bestellung der neuen Softwareoption zur Verfügung gestellt hat.

▸ Bei Eingabe eines fehlerhaften bzw. ungültigen Codes: Den alten Aktivierungscode eingeben.

▸ Den neuen Aktivierungscode unter Angabe der Seriennummer bei Ihrer Endress+Hauser Vertriebsorganisation prüfen lassen oder erneut anfragen.

*Beispiel für eine Softwareoption*

Bestellmerkmal "Anwendungspaket", Option EA "Extended HistoROM"

*Webbrowser*

Nach Aktivierung einer Softwareoption muss die Seite im Webbrowser neu geladen werden.

## Software-Optionsübersicht

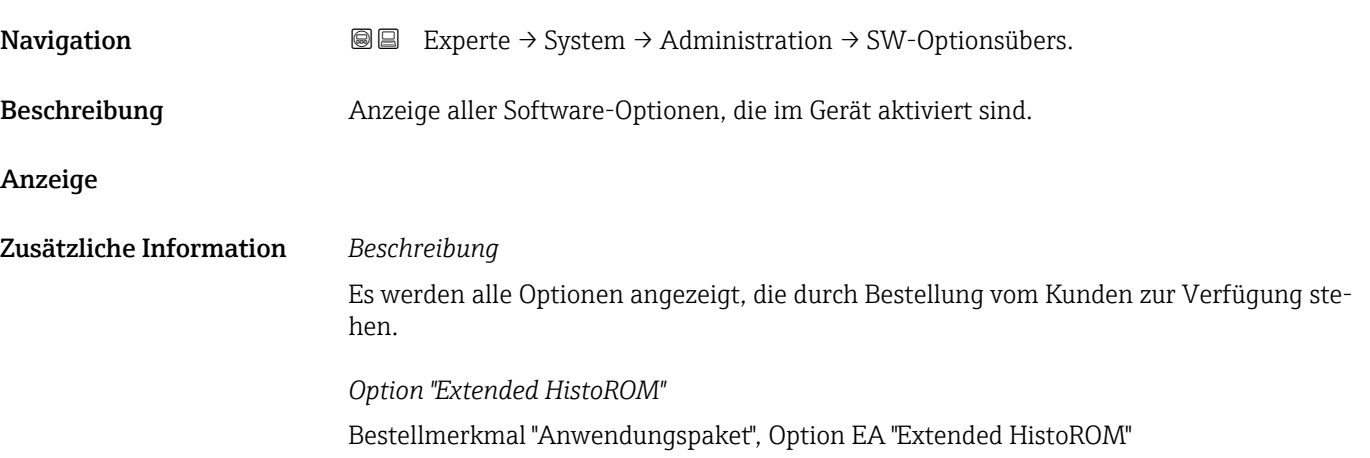

# 3.2 Untermenü "Sensor"

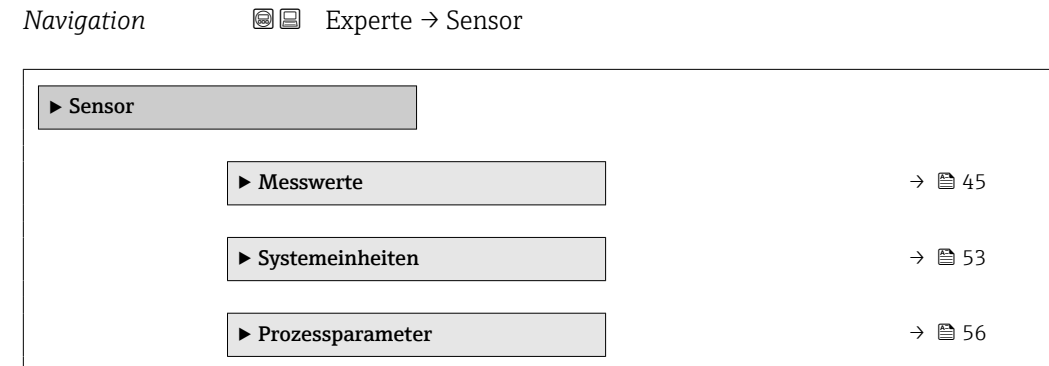

<span id="page-44-0"></span>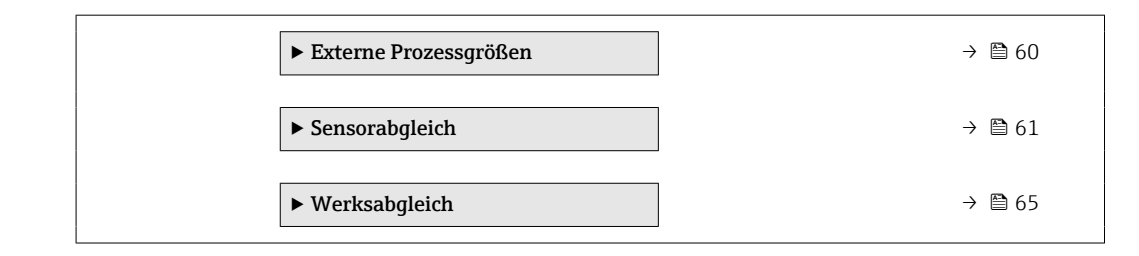

# 3.2.1 Untermenü "Messwerte"

*Navigation* Experte → Sensor → Messwerte

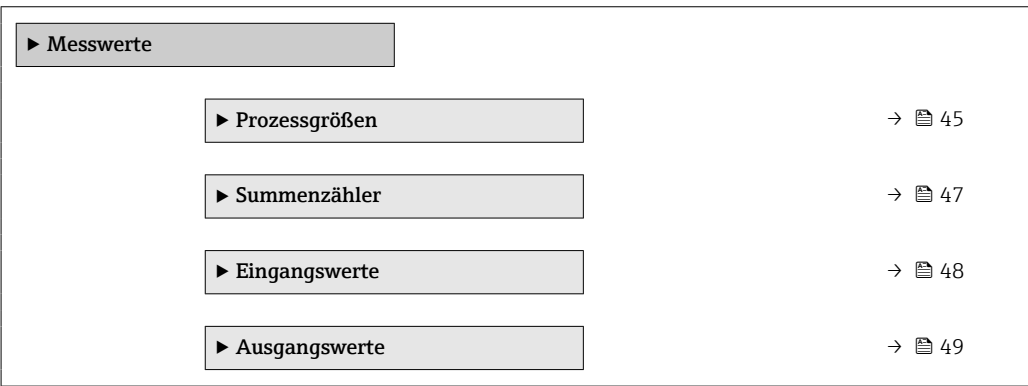

## Untermenü "Prozessgrößen"

*Navigation* **III** III Experte → Sensor → Messwerte → Prozessgrößen

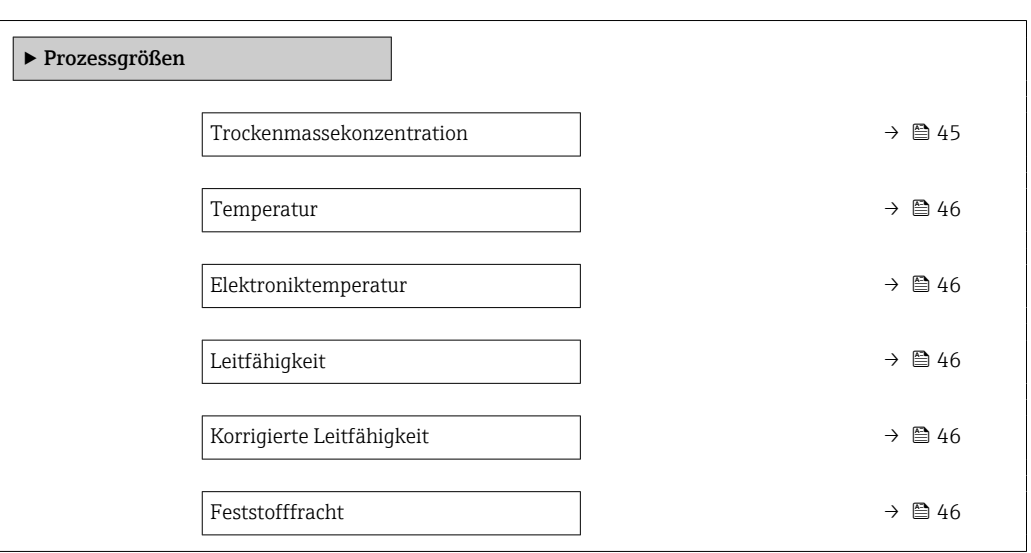

## Trockenmassekonzentration

Navigation 
■■ Experte → Sensor → Messwerte → Prozessgrößen → TrockenMasseKonz

Beschreibung Zeigt die Trockenmassekonzentration (Anteil Feststoffe am Gesamtgewicht oder Gehalt pro Volumeneinheit).

<span id="page-45-0"></span>Anzeige Gleitkommazahl mit Vorzeichen

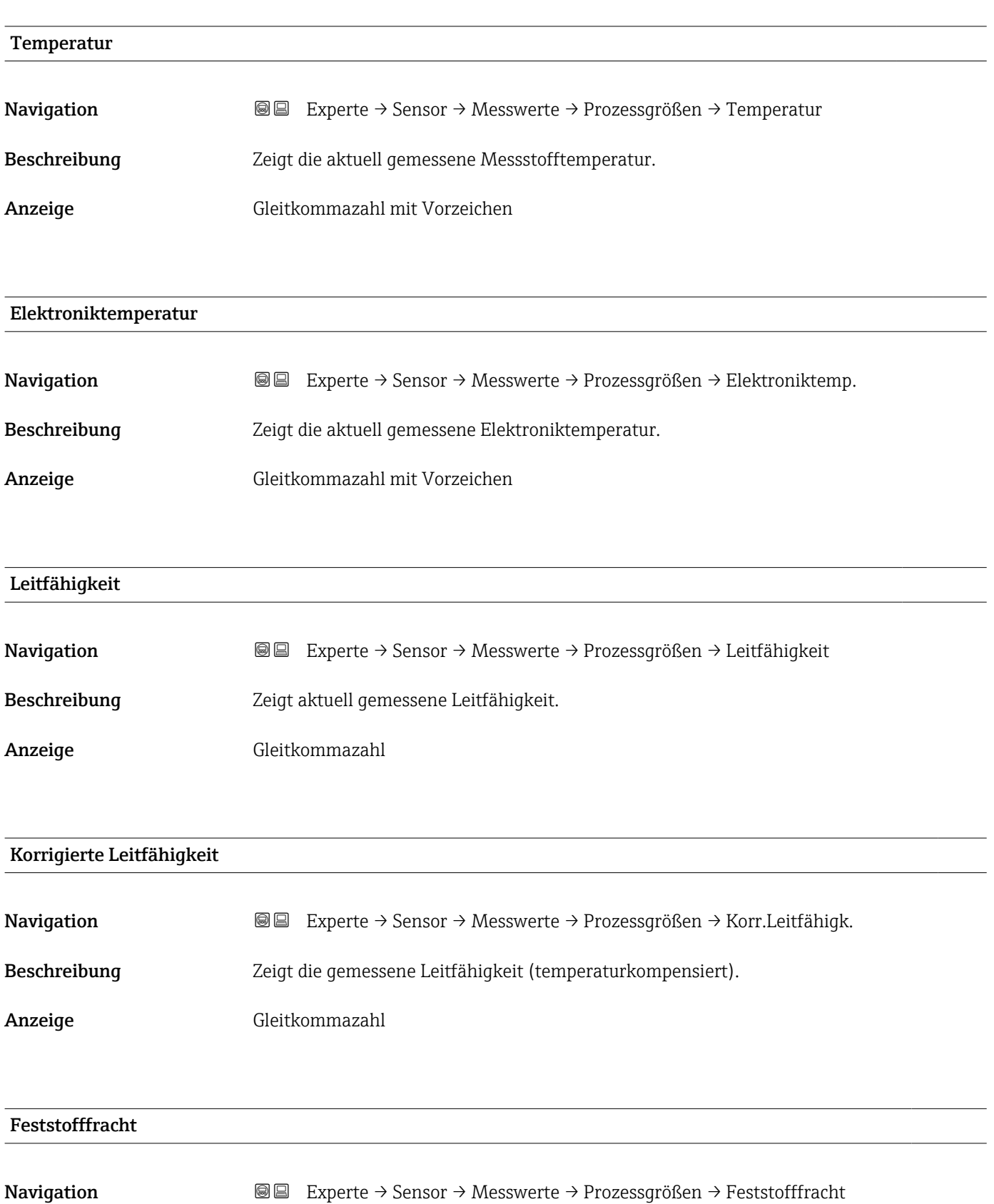

Voraussetzung Der Volumenfluss des Messstoffs wird über den Stromeingang 1 ... n ( $\rightarrow \Box$  48) oder den Feldbus eingelesen.

<span id="page-46-0"></span>Beschreibung Zeigt die Fließmenge des Feststoffs.

Anzeige Gleitkommazahl mit Vorzeichen

## Untermenü "Summenzähler"

*Navigation* Experte → Sensor → Messwerte → Summenzähler

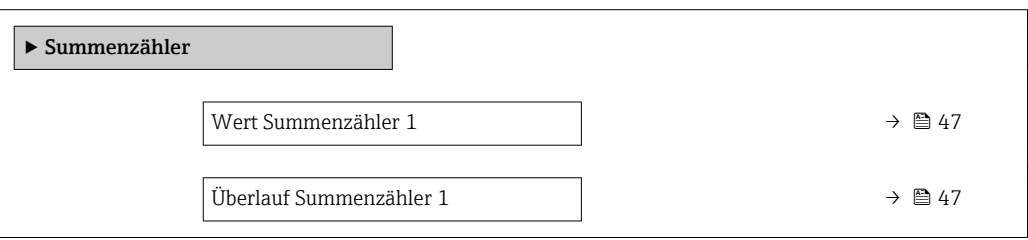

## Wert Summenzähler 1

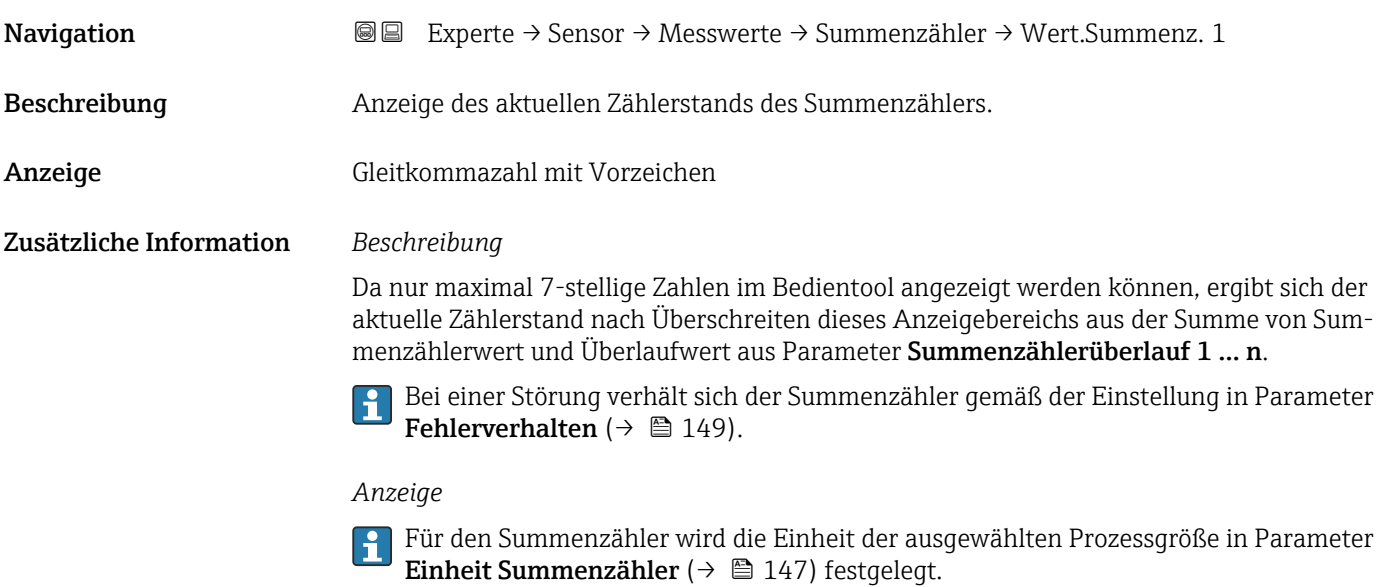

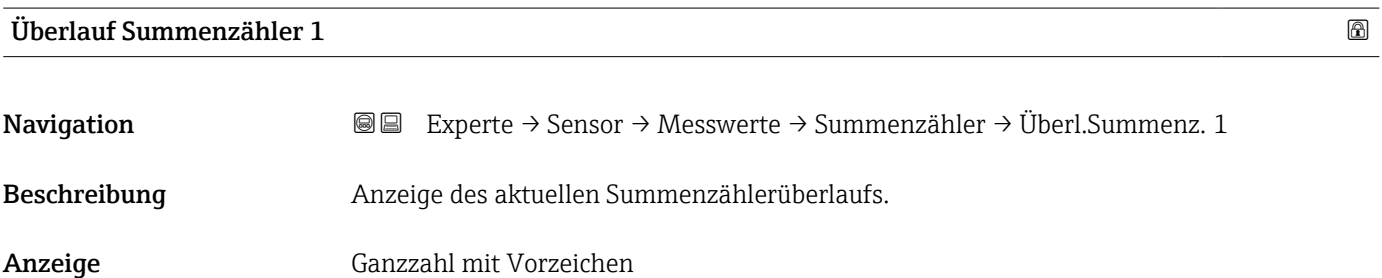

## <span id="page-47-0"></span>Zusätzliche Information *Beschreibung*

Wenn der aktuelle Zählerstand den maximal anzeigbaren Wertebereich des Bedientools von 7 Stellen überschreitet, wird die darüber liegende Summe als Überlauf ausgegeben. Der aktuelle Summenzählerstand ergibt sich damit aus der Summe von Überlaufwert und Summenzählerwert aus Parameter Wert Summenzähler 1 … n.

## *Anzeige*

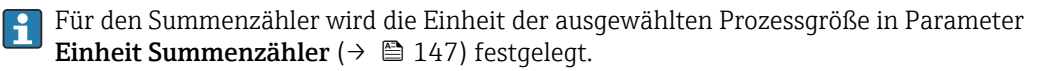

## Untermenü "Eingangswerte"

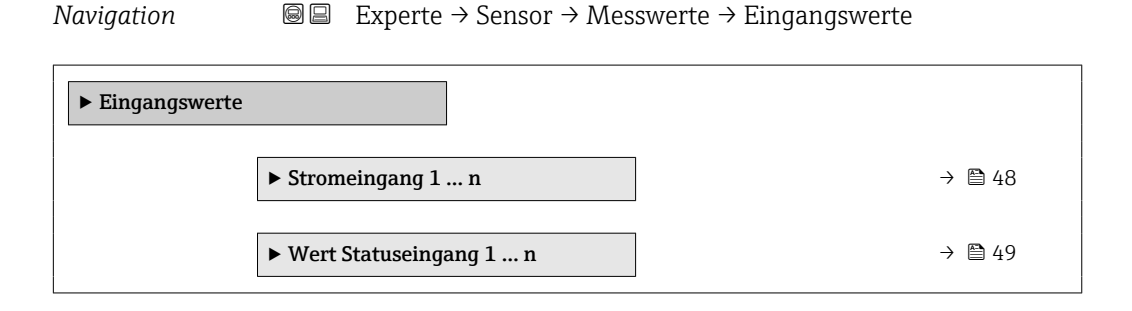

*Untermenü "Stromeingang 1 … n"*

*Navigation* Experte → Sensor → Messwerte → Eingangswerte → Stromeingang 1 … n

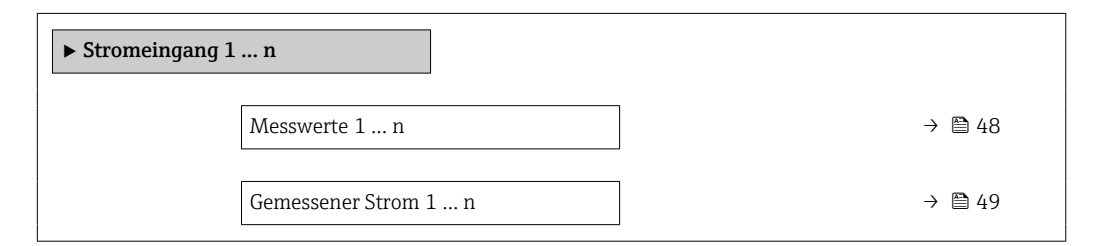

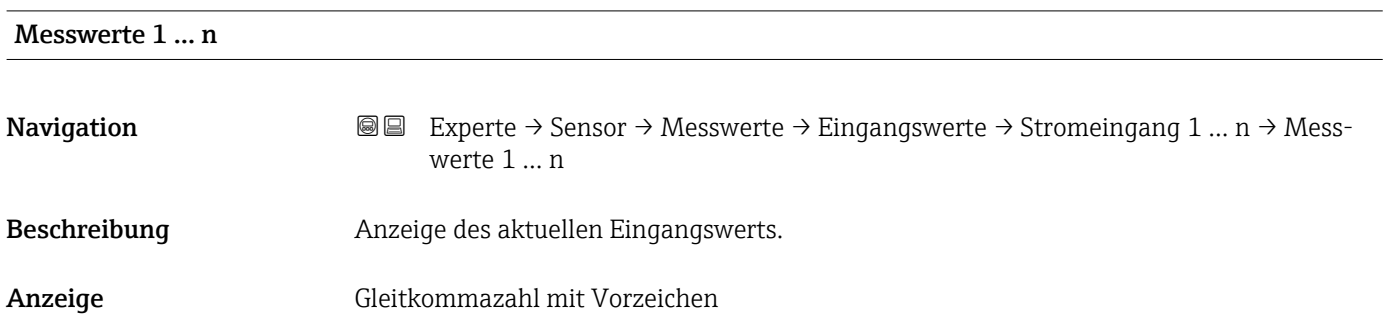

<span id="page-48-0"></span>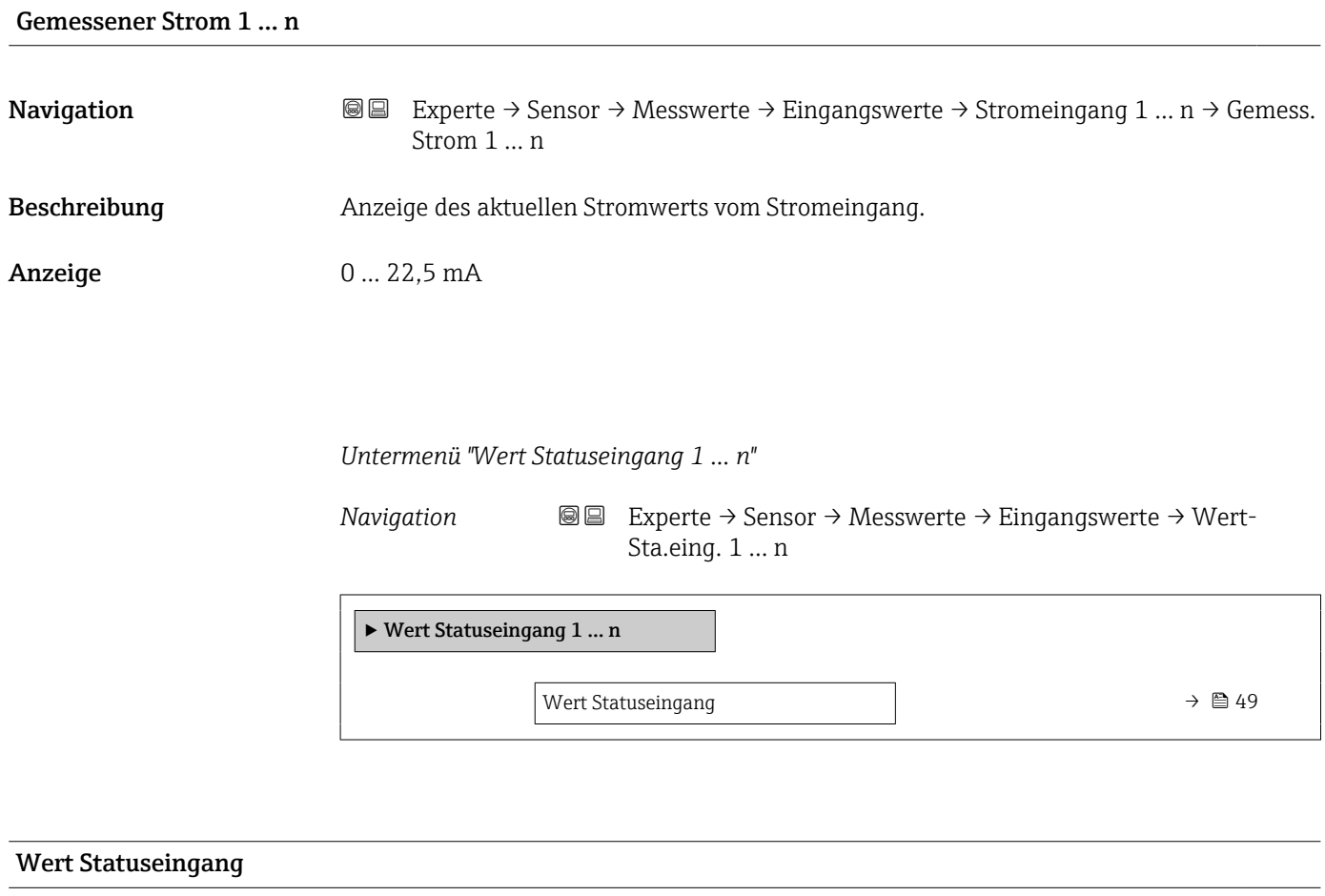

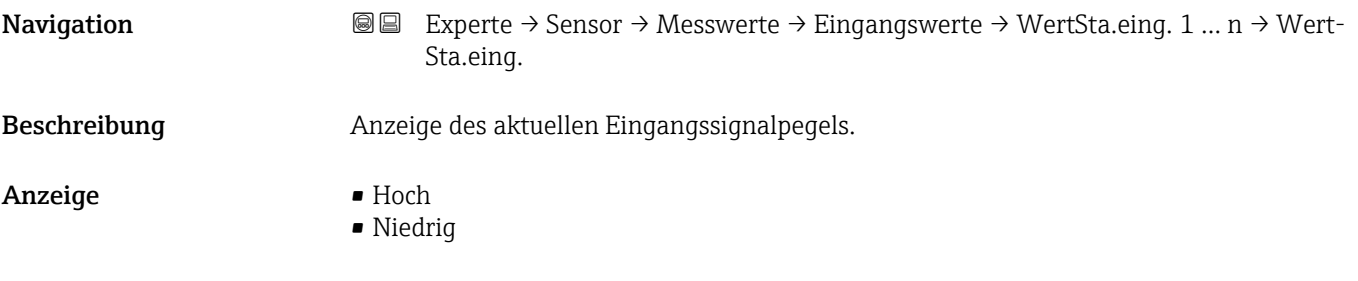

## Untermenü "Ausgangswerte"

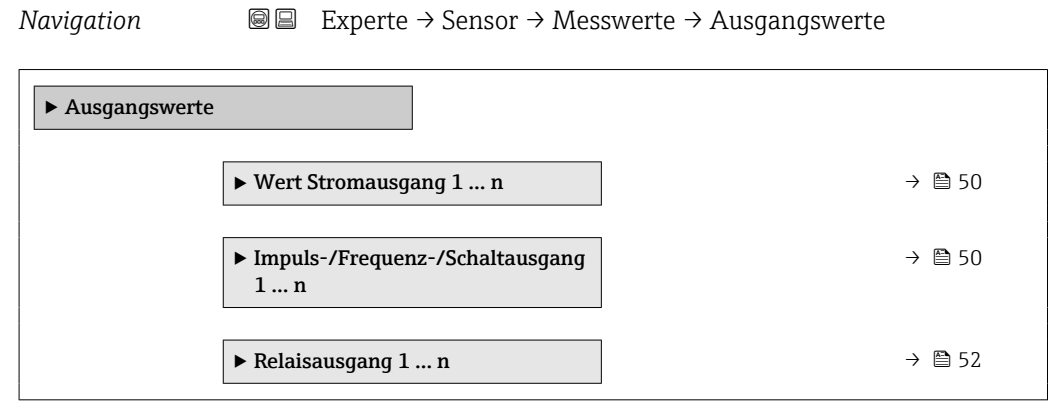

<span id="page-49-0"></span>*Untermenü "Wert Stromausgang 1 … n"*

*Navigation* 
■■ Experte → Sensor → Messwerte → Ausgangswerte → Wert Stromausg 1 … n

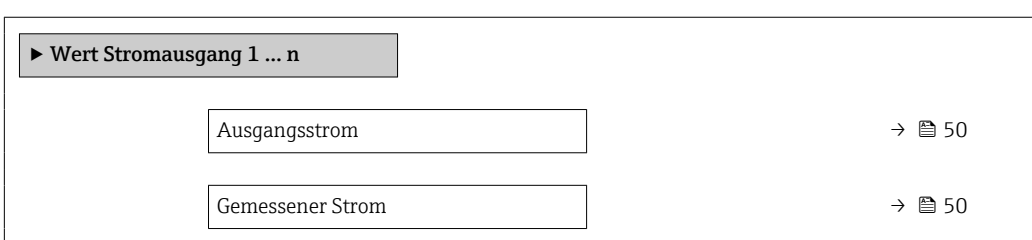

## Ausgangsstrom

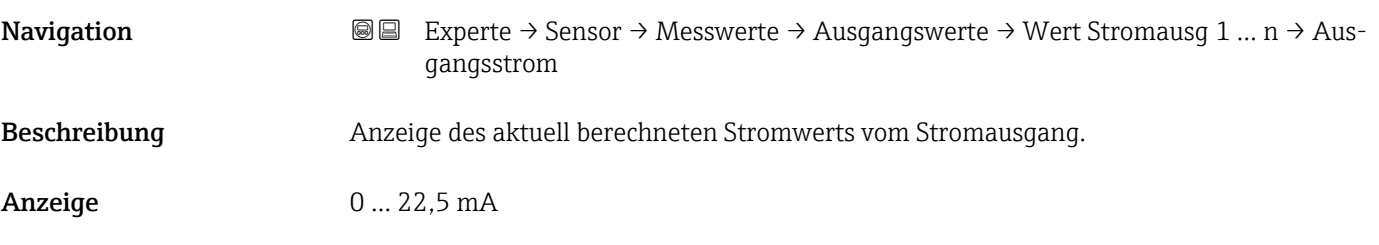

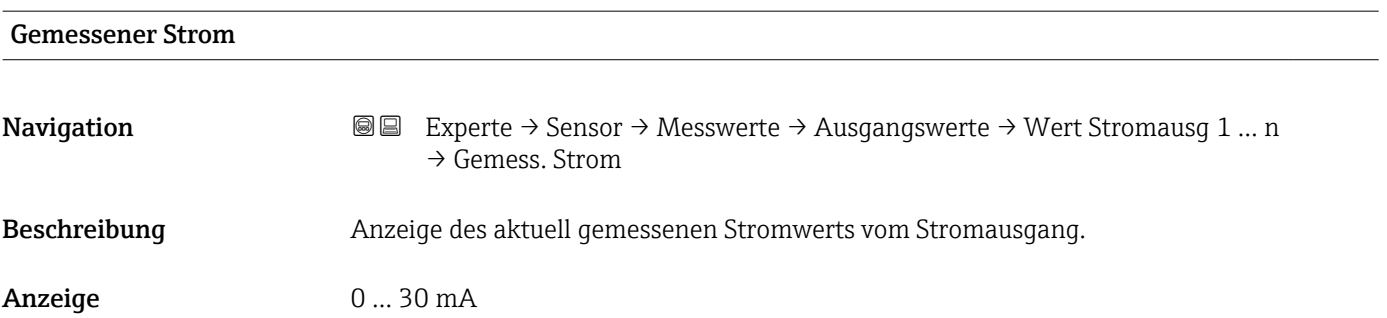

*Untermenü "Impuls-/Frequenz-/Schaltausgang 1 … n"*

*Navigation* Experte → Sensor → Messwerte → Ausgangswerte → PFS-Ausgang 1 … n

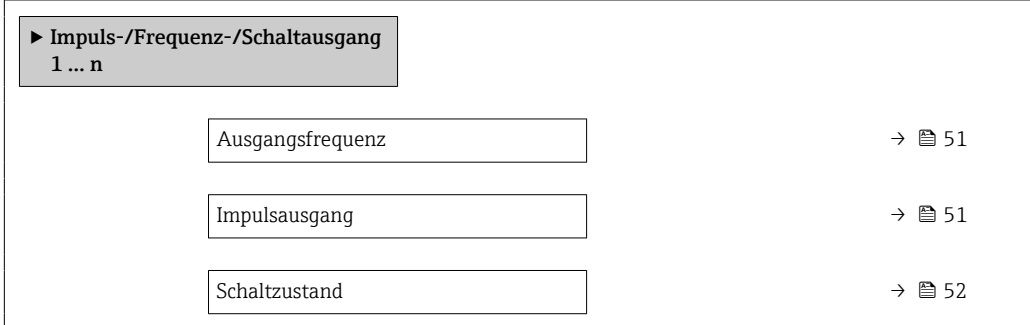

<span id="page-50-0"></span>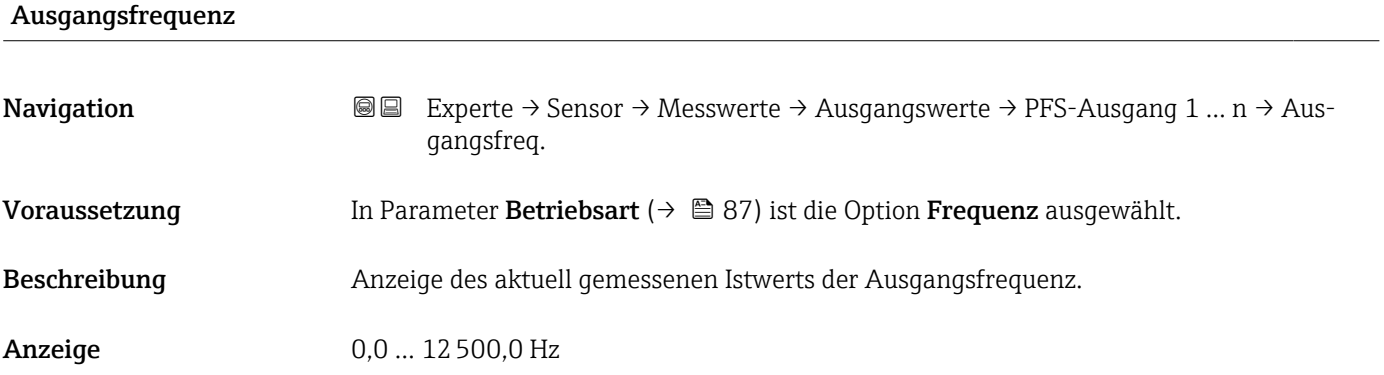

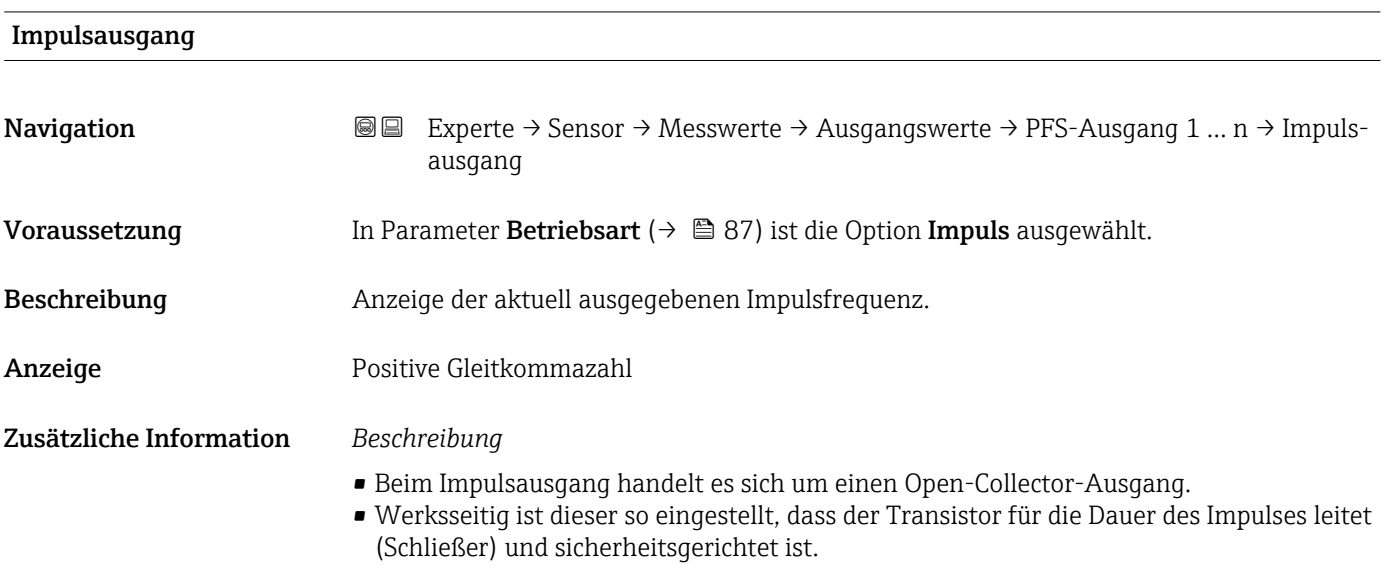

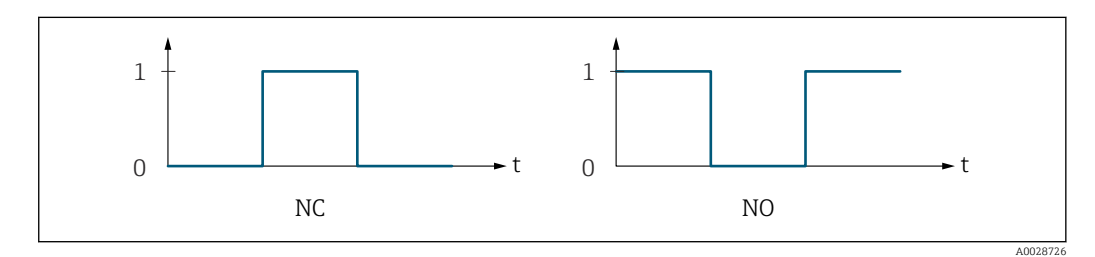

*0 Nicht leitend*

*1 Leitend*

*NC Öffner (Normally Closed)*

*NO Schließer (Normally Opened)*

Das Ausgangsverhalten kann über den Parameter Invertiertes Ausgangssignal [\(→ 102\)](#page-101-0) umgekehrt werden, d.h. der Transistor leitet für die Dauer des Impulses nicht.

Zusätzlich kann das Verhalten des Ausgangs bei Gerätealarm (Parameter Fehlerverhalten (→ <sup>△</sup> 91)) konfiguriert werden.

# <span id="page-51-0"></span>Schaltzustand

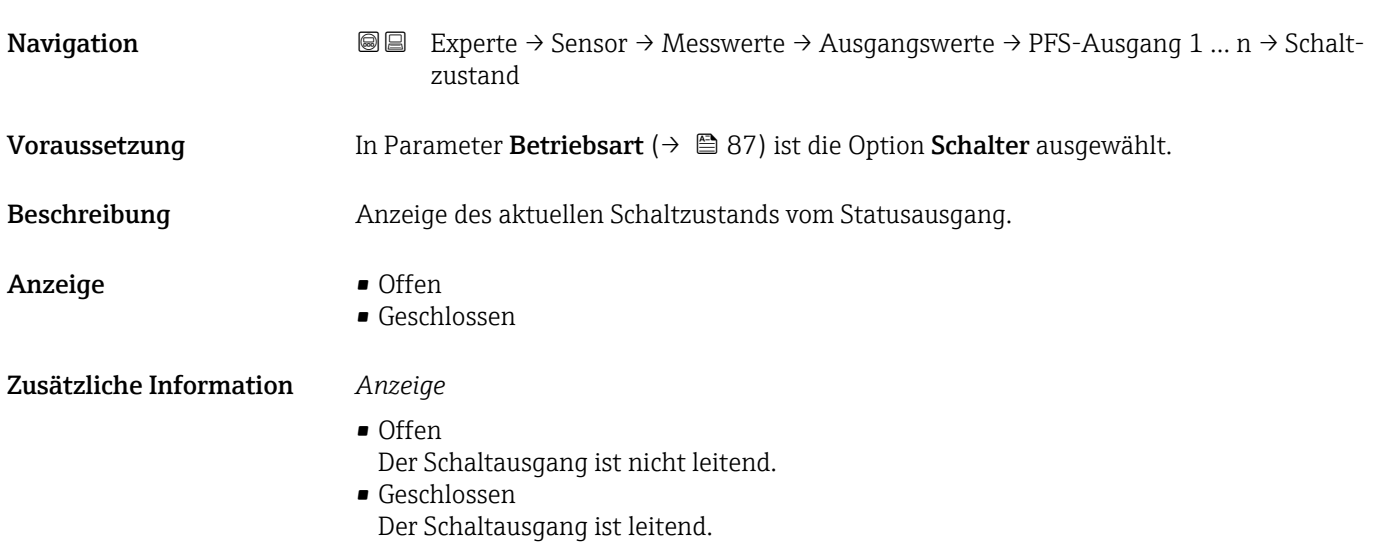

*Untermenü "Relaisausgang 1 … n"*

*Navigation* 
■■ Experte → Sensor → Messwerte → Ausgangswerte → Relaisausgang 1 … n

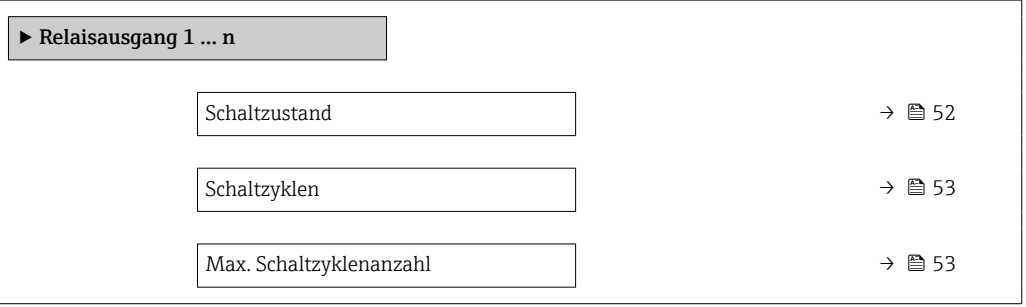

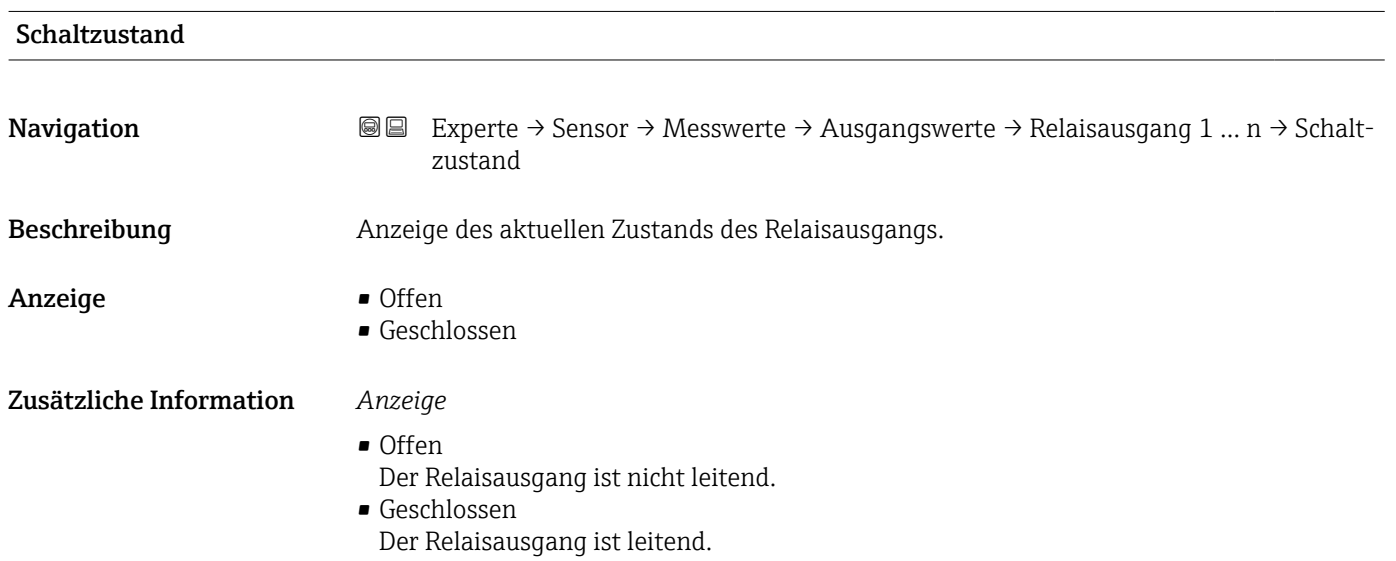

<span id="page-52-0"></span>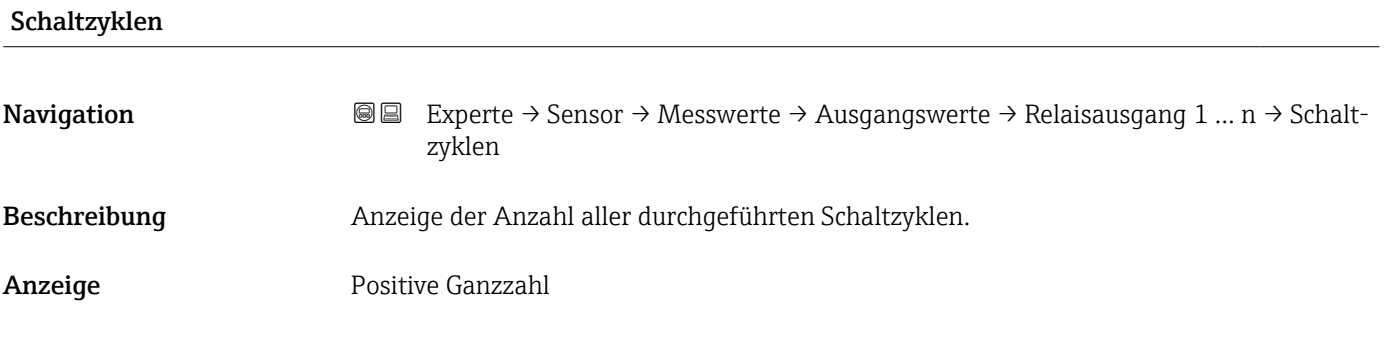

# Max. Schaltzyklenanzahl

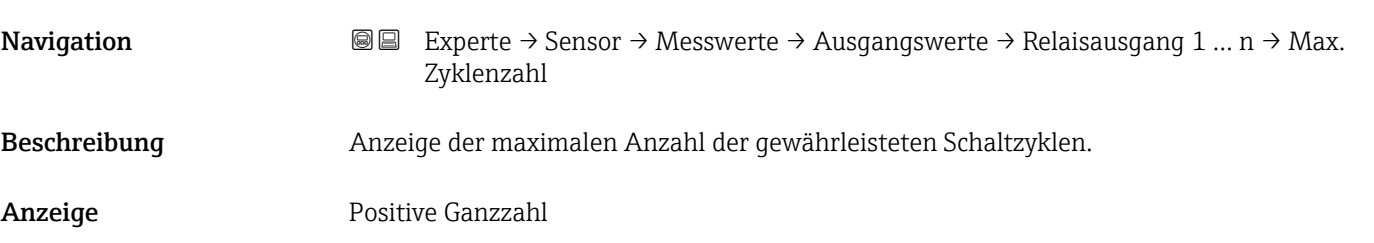

# 3.2.2 Untermenü "Systemeinheiten"

*Navigation* 
■■ Experte → Sensor → Systemeinheiten

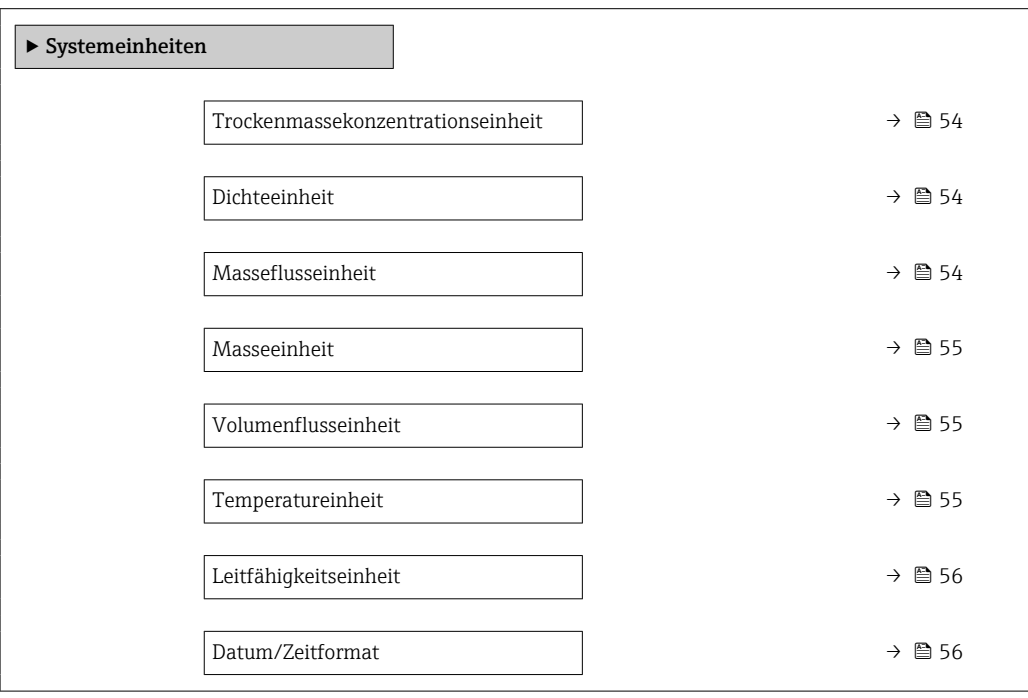

# <span id="page-53-0"></span>Trockenmassekonzentrationseinheit

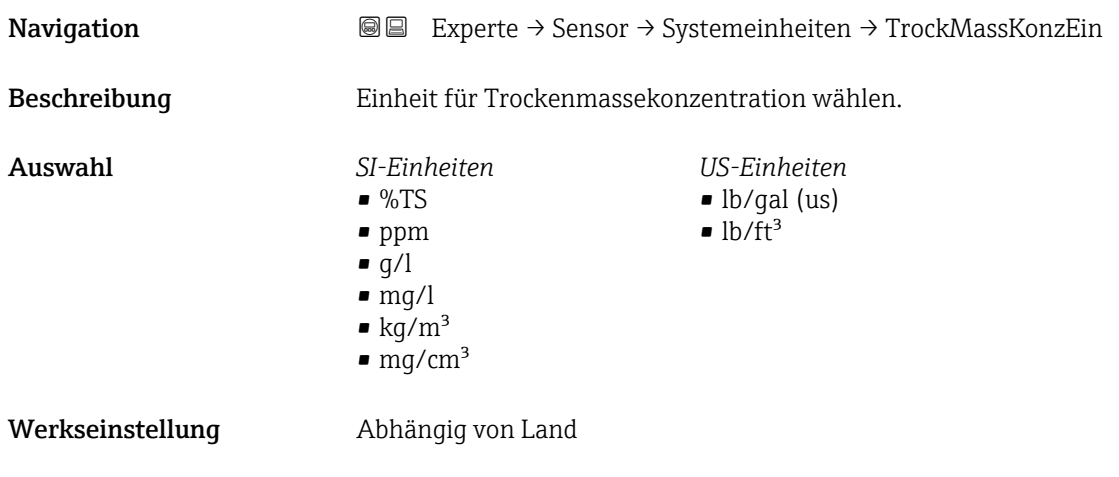

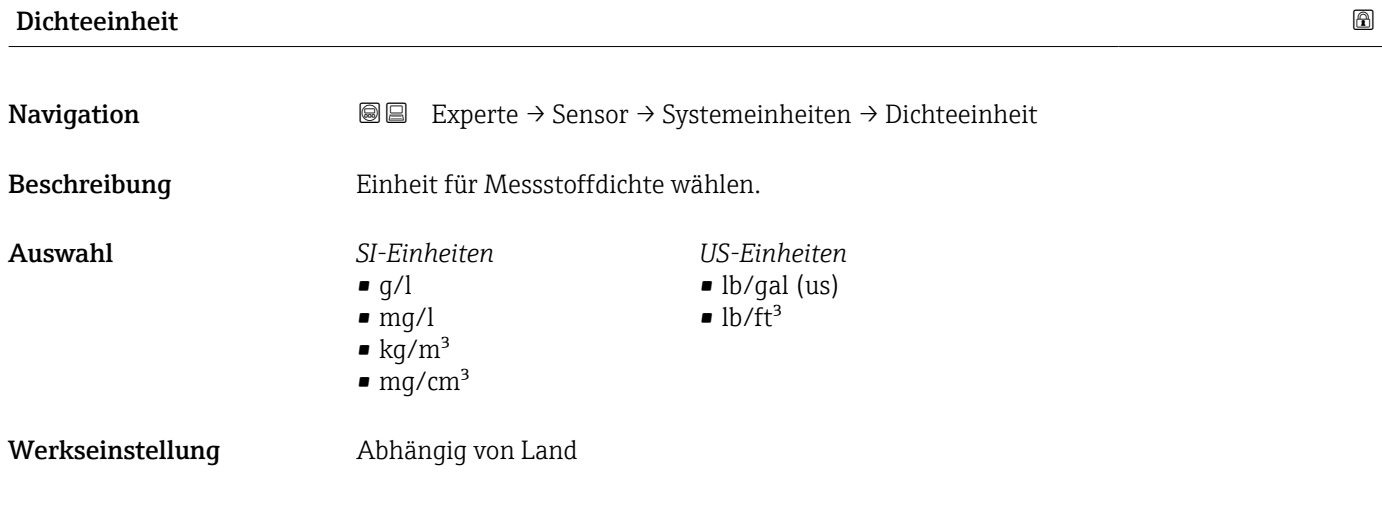

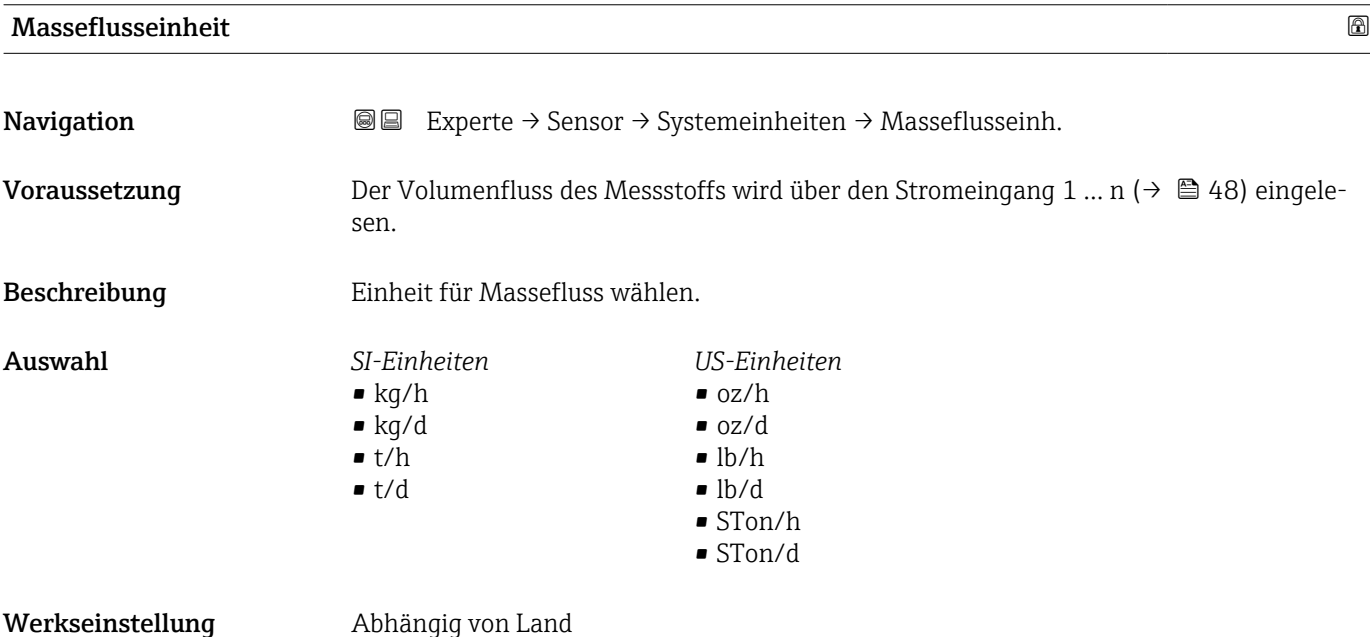

<span id="page-54-0"></span>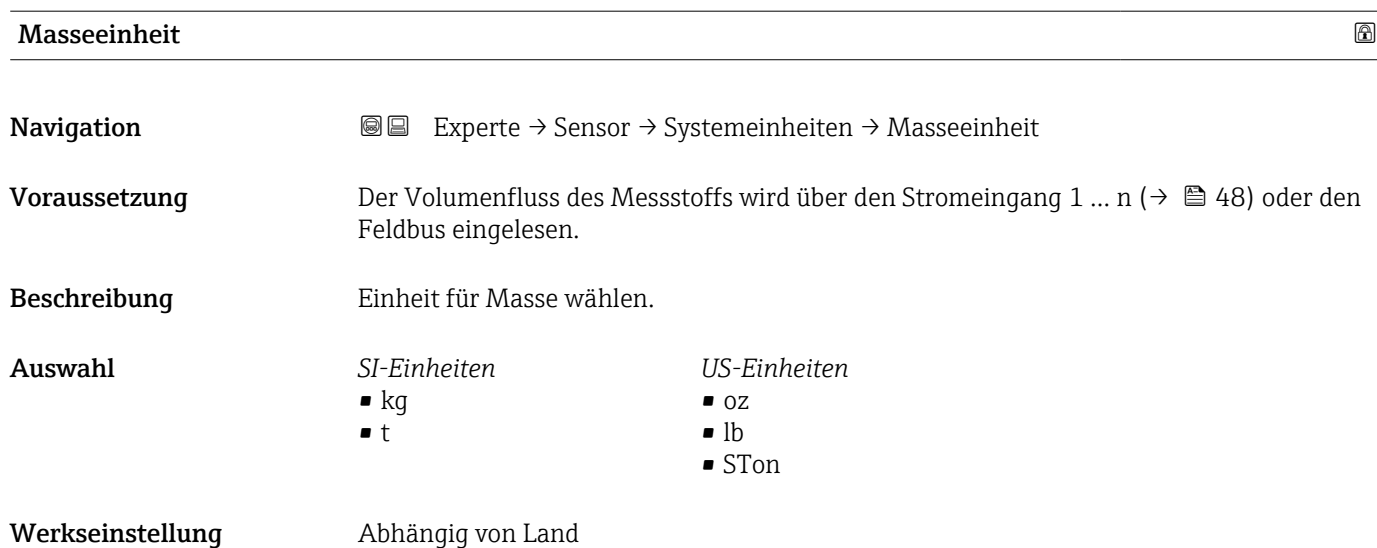

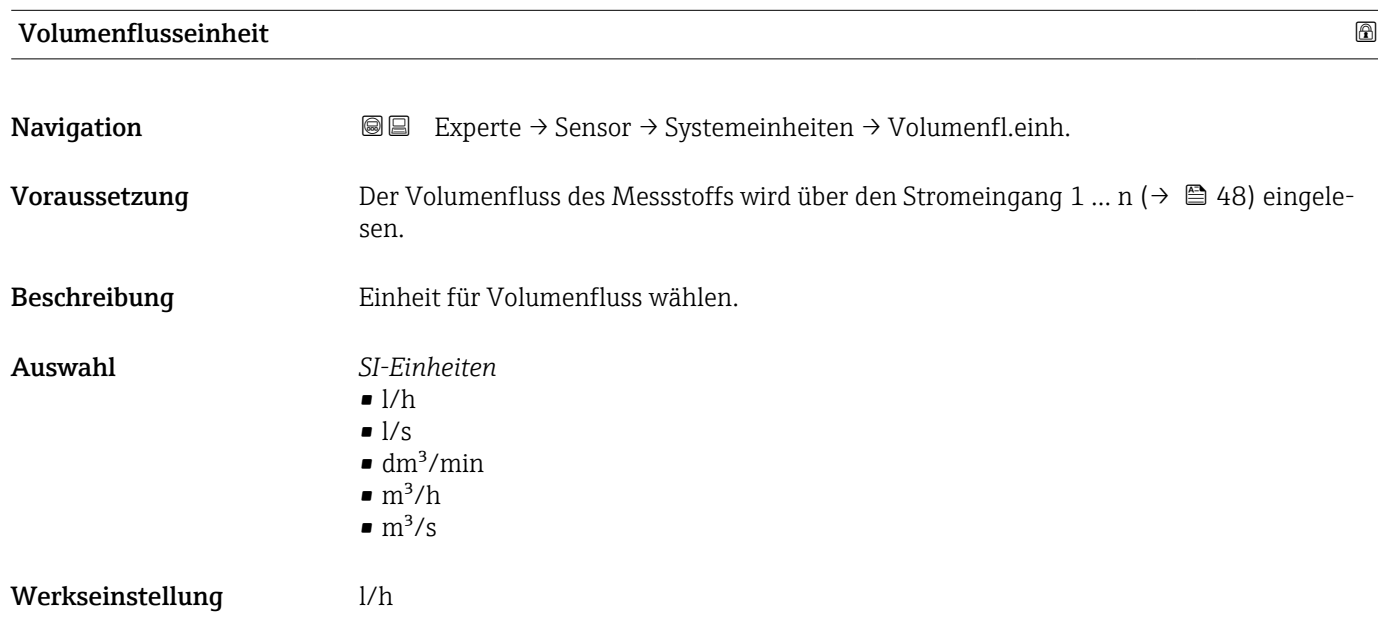

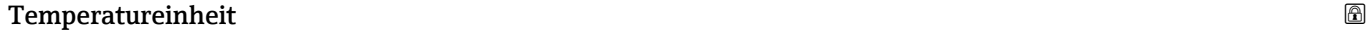

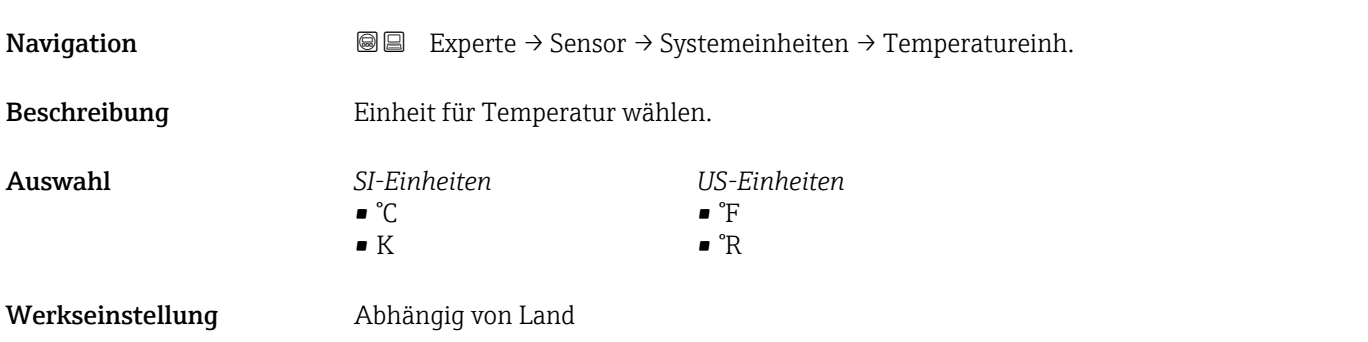

<span id="page-55-0"></span>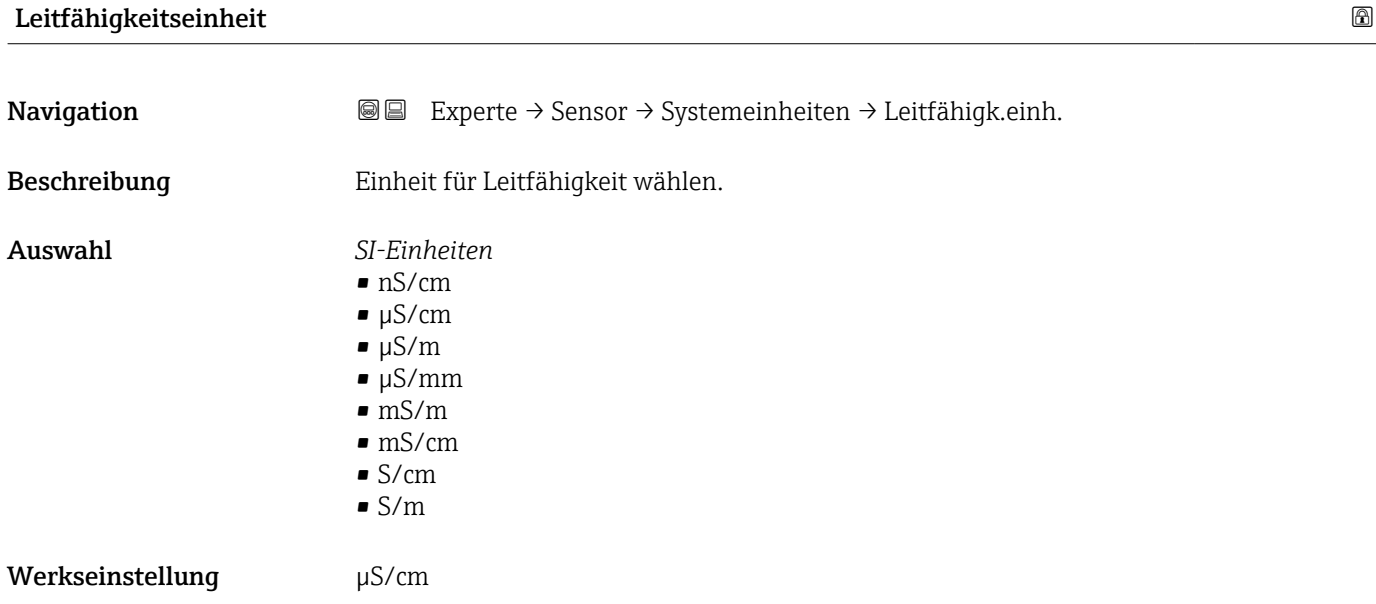

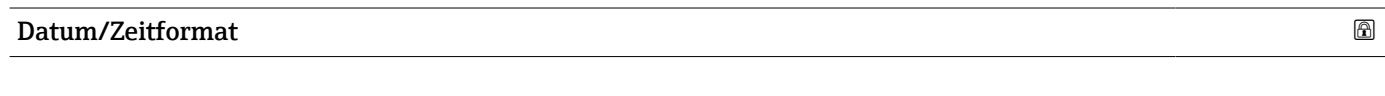

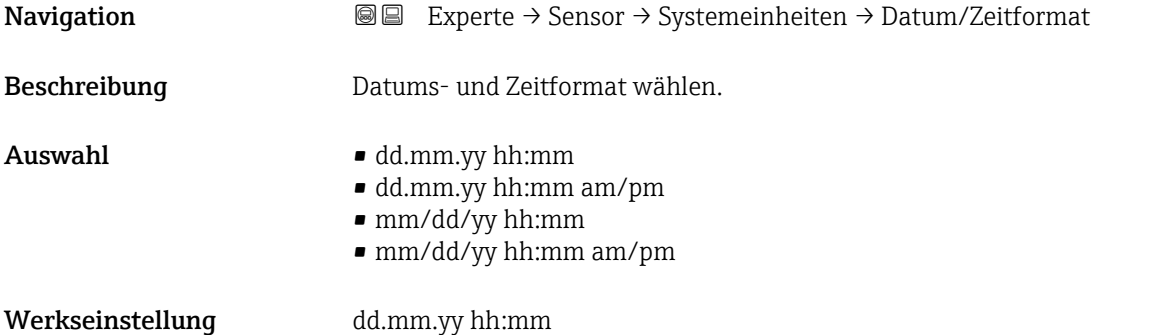

# 3.2.3 Untermenü "Prozessparameter"

*Navigation* 
■■ Experte → Sensor → Prozessparameter

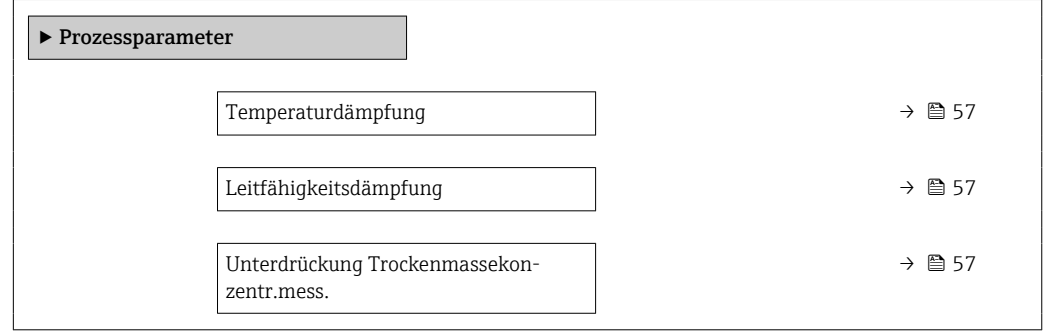

<span id="page-56-0"></span>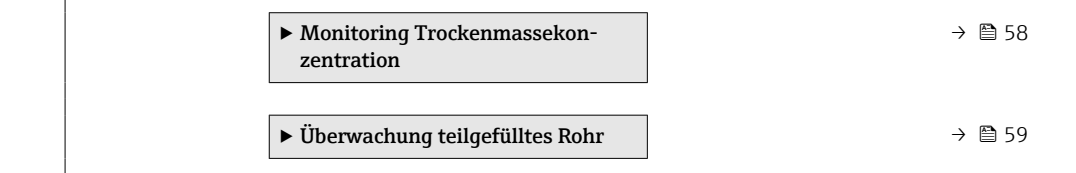

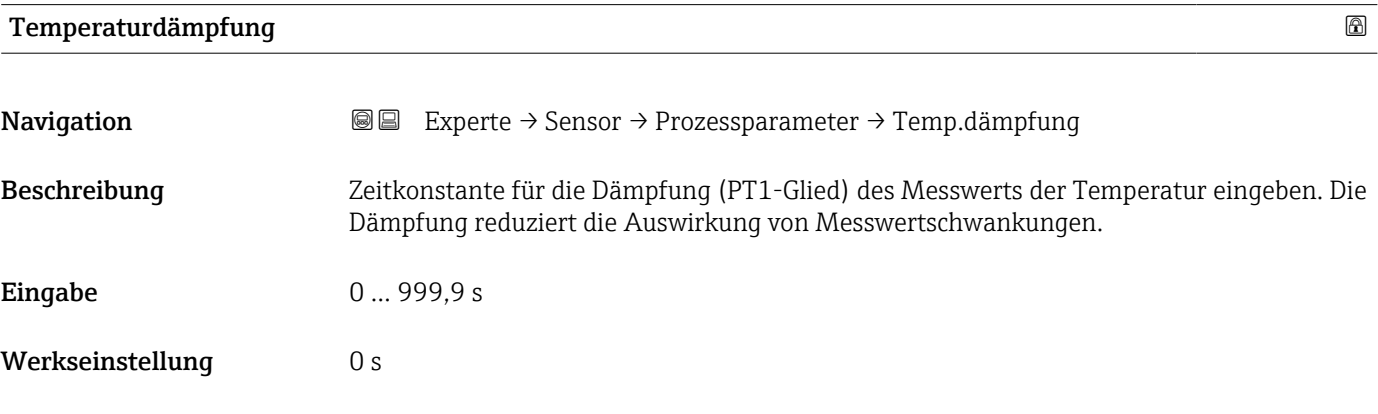

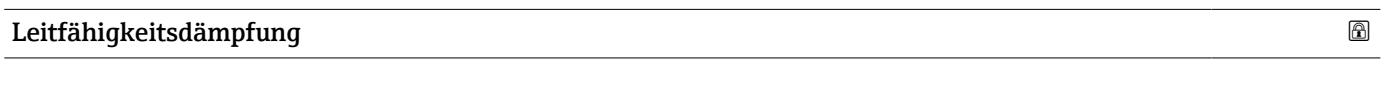

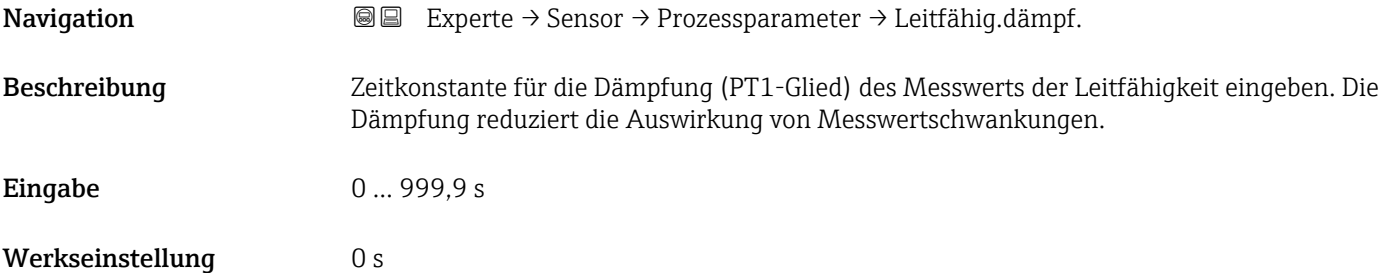

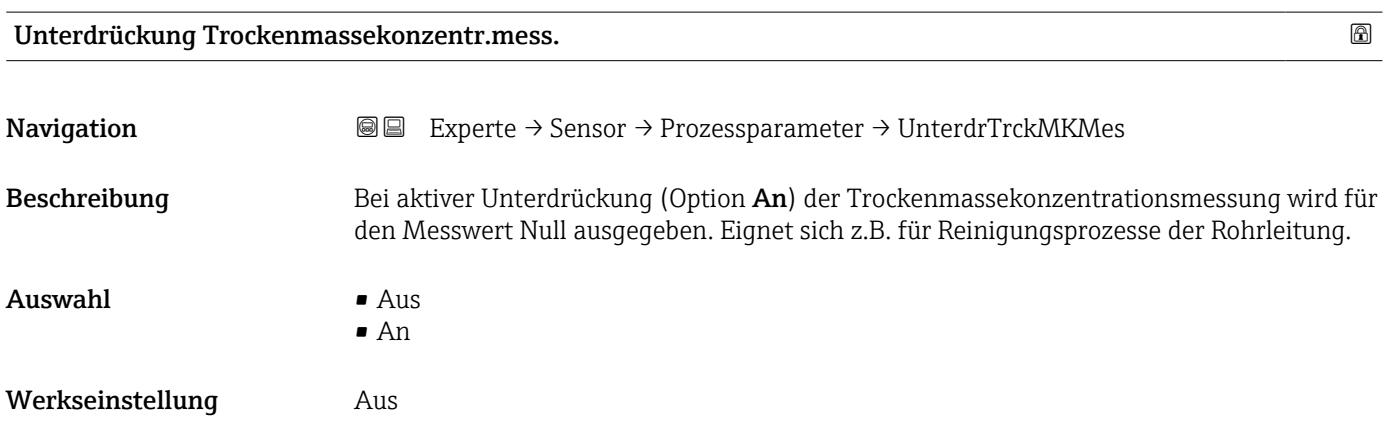

## <span id="page-57-0"></span>Untermenü "Monitoring Trockenmassekonzentration"

*Navigation* **III** III Experte → Sensor → Prozessparameter → MonitorTrckMassK

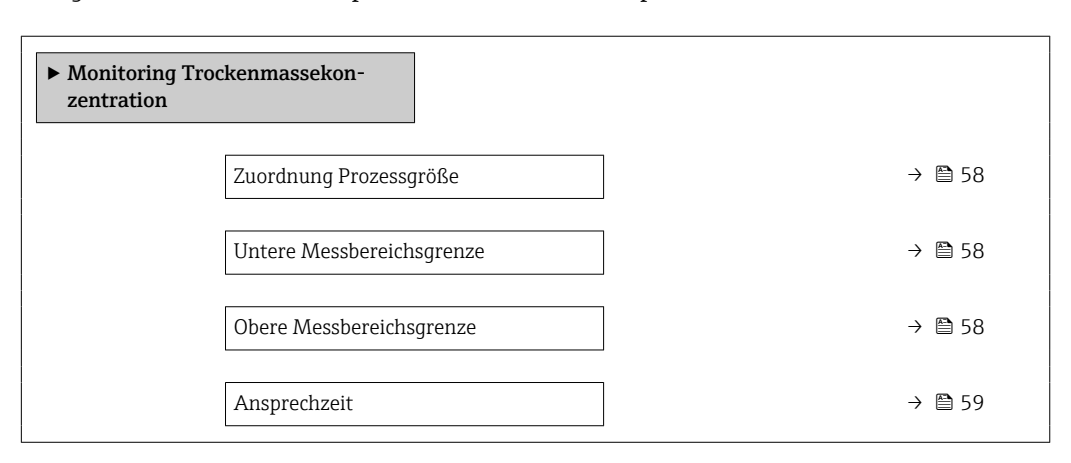

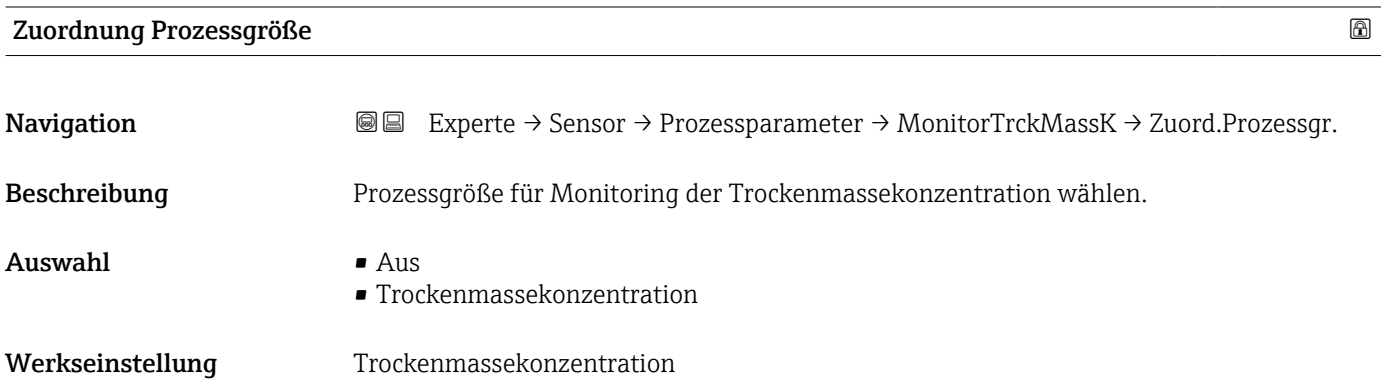

## Untere Messbereichsgrenze

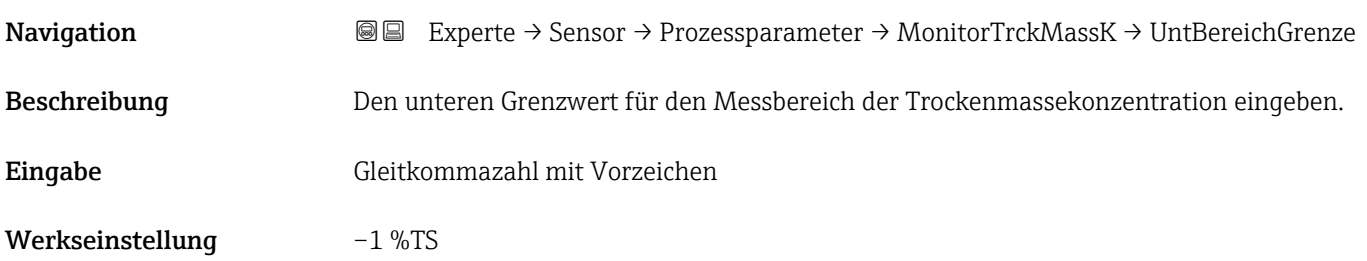

# Obere Messbereichsgrenze

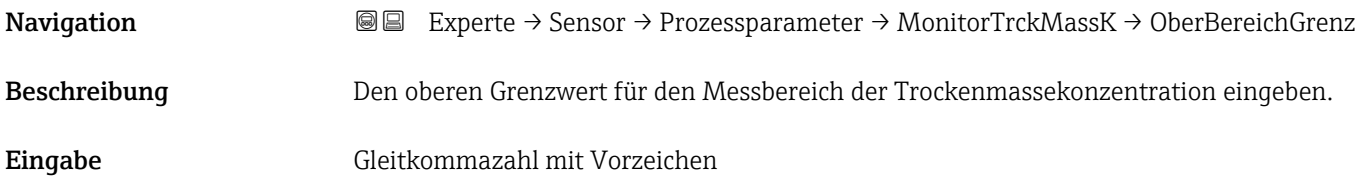

## <span id="page-58-0"></span>Werkseinstellung 51 %TS

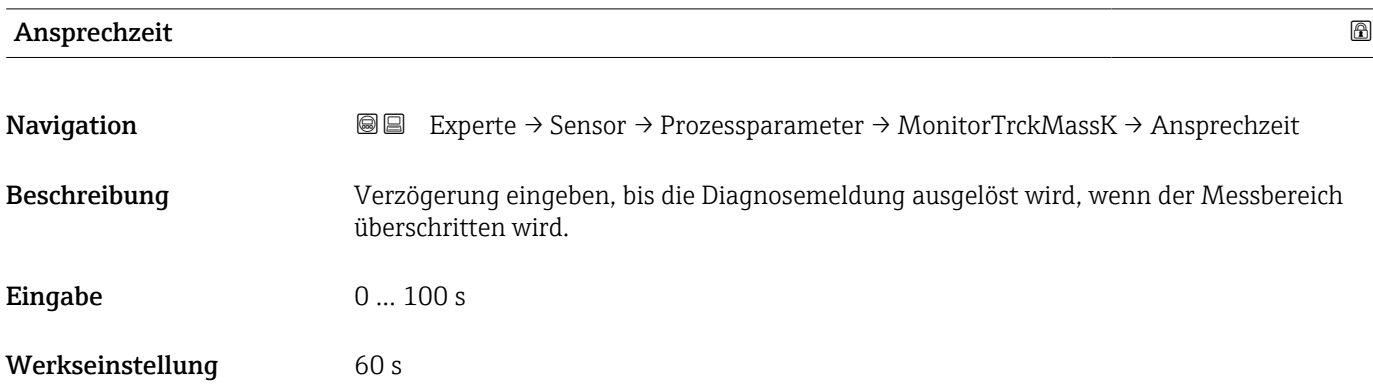

# Untermenü "Überwachung teilgefülltes Rohr"

*Navigation* Experte → Sensor → Prozessparameter → Überw. Teilfüll.

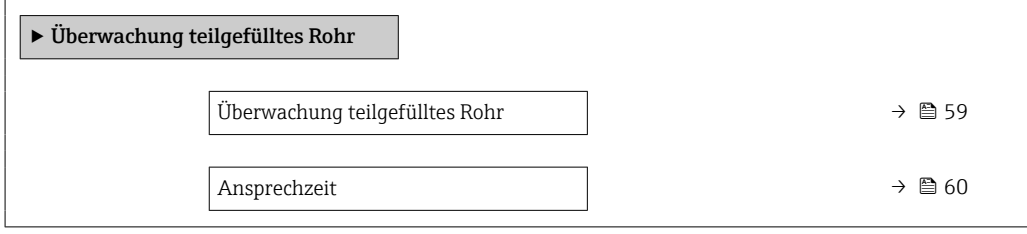

# Überwachung teilgefülltes Rohr

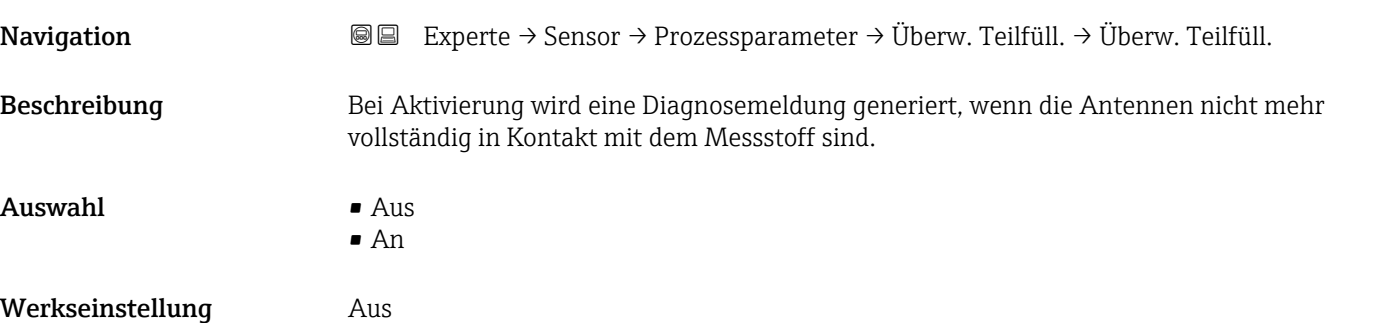

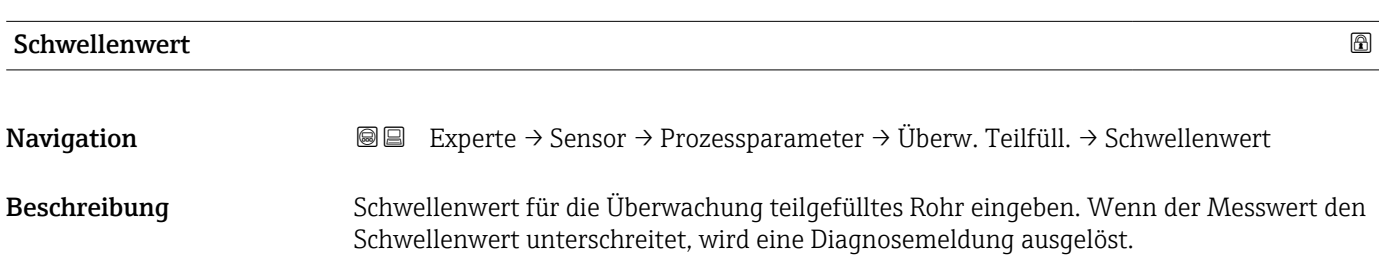

<span id="page-59-0"></span>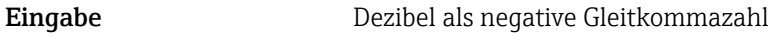

Werkseinstellung –6 dB

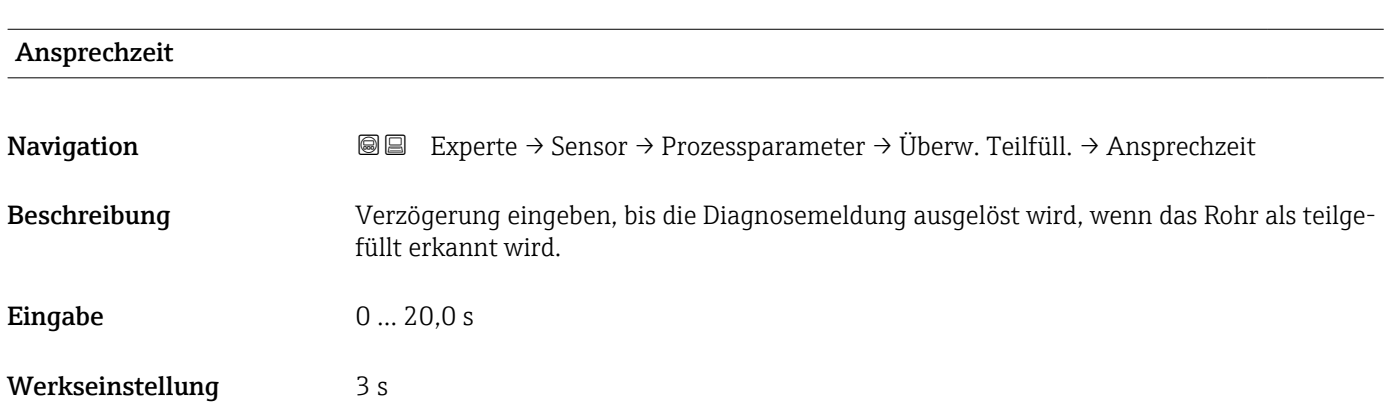

# 3.2.4 Untermenü "Externe Kompensation"

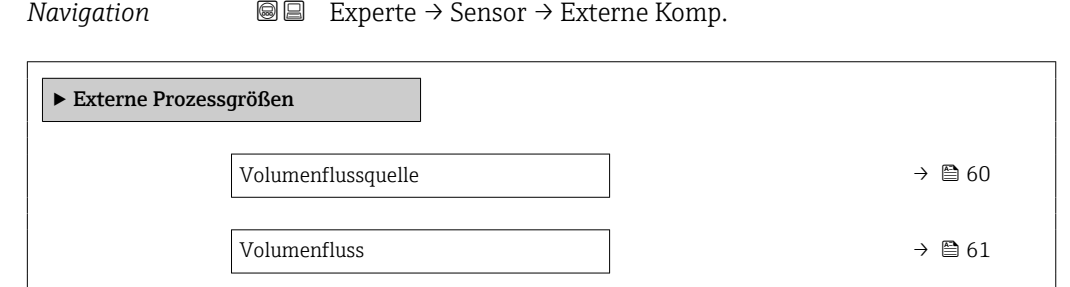

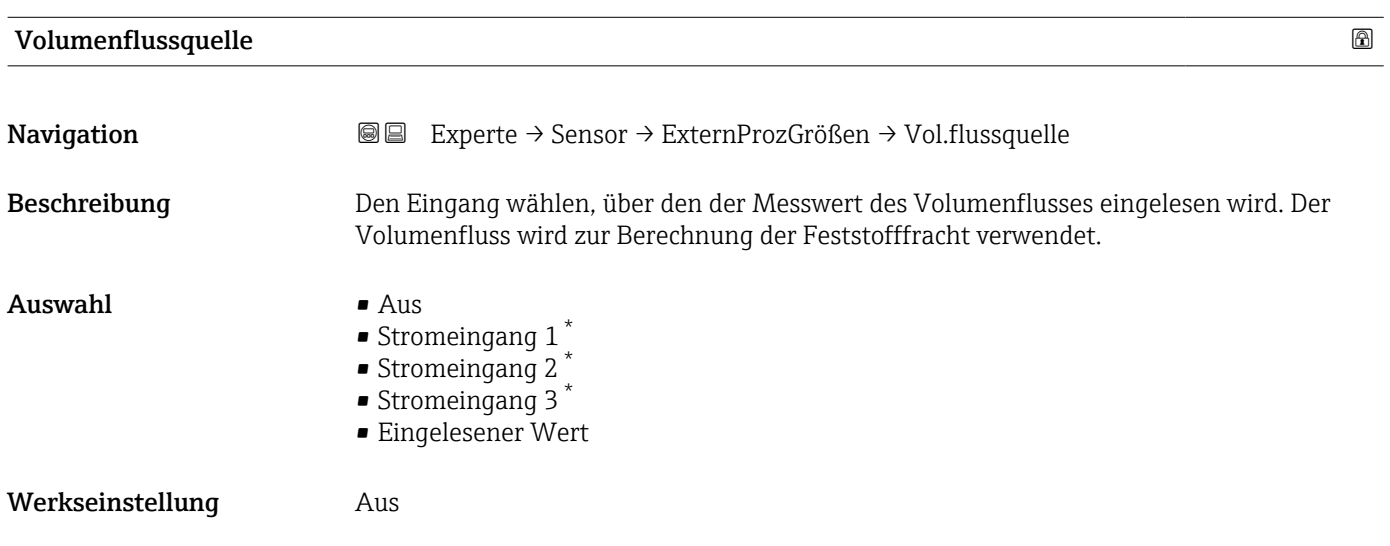

<sup>\*</sup> Sichtbar in Abhängigkeit von Bestelloptionen oder Geräteeinstellungen

# <span id="page-60-0"></span>Volumenfluss

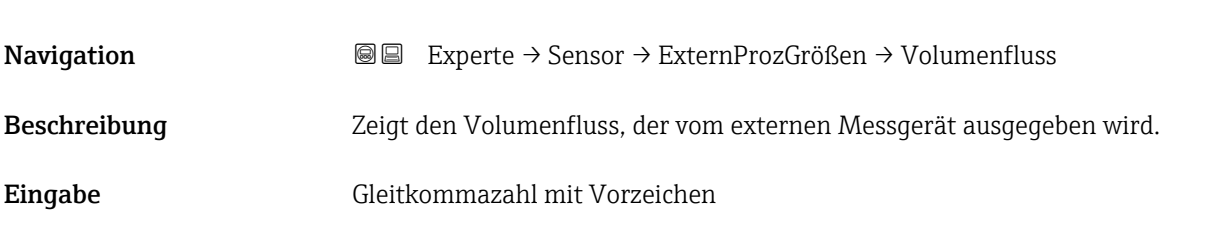

# 3.2.5 Untermenü "Sensorabgleich"

*Navigation* 
■■ Experte → Sensor → Sensorabgleich

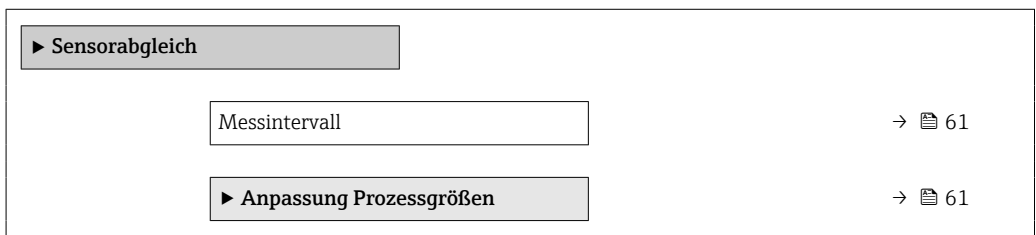

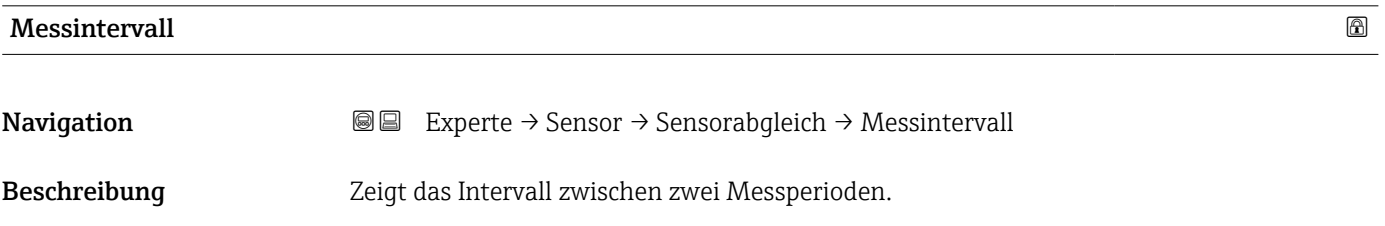

Anzeige 0 ... 10000 ms

## Untermenü "Anpassung Prozessgrößen"

*Navigation* 
■■ Experte → Sensor → Sensorabgleich → Anpass.Prozessgr

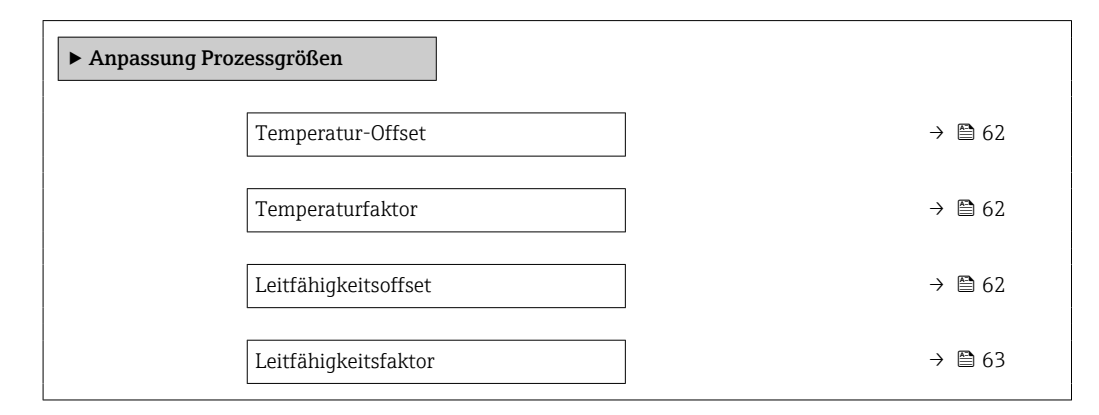

<span id="page-61-0"></span>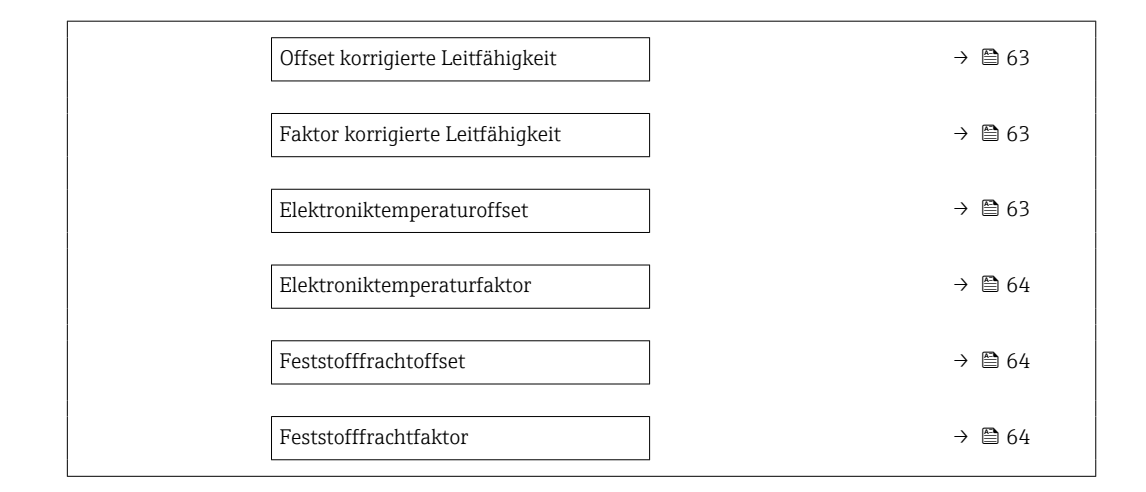

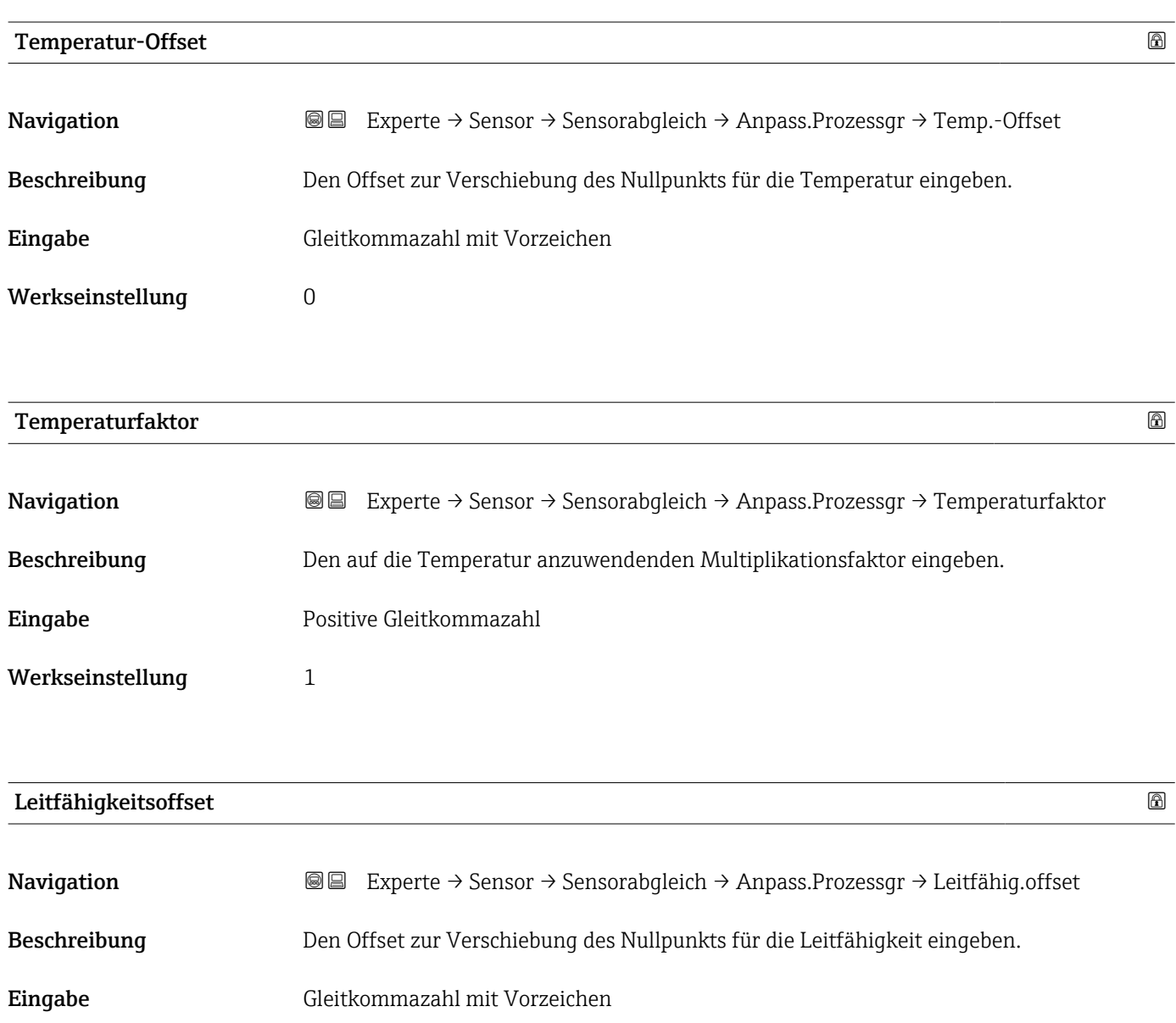

Werkseinstellung 0

<span id="page-62-0"></span>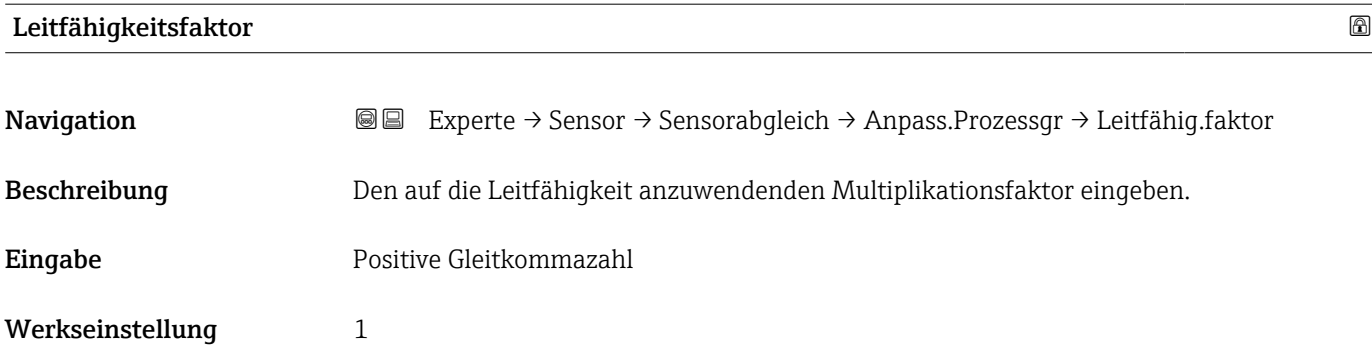

# Offset korrigierte Leitfähigkeit

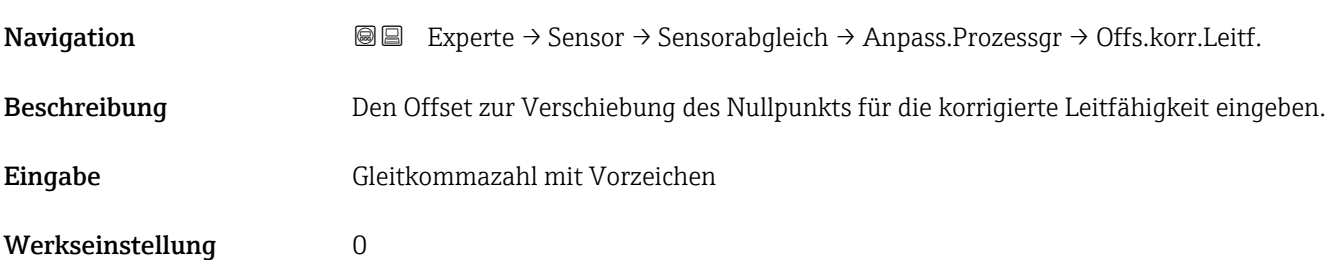

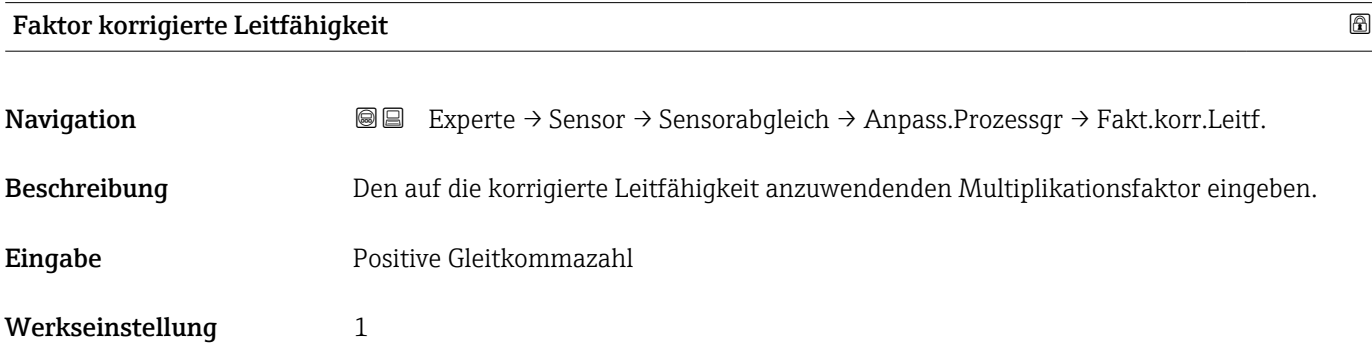

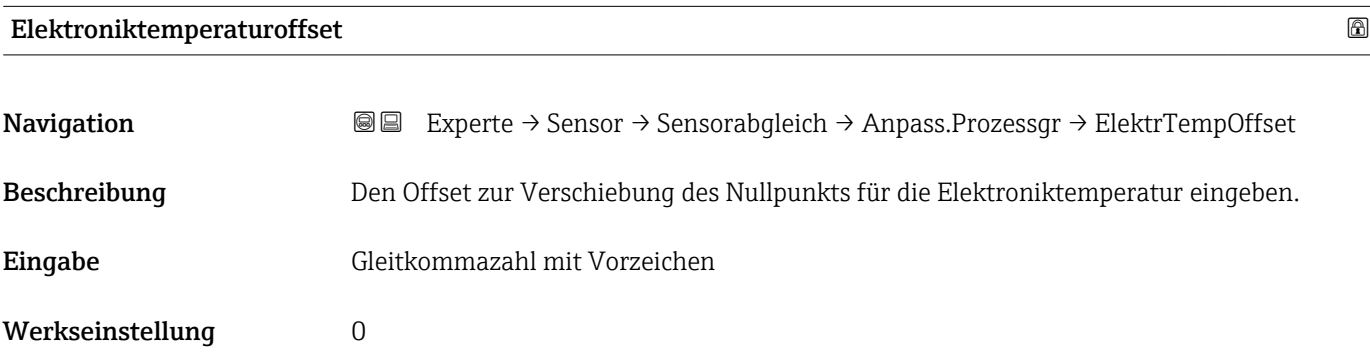

<span id="page-63-0"></span>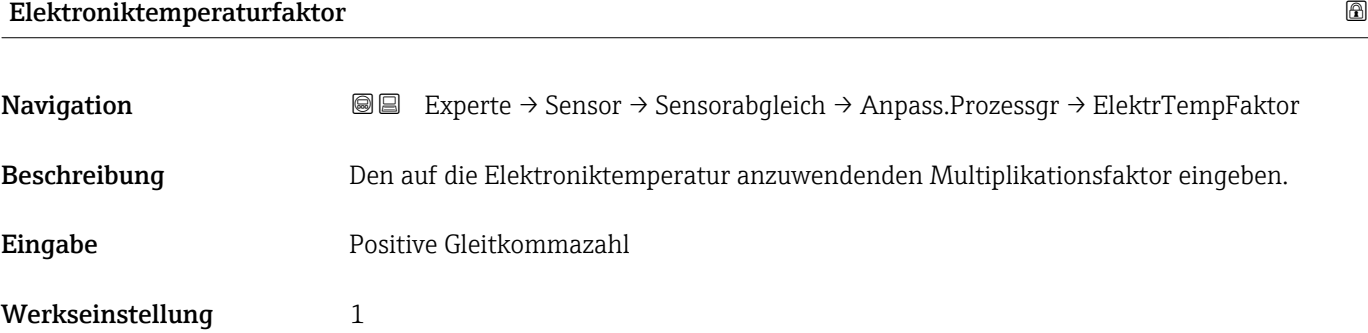

# Feststofffrachtoffset

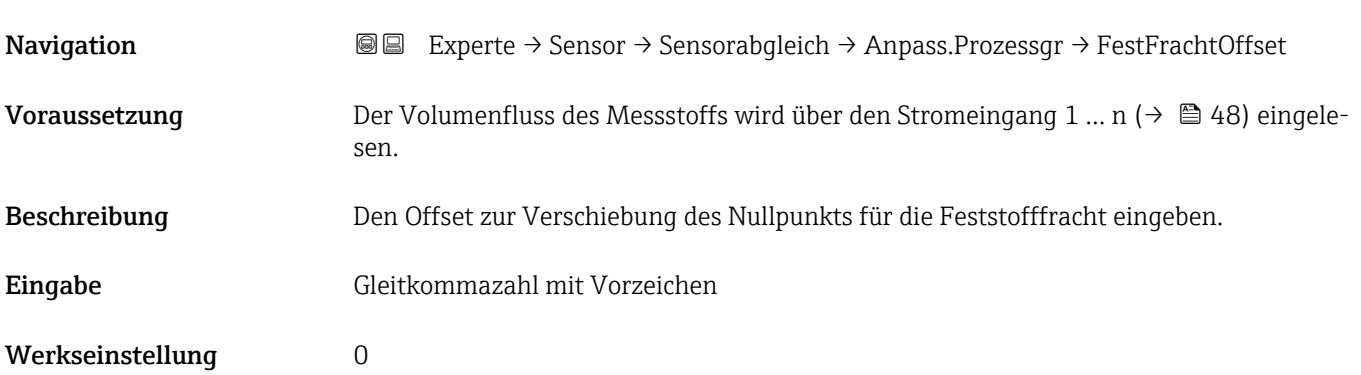

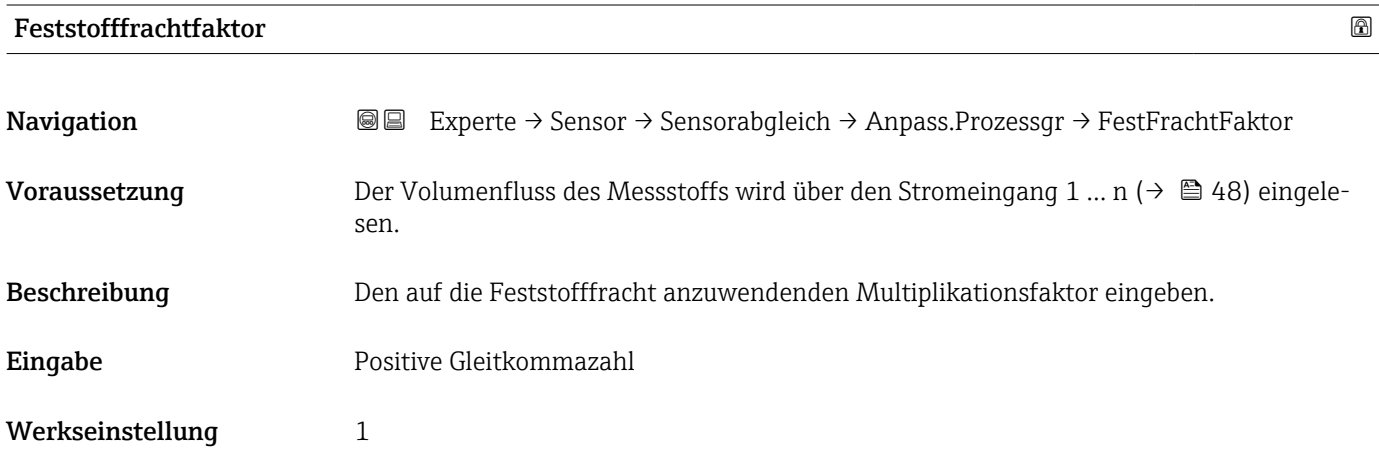

# <span id="page-64-0"></span>3.2.6 Untermenü "Werksabgleich"

*Navigation* Experte → Sensor → Werksabgleich

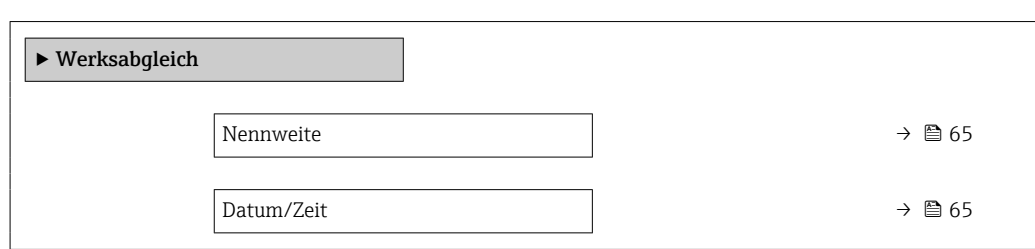

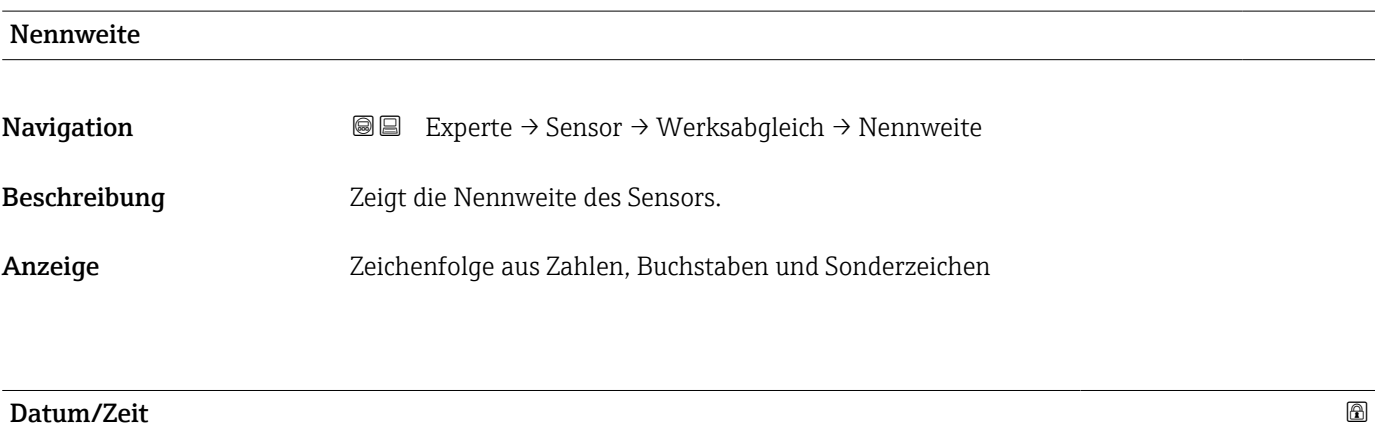

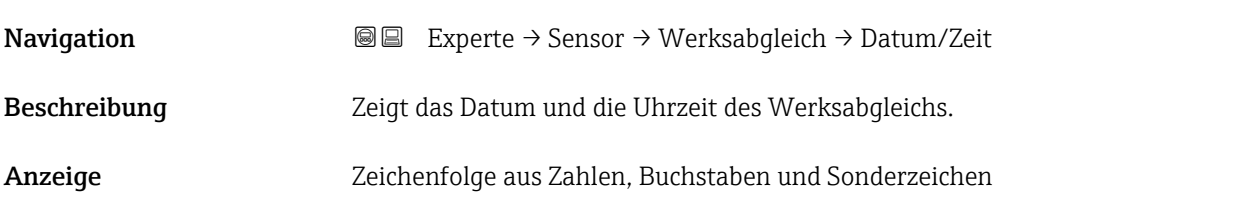

# 3.3 Untermenü "I/O-Konfiguration"

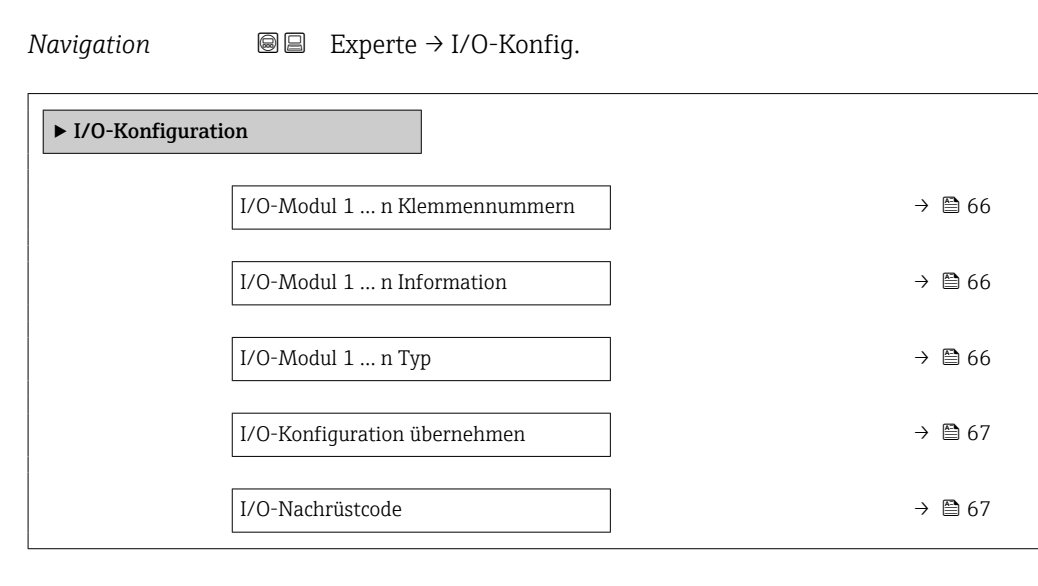

# <span id="page-65-0"></span>I/O-Modul 1 … n Klemmennummern

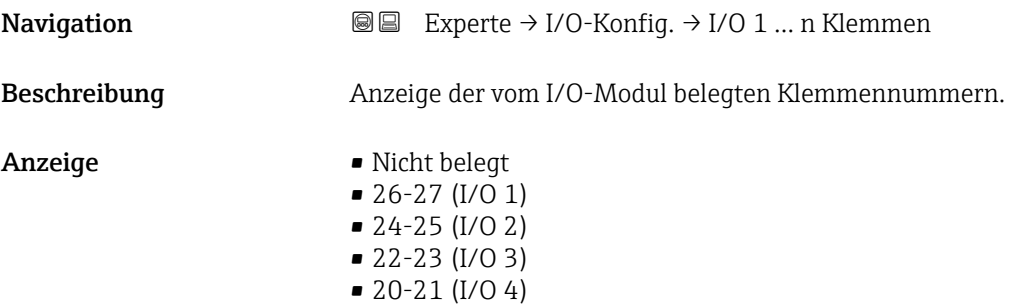

# I/O-Modul 1 … n Information

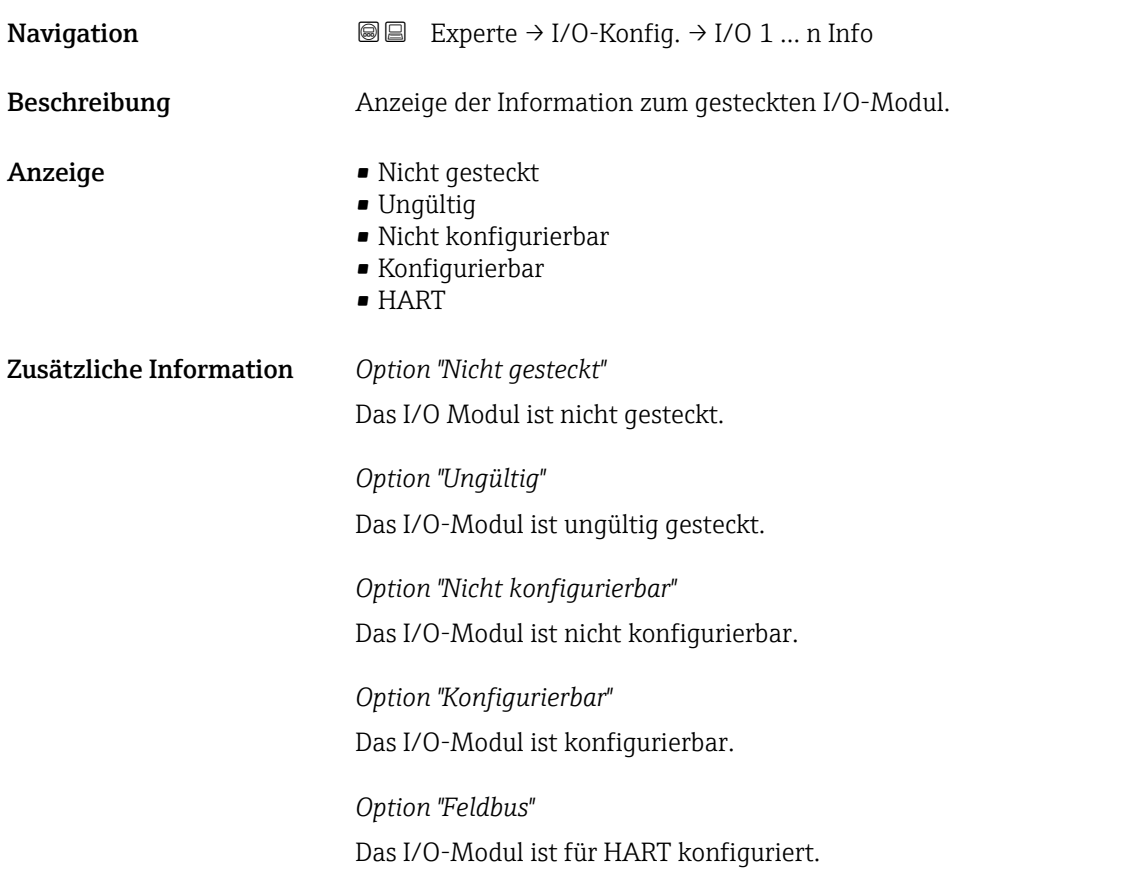

## I/O-Modul 1 … n Typ

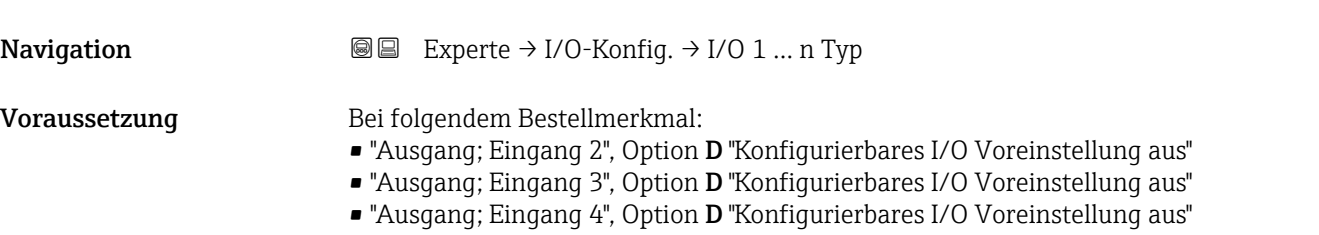

<span id="page-66-0"></span>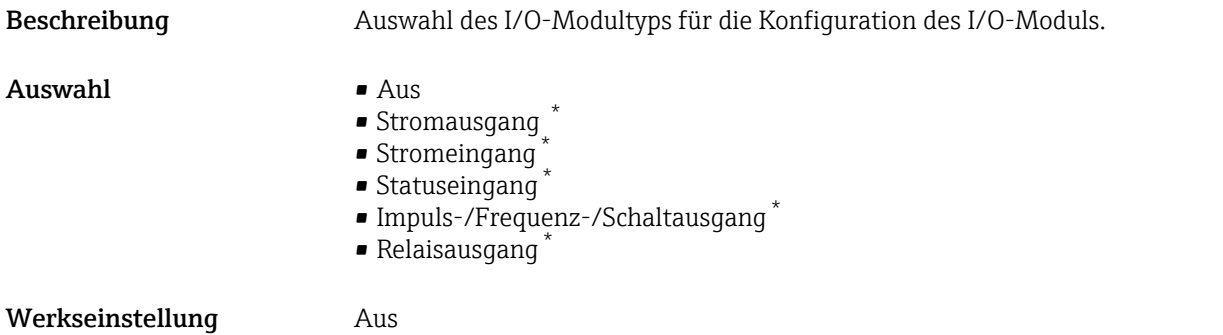

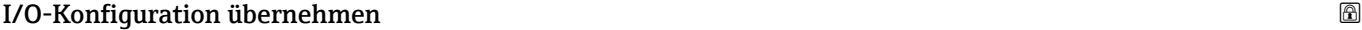

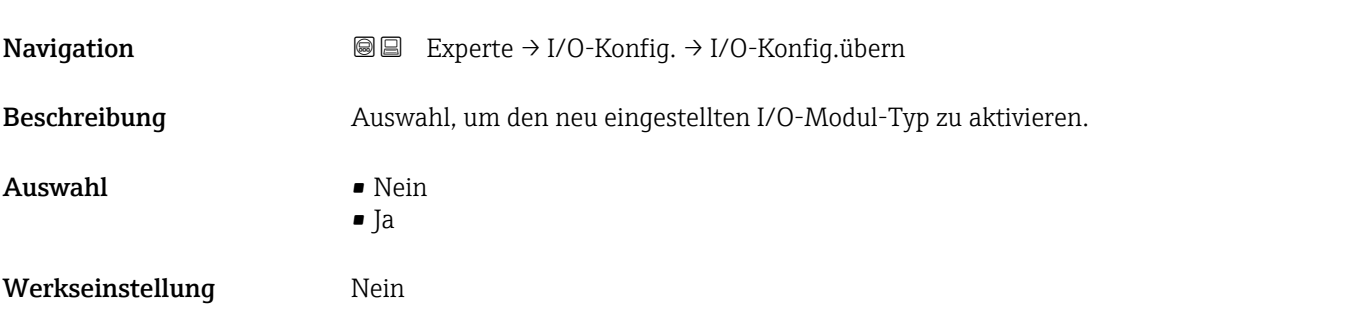

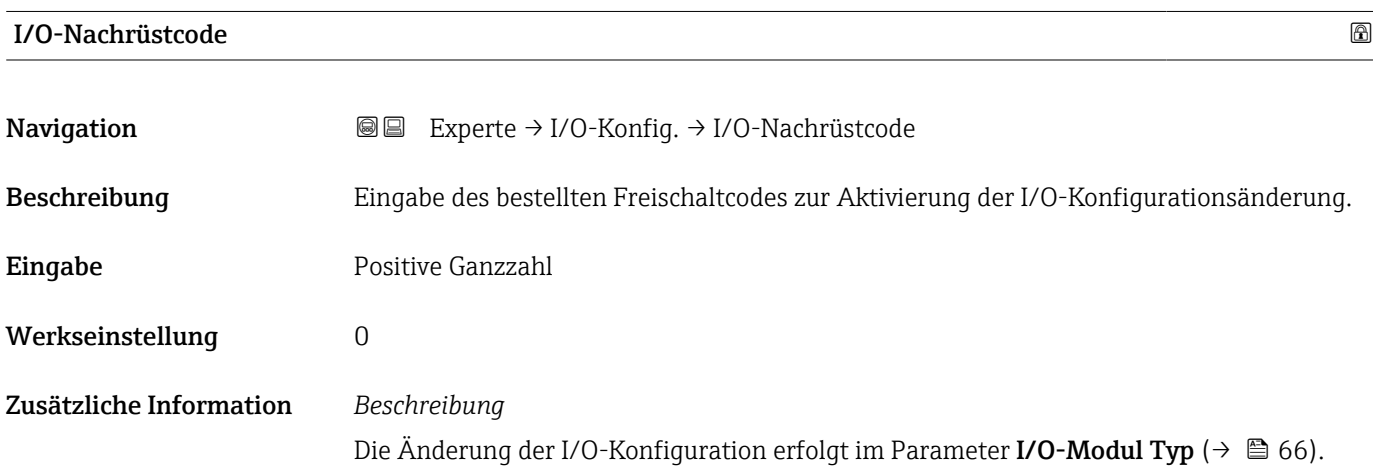

# 3.4 Untermenü "Eingang"

*Navigation* 
■■ Experte → Eingang

 $\blacktriangleright$  Eingang

<sup>\*</sup> Sichtbar in Abhängigkeit von Bestelloptionen oder Geräteeinstellungen

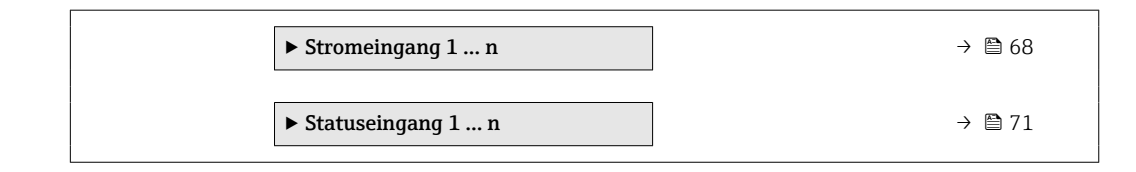

# 3.4.1 Untermenü "Stromeingang 1 … n"

*Navigation* Experte → Eingang → Stromeingang 1 … n

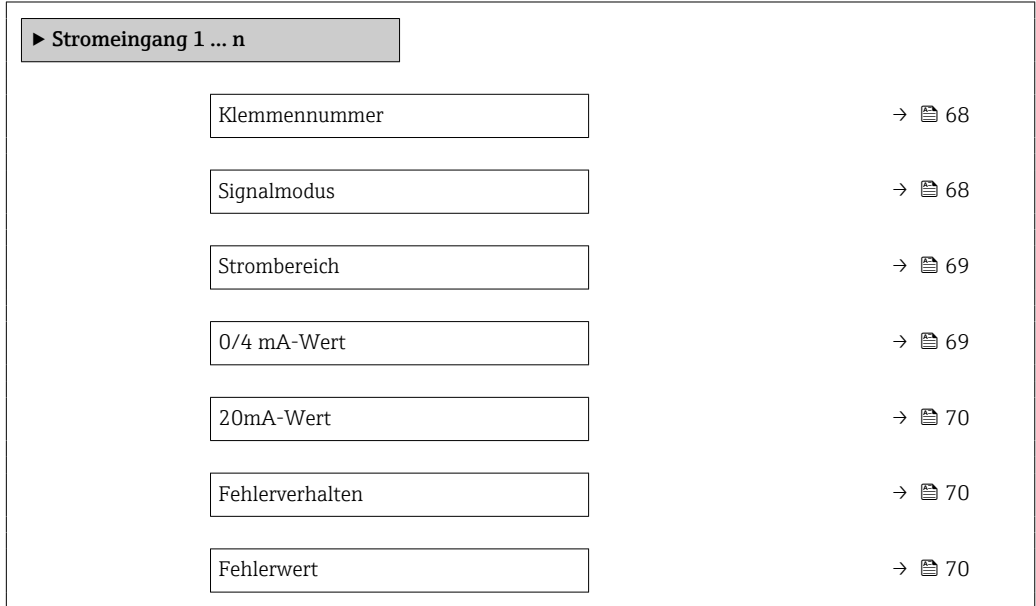

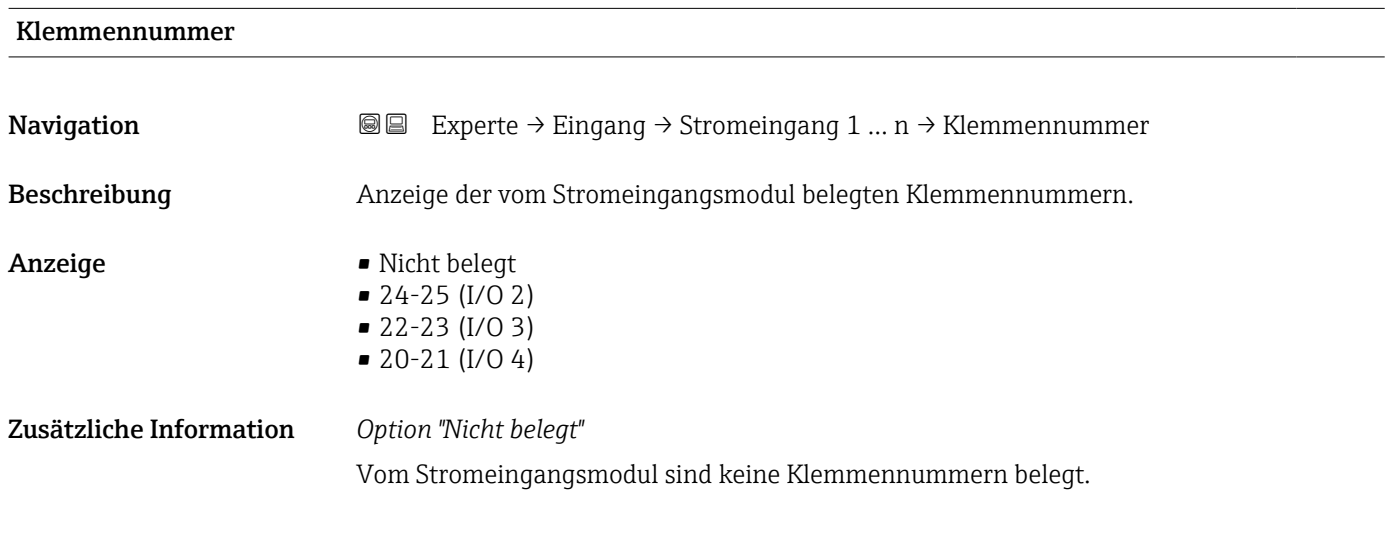

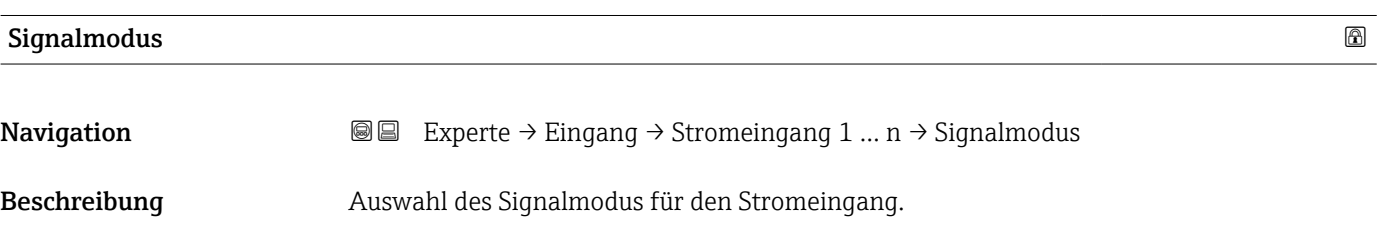

<span id="page-68-0"></span>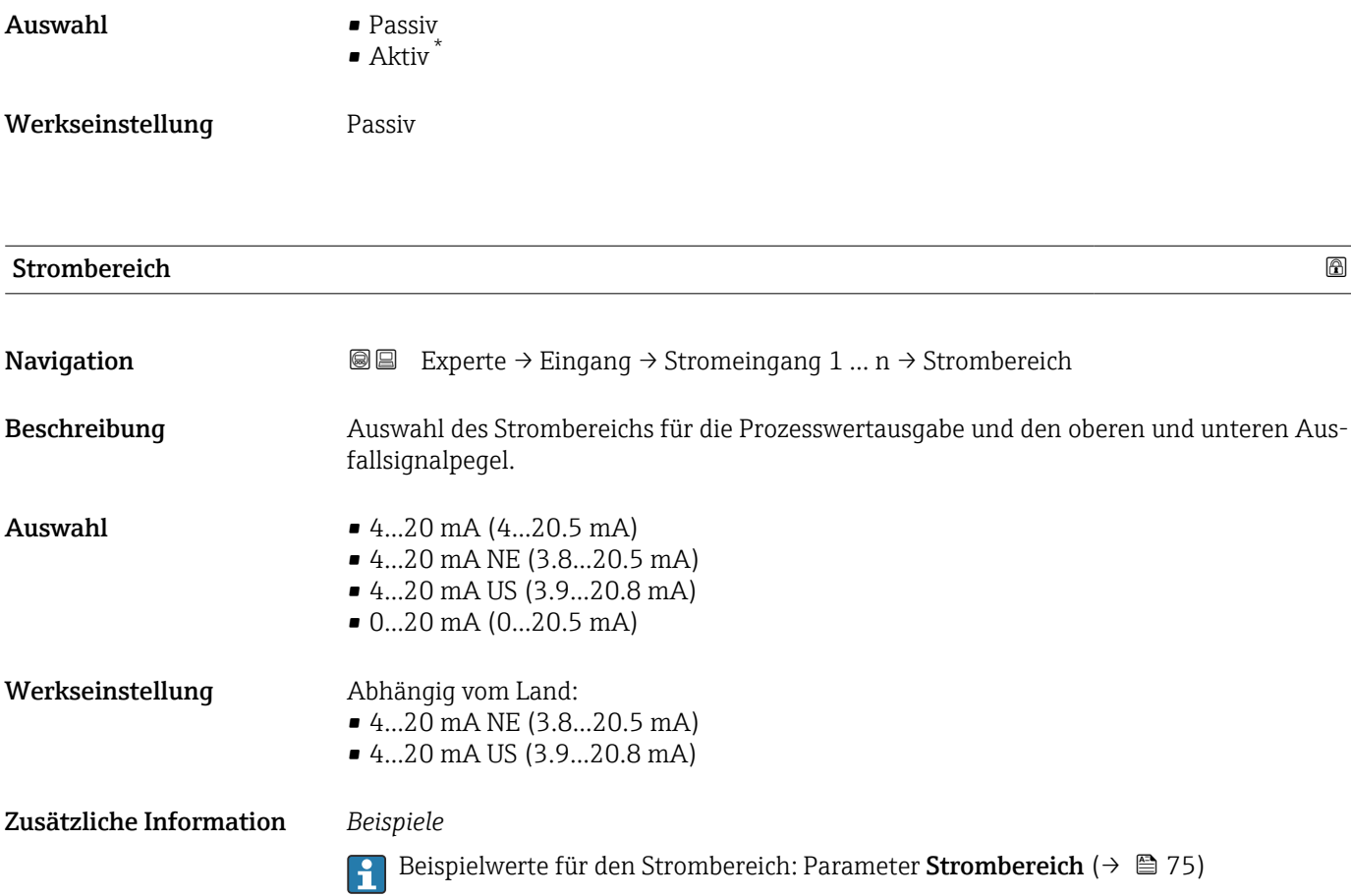

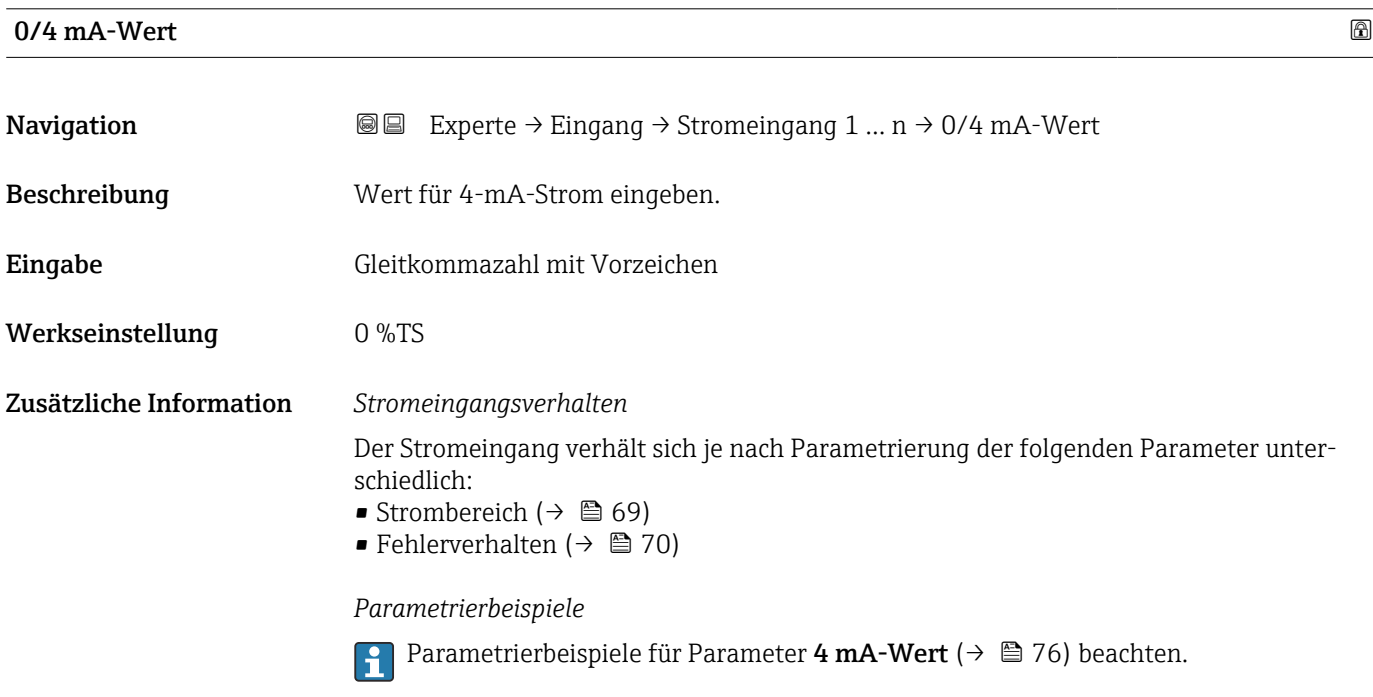

<sup>\*</sup> Sichtbar in Abhängigkeit von Bestelloptionen oder Geräteeinstellungen

# <span id="page-69-0"></span>**20mA-Wert** and the contract and the contract and the contract of the contract of the contract of the contract of the contract of the contract of the contract of the contract of the contract of the contract of the contrac

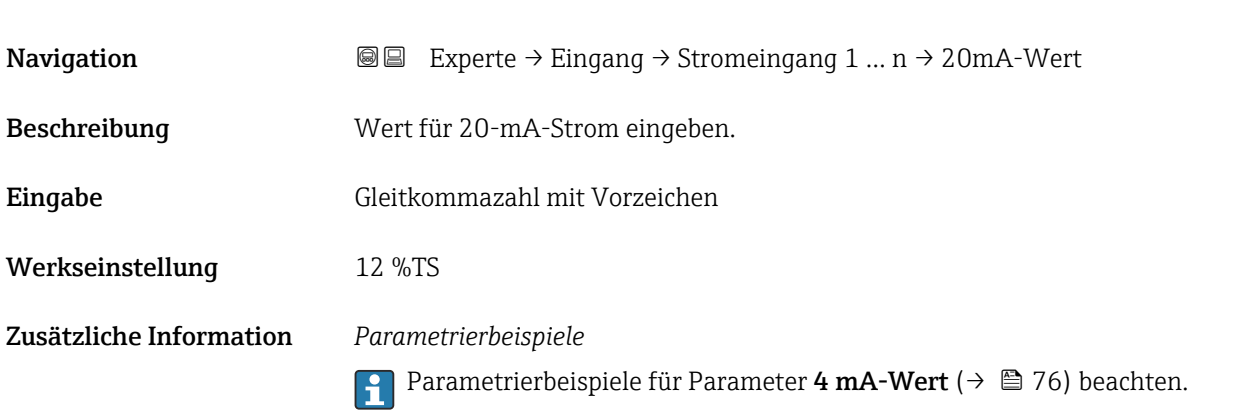

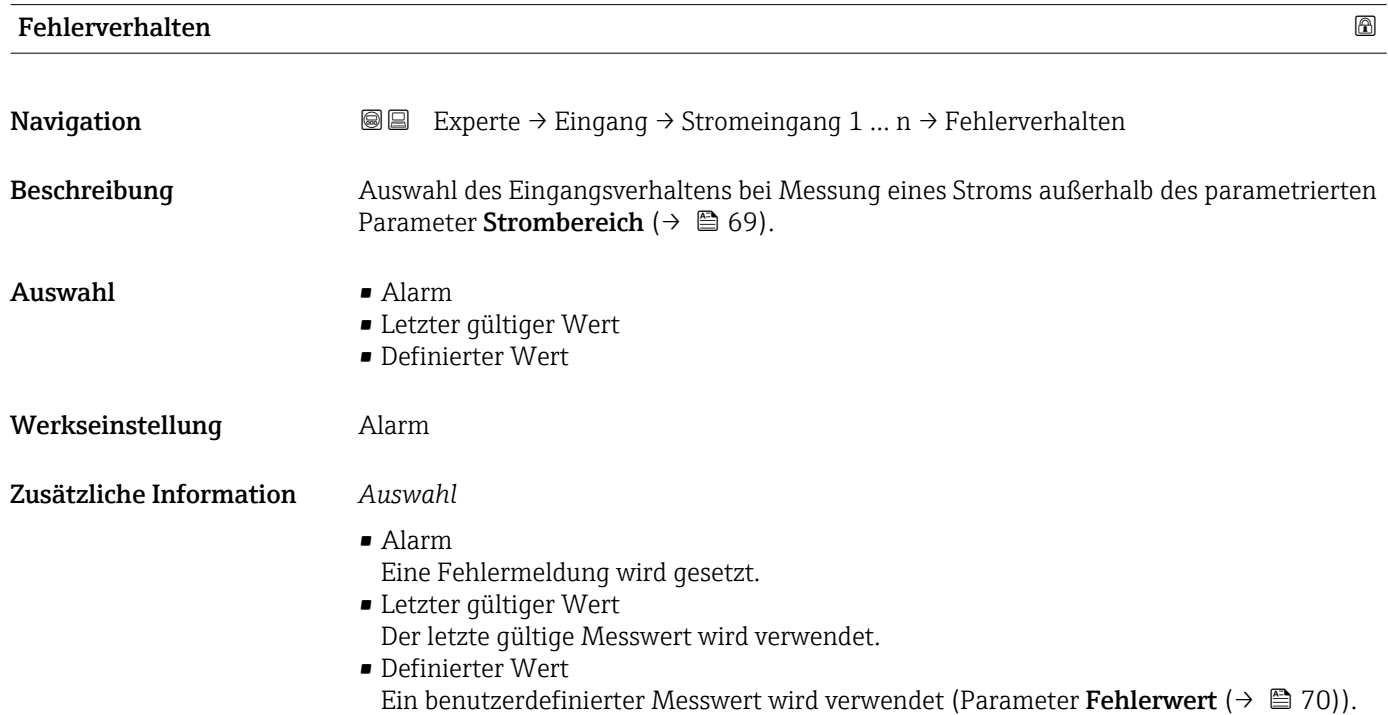

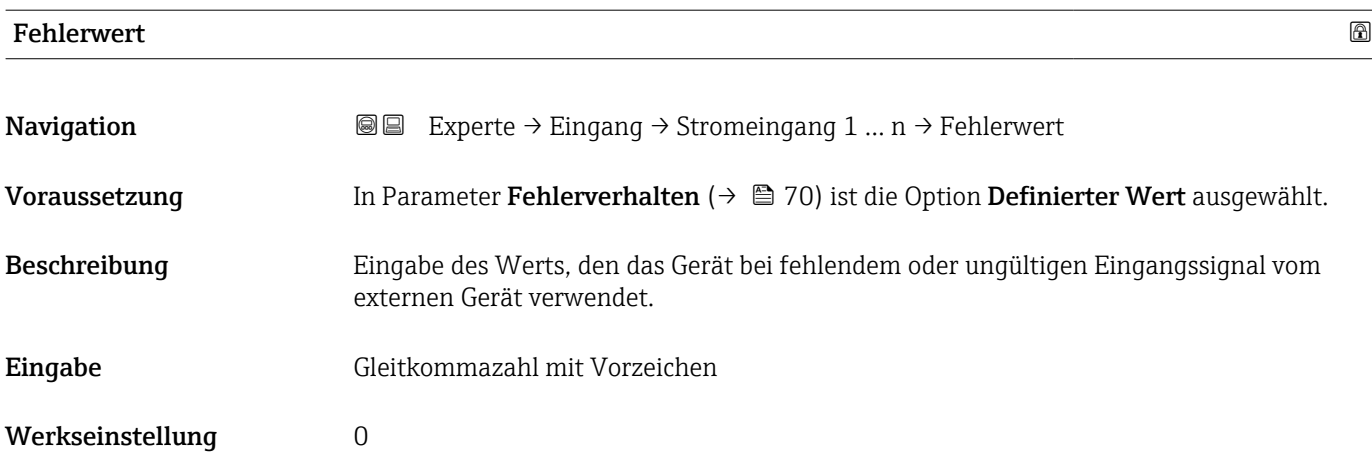

# <span id="page-70-0"></span>3.4.2 Untermenü "Statuseingang 1 … n"

*Navigation* **■** Experte → Eingang → Statuseingang 1 ... n

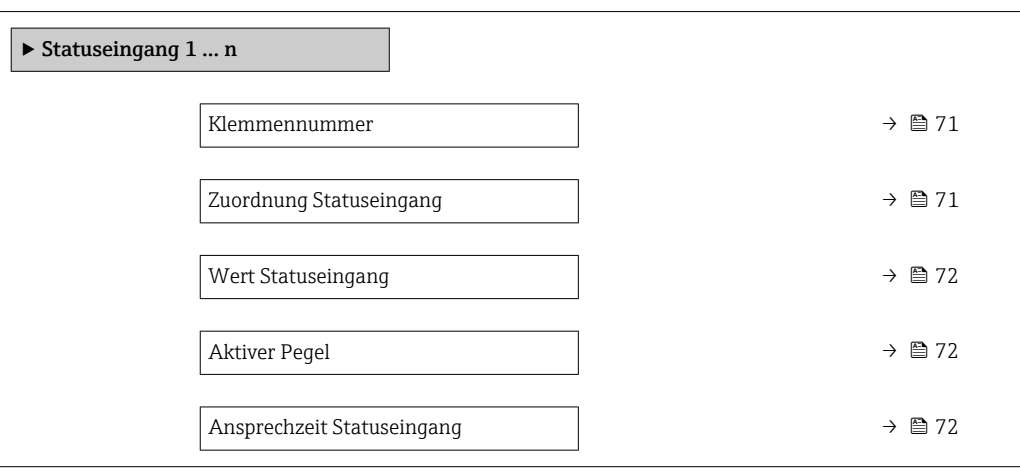

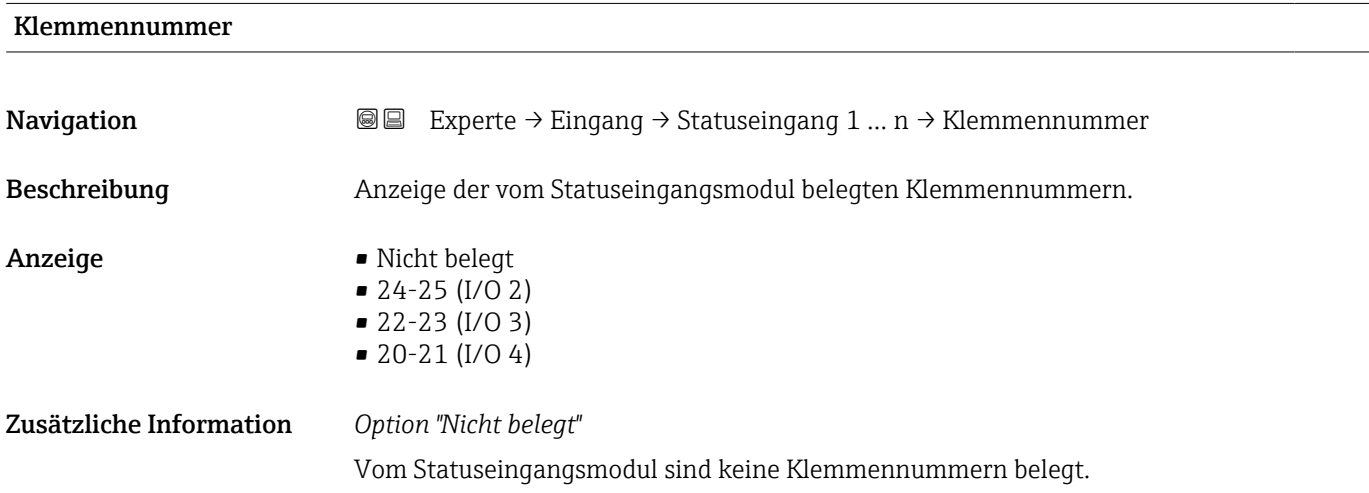

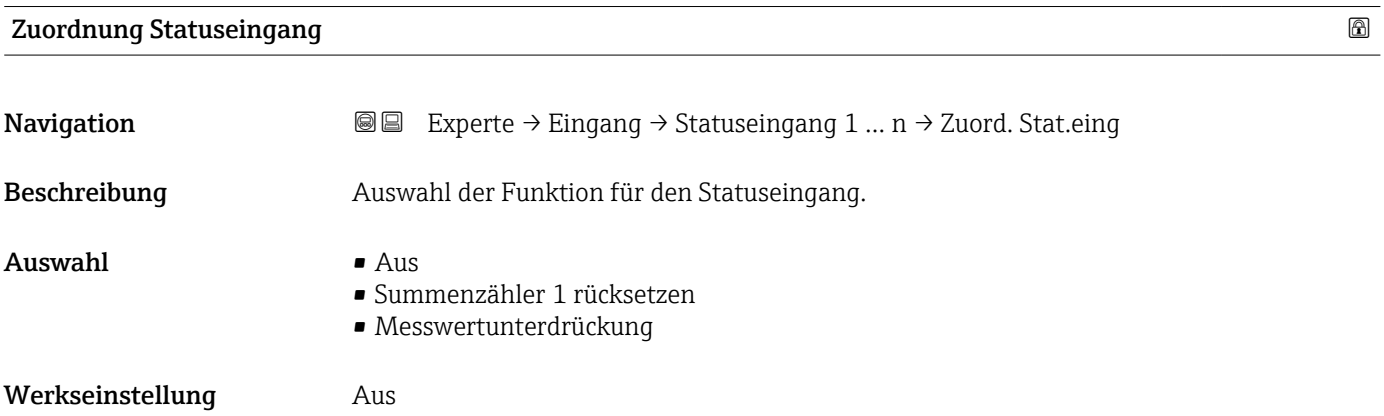

## <span id="page-71-0"></span>Zusätzliche Information *Auswahl*

 $\blacksquare$  Aus

Der Statuseingang ist ausgeschaltet.

• Summenzähler 1 rücksetzen Der Summenzähler wird zurückgesetzt. • Messwertunterdrückung

Die Messwertunterdrückung wird aktiviert.

- Hinweis zur Messwertunterdrückung:
	- Die Messwertunterdrückung ist aktiv, solange der Pegel am Statuseingang ansteht (Dauersignal).
	- Alle anderen Zuordnungen reagieren auf eine Pegelveränderung (Impuls) am Statuseingang.

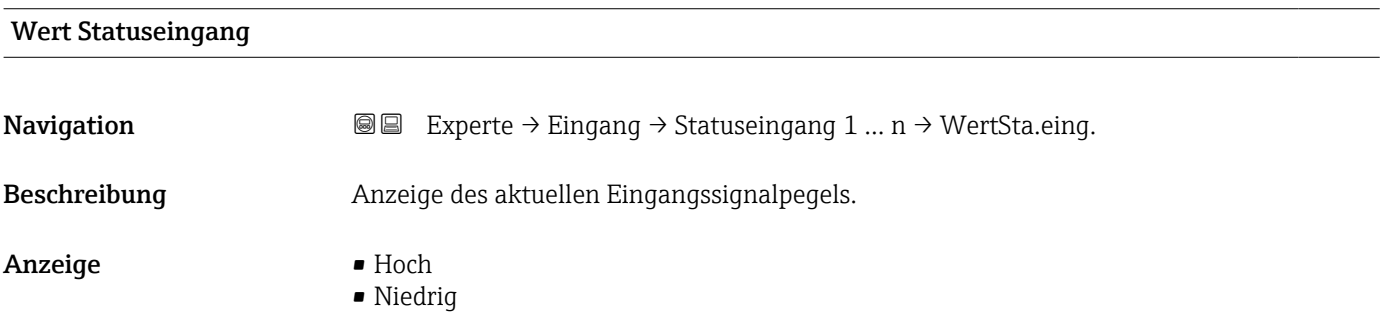

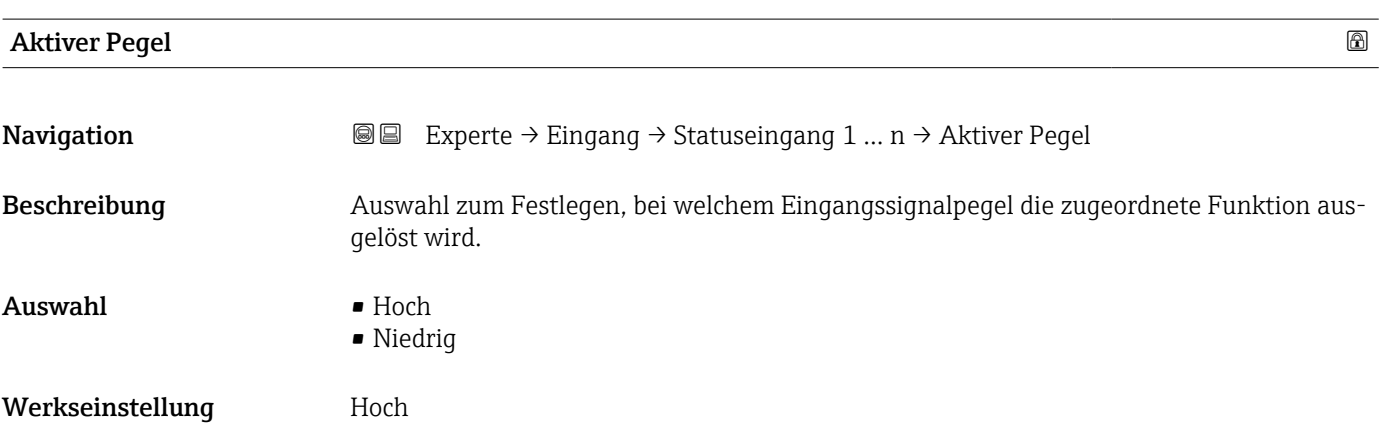

# Ansprechzeit Statuseingang

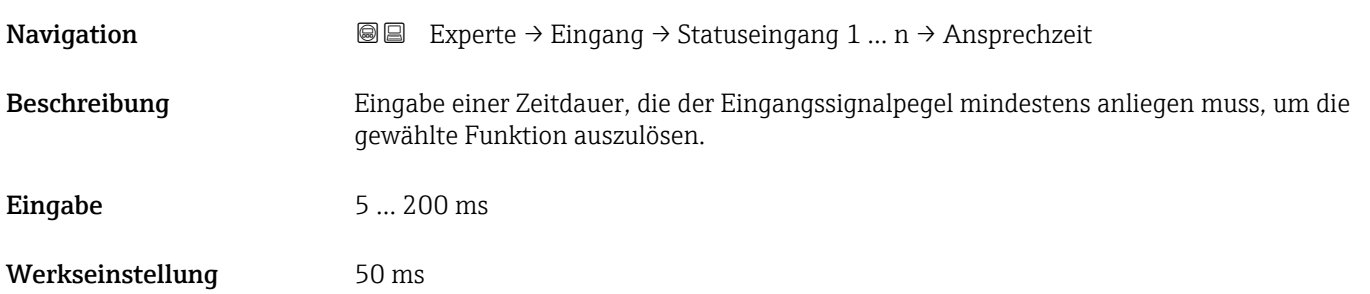
# 3.5 Untermenü "Ausgang"

*Navigation* **■** Experte → Ausgang

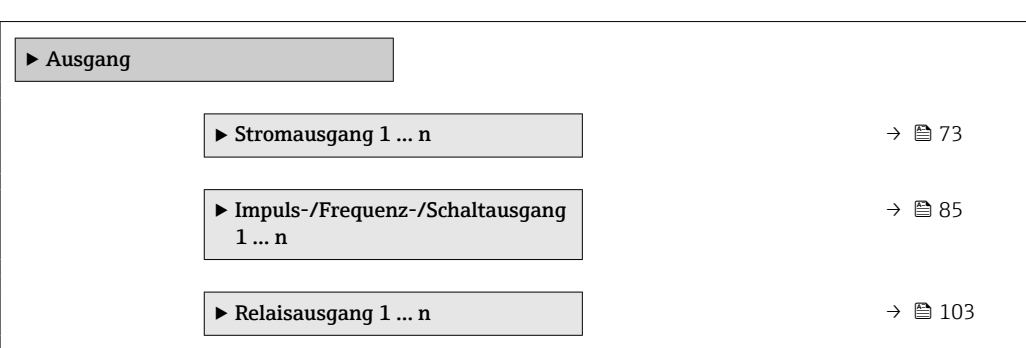

# 3.5.1 Untermenü "Stromausgang 1 … n"

*Navigation* Experte → Ausgang → Stromausg. 1 … n

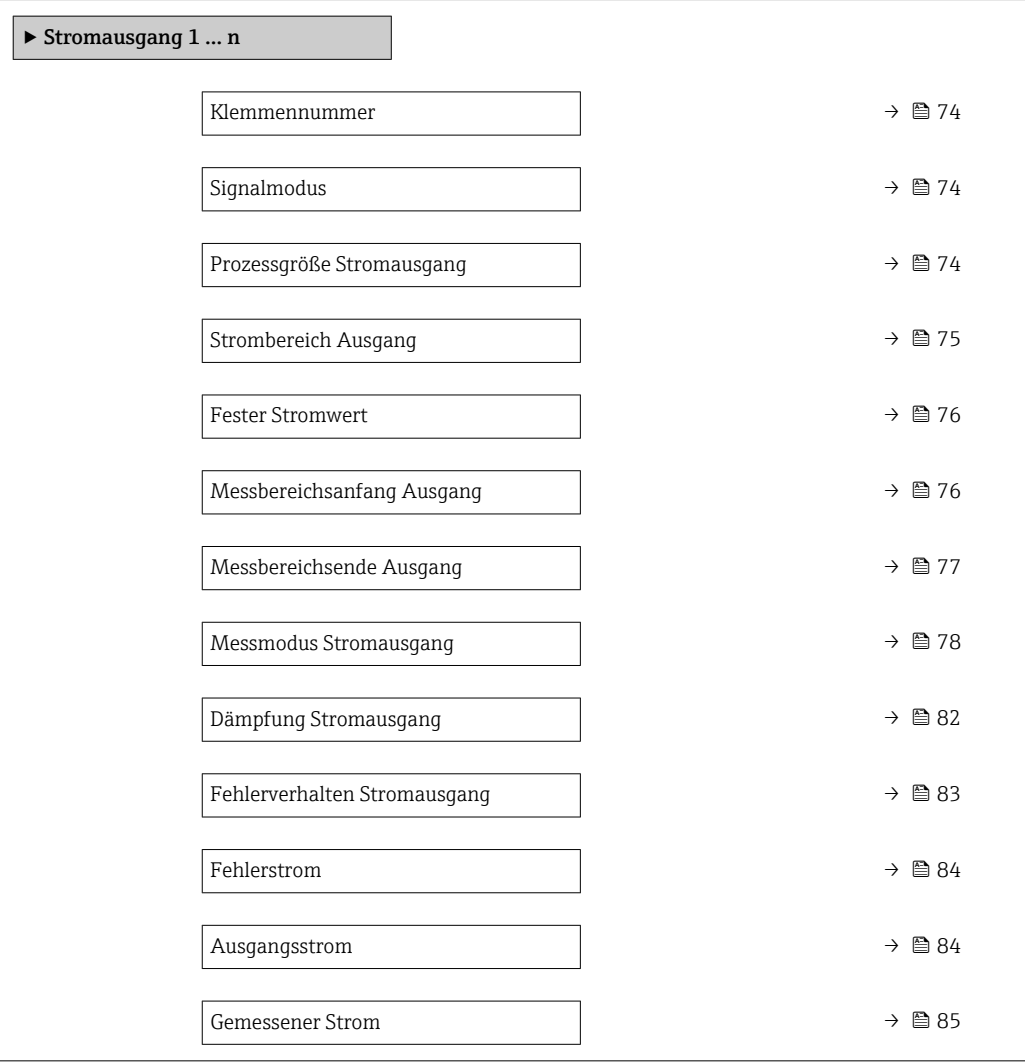

<span id="page-73-0"></span>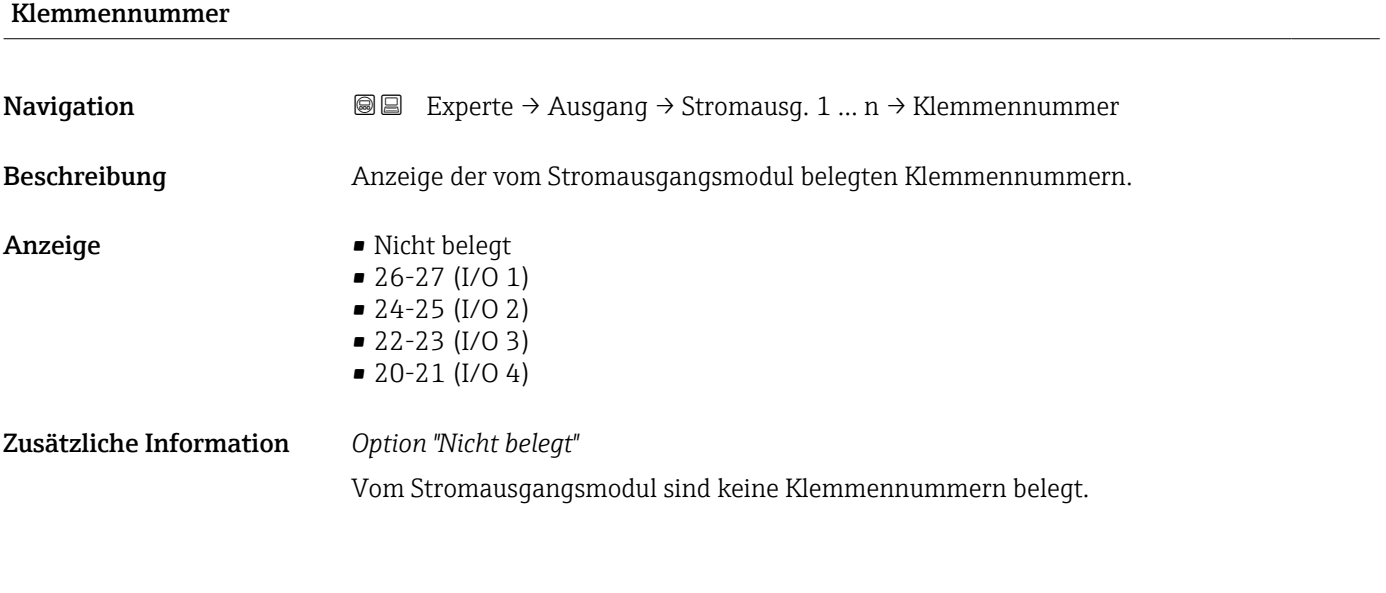

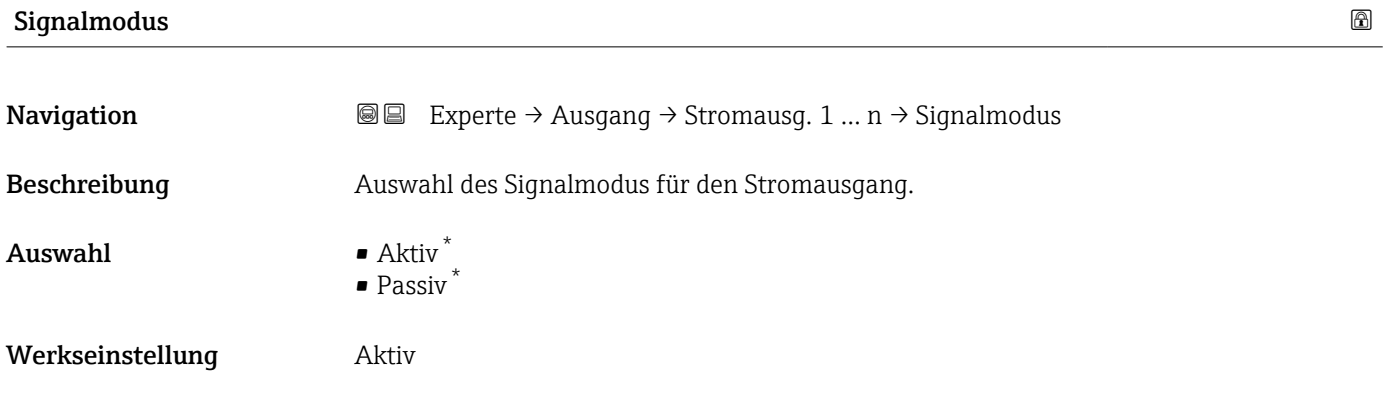

# Prozessgröße Stromausgang

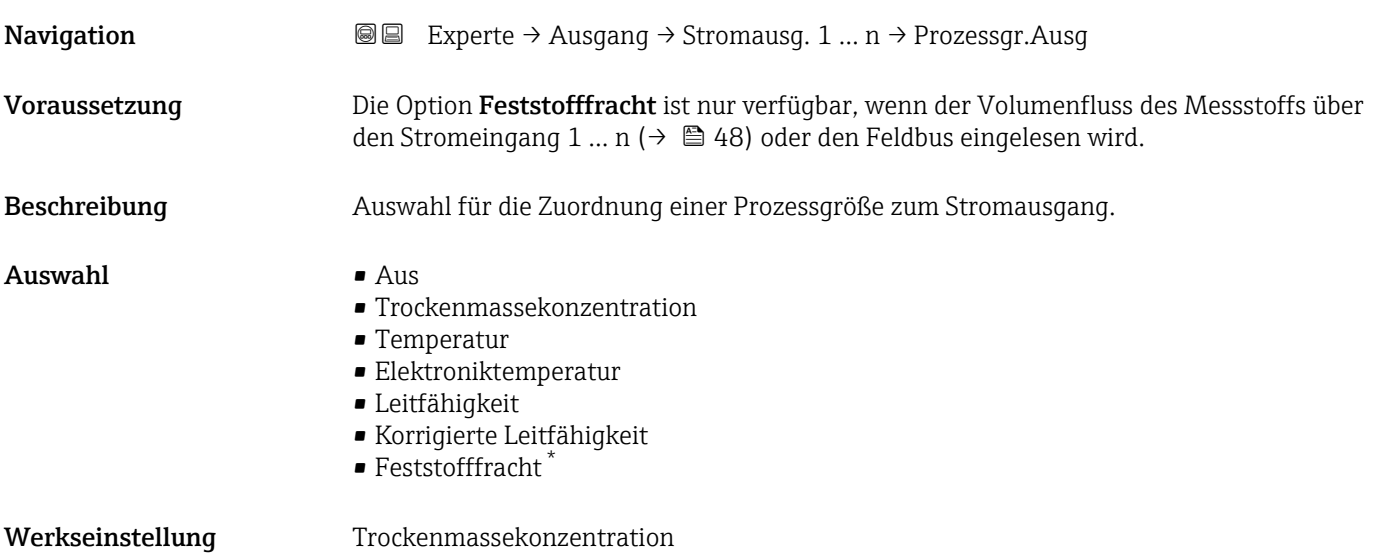

<sup>\*</sup> Sichtbar in Abhängigkeit von Bestelloptionen oder Geräteeinstellungen

<span id="page-74-0"></span>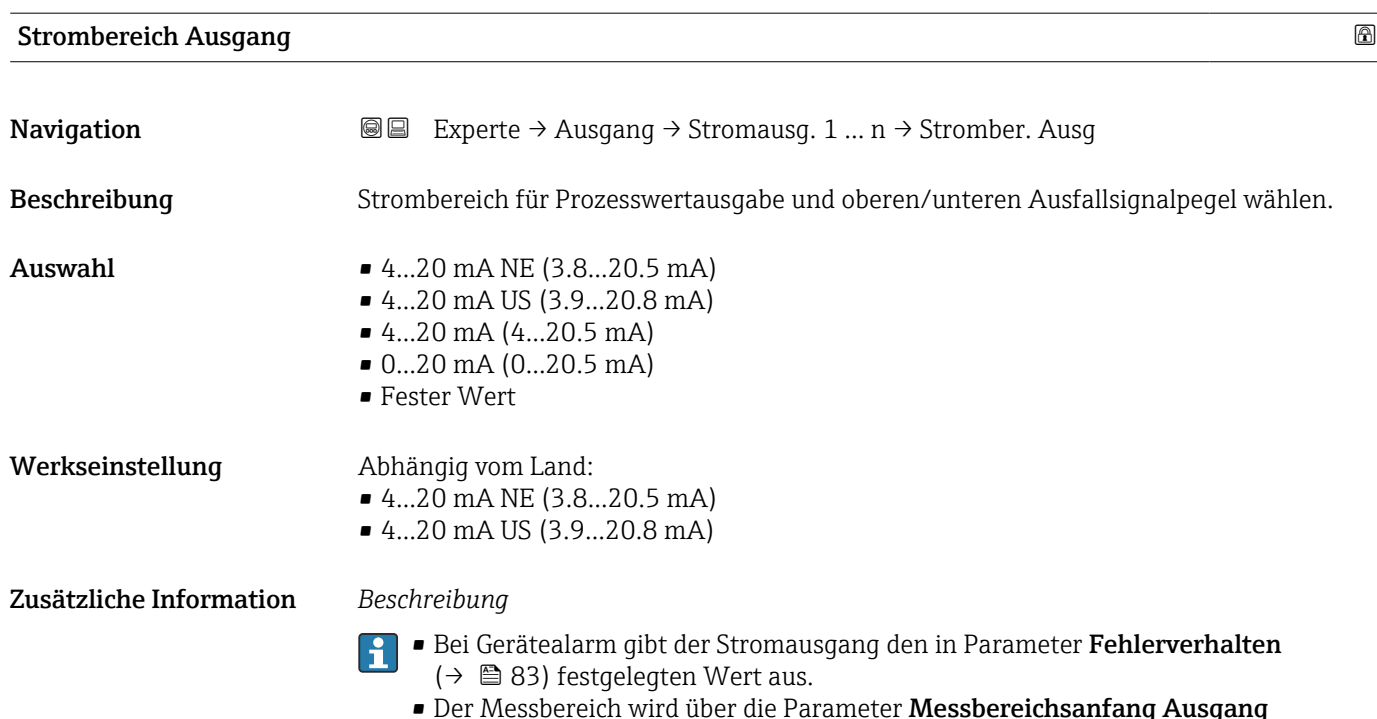

(→  $\bigoplus$  76) und Parameter Messbereichsende Ausgang (→  $\bigoplus$  77) festgelegt.

*Option "Fester Stromwert"*

- Diese Option wird für ein HART-Multidrop-Netzwerk verwendet.
- Sie kann nur für den Stromausgang 4…20 mA HART verwendet werden (Stromausgang 1).
- Der Stromwert wird fest eingestellt über den Parameter Fester Stromwert [\(→ 76\).](#page-75-0)

### *Beispiel*

Zeigt den Zusammenhang vom Strombereich für die Prozesswertausgabe und den beiden Ausfallsignalpegeln:

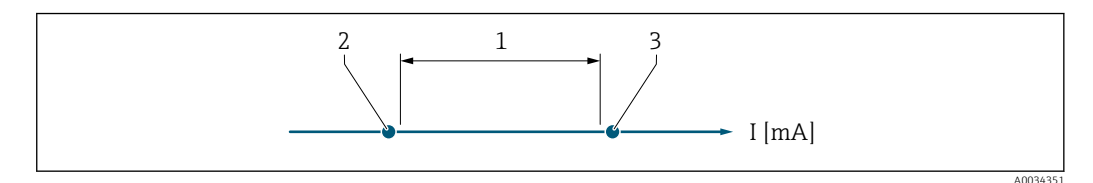

- *1 Strombereich für Prozesswert*
- *2 Unterer Ausfallsignalpegel*
- *3 Oberer Ausfallsignalpegel*

### *Auswahl*

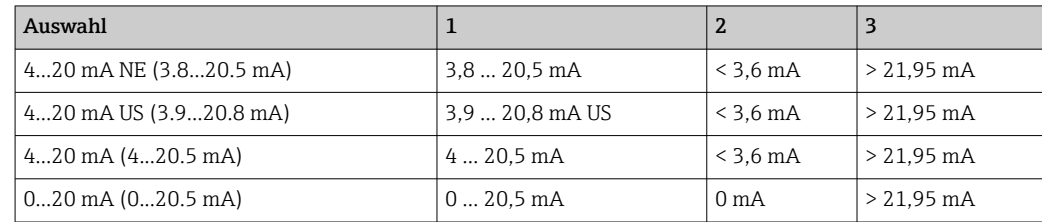

<span id="page-75-0"></span>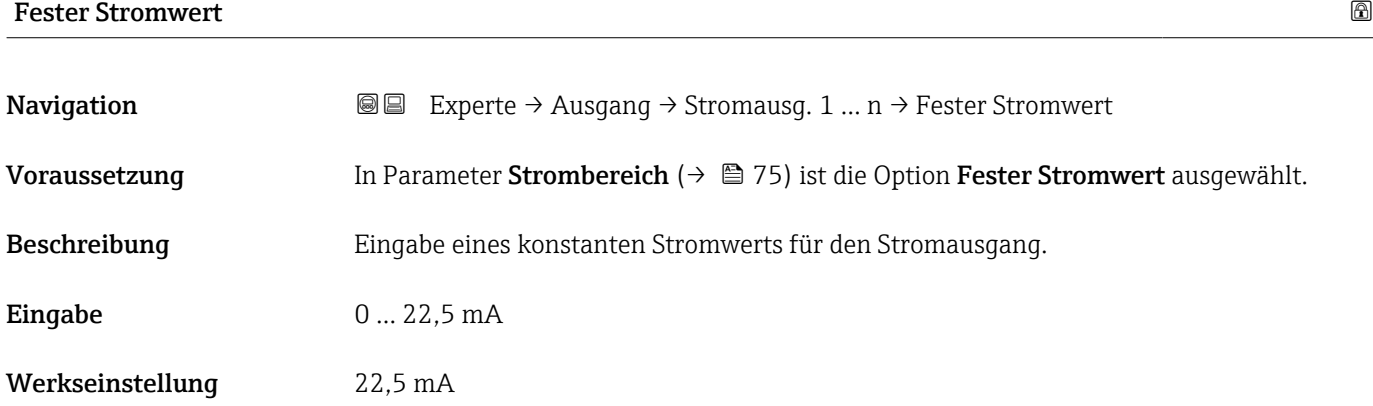

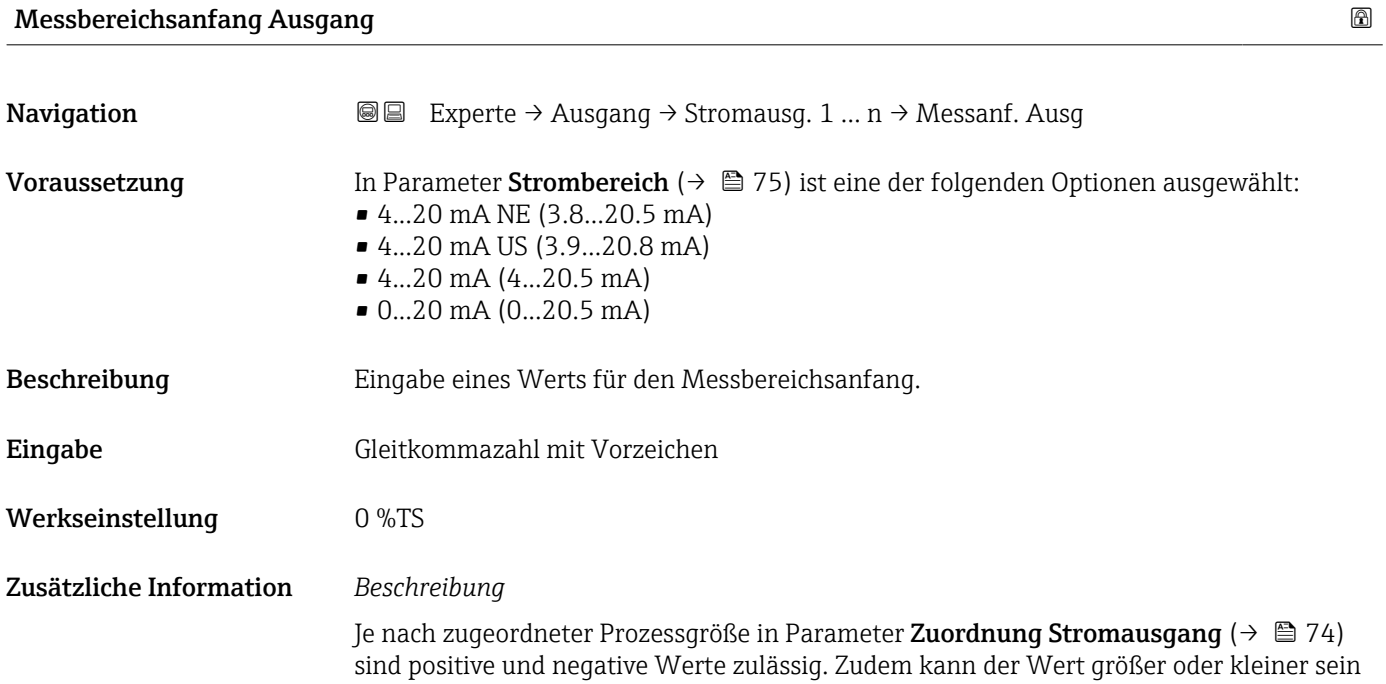

# 76 Endress+Hauser

<span id="page-76-0"></span>als der zugeordnete Wert für den 20 mA-Strom in Parameter Messbereichsende Ausgang ( $\rightarrow$   $\stackrel{\sim}{\equiv}$  77).

*Abhängigkeit*

Die Einheit ist abhängig von der in Parameter Zuordnung Stromausgang ( $\rightarrow \Box$  74)  $| \cdot |$ ausgewählten Prozessgröße.

## *Stromausgangsverhalten*

Der Stromausgang verhält sich je nach Parametrierung der folgenden Parameter unterschiedlich:

- Strombereich ( $\rightarrow$   $\blacksquare$  75)
- Fehlerverhalten ( $\rightarrow \blacksquare$  83)

## *Parametrierbeispiele*

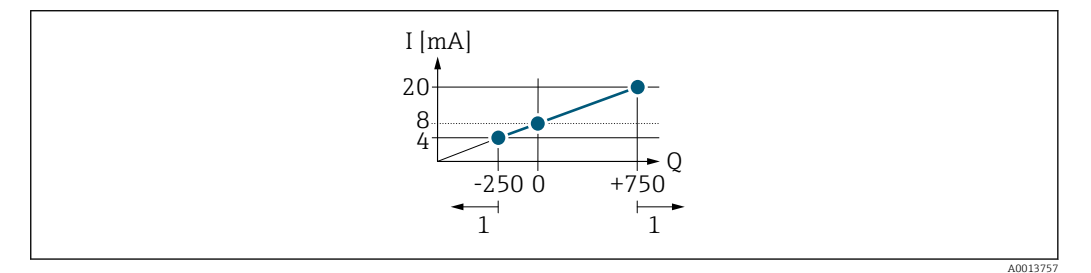

*Q Durchfluss*

*I Stromstärke*

*1 Messbereich wird unter- oder überschritten*

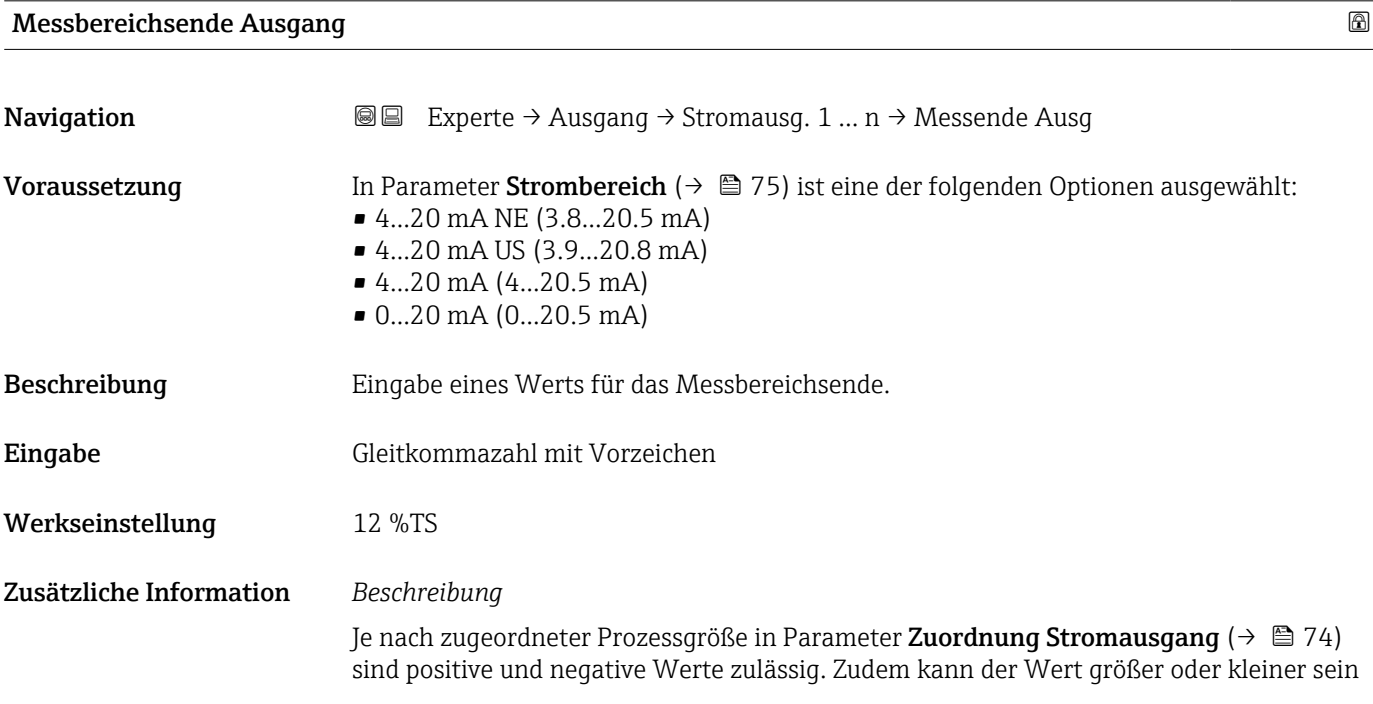

<span id="page-77-0"></span>als der zugeordnete Wert für den 0/4 mA-Strom in Parameter Messbereichsanfang Ausgang ( $\rightarrow \Box$  76).

# *Abhängigkeit*

1 Die Einheit ist abhängig von der in Parameter Zuordnung Stromausgang (→ ■ 74) ausgewählten Prozessgröße.

#### *Beispiel*

*Parametrierbeispiele*

Parametrierbeispiele für Parameter Messbereichsanfang Ausgang ( $\rightarrow \Box$  76) beach- $\mathbf{a}$ ten.

(→  $\implies$  76) und dem Parameter Messbereichsende Ausgang (→  $\implies$  77) zugeordnet sind.

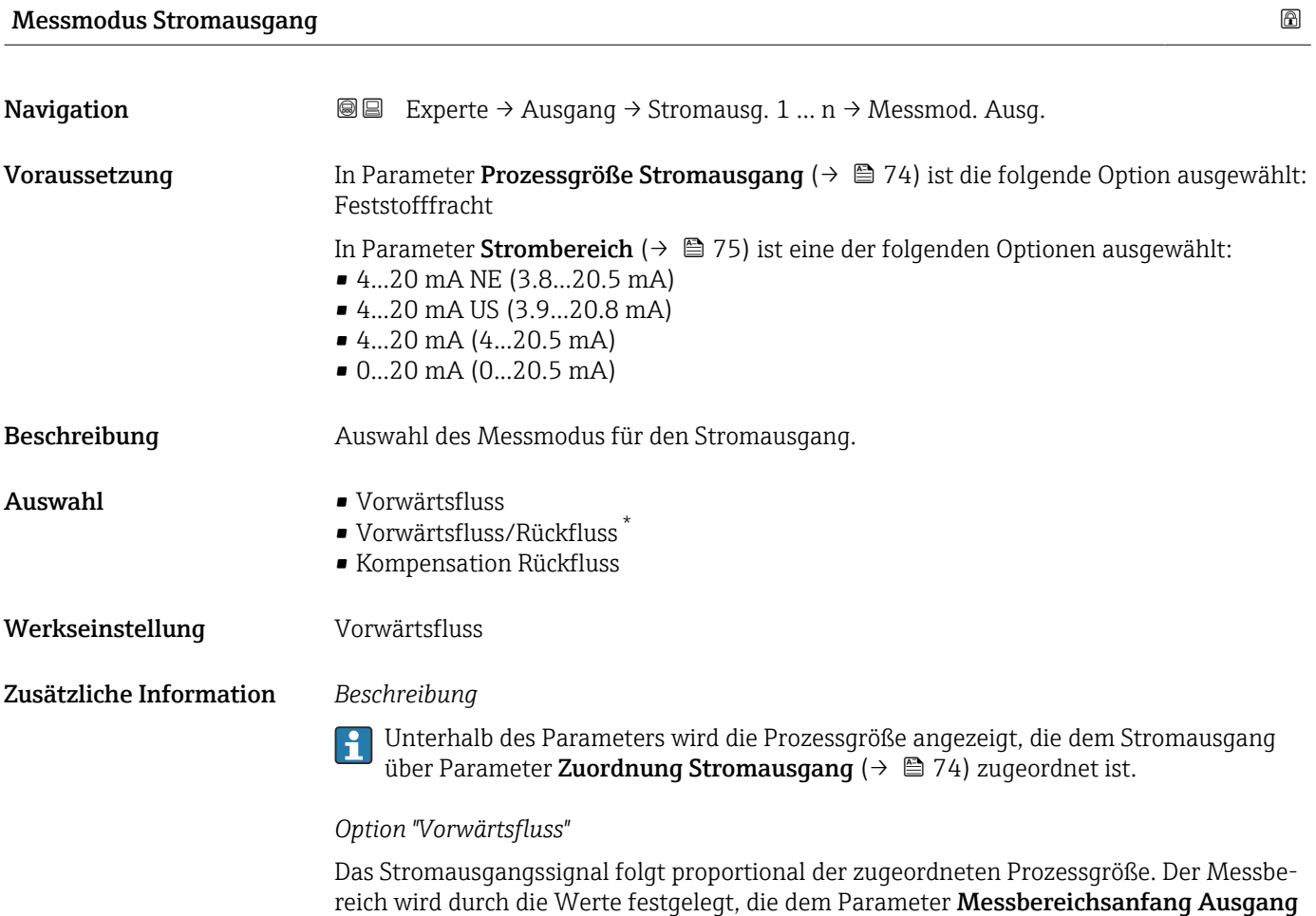

Sichtbar in Abhängigkeit von Bestelloptionen oder Geräteeinstellungen

Die Durchflussanteile außerhalb des skalierten Messbereichs werden bei der Signalausgabe wie folgt berücksichtigt:

Beide Werte werden ungleich dem Nulldurchfluss festgelegt z.B.:

- Messbereichsanfang  $= -50$  kg/h
- Messbereichsende =  $100 \text{ kg/h}$

*Option "Vorwärtsfluss/Rückfluss"*

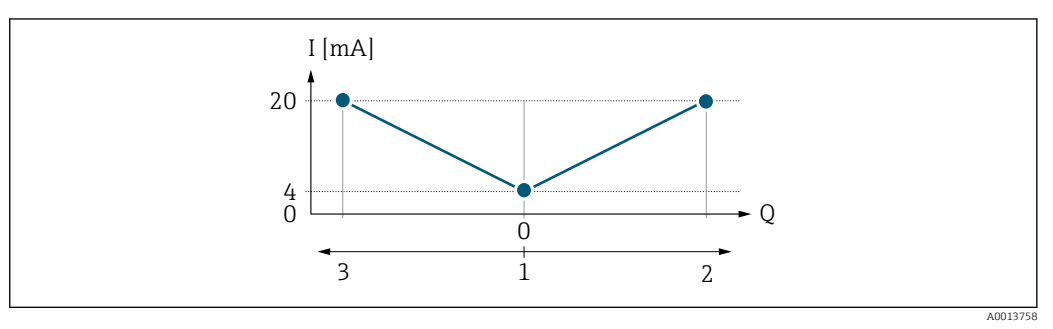

*I Stromstärke*

- *Q Durchfluss*
- *1 Messbereichsanfang Ausgang (0/4 mA)*
- *2 Förderfluss*
- *3 Rückfluss*
- Das Stromausgangssignal ist unabhängig von der Fliessrichtung (Absolutbetrag der Messgröße). Die Werte für die Parameter Messbereichsanfang Ausgang ( $\rightarrow \Box$  76) und Parameter Messbereichsende Ausgang ( $\rightarrow$   $\blacksquare$  77) müssen das gleiche Vorzeichen besitzen.
- Der Wert für Parameter Messbereichsende Ausgang ( $\rightarrow \Box$  77) (z.B. Rückfluss) entspricht dem gespiegelten Wert für Parameter Messbereichsende Ausgang ( $\rightarrow \Box$  77) (z.B. Vorwärtsfluss).

#### *Option "Kompensation Rückfluss"*

Die Option Kompensation Rückfluss wird hauptsächlich eingesetzt, um die stoßartigen Rückflüsse zu kompensieren, die bei Verdrängungspumpen als Folge von Verschleiß oder hoher Viskosität entstehen können. Die Rückflüsse werden in einem Zwischenspeicher erfasst und beim nächsten Vorwärtsdurchfluss verrechnet.

Bei längerem und unerwünschten Rückfluss des Messstoffs, können sich Durchflusswerte im Zwischenspeicher aufsummieren. Diese werden aber durch die Parametrierung des Stromausgangs nicht mit einberechnet, d.h. es erfolgt keine Kompensation des Rückflusses.

Bei Einstellung dieser Option führt das Messgerät keine Glättung des Durchflusssignals aus. Das Durchflusssignal wird nicht gedämpft.

*Beispiele für das Verhalten des Stromausgangs*

## Beispiel 1

Definierter Messbereich: Anfangswert und Endwert mit gleichen Vorzeichen

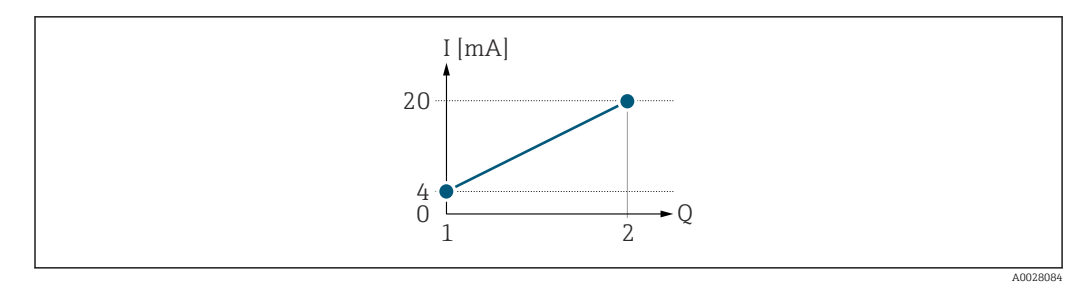

#### *2 Messbereich*

- *I Stromstärke*
- *Q Durchfluss*
- *1 Anfangswert (Messbereichsanfang Ausgang)*
- *2 Endwert (Messbereichsende Ausgang)*

## Mit folgendem Durchflussverhalten:

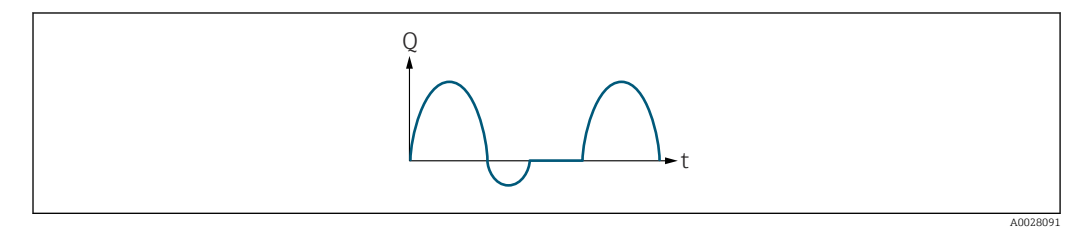

## *3 Durchflussverhalten*

- *Q Durchfluss*
- *t Zeit*

# Mit Option Vorwärtsfluss

Das Stromausgangssignal folgt proportional der zugeordneten Prozessgröße. Die Durchflussanteile außerhalb des skalierten Messbereichs, werden bei der Signalausgabe nicht berücksichtigt.

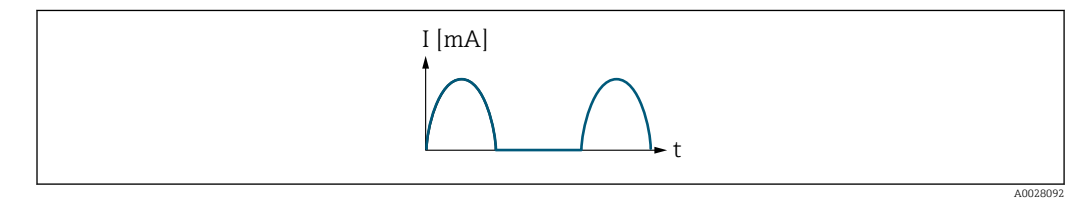

*I Stromstärke*

*t Zeit*

# Mit Option Vorwärtsfluss/Rückfluss

Das Stromausgangssignal ist unabhängig von der Fliessrichtung.

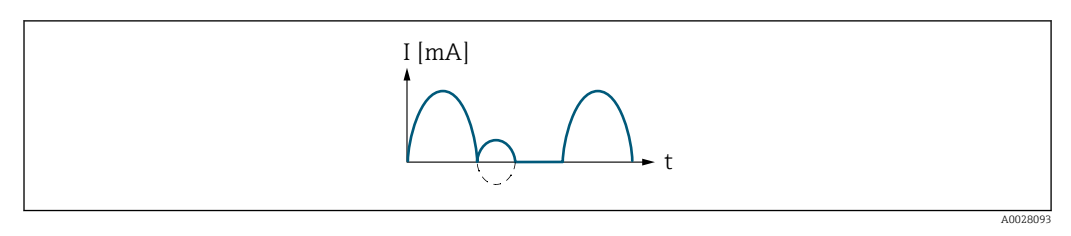

*I Stromstärke*

*t Zeit*

Mit Option Kompensation Rückfluss

Durchflussanteile außerhalb der Messspanne werden zwischengespeichert, verrechnet und max. 60 s zeitversetzt ausgegeben.

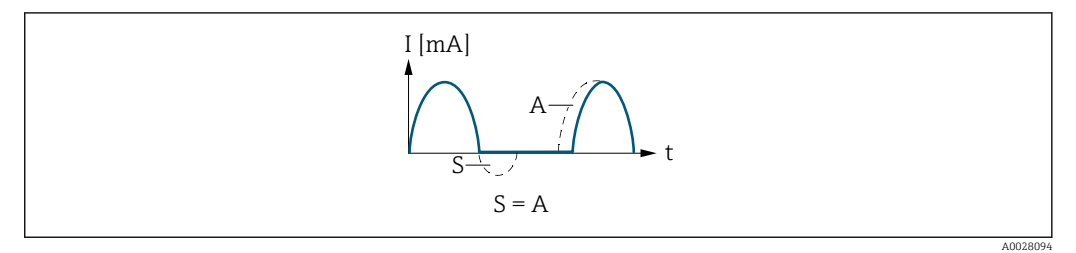

- *I Stromstärke*
- *t Zeit*
- 
- *S Gespeicherte Durchflussanteile A Verrechnung gespeicherter Durchflussanteile*

#### Beispiel 2

Definierter Messbereich: Anfangswert und Endwert mit ungleichen Vorzeichen

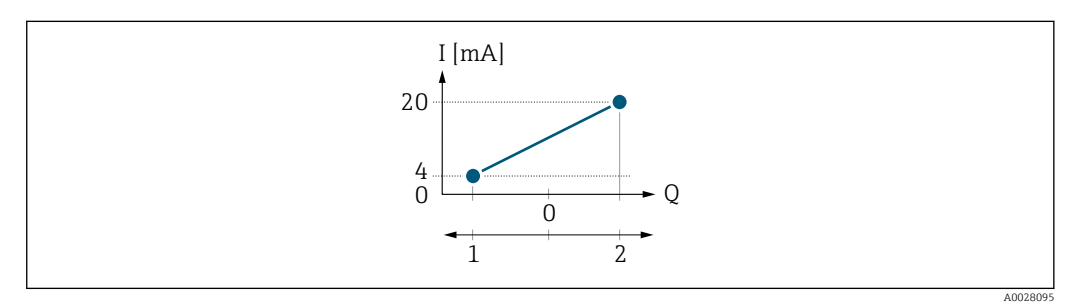

 *4 Messbereich*

- *I Stromstärke*
- *Q Durchfluss*
- *1 Anfangswert (Messbereichsanfang Ausgang)*
- *2 Endwert (Messbereichsende Ausgang)*

### Mit Durchfluss a (—) außerhalb, b (- -) innerhalb des Messbereichs

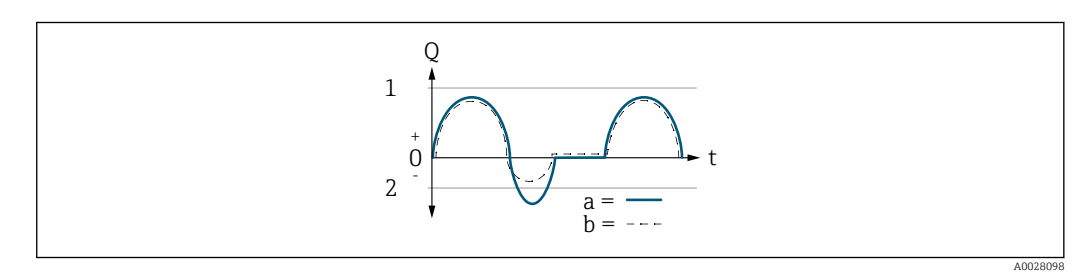

- *Q Durchfluss*
- *t Zeit*
- *1 Anfangswert (Messbereichsanfang Ausgang)*
- *2 Endwert (Messbereichsende Ausgang)*

### Mit Option Vorwärtsfluss

- a (—): Die Durchflussanteile außerhalb des skalierten Messbereichs können bei der Signalausgabe nicht berücksichtigt werden.
- b (- -): Das Stromausgangssignal folgt proportional der zugeordneten Prozessgröße.

<span id="page-81-0"></span>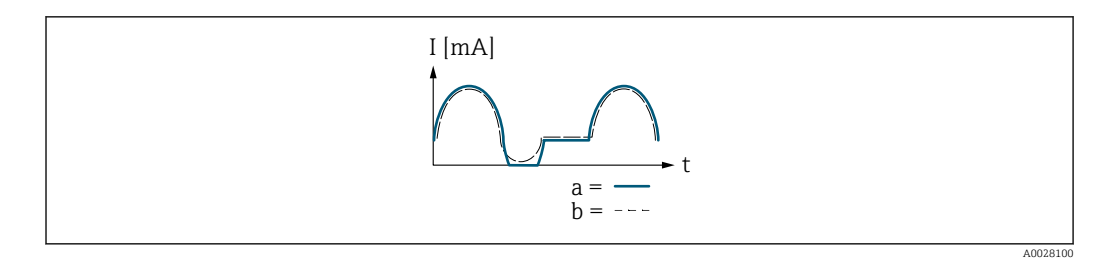

*I Stromstärke*

*t Zeit*

# Mit Option Vorwärtsfluss/Rückfluss

Diese Auswahl ist in dem Fall nicht möglich, da die Werte für die Parameter Messbereichsanfang Ausgang ( $\rightarrow \Box$  76) und Parameter Messbereichsende Ausgang [\(→ 77\)](#page-76-0) unterschiedliche Vorzeichen besitzen.

# Mit Option Kompensation Rückfluss

Durchflussanteile außerhalb der Messspanne werden zwischengespeichert, verrechnet und max. 60 s zeitversetzt ausgegeben.

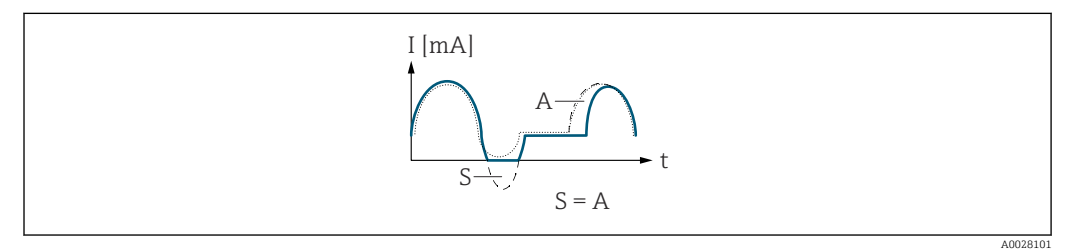

- *I Stromstärke*
- *t Zeit*
- *S Gespeicherte Durchflussanteile*
- *A Verrechnung gespeicherter Durchflussanteile*

# Dämpfung Stromausgang

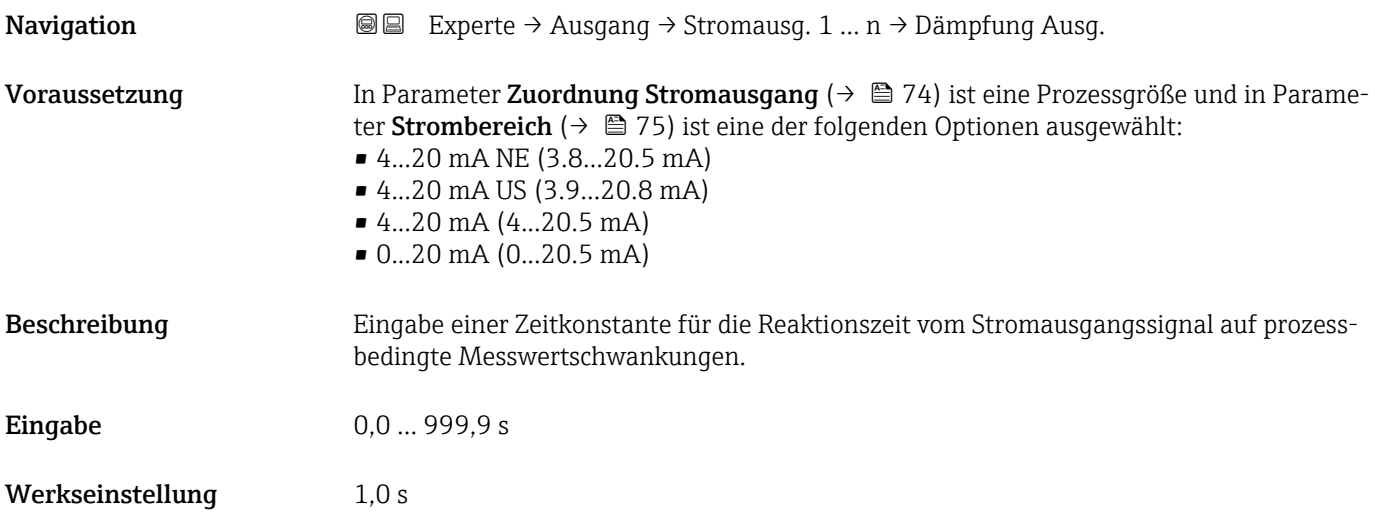

# <span id="page-82-0"></span>Zusätzliche Information *Eingabe*

Eingabe einer Zeitkonstante (PT1-Glied <sup>2)</sup>) für die Dämpfung des Stromausgangs:

- Bei einer niedrigen Zeitkonstante reagiert der Stromausgang schnell auf schwankende Messgrößen.
- Bei einer hohen Zeitkonstante wird der Stromausgang hingegen abgedämpft.
- Bei Eingabe des Werts 0 (Werkseinstellung) ist die Dämpfung ausgeschaltet.

## Fehlerverhalten Stromausgang

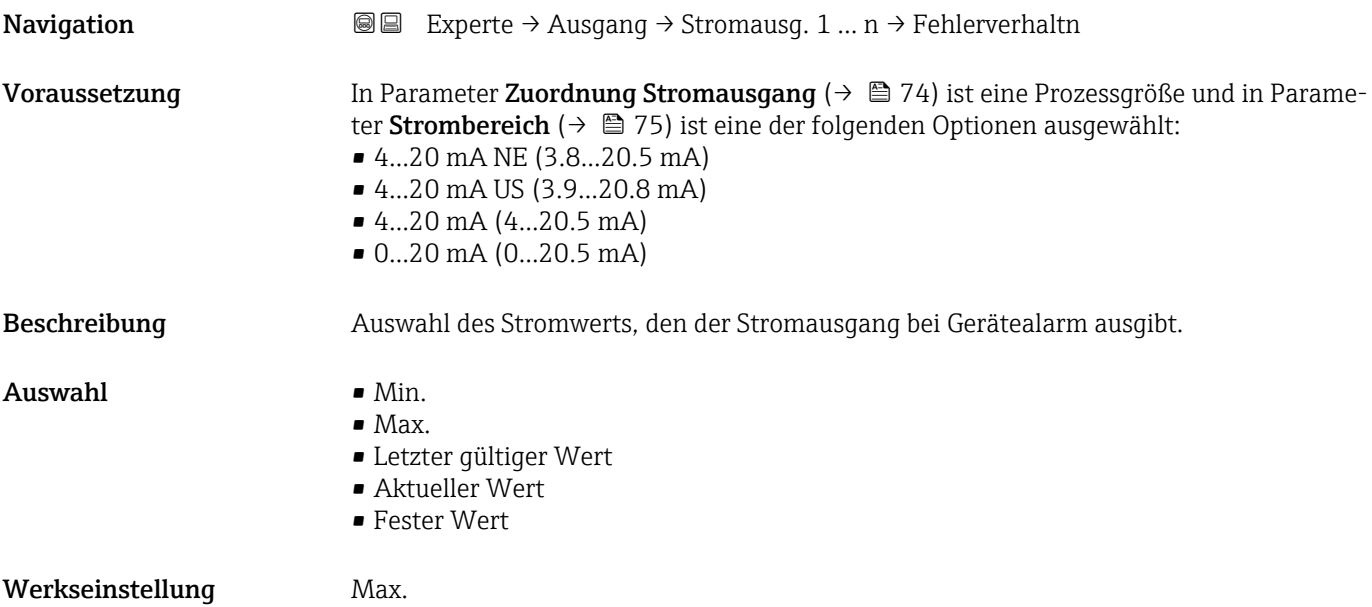

<sup>2)</sup> Proportionales Übertragungsverhalten mit Verzögerung 1. Ordnung

# <span id="page-83-0"></span>Zusätzliche Information *Beschreibung*

H

Das Fehlerverhalten weiterer Ausgänge und Summenzähler ist von dieser Einstellung nicht betroffen und wird in separaten Parametern festgelegt.

*Option "Min."*

Der Stromausgang gibt den Wert des unteren Ausfallsignalpegels aus.

P Der Ausfallsignalpegel wird über Parameter Strombereich (→ ■ 75) festgelegt.

#### *Option "Max."*

Der Stromausgang gibt den Wert des oberen Ausfallsignalpegels aus.

P Der Ausfallsignalpegel wird über Parameter Strombereich (→ ■ 75) festgelegt.

#### *Option "Letzter gültiger Wert"*

Der Stromausgang gibt den letzten gültigen Messwert vor Auftreten des Gerätealarms aus.

#### *Option "Aktueller Wert"*

Der Stromausgang gibt den Messwert auf Basis der aktuellen Durchflussmessung aus; der Gerätealarm wird ignoriert.

#### *Option "Definierter Wert"*

Der Stromausgang gibt einen definierten Messwert aus.

P Der Messwert wird über Parameter Fehlerstrom (→ ■ 84) festgelegt.

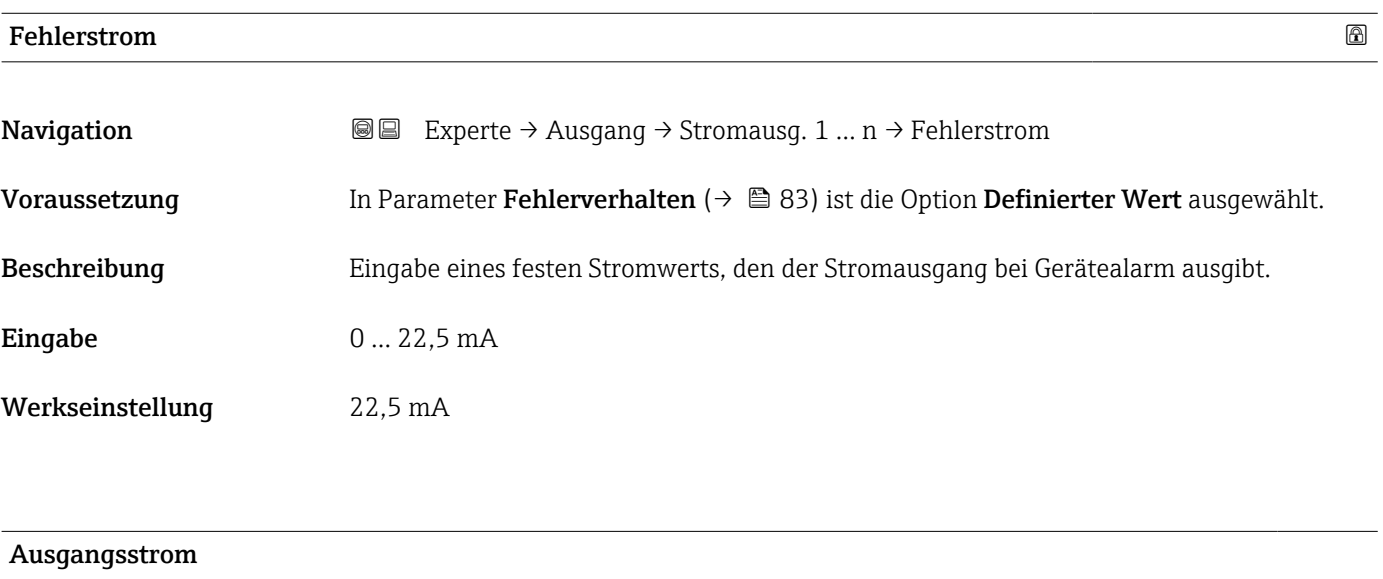

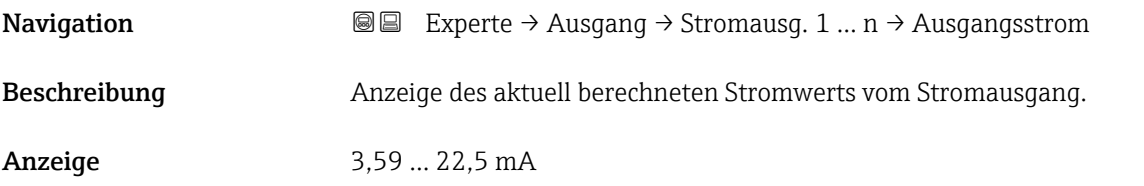

<span id="page-84-0"></span>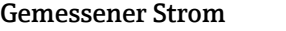

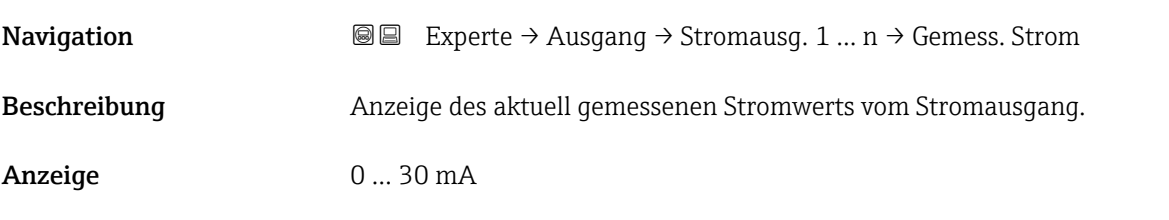

# 3.5.2 Untermenü "Impuls-/Frequenz-/Schaltausgang 1 … n"

*Navigation* 
■■ Experte → Ausgang → PFS-Ausgang 1 ... n

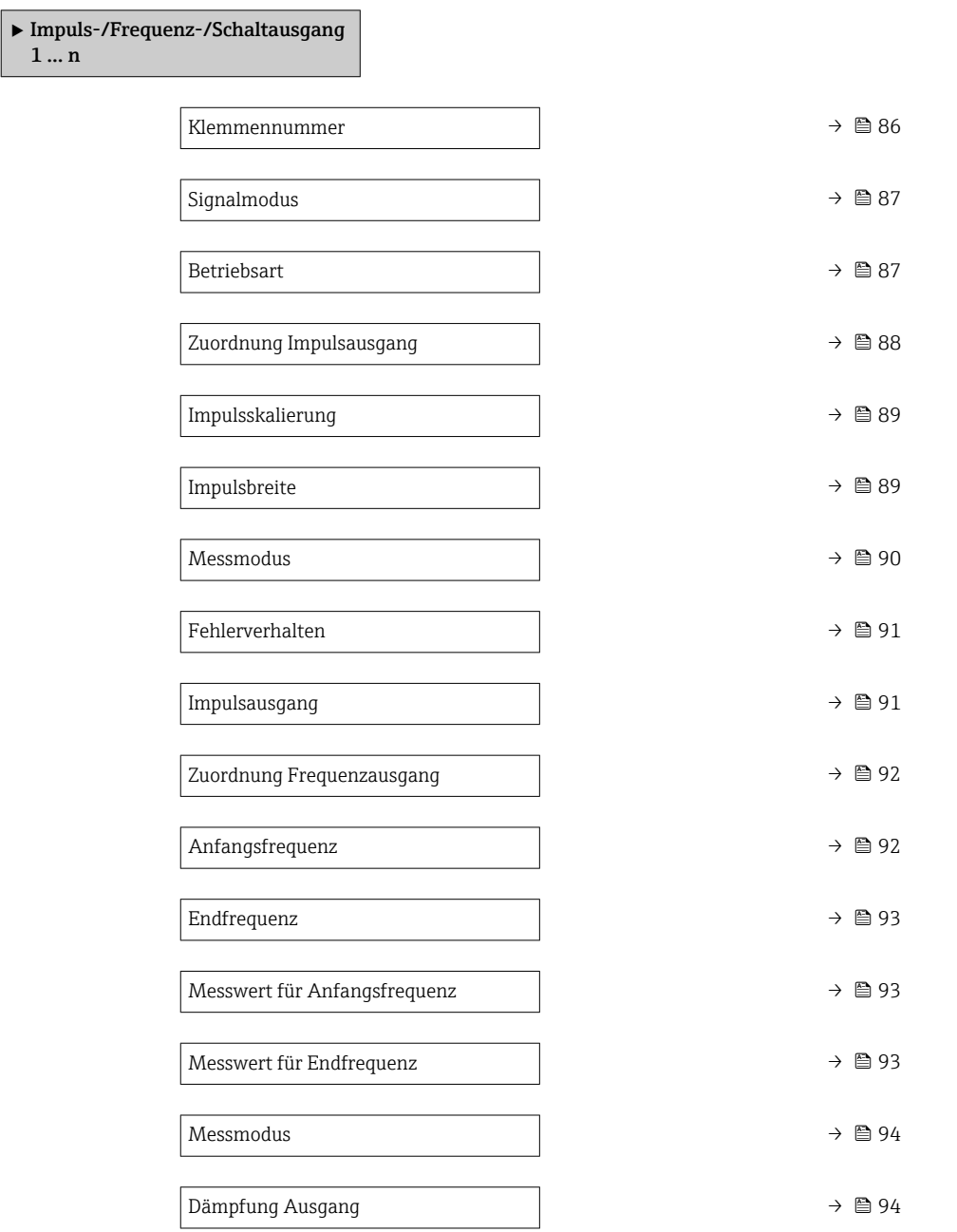

<span id="page-85-0"></span>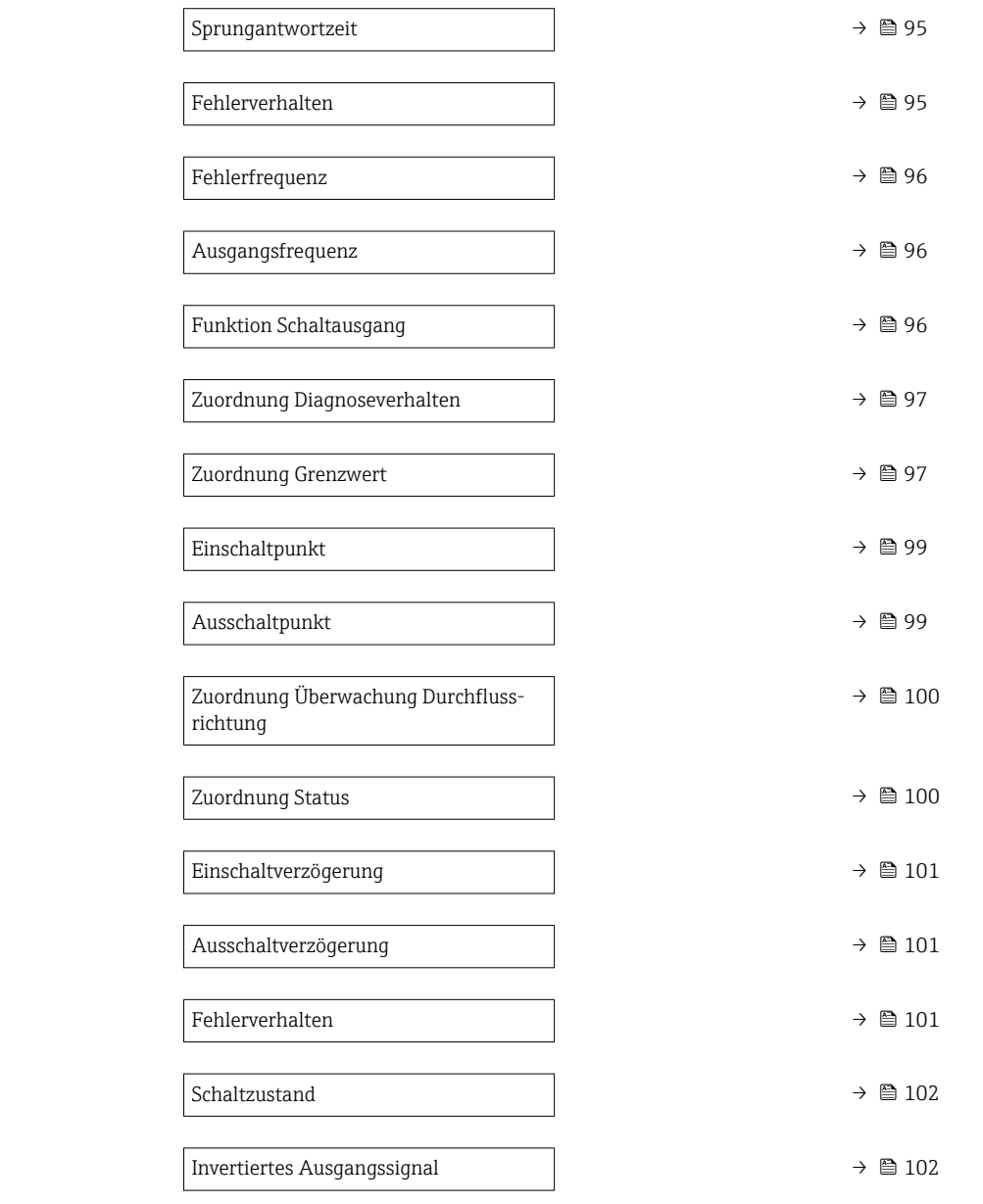

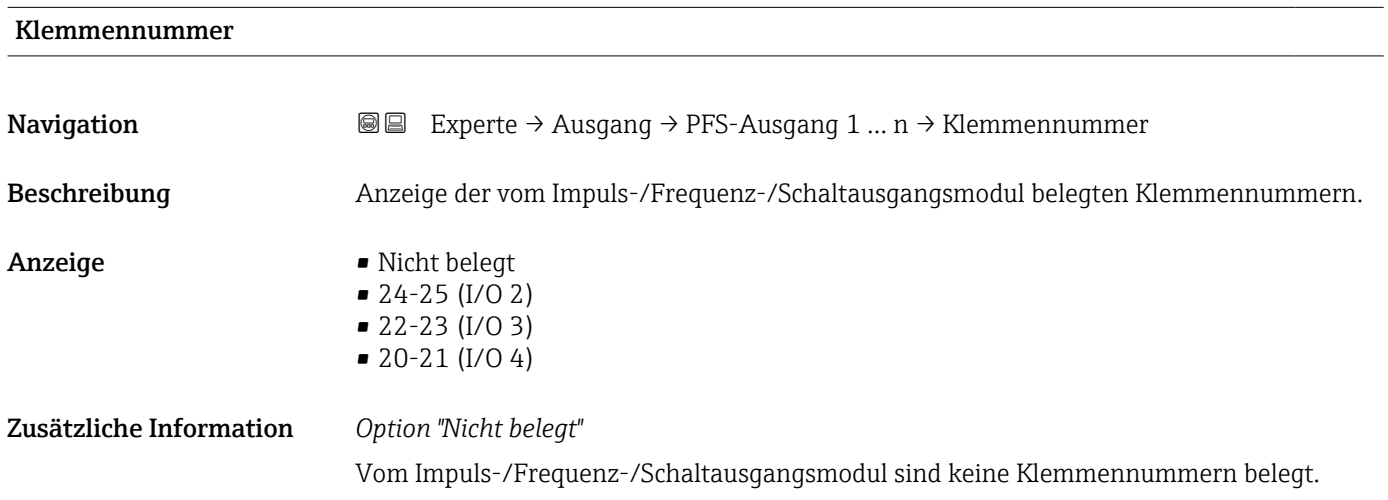

# 86 Endress+Hauser

<span id="page-86-0"></span>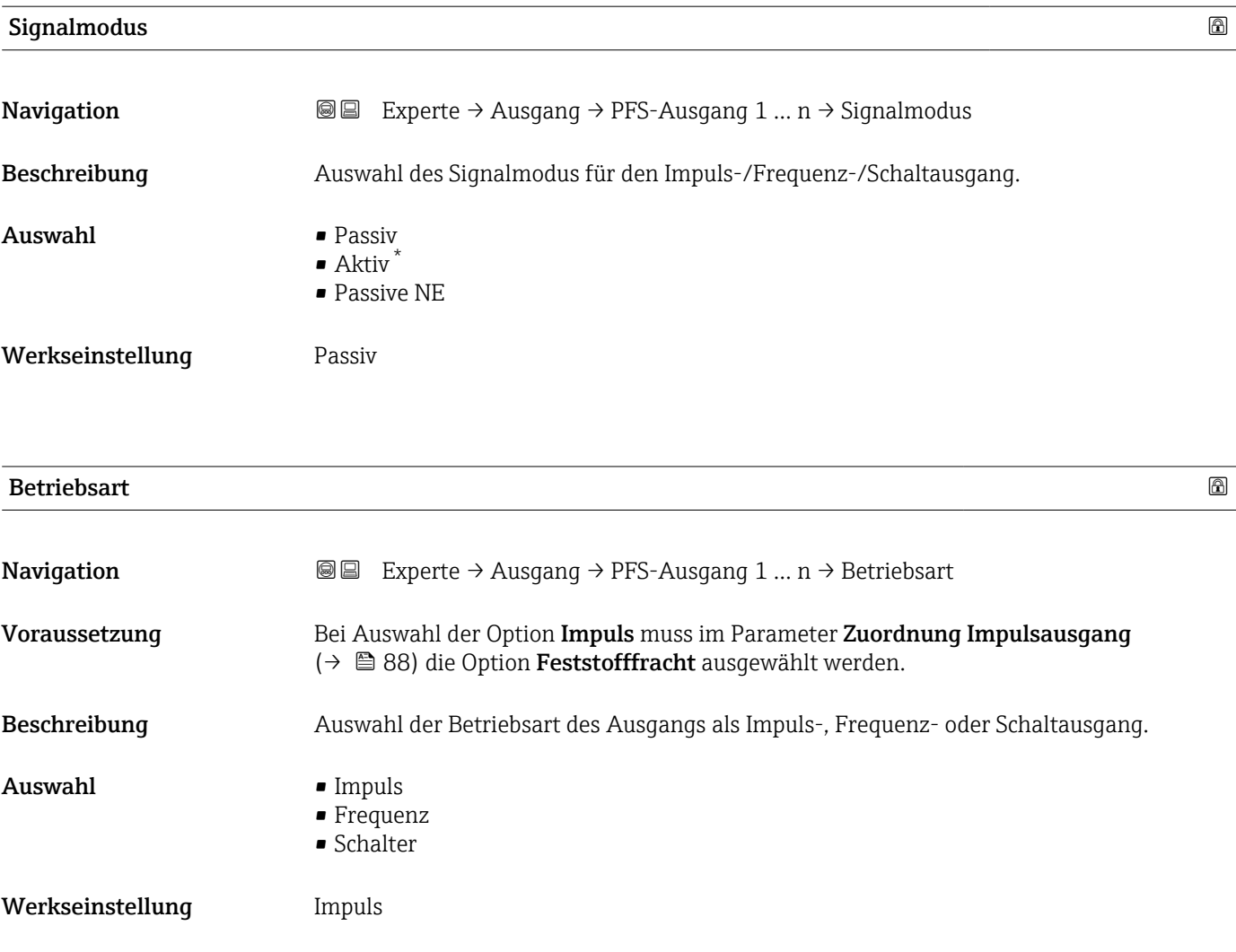

| Zusätzliche Information | Option "Impuls"                             |
|-------------------------|---------------------------------------------|
|                         | Beispiel<br>• Durchflussmenge ca. $100$ g/s |
|                         | $\blacksquare$ Impulswertigkeit 0,1 q       |
|                         | $\blacksquare$ Impulsbreite 0,05 ms         |

<sup>•</sup> Impulsrate 1000 Impuls/s

<sup>\*</sup> Sichtbar in Abhängigkeit von Bestelloptionen oder Geräteeinstellungen

<span id="page-87-0"></span>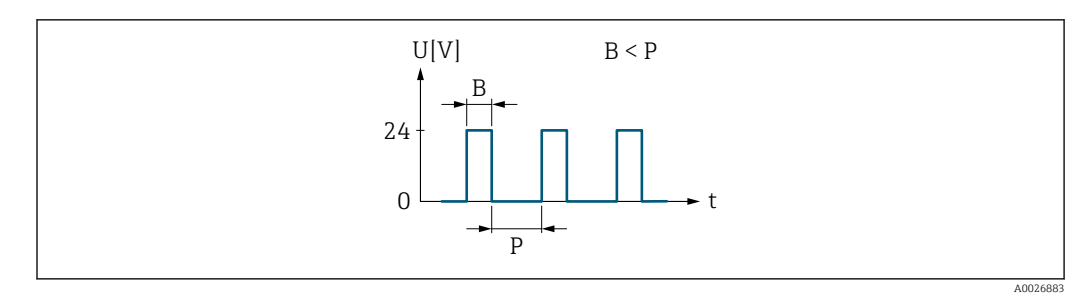

 *5 Mengenproportionaler Impuls (Impulswertigkeit) mit einzustellender Impulsbreite*

- *B Eingegebene Impulsbreite*
- *P Pausen zwischen den einzelnen Impulsen*

*Option "Frequenz"*

Beispiel

- Durchflussmenge ca. 100 g/s
- Max. Frequenz 10 kHz
- Durchflussmenge bei max. Frequenz 1000 g/s
- Ausgangsfrequenz ca. 1000 Hz

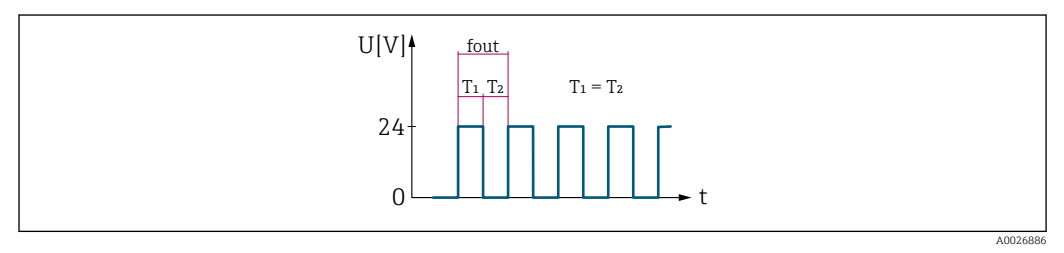

 *6 Durchflussproportionaler Frequenzausgang*

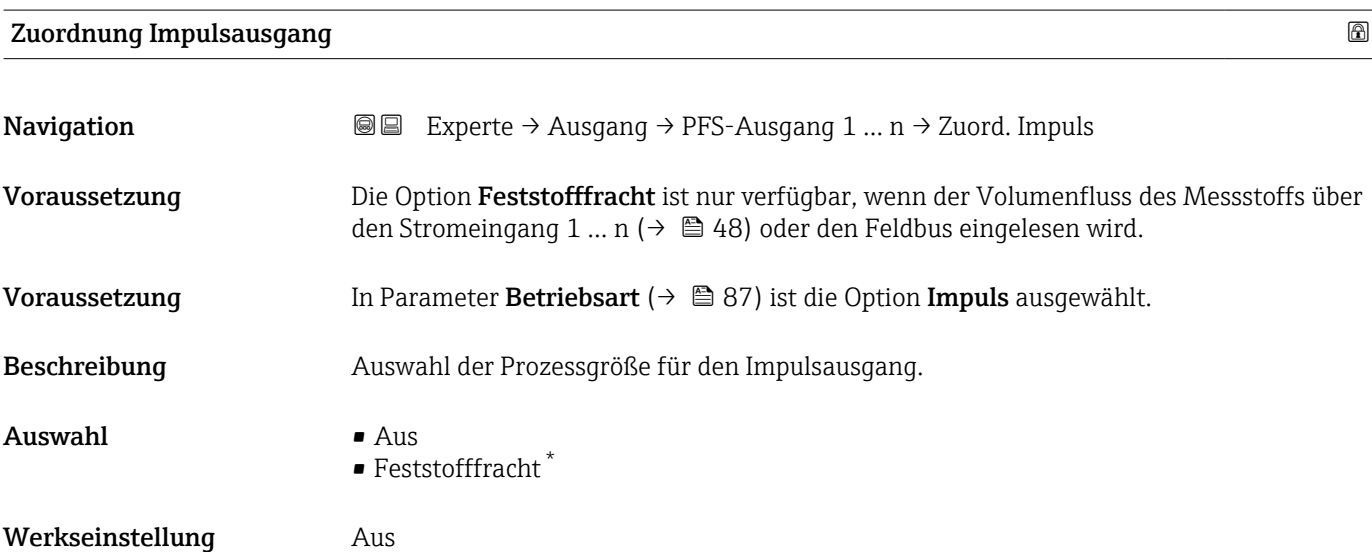

Sichtbar in Abhängigkeit von Bestelloptionen oder Geräteeinstellungen

# <span id="page-88-0"></span>Impulsskalierung

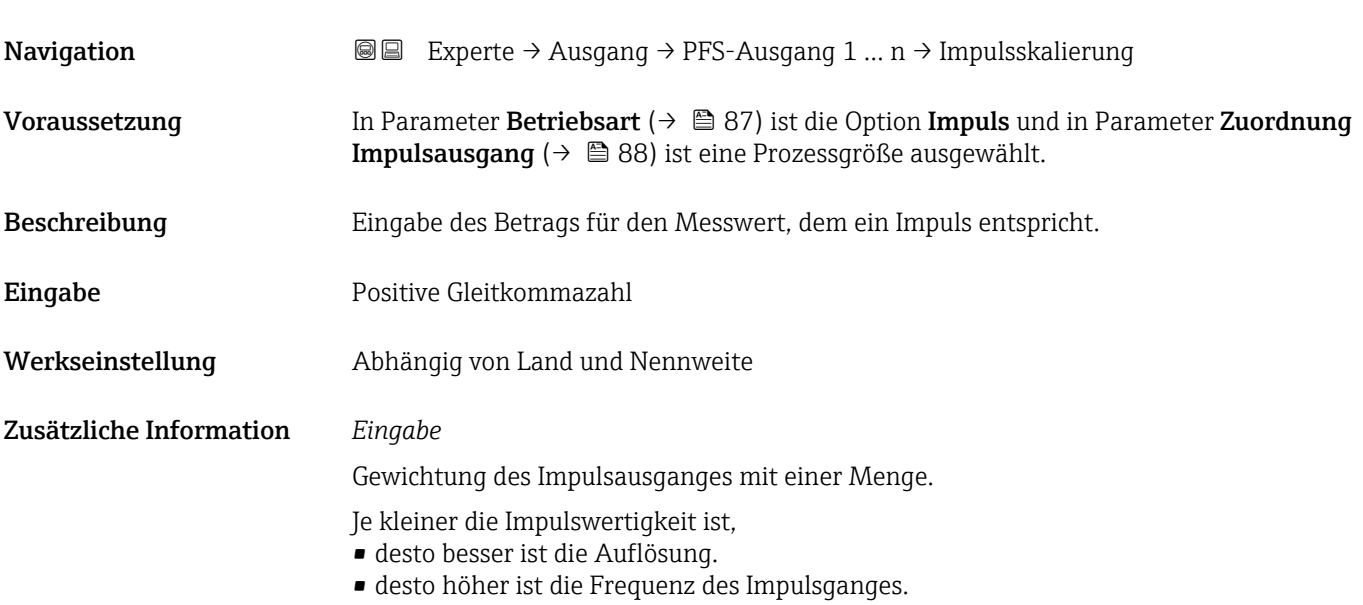

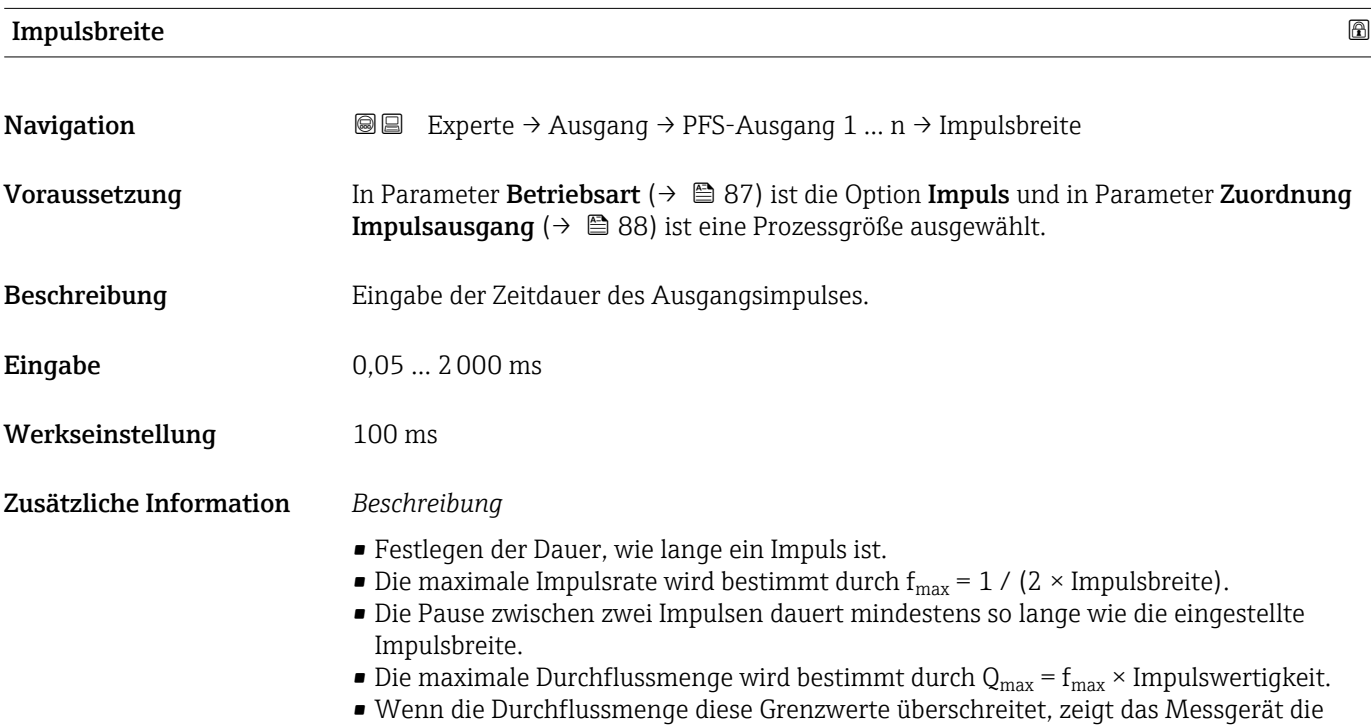

Diagnosemeldung 443 I**mpulsausgang 1 ... n** an.

<span id="page-89-0"></span>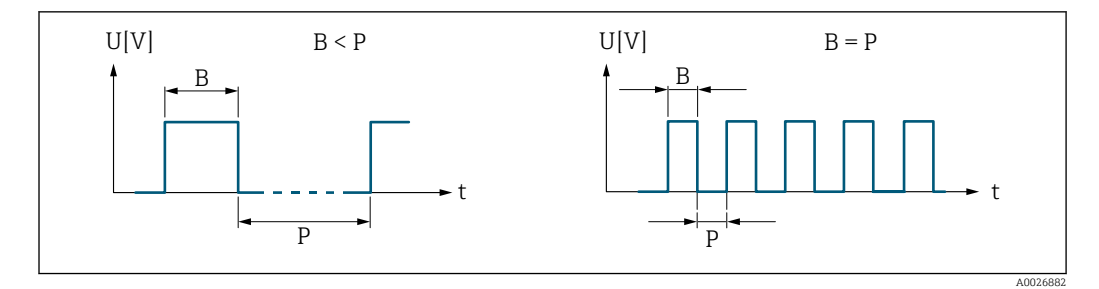

*B Eingegebene Impulsbreite*

*P Pausen zwischen den einzelnen Impulsen*

## *Beipiel*

- Impulswertigkeit: 0,1 g
- Impulsbreite: 0,1 ms
- $f_{\text{max}}$ : 1 / (2 × 0,1 ms) = 5 kHz
- $\bullet$  Q<sub>max</sub>: 5 kHz  $\times$  0,1 g = 0,5 kg/s

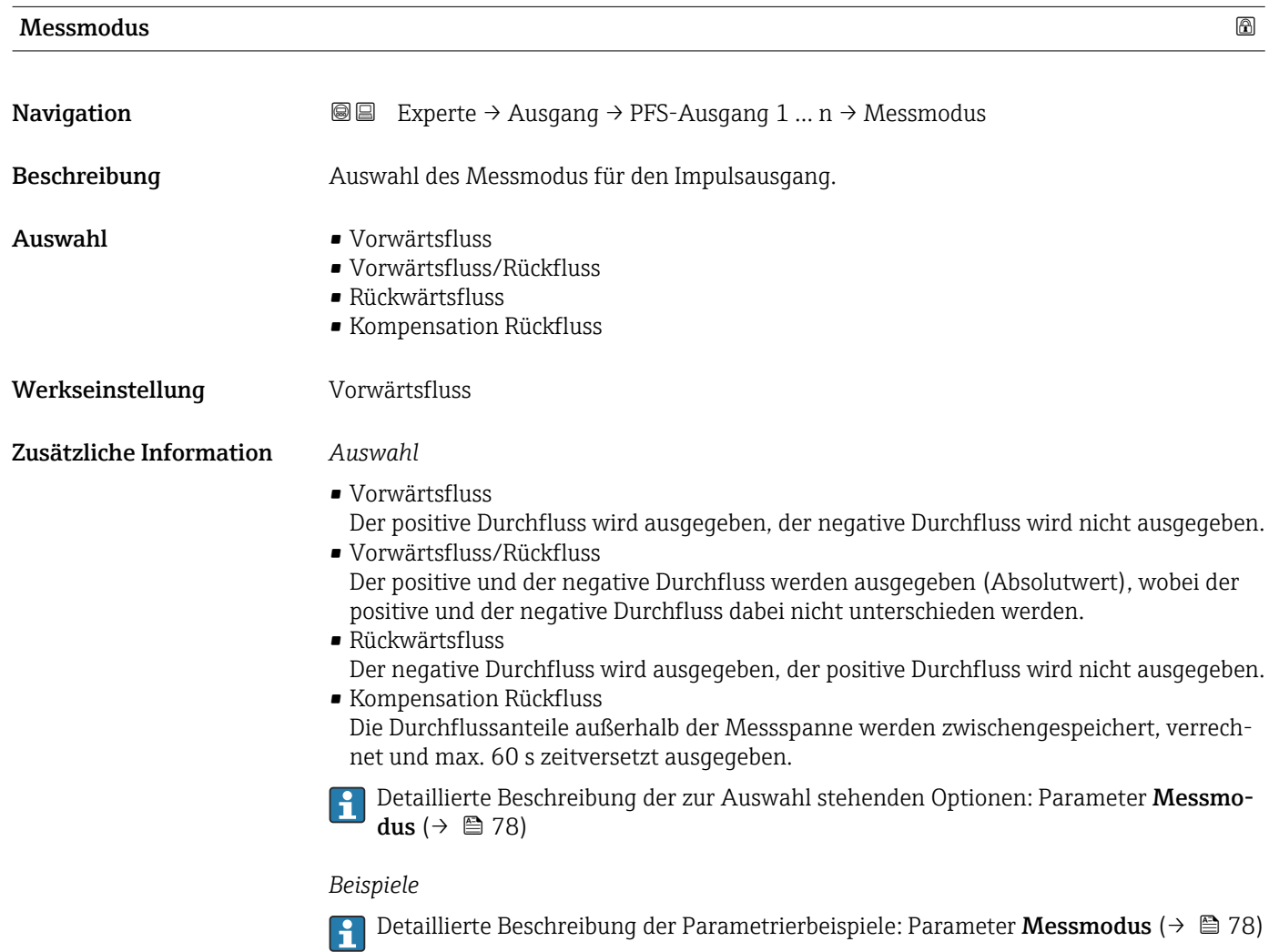

<span id="page-90-0"></span>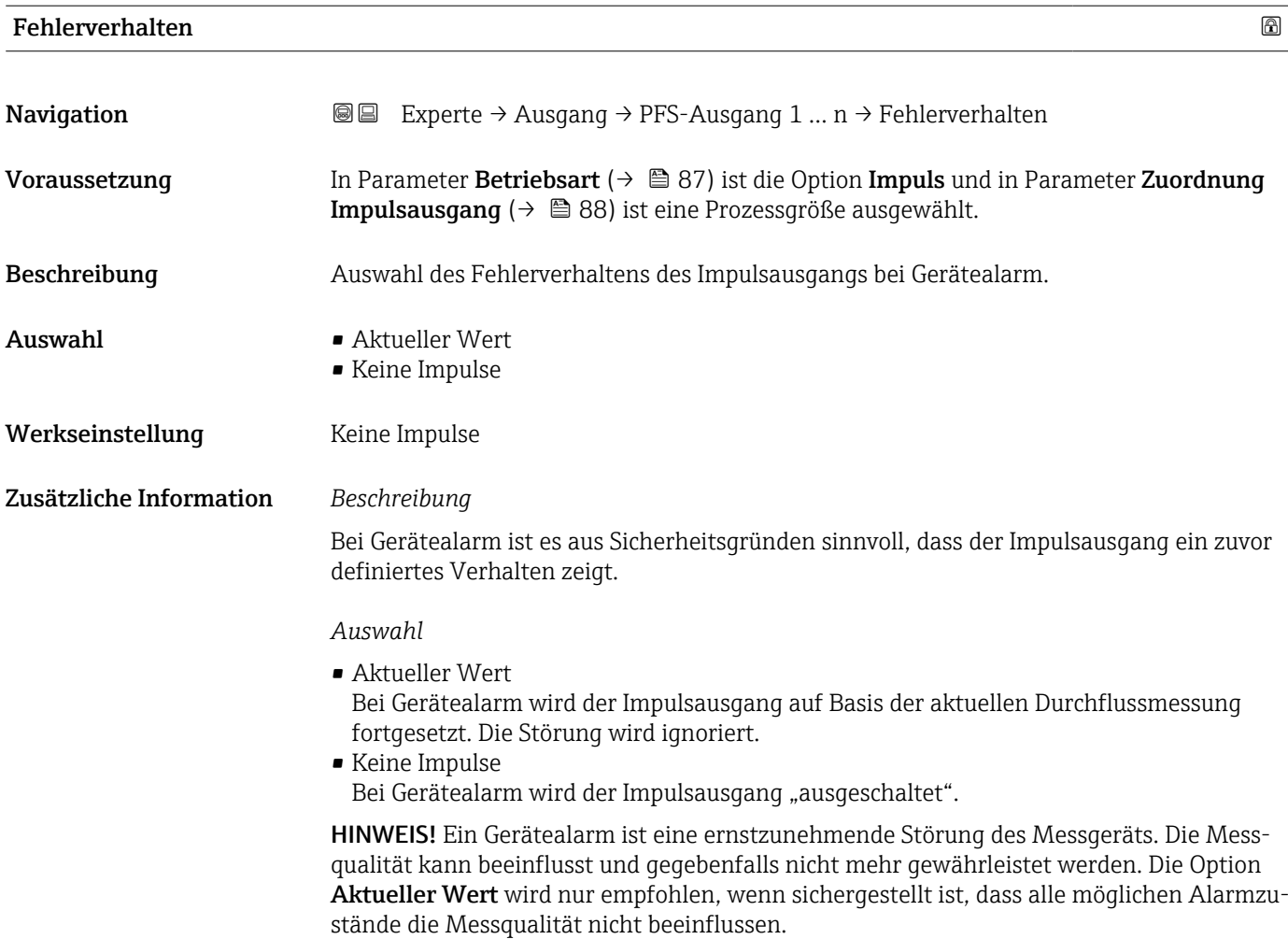

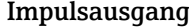

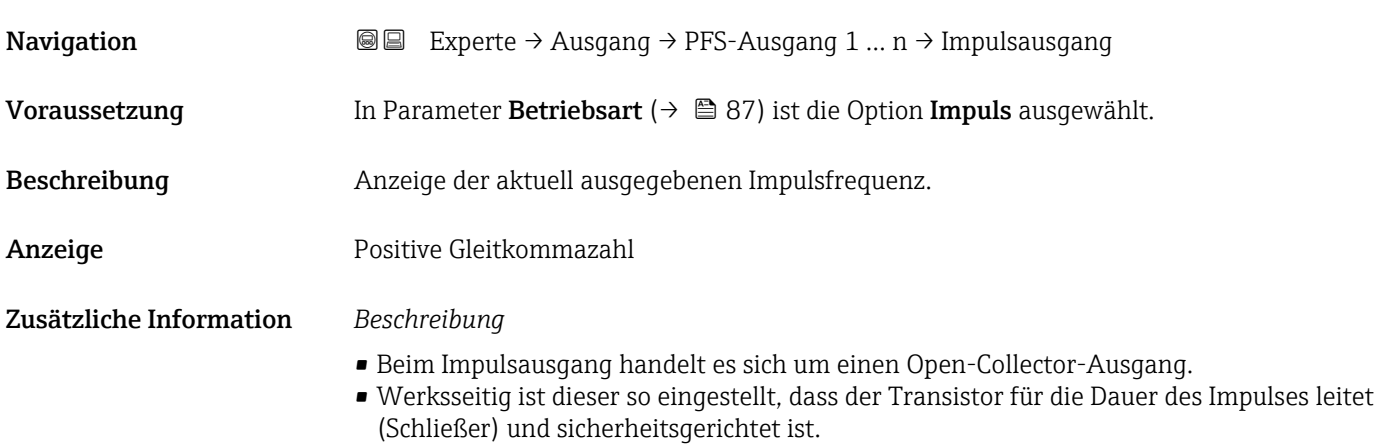

<span id="page-91-0"></span>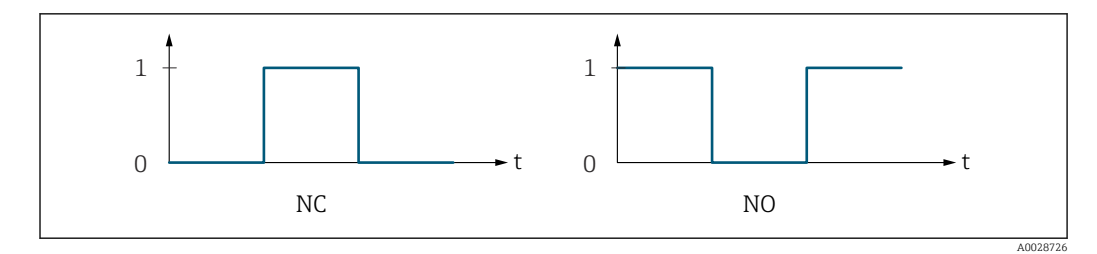

*0 Nicht leitend*

*1 Leitend*

*NC Öffner (Normally Closed)*

*NO Schließer (Normally Opened)*

Das Ausgangsverhalten kann über den Parameter Invertiertes Ausgangssignal [\(→ 102\)](#page-101-0) umgekehrt werden, d.h. der Transistor leitet für die Dauer des Impulses nicht.

Zusätzlich kann das Verhalten des Ausgangs bei Gerätealarm (Parameter Fehlerverhalten [\(→ 91\)](#page-90-0)) konfiguriert werden.

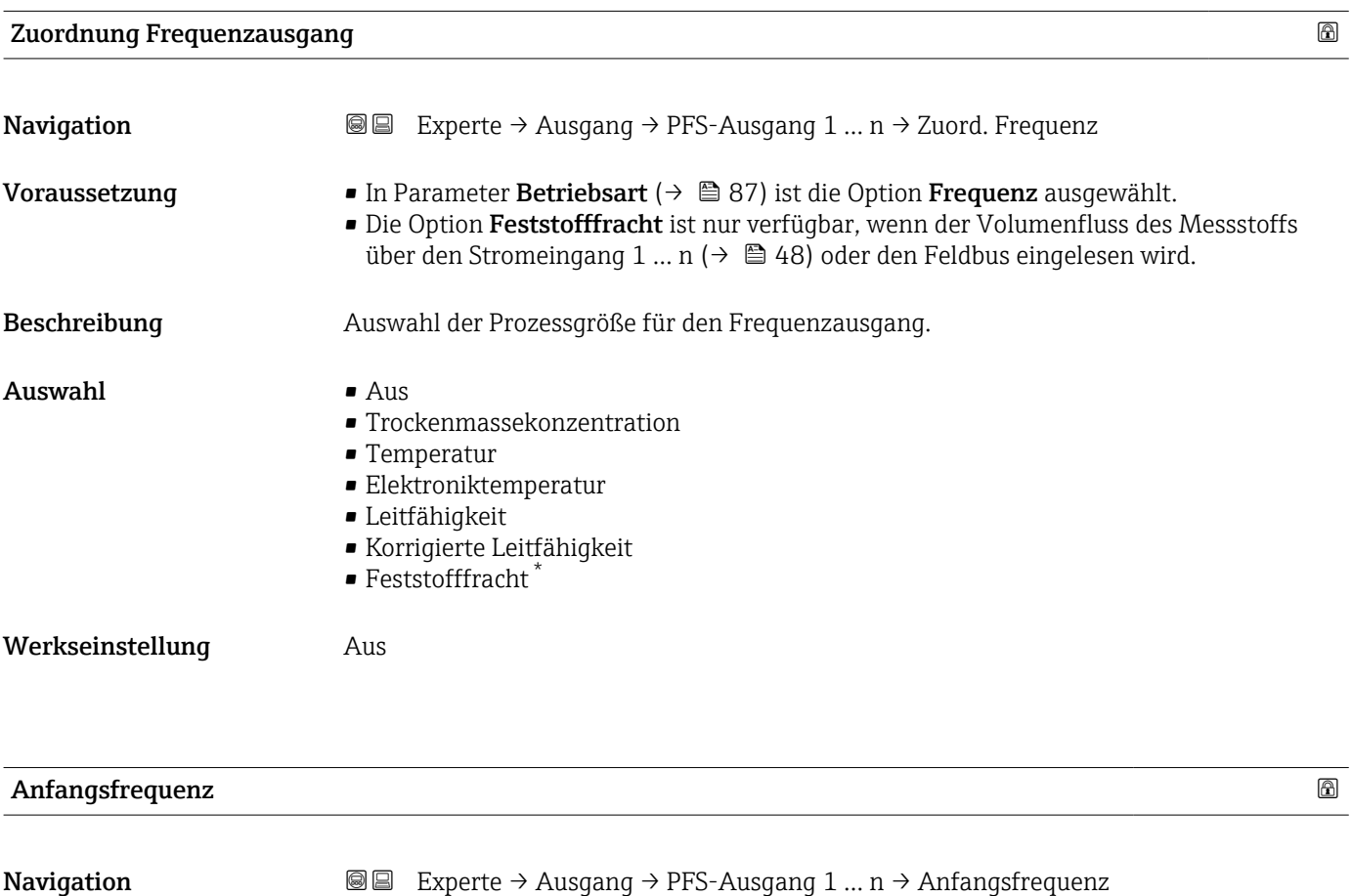

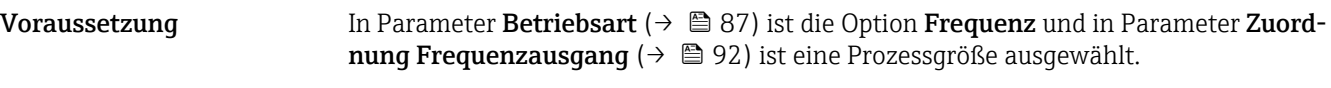

Beschreibung Eingabe der Anfangsfrequenz.

Eingabe 0,0 ... 10000,0 Hz

\* Sichtbar in Abhängigkeit von Bestelloptionen oder Geräteeinstellungen

<span id="page-92-0"></span>Werkseinstellung 0,0 Hz

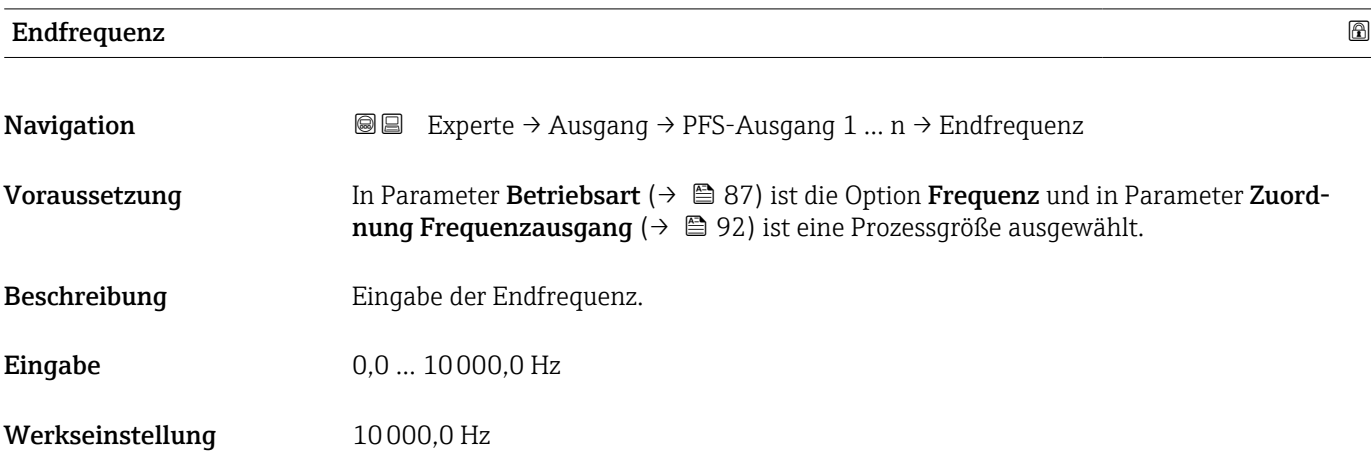

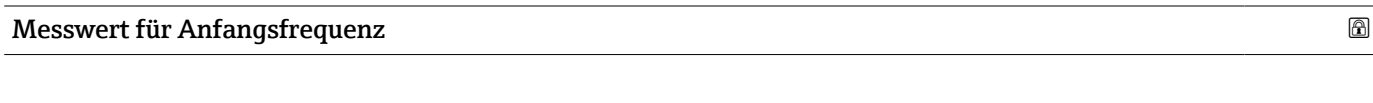

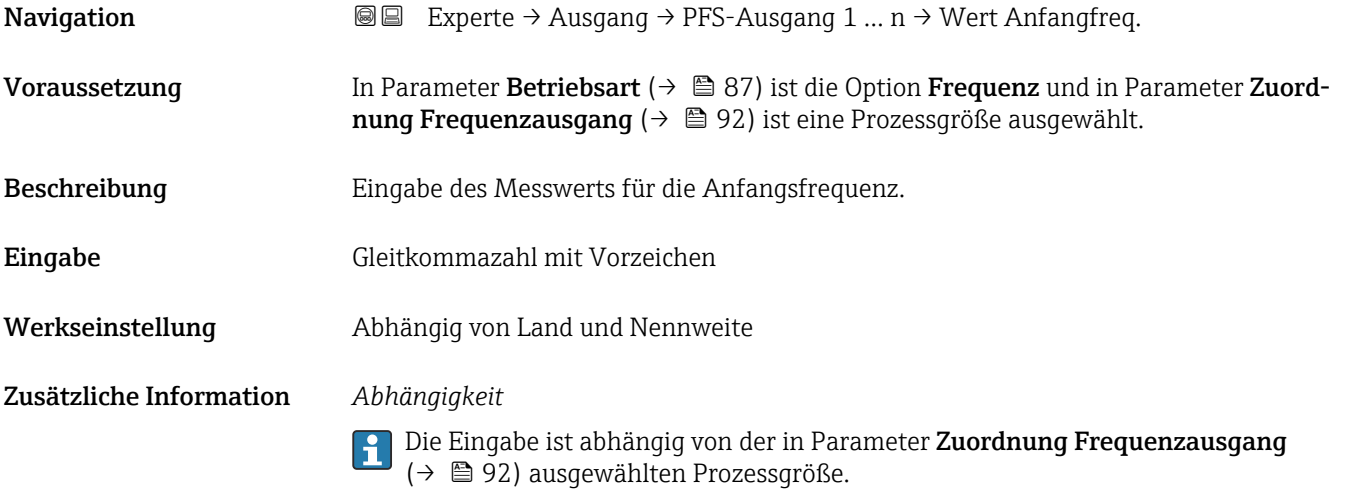

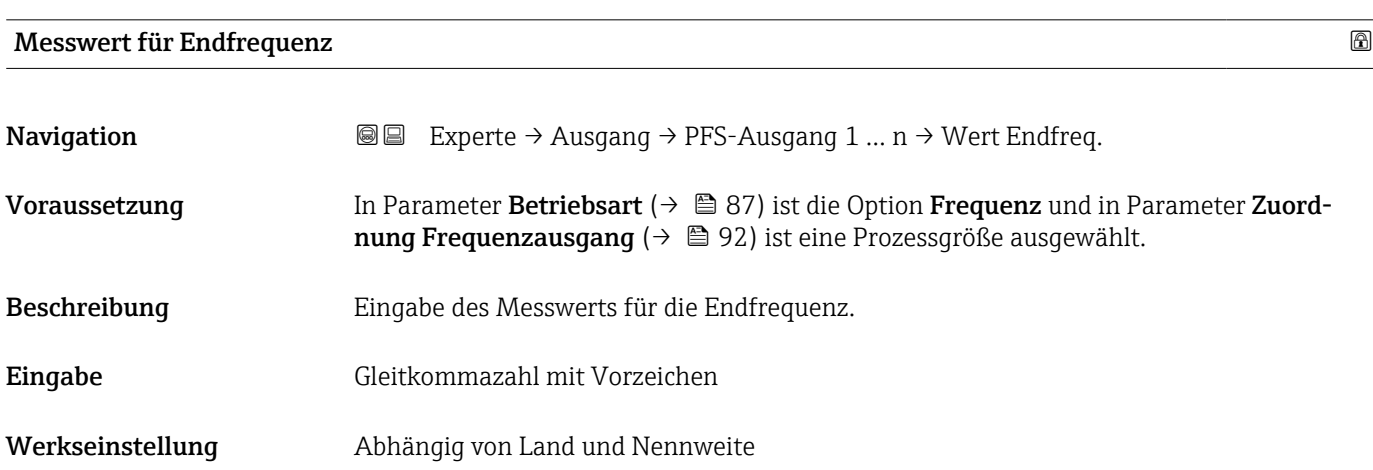

# <span id="page-93-0"></span>Zusätzliche Information *Beschreibung*

Eingabe des maximalen Messwerts bei maximaler Frequenz. Die ausgewählte Prozessgröße wird als proportionale Frequenz ausgegeben.

# *Abhängigkeit*

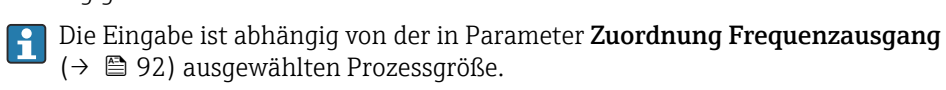

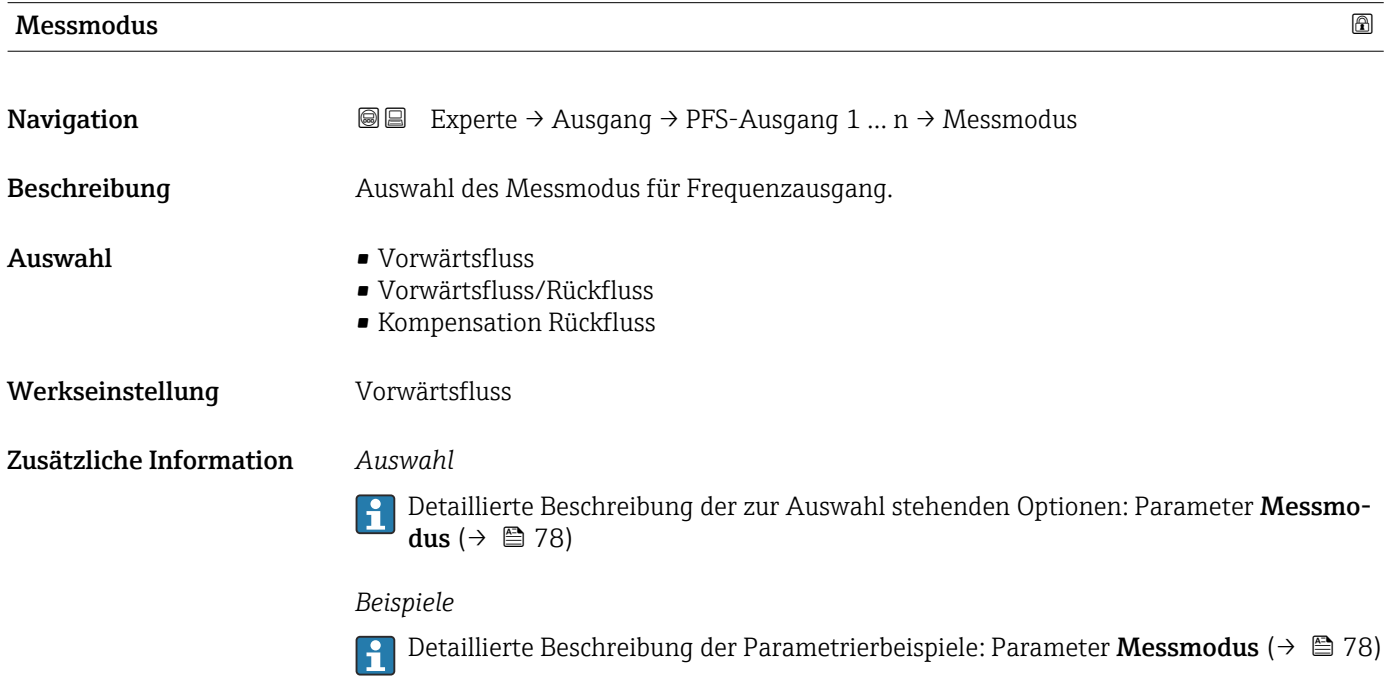

| Dämpfung Ausgang        |                                                                                                    | A |
|-------------------------|----------------------------------------------------------------------------------------------------|---|
| Navigation              | Experte $\rightarrow$ Ausgang $\rightarrow$ PFS-Ausgang 1  n $\rightarrow$ Dämpfung Ausg.<br>88                                                                                                    |   |
| Beschreibung            | Eingabe einer Zeitkonstante für die Reaktionszeit vom Ausgangssignal auf Messwert-<br>schwankungen.                                                                                                    |   |
| Eingabe                 | 0999.9 s                                                                                                    |   |
| Werkseinstellung        | 0.0 s                                                                                                    |   |
| Zusätzliche Information | Eingabe<br>Eingabe einer Zeitkonstante (PT1-Glied <sup>3)</sup> ) für die Dämpfung des Frequenzausgangs:<br>• Bei einer niedrigen Zeitkonstante reagiert der Stromausgang besonders schnell auf<br>schwankende Messgrößen.<br>■ Bei einer hohen Zeitkonstante wird er hingegen abgedämpft.<br>Bei Eingabe des Werts 0 (Werkseinstellung) ist die Dämpfung ausgeschaltet.<br>$\mathbf{h}$ |   |

<sup>3)</sup> Proportionales Übertragungsverhalten mit Verzögerung 1. Ordnung

Der Frequenzausgang unterliegt einer separaten Dämpfung, die unabhängig von allen vorhergehenden Zeitkonstanten ist.

<span id="page-94-0"></span>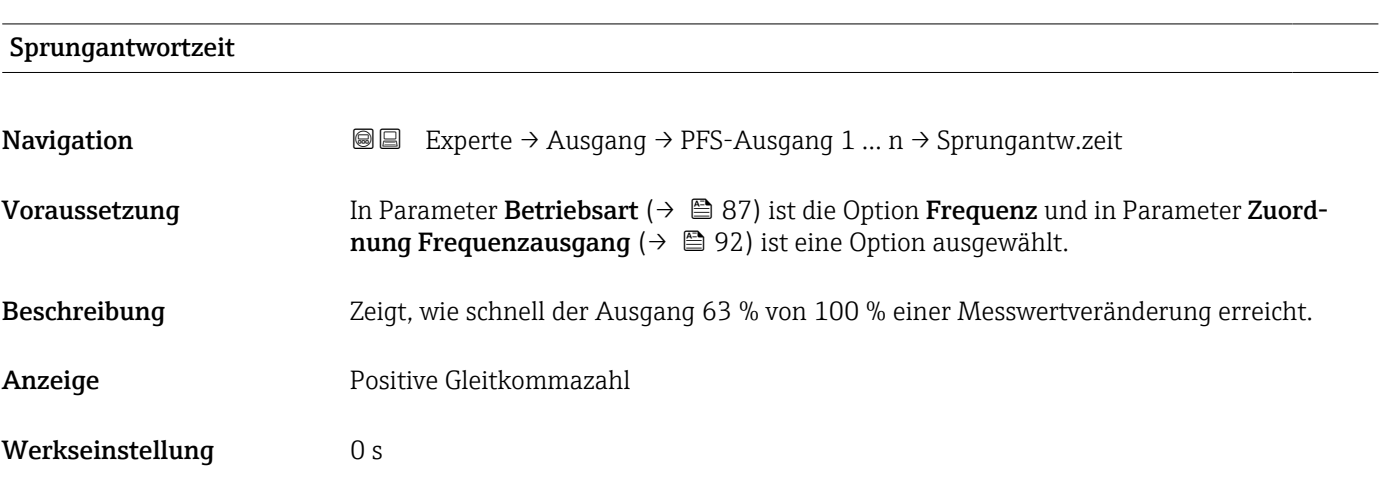

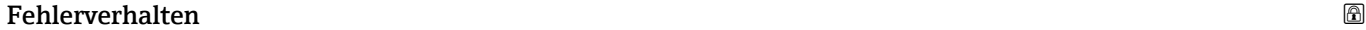

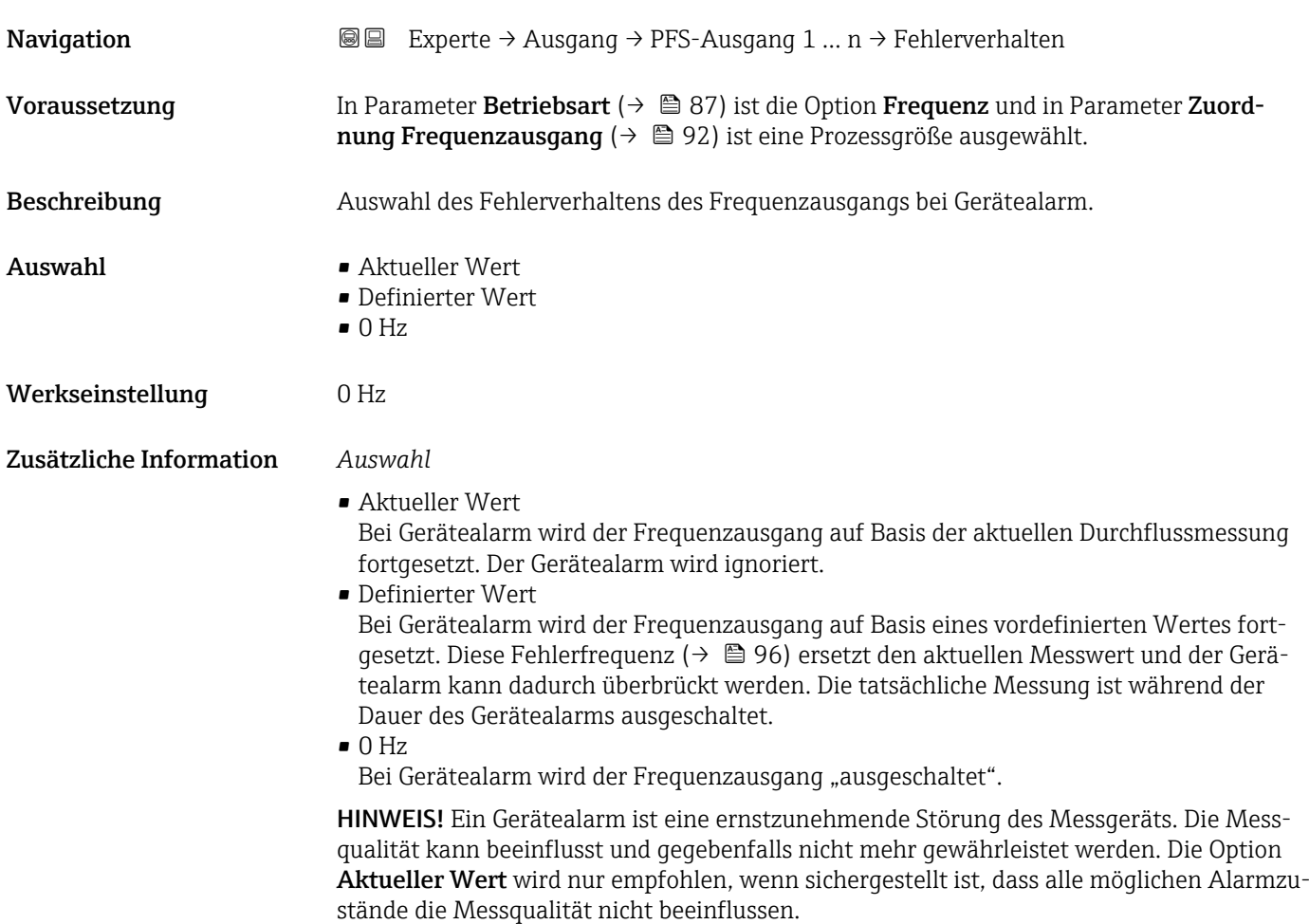

# <span id="page-95-0"></span>Fehlerfrequenz

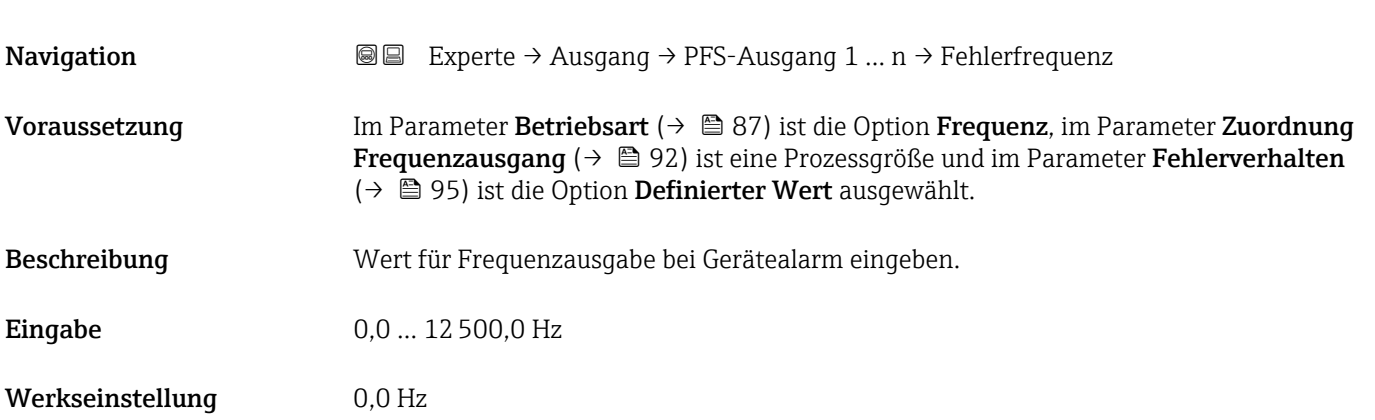

# Ausgangsfrequenz

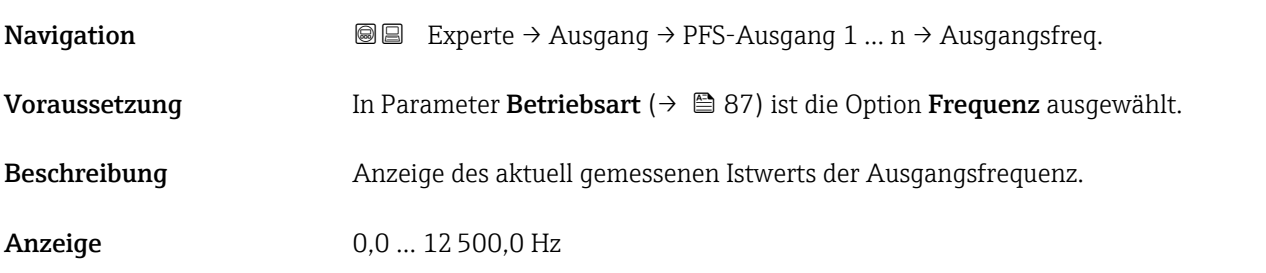

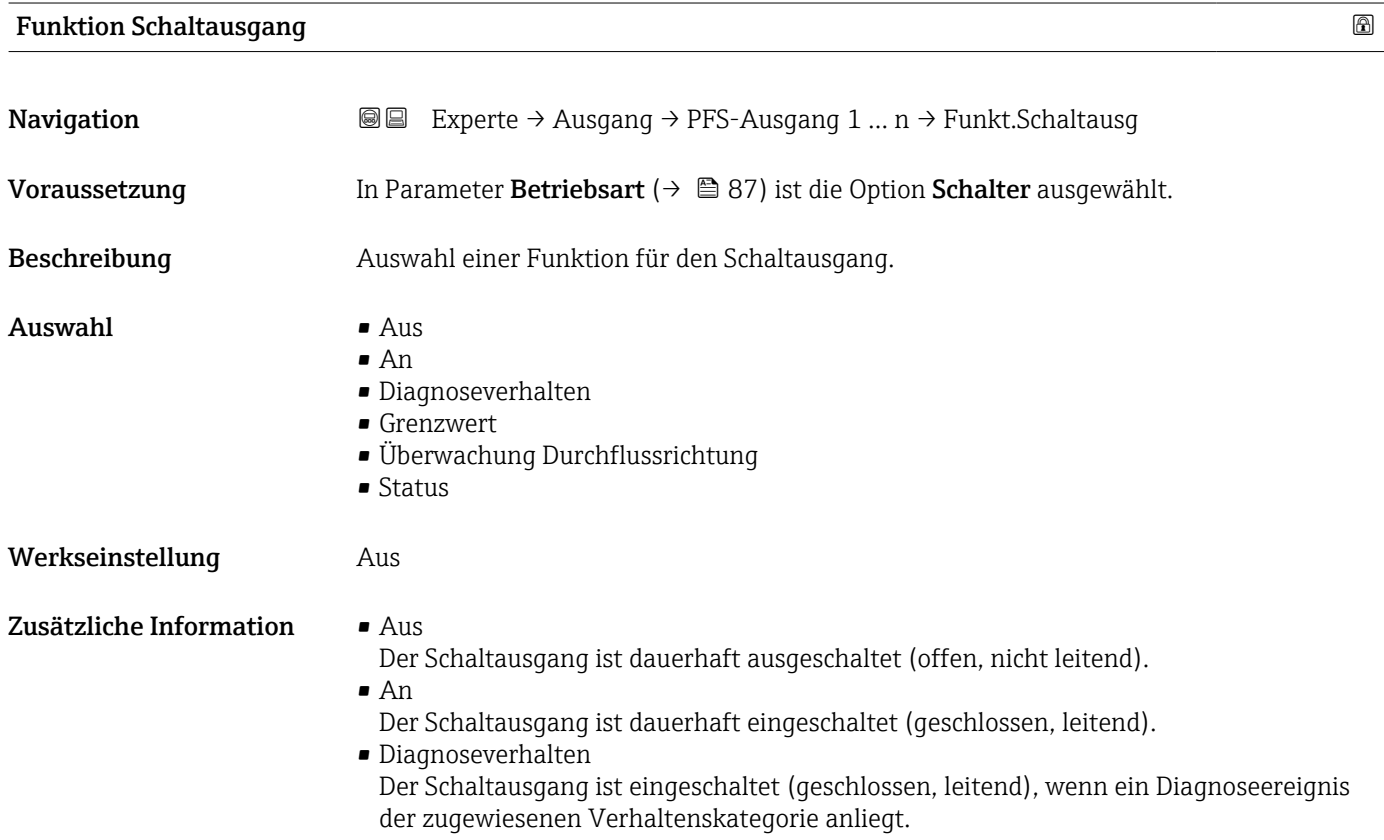

<span id="page-96-0"></span>• Grenzwert

Der Schaltausgang ist eingeschaltet (geschlossen/leitend), wenn ein festgelegter Grenzwert der Prozessgröße erreicht wird.

• Überwachung Durchflussrichtung Der Schaltausgang ist eingeschaltet (geschlossen/leitend), wenn die Durchflussrichtung ändert (Förder- oder Rückfluss).

### • Status

Der Schaltausgang ist eingeschaltet (geschlossen/leitend), um den Gerätestatus für die gewählte Erkennungsmethode, z.B. Leerrohrüberwachung, anzuzeigen.

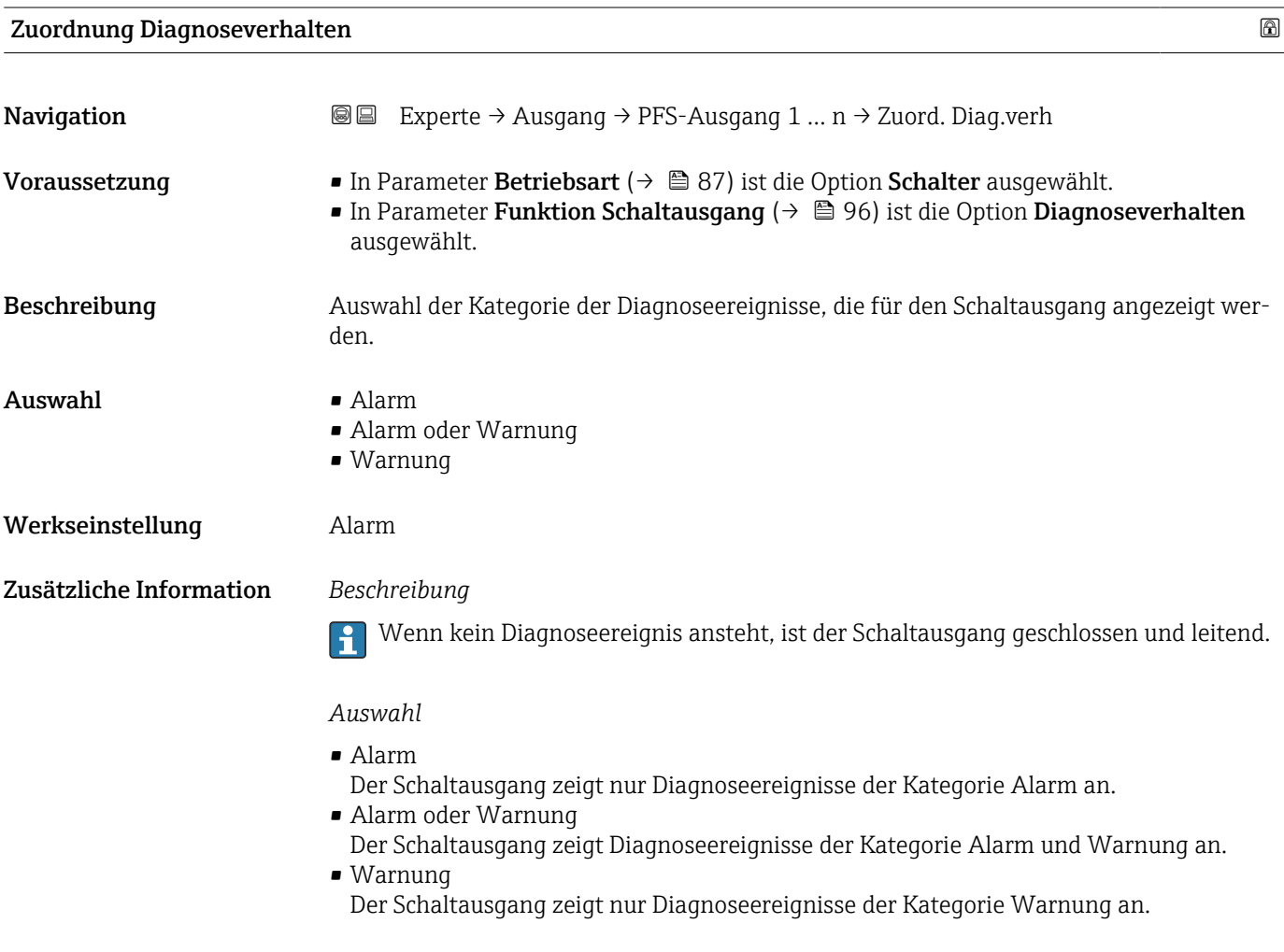

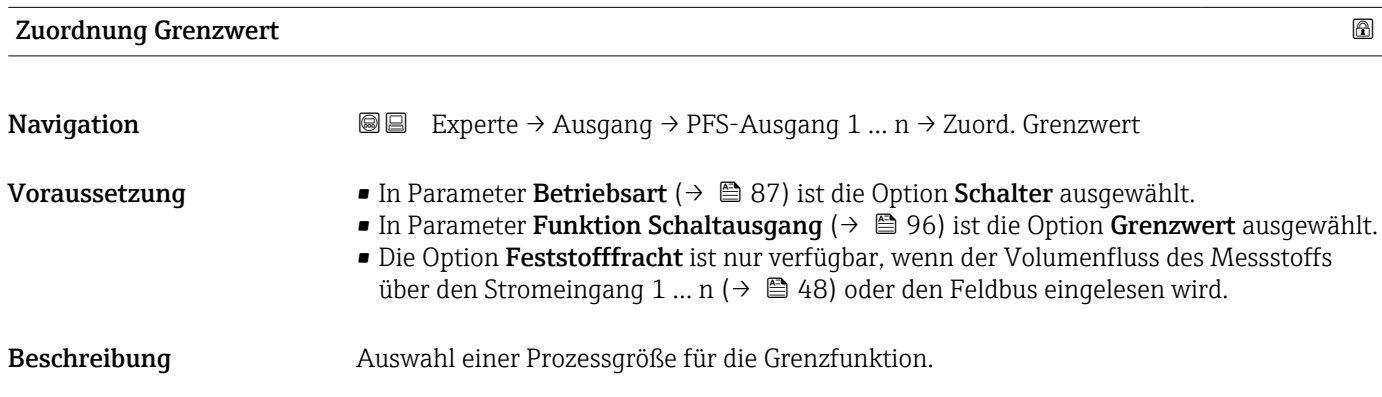

# $\mathbf{A}$ uswahl • Aus

- 
- Trockenmassekonzentration
- Temperatur
- Elektroniktemperatur
- Leitfähigkeit
- Korrigierte Leitfähigkeit
- Feststofffracht \*
- Summenzähler 1 \*

## Werkseinstellung Temperatur

## Zusätzliche Information *Beschreibung*

Verhalten des Statusausgangs bei Einschaltpunkt > Ausschaltpunkt:

- Prozessgröße > Einschaltpunkt: Transistor leitend
- Prozessgröße < Ausschaltpunkt: Transistor nicht leitend

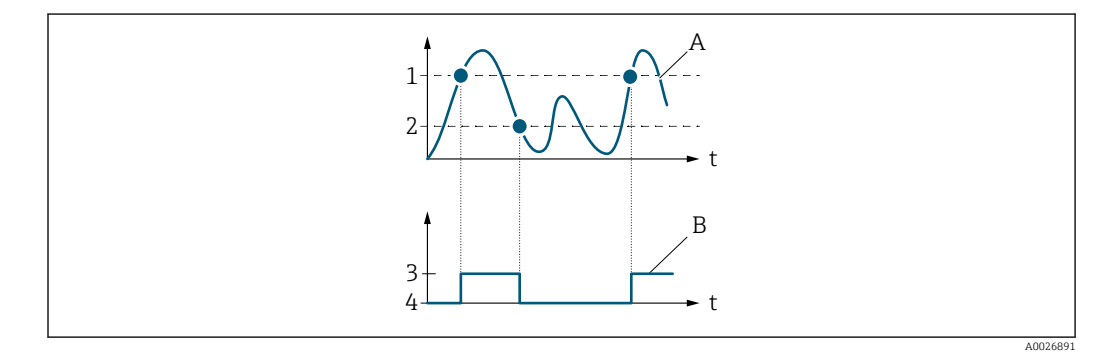

- *1 Einschaltpunkt*
- *2 Ausschaltpunkt*
- *3 Leitend*
- *4 Nicht leitend*
- *A Prozessgröße*
- *B Statusausgang*

Verhalten des Statusausgangs bei Einschaltpunkt < Ausschaltpunkt:

- Prozessgröße < Einschaltpunkt: Transistor leitend
- Prozessgröße > Ausschaltpunkt: Transistor nicht leitend

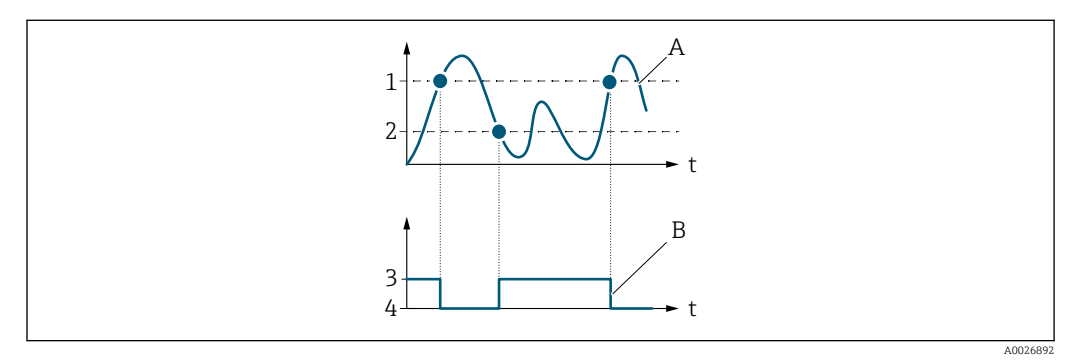

- *1 Ausschaltpunkt*
- *2 Einschaltpunkt*
- *3 Leitend*
- *4 Nicht leitend*
- *A Prozessgröße*
- *B Statusausgang*

Sichtbar in Abhängigkeit von Bestelloptionen oder Geräteeinstellungen

<span id="page-98-0"></span>Verhalten des Statusausgangs bei Einschaltpunkt = Ausschaltpunkt:

- Prozessgröße > Einschaltpunkt: Transistor leitend
- Prozessgröße < Ausschaltpunkt: Transistor nicht leitend

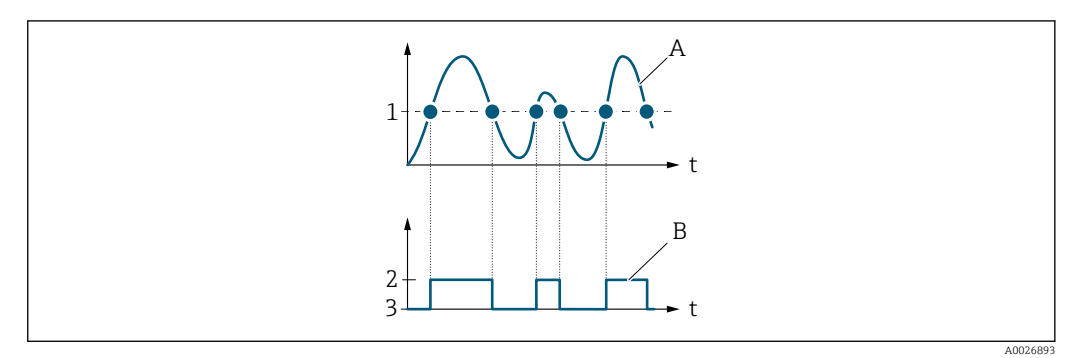

- *1 Einschaltpunkt = Ausschaltpunkt*
- *2 Leitend*
- *3 Nicht leitend*
- *A Prozessgröße*
- *B Statusausgang*

## Einschaltpunkt

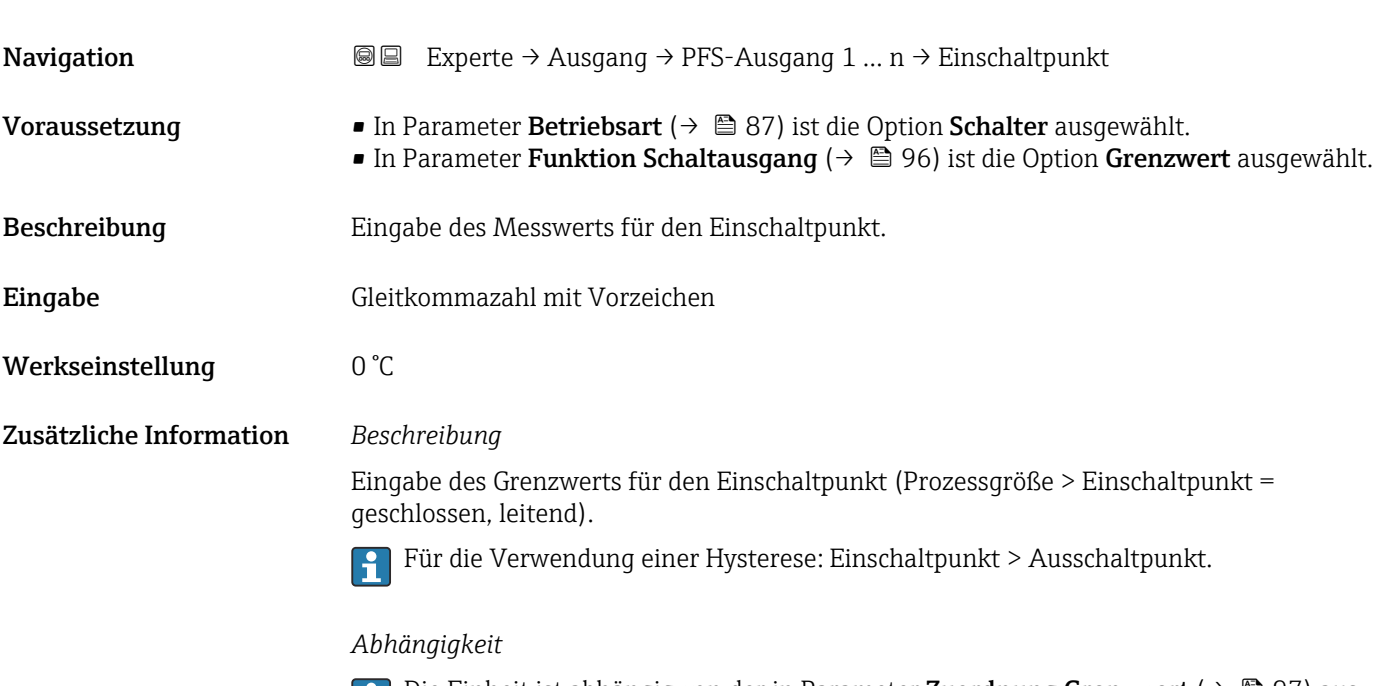

1 Die Einheit ist abhängig von der in Parameter Zuordnung Grenzwert (→ ■ 97) ausgewählten Prozessgröße.

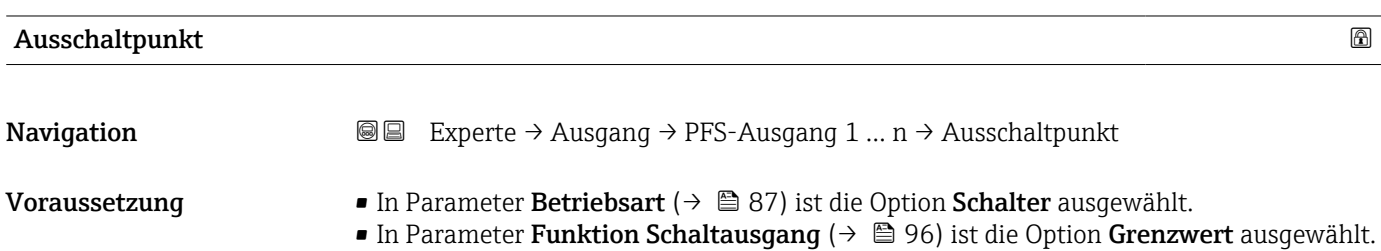

<span id="page-99-0"></span>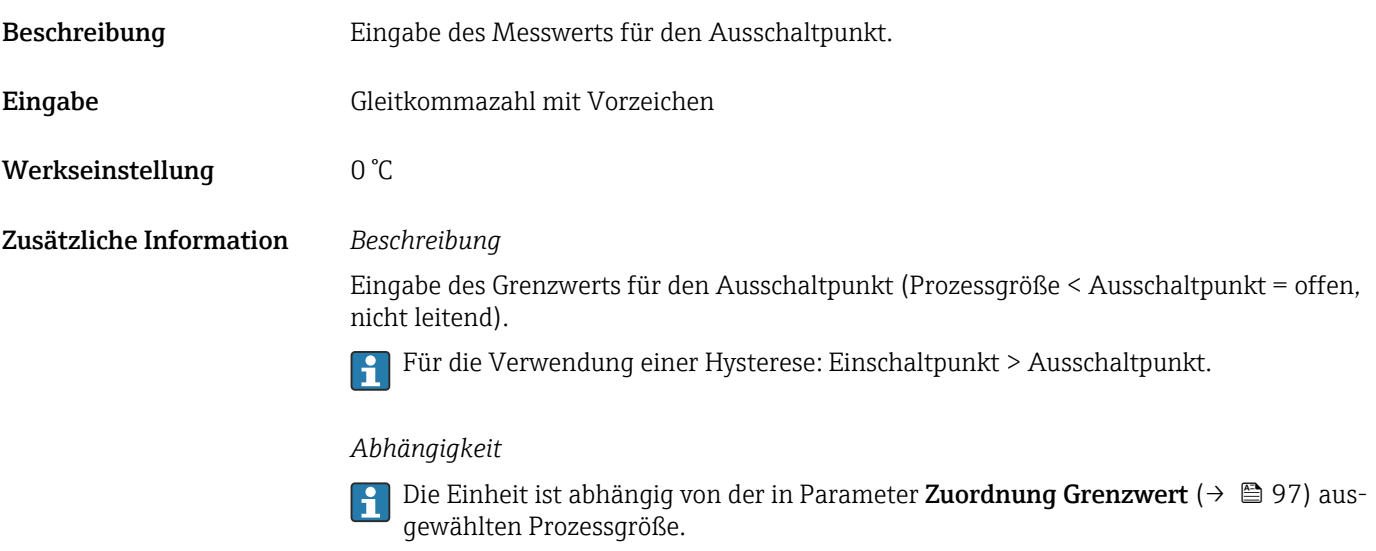

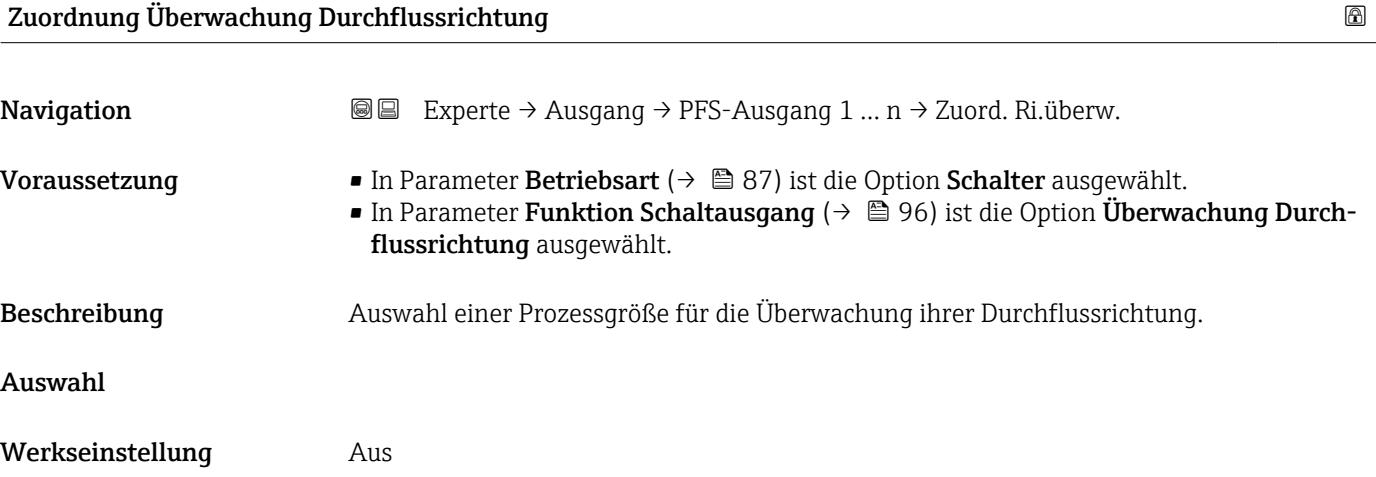

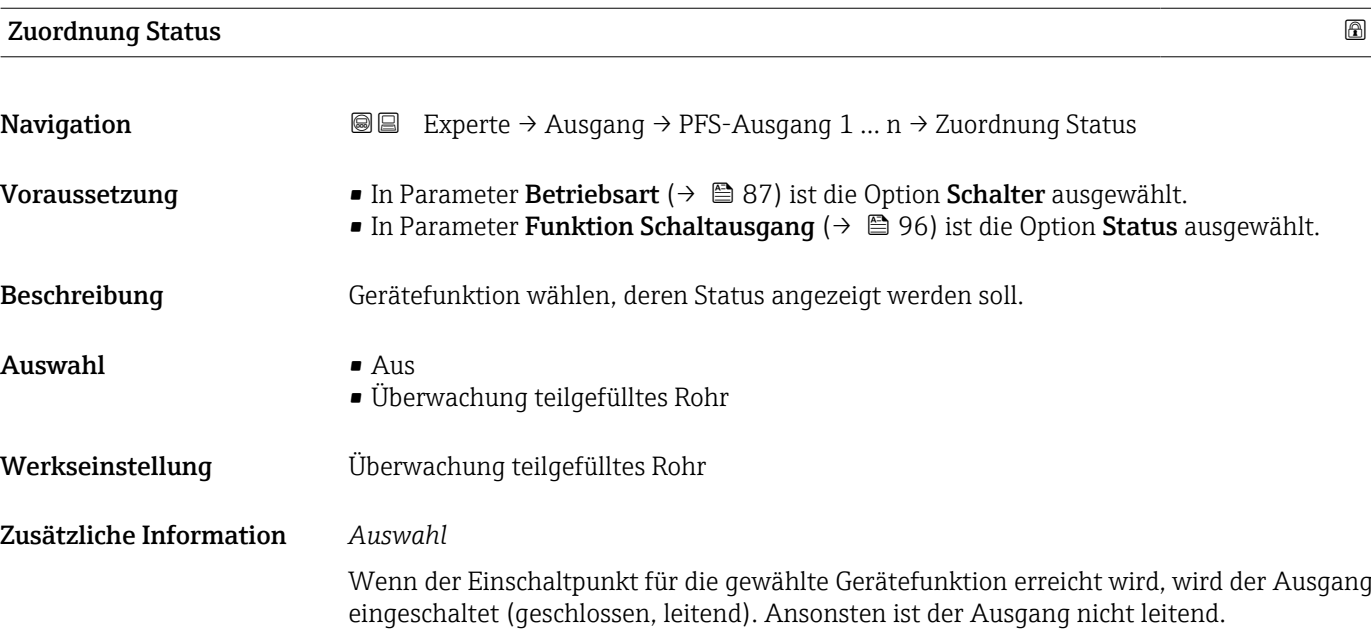

<span id="page-100-0"></span>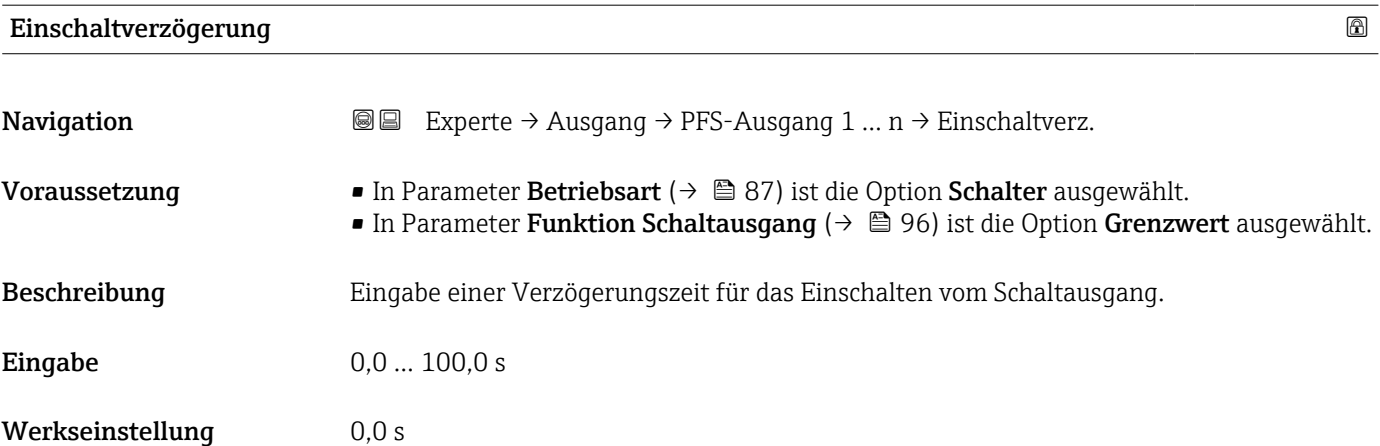

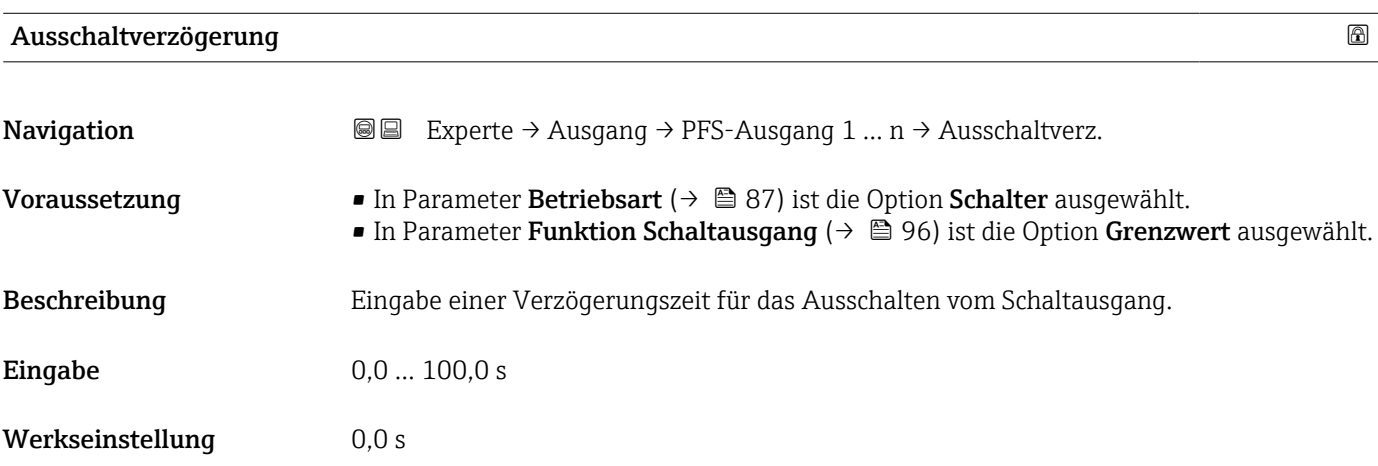

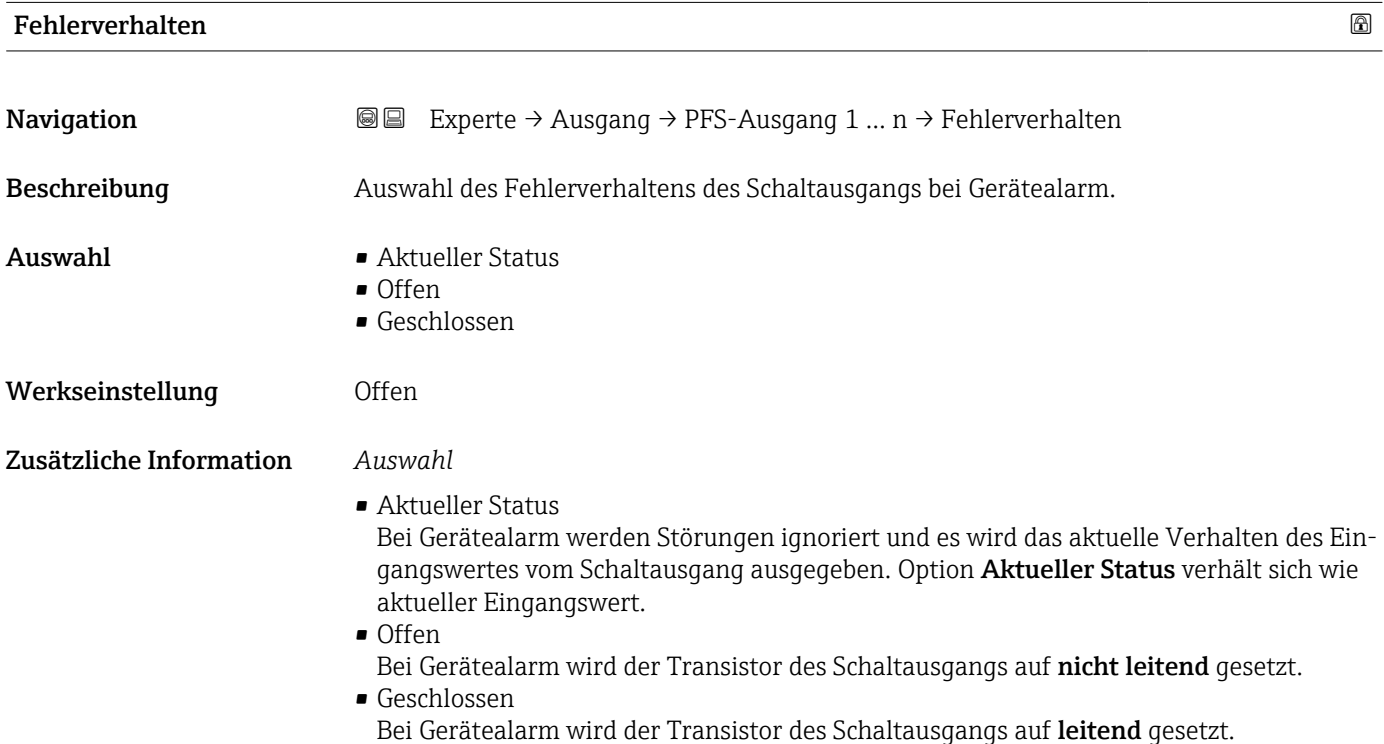

# <span id="page-101-0"></span>Schaltzustand

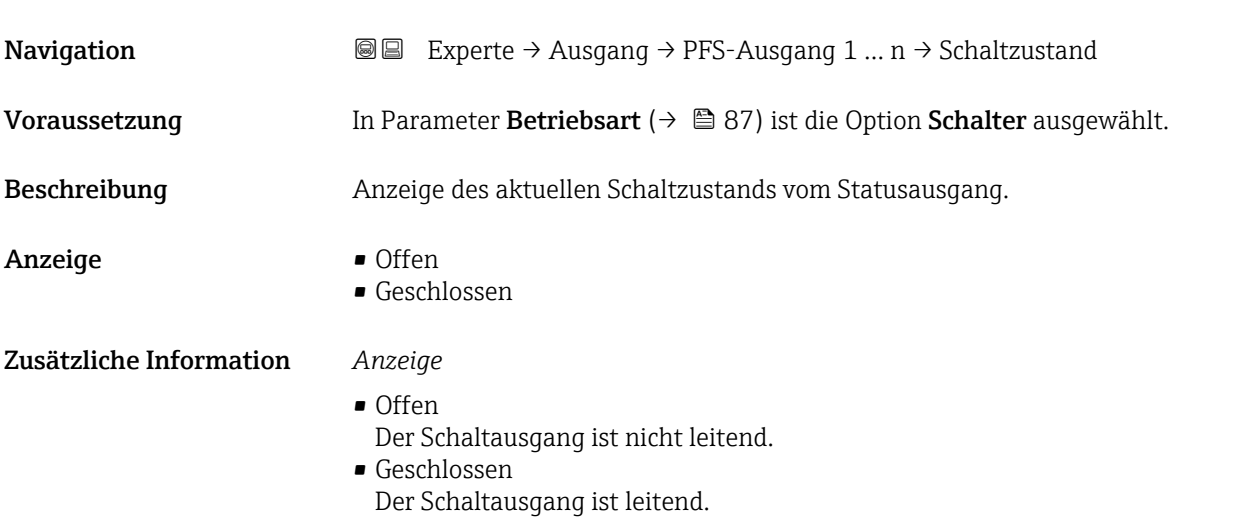

# Invertiertes Ausgangssignal

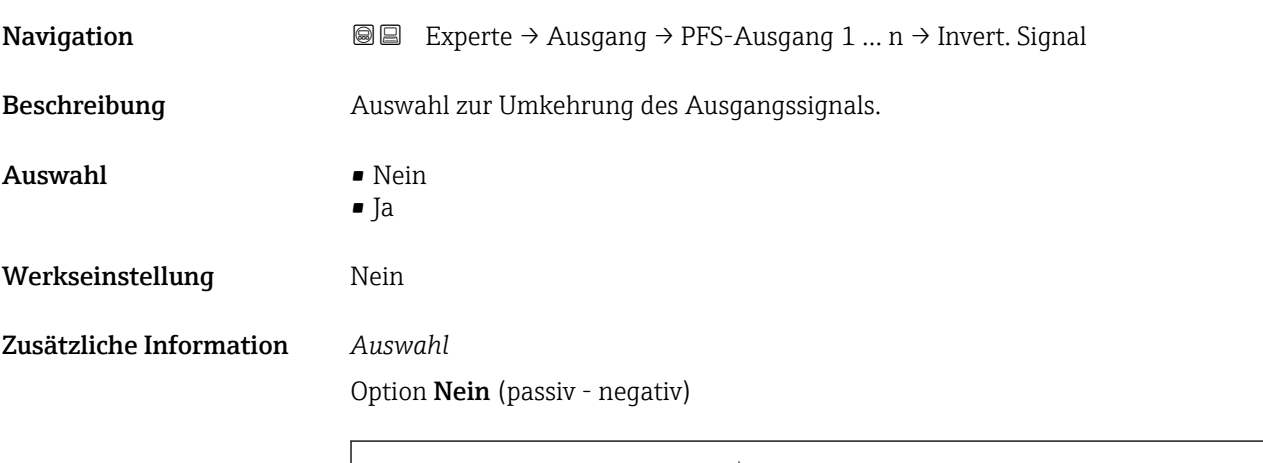

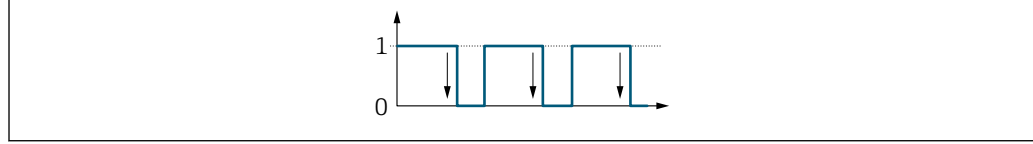

# Option Ja (passiv - positiv)

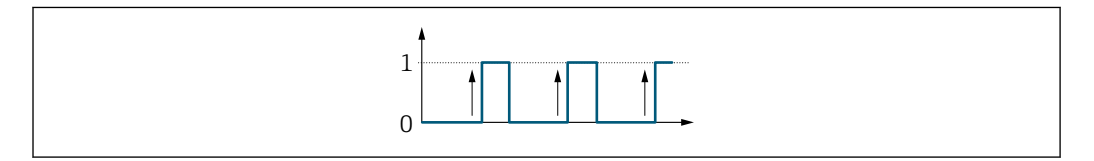

A0026693

A0026692

# <span id="page-102-0"></span>3.5.3 Untermenü "Relaisausgang 1 … n"

*Navigation* Experte → Ausgang → Relaisausgang 1 … n

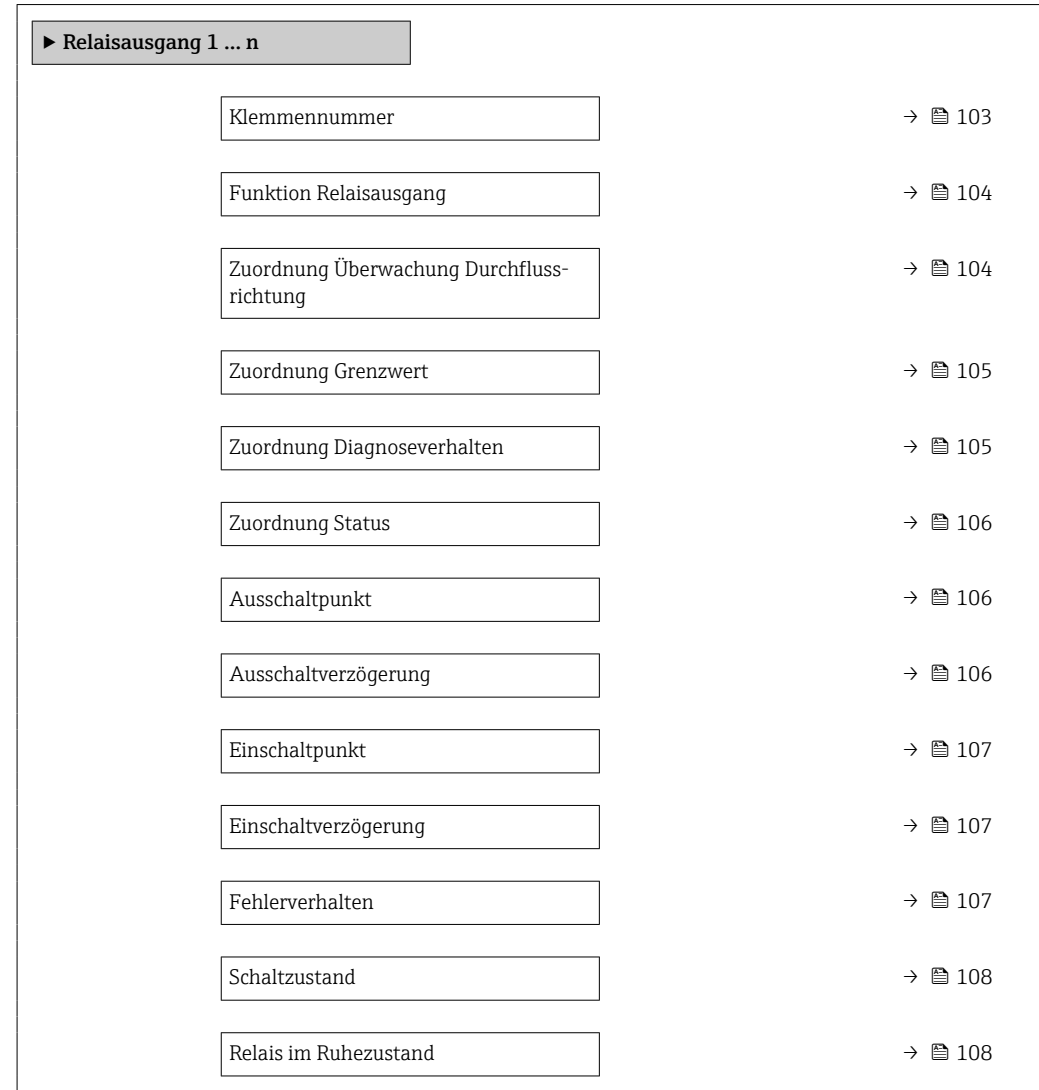

### Klemmennummer

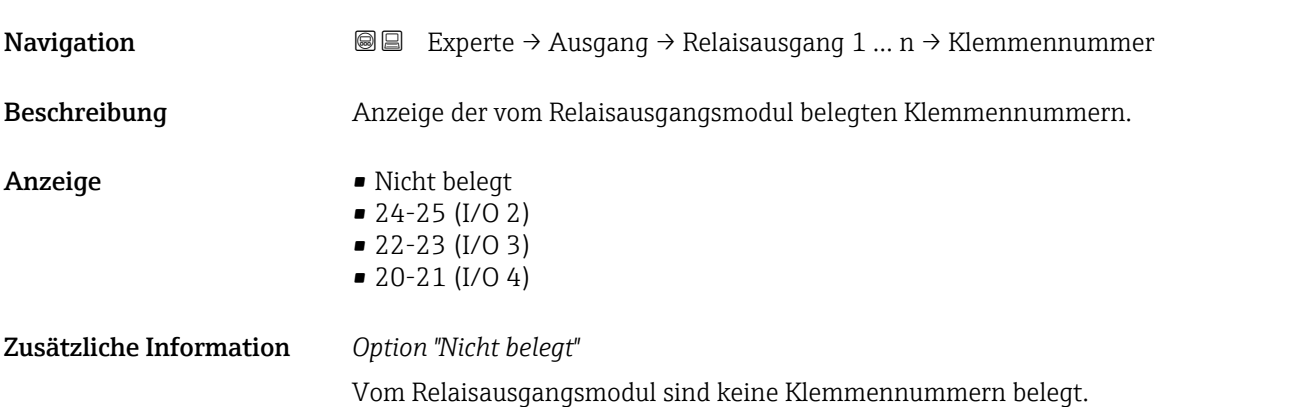

<span id="page-103-0"></span>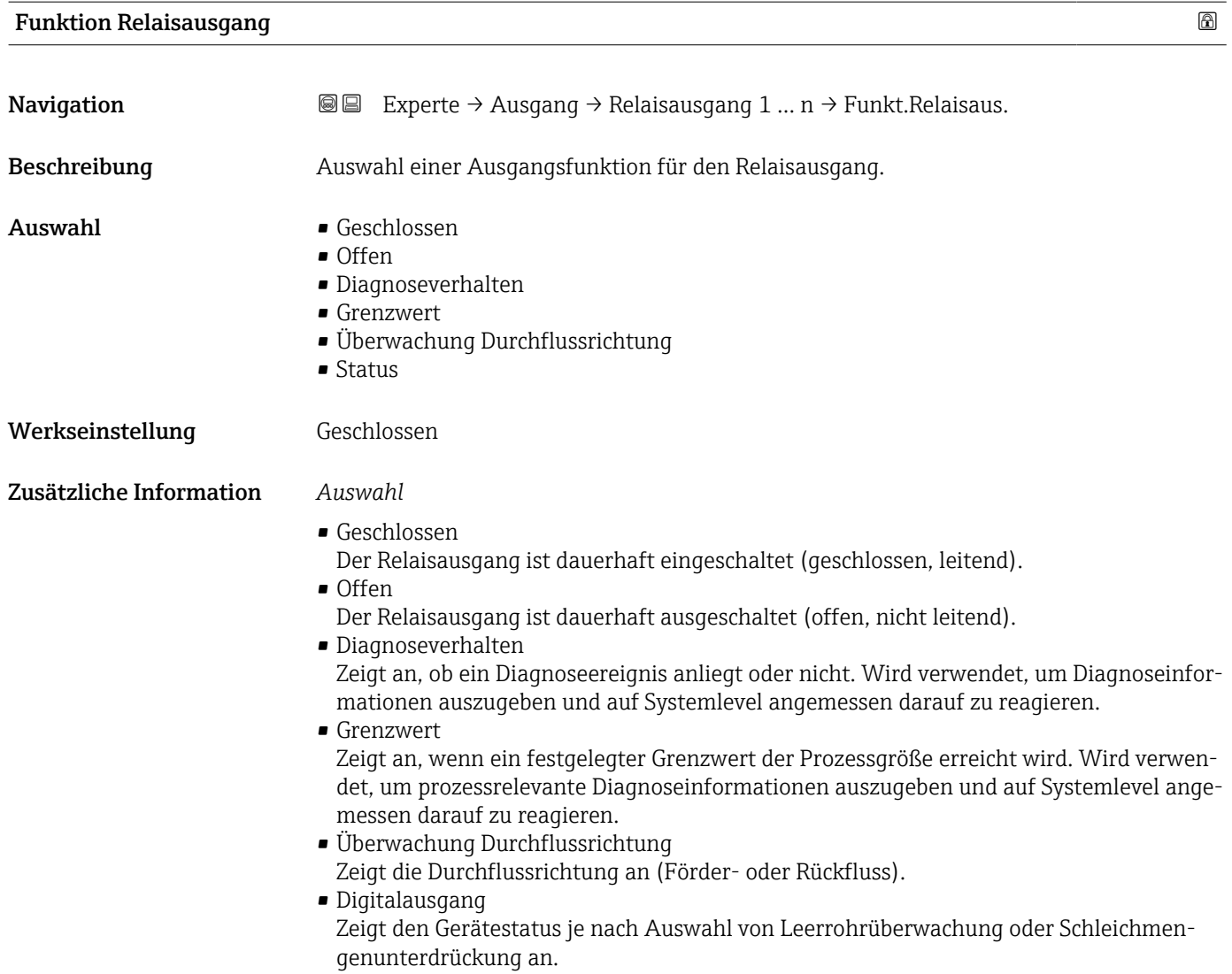

# Zuordnung Überwachung Durchflussrichtung

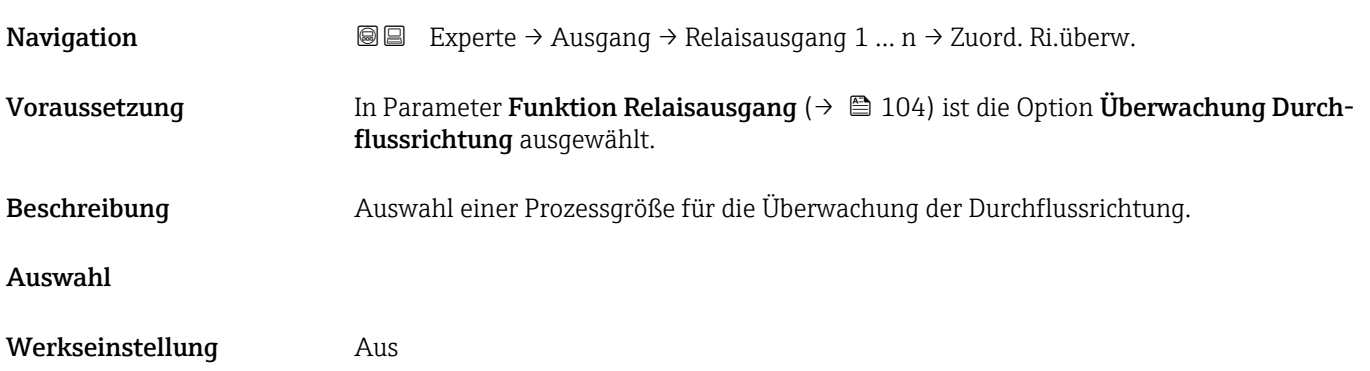

<span id="page-104-0"></span>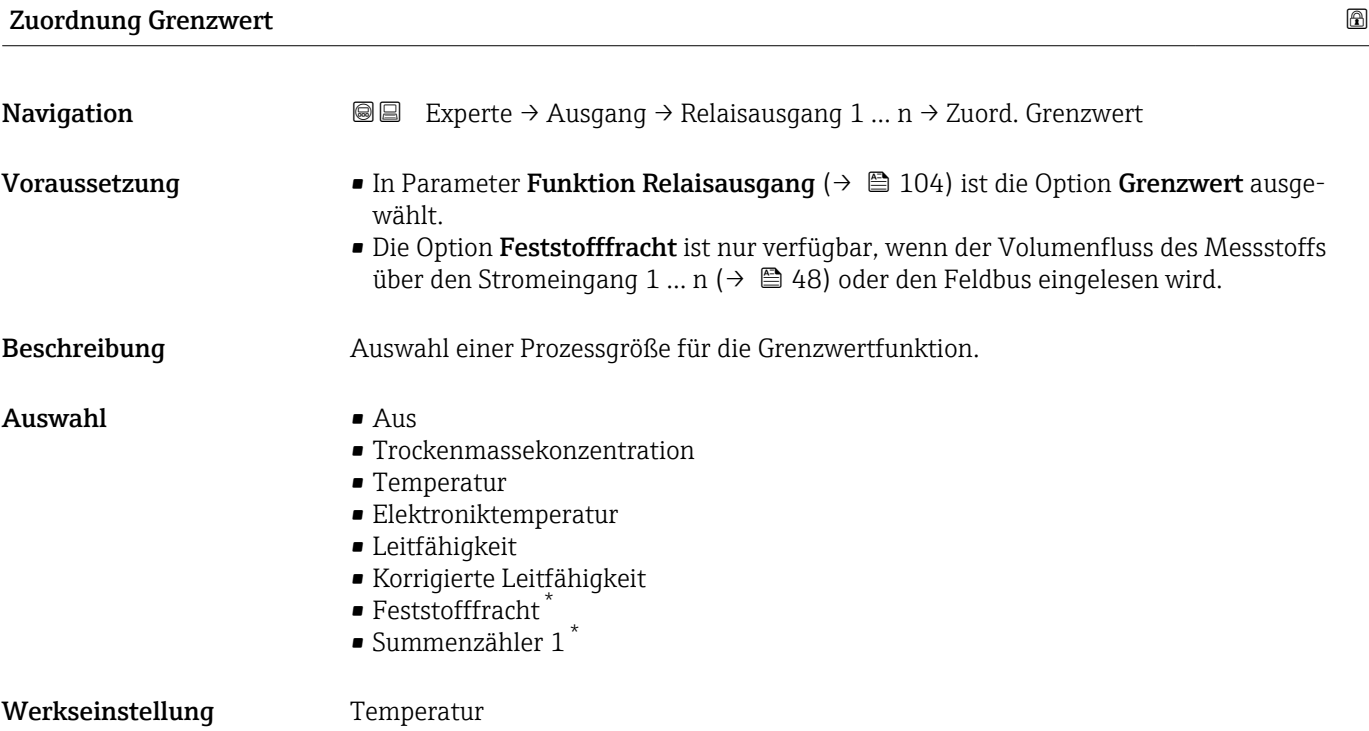

| $\bigcirc$<br>Zuordnung Diagnoseverhalten |                                                                                                    |
|-------------------------------------------|----------------------------------------------------------------------------------------------------|
| Navigation                                | 88<br>Experte $\rightarrow$ Ausgang $\rightarrow$ Relaisausgang 1  n $\rightarrow$ Zuord. Diag.verh                                                                                                    |
| Voraussetzung                             | In Parameter <b>Funktion Relaisausgang</b> ( $\rightarrow \Box$ 104) ist die Option <b>Diagnoseverhalten</b> aus-<br>qewählt.                                                                                                    |
| Beschreibung                              | Auswahl der Kategorie der Diagnoseereignisse, die für den Relaisausgang angezeigt wer-<br>den.                                                                                                    |
| Auswahl                                   | $\blacksquare$ Alarm<br>• Alarm oder Warnung<br>$\blacksquare$ Warnung                                                                                                    |
| Werkseinstellung                          | Alarm                                                                                                    |
| Zusätzliche Information                   | Beschreibung<br>Wenn kein Diagnoseereignis ansteht, ist der Relaisausgang geschlossen und leitend.                                                                                                    |
|                                           | Auswahl                                                                                                    |
|                                           | $\blacksquare$ Alarm<br>Der Relaisausgang zeigt nur Diagnoseereignisse der Kategorie Alarm an.<br>• Alarm oder Warnung<br>Der Relaisausgang zeigt Diagnoseereignisse der Kategorie Alarm und Warnung an.<br>$\blacksquare$ Warnung<br>Der Relaisausgang zeigt nur Diagnoseereignisse der Kategorie Warnung an. |

<sup>\*</sup> Sichtbar in Abhängigkeit von Bestelloptionen oder Geräteeinstellungen

<span id="page-105-0"></span>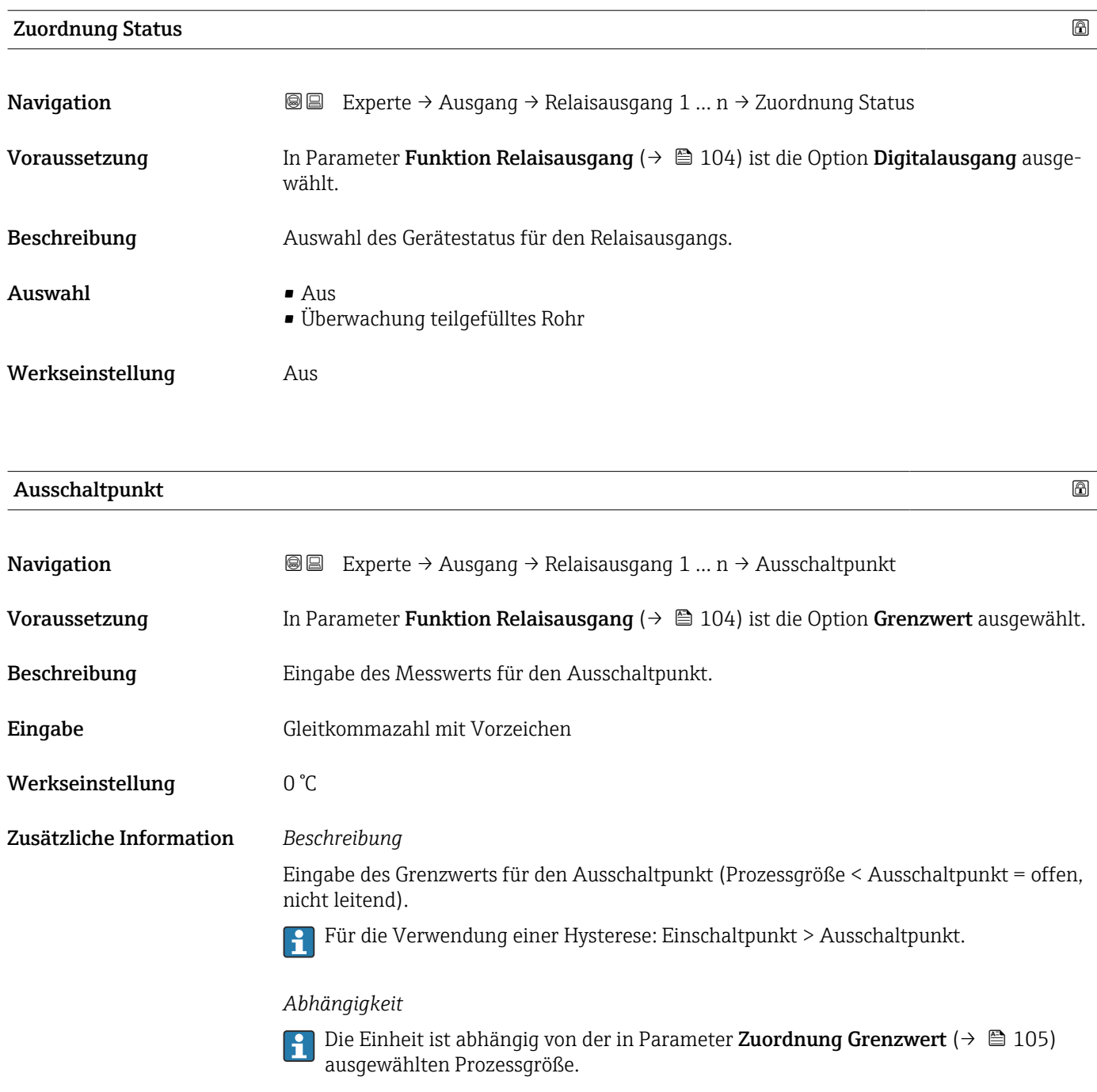

# Ausschaltverzögerung

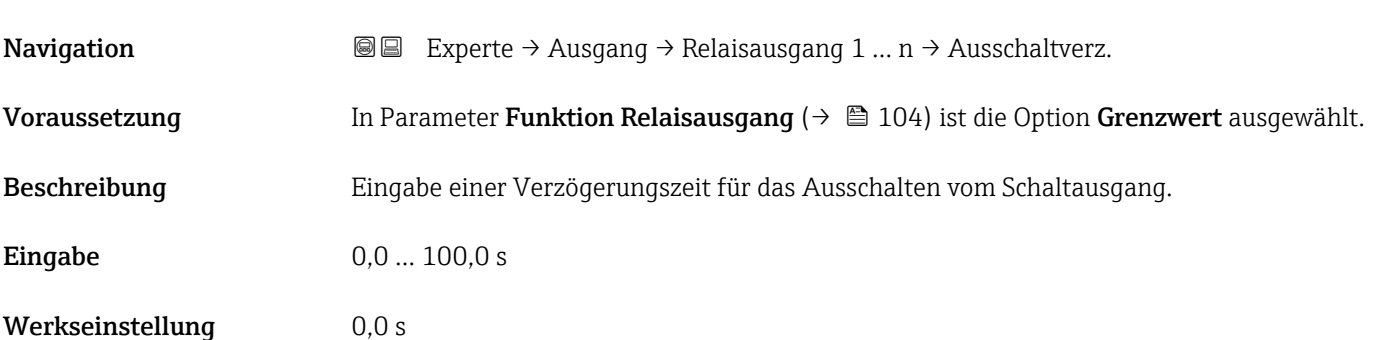

# <span id="page-106-0"></span>Einschaltpunkt

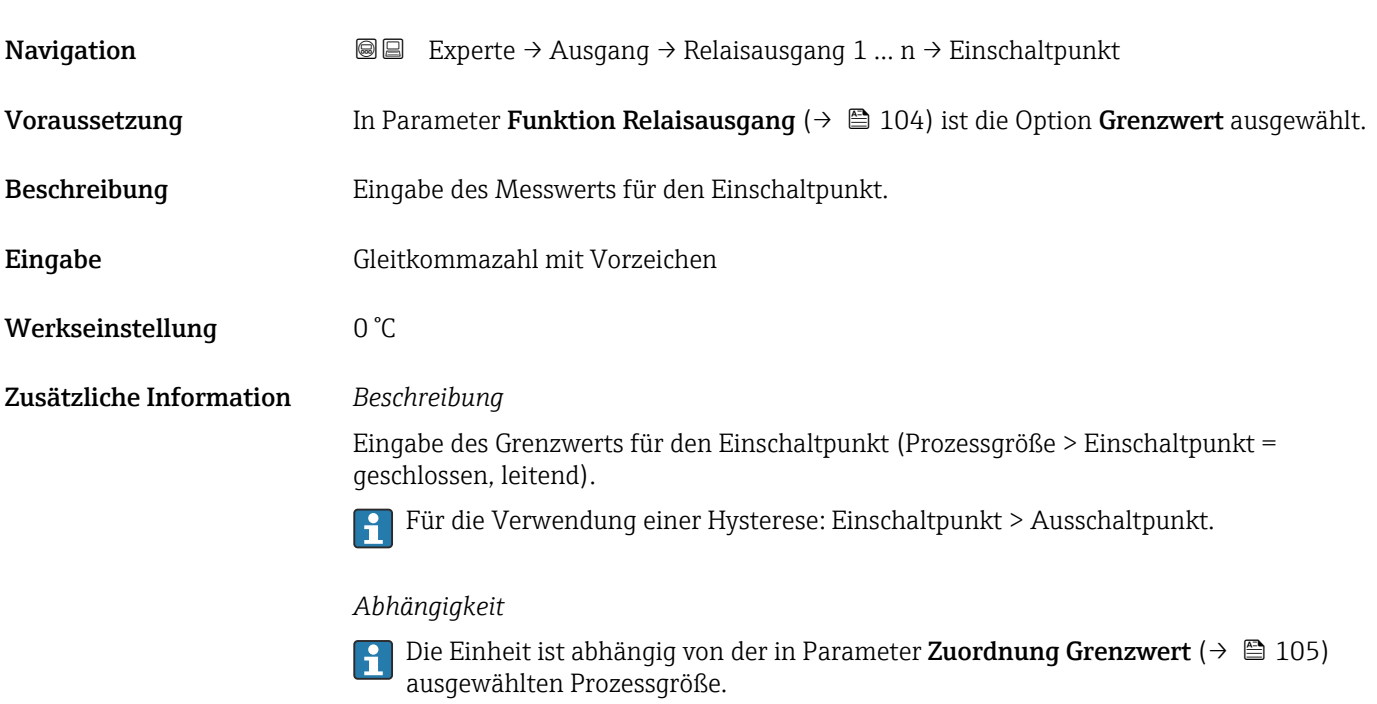

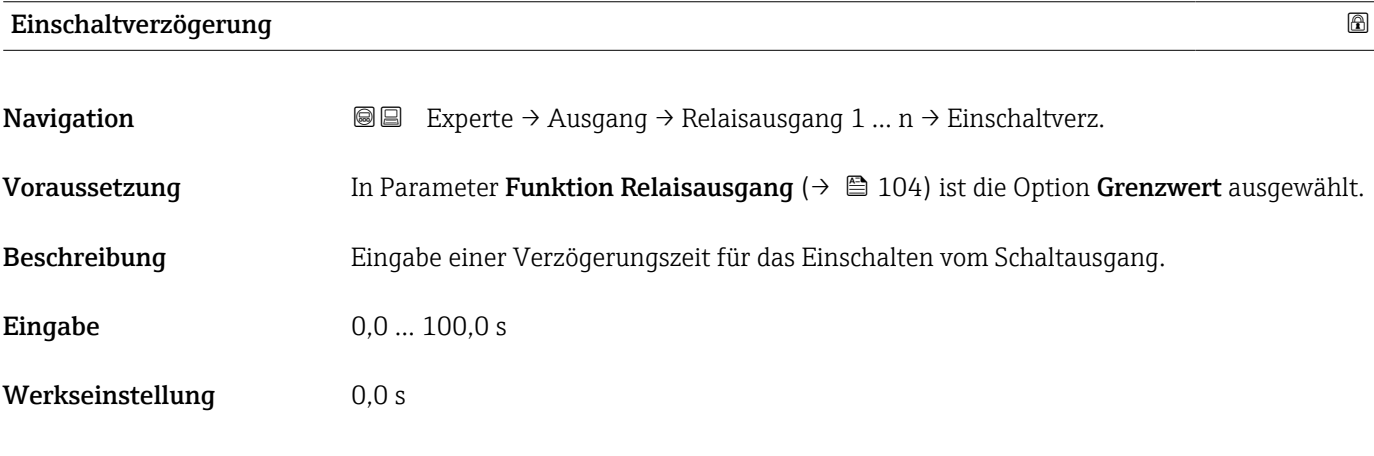

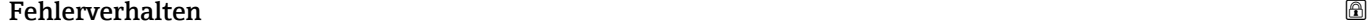

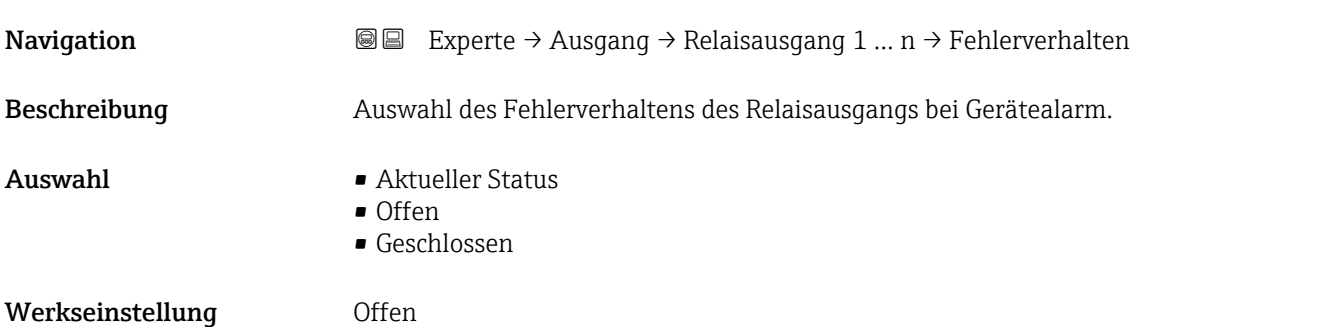

## <span id="page-107-0"></span>Zusätzliche Information *Auswahl*

• Aktueller Status

Bei Gerätealarm werden Störungen ignoriert und es wird das aktuelle Verhalten des Eingangswerts vom Relaisausgang ausgegeben. Option Aktueller Status verhält sich wie aktueller Eingangswert.

- Offen
- Bei Gerätealarm wird der Transistor des Relaisausgangs auf nicht leitend gesetzt. • Geschlossen
	-

Bei Gerätealarm wird der Transistor des Relaisausgangs auf leitend gesetzt.

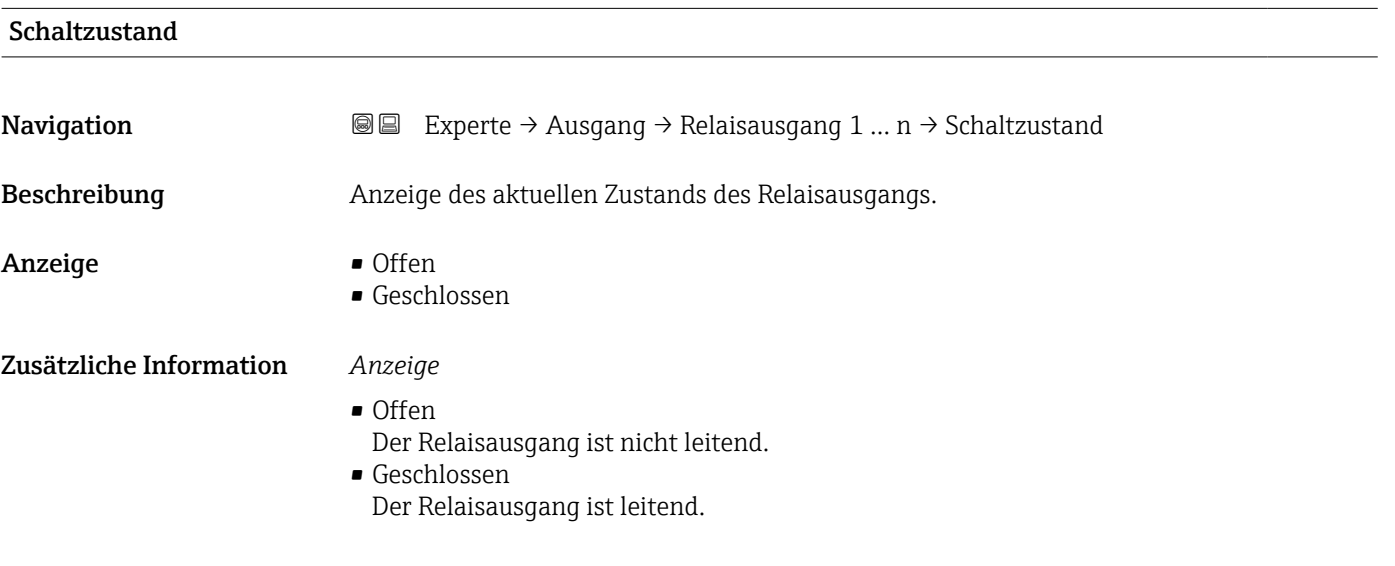

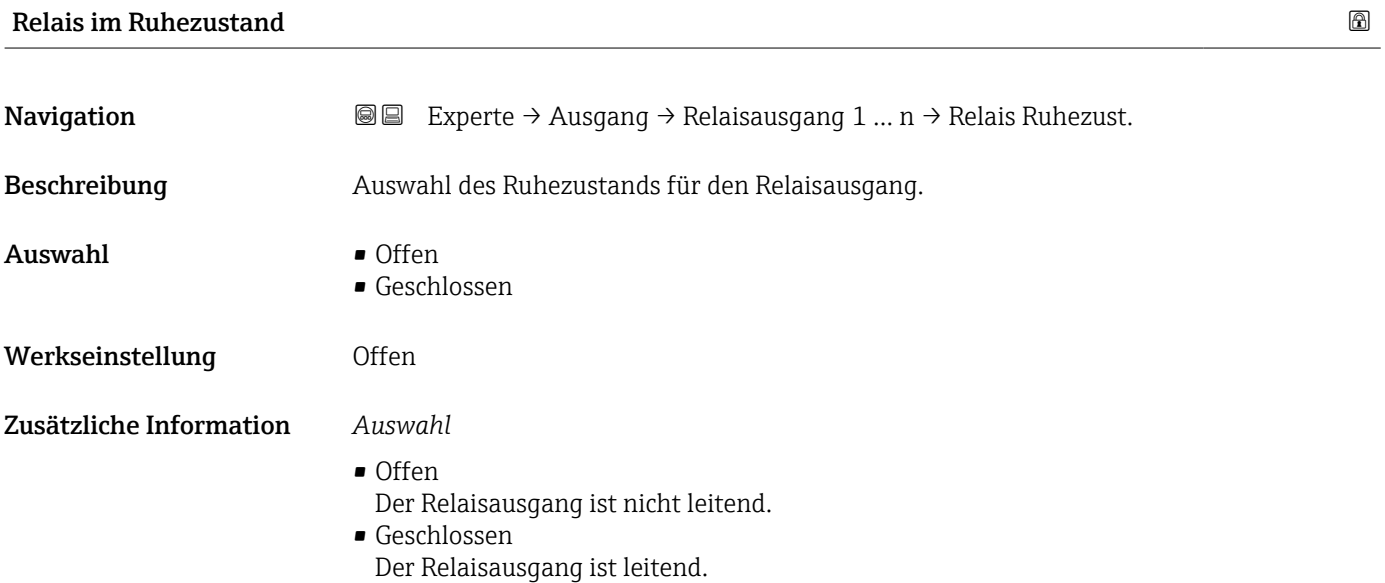
# 3.6 Untermenü "Kommunikation"

*Navigation* 
■■ Experte → Kommunikation

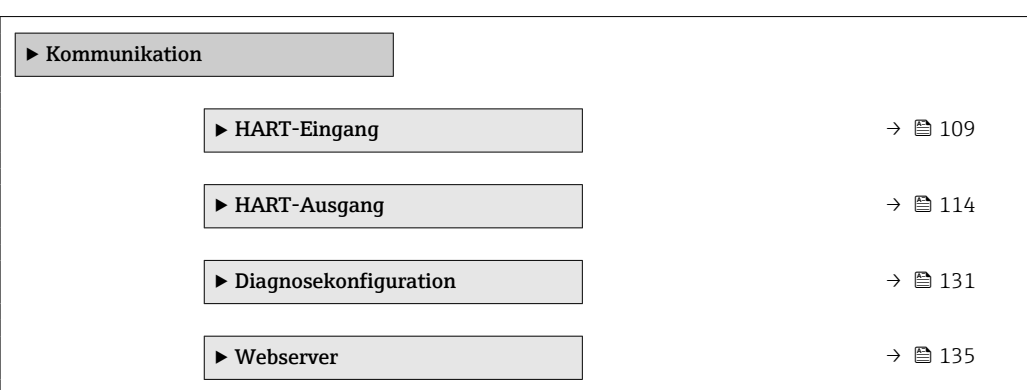

# 3.6.1 Untermenü "HART-Eingang"

*Navigation* Experte → Kommunikation → HART-Eingang

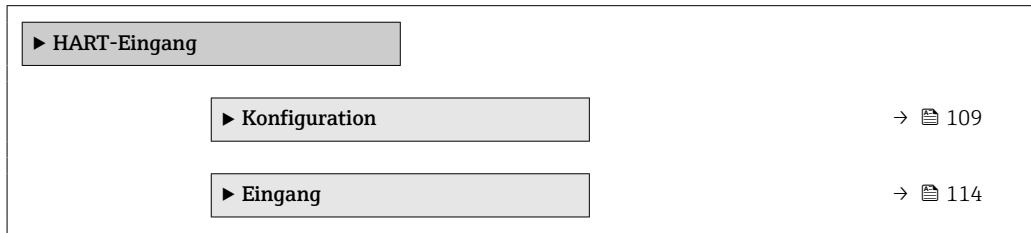

# Untermenü "Konfiguration"

*Navigation* Experte → Kommunikation → HART-Eingang → Konfiguration

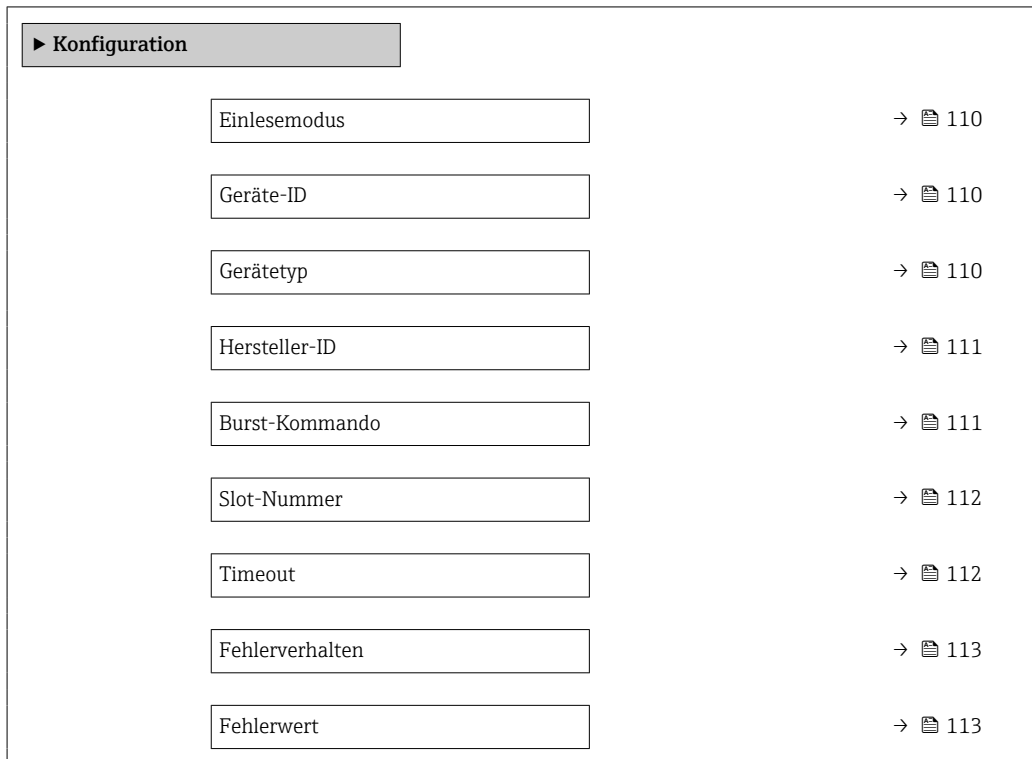

<span id="page-109-0"></span>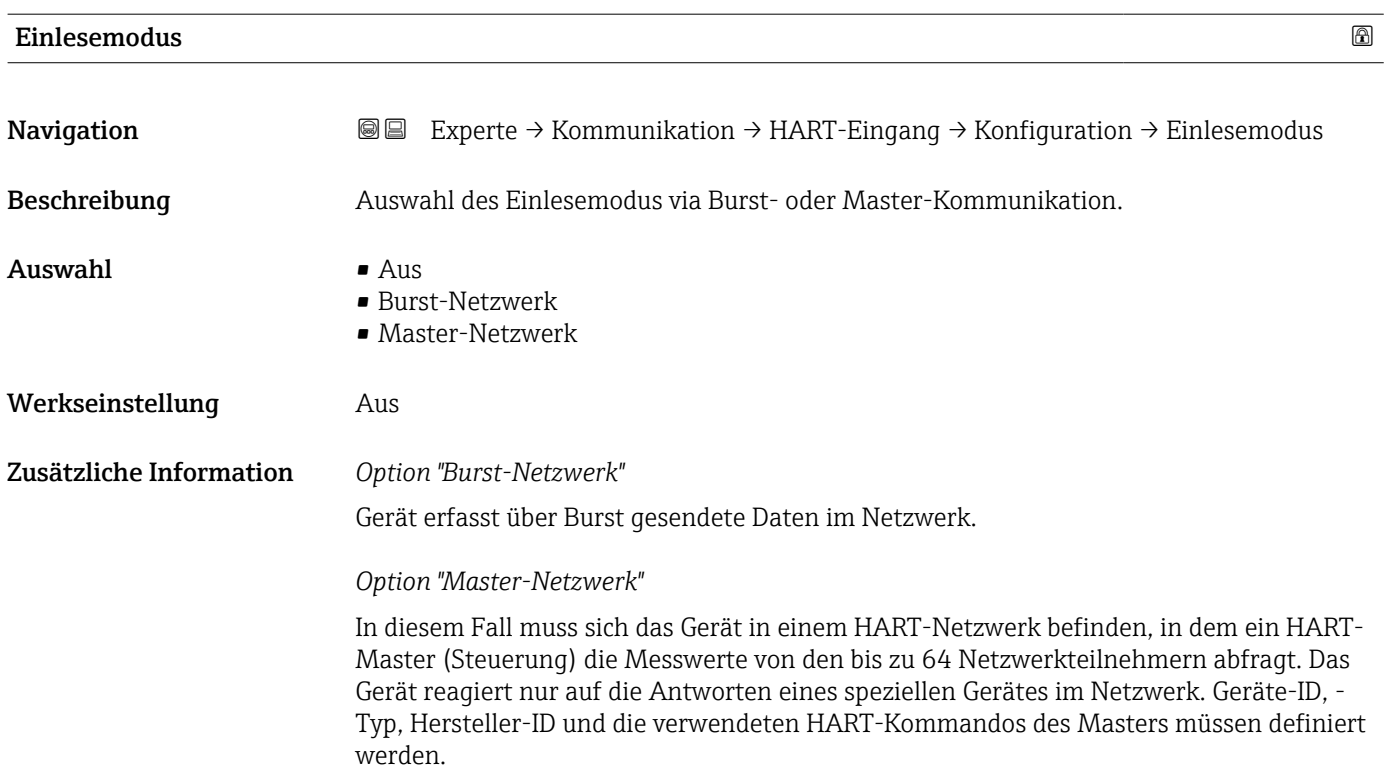

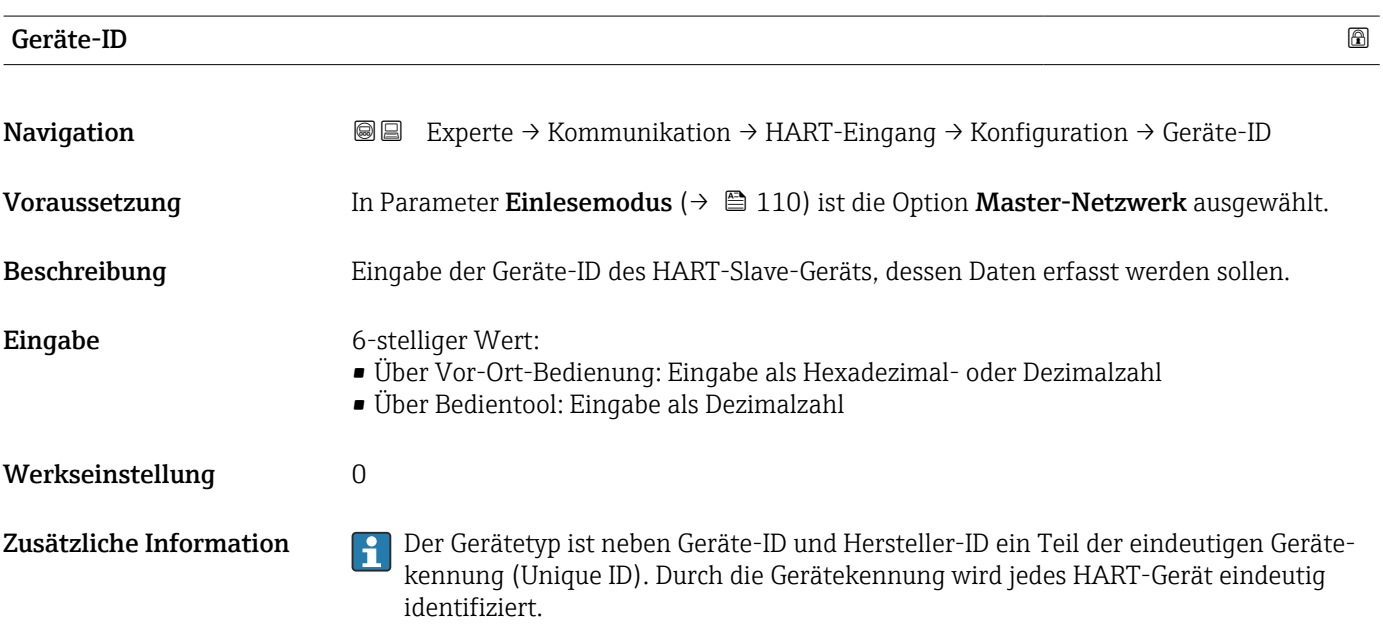

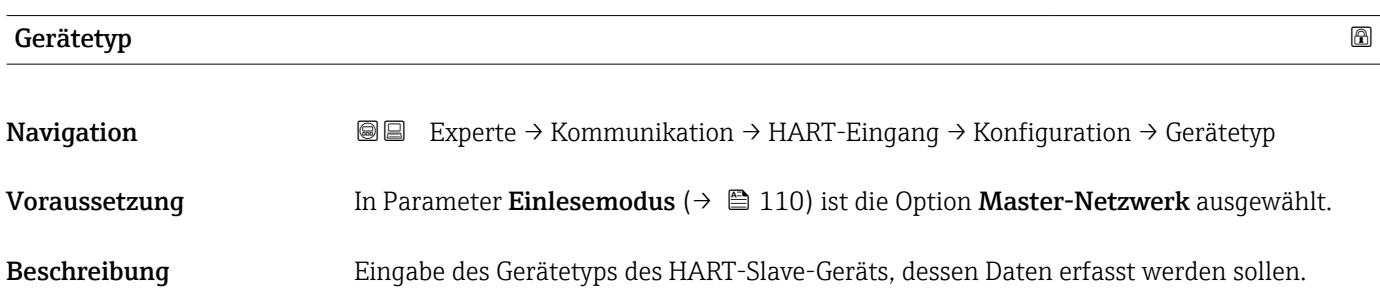

<span id="page-110-0"></span>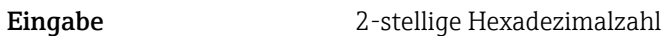

Werkseinstellung 0x00

Zusätzliche Information **Der Gerätetyp ist neben Geräte-ID und Hersteller-ID** ein Teil der eindeutigen Gerätekennung (Unique ID). Durch die Gerätekennung wird jedes HART-Gerät eindeutig identifiziert.

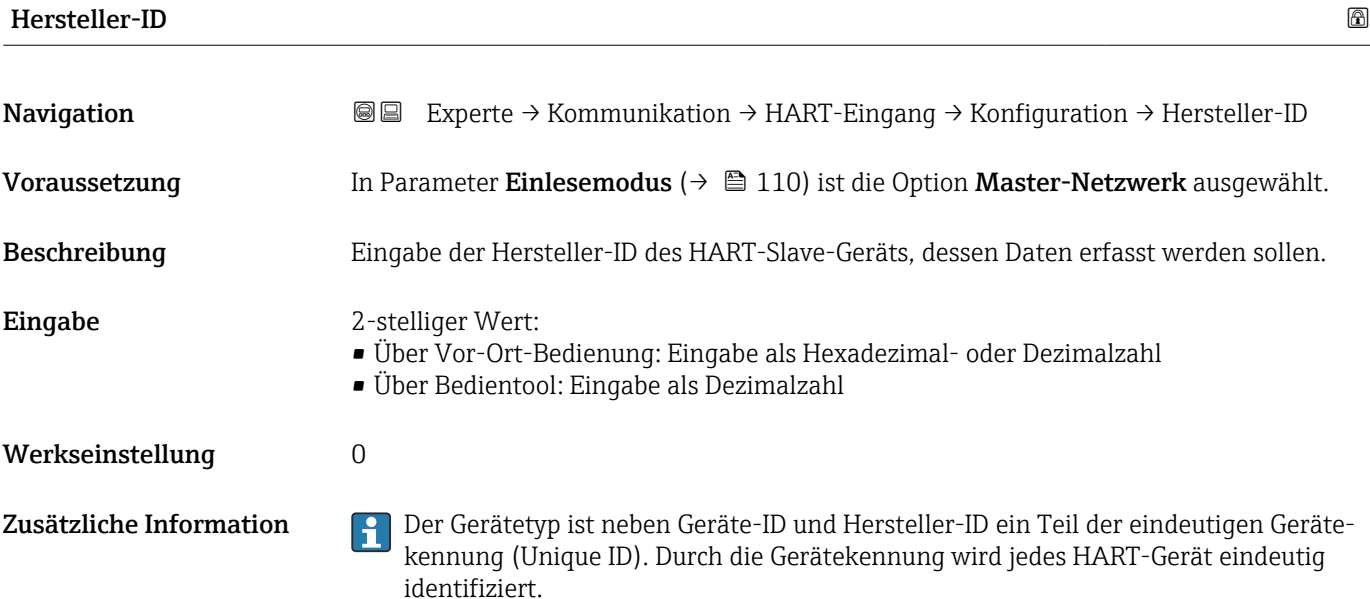

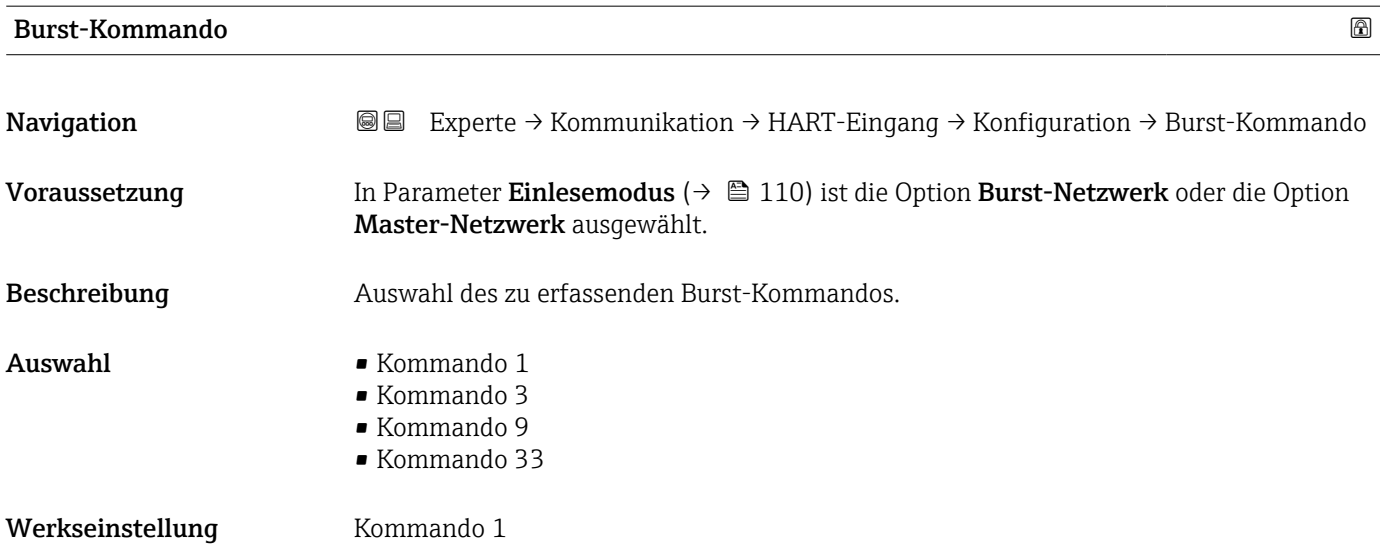

### <span id="page-111-0"></span>Zusätzliche Information *Auswahl*

- Kommando 1 Einlesen der primären Variable.
- Kommando 3
- Einlesen der dynamischen HART-Variablen und des Stroms.
- Kommando 9
- Einlesen der dynamischen HART-Variablen einschließlich des zugehörigen Status. • Kommando 33

Einlesen der dynamischen HART-Variablen einschließlich der zugehörigen Einheit.

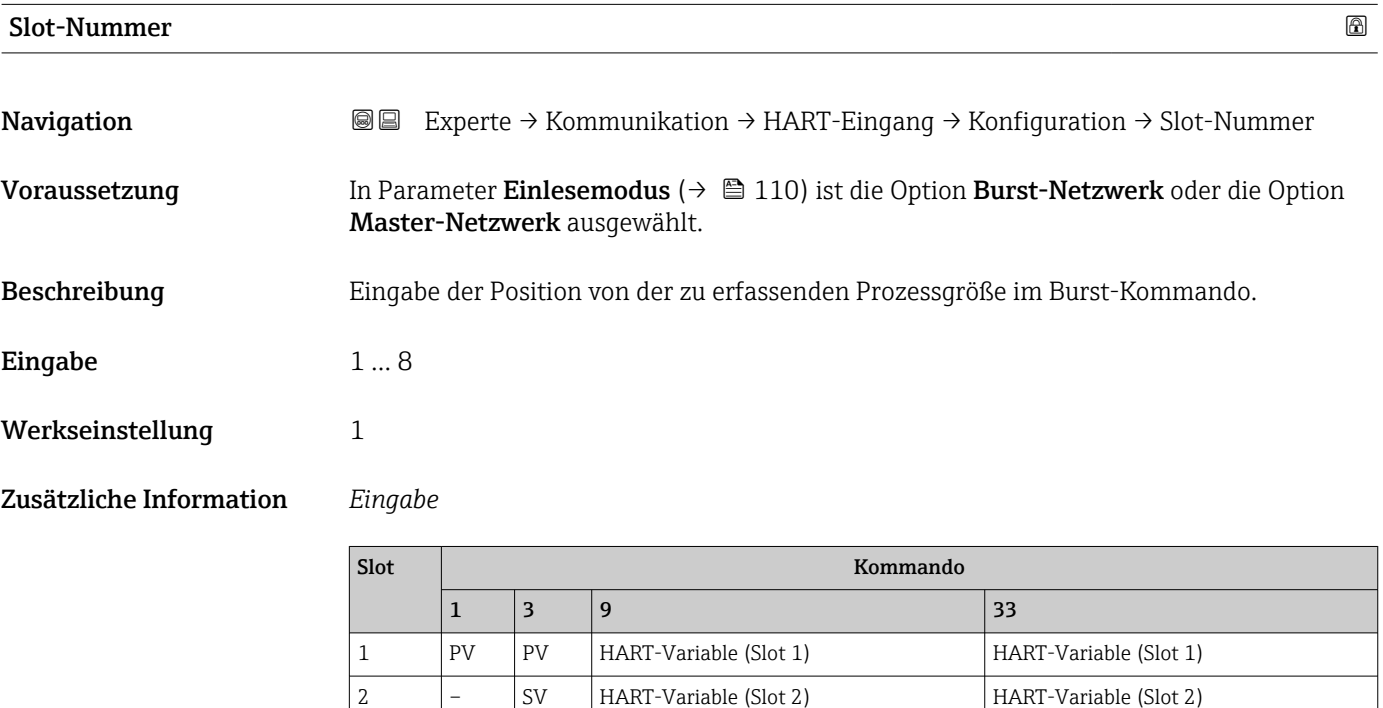

3 – TV HART-Variable (Slot 3) HART-Variable (Slot 3) 4 – QV HART-Variable (Slot 4) HART-Variable (Slot 4)

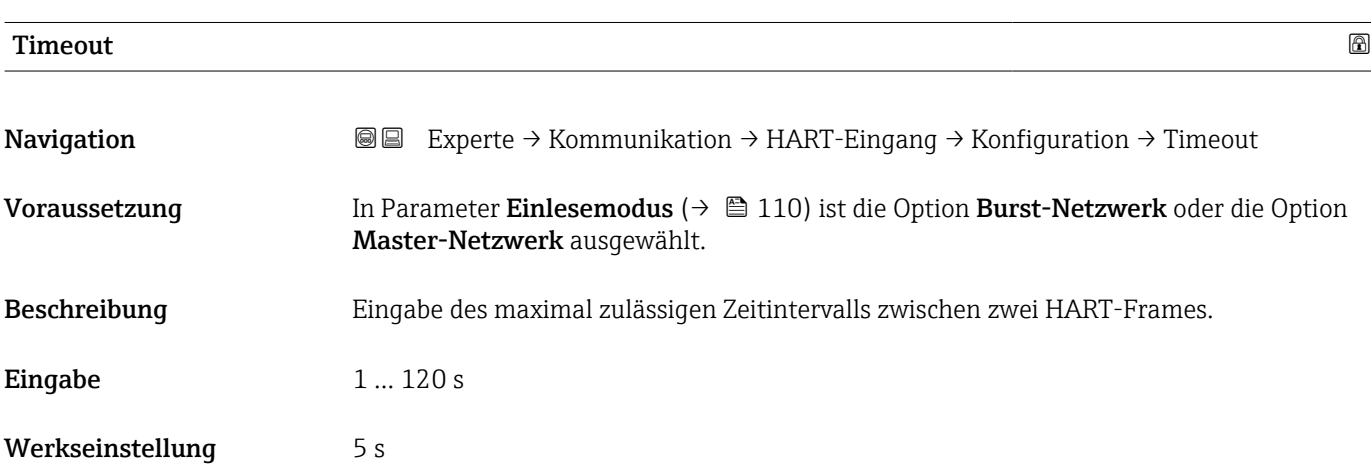

### <span id="page-112-0"></span>Zusätzliche Information *Beschreibung*

Wenn das Zeitintervall überschritten wird, gibt das Messgerät die Diagnosemeldung  $\mathbf{f}$ F882 Eingangssignal aus.

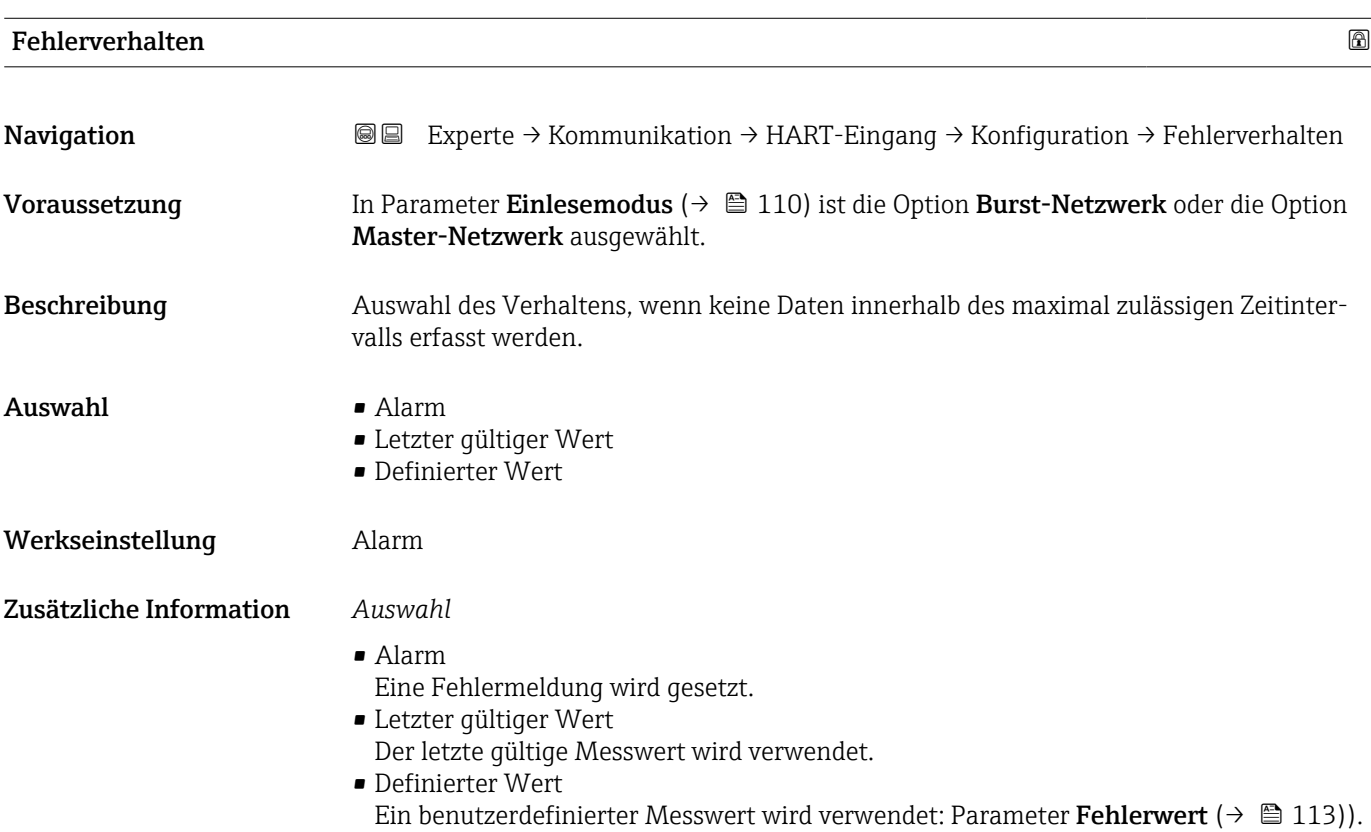

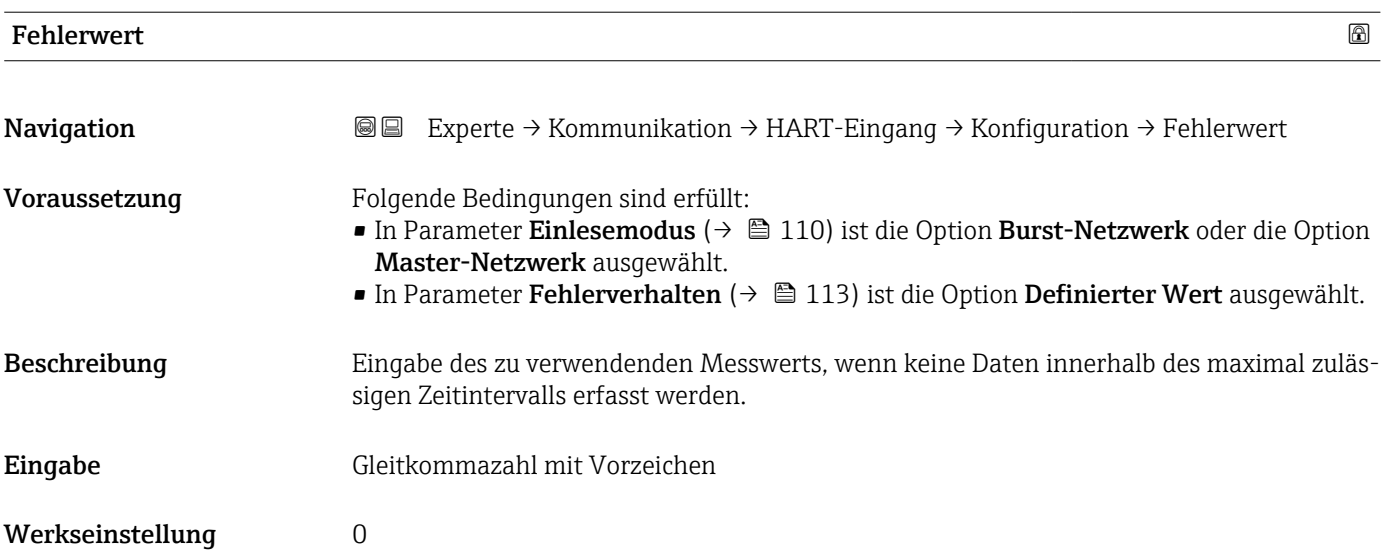

### Untermenü "Eingang"

<span id="page-113-0"></span>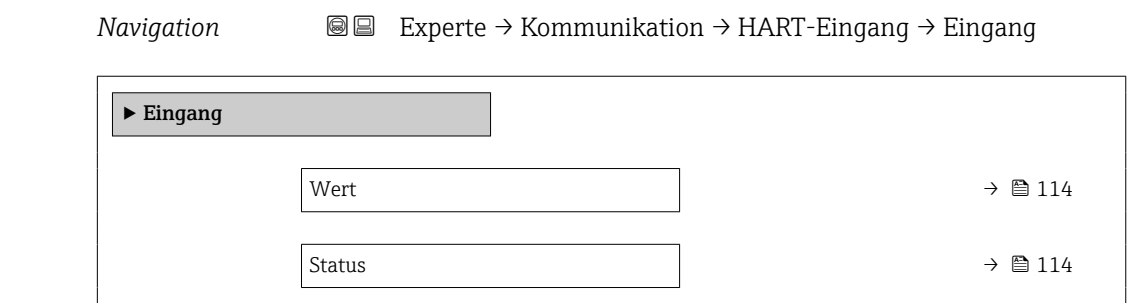

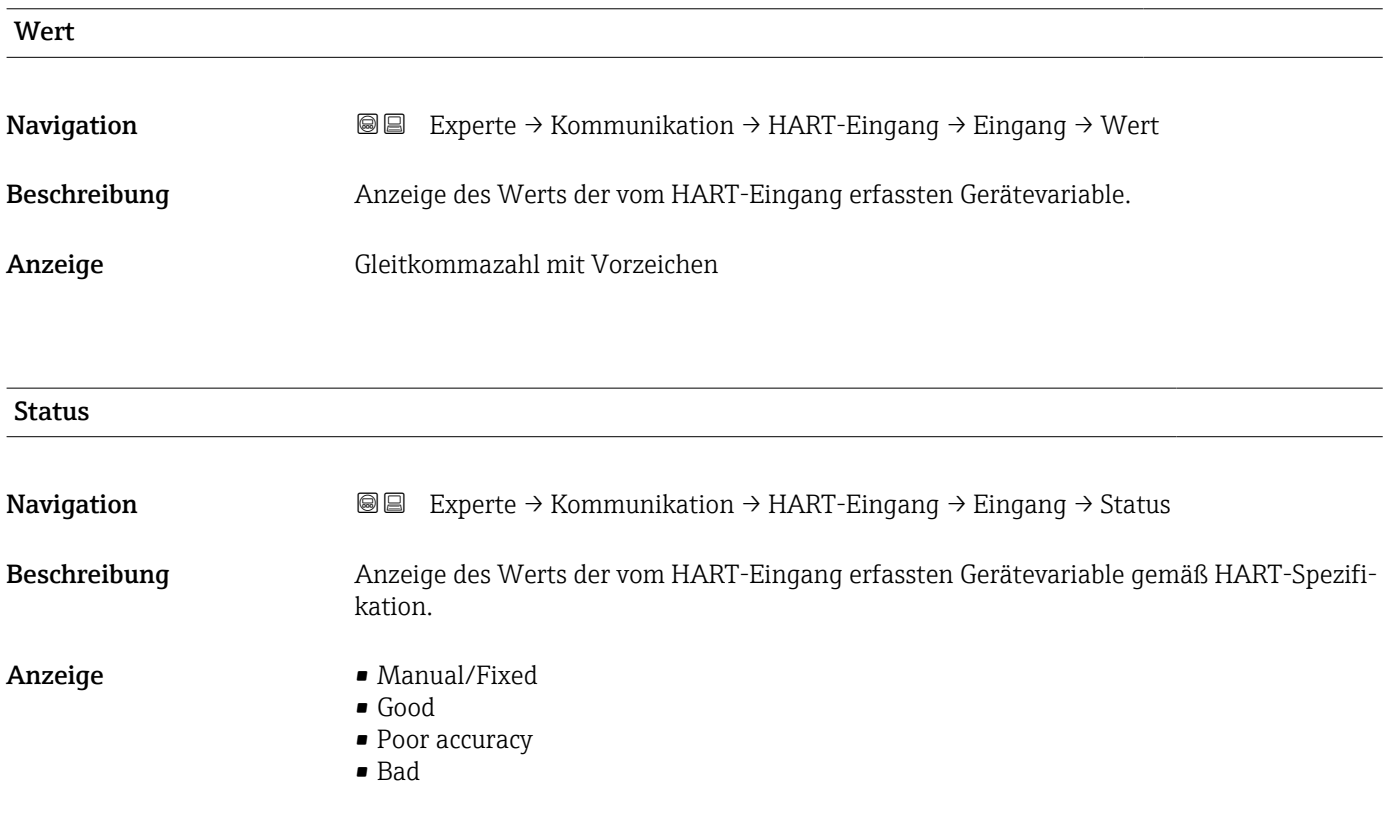

# 3.6.2 Untermenü "HART-Ausgang"

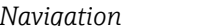

*Navigation* Experte → Kommunikation → HART-Ausgang

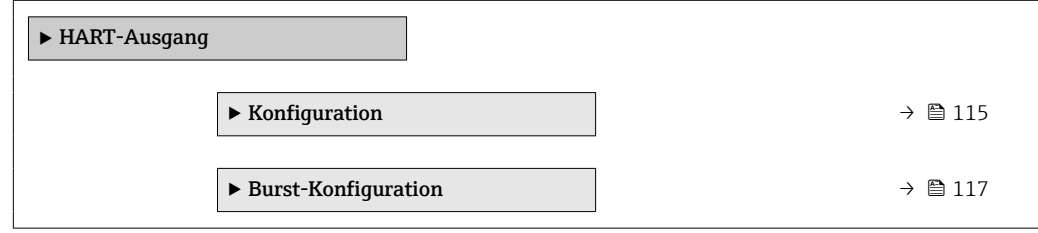

<span id="page-114-0"></span>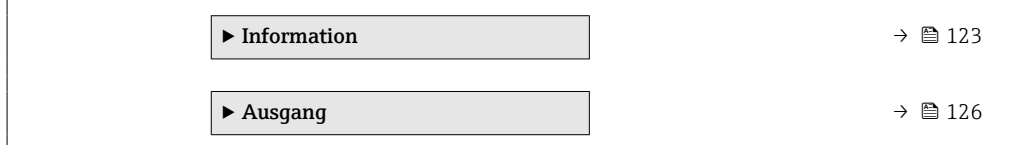

# Untermenü "Konfiguration"

*Navigation* Experte → Kommunikation → HART-Ausgang → Konfiguration

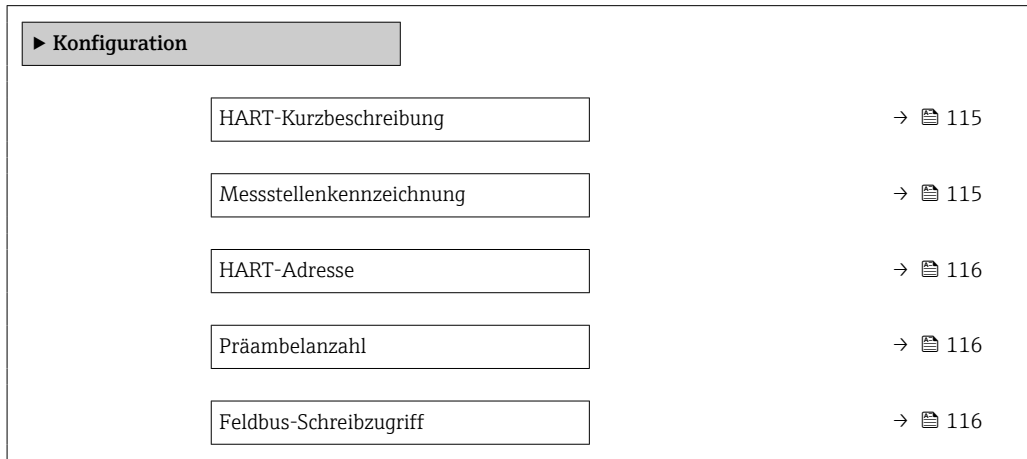

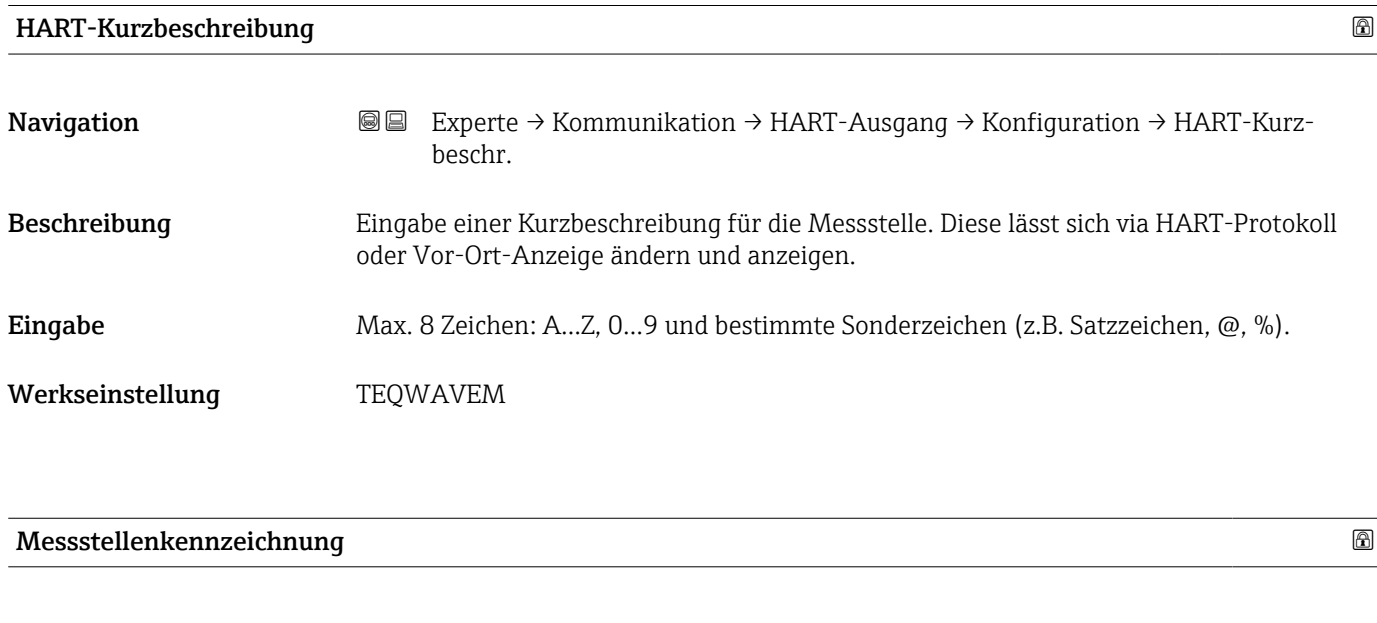

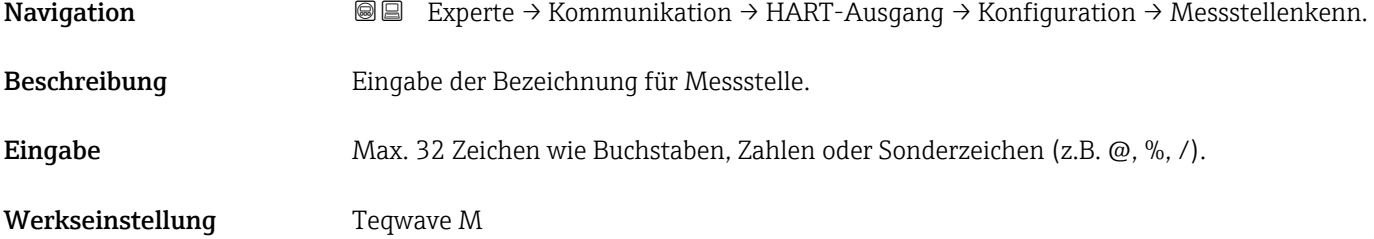

# <span id="page-115-0"></span>HART-Adresse

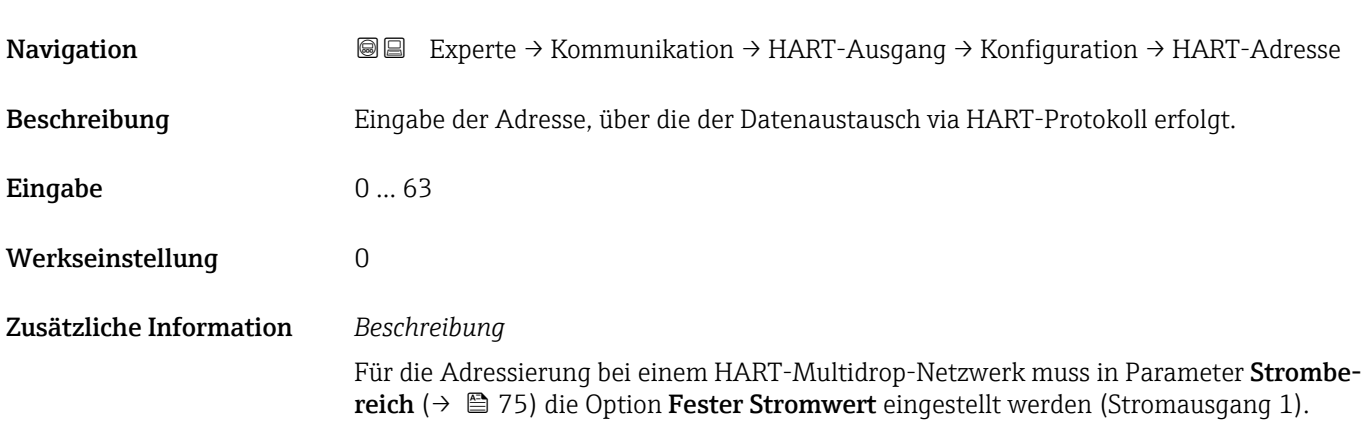

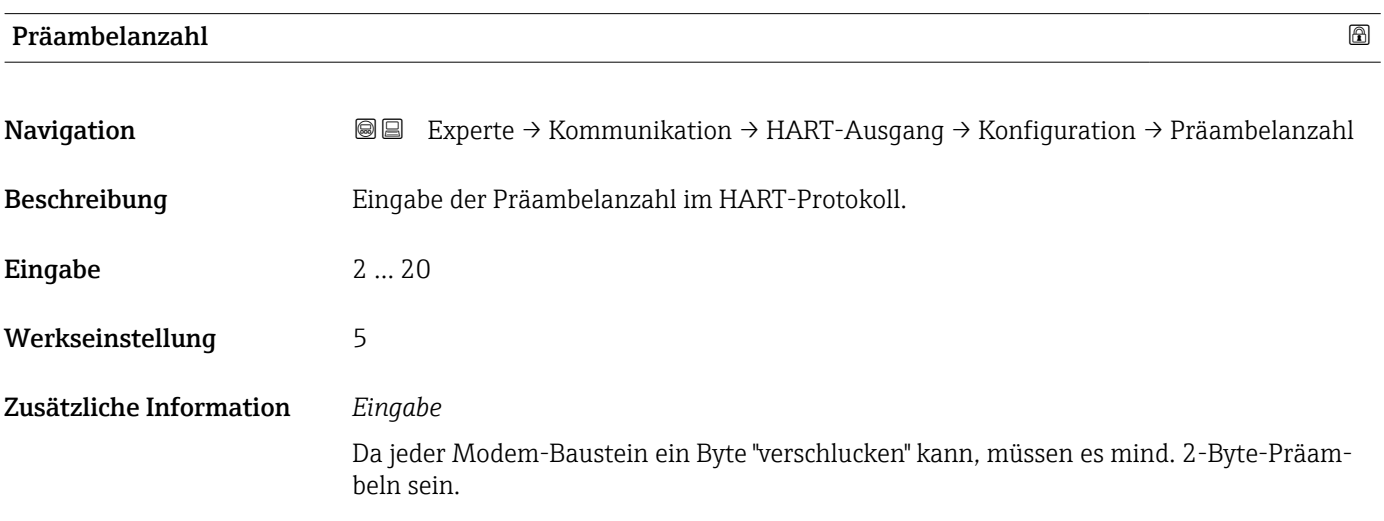

# Feldbus-Schreibzugriff

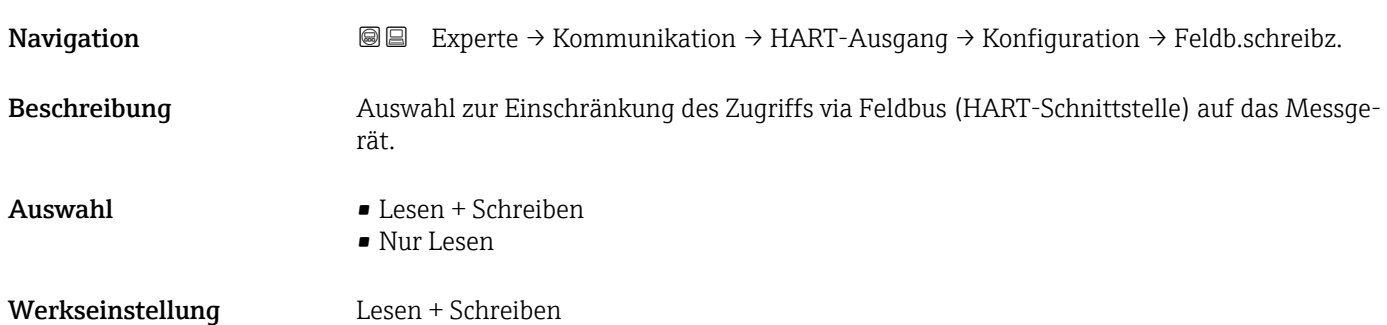

### <span id="page-116-0"></span>Zusätzliche Information *Beschreibung*

Wenn der Lese- und/oder Schreibschutz aktiviert wurde, kann der Parameter nur noch via Vor-Ort-Bedienung angesteuert und zurückgesetzt werden. Via Bedientools ist kein Zugriff mehr möglich.

*Auswahl*

• Lesen + Schreiben

Die Parameter sind les- und schreibbar.

• Nur Lesen Die Parameter sind nur lesbar.

Untermenü "Burst-Konfiguration 1 … n"

*Navigation* 
■■ Experte → Kommunikation → HART-Ausgang → Burst-Konfig. → Burst-Konfig. 1 … n

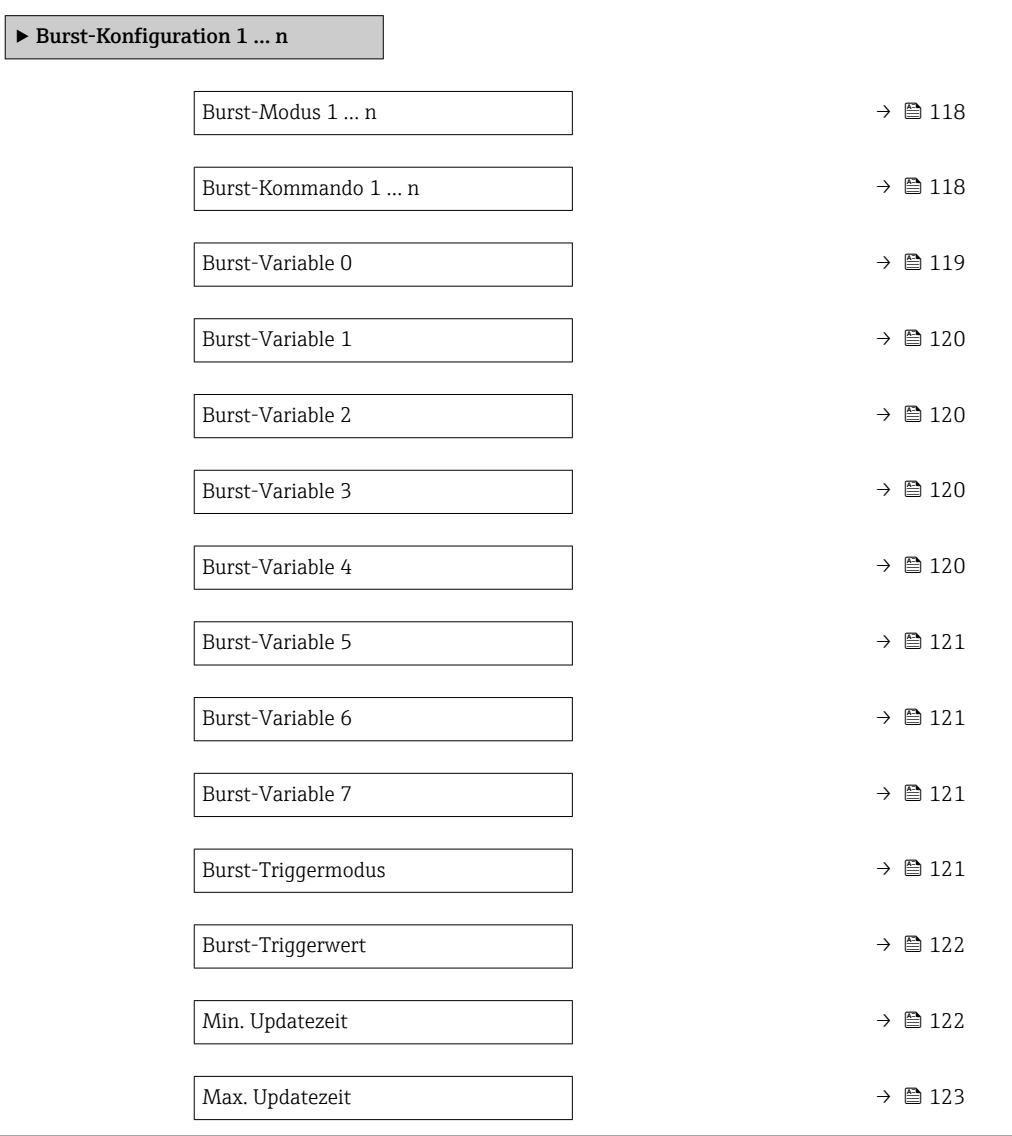

<span id="page-117-0"></span>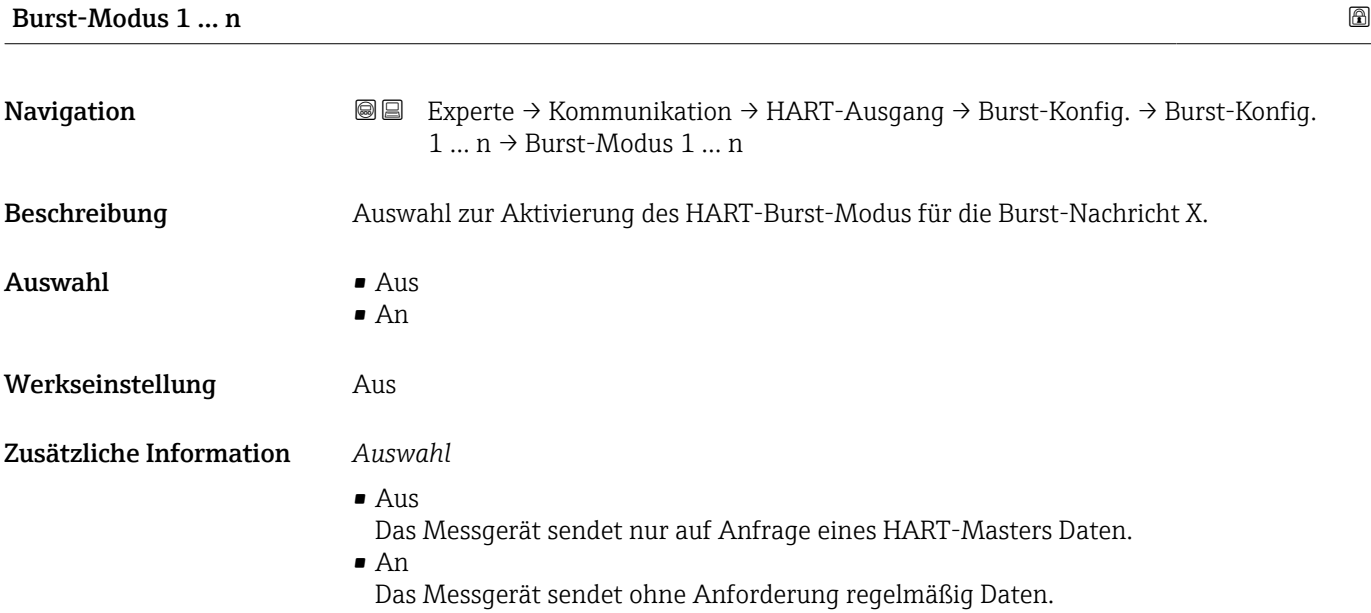

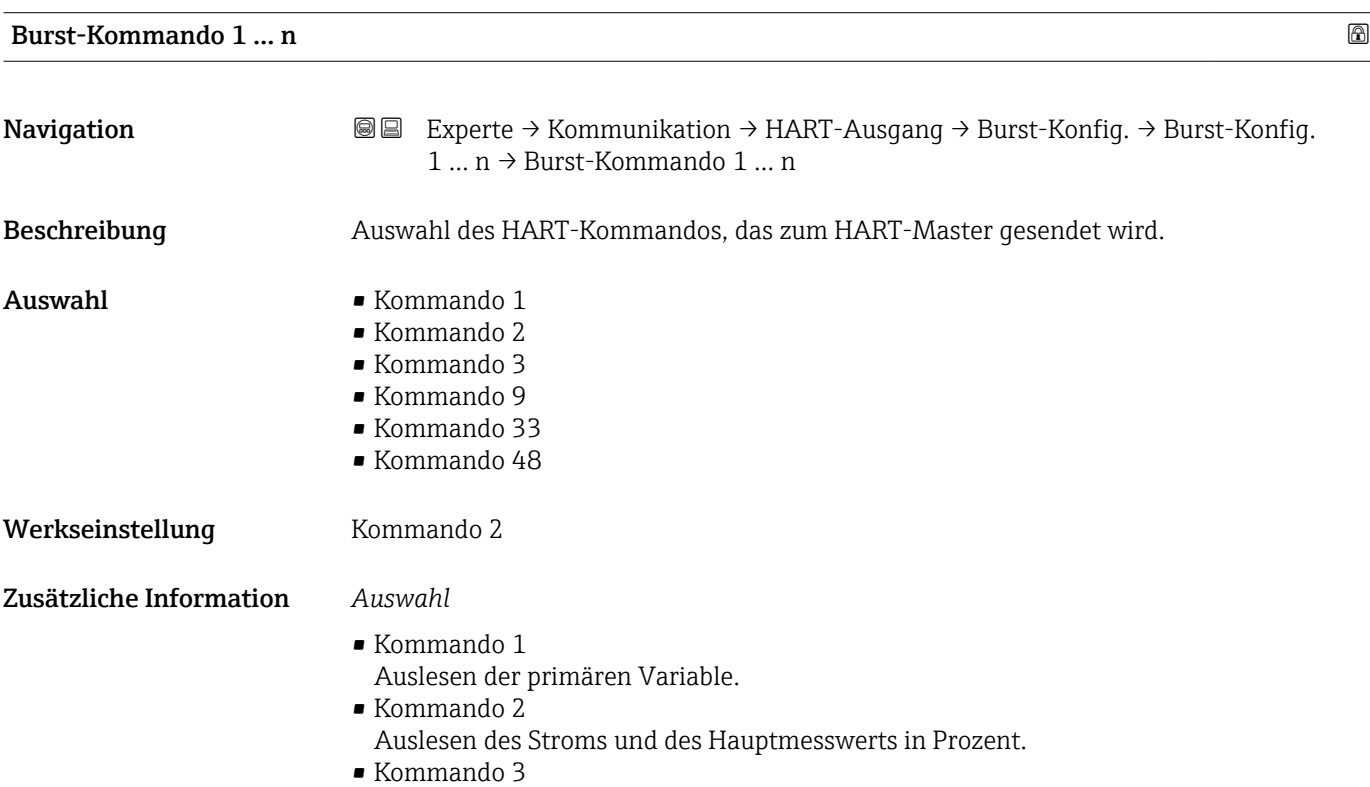

Auslesen der dynamischen HART-Variablen und des Stroms.

### <span id="page-118-0"></span>• Kommando 9

- Auslesen der dynamischen HART-Variablen einschließlich des zugehörigen Status.
- Kommando 33 Auslesen der dynamischen HART-Variablen einschließlich der zugehörigen Einheit.
- Kommando 48 Auslesen der kompletten Gerätediagnose.

### *Option "Kommando 33"*

Die HART-Gerätevariablen werden über Kommando 107 festgelegt.

### *Kommandos*

- Informationen zu den festgelegten Einzelheiten der Kommandos: HART-Spezifikationen
	- Die Messgrößen (HART-Gerätevariablen) werden den dynamischen Variablen im Untermenü Ausgang ( $\rightarrow \cong$  73) zugeordnet.

| <b>Burst-Variable 0</b> | 6                                                                                                    |
|-------------------------|----------------------------------------------------------------------------------------------------|
| Navigation              | <b>③</b> Experte $\rightarrow$ Kommunikation $\rightarrow$ HART-Ausgang $\rightarrow$ Burst-Konfig. $\rightarrow$ Burst-Konfig.<br>$1 \dots n \rightarrow$ Burst-Variable 0                                                                                                    |
| Voraussetzung           | Die Option Feststofffracht ist nur verfügbar, wenn der Volumenfluss des Messstoffs über<br>den Stromeingang 1  n ( $\rightarrow \Box$ 48) oder den Feldbus eingelesen wird.                                                                                                    |
| Beschreibung            | Bei HART-Kommando 9 und 33: Auswahl der HART-Gerätevariable oder der Prozess-<br>größe.                                                                                                    |
| Auswahl                 | • Leitfähigkeit<br>Korrigierte Leitfähigkeit<br>■ Temperatur<br>• Elektroniktemperatur<br>■ Trockenmassekonzentration<br>$\bullet$ Feststofffracht <sup>*</sup><br>· Summenzähler 1<br>• Prozentbereich<br>Gemessener Strom<br>$\bullet$ Stromeingang 1 <sup>7</sup><br>$\bullet$ Stromeingang 2 <sup>7</sup><br>■ Stromeingang 3 $*$<br>Erster Messwert (PV)<br>• Zweiter Messwert (SV)<br>• Dritter Messwert (TV)<br>• Vierter Messwert (QV)<br>• HART-Eingang<br>· Unbenutzt |
| Werkseinstellung        | Trockenmassekonzentration                                                                                                    |
| Zusätzliche Information | Auswahl<br>Wenn kein Burst-Telegramm konfiguriert wird, dann wird die Option Unbenutzt gesetzt.                                                                                                    |

<sup>\*</sup> Sichtbar in Abhängigkeit von Bestelloptionen oder Geräteeinstellungen

<span id="page-119-0"></span>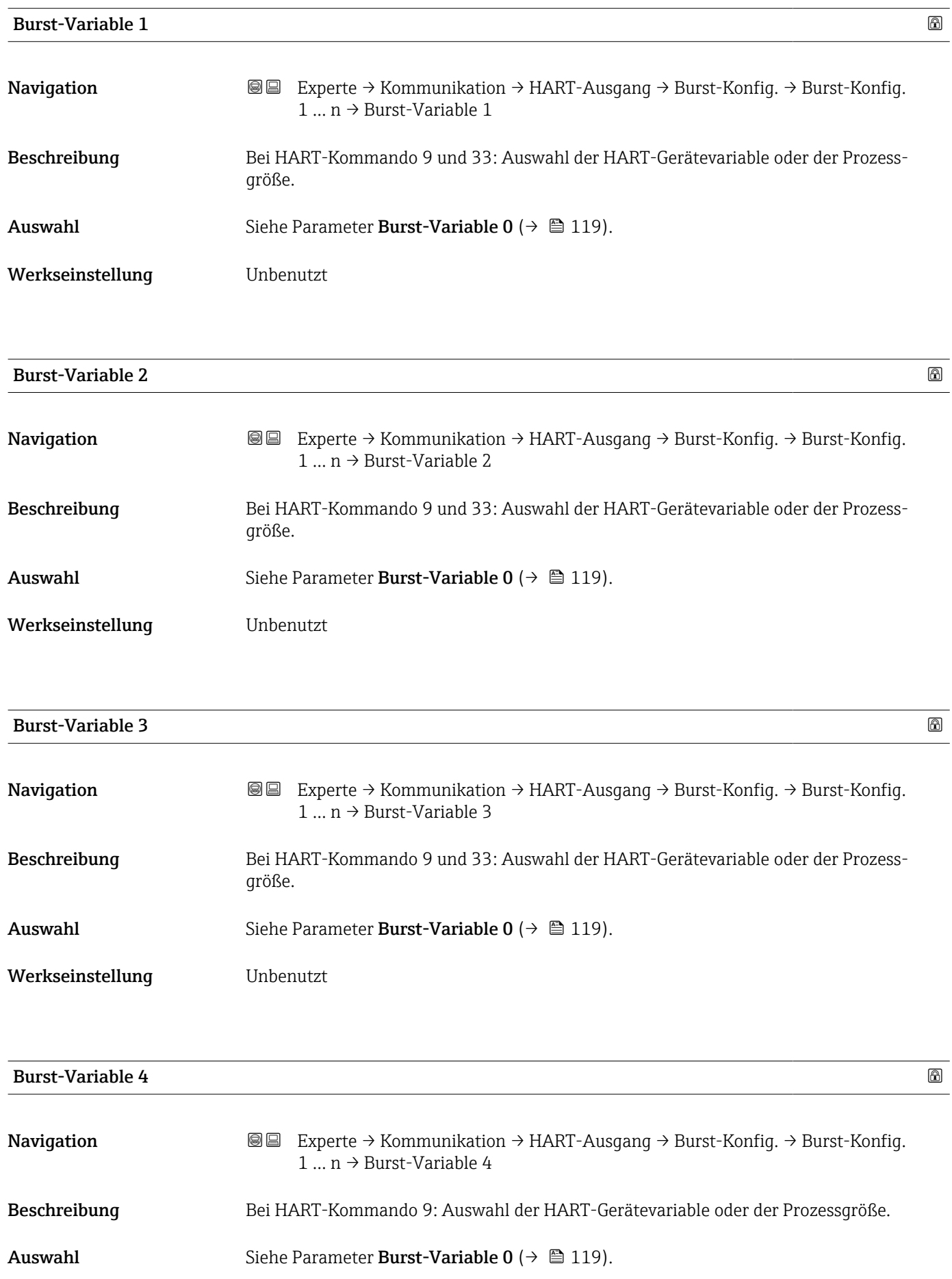

### <span id="page-120-0"></span>Werkseinstellung **Unbenutzt**

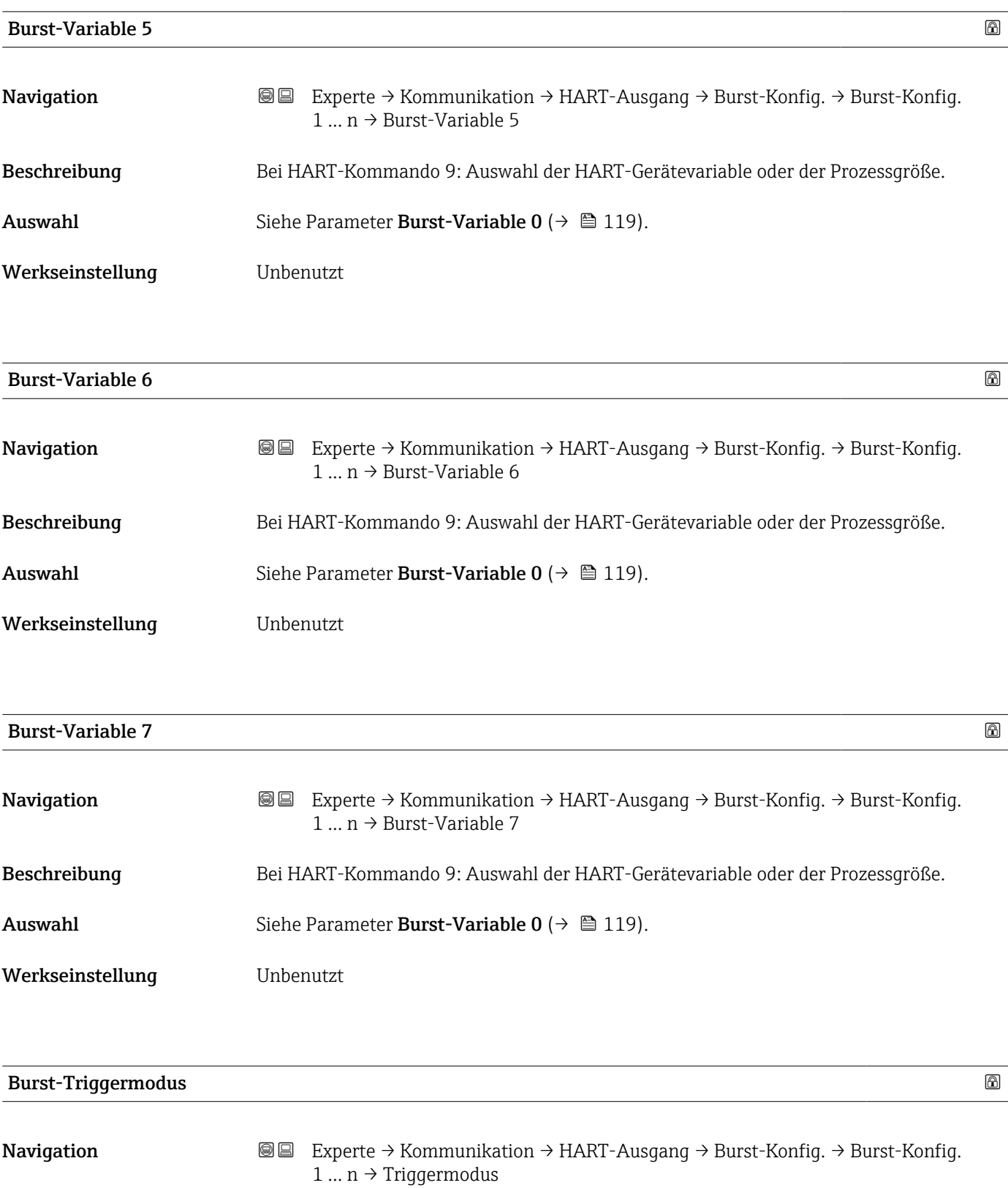

Beschreibung Auswahl des Ereignisses, das die Burst-Nachricht X auslöst.

<span id="page-121-0"></span>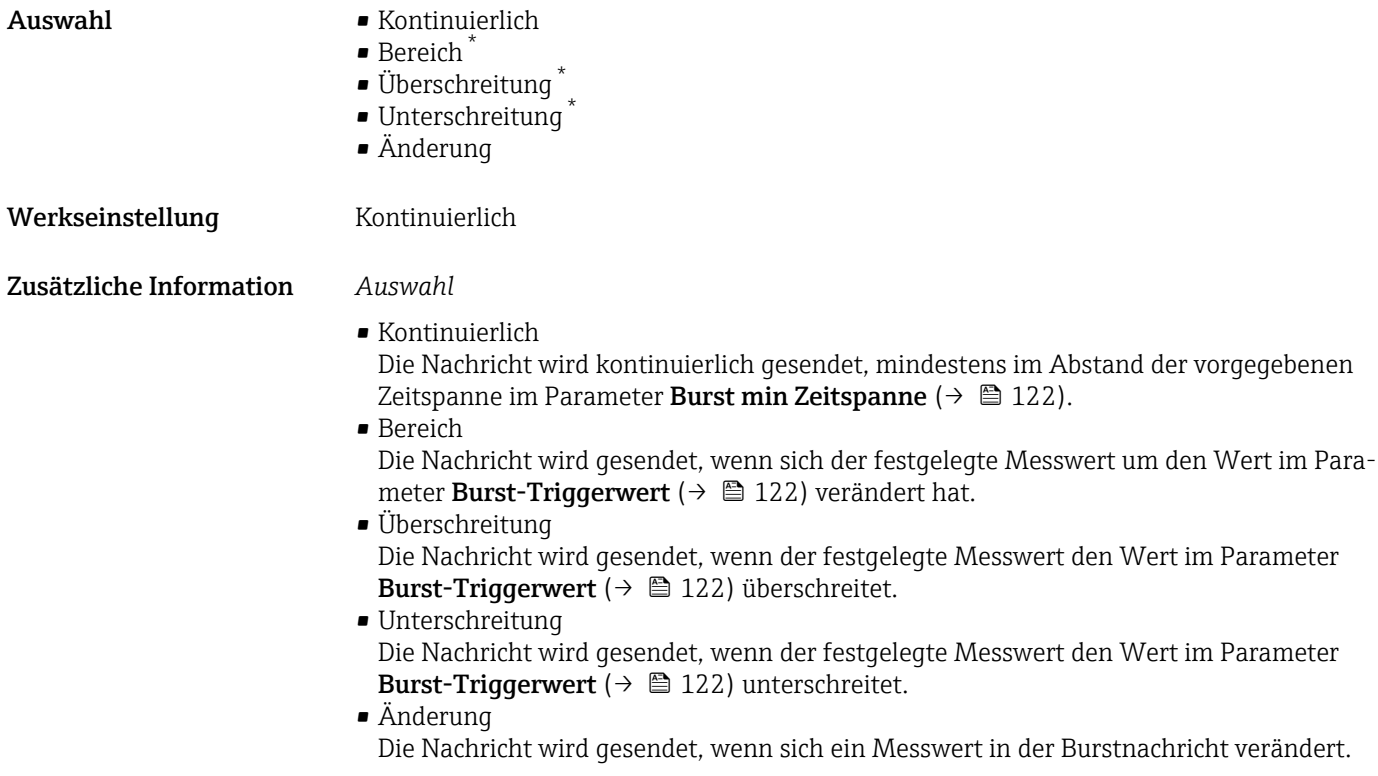

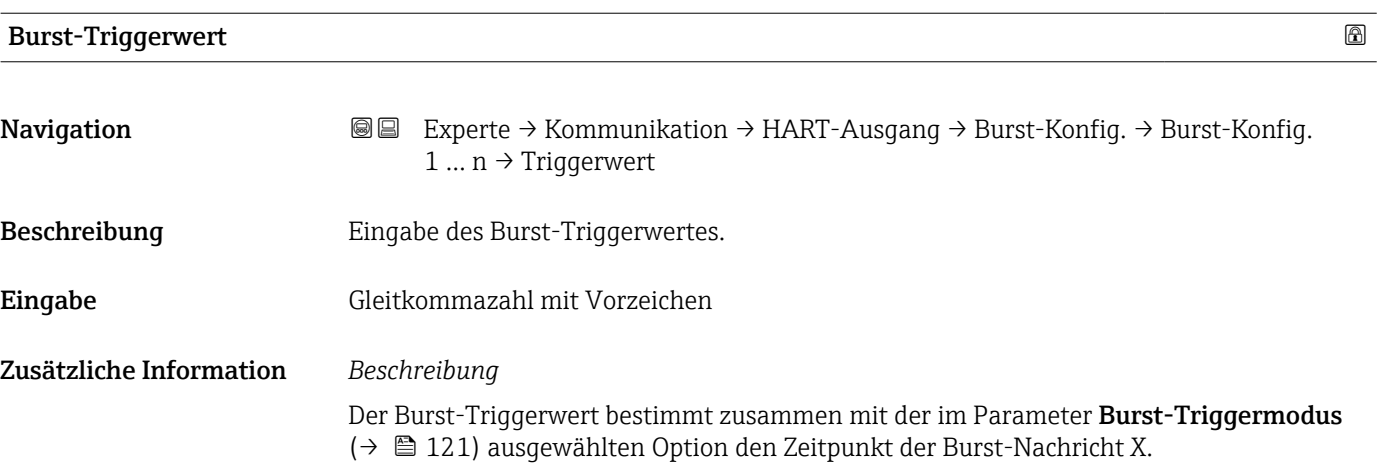

| Min. Updatezeit |                                                                                                    | ⋒ |
|-----------------|----------------------------------------------------------------------------------------------------|---|
| Navigation      | Experte → Kommunikation → HART-Ausgang → Burst-Konfig. → Burst-Konfig.<br>88<br>$1  n \rightarrow Min$ . Updatezeit |   |
| Beschreibung    | Eingabe der minimalen Zeitspanne zwischen zwei Burst-Kommandos der Burst-Nachricht<br>Х.                            |   |
| Eingabe         | Positive Ganzzahl                                                                                                   |   |

<sup>\*</sup> Sichtbar in Abhängigkeit von Bestelloptionen oder Geräteeinstellungen

<span id="page-122-0"></span>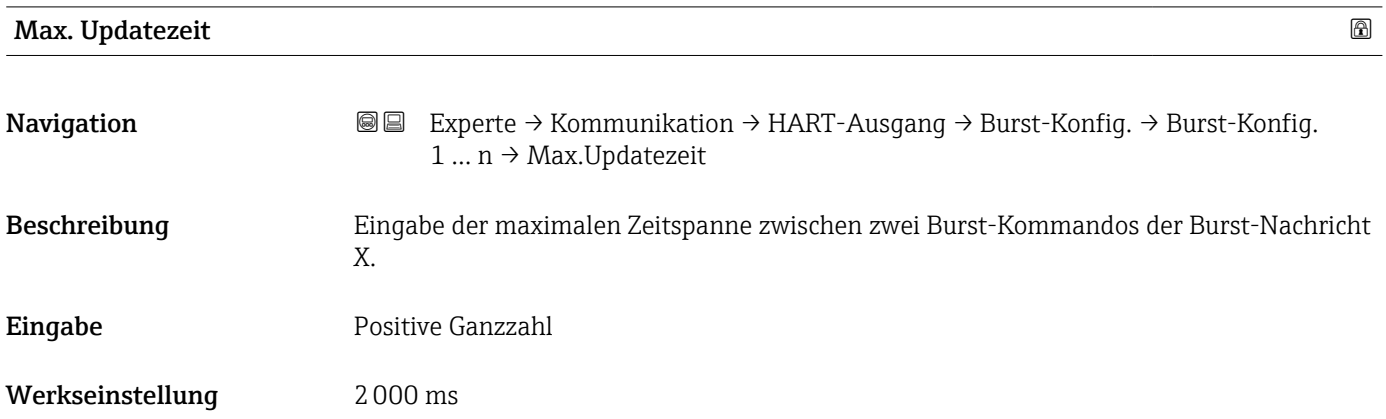

### Untermenü "Information"

*Navigation* Experte → Kommunikation → HART-Ausgang → Information

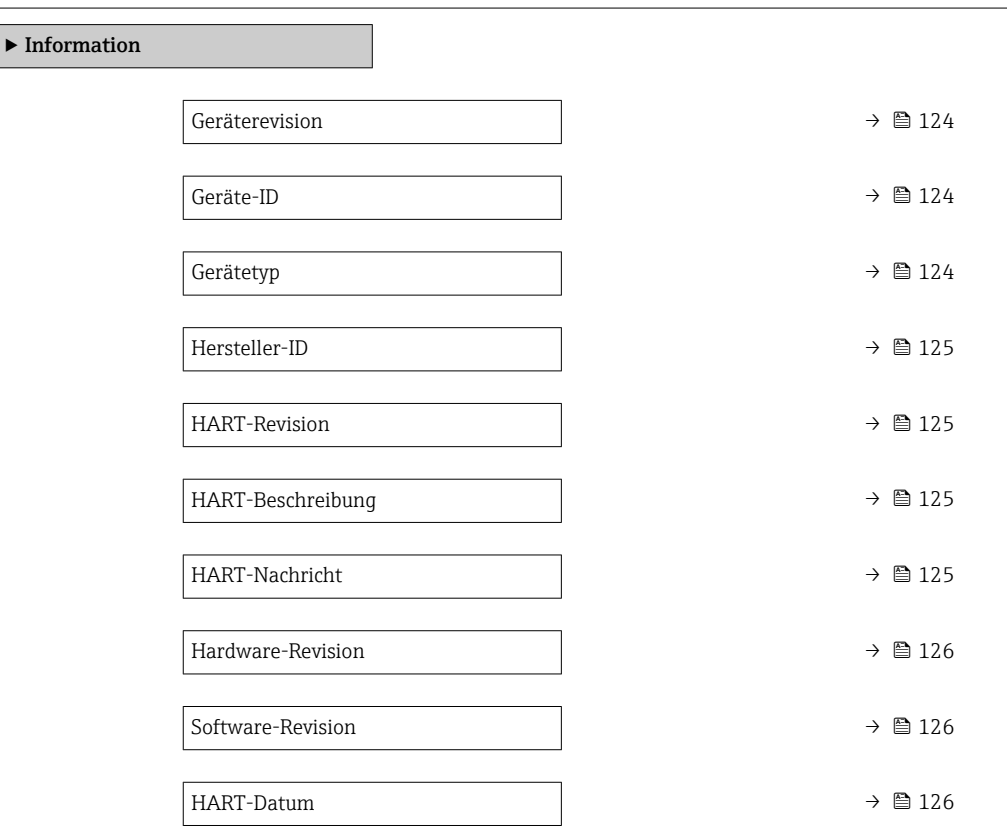

<span id="page-123-0"></span>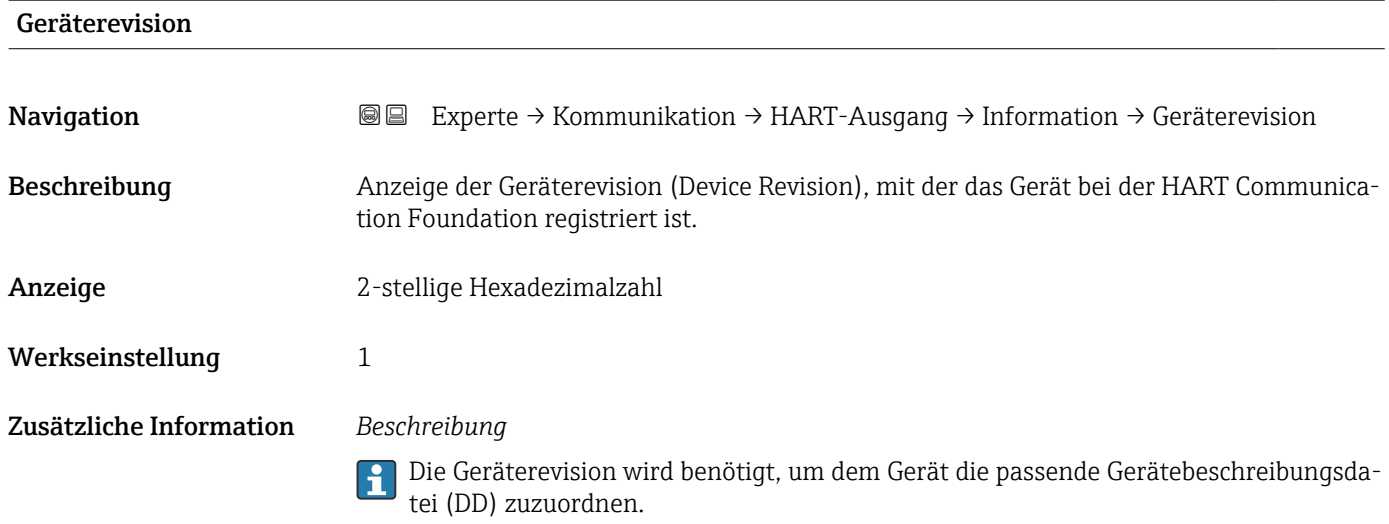

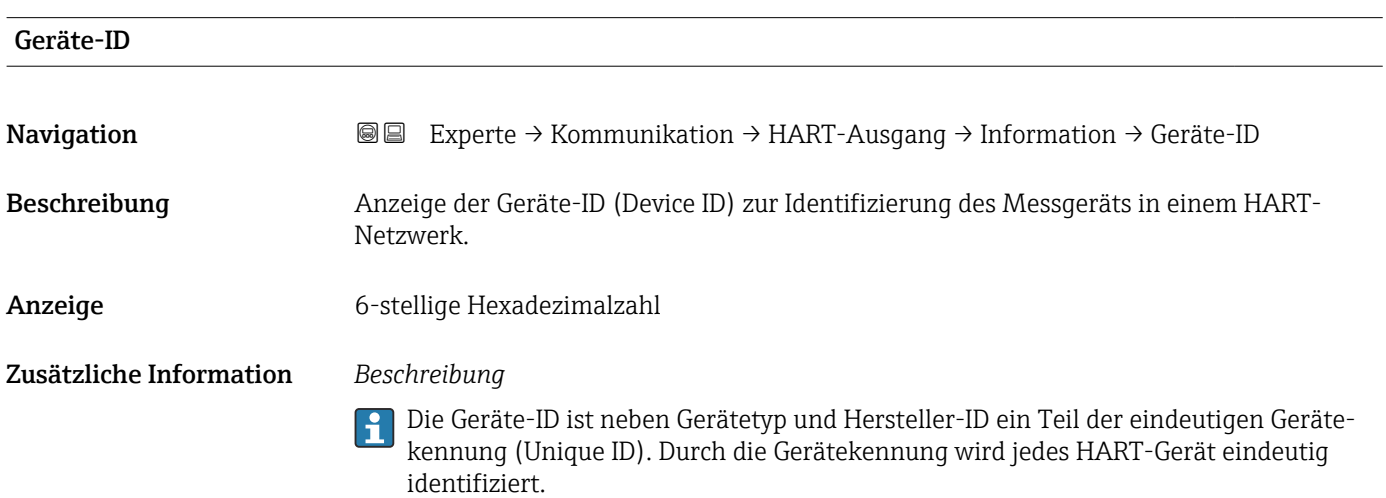

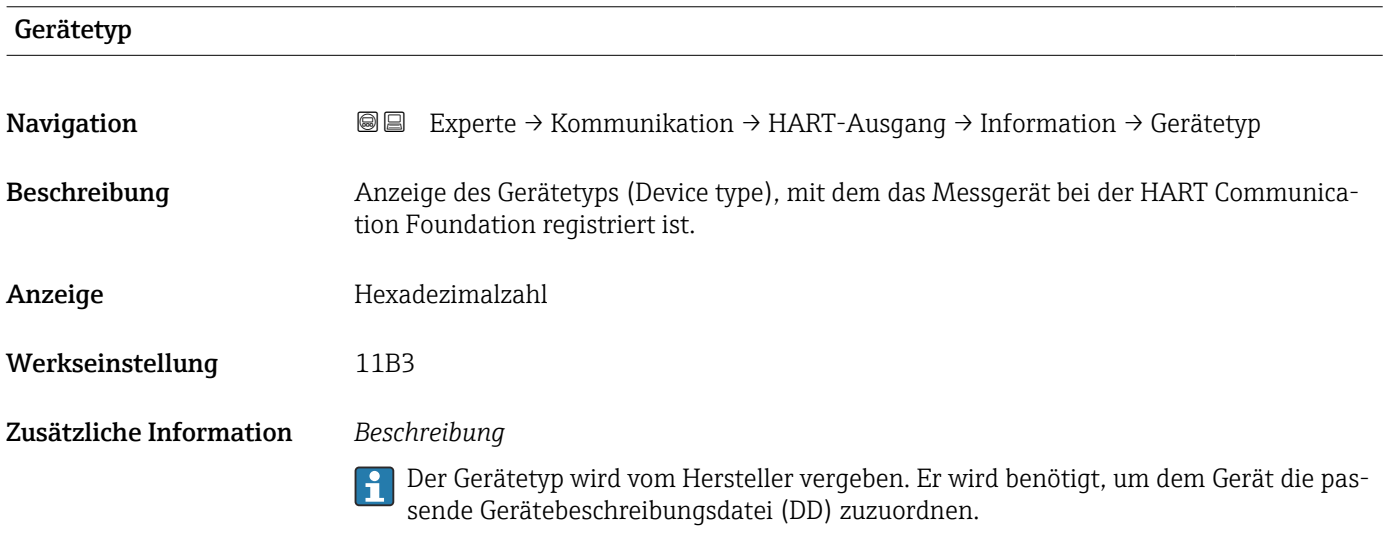

### <span id="page-124-0"></span>Hersteller-ID

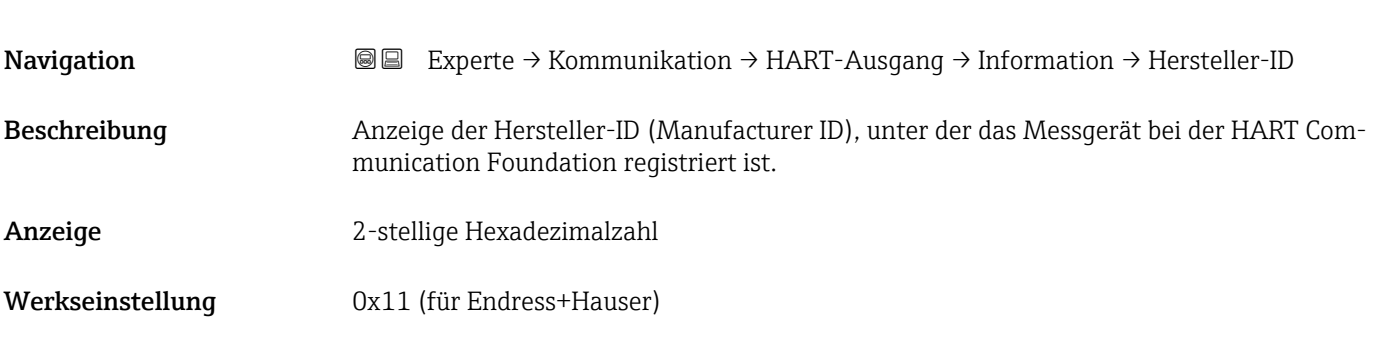

### HART-Revision

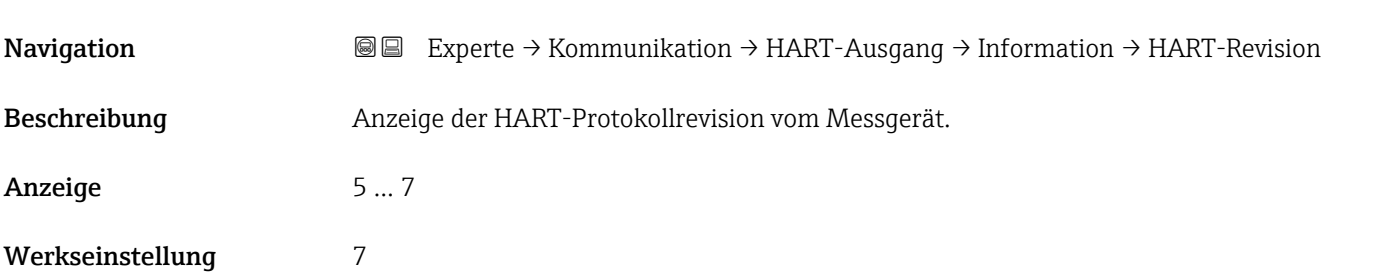

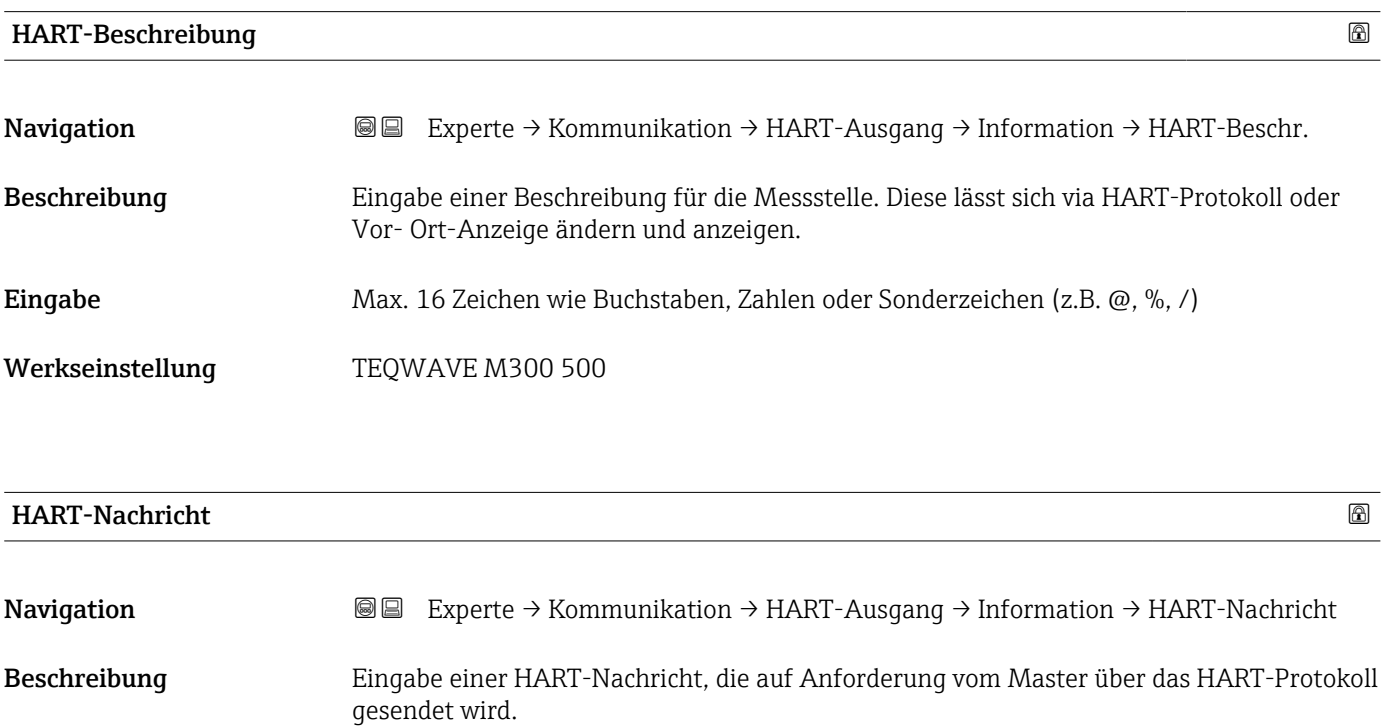

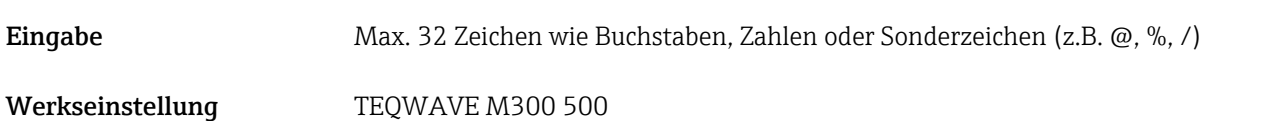

<span id="page-125-0"></span>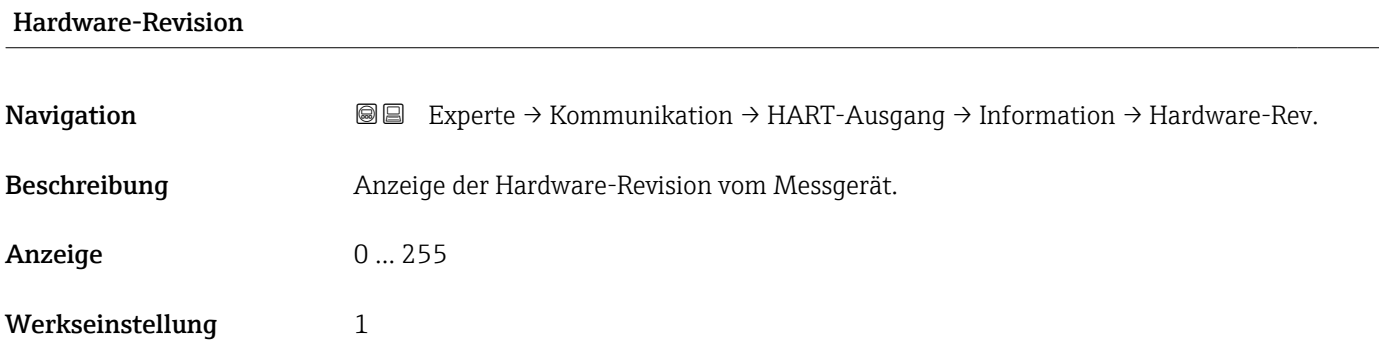

### Software-Revision

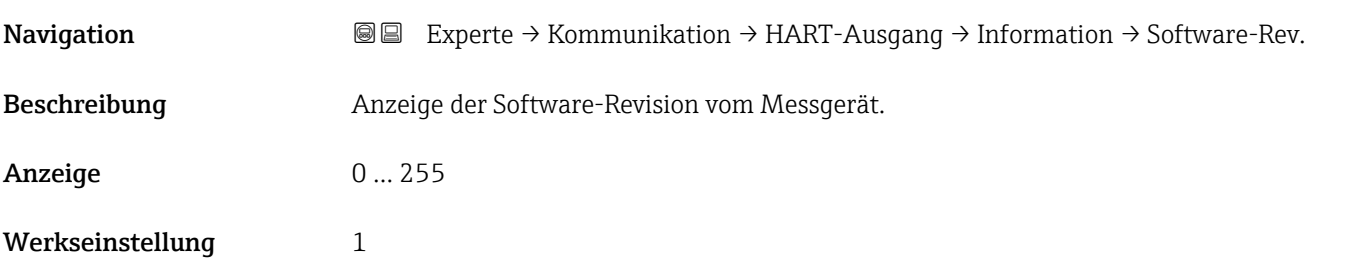

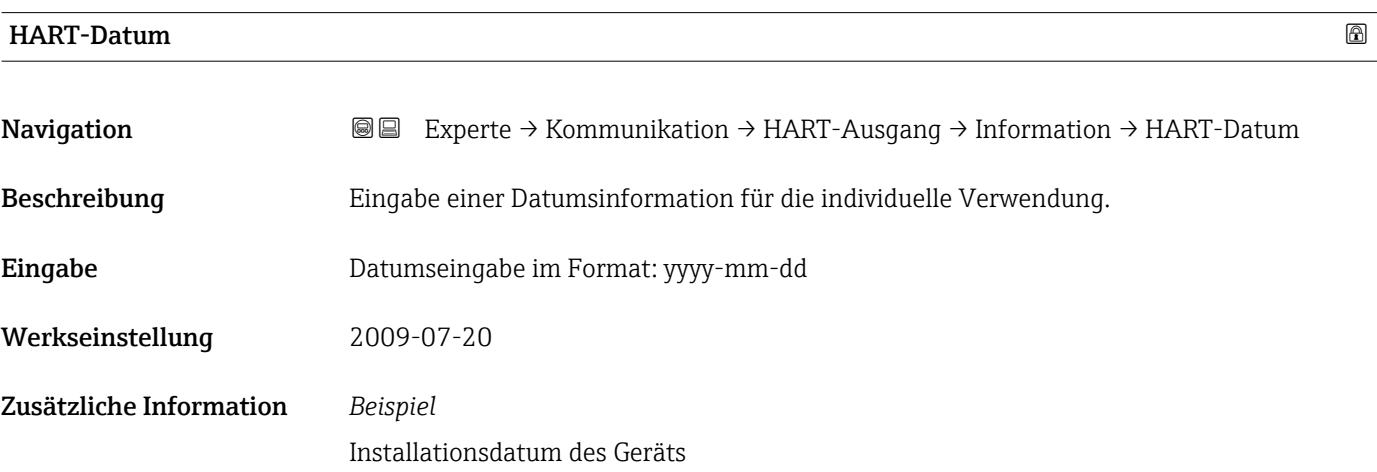

### Untermenü "Ausgang"

*Navigation* Experte → Kommunikation → HART-Ausgang → Ausgang

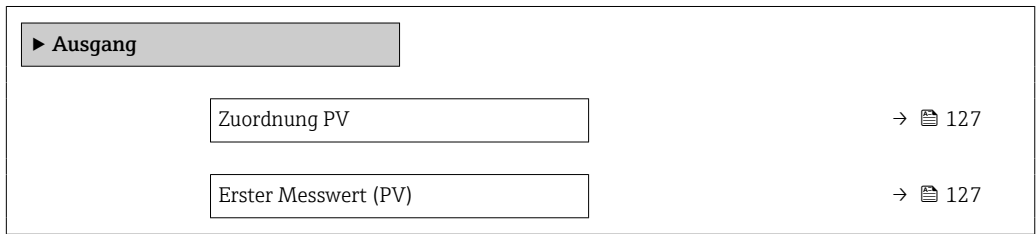

<span id="page-126-0"></span>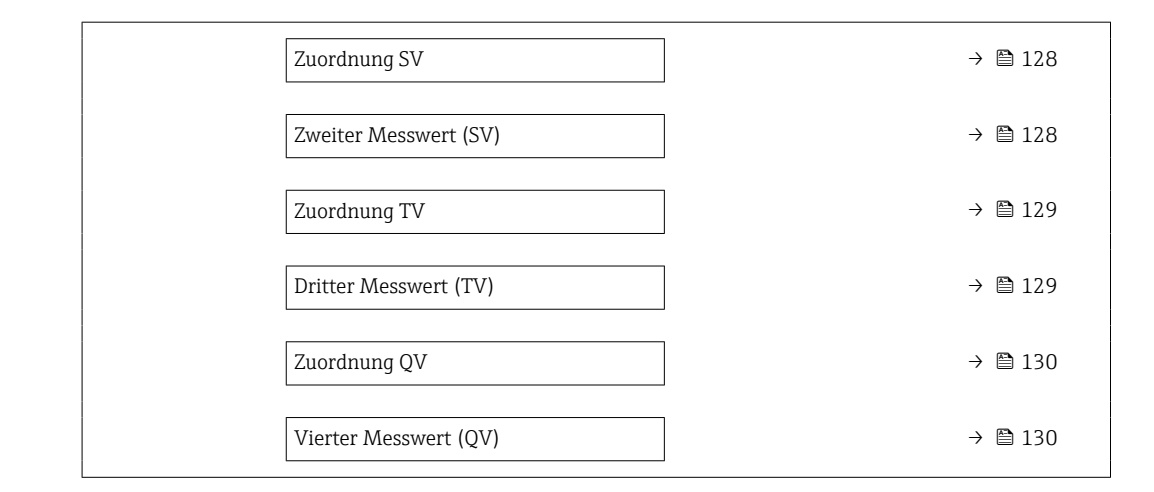

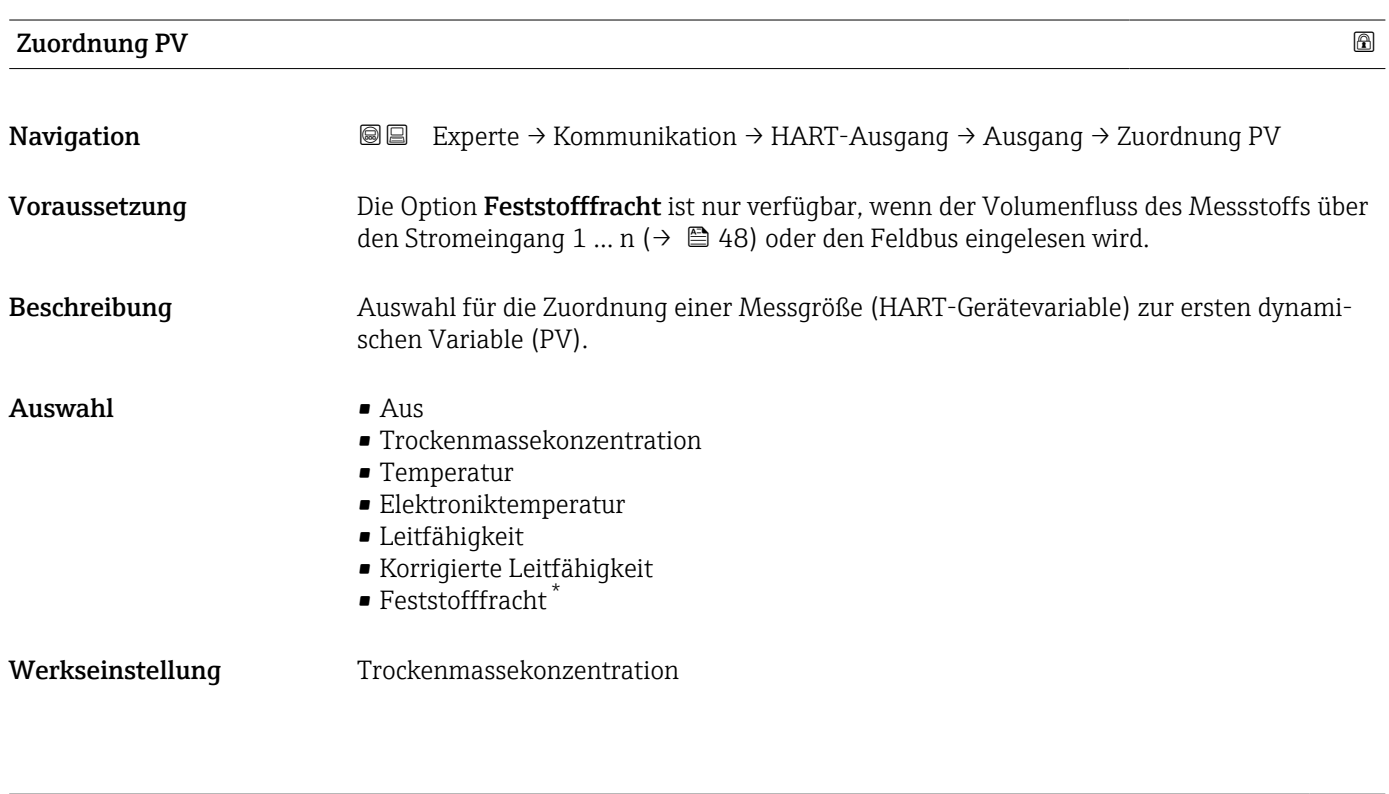

### Erster Messwert (PV)

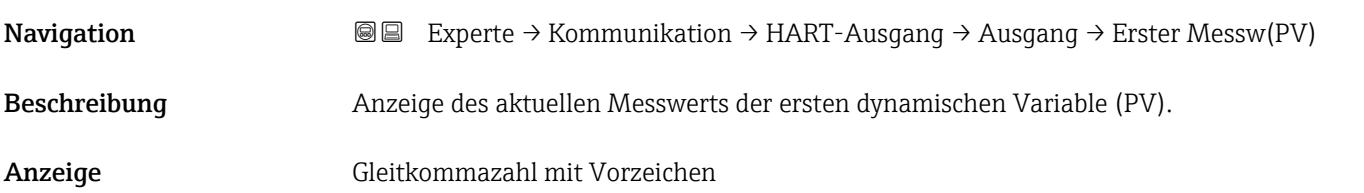

<sup>\*</sup> Sichtbar in Abhängigkeit von Bestelloptionen oder Geräteeinstellungen

<span id="page-127-0"></span>Der angezeigte Messwert ist abhängig von der in Parameter Zuordnung PV ( $\rightarrow \equiv 127$ ) ausgewählten Prozessgröße.

### *Abhängigkeit*

Die Einheit des dargestellten Messwerts wird übernommen aus: Untermenü Systemeinheiten ( $\rightarrow \Box$ 53).

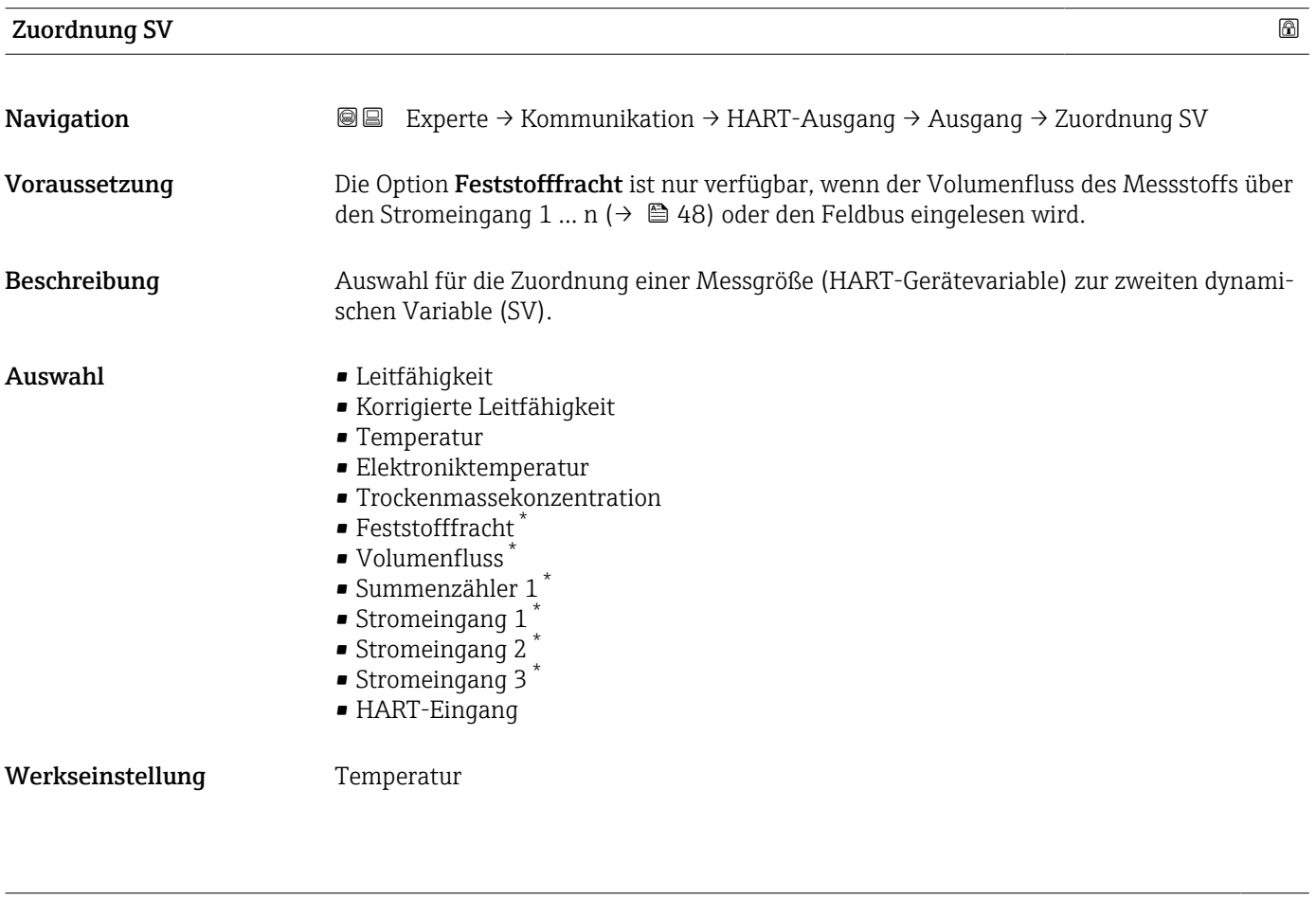

### Zweiter Messwert (SV)

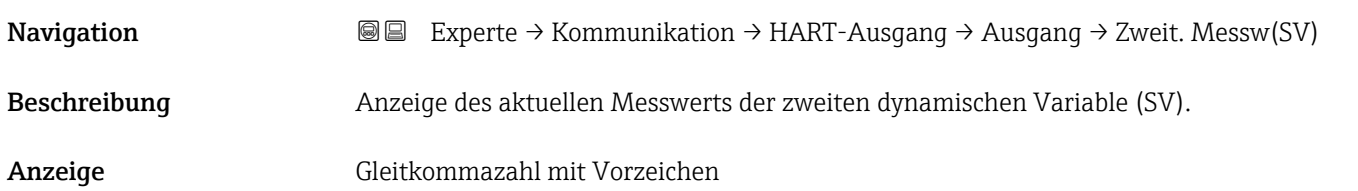

Sichtbar in Abhängigkeit von Bestelloptionen oder Geräteeinstellungen

<span id="page-128-0"></span>Der angezeigte Messwert ist abhängig von der in Parameter Zuordnung SV ( $\rightarrow \Box$  128) ausgewählten Prozessgröße.

### *Abhängigkeit*

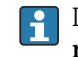

Die Einheit des dargestellten Messwerts wird übernommen aus: Untermenü **Syste**meinheiten ( $\rightarrow \blacksquare$  53).

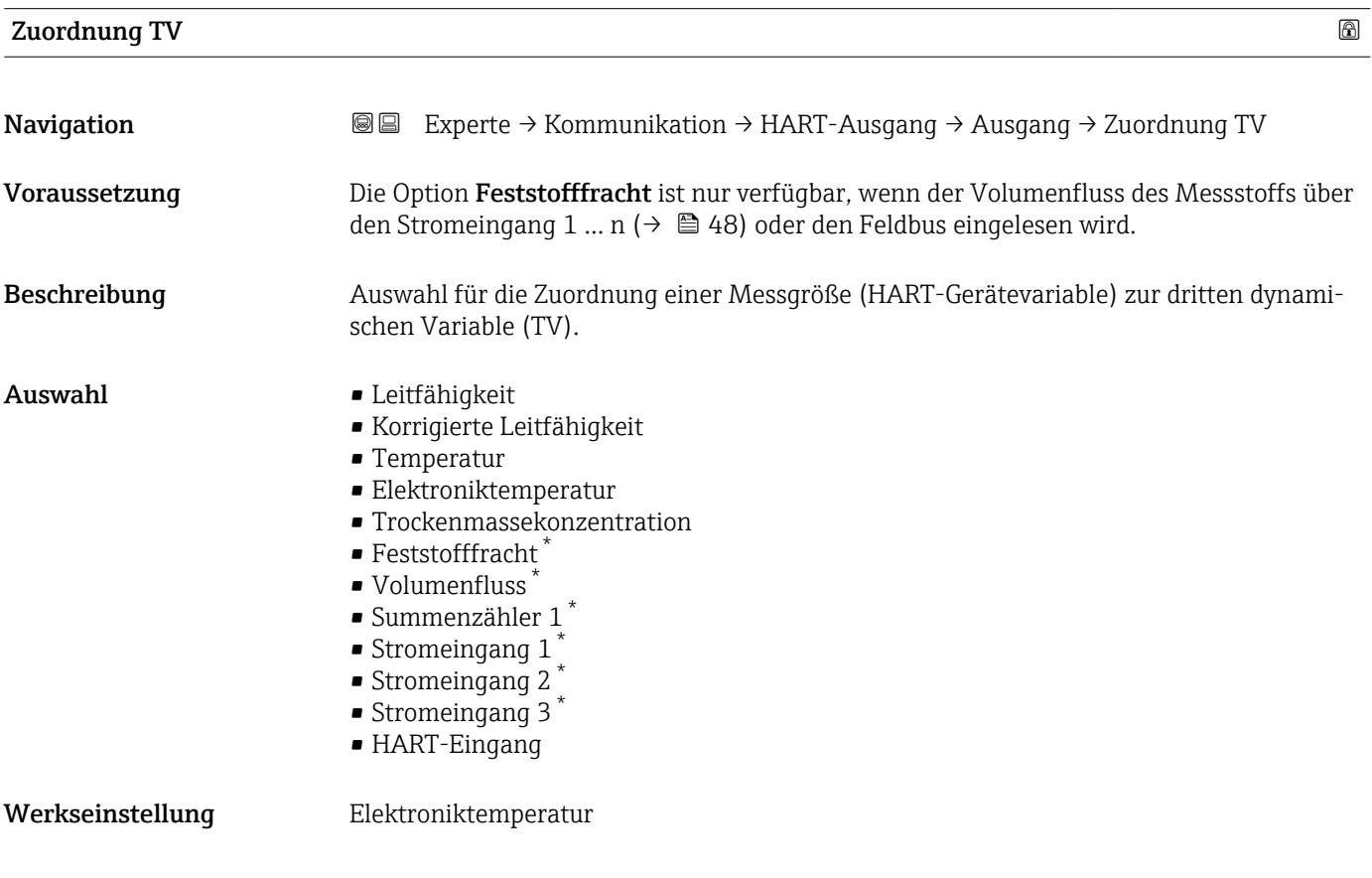

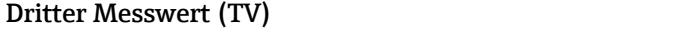

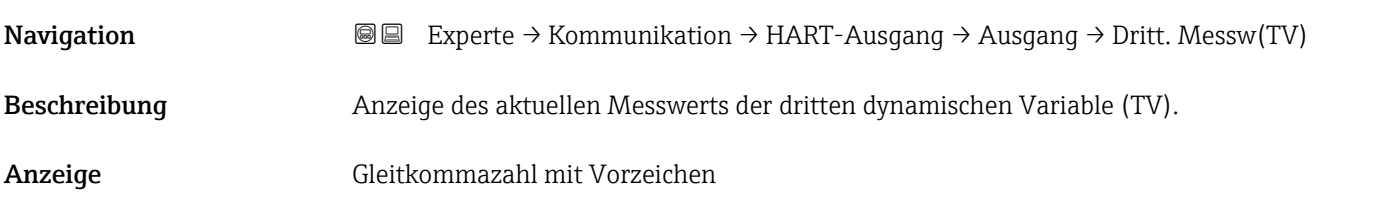

<sup>\*</sup> Sichtbar in Abhängigkeit von Bestelloptionen oder Geräteeinstellungen

<span id="page-129-0"></span>Der angezeigte Messwert ist abhängig von der in Parameter Zuordnung TV ( $\rightarrow \Box$  129) ausgewählten Prozessgröße.

### *Abhängigkeit*

Die Einheit des dargestellten Messwerts wird übernommen aus: Untermenü Systemeinheiten ( $\rightarrow \Box$ 53).

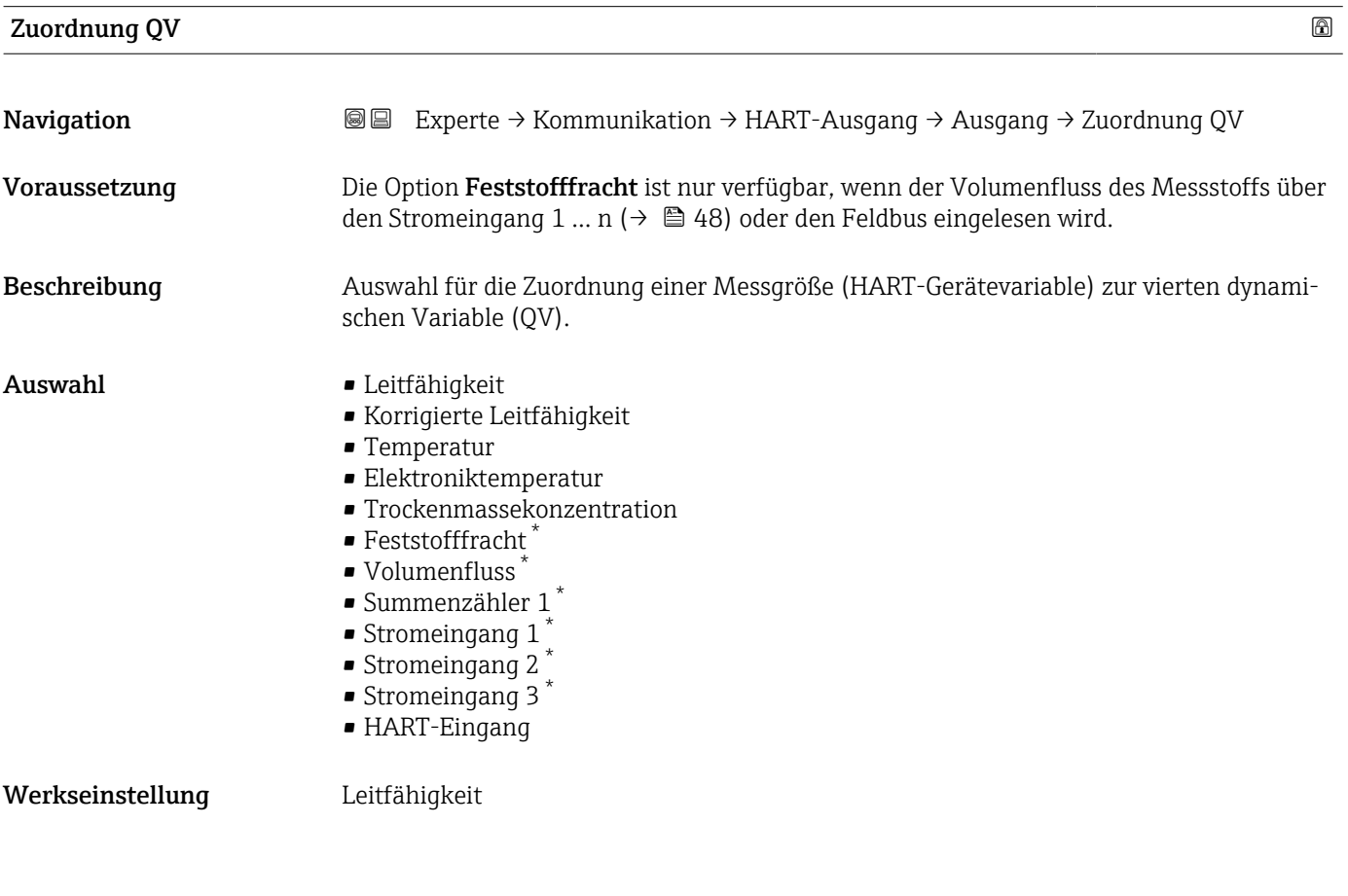

### Vierter Messwert (QV)

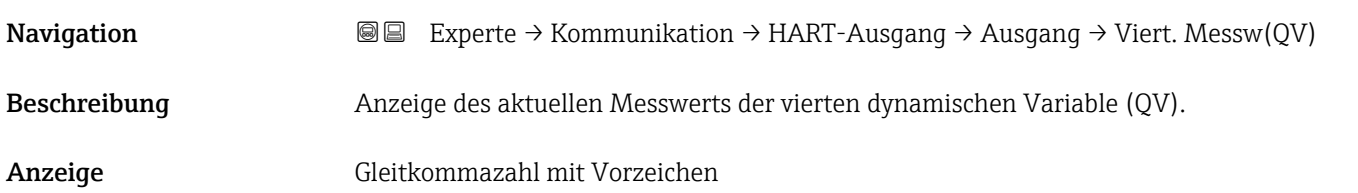

Sichtbar in Abhängigkeit von Bestelloptionen oder Geräteeinstellungen

<span id="page-130-0"></span>Der angezeigte Messwert ist abhängig von der in Parameter Zuordnung QV ( $\rightarrow \blacksquare$  130) ausgewählten Prozessgröße.

### *Abhängigkeit*

Die Einheit des dargestellten Messwerts wird übernommen aus: Untermenü Systemeinheiten ( $\rightarrow \blacksquare$  53).

# 3.6.3 Untermenü "Diagnosekonfiguration"

Eine Auflistung aller Diagnoseereignisse: Betriebsanleitung zum Gerät → ■ 7

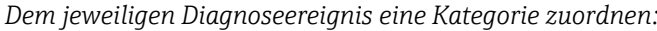

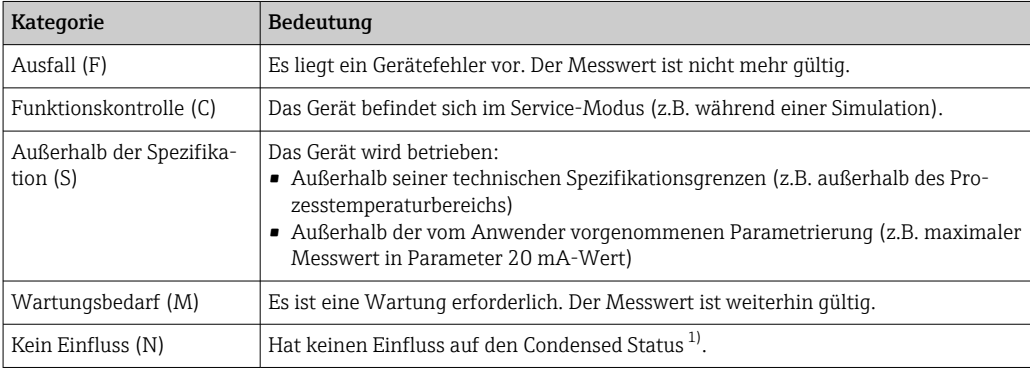

1) Sammelstatus nach NAMUR-Empfehlung NE107

*Navigation* Experte → Kommunikation → Diagnosekonfig.

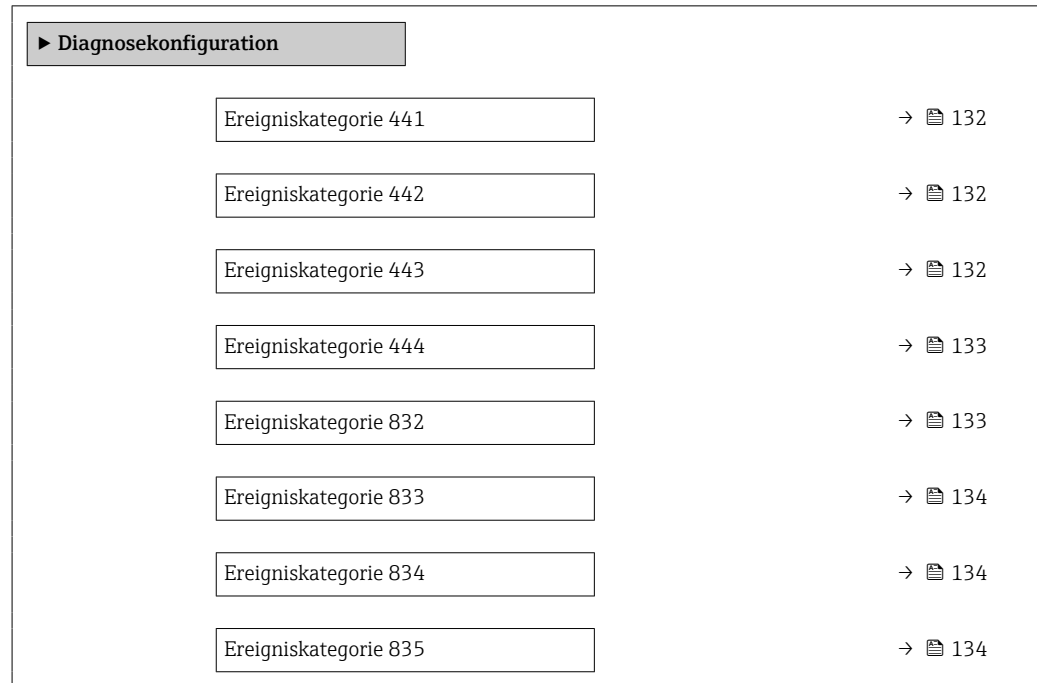

# <span id="page-131-0"></span>Ereigniskategorie 441 (Stromausgang 1 … n) Navigation 
■
Experte → Kommunikation → Diagnosekonfig. → Ereigniskateg. 441 Beschreibung Auswahl für die Zuordnung einer Kategorie zur Diagnosemeldung 441 Stromausgang 1 … n. Auswahl • Ausfall (F) • Funktionskontrolle (C) • Außerhalb der Spezifikation (S) • Wartungsbedarf (M) • Kein Einfluss (N) Werkseinstellung Außerhalb der Spezifikation (S) Zusätzliche Information **Detaillierte Beschreibung der zur Auswahl stehenden Ereigniskategorien: → ■ 131**

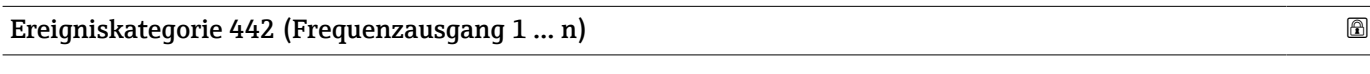

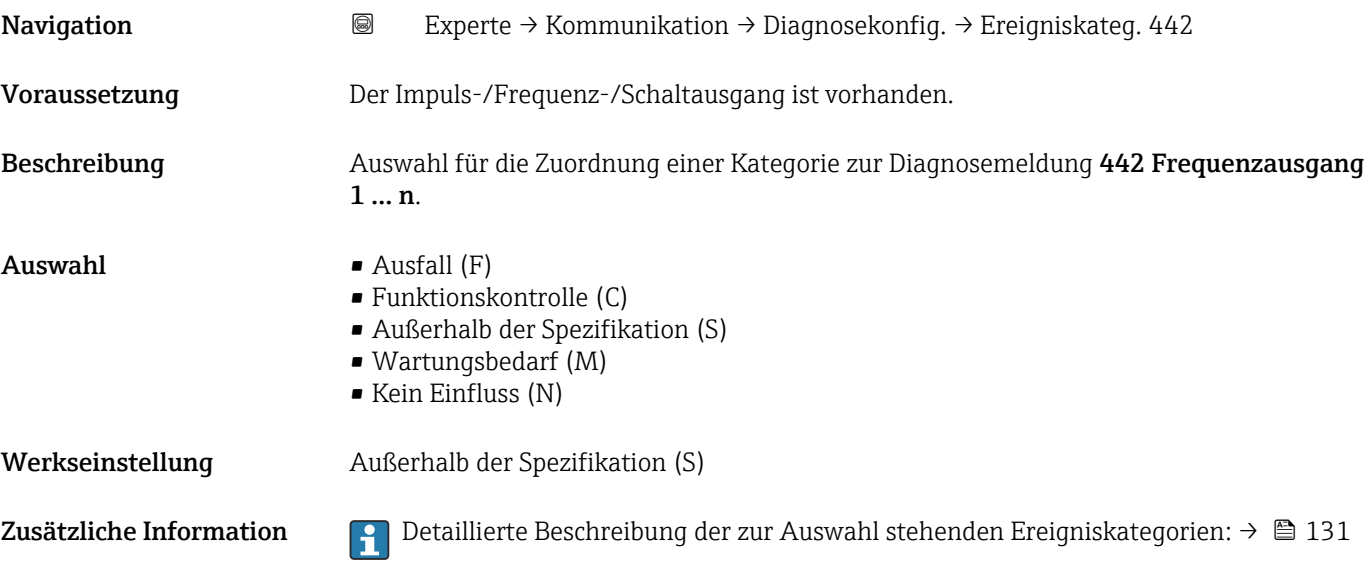

### Ereigniskategorie 443 (Impulsausgang 1 … n)

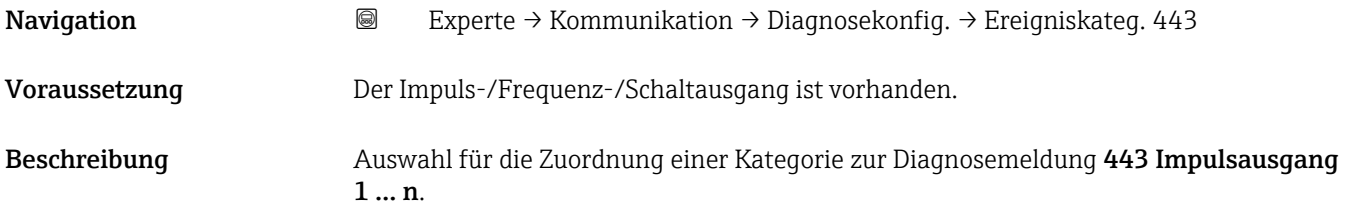

<span id="page-132-0"></span>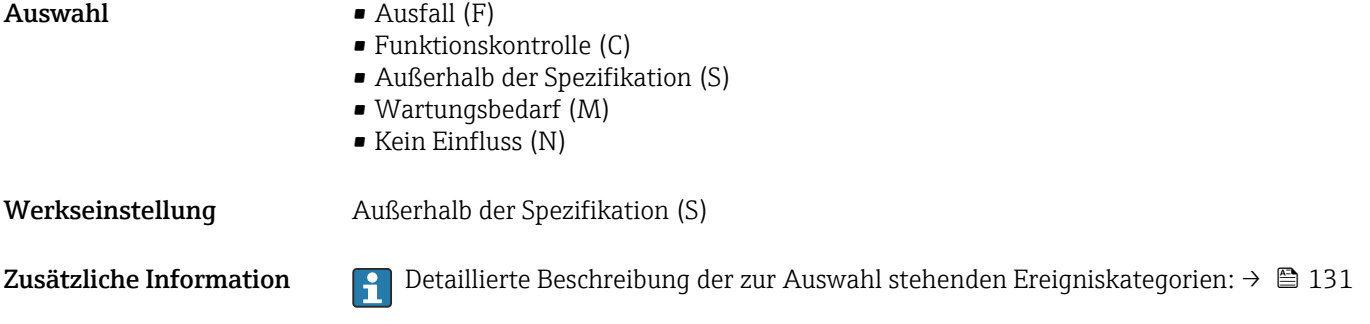

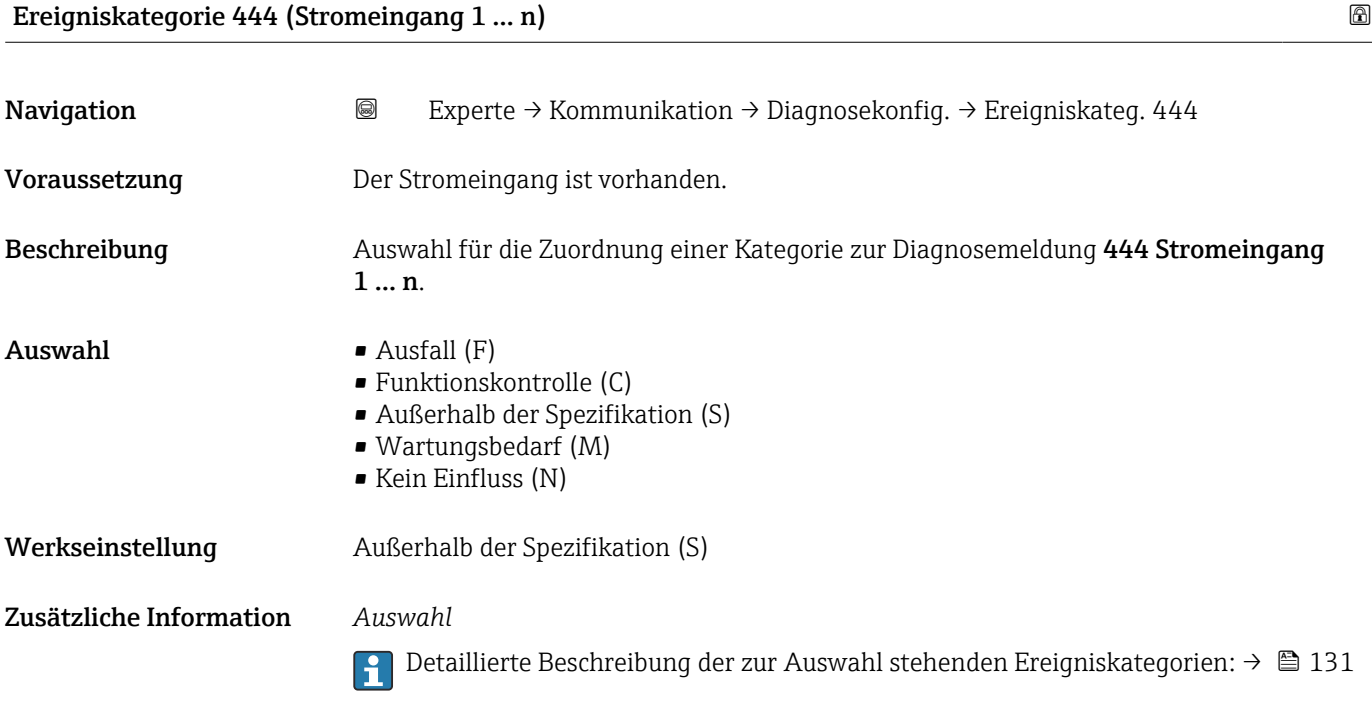

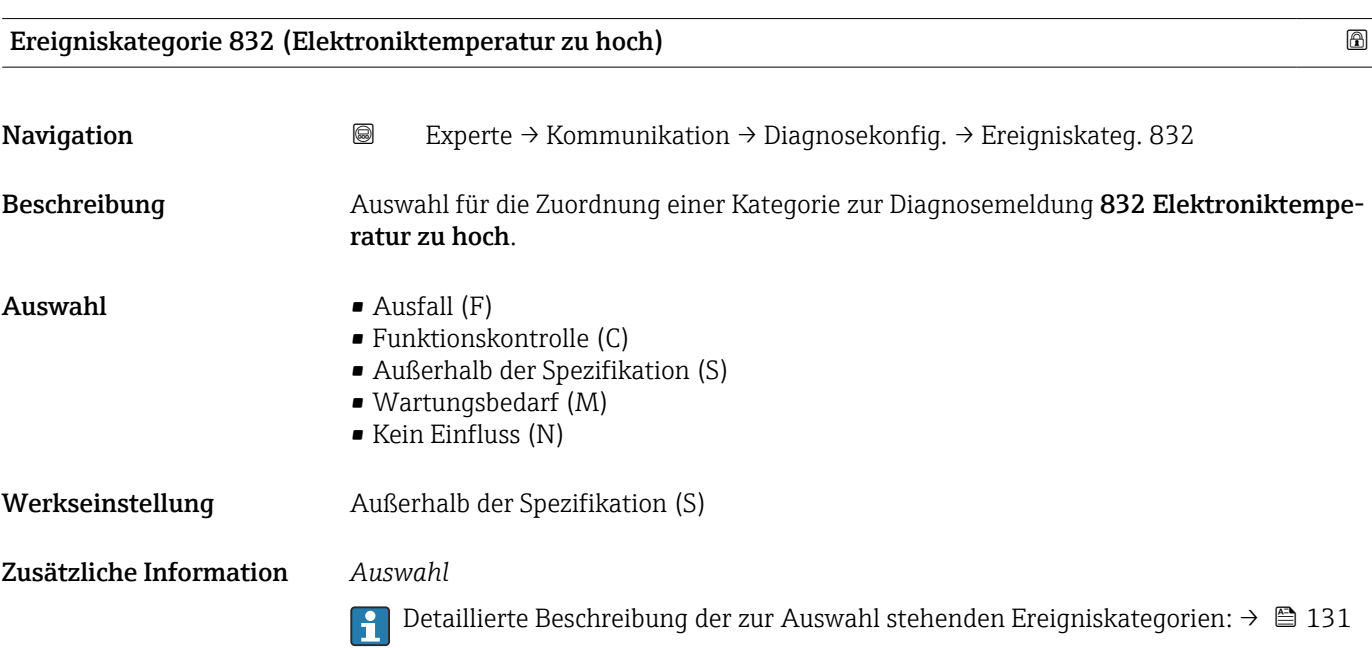

# <span id="page-133-0"></span>Ereigniskategorie 833 (Elektroniktemperatur zu niedrig) Navigation **EXPERTE** Experte → Kommunikation → Diagnosekonfig. → Ereigniskateg. 833 Beschreibung Auswahl für die Zuordnung einer Kategorie zur Diagnosemeldung 833 Elektroniktemperatur zu niedrig.  $\blacksquare$  Auswahl  $\blacksquare$  Ausfall (F) • Funktionskontrolle (C) • Außerhalb der Spezifikation (S) • Wartungsbedarf (M) • Kein Einfluss (N) Werkseinstellung Außerhalb der Spezifikation (S) Zusätzliche Information *Auswahl* Detaillierte Beschreibung der zur Auswahl stehenden Ereigniskategorien: [→ 131](#page-130-0)  $\overline{\mathbf{r}}$

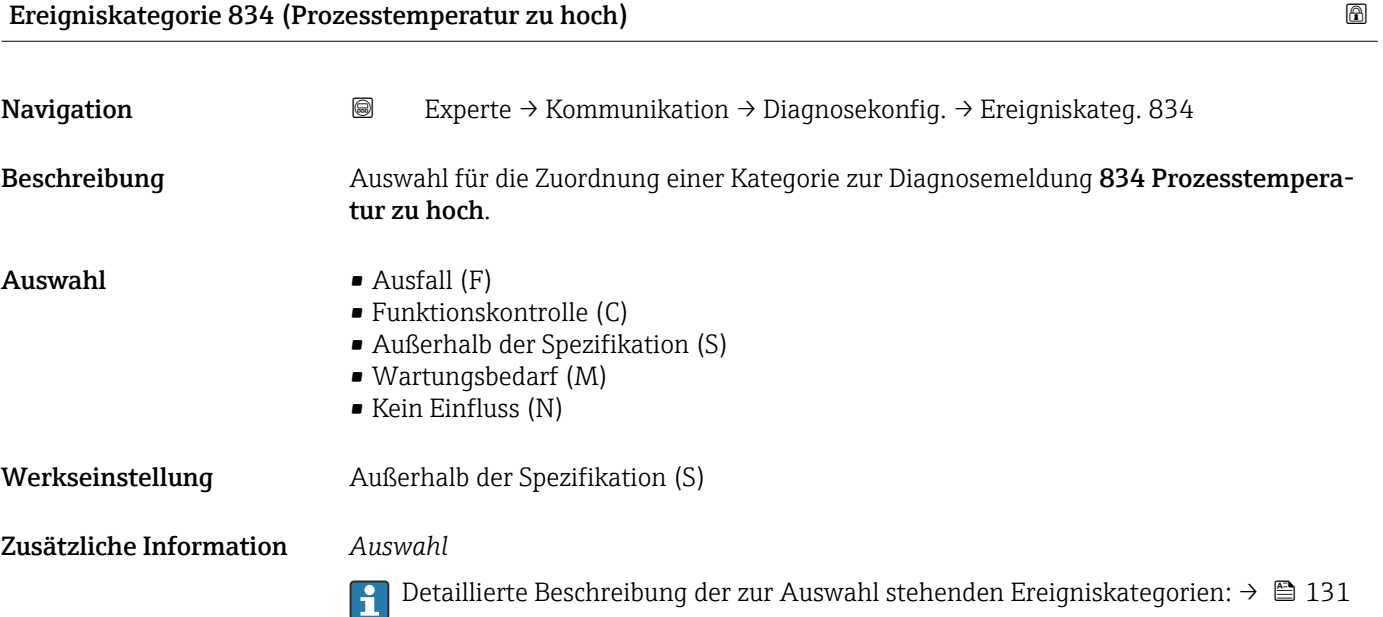

# Ereigniskategorie 835 (Prozesstemperatur zu niedrig)

Navigation **Experte** → Kommunikation → Diagnosekonfig. → Ereigniskateg. 835 Beschreibung Auswahl für die Zuordnung einer Kategorie zur Diagnosemeldung 835 Prozesstemperatur zu niedrig.

<span id="page-134-0"></span>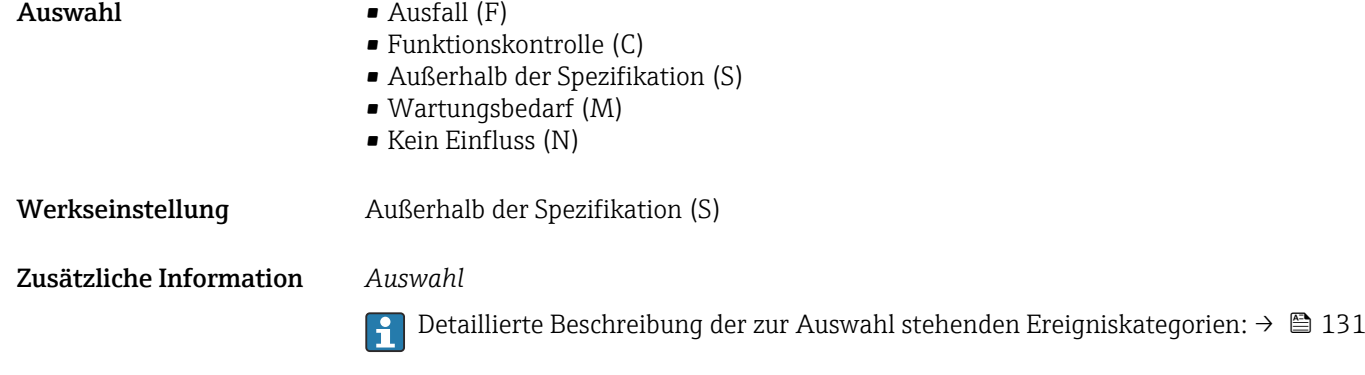

# 3.6.4 Untermenü "Webserver"

*Navigation* 
■■ Experte → Kommunikation → Webserver

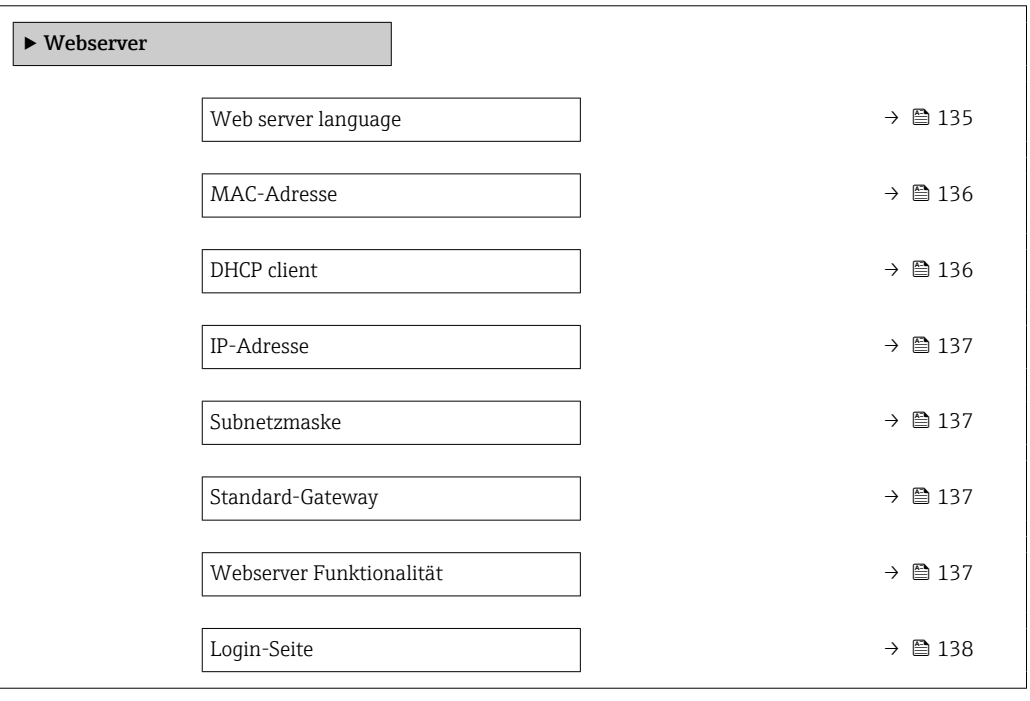

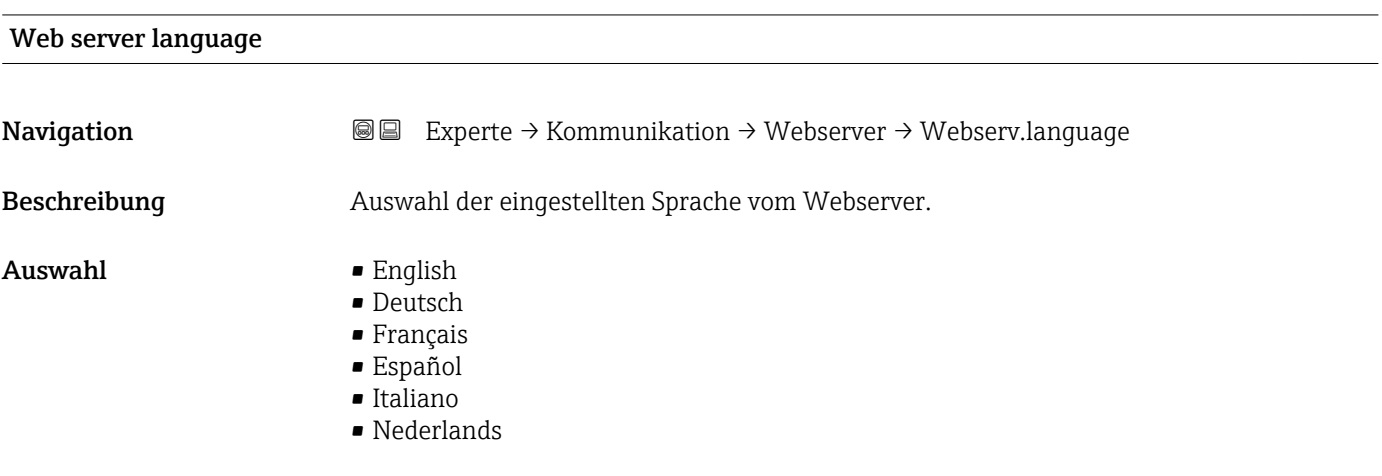

<span id="page-135-0"></span>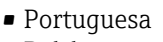

- Polski
- русский язык (Russian)
- Svenska
- Türkçe
- 中文 (Chinese)
- 日本語 (Japanese)
- 한국어 (Korean)
- čeština (Czech)

Werkseinstellung English

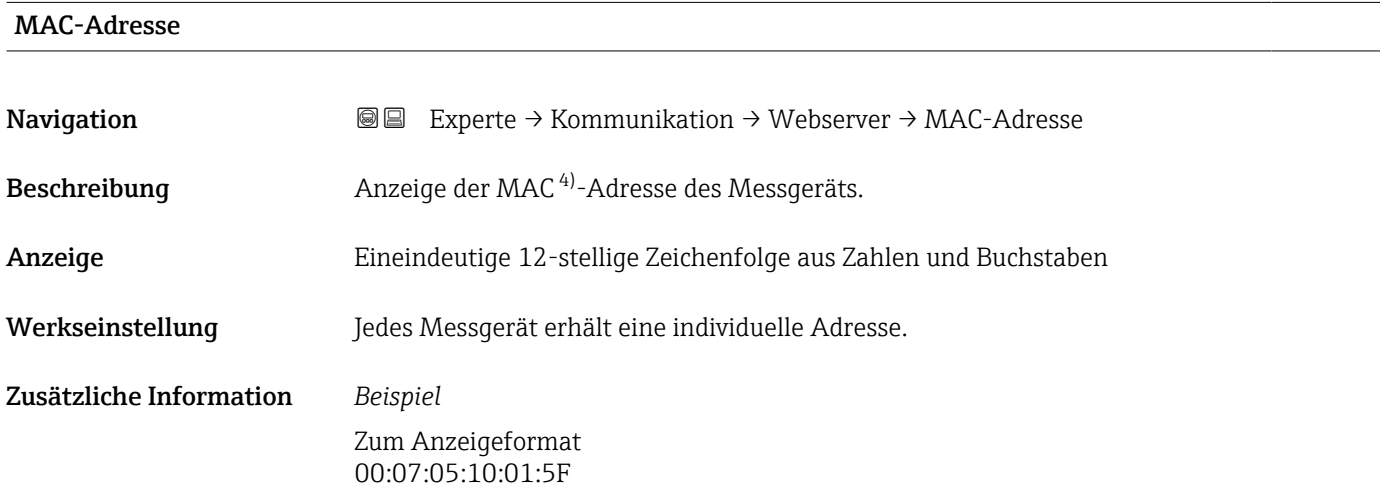

| DHCP client             |                                                                                                    | a |
|-------------------------|----------------------------------------------------------------------------------------------------|---|
| Navigation              | Experte $\rightarrow$ Kommunikation $\rightarrow$ Webserver $\rightarrow$ DHCP client<br>88                                                                                                    |   |
| Beschreibung            | Auswahl zur Aktivierung und Deaktivierung der DHCP-Client-Funktionalität.                                                                                                    |   |
| Auswahl                 | $\blacksquare$ Aus<br>An                                                                                                    |   |
| Werkseinstellung        | An                                                                                                    |   |
| Zusätzliche Information | Auswirkung<br>Bei Aktivierung der DHCP-Client-Funktionalität des Webservers werden IP-Adresse<br>(→ $\cong$ 137), Subnetzmaske (→ $\cong$ 137) und Standard-Gateway (→ $\cong$ 137) automatisch<br>qesetzt.                                                                                                    |   |
|                         | · Die Identifizierung erfolgt über die MAC-Adresse des Messgeräts.<br>$\mathbf{h}$<br>■ Solange der Parameter DHCP client ( $\rightarrow \Box$ 136) aktiv ist, wird die IP-Adresse<br>(→ ■ 137) im Parameter IP-Adresse (→ ■ 137) ignoriert. Dies gilt insbesondere<br>auch dann, wenn der DHCP-Server nicht erreichbar ist. Die IP-Adresse ( $\rightarrow \Box$ 137)<br>im gleichnamigen Parameter findet nur dann Verwendung, wenn der Parameter<br><b>DHCP client</b> ( $\rightarrow \Box$ 136) inaktiv ist. |   |

<sup>4)</sup> Media-Access-Control

<span id="page-136-0"></span>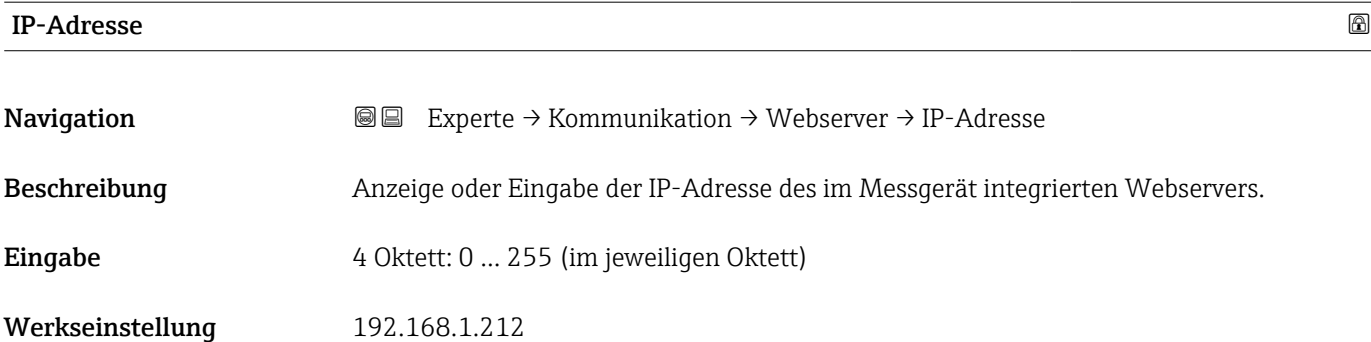

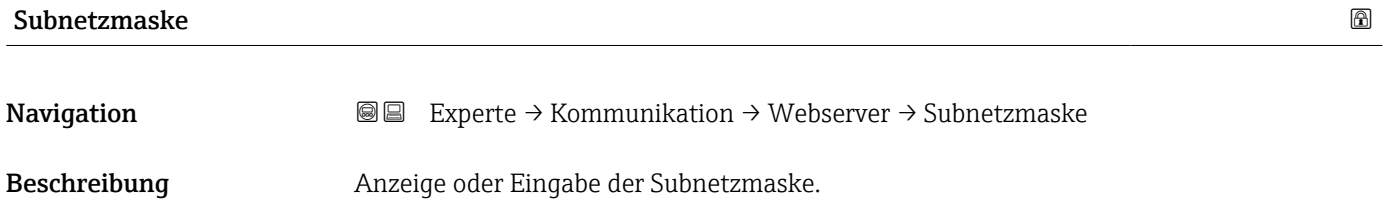

Eingabe 4 Oktett: 0 … 255 (im jeweiligen Oktett)

Werkseinstellung 255.255.255.0

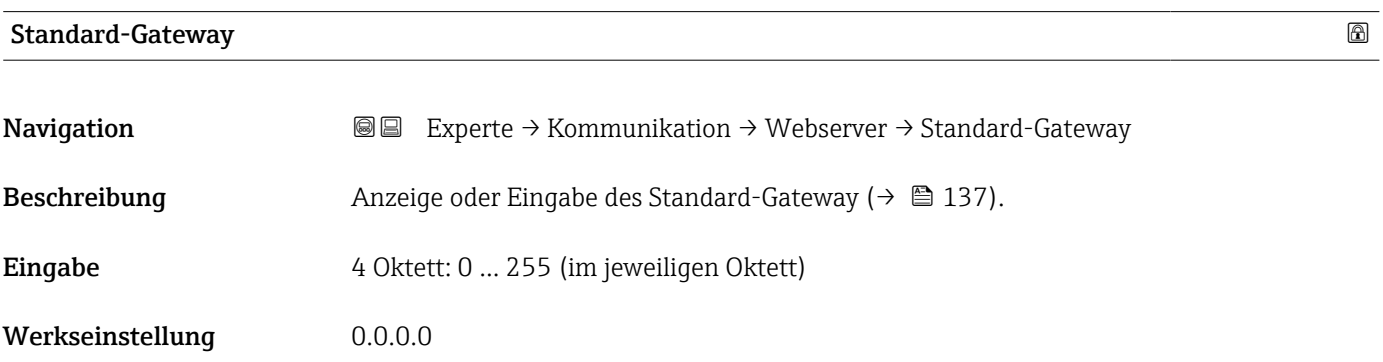

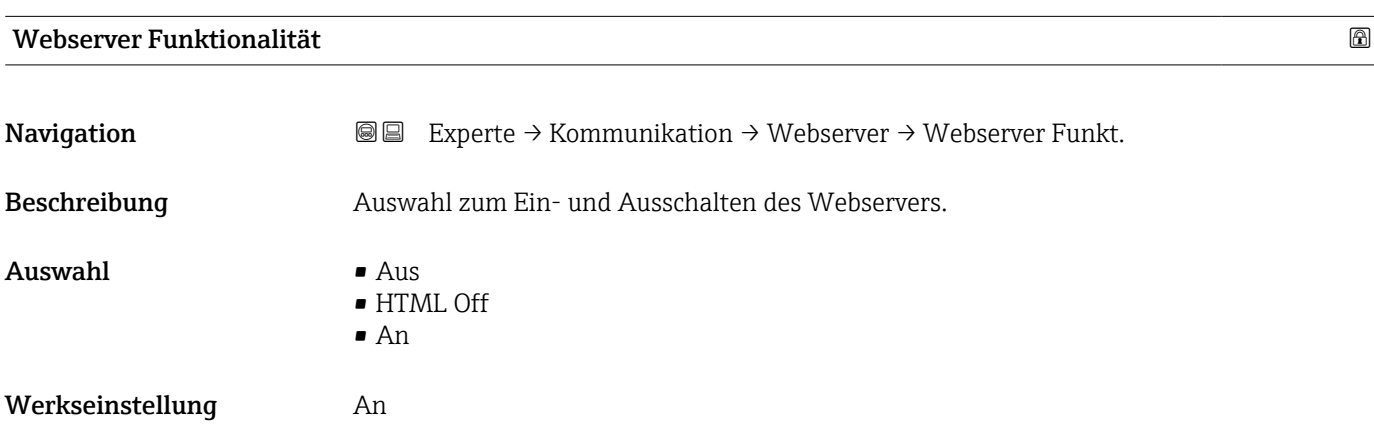

### <span id="page-137-0"></span>Zusätzliche Information *Beschreibung*

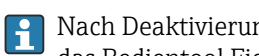

Nach Deaktivierung kann die Webserver Funktionalität nur über die Vor-Ort-Anzeige, das Bedientool FieldCare oder das Bedientool DeviceCare wieder aktiviert werden.

### *Auswahl*

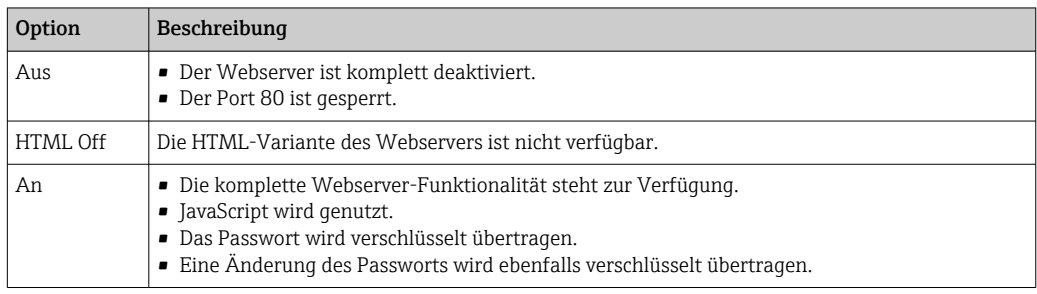

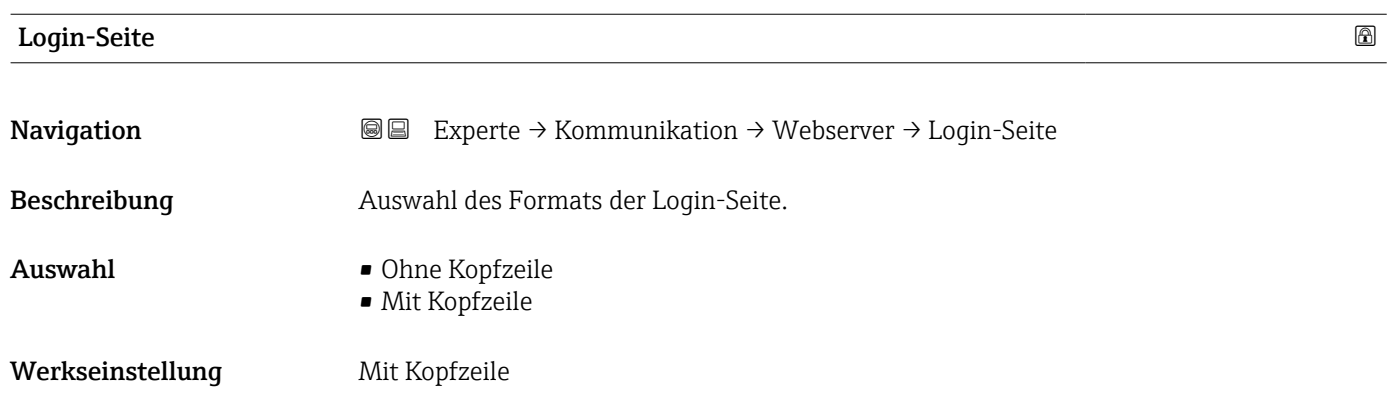

# 3.6.5 Assistent "WLAN-Einstellungen"

*Navigation* 
■■ Experte → Kommunikation → WLAN-Einstell.

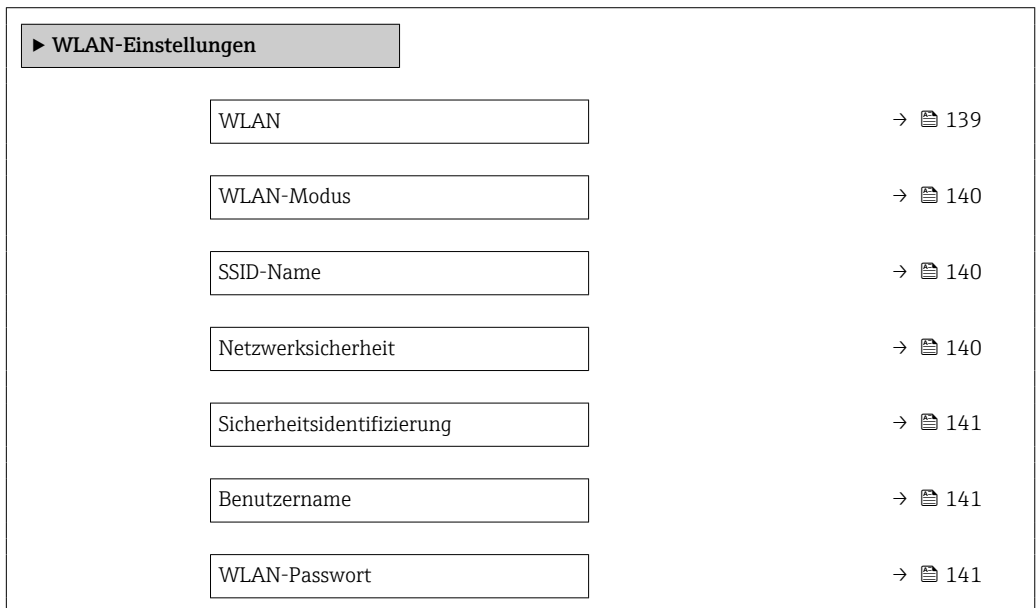

<span id="page-138-0"></span>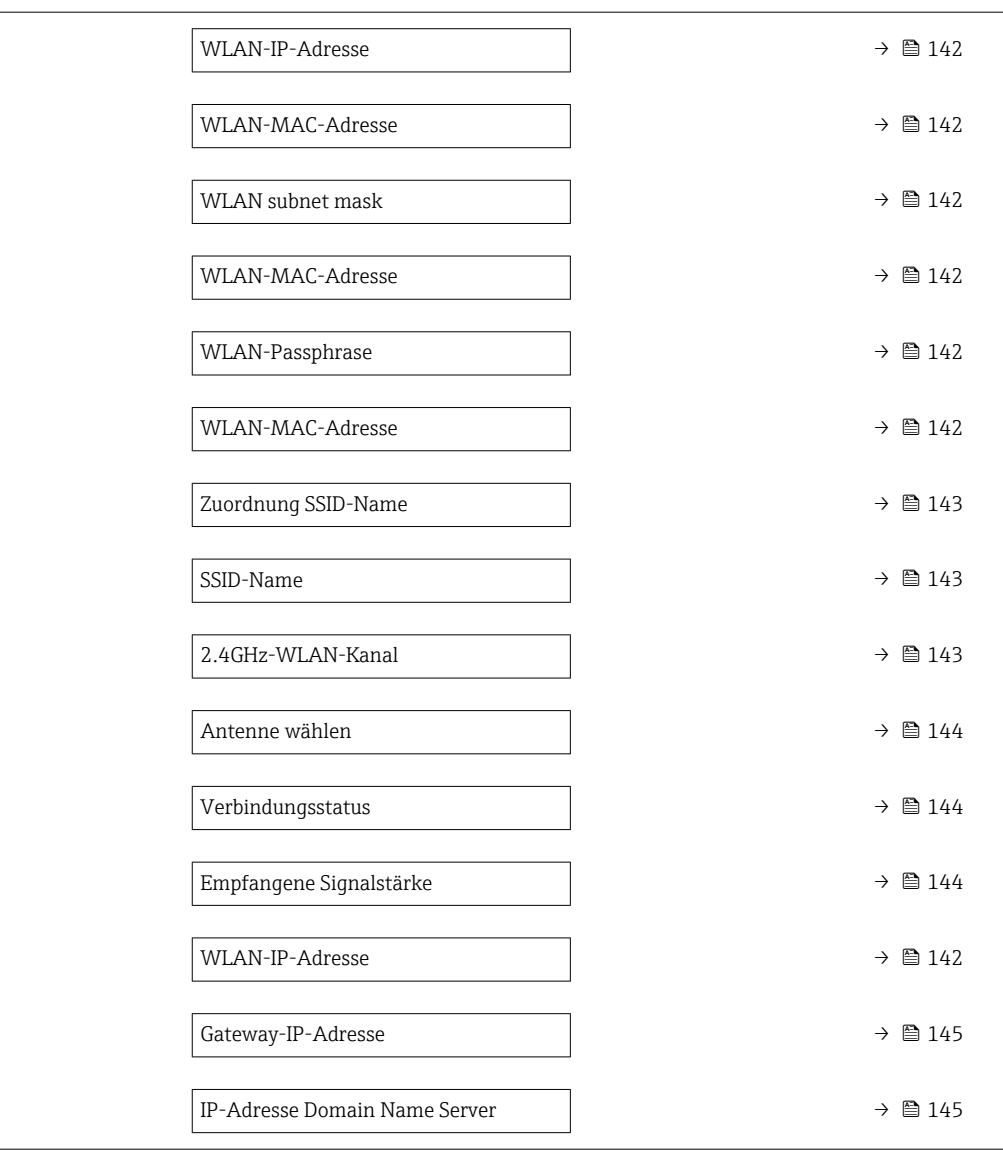

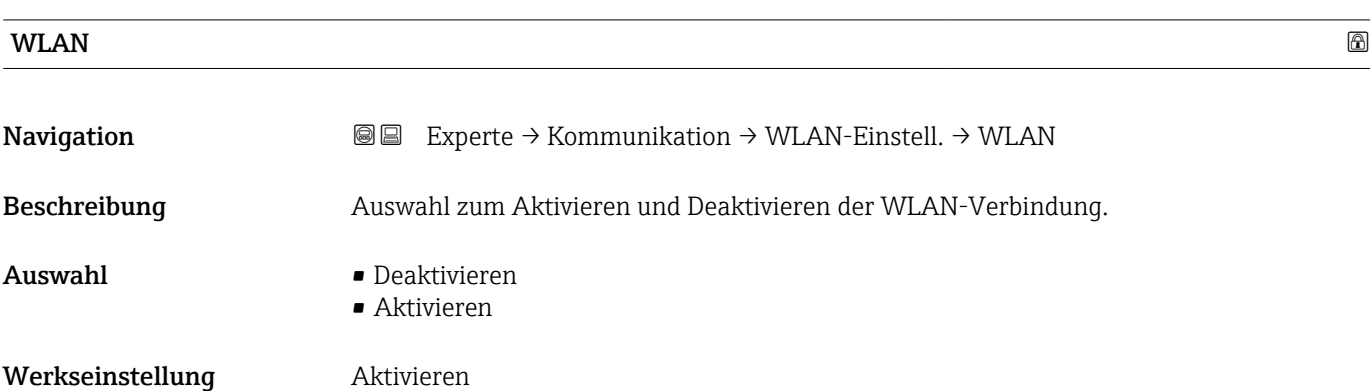

# <span id="page-139-0"></span>WLAN-Modus

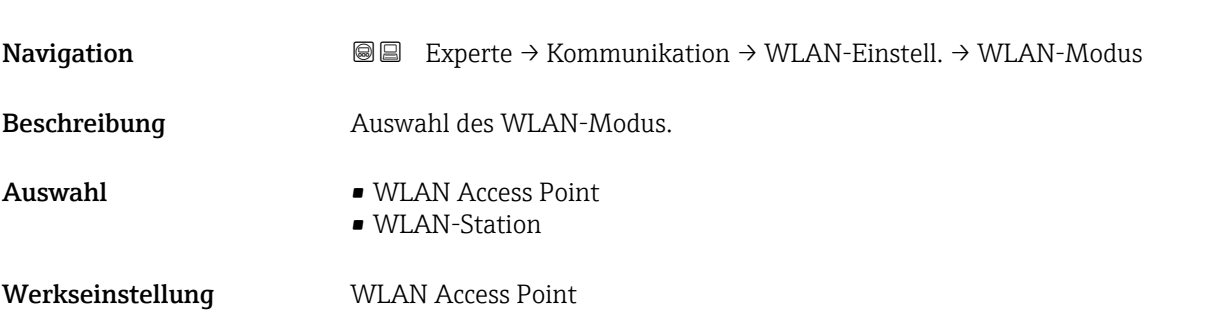

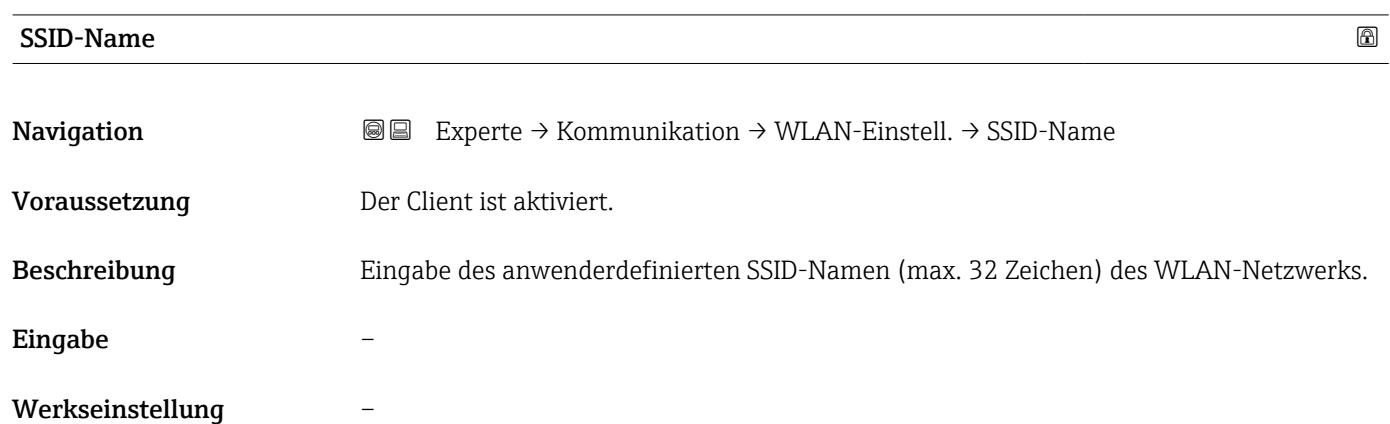

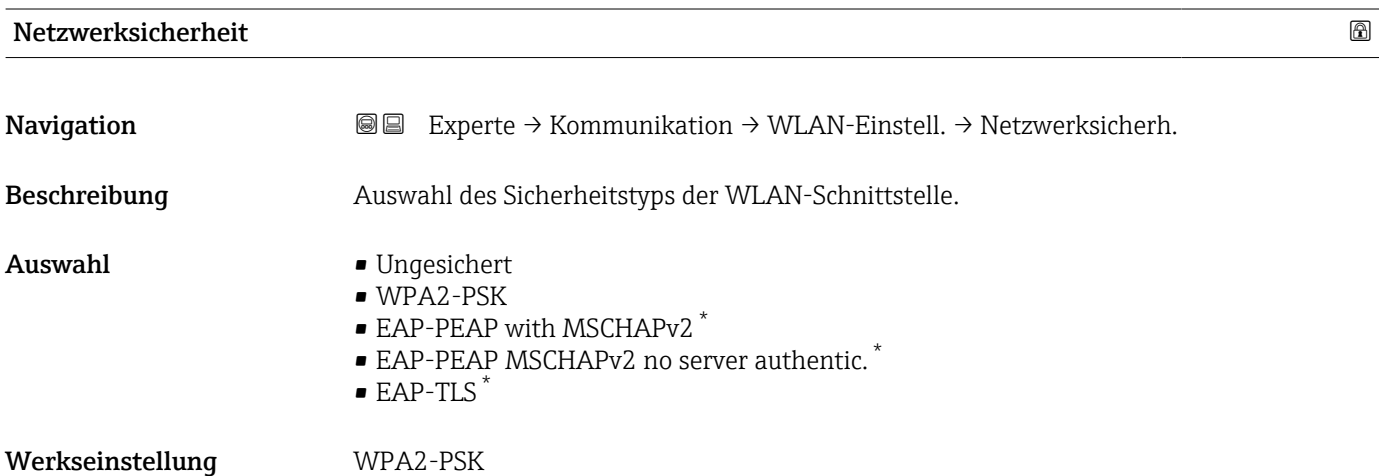

<sup>\*</sup> Sichtbar in Abhängigkeit von Bestelloptionen oder Geräteeinstellungen

<span id="page-140-0"></span>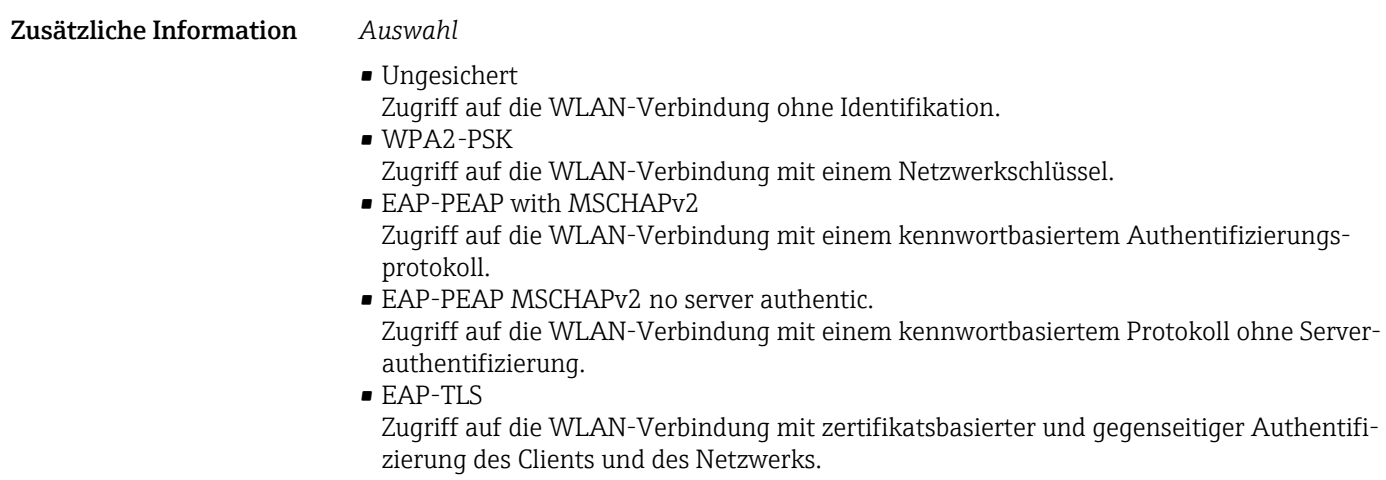

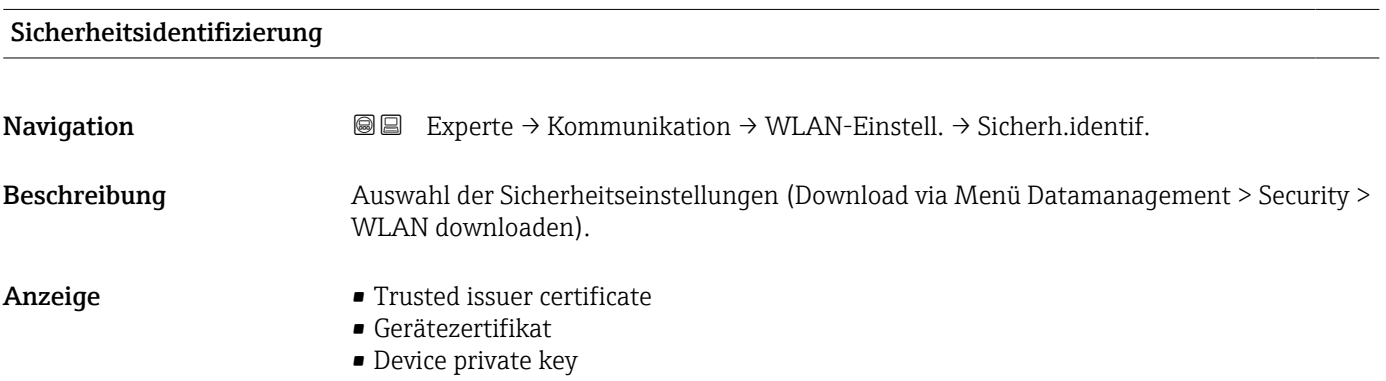

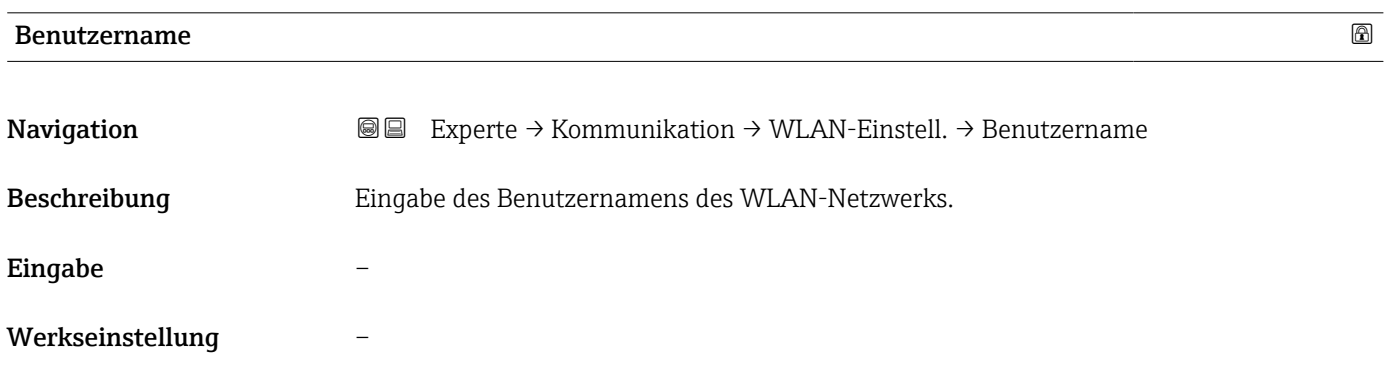

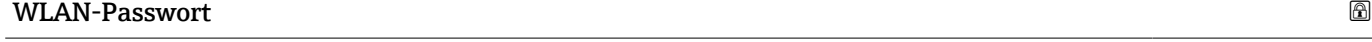

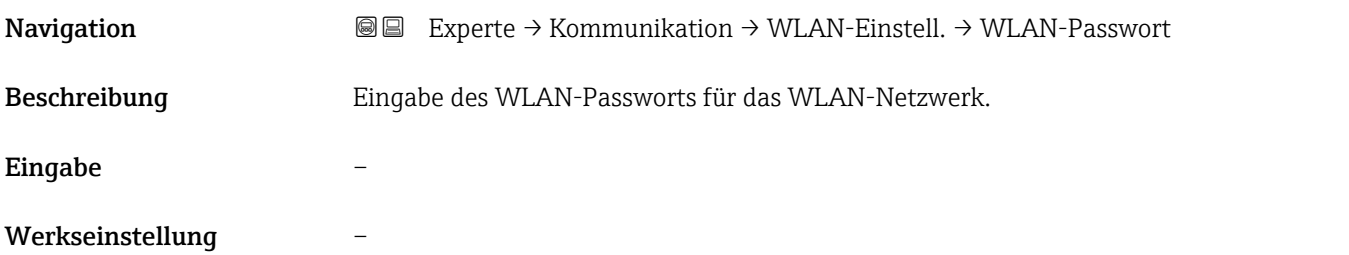

# <span id="page-141-0"></span>WLAN-IP-Adresse

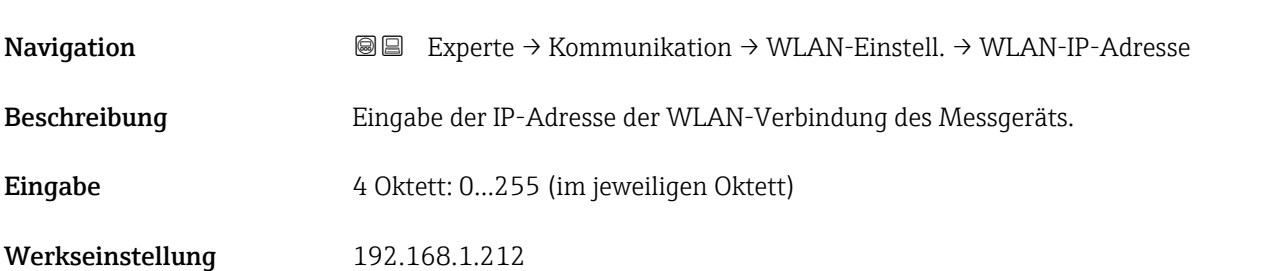

# WLAN-MAC-Adresse

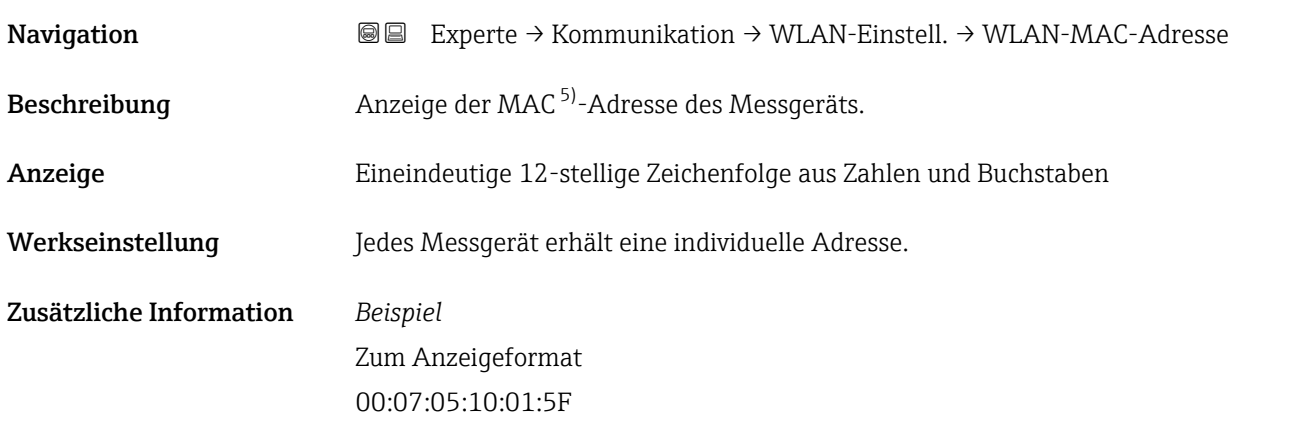

# WLAN subnet mask

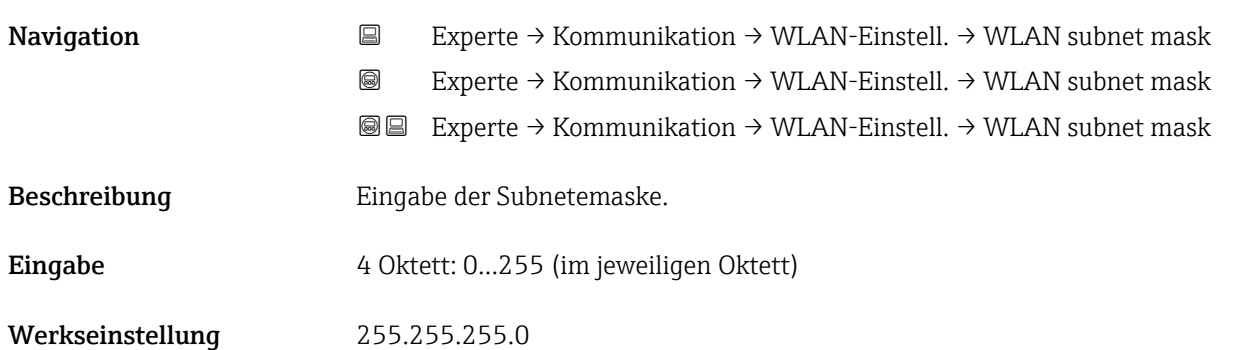

### WLAN-Passphrase

| Navigation    | <b>③</b> △△ Experte $\rightarrow$ Kommunikation $\rightarrow$ WLAN-Einstell. $\rightarrow$ WLAN-Passphrase |
|---------------|----------------------------------------------------------------------------------------------------|
| Voraussetzung | In Parameter Sicherheitstyp ( $\rightarrow \Box$ 140) ist die Option WPA2-PSK ausgewählt.                  |

<sup>5)</sup> Media-Access-Control

<span id="page-142-0"></span>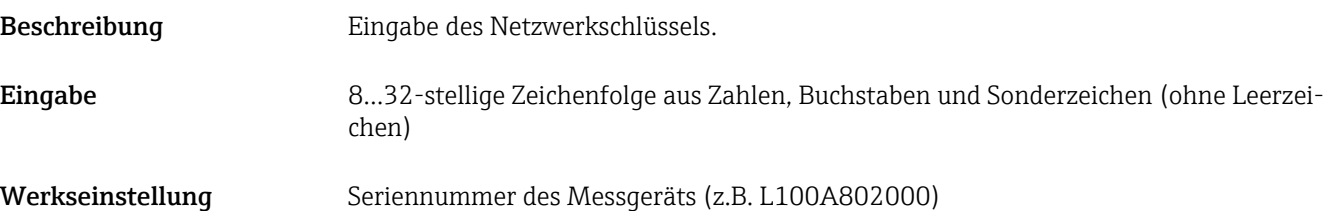

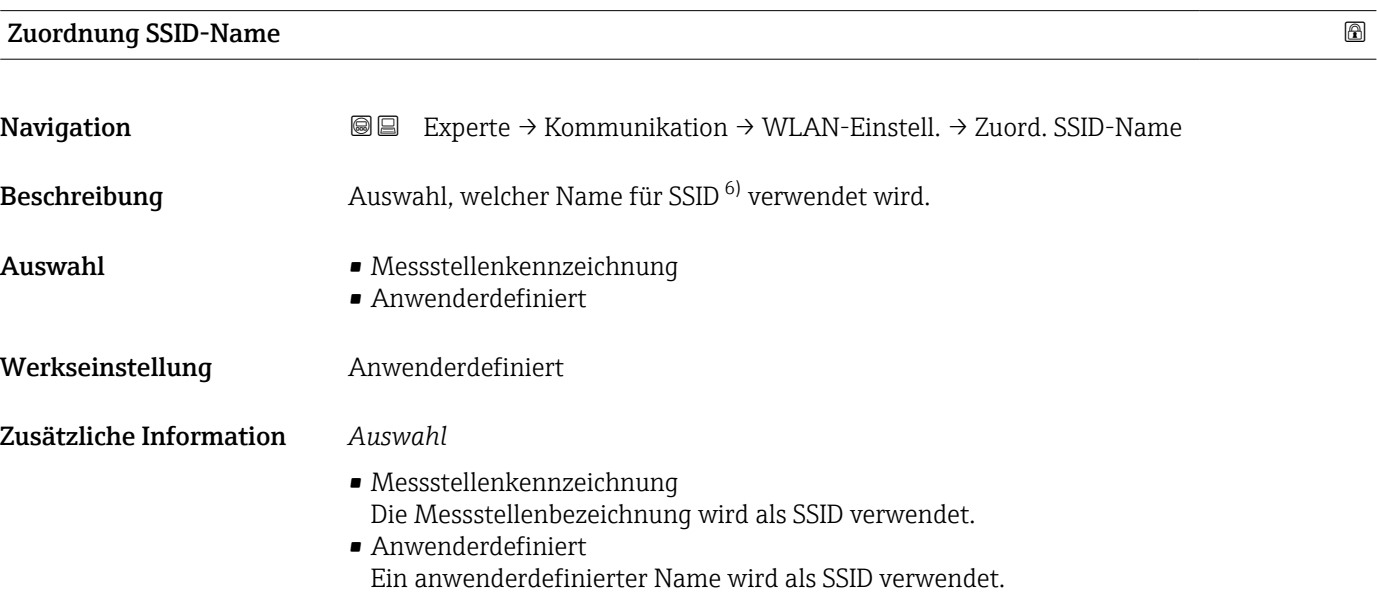

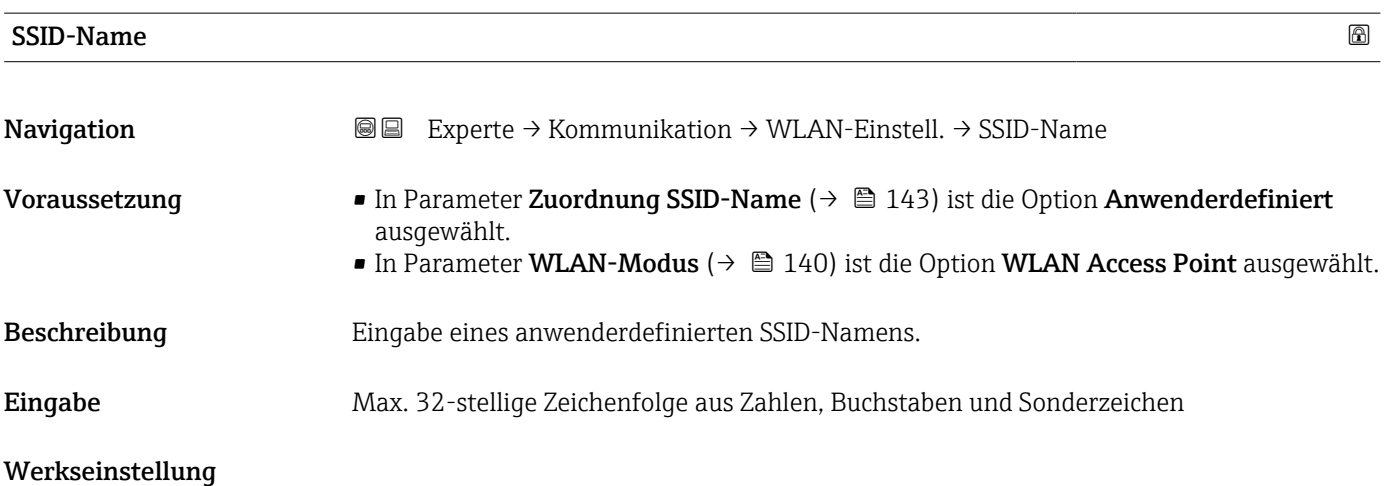

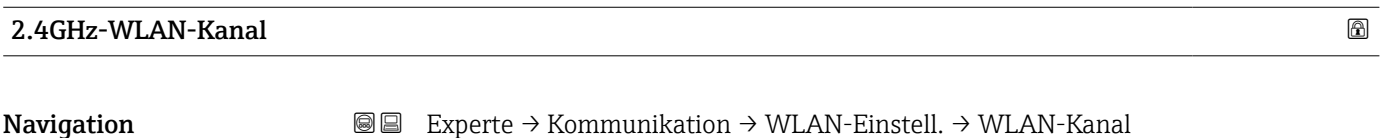

Beschreibung Eingabe des 2.4GHz-WLAN-Kanal.

<sup>6)</sup> Service Set Identifier

<span id="page-143-0"></span>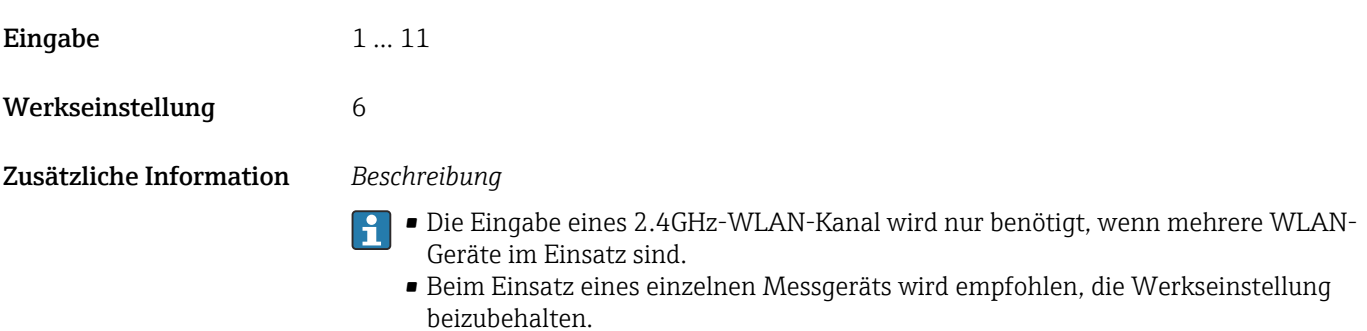

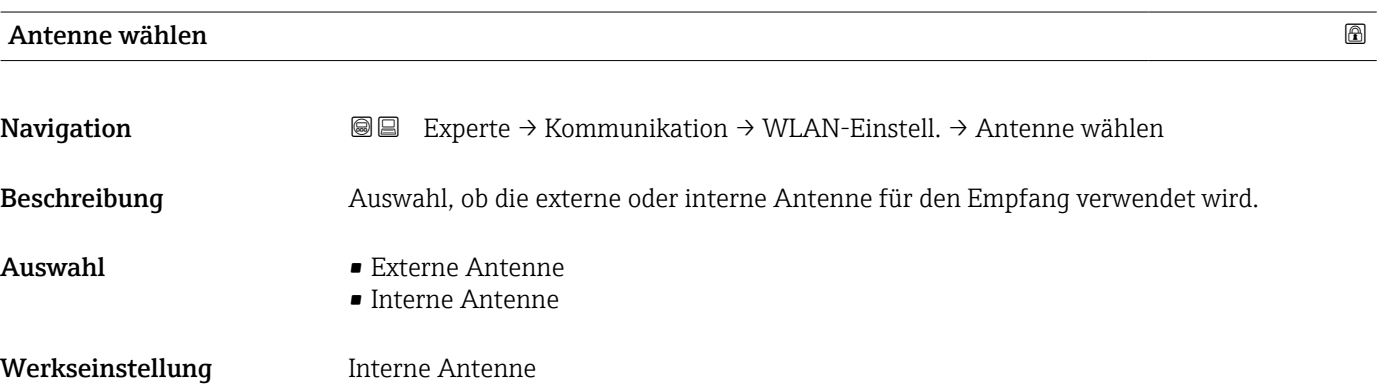

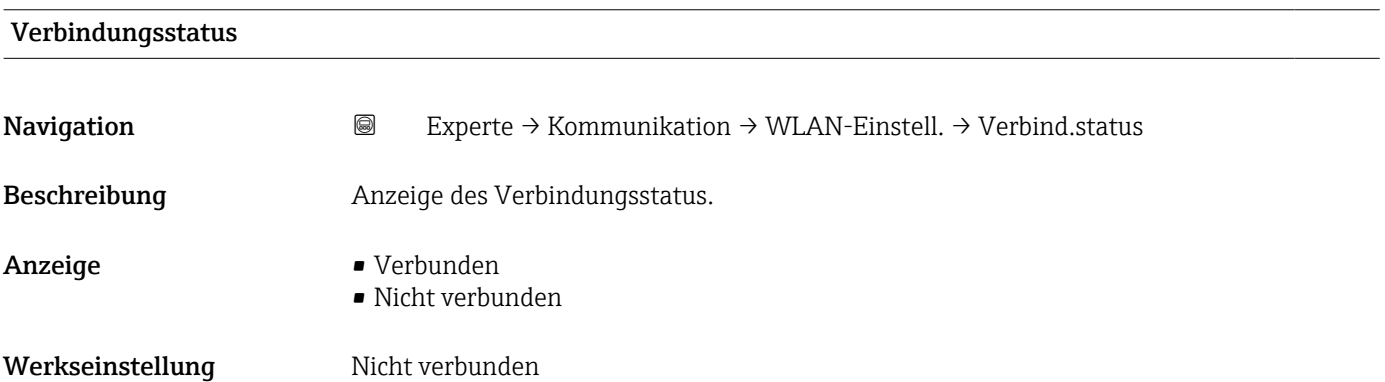

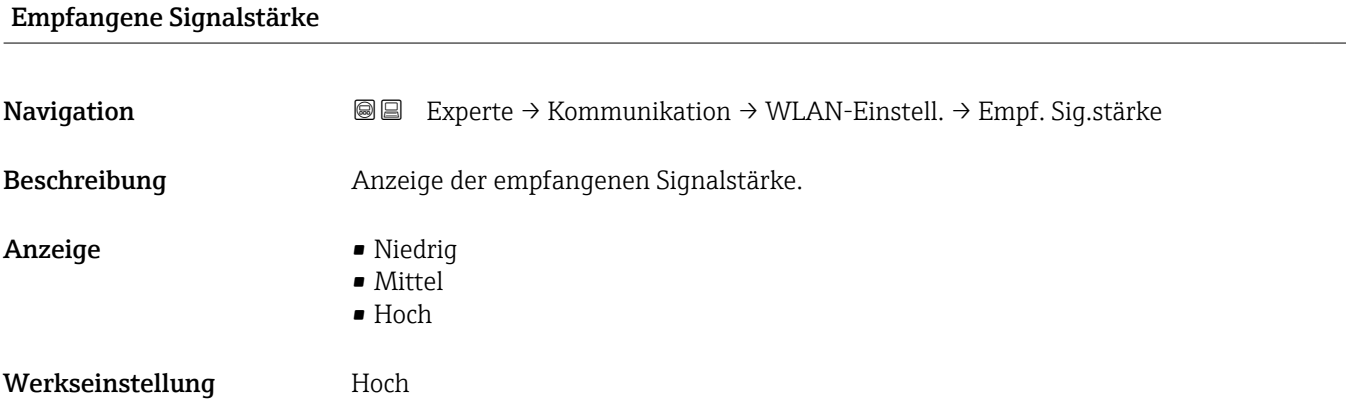
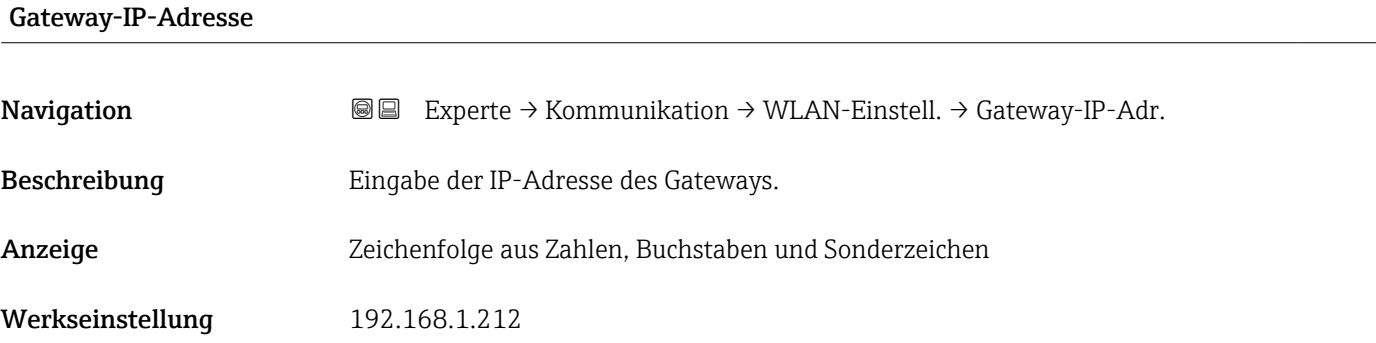

# IP-Adresse Domain Name Server

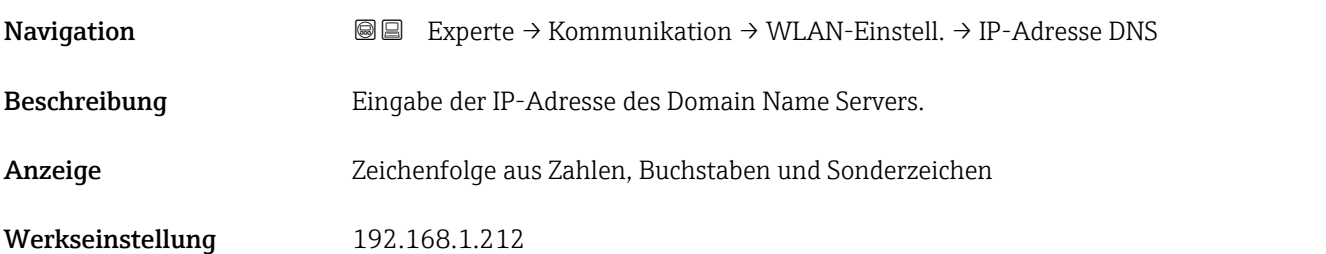

# 3.7 Untermenü "Applikation"

*Navigation* 
■■ Experte → Applikation

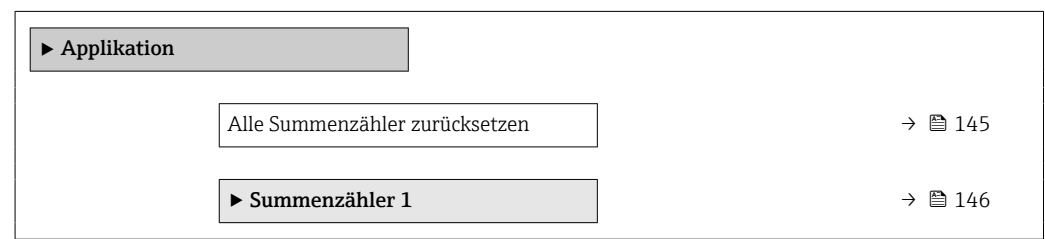

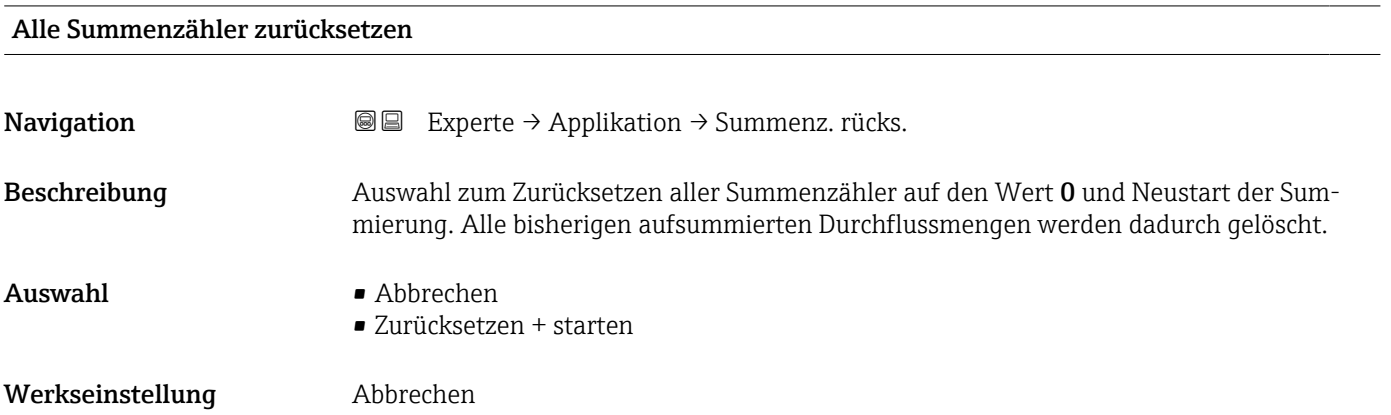

## <span id="page-145-0"></span>Zusätzliche Information *Auswahl*

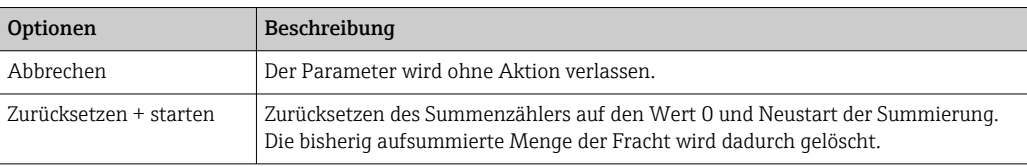

# 3.7.1 Untermenü "Summenzähler 1 … n"

*Navigation* Experte → Applikation → Summenzähler 1 … n

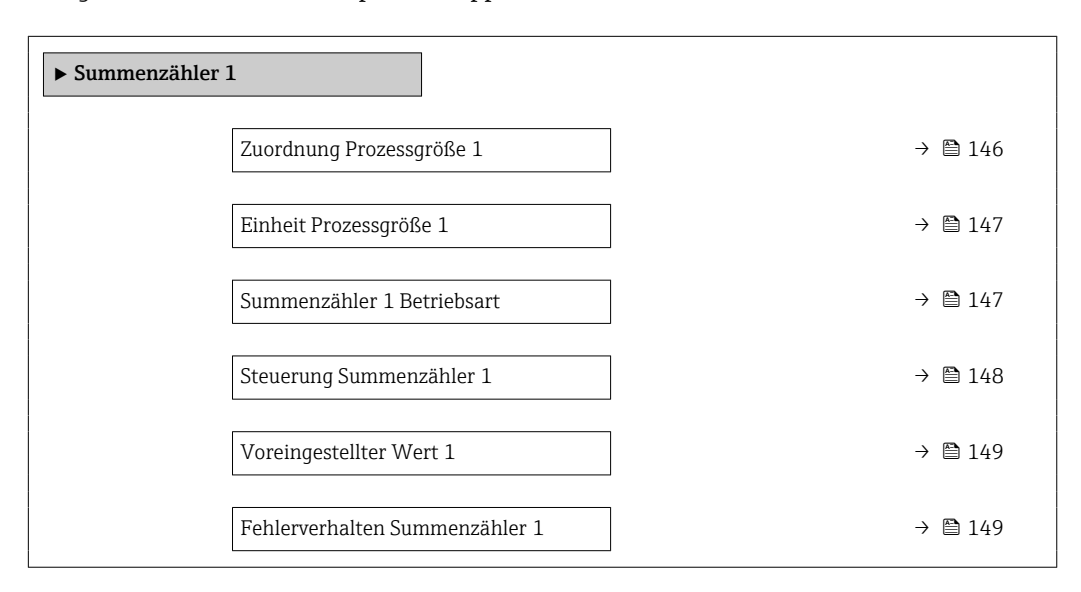

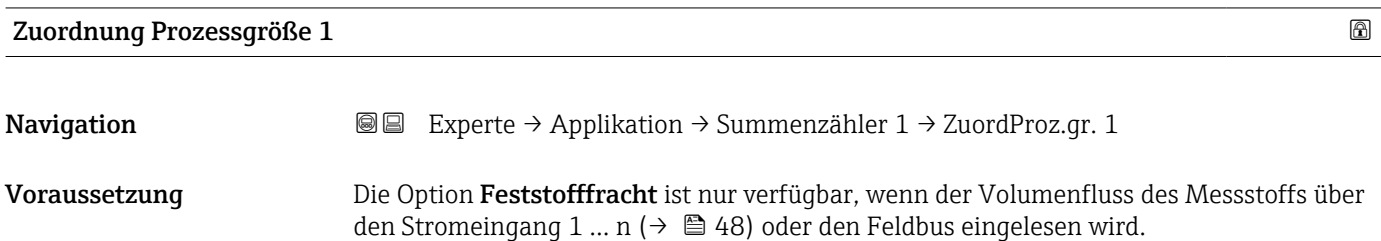

Beschreibung Auswahl einer Prozessgröße für den Summenzähler 1 … n.

- Auswahl Aus • Feststofffracht \*
- Werkseinstellung Aus

Sichtbar in Abhängigkeit von Bestelloptionen oder Geräteeinstellungen

## <span id="page-146-0"></span>Zusätzliche Information *Beschreibung*

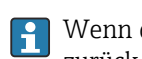

Wenn die Auswahl geändert wird, setzt das Gerät den Summenzähler auf den Wert 0 zurück.

### *Auswahl*

Wenn die Option Aus ausgewählt ist, wird im Untermenü Summenzähler 1 ... n nur noch Parameter Zuordnung Prozessgröße ( $\rightarrow \blacksquare$  146) angezeigt. Alle anderen Parameter des Untermenüs sind ausgeblendet.

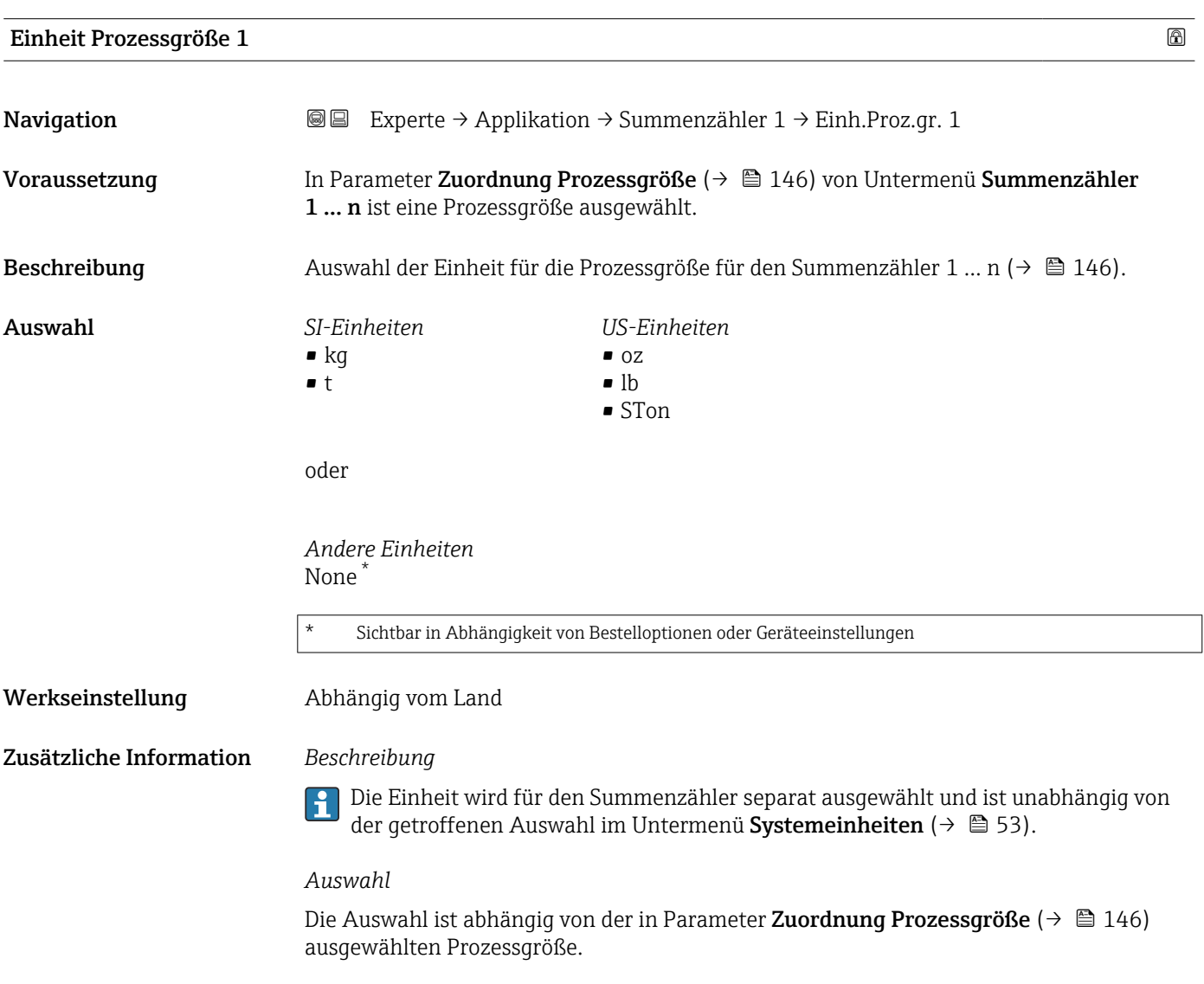

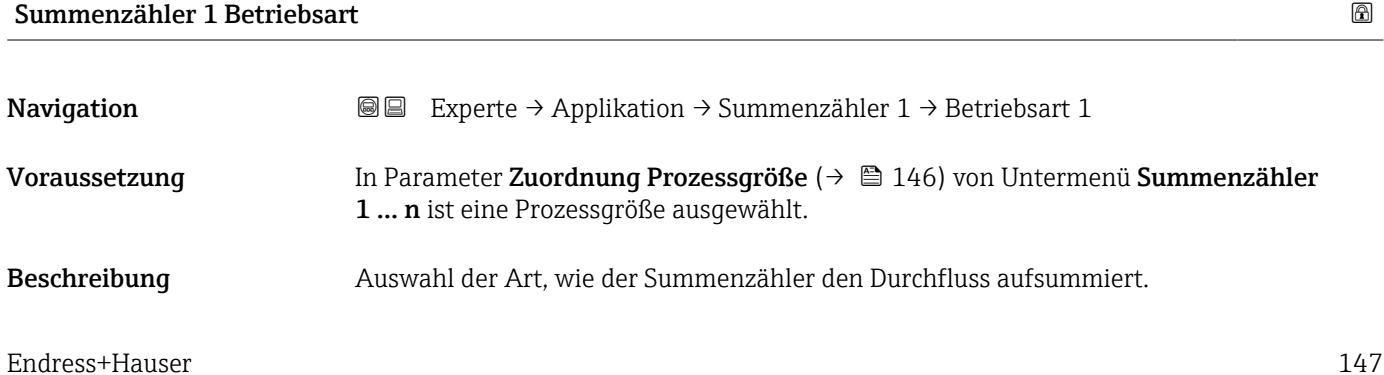

<span id="page-147-0"></span>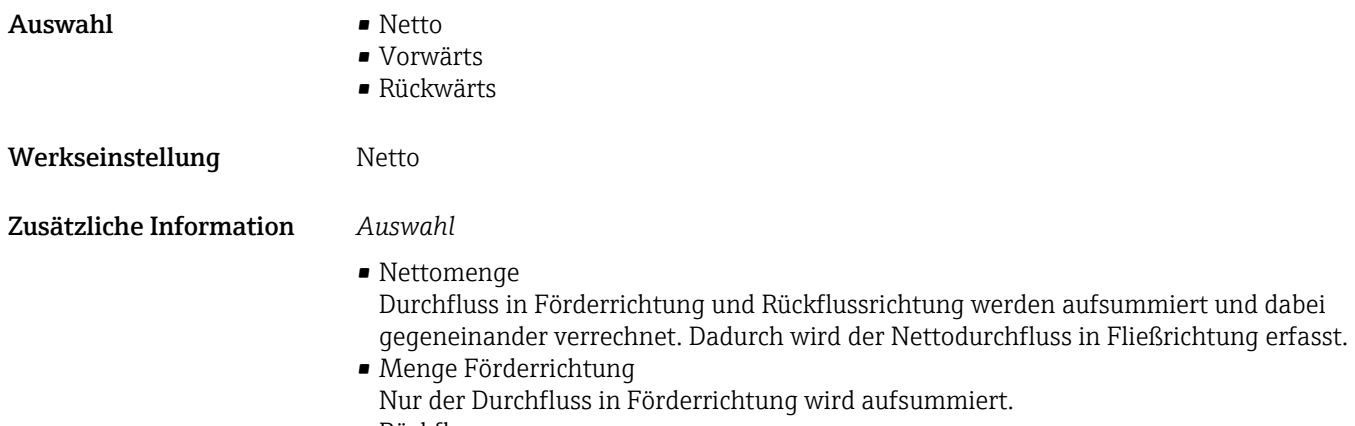

• Rückflussmenge Nur der Durchfluss in Rückflussrichtung wird aufsummiert (= Rückflussmenge).

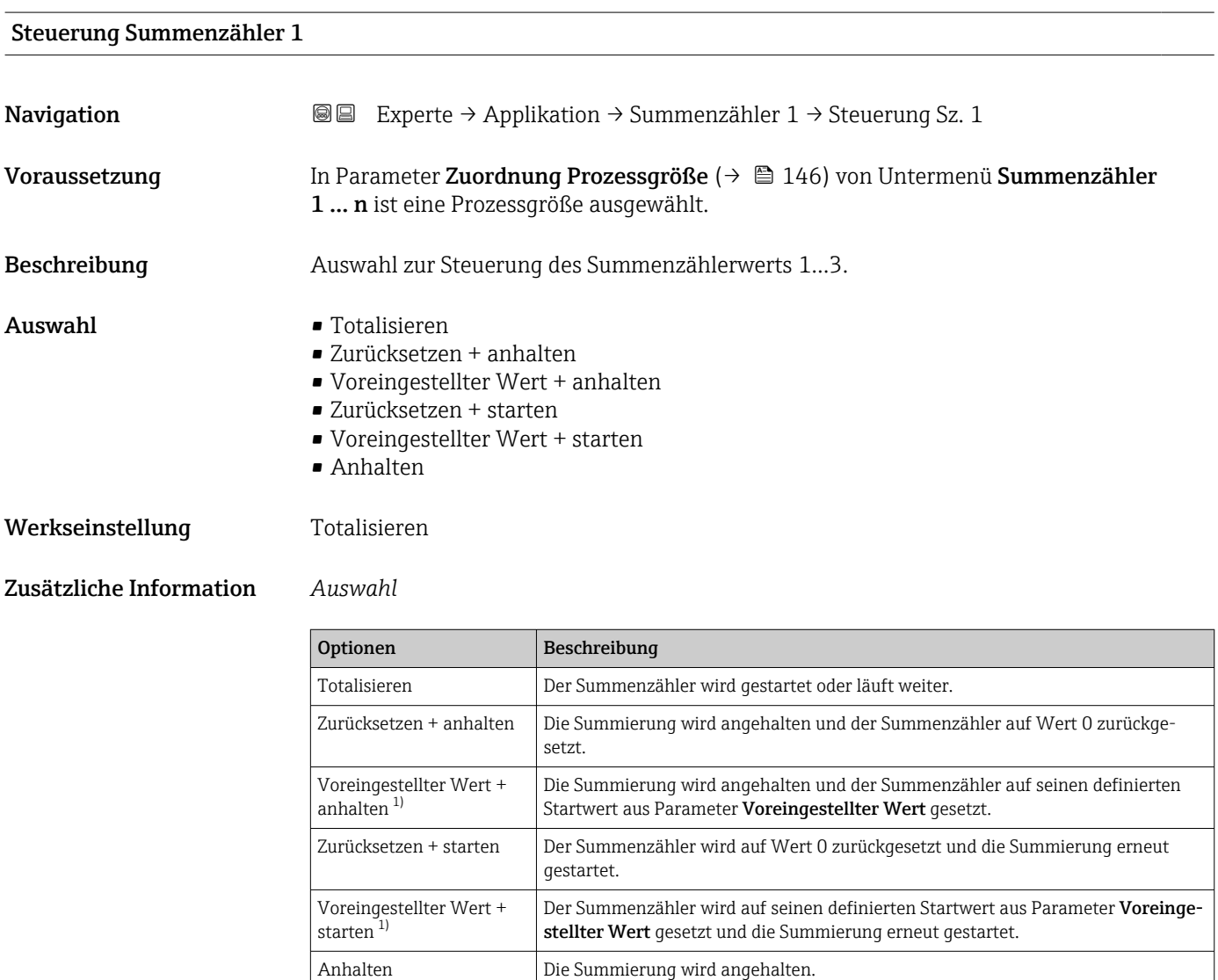

1) Sichtbar in Abhängigkeit von Bestelloptionen oder Geräteeinstellungen

# <span id="page-148-0"></span>Voreingestellter Wert 1 **Navigation EXPERTED EXPERTED APPLIFEEDIATION** Summenzähler 1 → Voreing. Wert 1 Voraussetzung In Parameter Zuordnung Prozessgröße ( $\rightarrow \Box$  146) von Untermenü Summenzähler 1 … n ist eine Prozessgröße ausgewählt. Beschreibung Eingabe eines Startwerts für den Summenzähler 1 … n. Eingabe Gleitkommazahl mit Vorzeichen Werkseinstellung 0 kg Zusätzliche Information *Eingabe* Für den Summenzähler wird die Einheit der ausgewählten Prozessgröße in Parameter  $\lceil \cdot \rceil$ Einheit Summenzähler ( $\rightarrow \Box$  147) festgelegt.

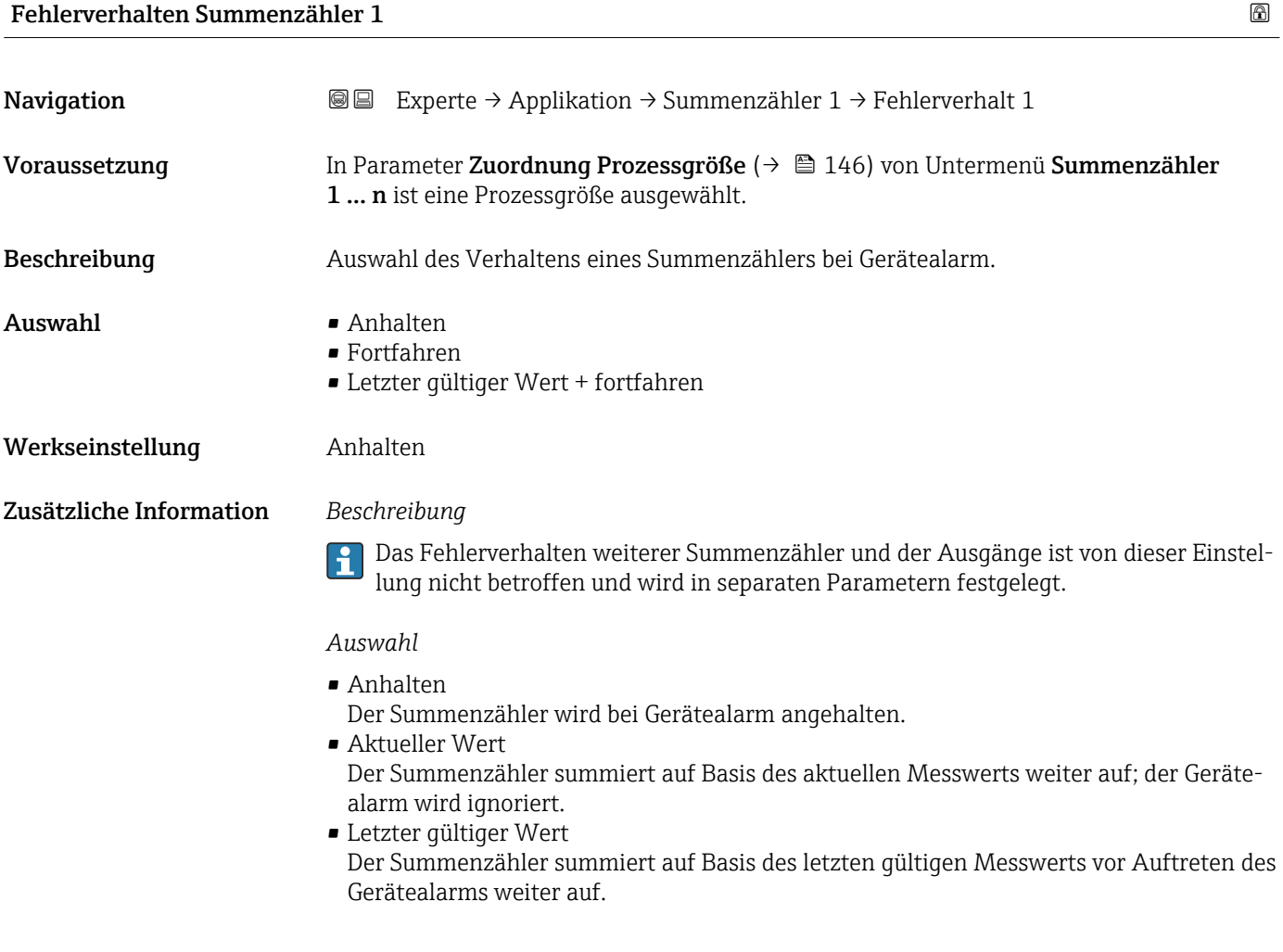

# <span id="page-149-0"></span>3.8 Untermenü "Diagnose"

*Navigation* 
■■ Experte → Diagnose

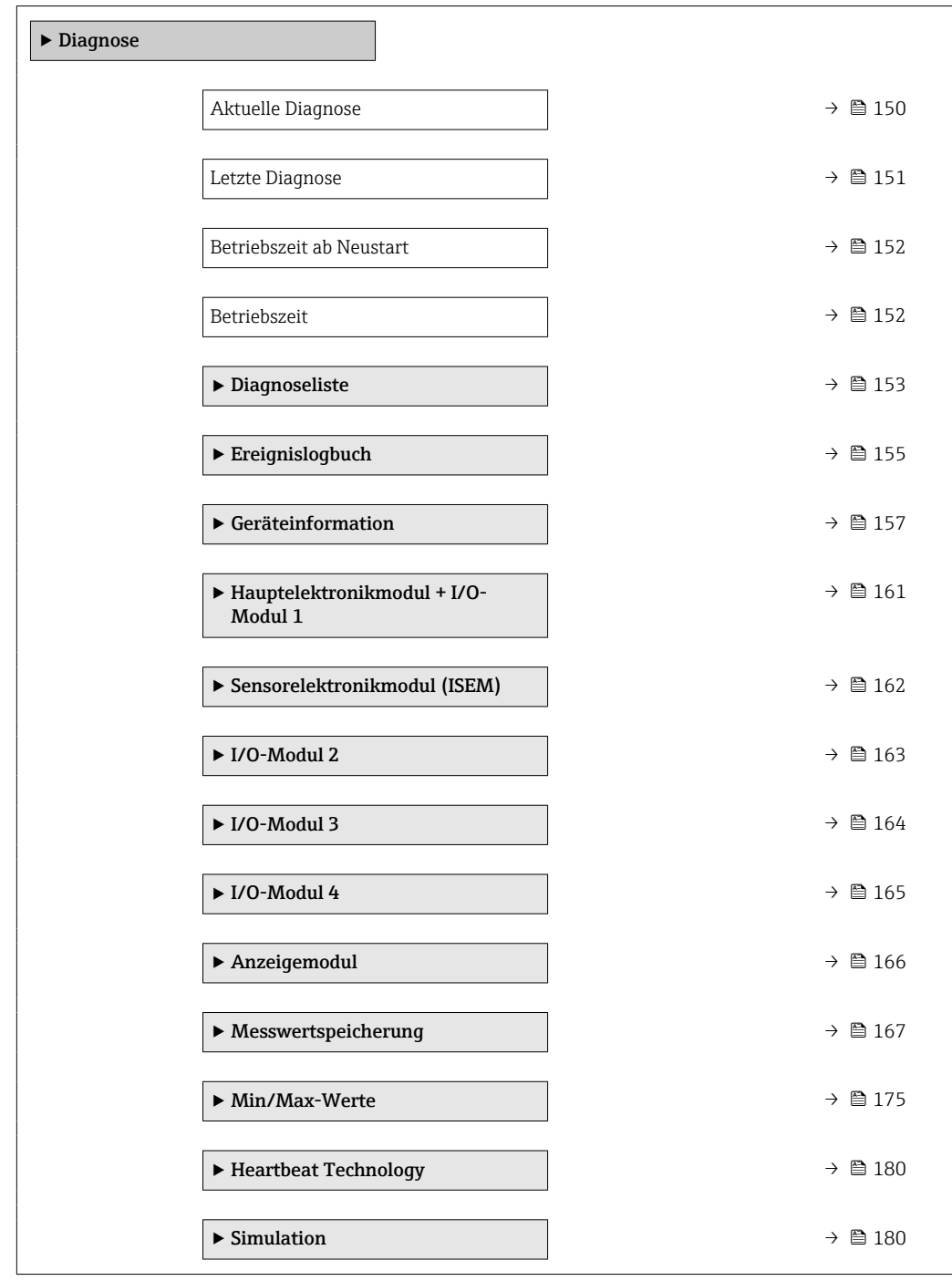

# Aktuelle Diagnose

**Navigation EXPERE** Experte → Diagnose → Akt. Diagnose

Voraussetzung Ein Diagnoseereignis ist aufgetreten.

<span id="page-150-0"></span>Beschreibung Anzeige der aktuell aufgetretenen Diagnosemeldung. Wenn mehrere Meldungen gleichzeitig auftreten, wird die Meldung mit der höchsten Priorität angezeigt. Anzeige Symbol für Diagnoseverhalten, Diagnosecode und Kurztext. Zusätzliche Information *Anzeige*

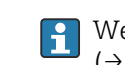

Weitere anstehende Diagnosemeldungen lassen sich in Untermenü Diagnoseliste  $(\rightarrow \triangleq 153)$  anzeigen. Via Vor-Ort-Anzeige: Behebungsmaßnahme und Zeitstempel zur Ursache der Diagno-

semeldung sind über die E-Taste abrufbar.

# *Beispiel*

Zum Anzeigeformat: F271 Hauptelektronik-Fehler

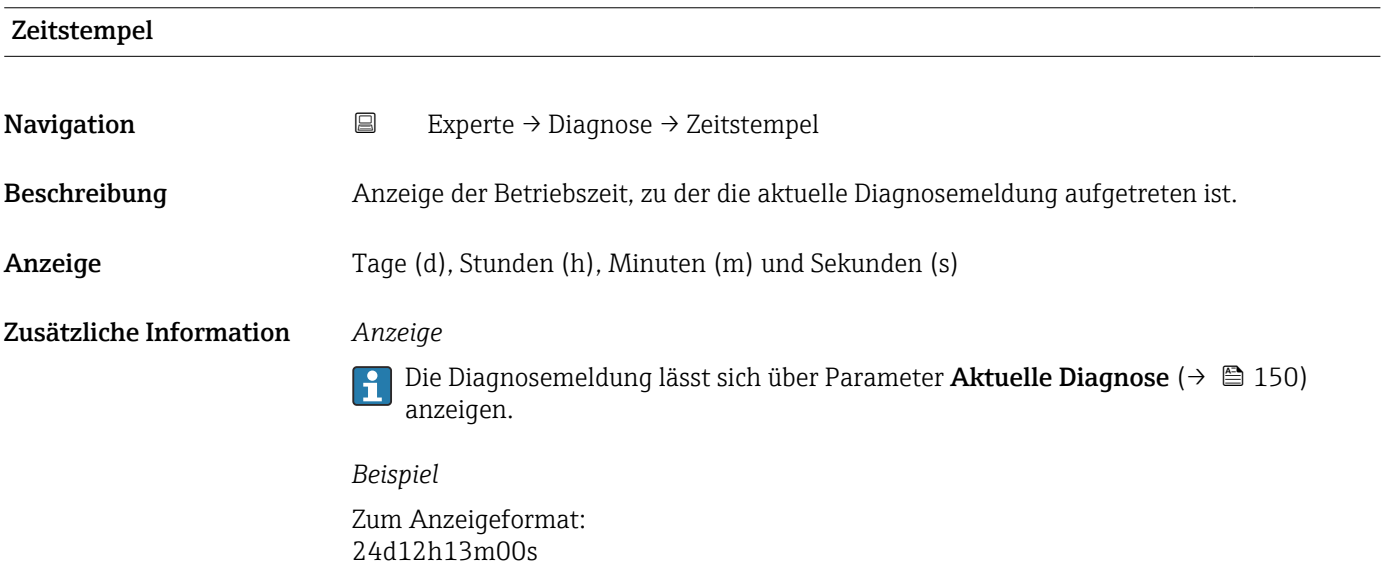

### Letzte Diagnose

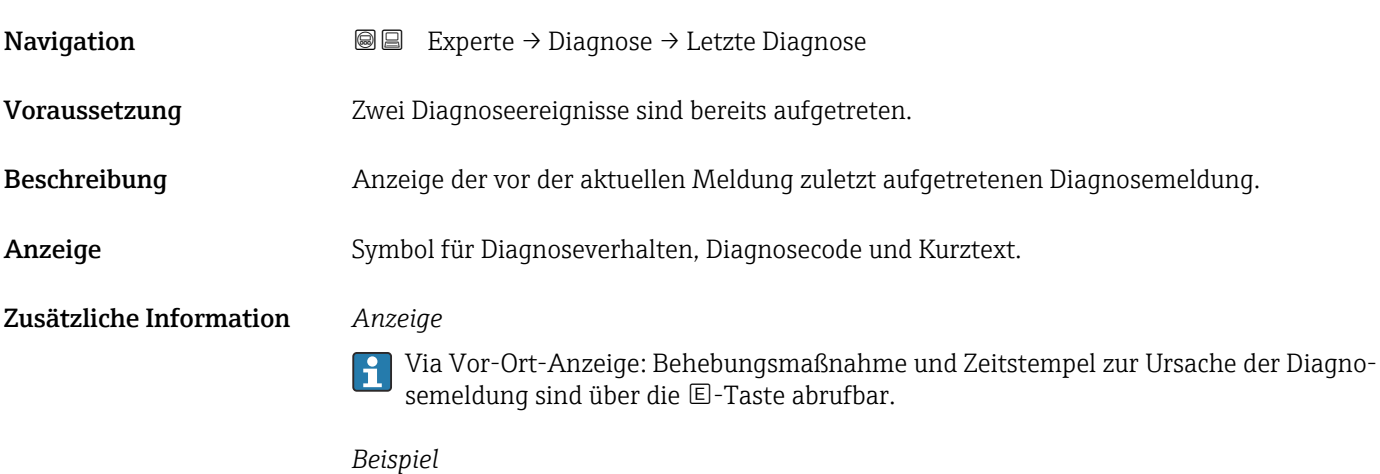

Zum Anzeigeformat: F271 Hauptelektronik-Fehler

<span id="page-151-0"></span>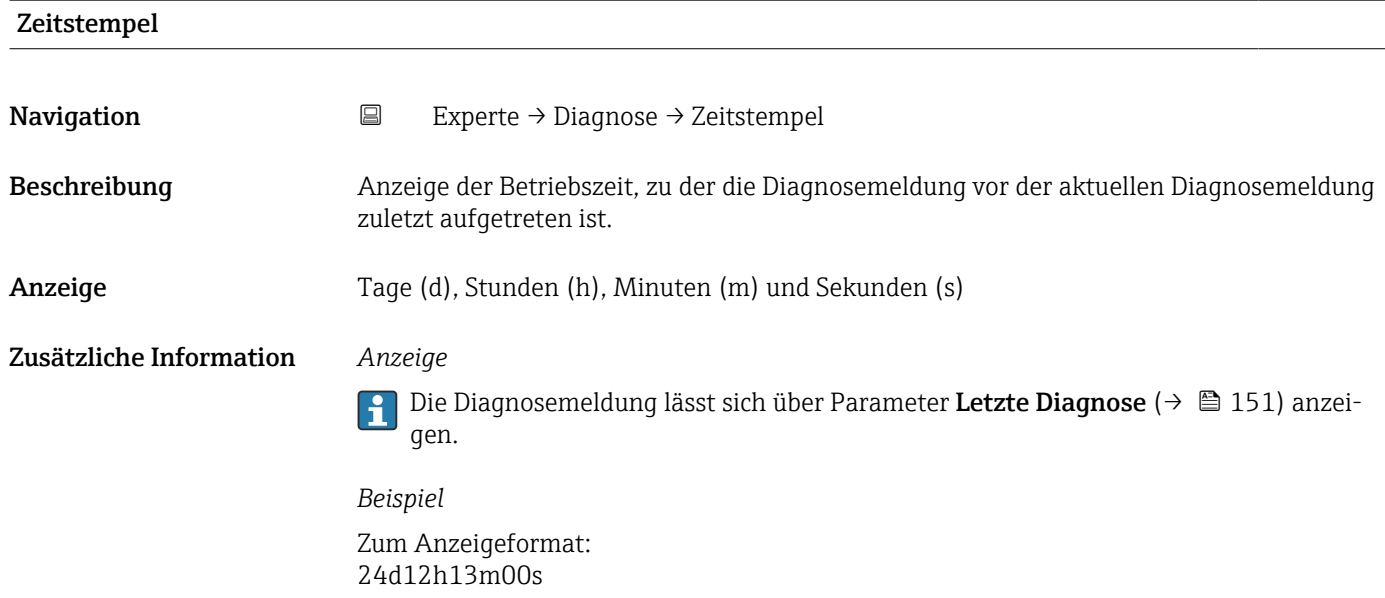

# Betriebszeit ab Neustart

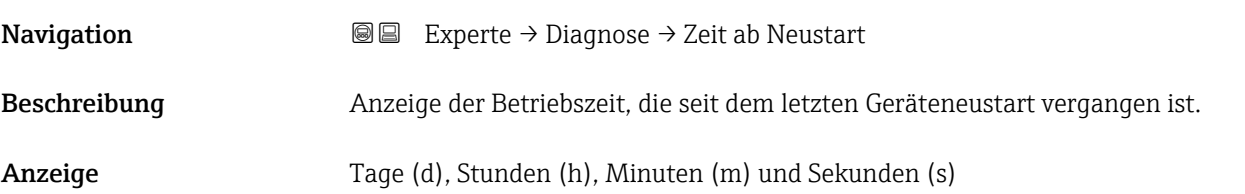

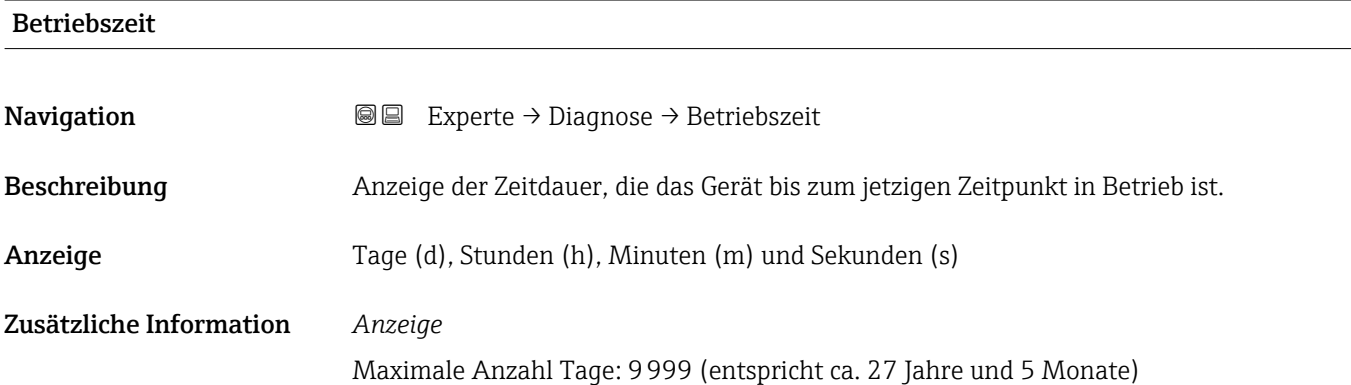

 $\overline{\phantom{a}}$ 

# <span id="page-152-0"></span>3.8.1 Untermenü "Diagnoseliste"

*Navigation* 
■■ Experte → Diagnose → Diagnoseliste

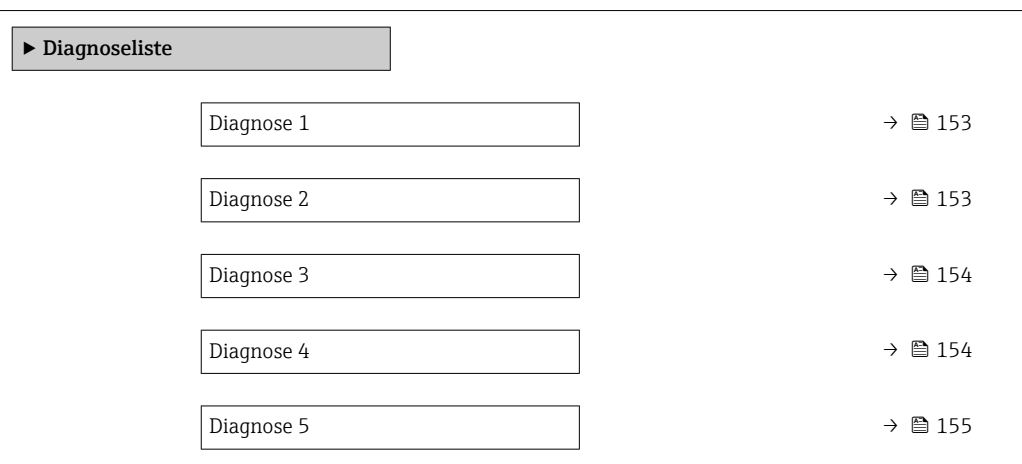

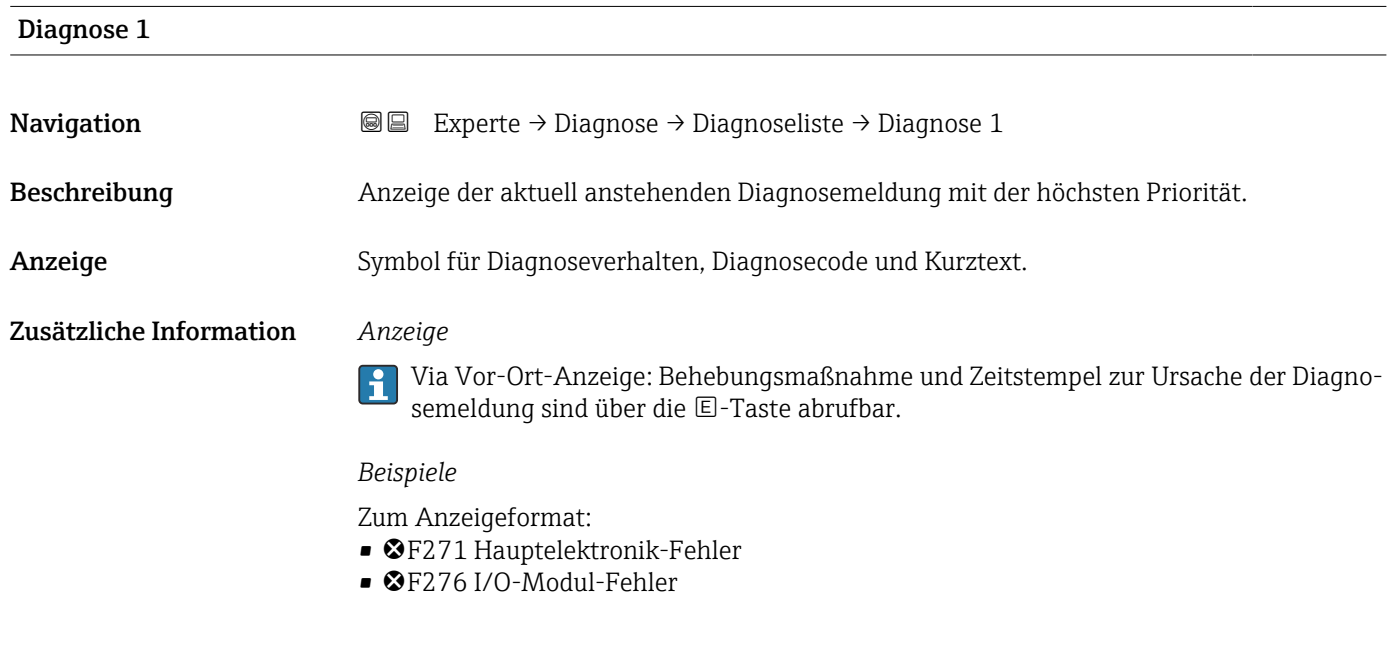

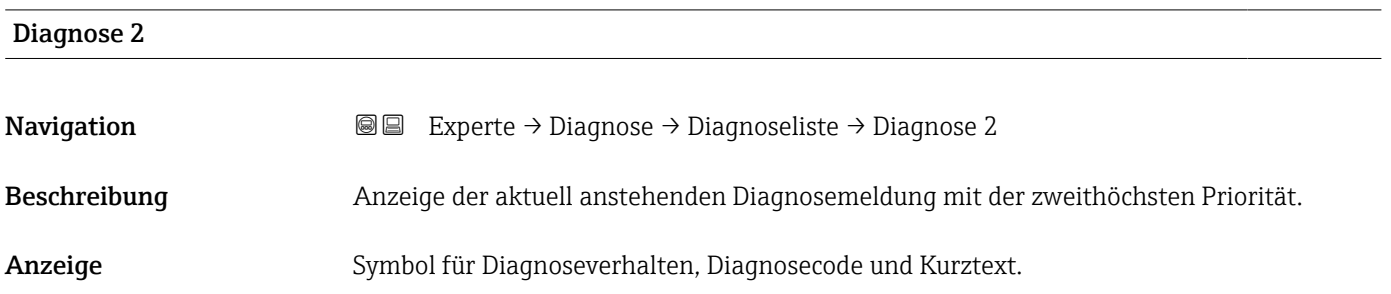

# <span id="page-153-0"></span>Zusätzliche Information *Anzeige*

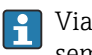

Via Vor-Ort-Anzeige: Behebungsmaßnahme und Zeitstempel zur Ursache der Diagnosemeldung sind über die E-Taste abrufbar.

### *Beispiele*

Zum Anzeigeformat:

- F271 Hauptelektronik-Fehler
- F276 I/O-Modul-Fehler

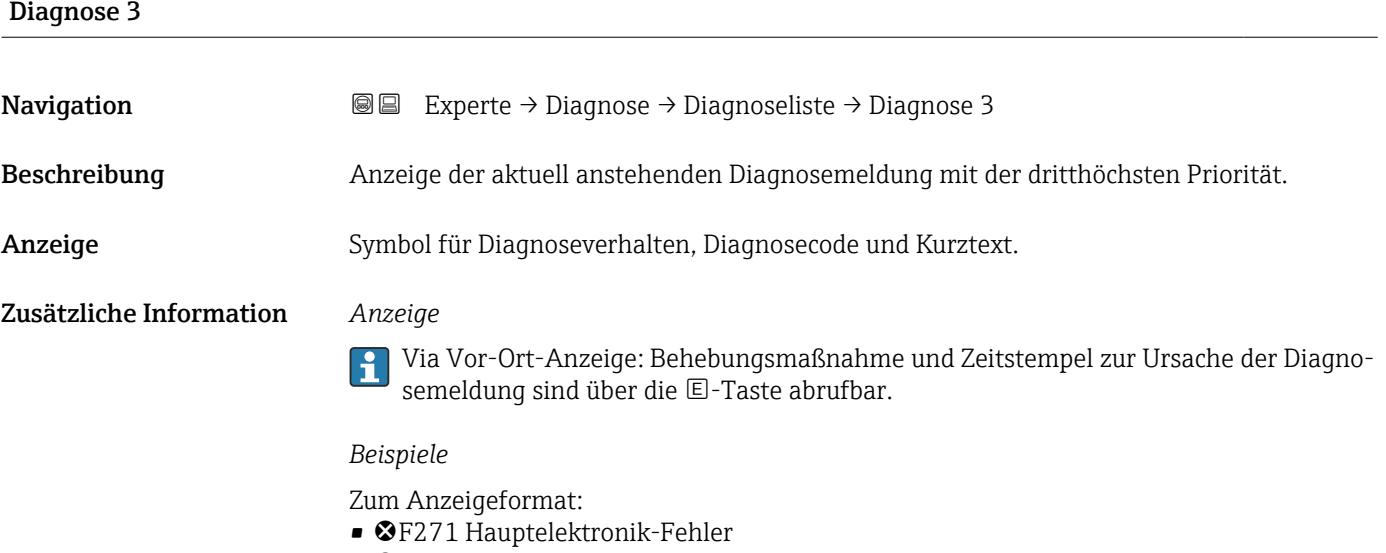

• ©F276 I/O-Modul-Fehler

# Diagnose 4 Navigation 
■■ Experte → Diagnose → Diagnoseliste → Diagnose 4 Beschreibung Anzeige der aktuell anstehenden Diagnosemeldung mit der vierthöchsten Priorität. Anzeige Symbol für Diagnoseverhalten, Diagnosecode und Kurztext. Zusätzliche Information *Anzeige* Via Vor-Ort-Anzeige: Behebungsmaßnahme und Zeitstempel zur Ursache der Diagno- $\vert \mathbf{1} \vert$ semeldung sind über die E-Taste abrufbar.

### *Beispiele*

Zum Anzeigeformat:

- F271 Hauptelektronik-Fehler
- F276 I/O-Modul-Fehler

# <span id="page-154-0"></span>Diagnose 5 Navigation 
■■ Experte → Diagnose → Diagnoseliste → Diagnose 5 Beschreibung Anzeige der aktuell anstehenden Diagnosemeldung mit der fünfthöchsten Priorität. Anzeige Symbol für Diagnoseverhalten, Diagnosecode und Kurztext. Zusätzliche Information *Anzeige*  $\vert \mathbf{f} \vert$ Via Vor-Ort-Anzeige: Behebungsmaßnahme und Zeitstempel zur Ursache der Diagnosemeldung sind über die E-Taste abrufbar.

*Beispiele*

Zum Anzeigeformat:

- F271 Hauptelektronik-Fehler
- ©F276 I/O-Modul-Fehler

# 3.8.2 Untermenü "Ereignislogbuch"

Anzeige der Ereignismeldungen

Ereignismeldungen werden in chronologischer Reihenfolge angezeigt. Die Ereignishistorie umfasst Diagnose- sowie Informationsereignisse. Das Symbol vor dem Zeitstempel gibt an, ob das Ereignis aufgetreten oder beendet ist.

*Navigation* Experte → Diagnose → Ereignislogbuch

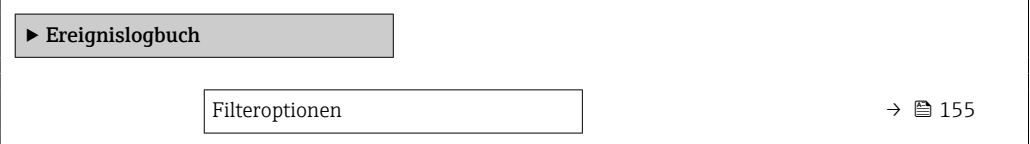

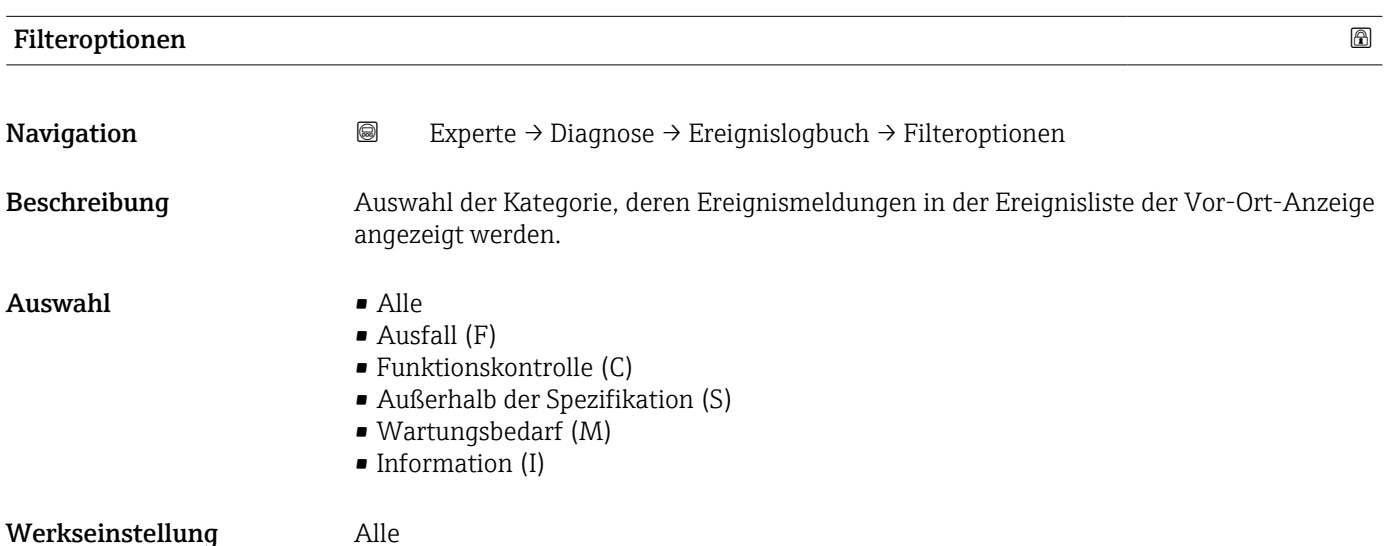

### Zusätzliche Information *Beschreibung*

Die Statussignale sind gemäß VDI/VDE 2650 und NAMUR-Empfehlung NE 107 klas- $\mathbf{H}$ sifiziert:

- $\blacksquare$  F = Failure
- $\bullet$  C = Function Check
- $\bullet$  S = Out of Specification
- $\blacksquare$  M = Maintenance Required

### Untermenü "Ereignisliste"

Das Untermenü Ereignisliste ist nur bei Bedienung über die Vor-Ort-Anzeige vorhan-I÷ den.

Bei Bedienung über das Bedientool FieldCare kann die Ereignisliste über ein separates FieldCare-Modul ausgelesen werden.

Bei Bedienung über den Webbrowser liegen die Ereignismeldungen direkt im Untermenü Ereignislogbuch.

*Navigation* 
■■ Experte → Diagnose → Ereignislogbuch → Ereignisliste

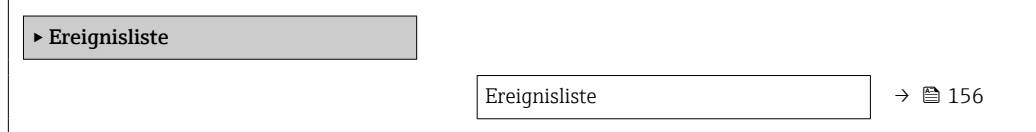

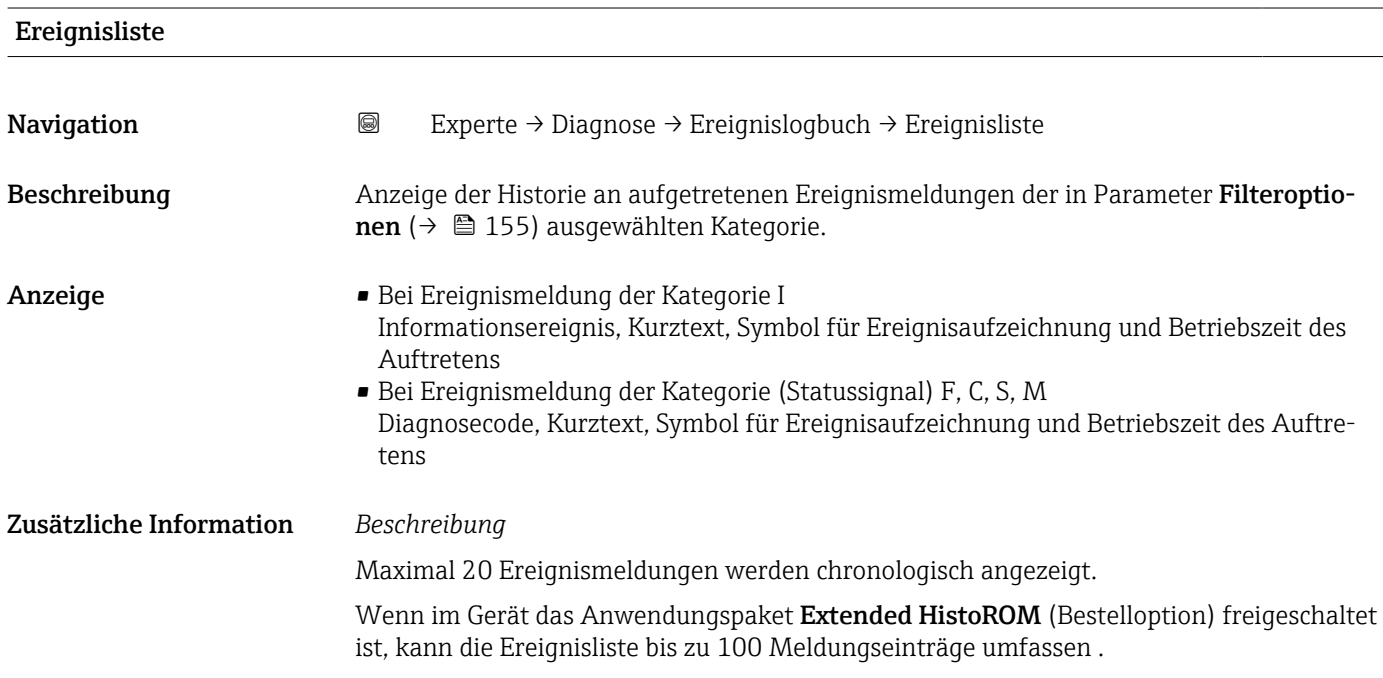

<span id="page-156-0"></span>Folgende Symbole zeigen an, ob ein Ereignis aufgetreten oder beendet ist:

- $\bullet$ : Auftreten des Ereignisses
- $\bullet$ : Ende des Ereignisses

## *Beispiele*

Zum Anzeigeformat:

- I1091 Konfiguration geändert  $\odot$  24d12h13m00s
- ©F271 Hauptelektronik-Fehler  $\odot$  01d04h12min30s

## *HistoROM*

Ein HistoROM ist ein nichtflüchtiger Gerätespeicher in Form eines EEPROM.

# 3.8.3 Untermenü "Geräteinformation"

*Navigation* 
■■ Experte → Diagnose → Geräteinfo

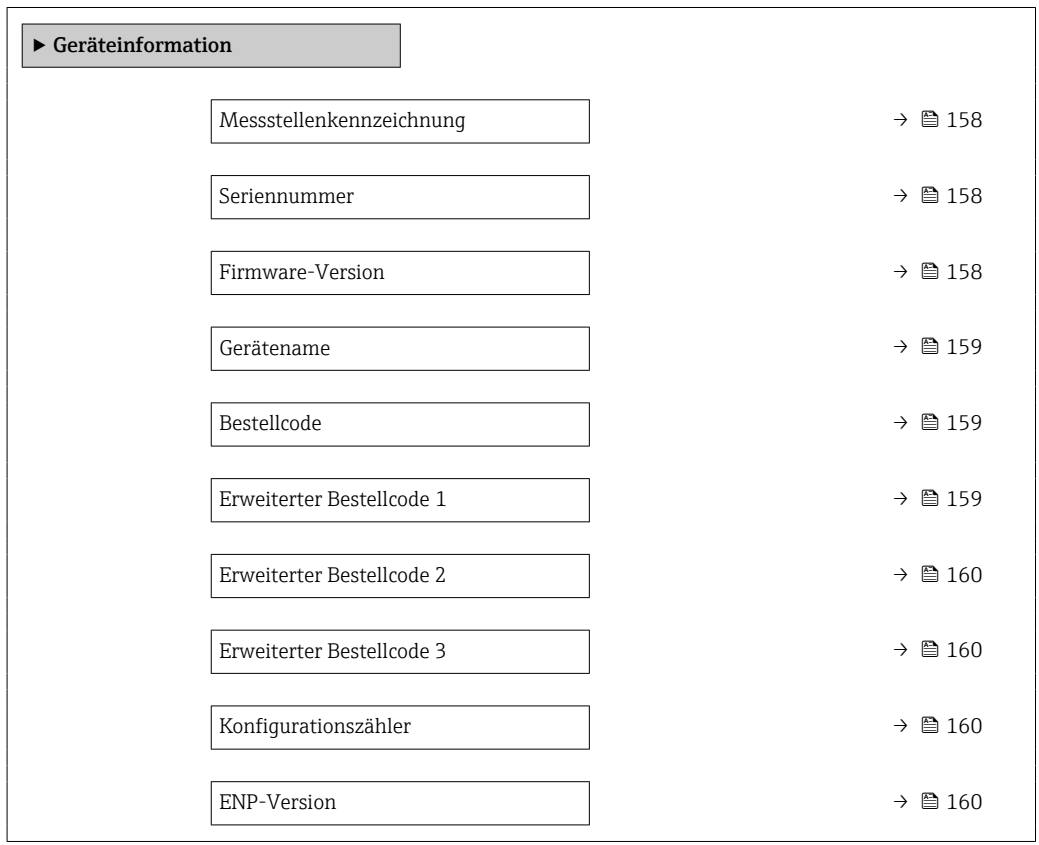

A0029422

<span id="page-157-0"></span>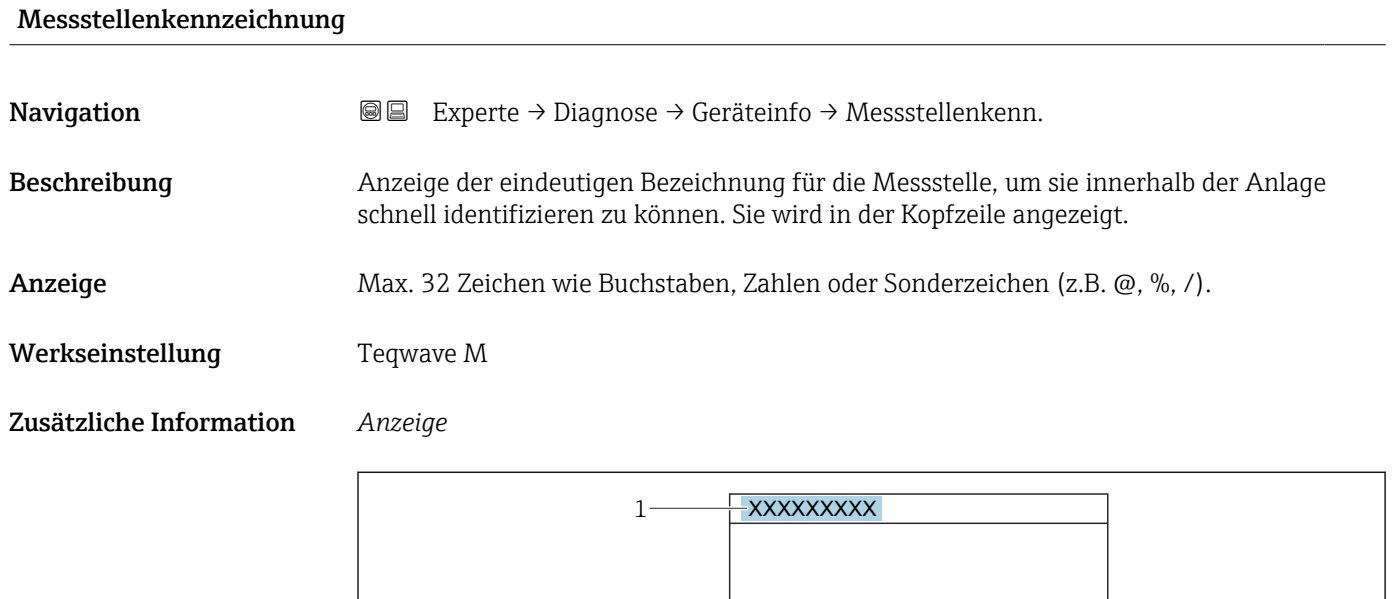

*1 Position des Kopfzeilentexts auf der Anzeige*

Wie viele Zeichen angezeigt werden, ist abhängig von den verwendeten Zeichen.

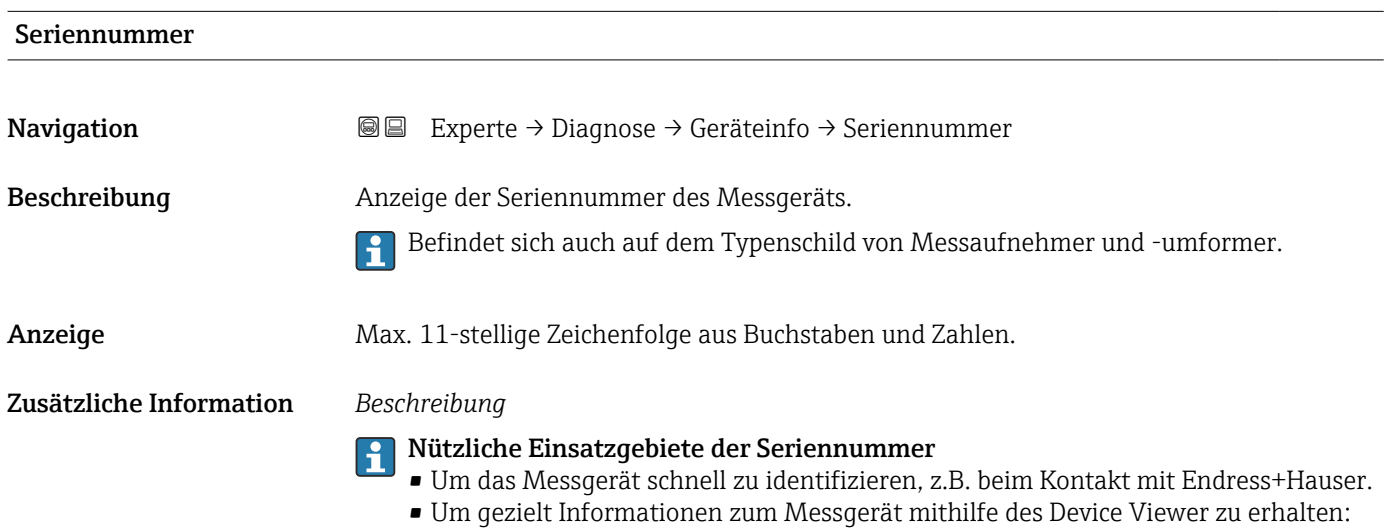

www.endress.com/deviceviewer

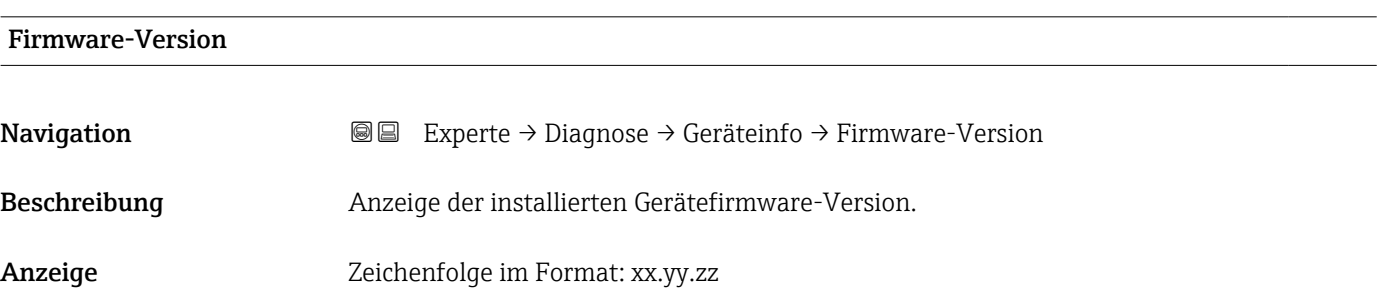

# <span id="page-158-0"></span>Zusätzliche Information *Anzeige*

Die Firmware-Version befindet sich auch auf:

- Der Titelseite der Anleitung
- Dem Messumformer-Typenschild

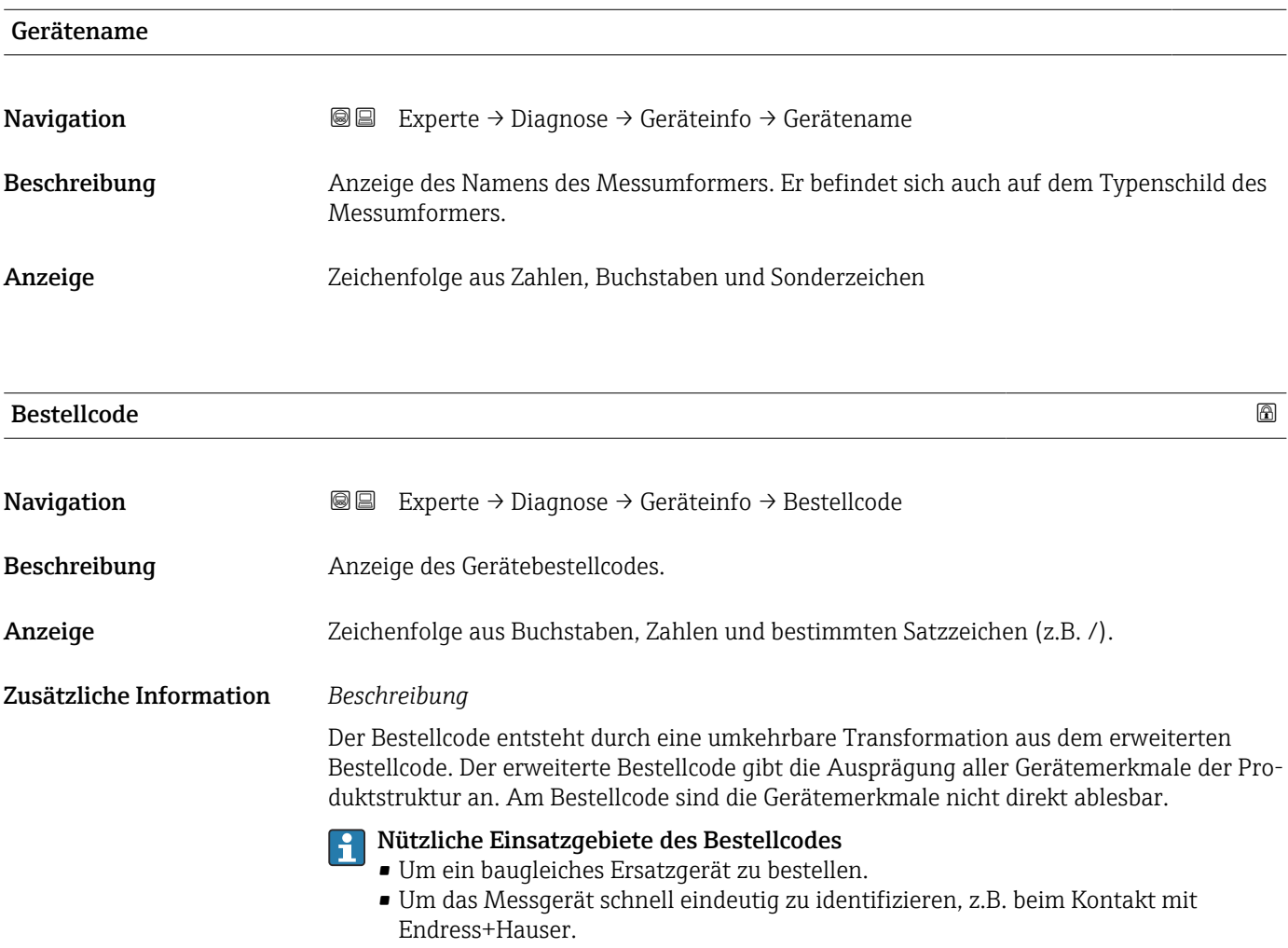

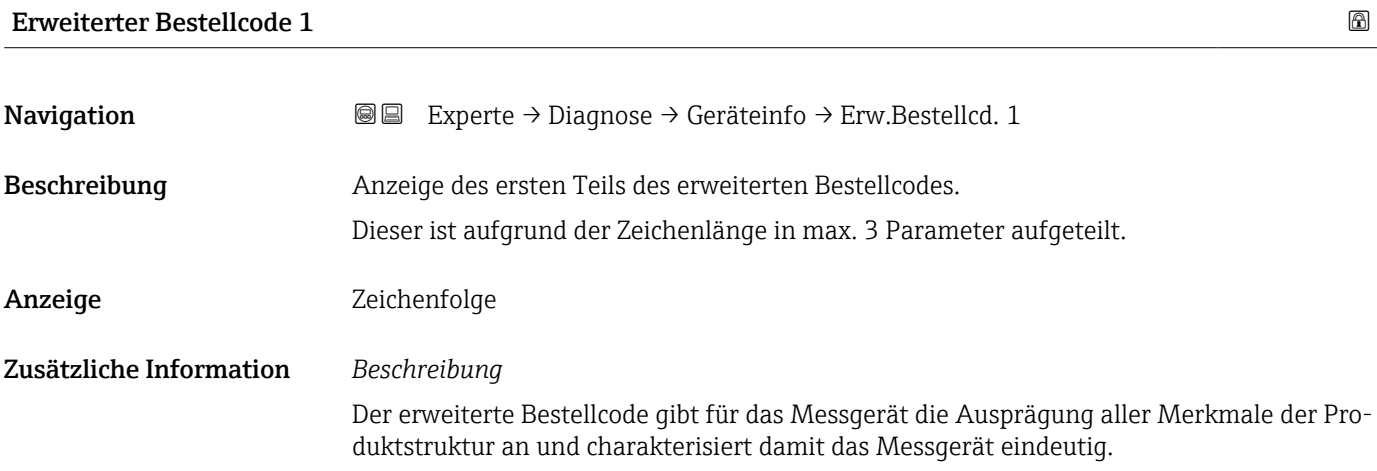

<span id="page-159-0"></span>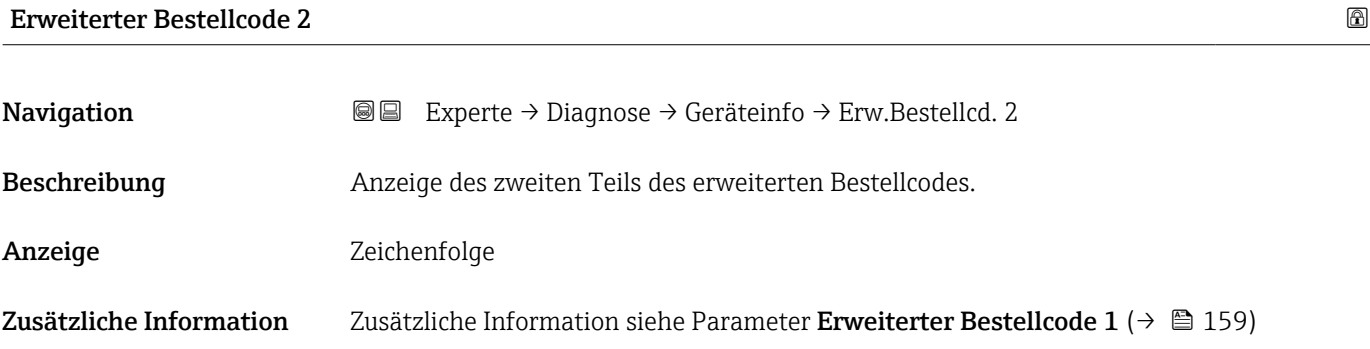

# Erweiterter Bestellcode 3

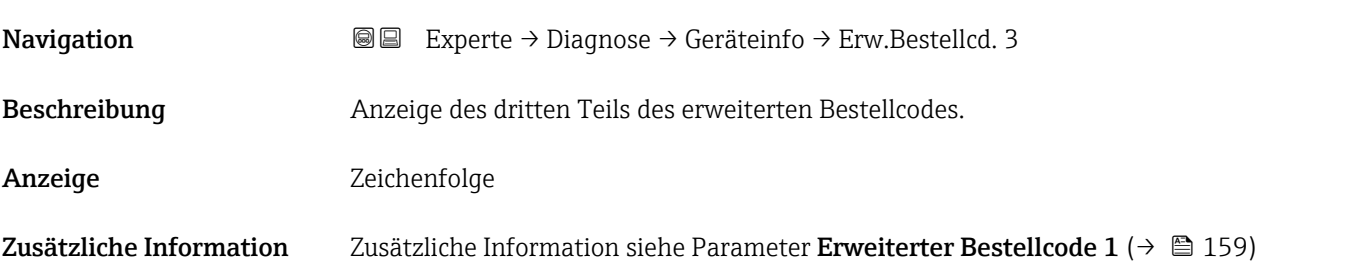

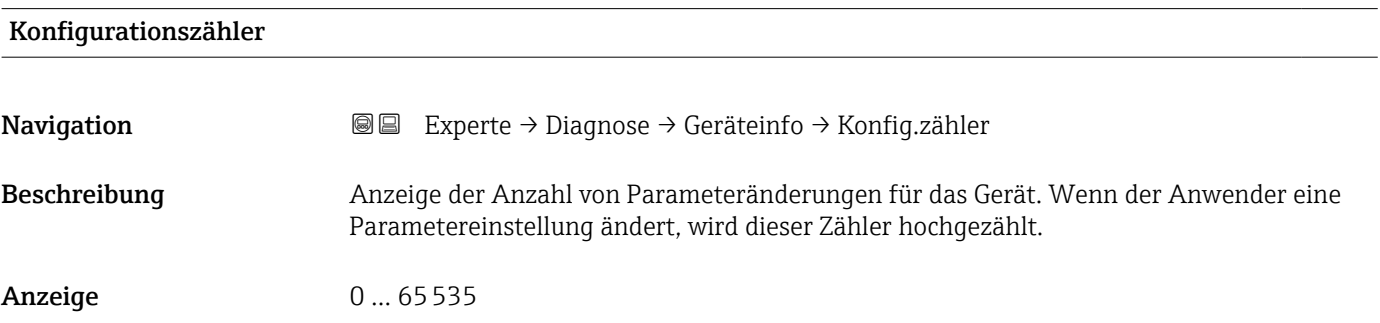

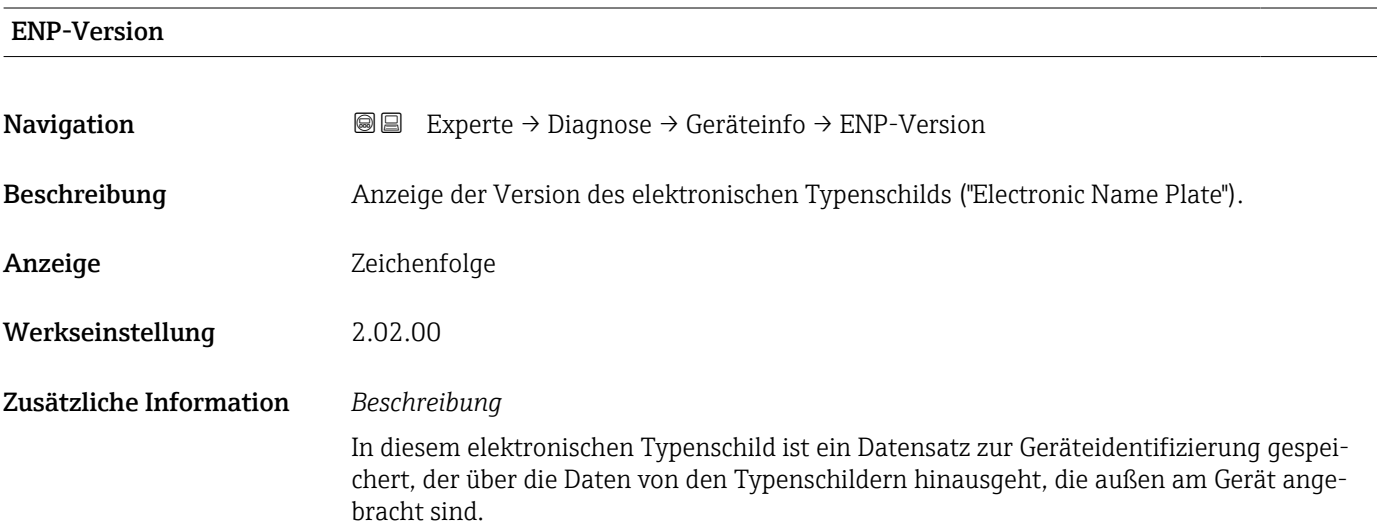

# <span id="page-160-0"></span>3.8.4 Untermenü "Hauptelektronikmodul + I/O-Modul 1"

*Navigation* Experte → Diagnose → Hauptelek.+ I/O1

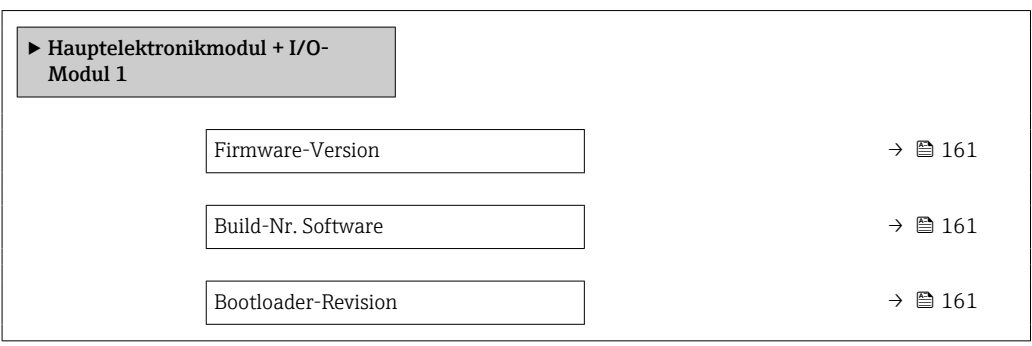

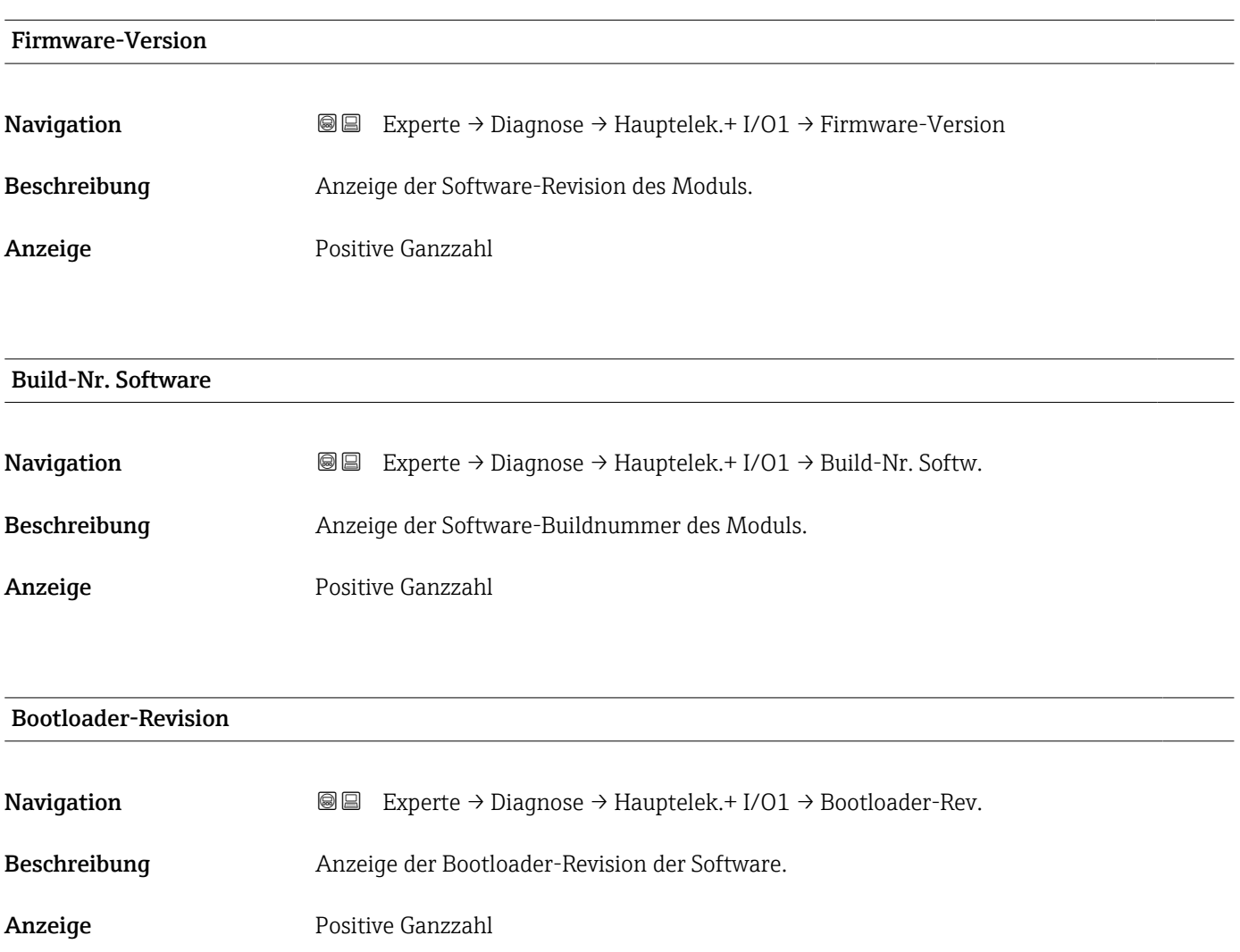

# <span id="page-161-0"></span>3.8.5 Untermenü "Sensorelektronikmodul (ISEM)"

*Navigation* Experte → Diagnose → Sensorelektronik

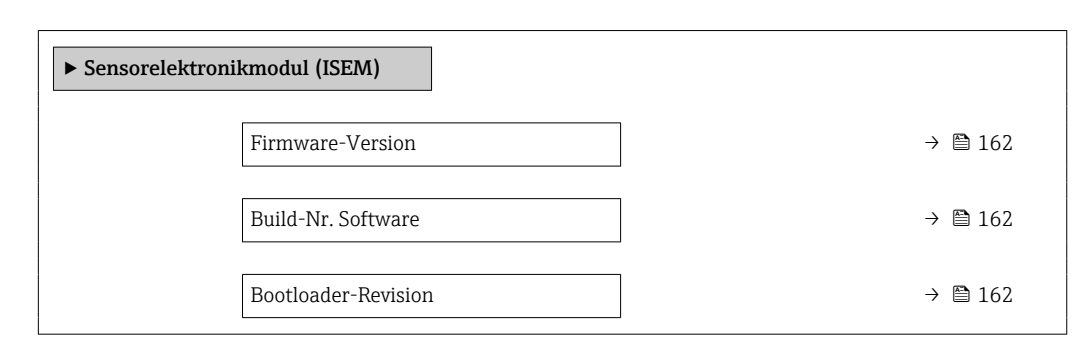

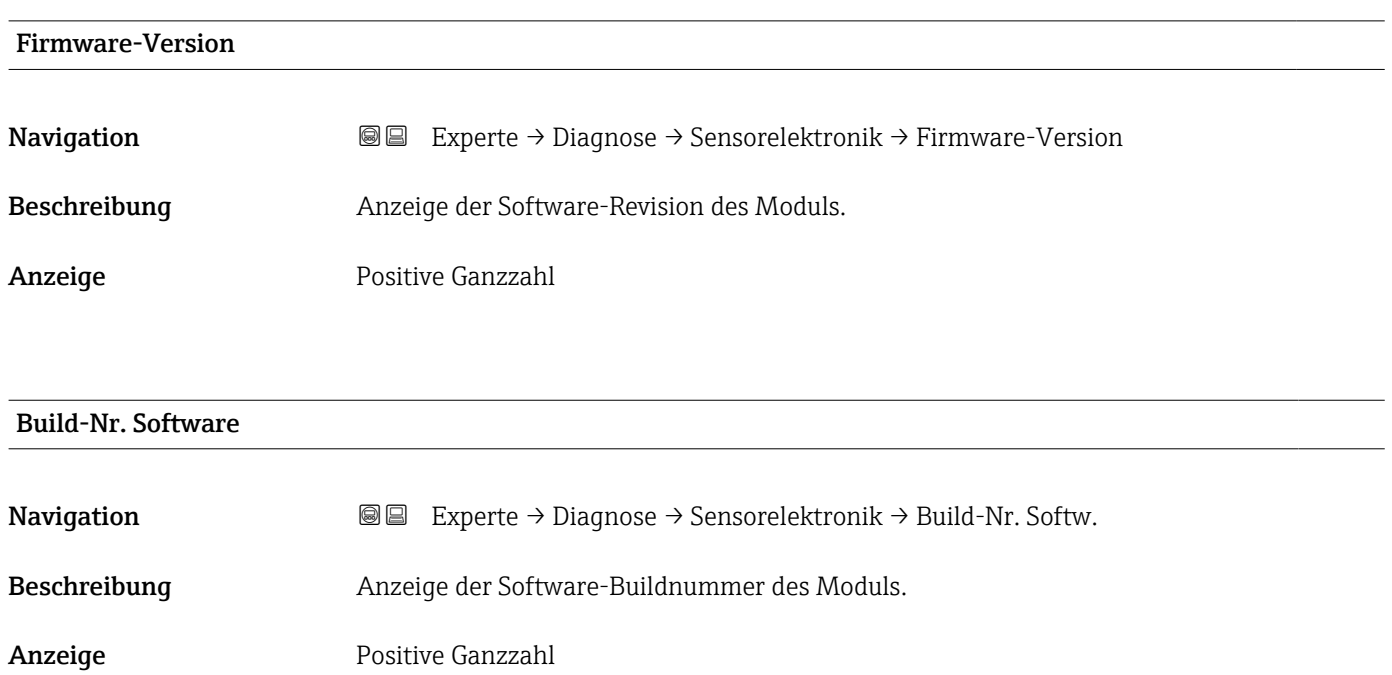

## Bootloader-Revision

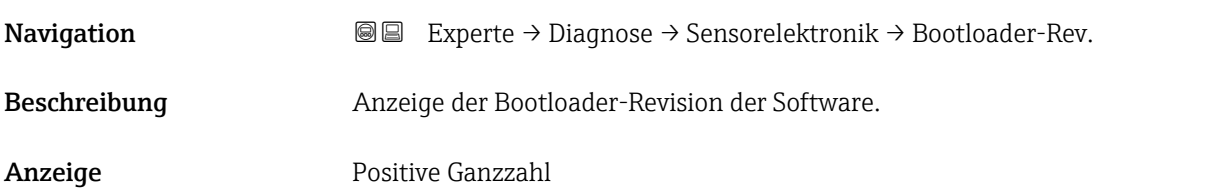

# <span id="page-162-0"></span>3.8.6 Untermenü "I/O-Modul 2"

*Navigation* Experte → Diagnose → I/O-Modul 2

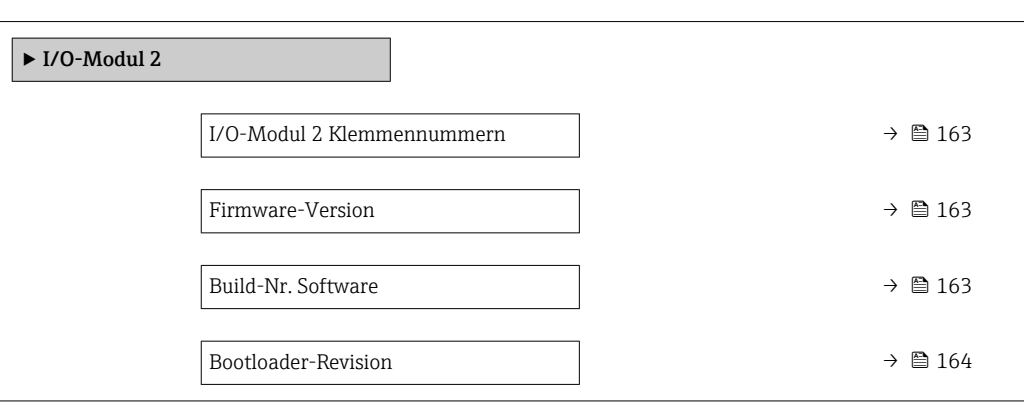

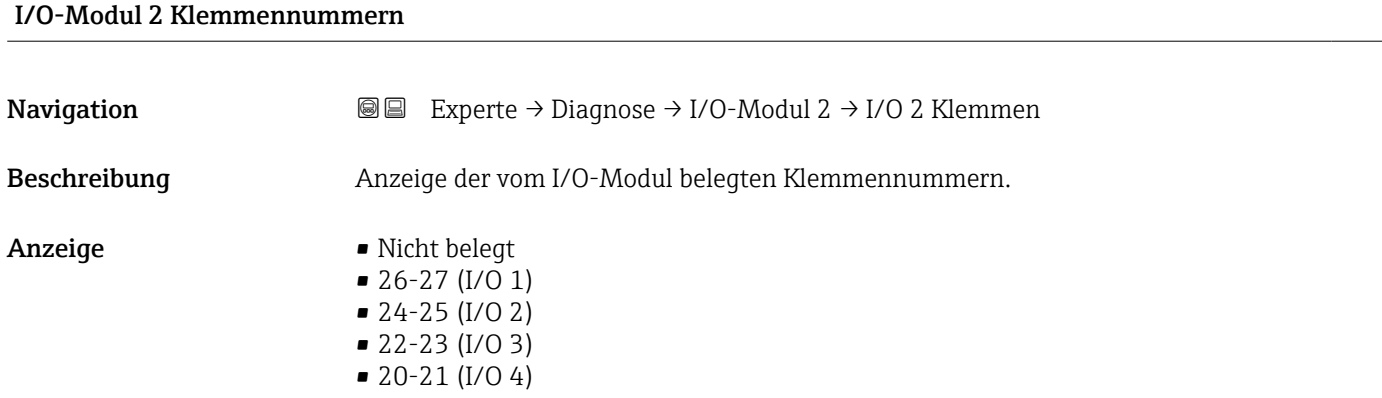

# Firmware-Version

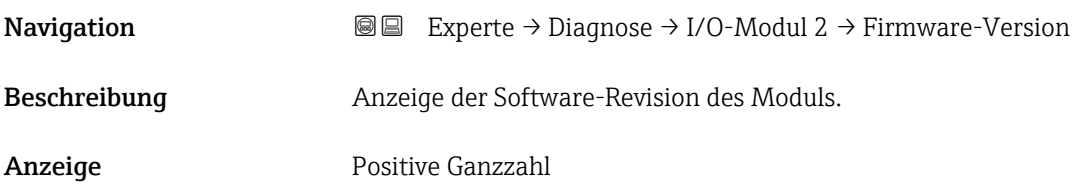

# Build-Nr. Software

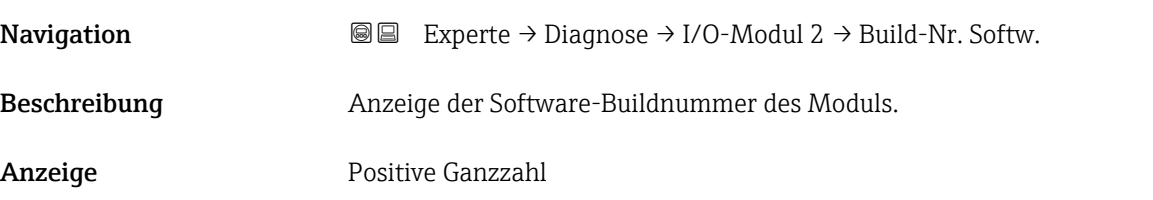

# <span id="page-163-0"></span>Bootloader-Revision **Navigation**  $\text{■} \quad \text{■} \quad \text{■}$  Experte  $\rightarrow$  Diagnose  $\rightarrow$  I/O-Modul 2  $\rightarrow$  Bootloader-Rev. Beschreibung Anzeige der Bootloader-Revision der Software. Anzeige Positive Ganzzahl

# 3.8.7 Untermenü "I/O-Modul 3"

*Navigation* 
■■ Experte → Diagnose → I/O-Modul 3

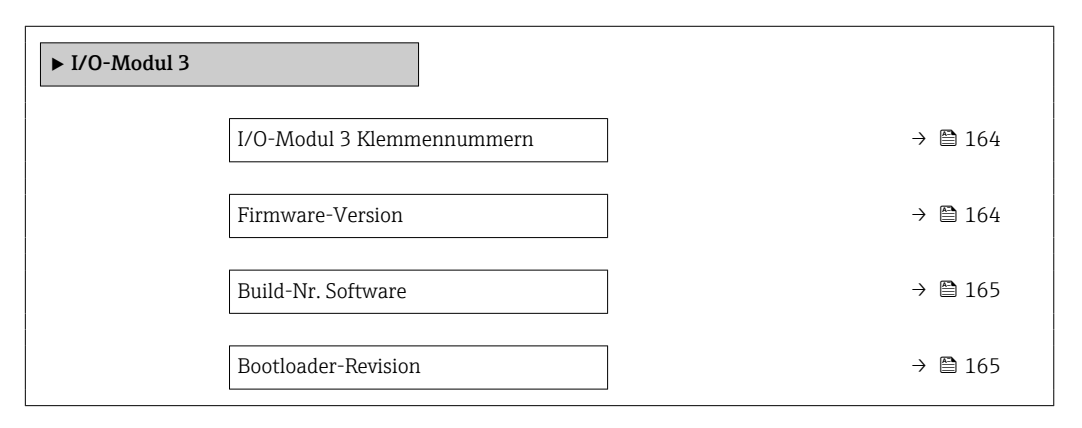

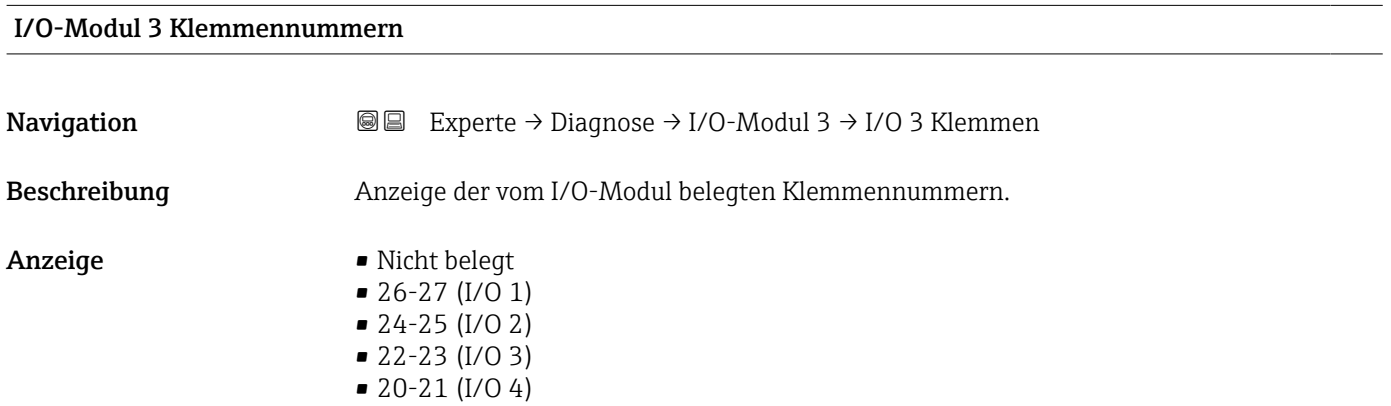

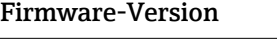

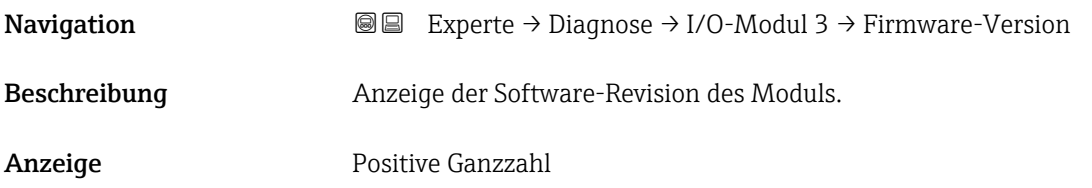

# <span id="page-164-0"></span>Build-Nr. Software

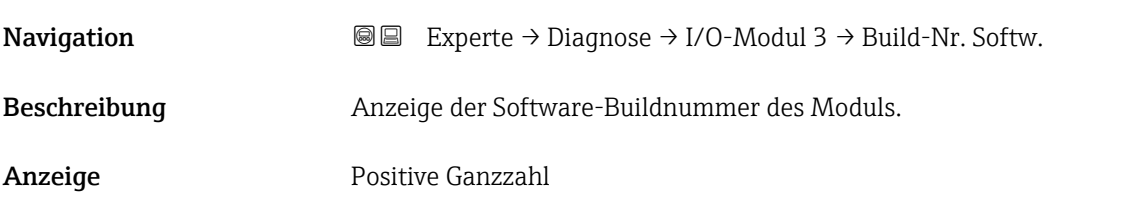

# Bootloader-Revision

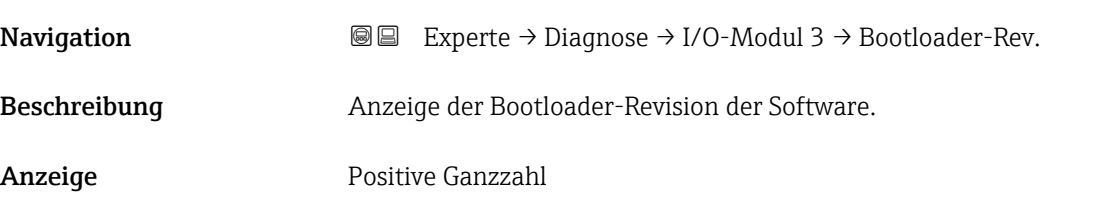

# 3.8.8 Untermenü "I/O-Modul 4"

*Navigation* **■** Experte → Diagnose → I/O-Modul 4

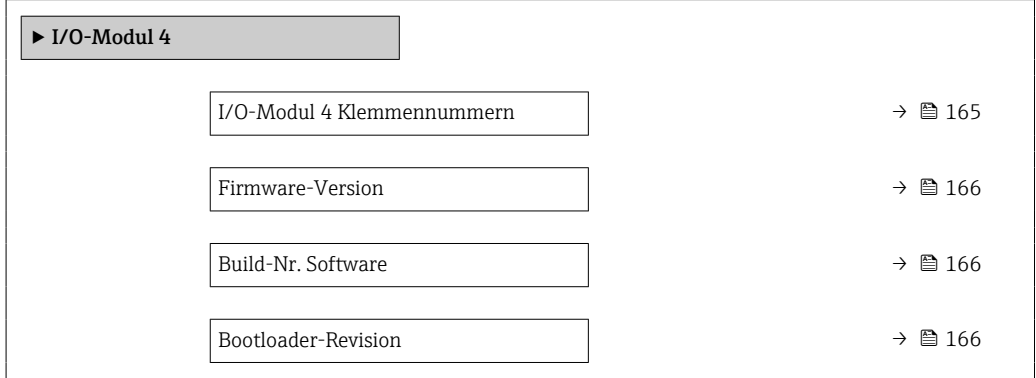

# I/O-Modul 4 Klemmennummern **Navigation EXPERIEM** Experte → Diagnose → I/O-Modul 4 → I/O 4 Klemmen Beschreibung Anzeige der vom I/O-Modul belegten Klemmennummern.

<span id="page-165-0"></span>Anzeige • Nicht belegt  $\bullet$  26-27 (I/O 1)  $-24-25$  (I/O 2) • 22-23 (I/O 3)  $\bullet$  20-21 (I/O 4)<sup>\*</sup>

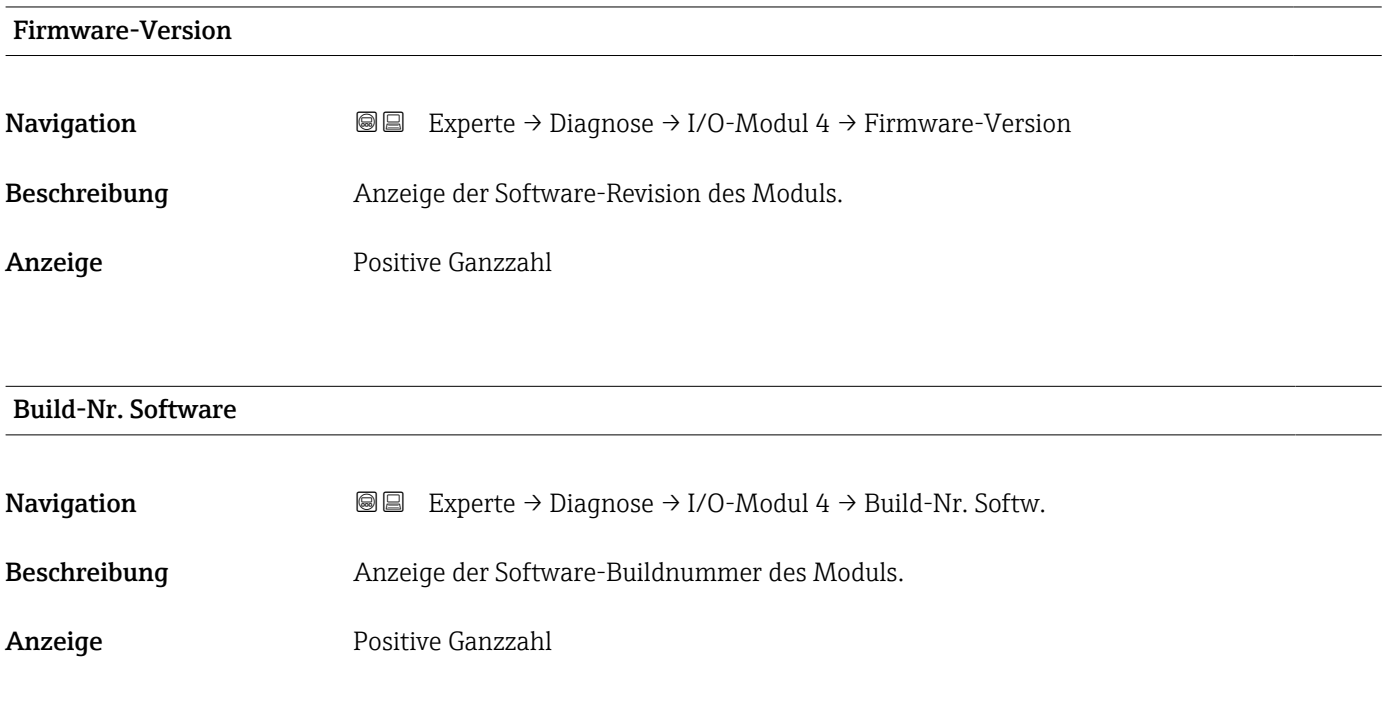

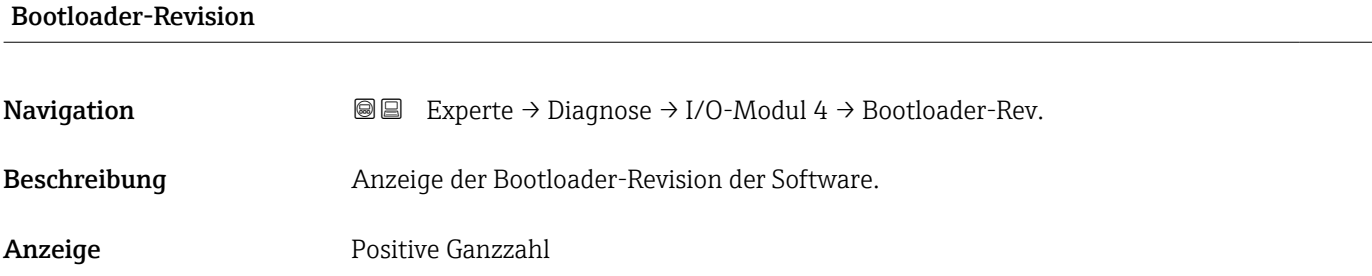

# 3.8.9 Untermenü "Anzeigemodul"

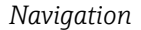

*Navigation* Experte → Diagnose → Anzeigemodul

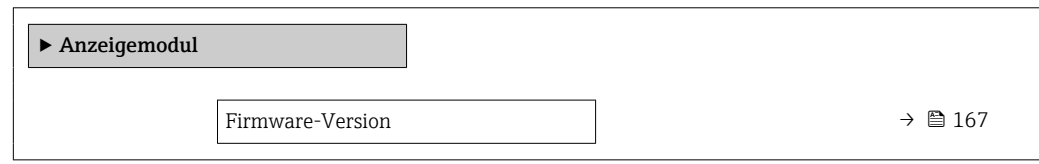

Sichtbar in Abhängigkeit von Bestelloptionen oder Geräteeinstellungen

<span id="page-166-0"></span>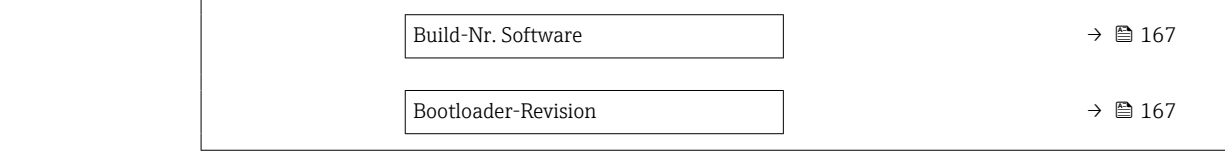

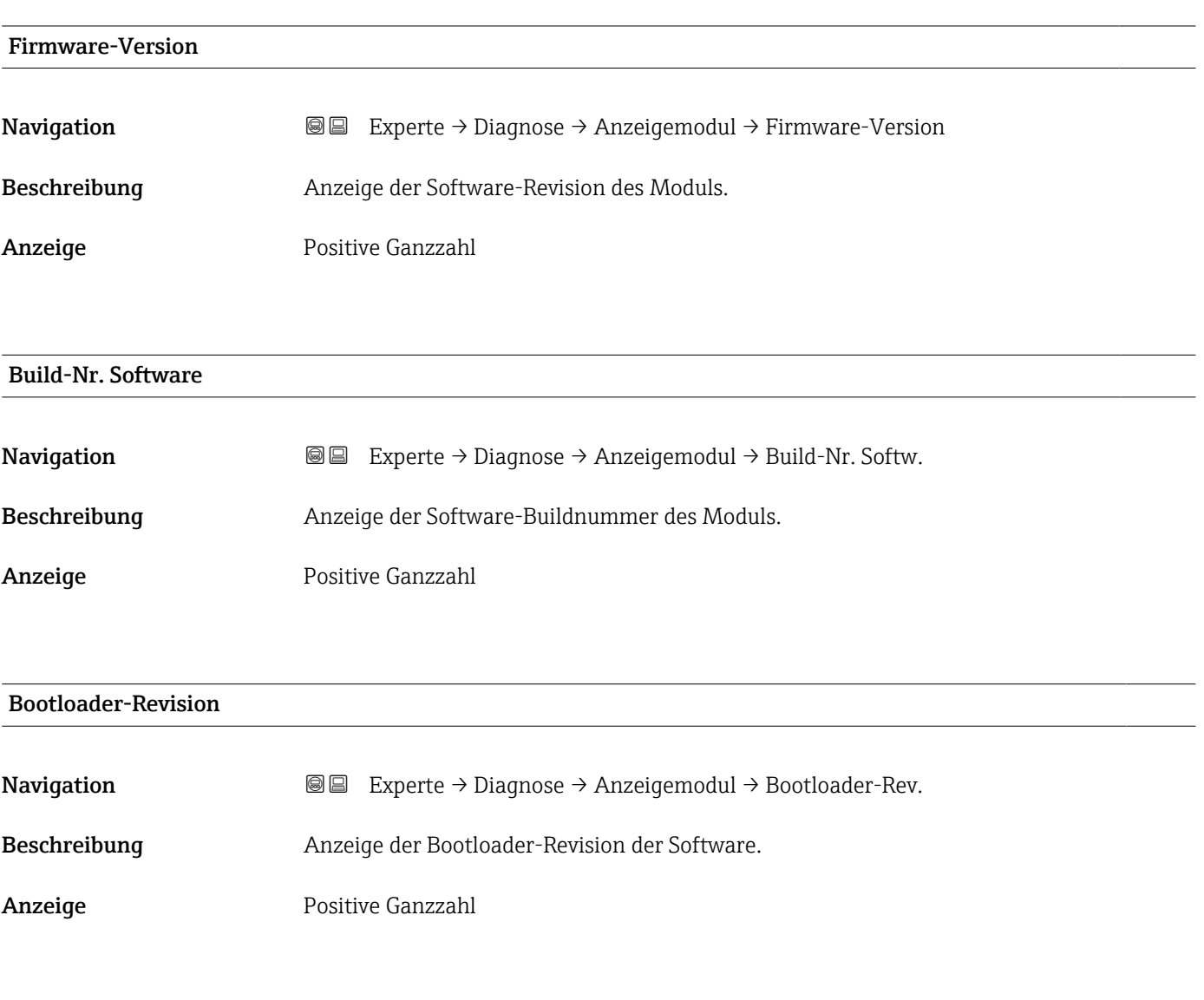

# 3.8.10 Untermenü "Messwertspeicherung"

*Navigation* 
■ Experte → Diagnose → Messwertspeich.

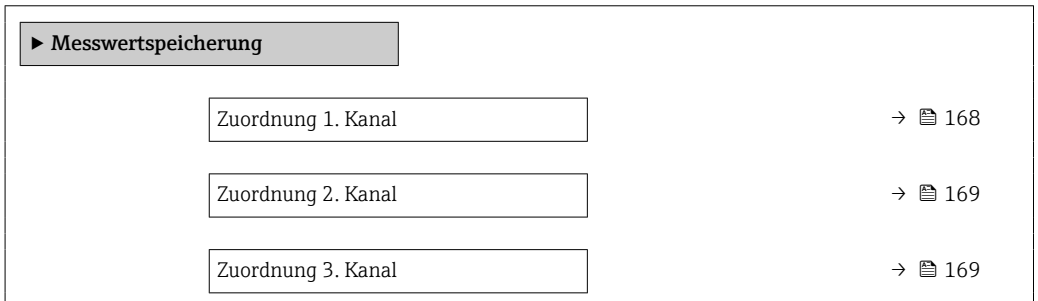

<span id="page-167-0"></span>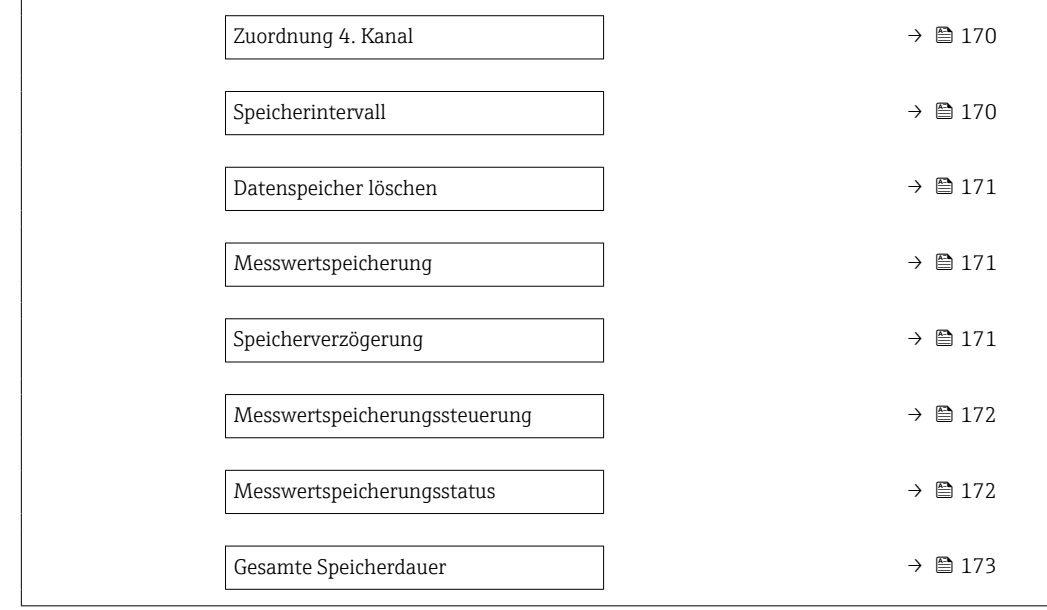

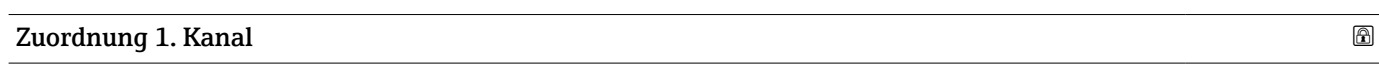

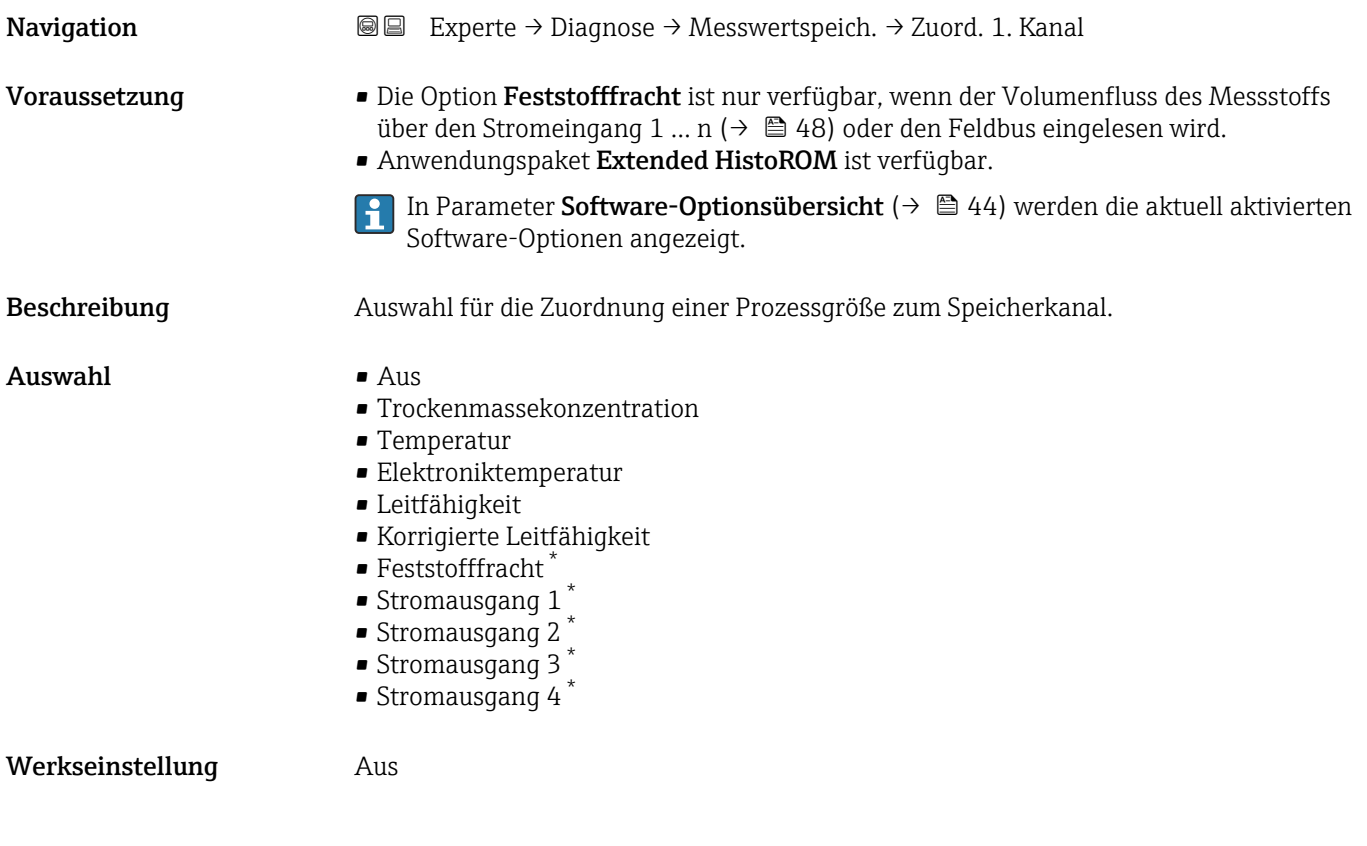

<sup>\*</sup> Sichtbar in Abhängigkeit von Bestelloptionen oder Geräteeinstellungen

<span id="page-168-0"></span>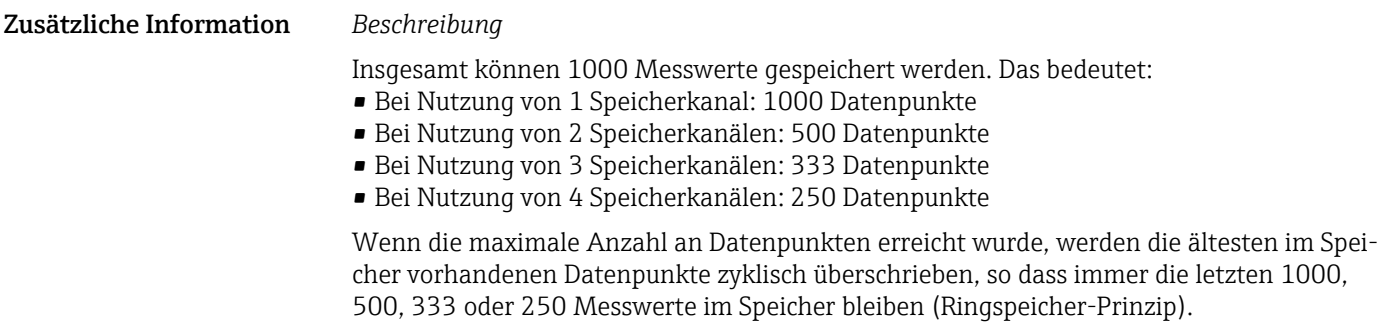

Wenn die getroffene Auswahl geändert wird, wird der Inhalt des Messwertspeichers gelöscht.

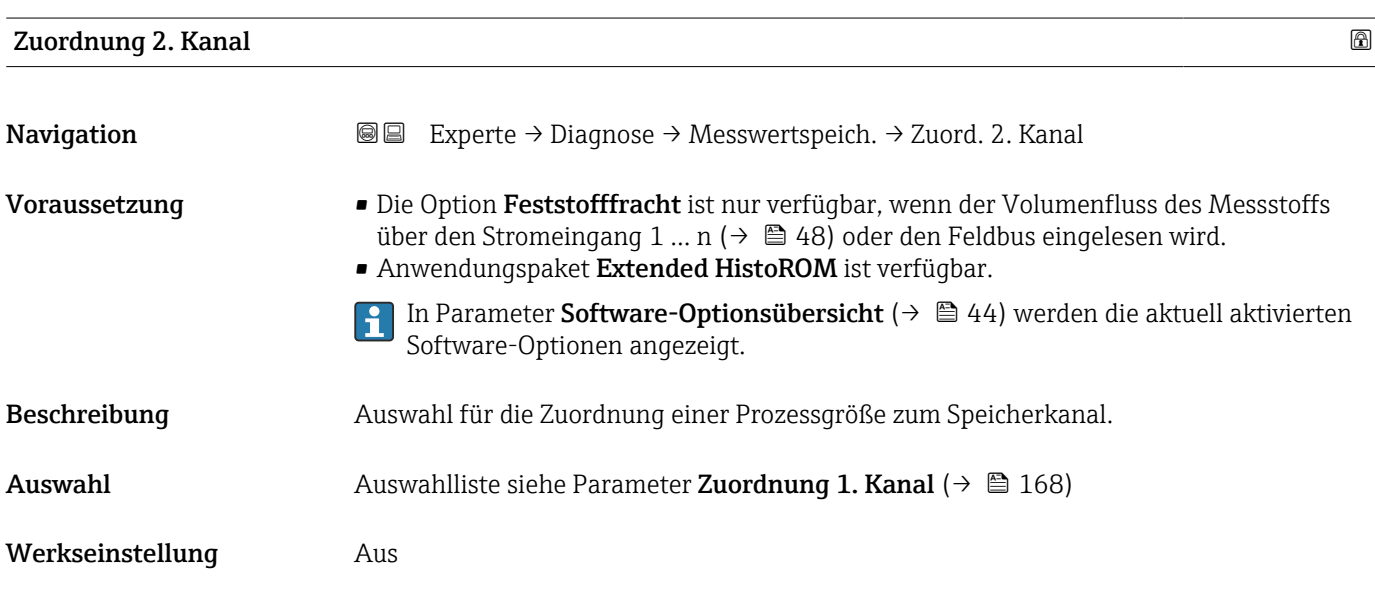

# Zuordnung 3. Kanal Navigation EXperte → Diagnose → Messwertspeich. → Zuord. 3. Kanal

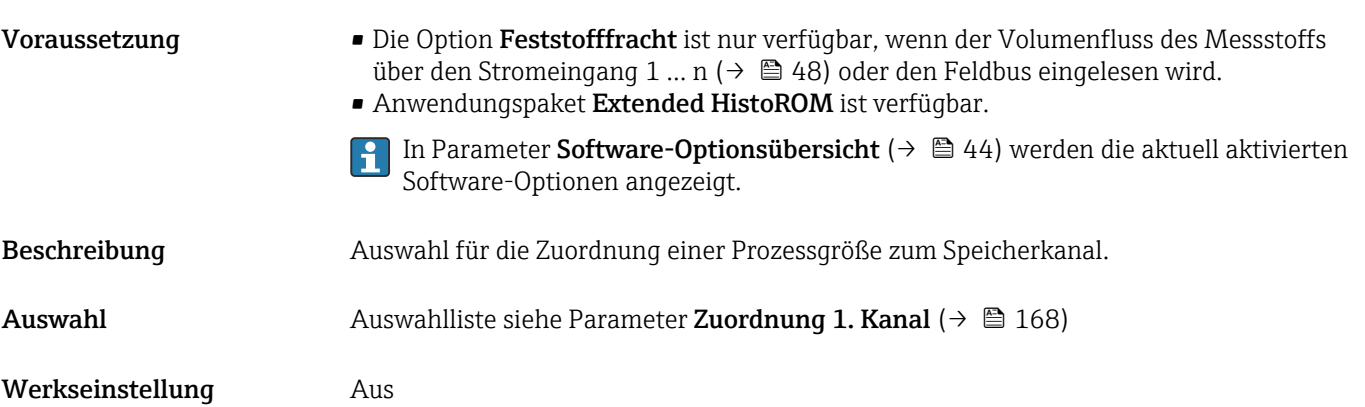

<span id="page-169-0"></span>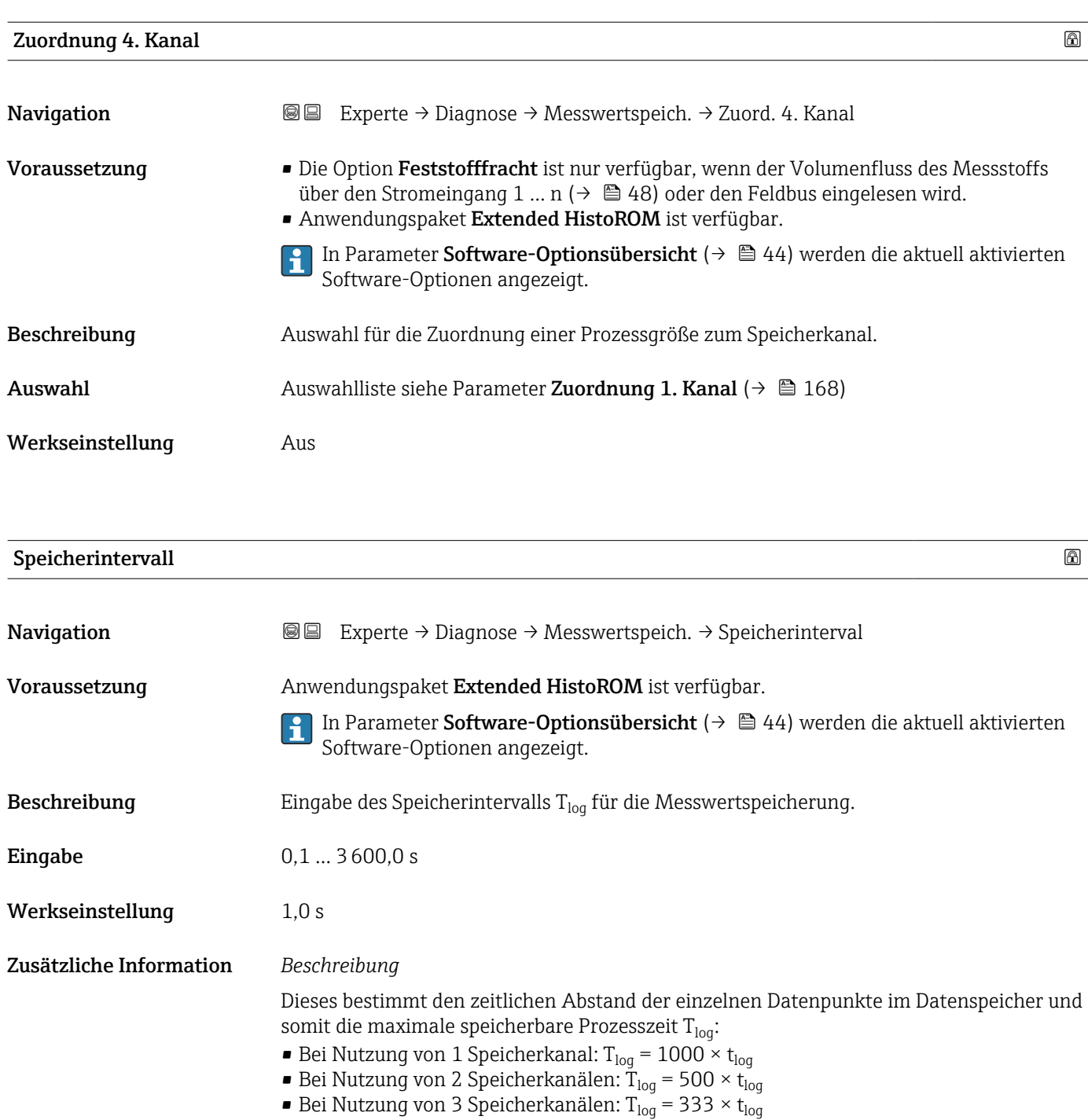

■ Bei Nutzung von 4 Speicherkanälen: T<sub>log</sub> = 250 × t<sub>log</sub>

Nach Ablauf dieser Zeit werden die ältesten im Speicher vorhandenen Datenpunkte zyklisch überschrieben, so dass immer eine Zeit von T $_{log}$  im Speicher bleibt (Ringspeicher-Prinzip).

Wenn die Länge des Speicherintervalls geändert wird, wird der Inhalt des Messwert- $| \mathbf{f} |$ speichers gelöscht.

### *Beispiel*

Bei Nutzung von 1 Speicherkanal:

- T<sub>log</sub> = 1000 × 1 s = 1 000 s ≈15 min
- $T_{log}$  = 1000 × 10 s = 10 000 s ≈ 3 h
- $T_{log}$  = 1000 × 80 s = 80 000 s ≈ 1 d
- T<sub>log</sub> = 1000 × 3 600 s = 3 600 000 s  $\approx$  41 d

<span id="page-170-0"></span>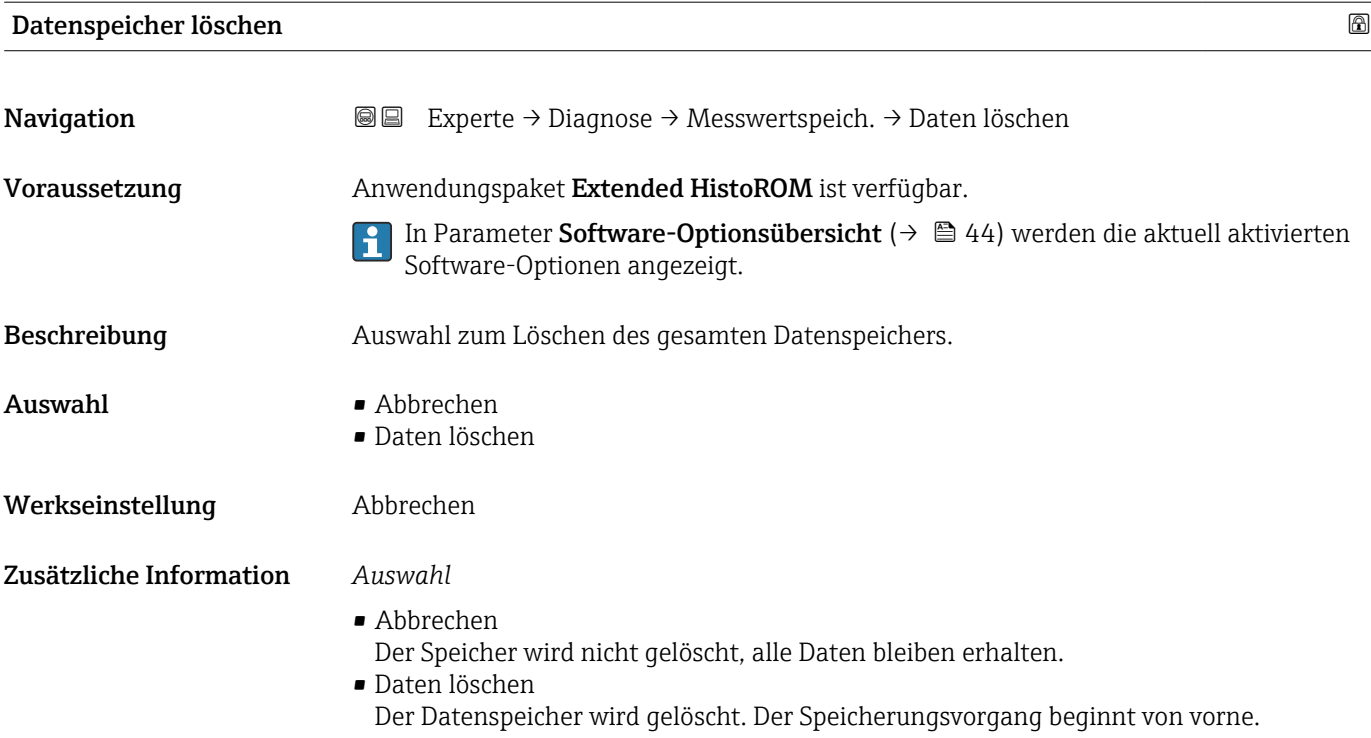

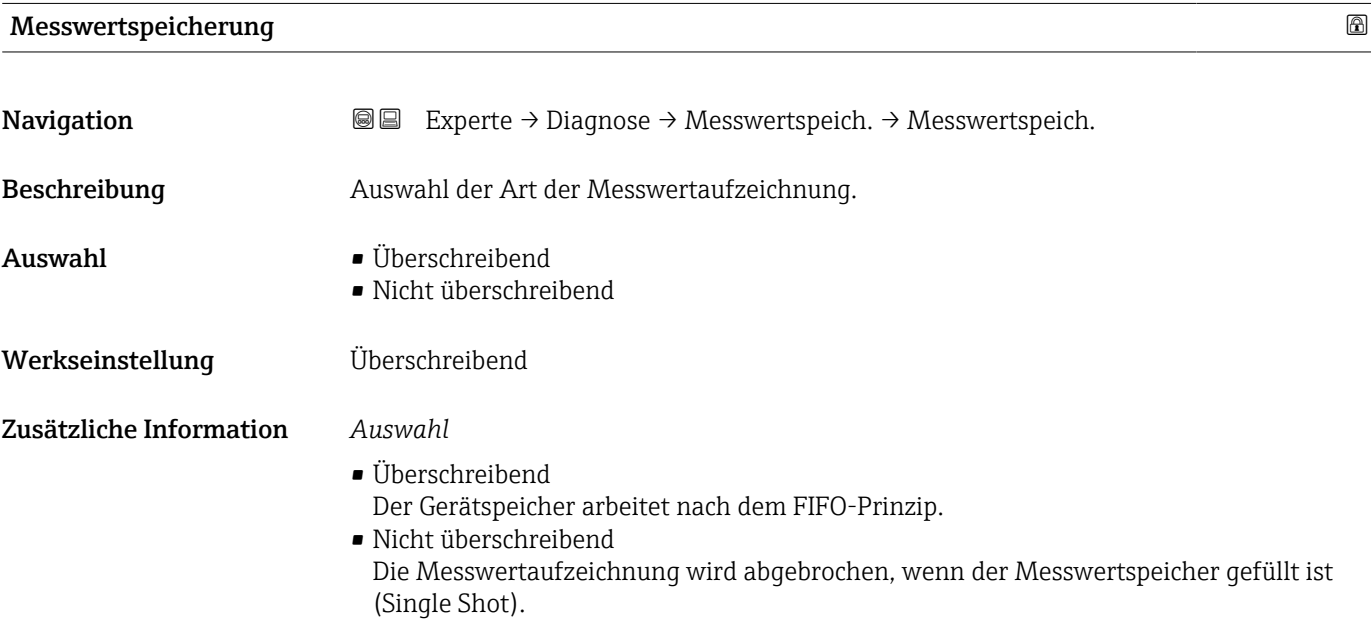

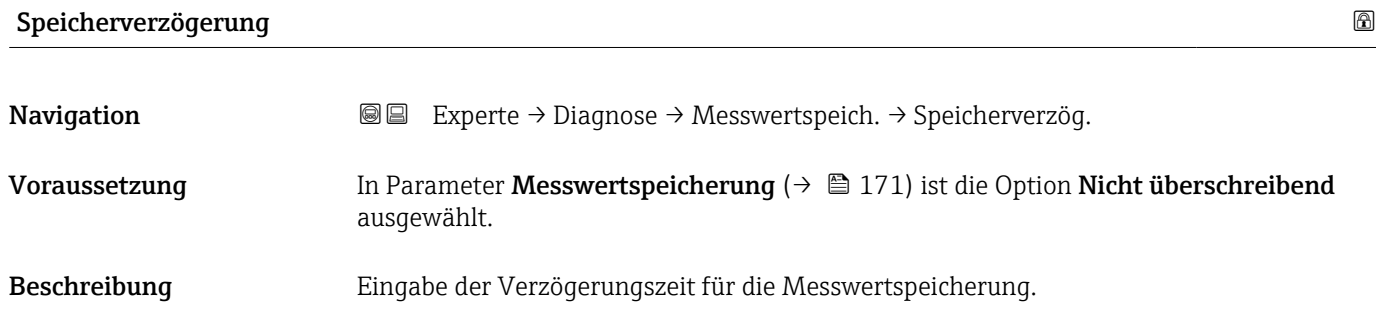

<span id="page-171-0"></span>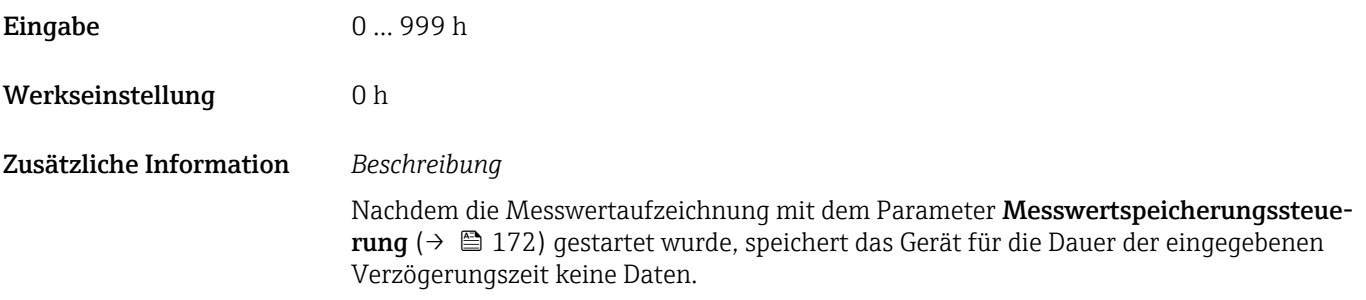

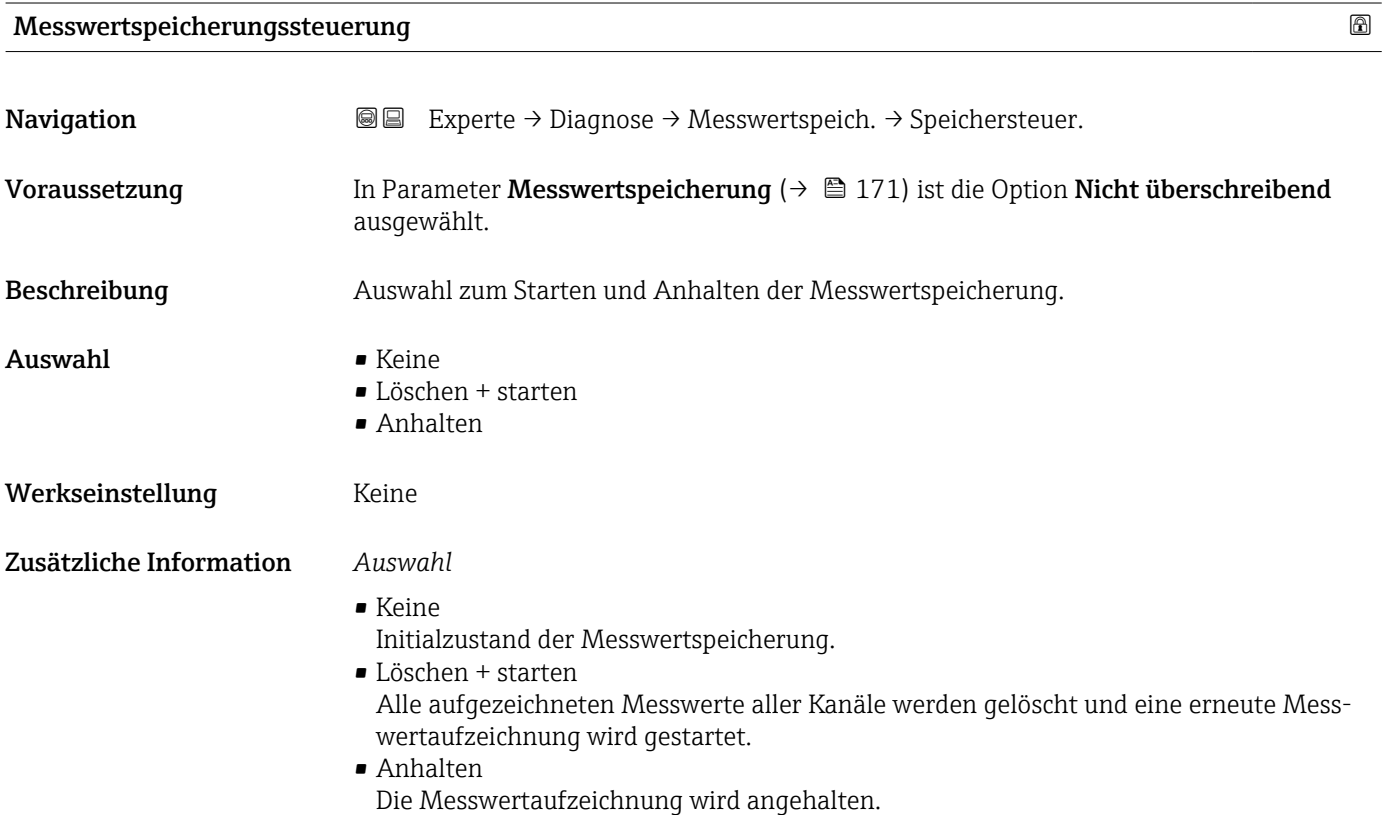

# Messwertspeicherungsstatus

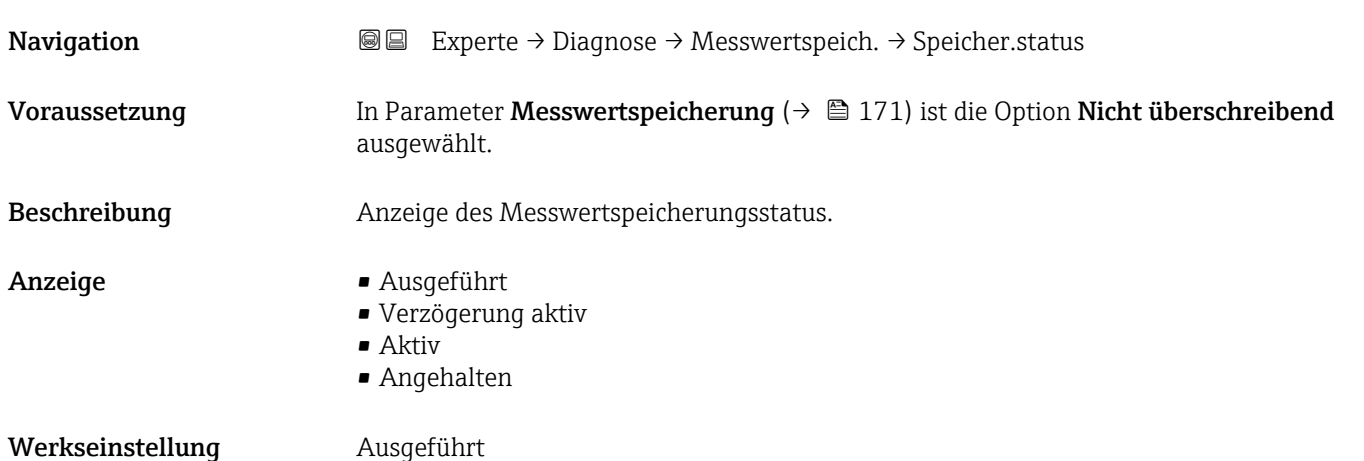

<span id="page-172-0"></span>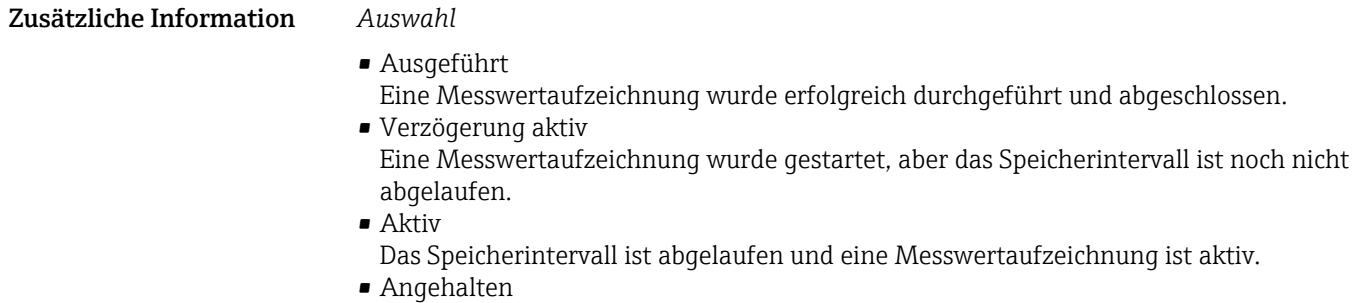

Die Messwertaufzeichnung wird angehalten.

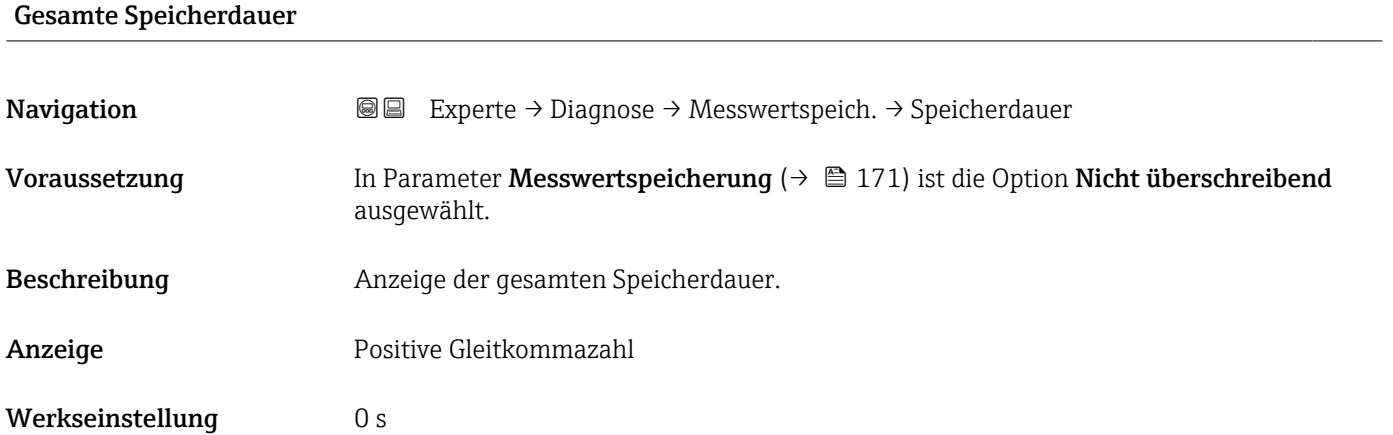

# Untermenü "Anzeige 1. Kanal"

*Navigation* Experte → Diagnose → Messwertspeich. → Anz. 1. Kanal

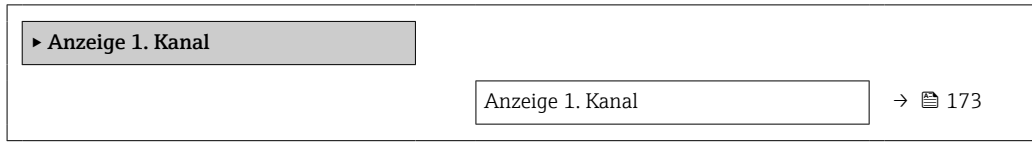

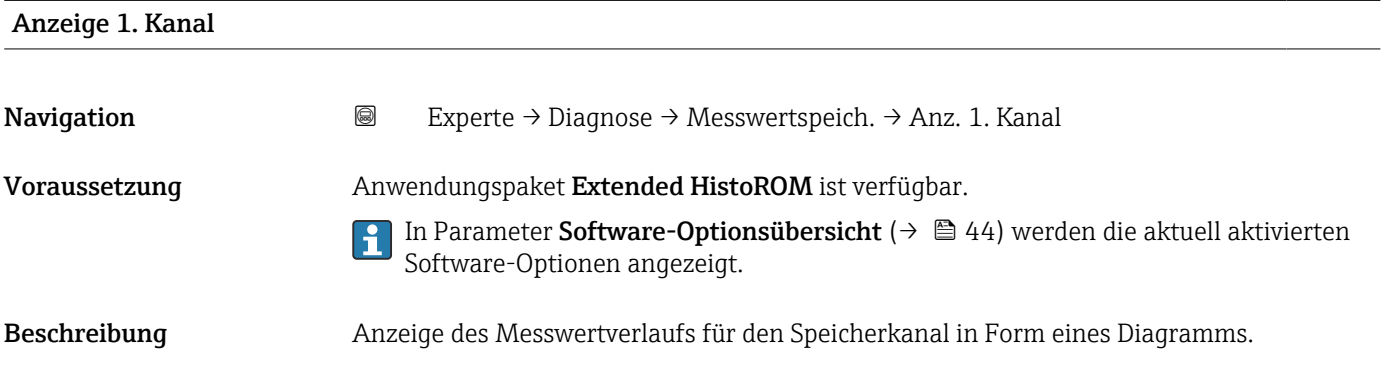

## Zusätzliche Information *Beschreibung*

- x-Achse: Zeigt je nach Anzahl der gewählten Kanäle 250 bis 1000 Messwerte einer Prozessgröße.
- y-Achse: Zeigt die ungefähre Messwertspanne und passt diese kontinuierlich an die laufende Messung an.

### Untermenü "Anzeige 2. Kanal"

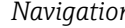

*n* <sup>■</sup> Experte → Diagnose → Messwertspeich. → Anz. 2. Kanal

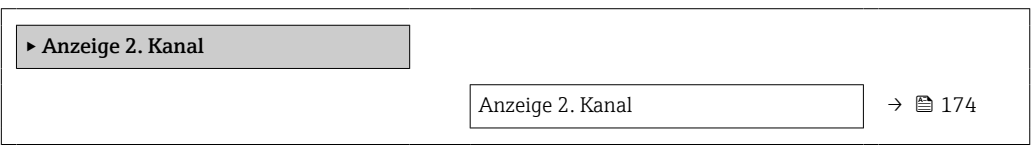

## Anzeige 2. Kanal

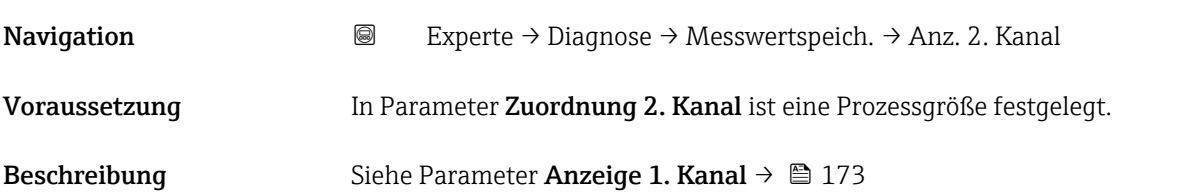

## Untermenü "Anzeige 3. Kanal"

*Navigation* Experte → Diagnose → Messwertspeich. → Anz. 3. Kanal

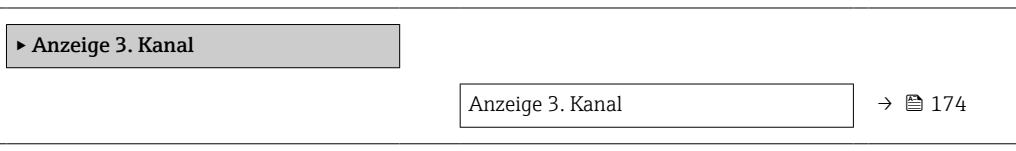

# Anzeige 3. Kanal

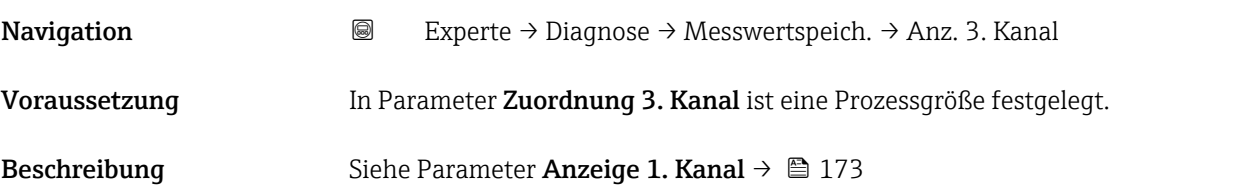

### <span id="page-174-0"></span>Untermenü "Anzeige 4. Kanal"

*Navigation* 
■
Experte → Diagnose → Messwertspeich. → Anz. 4. Kanal

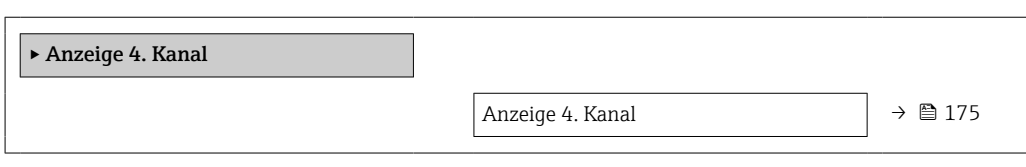

## Anzeige 4. Kanal

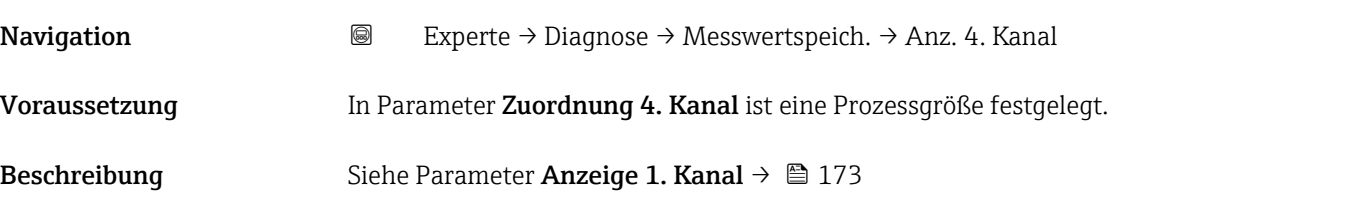

# 3.8.11 Untermenü "Min/Max-Werte"

*Navigation* Experte → Diagnose → Min/Max-Werte

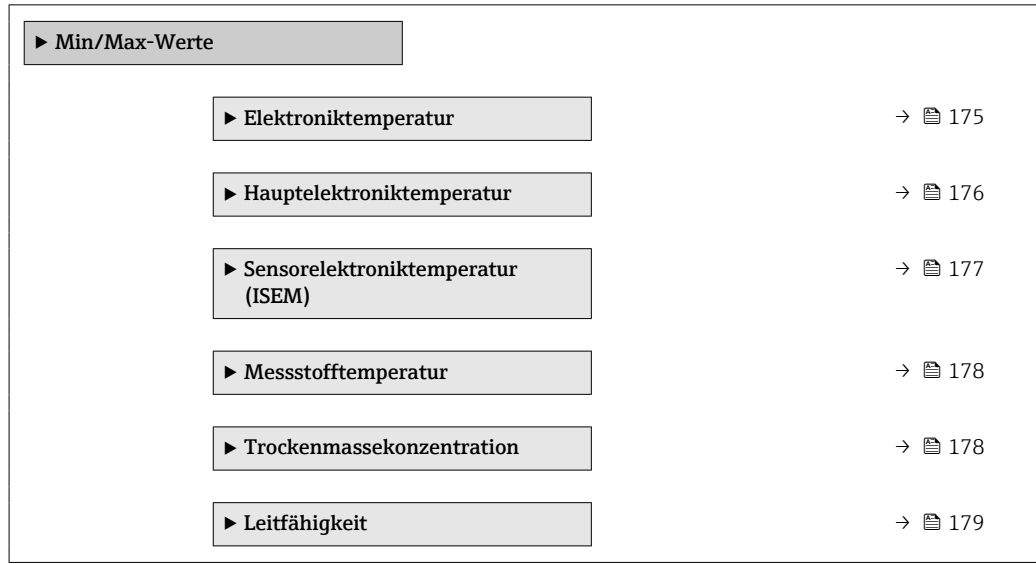

## Untermenü "Elektroniktemperatur"

*Navigation* **III** III Experte → Diagnose → Min/Max-Werte → Elektroniktemp.

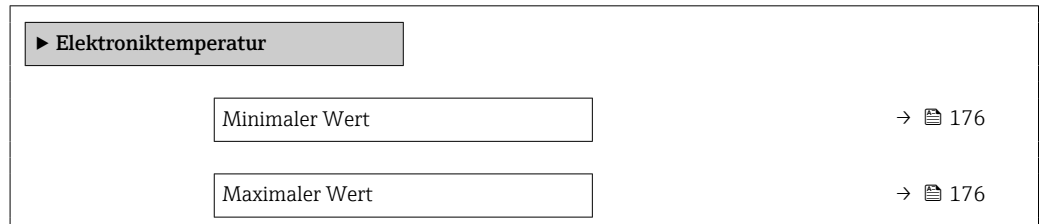

# <span id="page-175-0"></span>Minimaler Wert Navigation **Experte → Diagnose → Min/Max-Werte → Elektroniktemp. → Minimaler Wert** Beschreibung Zeigt die niedrigste bisher gemessene Elektroniktemperatur.

# Anzeige Positive Gleitkommazahl

# Maximaler Wert

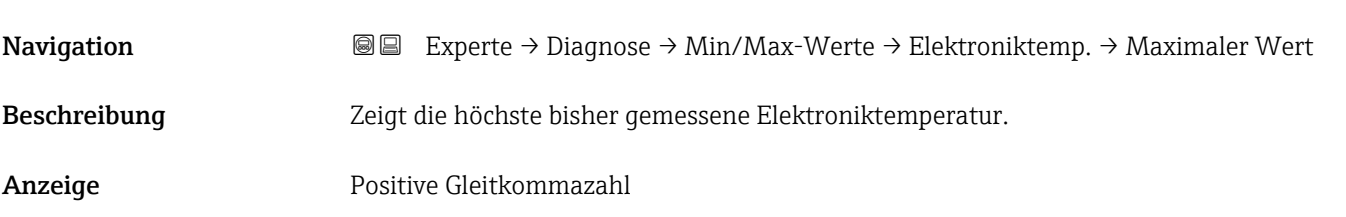

## Untermenü "Hauptelektroniktemperatur"

*Navigation* **I** I Experte → Diagnose → Min/Max-Werte → Hauptelekt.temp.

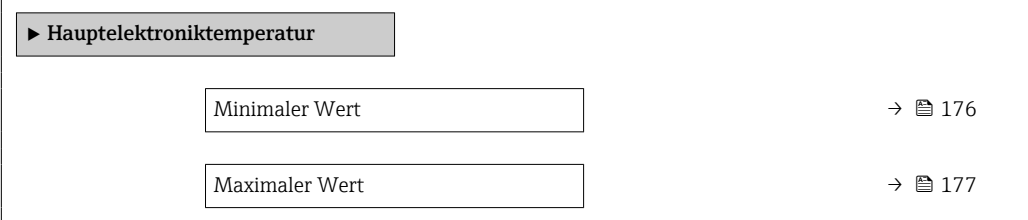

# Minimaler Wert Navigation  $\text{□}$  Experte → Diagnose → Min/Max-Werte → Hauptelekt.temp. → Minimaler Wert Beschreibung Anzeige des niedrigsten, bisher gemessenen Temperaturwerts des Elektronikmodul im Messumformer. Anzeige Gleitkommazahl mit Vorzeichen Zusätzliche Information *Abhängigkeit* Die Einheit wird übernommen aus: Parameter Temperatureinheit (→  $\oplus$  55)  $\boxed{4}$

<span id="page-176-0"></span>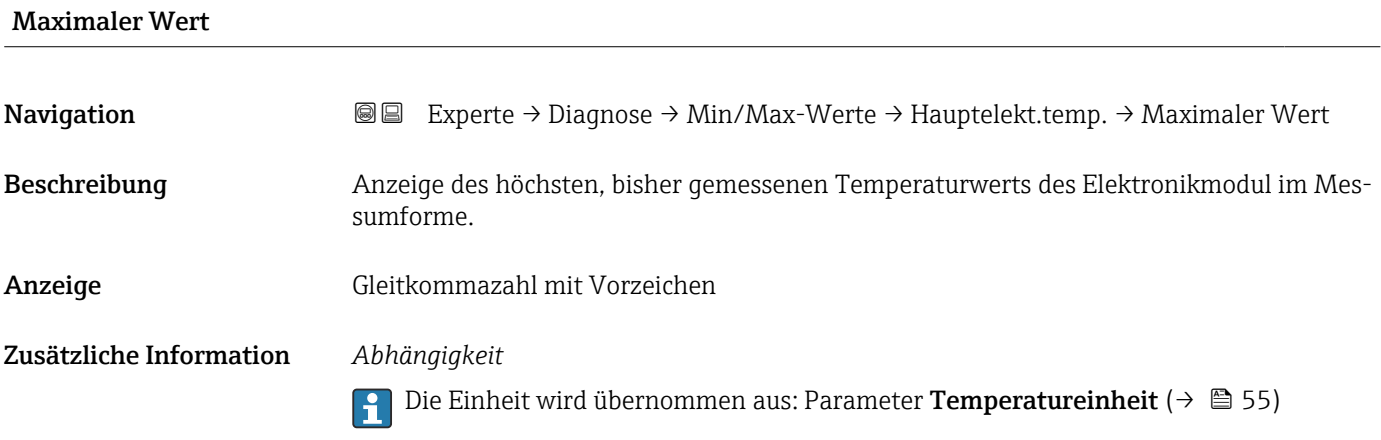

# Untermenü "Sensorelektroniktemperatur (ISEM)"

*Navigation* Experte → Diagnose → Min/Max-Werte → Sensorelek.temp.

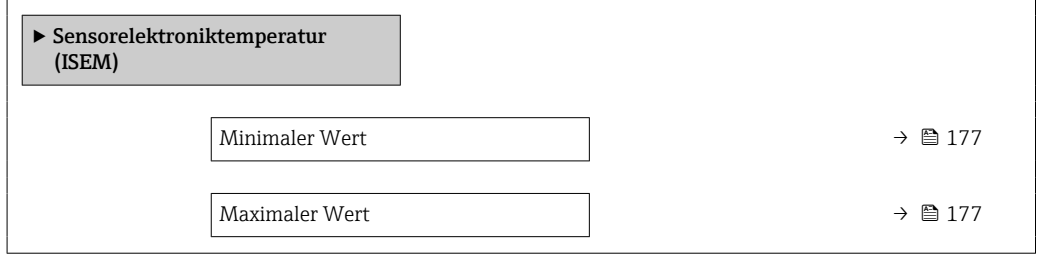

# Minimaler Wert

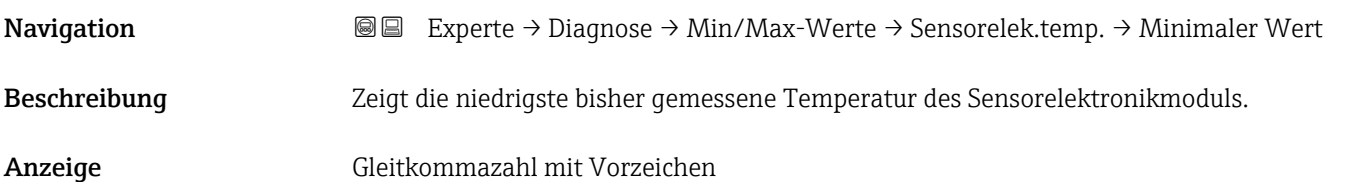

# Maximaler Wert

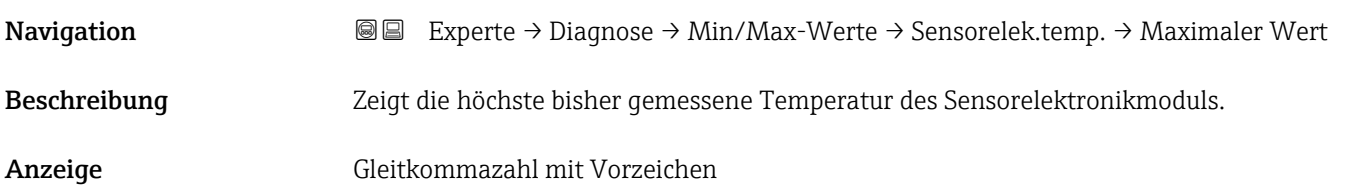

## Untermenü "Messstofftemperatur"

<span id="page-177-0"></span>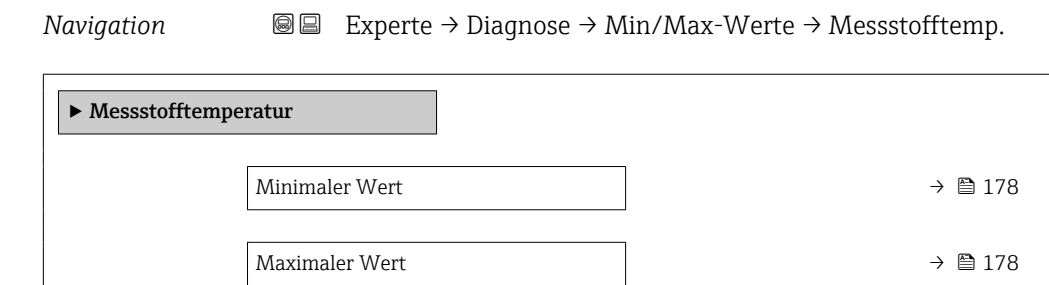

# Minimaler Wert

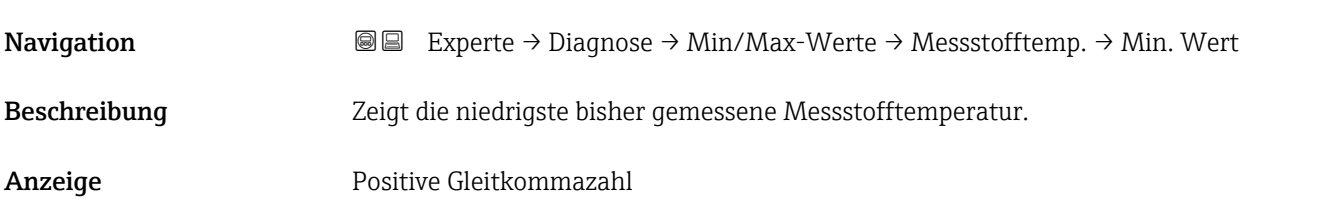

# Maximaler Wert

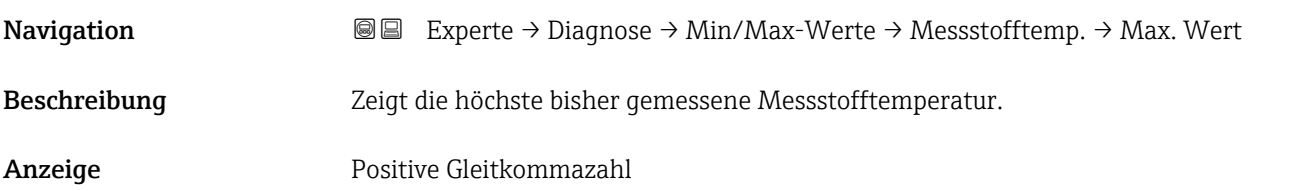

### Untermenü "Trockenmassekonzentration"

*Navigation* <sup>■■</sup> Experte → Diagnose → Min/Max-Werte → TrockenMasseKonz

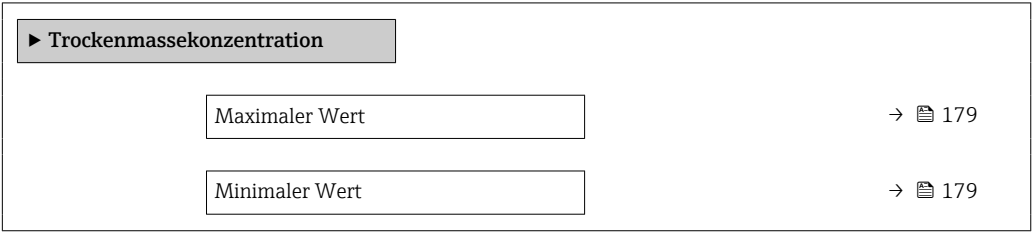

# <span id="page-178-0"></span>Maximaler Wert Navigation 
■■ Experte → Diagnose → Min/Max-Werte → TrockenMasseKonz → Maximaler Wert Beschreibung Zeigt den höchsten bisher gemessenen Trockenmassekonzentrationswert. Anzeige Positive Gleitkommazahl

# Minimaler Wert Navigation **Experte → Diagnose → Min/Max-Werte → TrockenMasseKonz → Minimaler Wert** Beschreibung Zeigt den niedrigsten bisher gemessenen Trockenmassekonzentrationswert. Anzeige Positive Gleitkommazahl

# Untermenü "Leitfähigkeit"

*Navigation* Experte → Diagnose → Min/Max-Werte → Leitfähigkeit

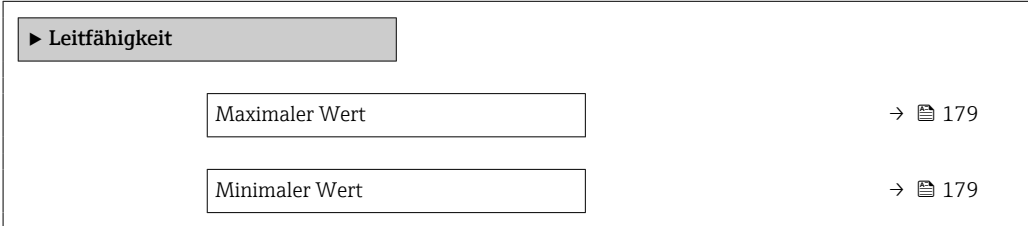

### Maximaler Wert

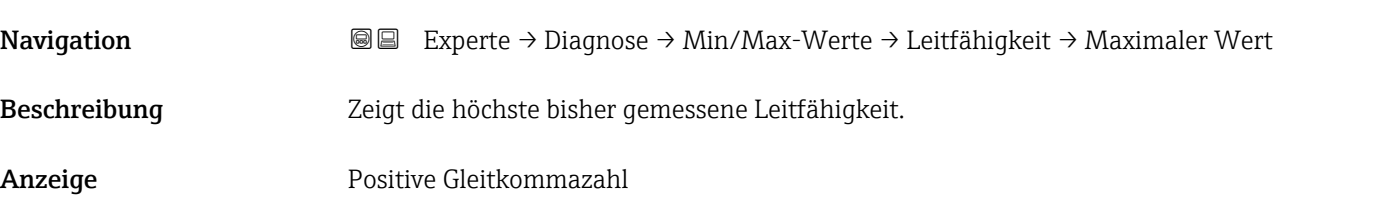

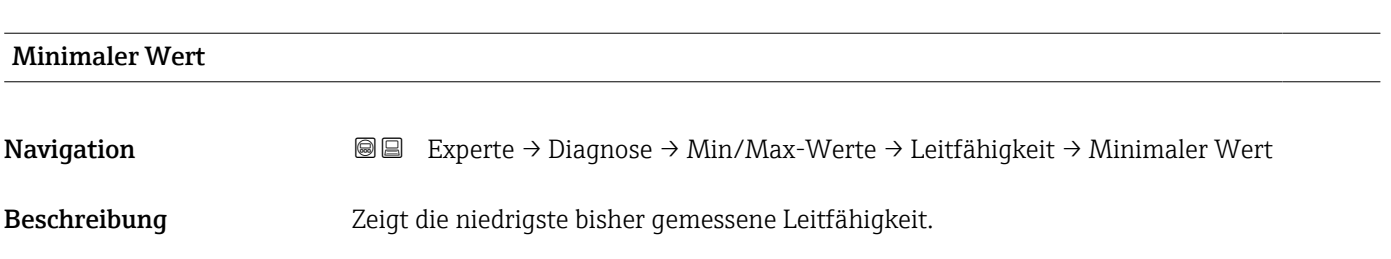

<span id="page-179-0"></span>Anzeige Positive Gleitkommazahl

# 3.8.12 Untermenü "Heartbeat Technology"

Detaillierte Angaben zu den Parameterbeschreibungen des Anwendungspakets **Heartbeat Verification**: Sonderdokumentation zum Gerät →  $\mathsf{B}$  7

*Navigation* **I** I Experte → Diagnose → Heartbeat Techn.

# 3.8.13 Untermenü "Simulation"

*Navigation* 
■■ Experte → Diagnose → Simulation

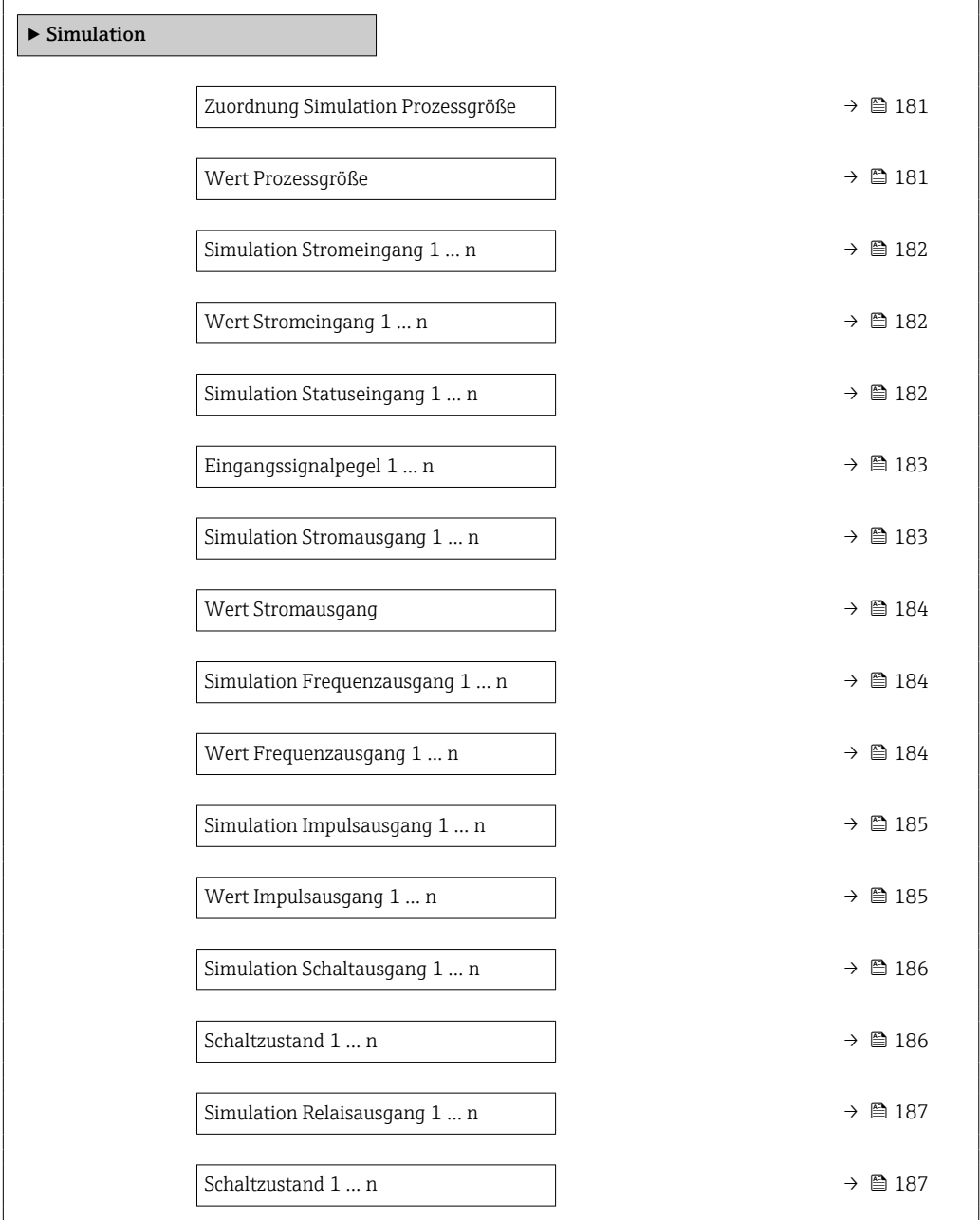
<span id="page-180-0"></span>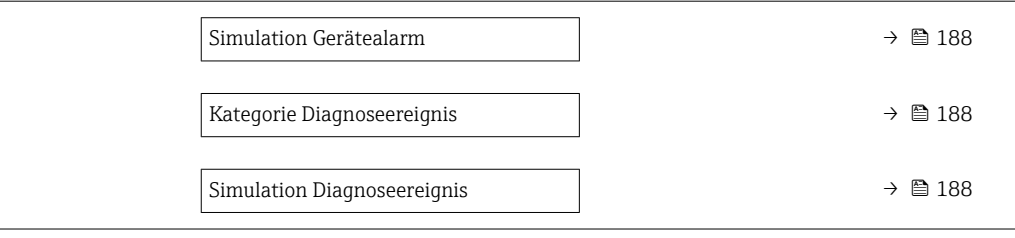

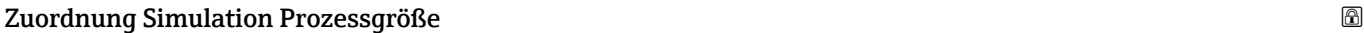

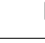

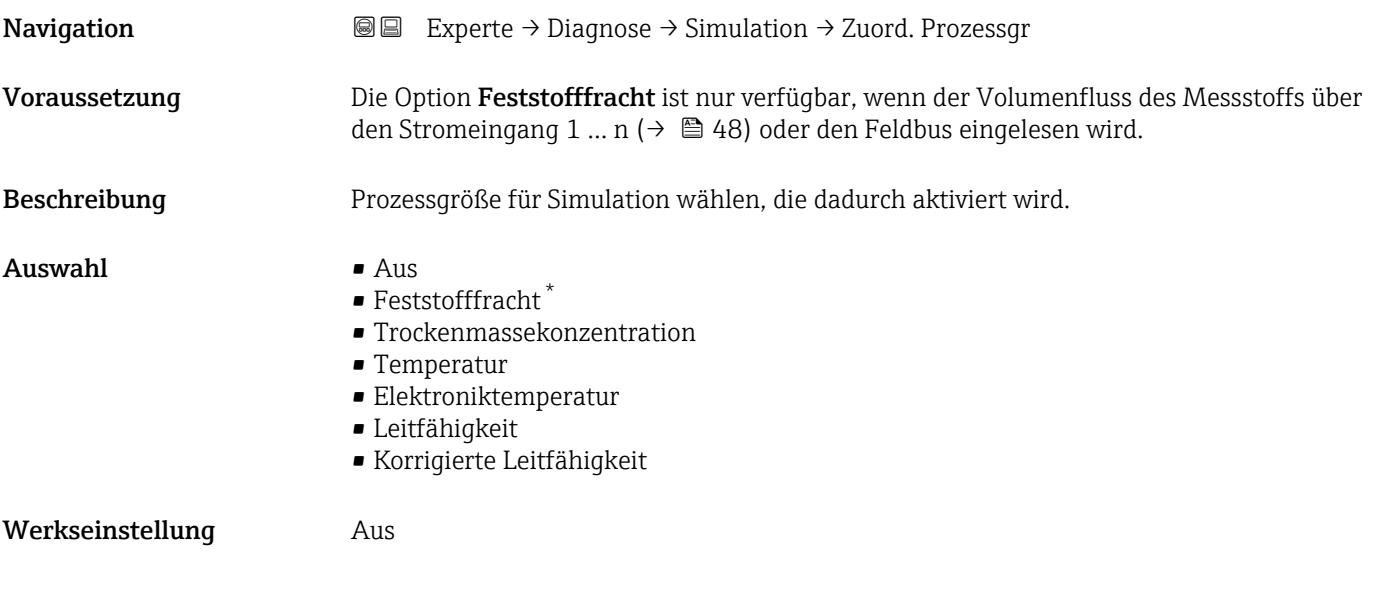

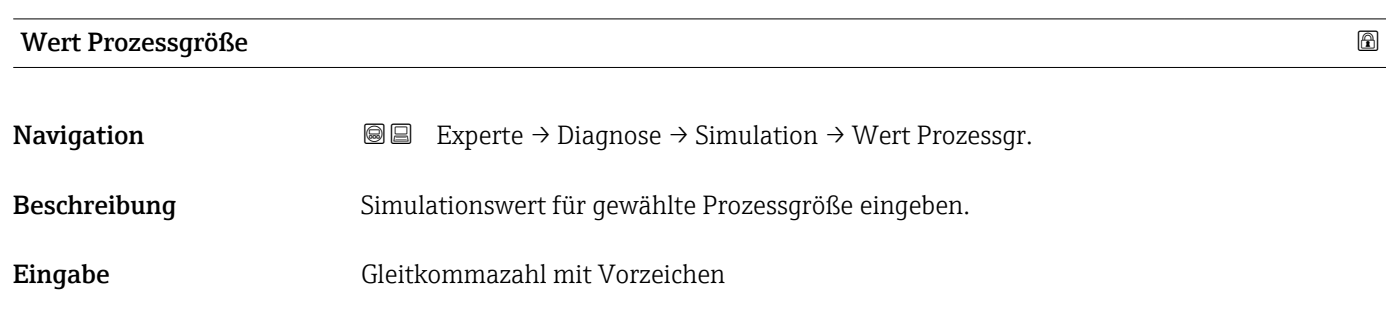

Werkseinstellung 0

<sup>\*</sup> Sichtbar in Abhängigkeit von Bestelloptionen oder Geräteeinstellungen

<span id="page-181-0"></span>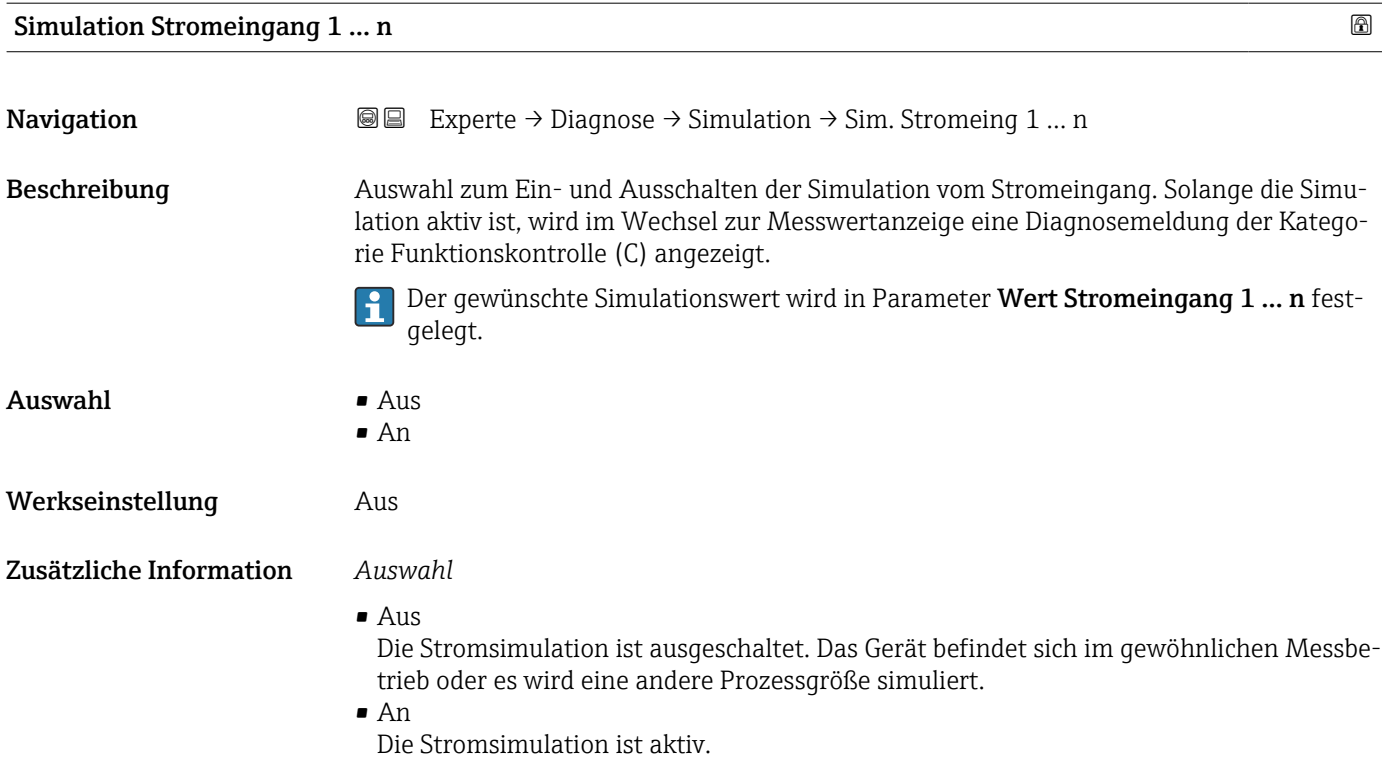

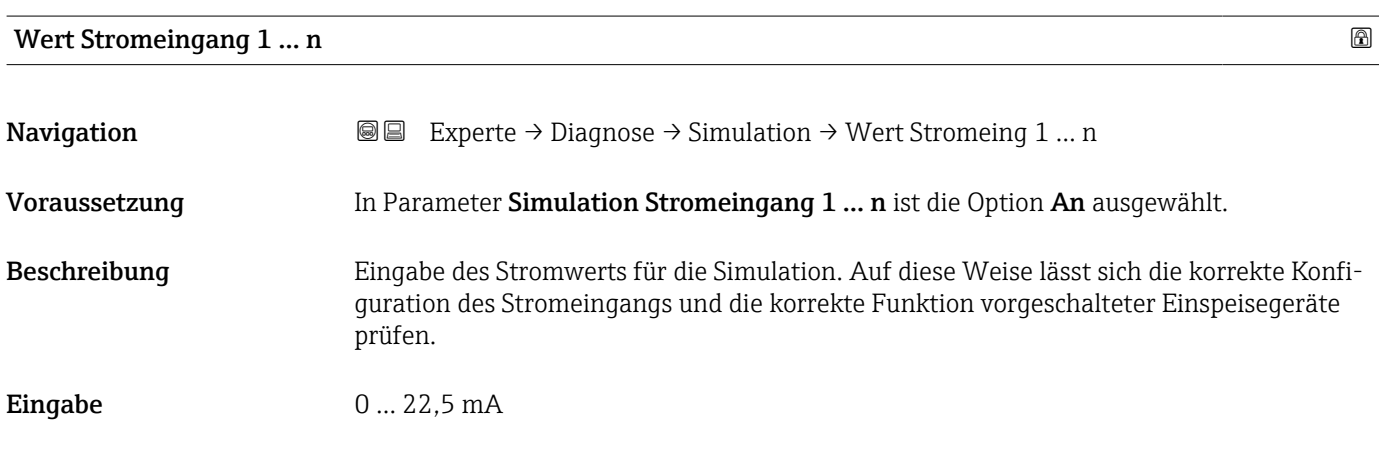

#### Simulation Statuseingang 1 … n

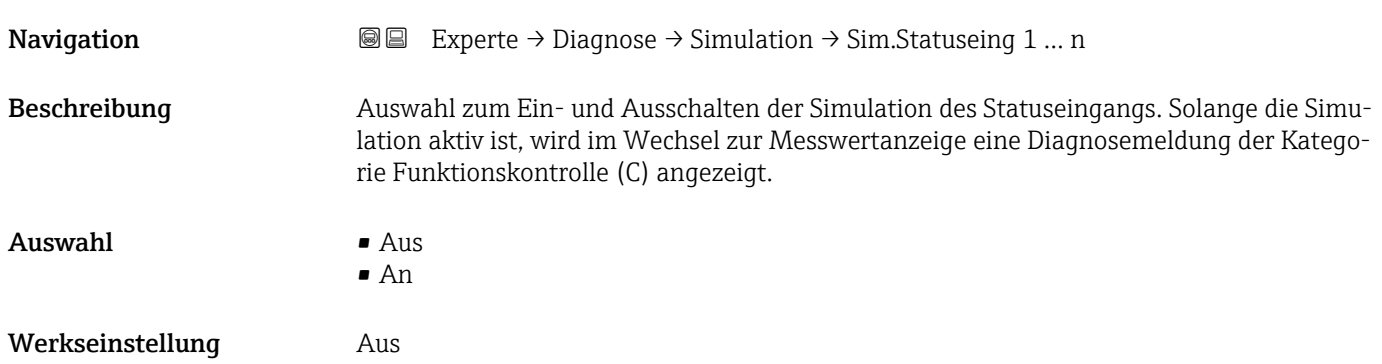

#### <span id="page-182-0"></span>Zusätzliche Information *Beschreibung*

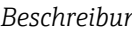

Der gewünschte Simulationswert wird in Parameter Eingangssignalpegel  $(\rightarrow \Box$  183) festgelegt.

*Auswahl*

• Aus

Die Simulation für den Statuseingang ist ausgeschaltet. Das Gerät befindet sich im gewöhnlichen Messbetrieb oder es wird eine andere Prozessgröße simuliert.

• An

Die Simulation für den Statuseingang ist aktiv.

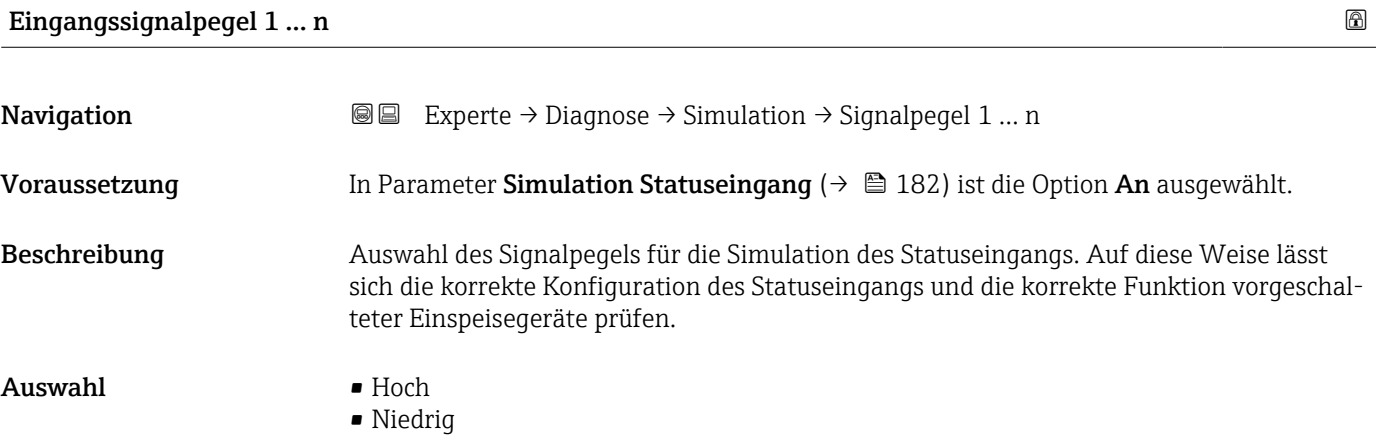

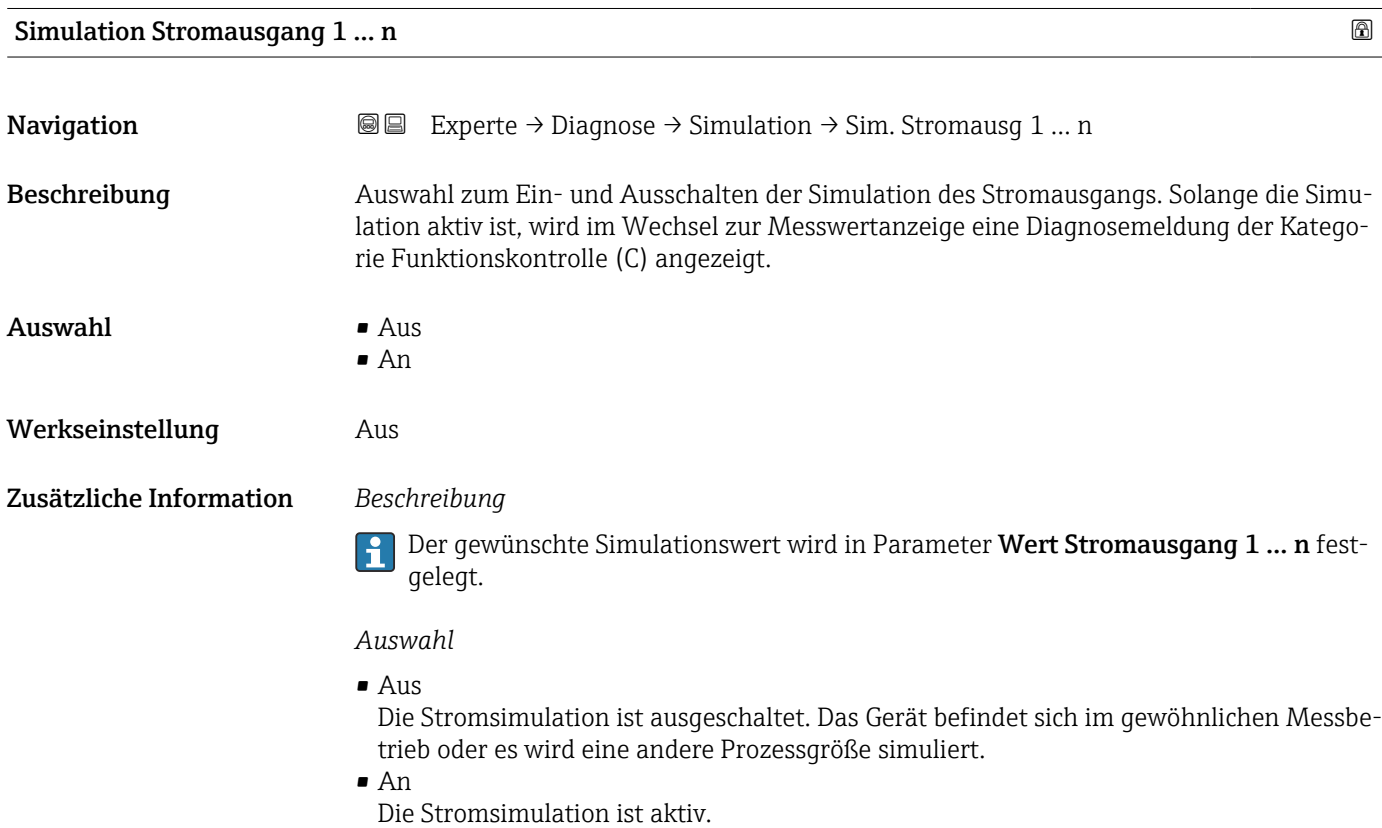

<span id="page-183-0"></span>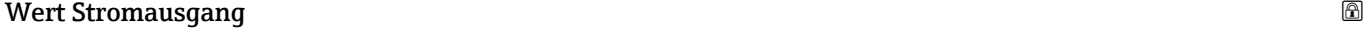

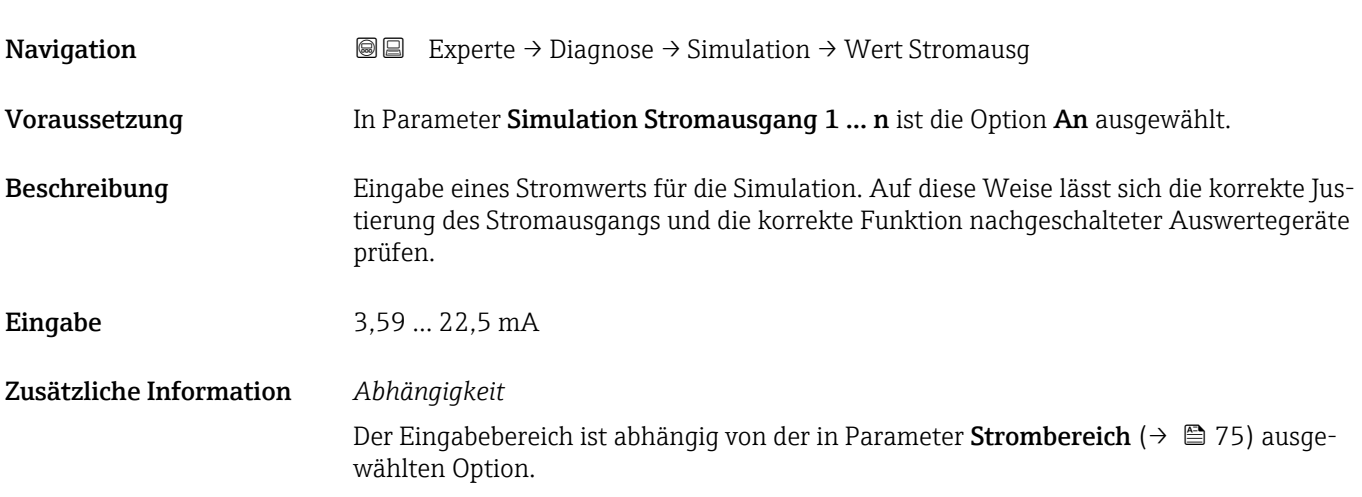

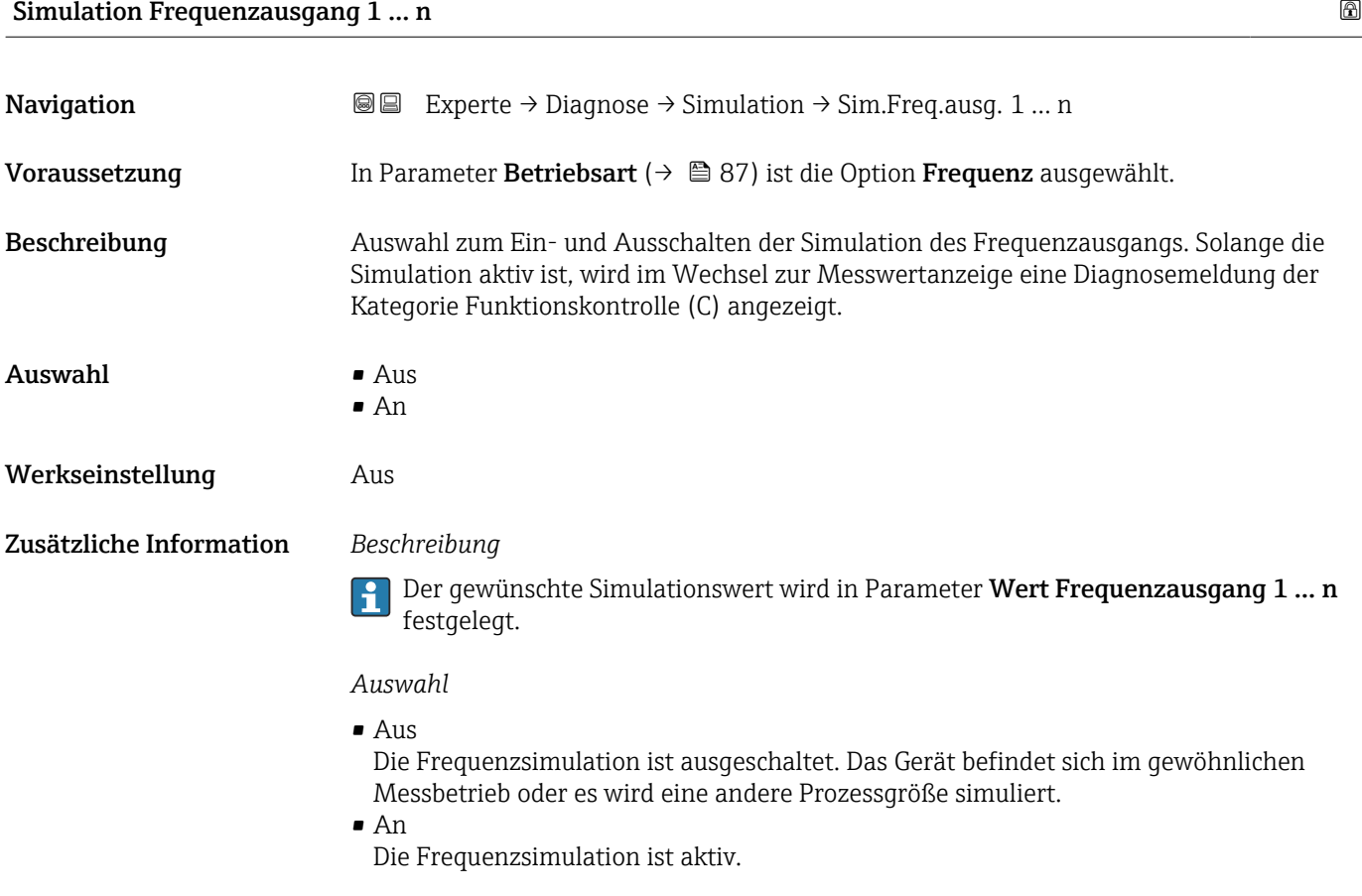

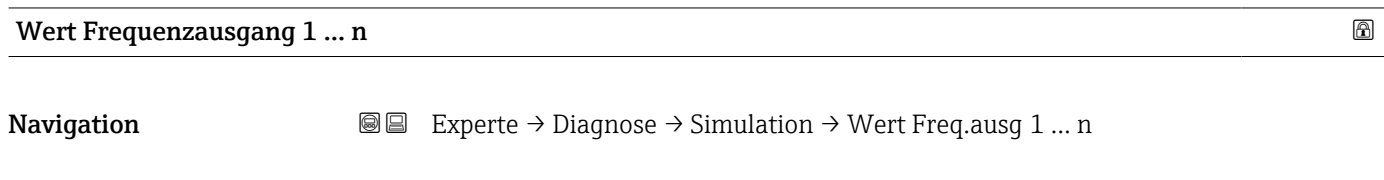

Voraussetzung In Parameter Simulation Frequenzausgang 1 ... n ist die Option An ausgewählt.

<span id="page-184-0"></span>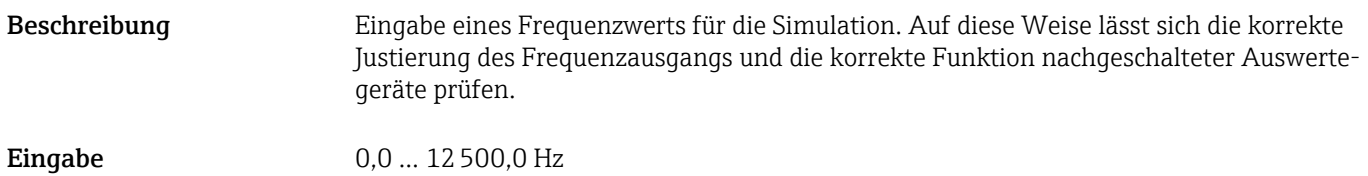

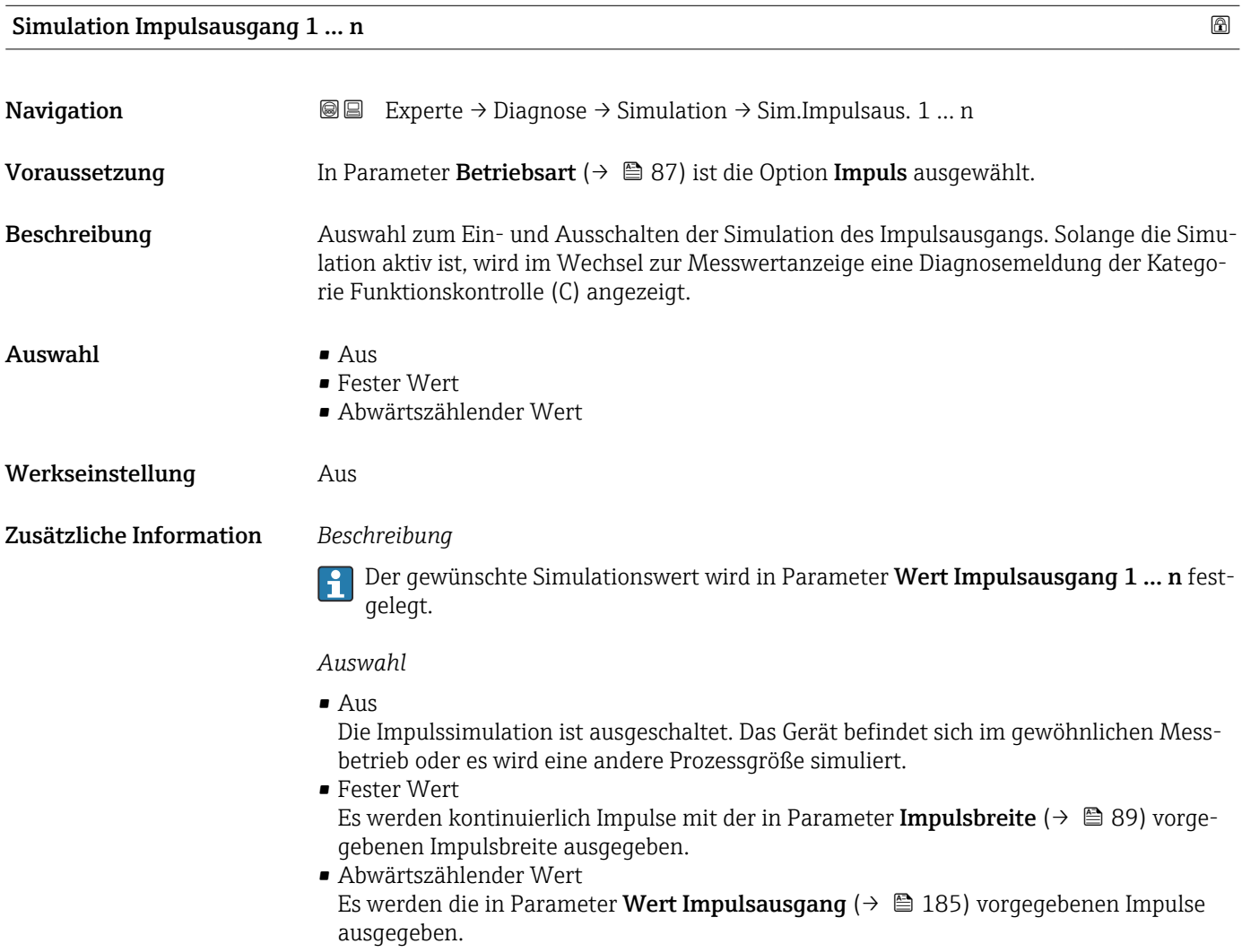

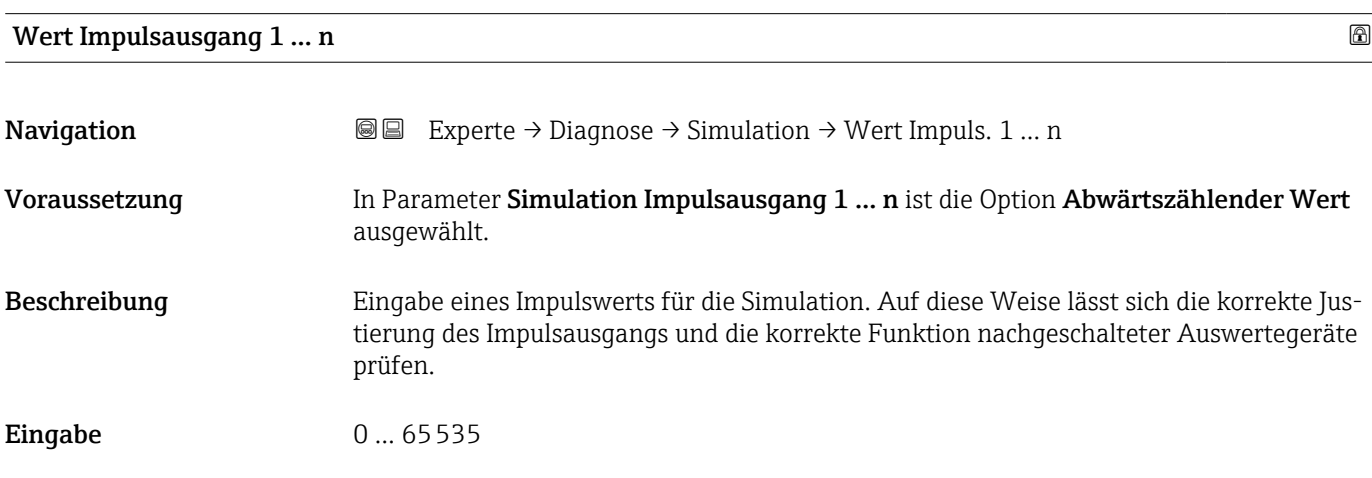

<span id="page-185-0"></span>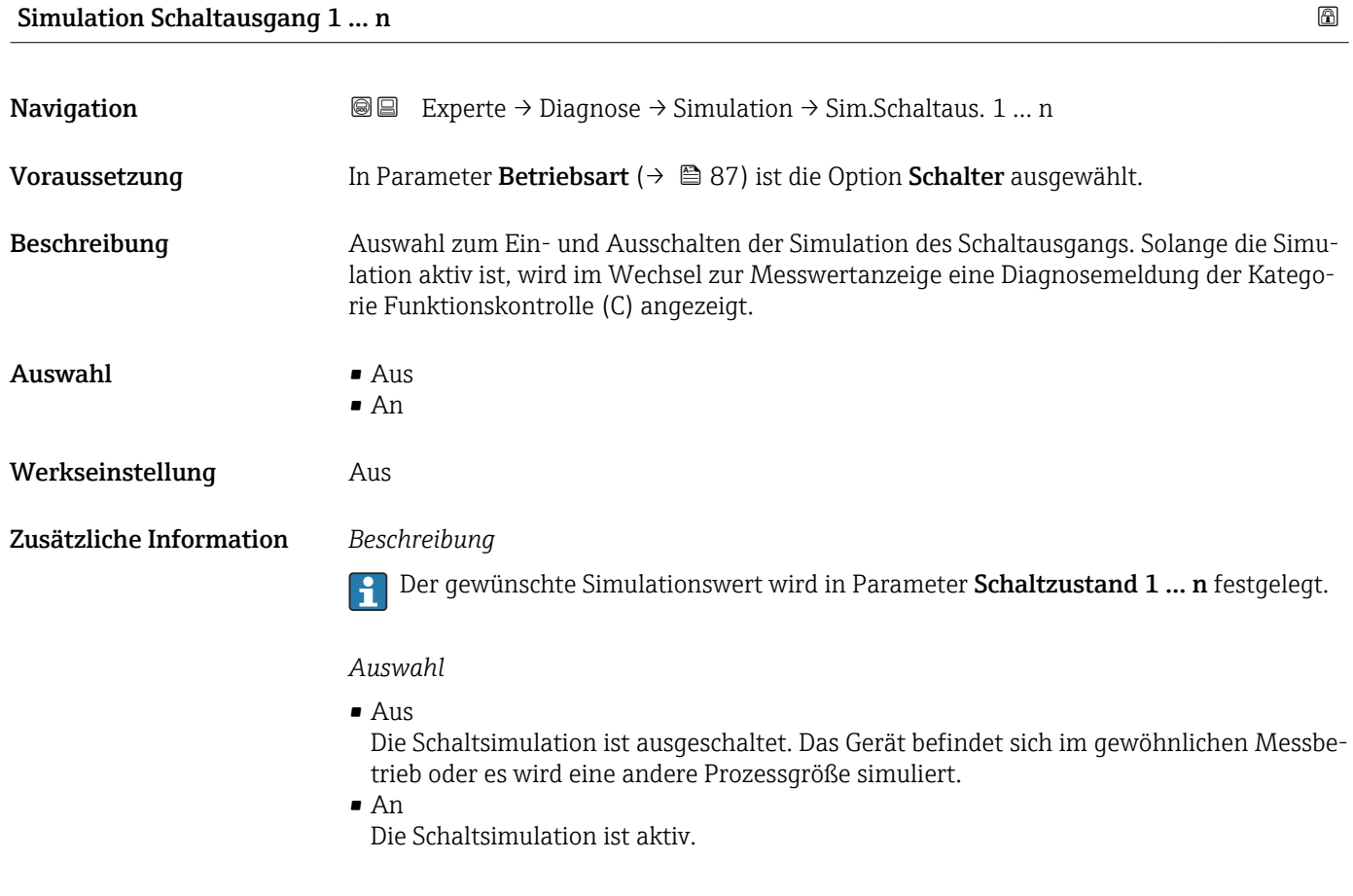

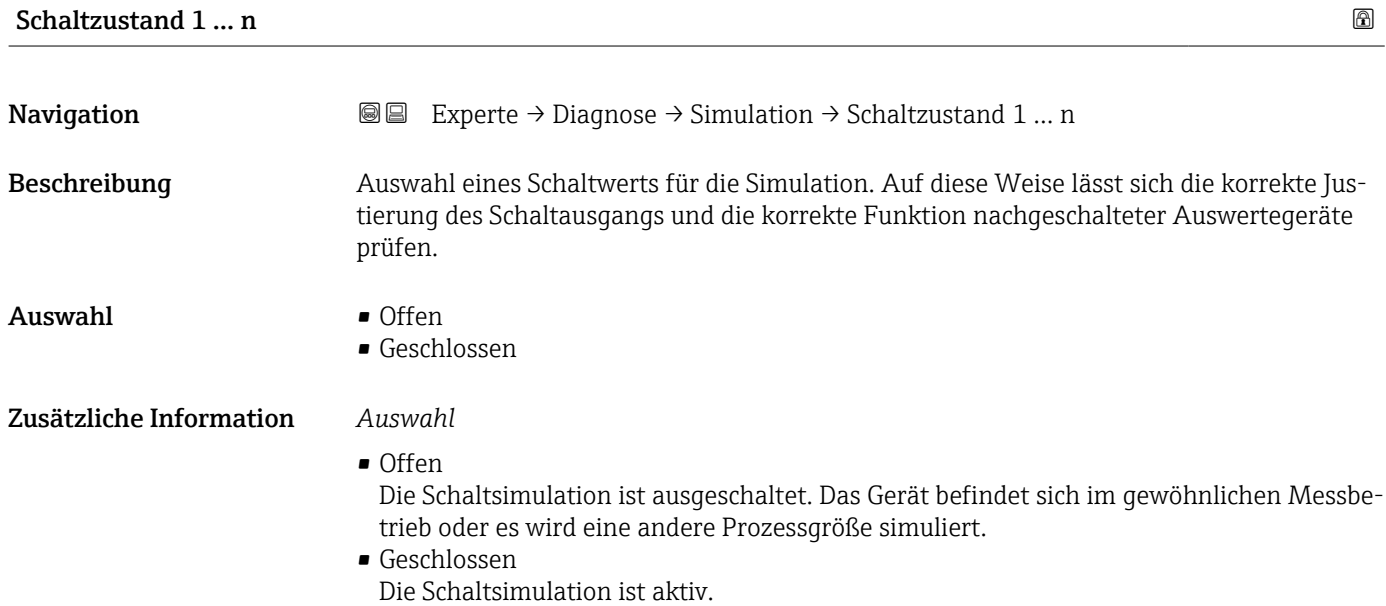

<span id="page-186-0"></span>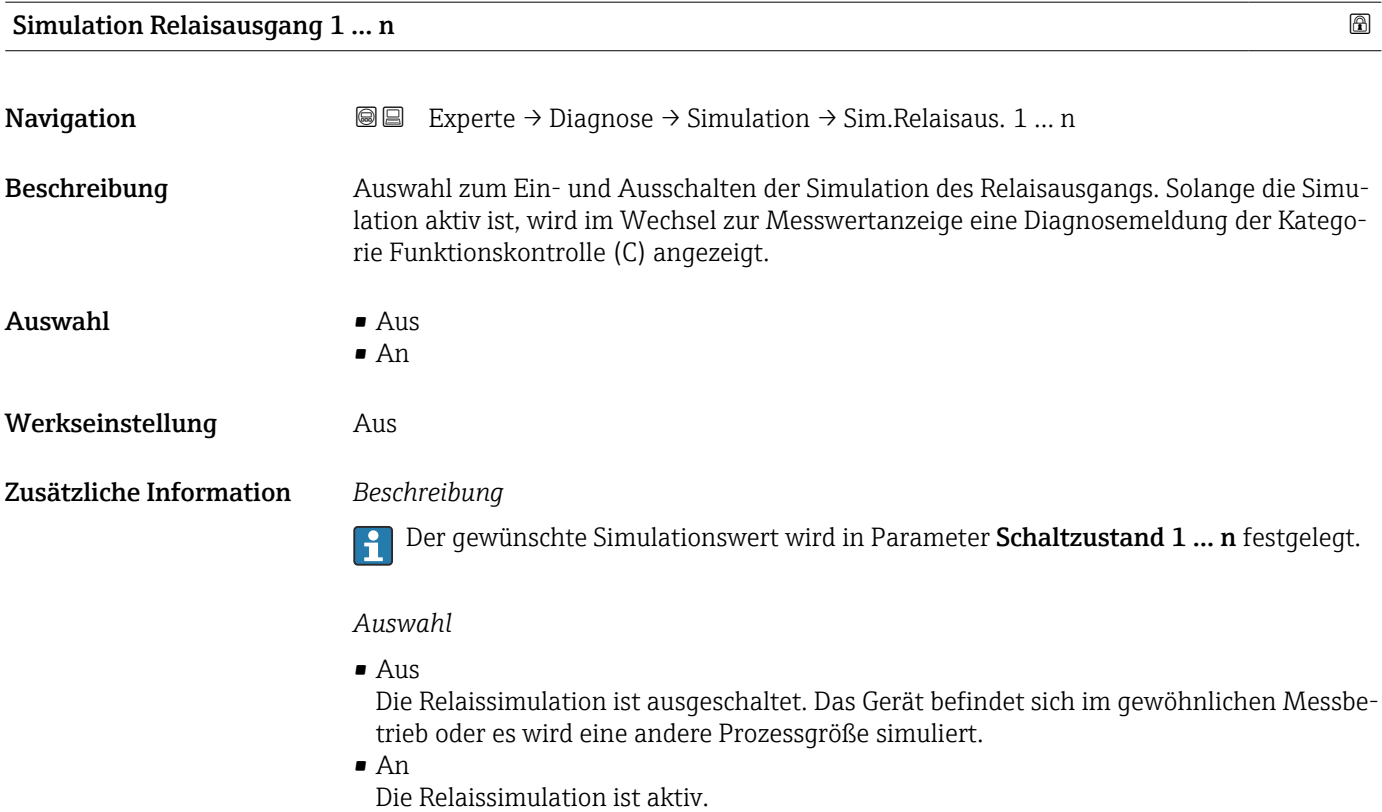

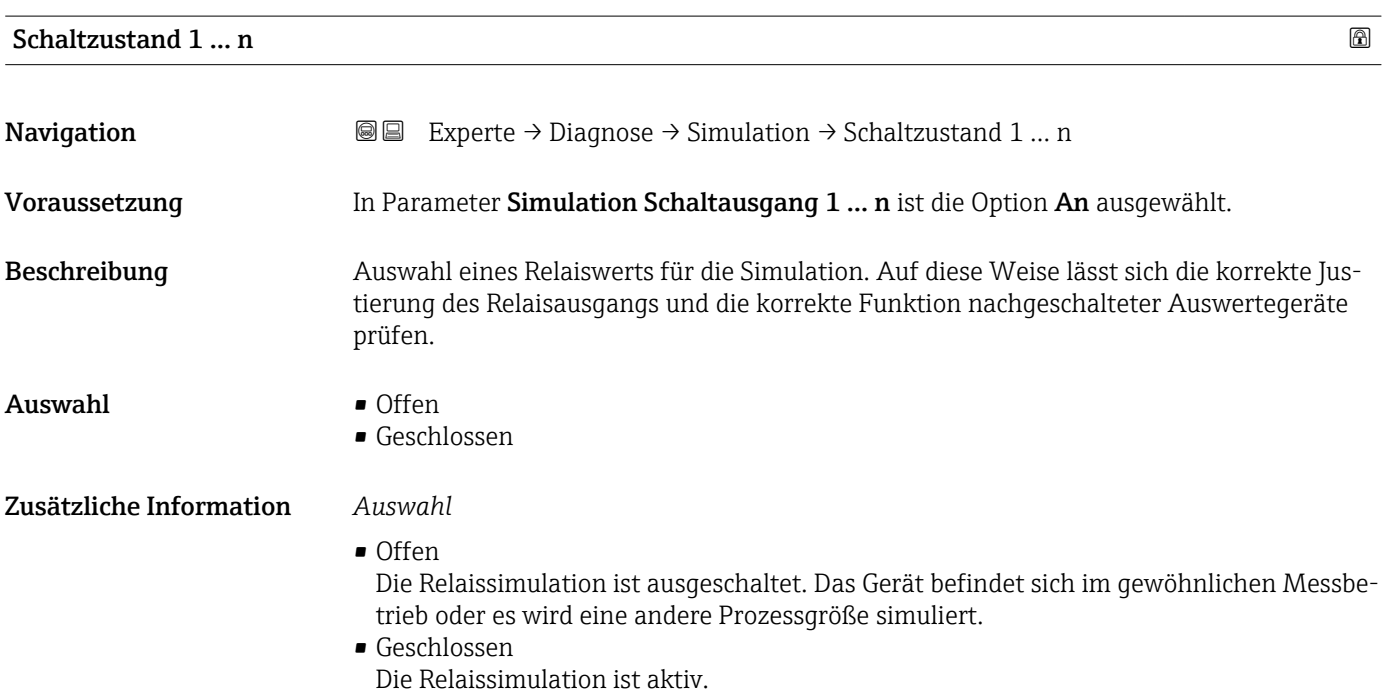

<span id="page-187-0"></span>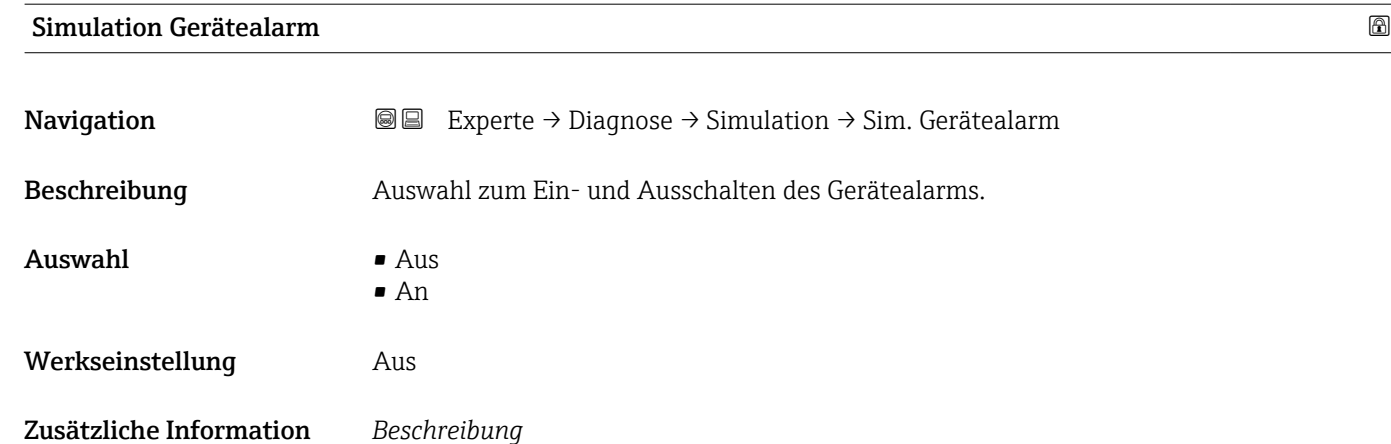

Solange die Simulation aktiv ist, wird im Wechsel zur Messwertanzeige eine Diagnosemeldung der Kategorie Funktionskontrolle (C) angezeigt.

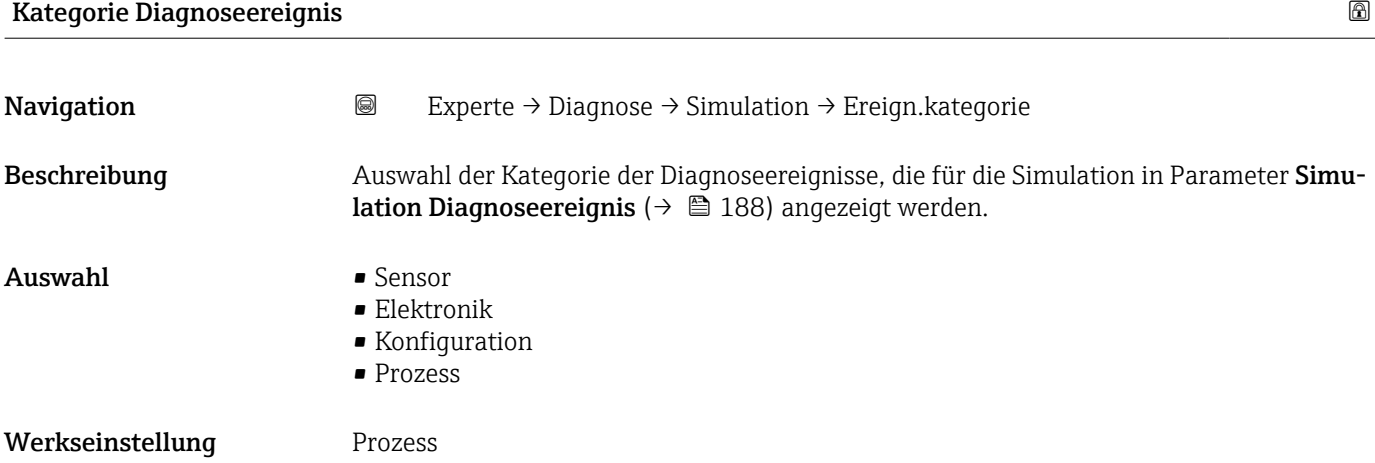

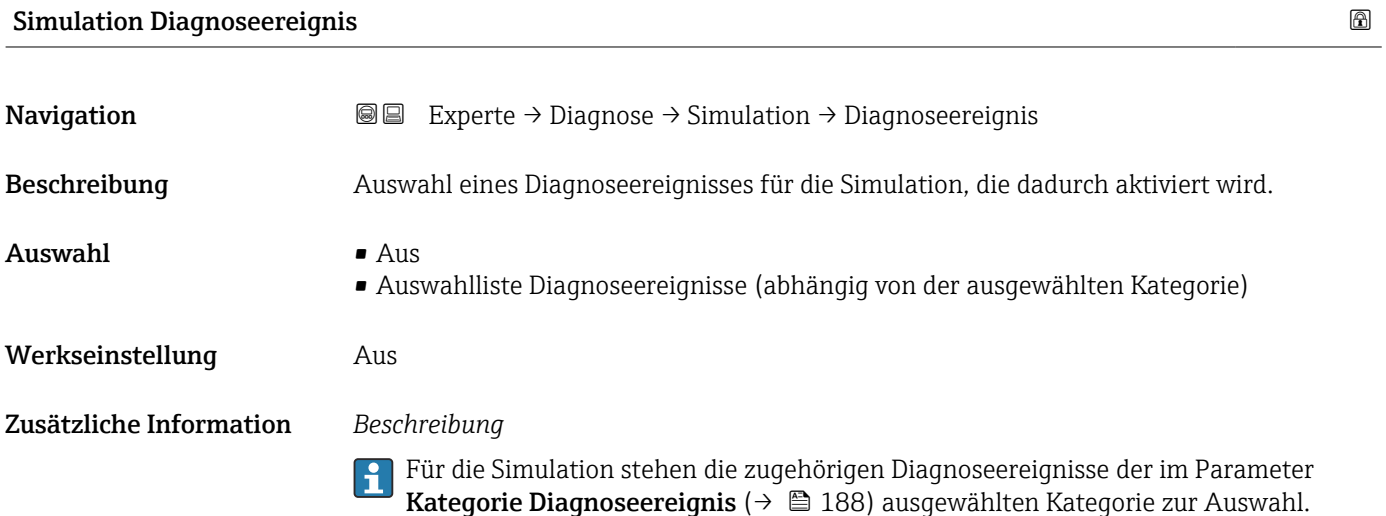

# <span id="page-188-0"></span>4 Länderspezifische Werkseinstellungen

# 4.1 SI-Einheiten

Die länderspezifische Werkseinstellung in SI-Einheiten erfolgt für alle Länder außer USA und Kanada.

## 4.1.1 Systemeinheiten

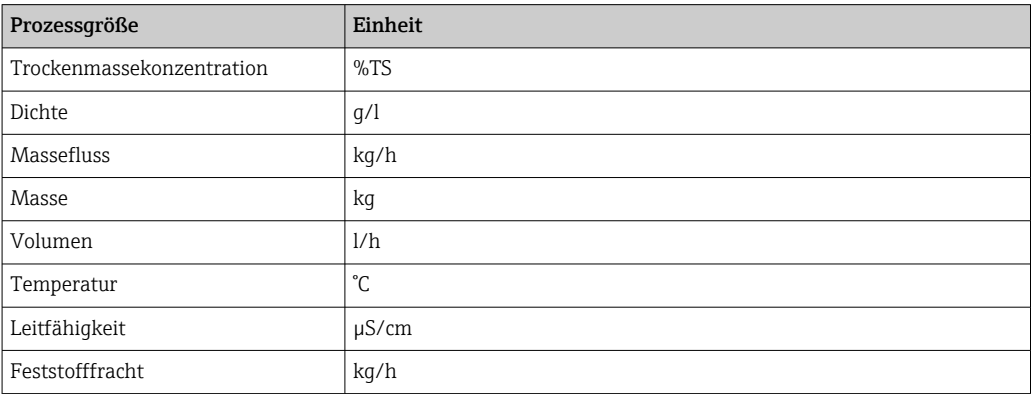

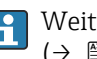

P Weitere Informationen zu den Systemeinheiten: Untermenü Systemeinheiten [\(→ 53\)](#page-52-0)

# 4.1.2 Strombereich Ausgänge

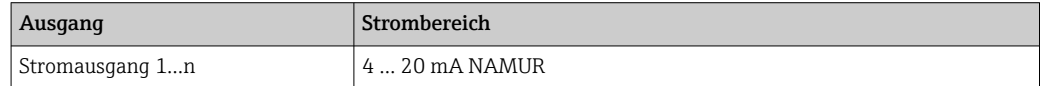

Weitere Informationen zu den Strombereichen: Parameter Strombereich Ausgang [\(→ 75\)](#page-74-0)

# 4.2 US-Einheiten

Die länderspezifische Werkseinstellung in US-Einheiten erfolgt für USA und Kanada.

#### 4.2.1 Systemeinheiten

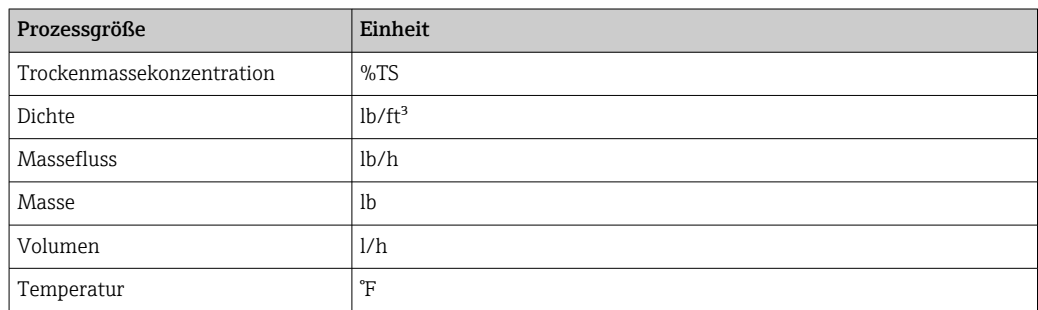

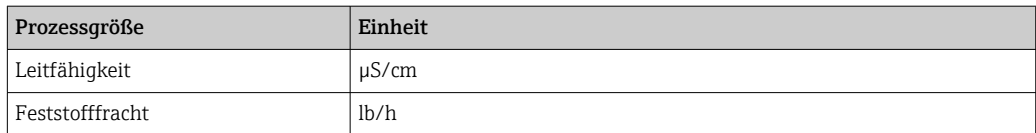

Weitere Informationen zu den Systemeinheiten: Untermenü Systemeinheiten  $($   $\rightarrow$   $\circledcirc$  53)

# 4.2.2 Strombereich Ausgänge

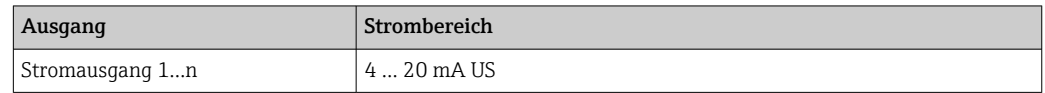

Weitere Informationen zu den Strombereichen: Parameter **Strombereich Ausgang** [\(→ 75\)](#page-74-0)

# Stichwortverzeichnis

# 0 … 9

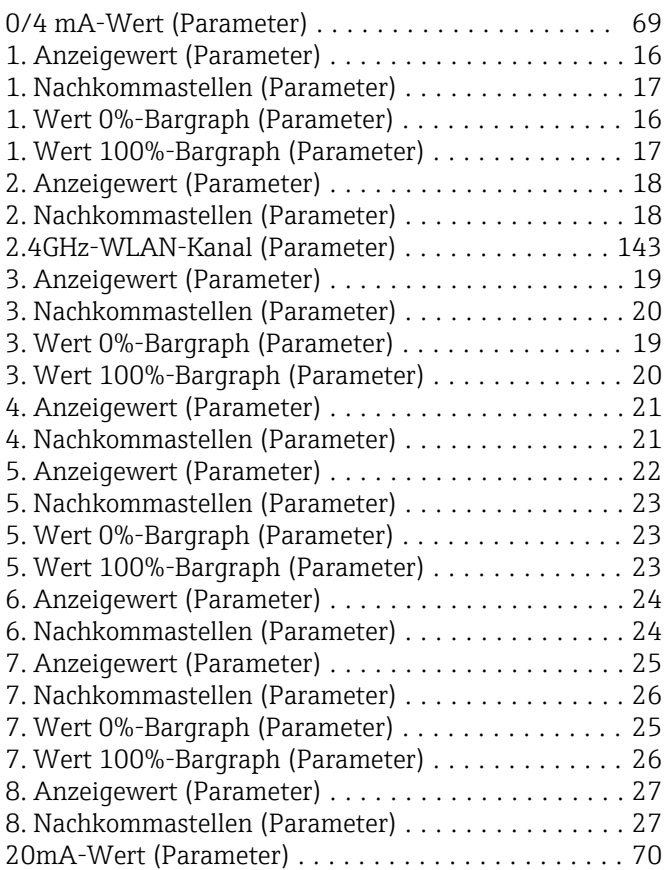

# A

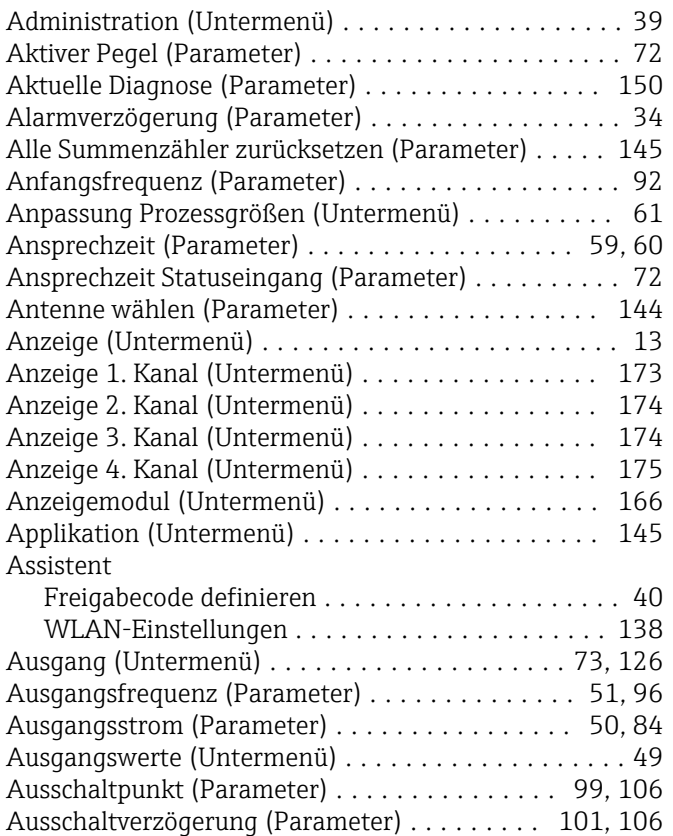

# B

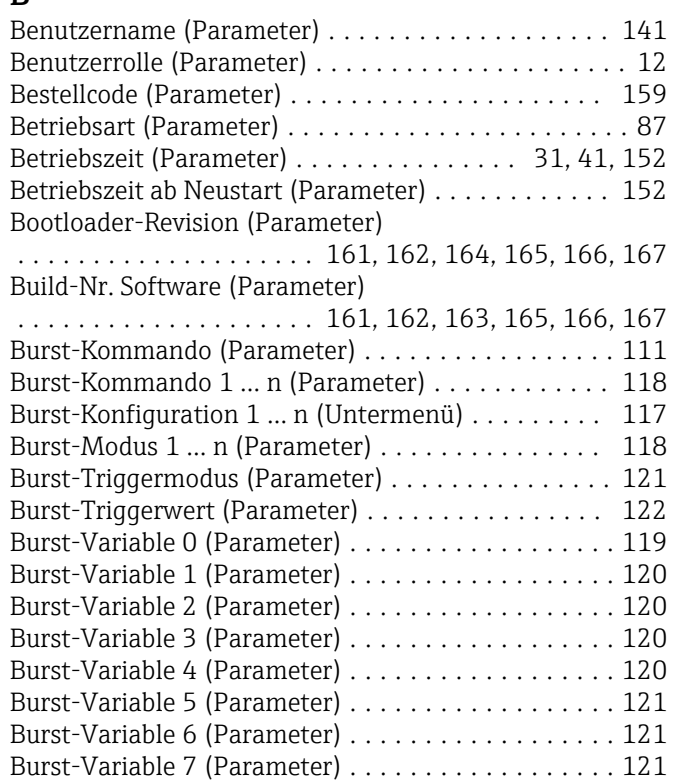

#### D

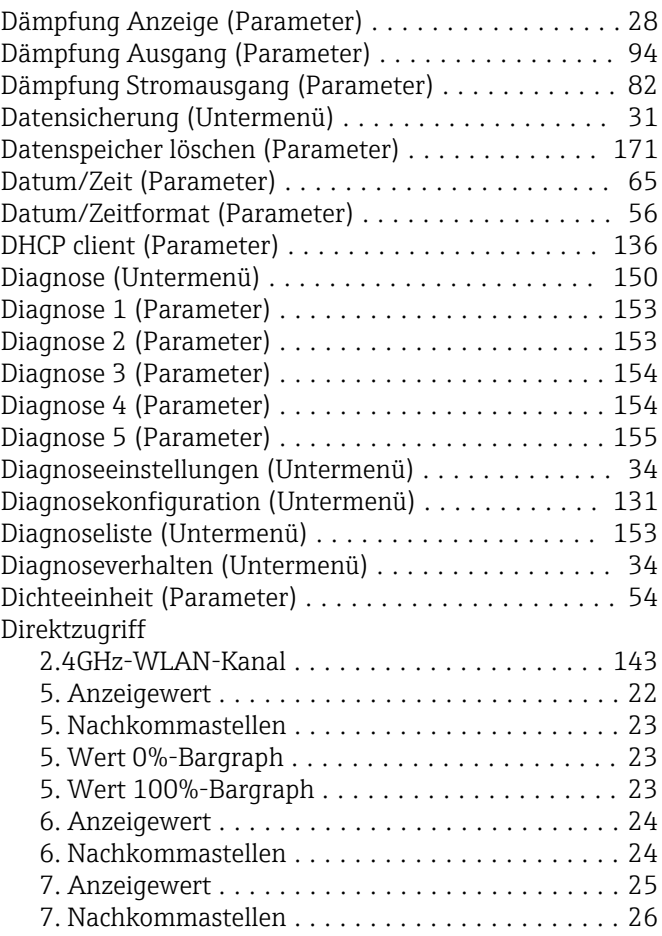

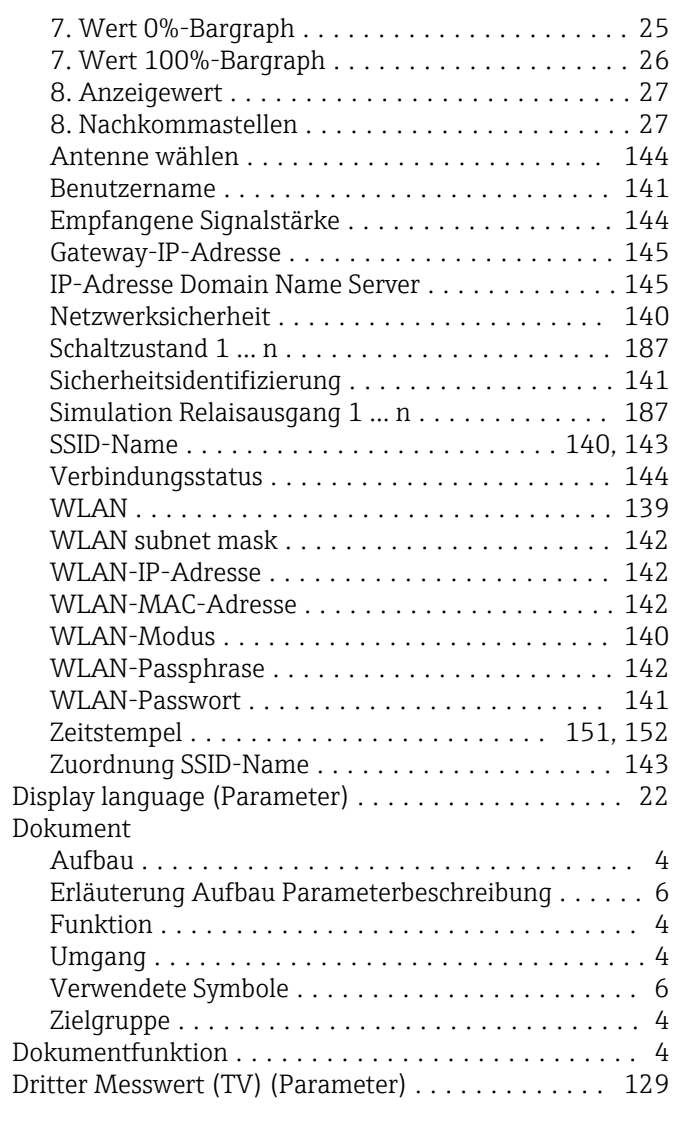

# E

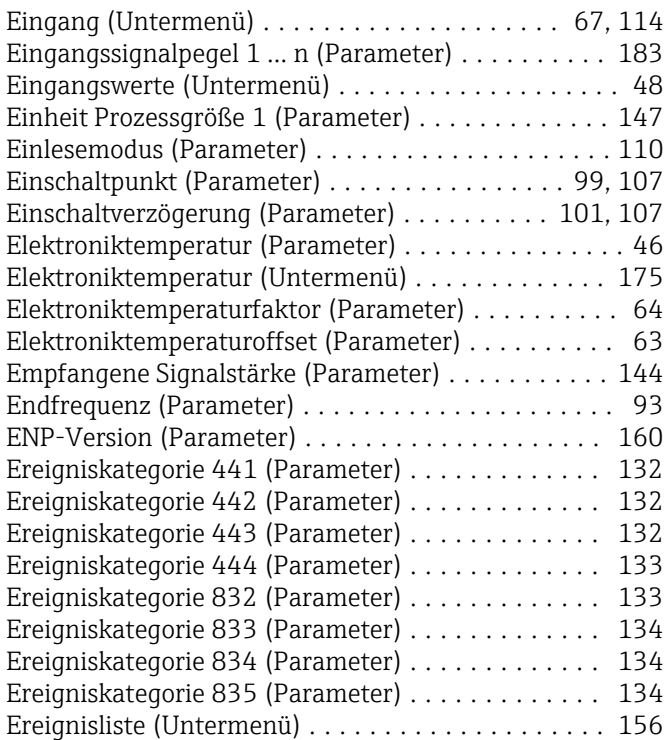

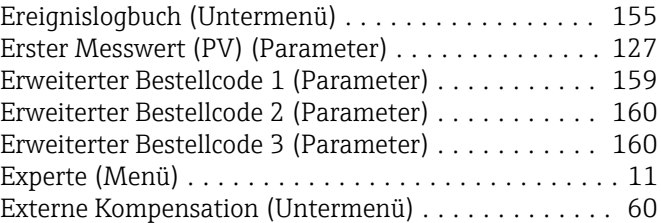

#### F

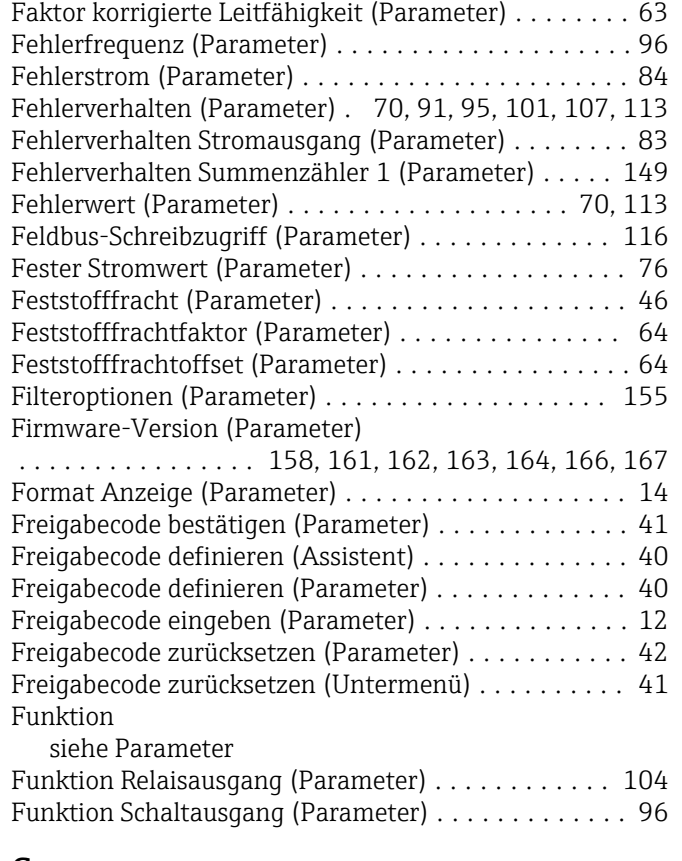

## G

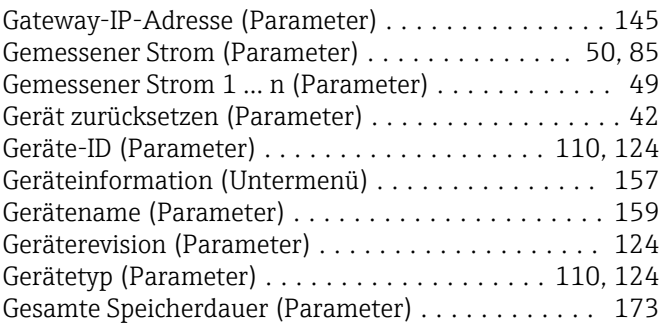

## H

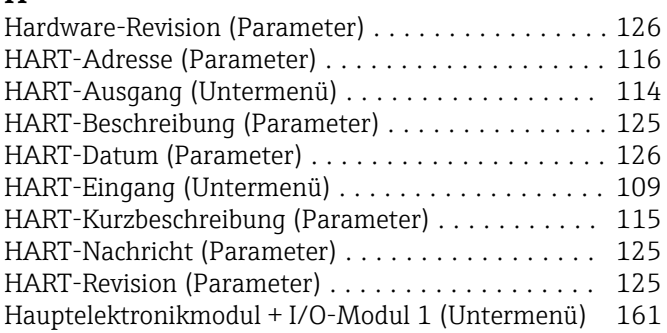

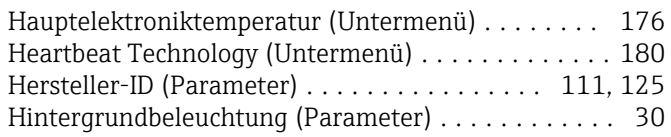

# I

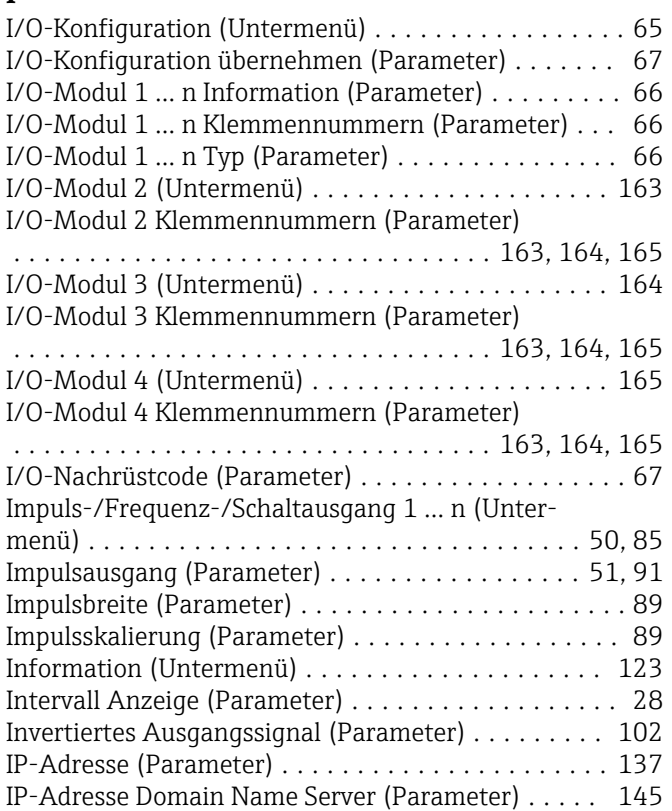

# K

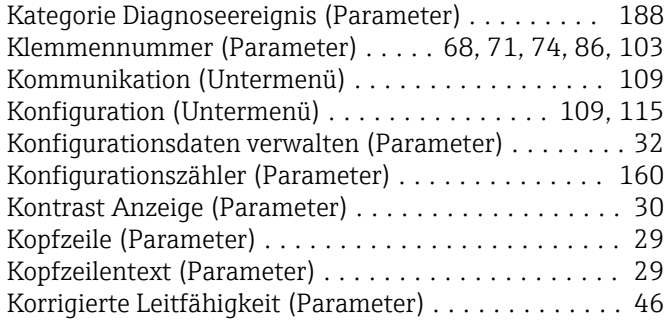

# L

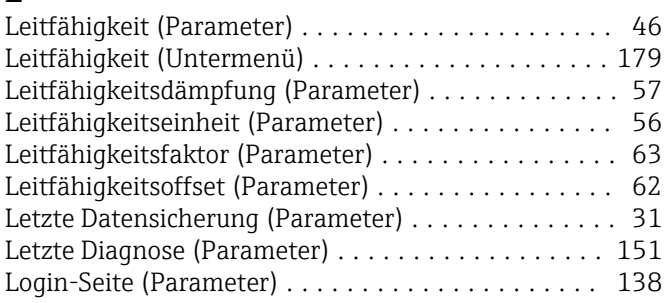

# M

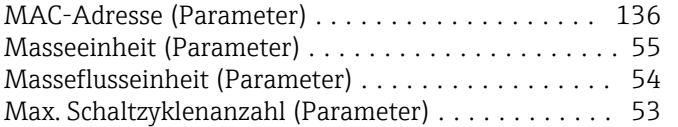

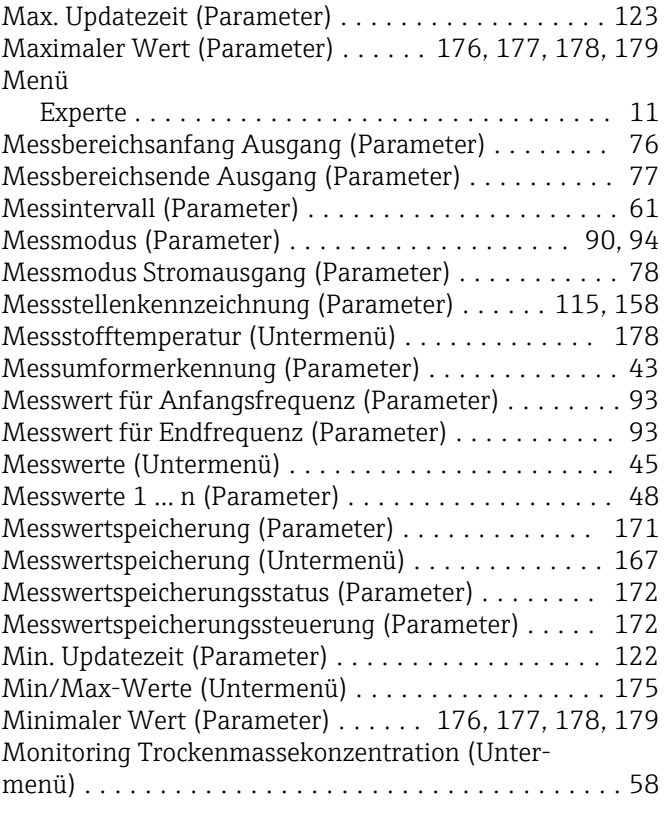

# N

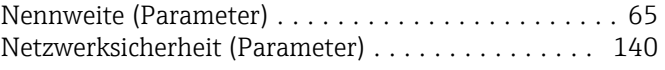

# O

Obere Messbereichsgrenze (Parameter) ........... [58](#page-57-0) Offset korrigierte Leitfähigkeit (Parameter) ........ [63](#page-62-0)

# P

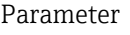

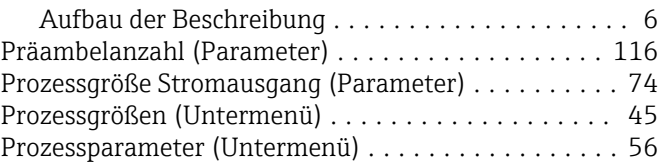

#### R

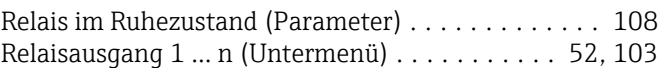

# S

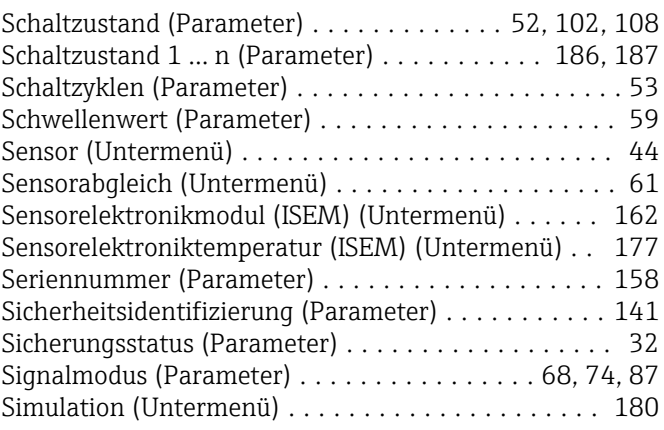

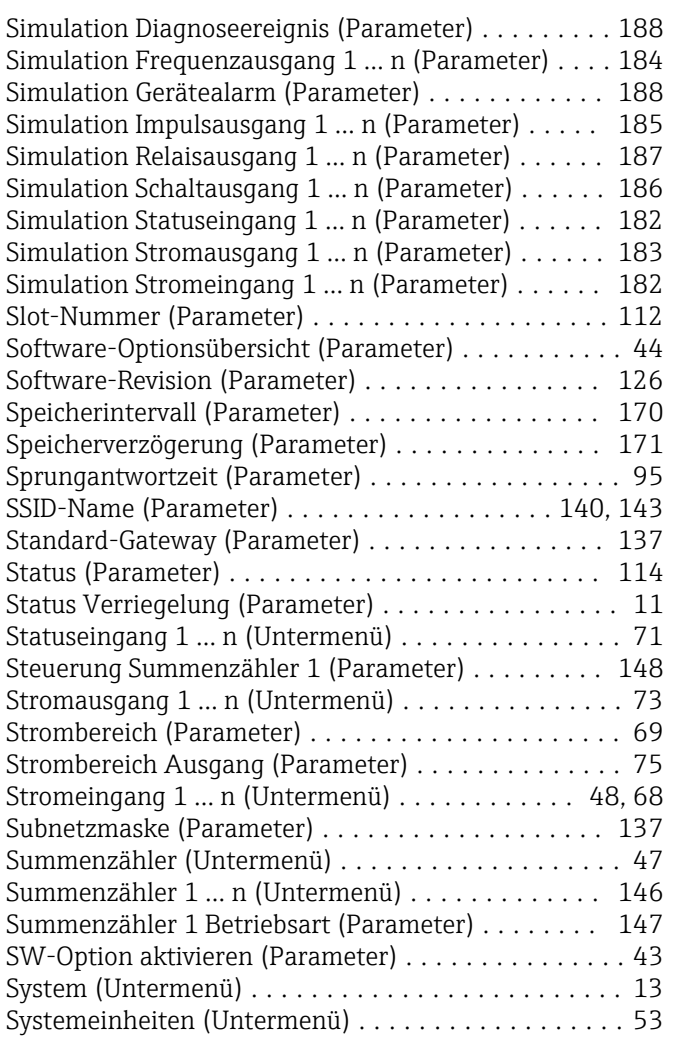

# T

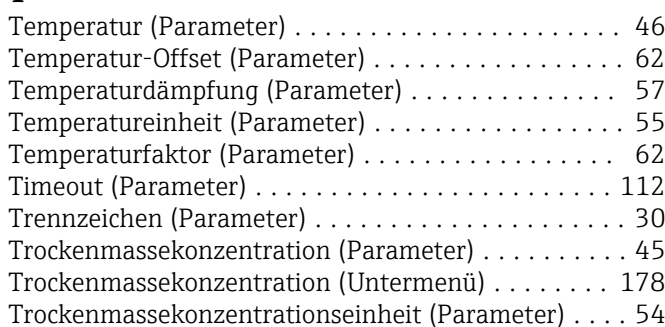

## U

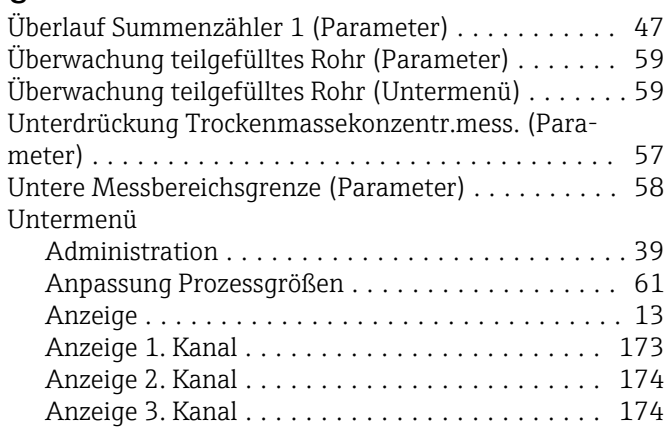

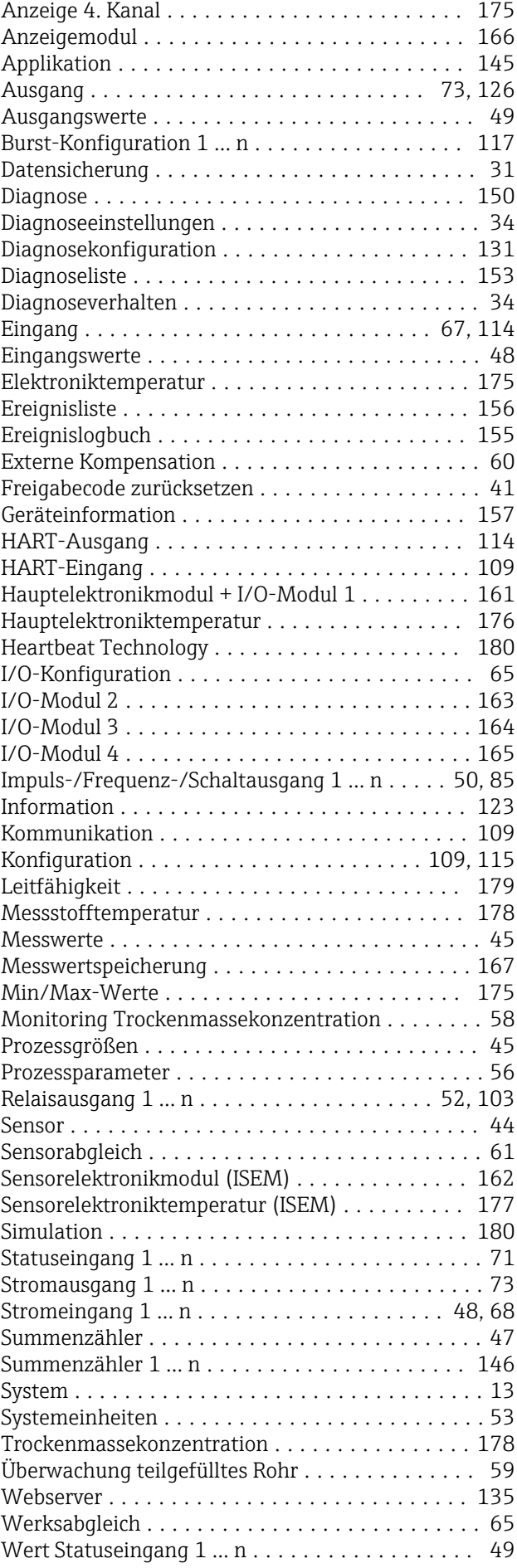

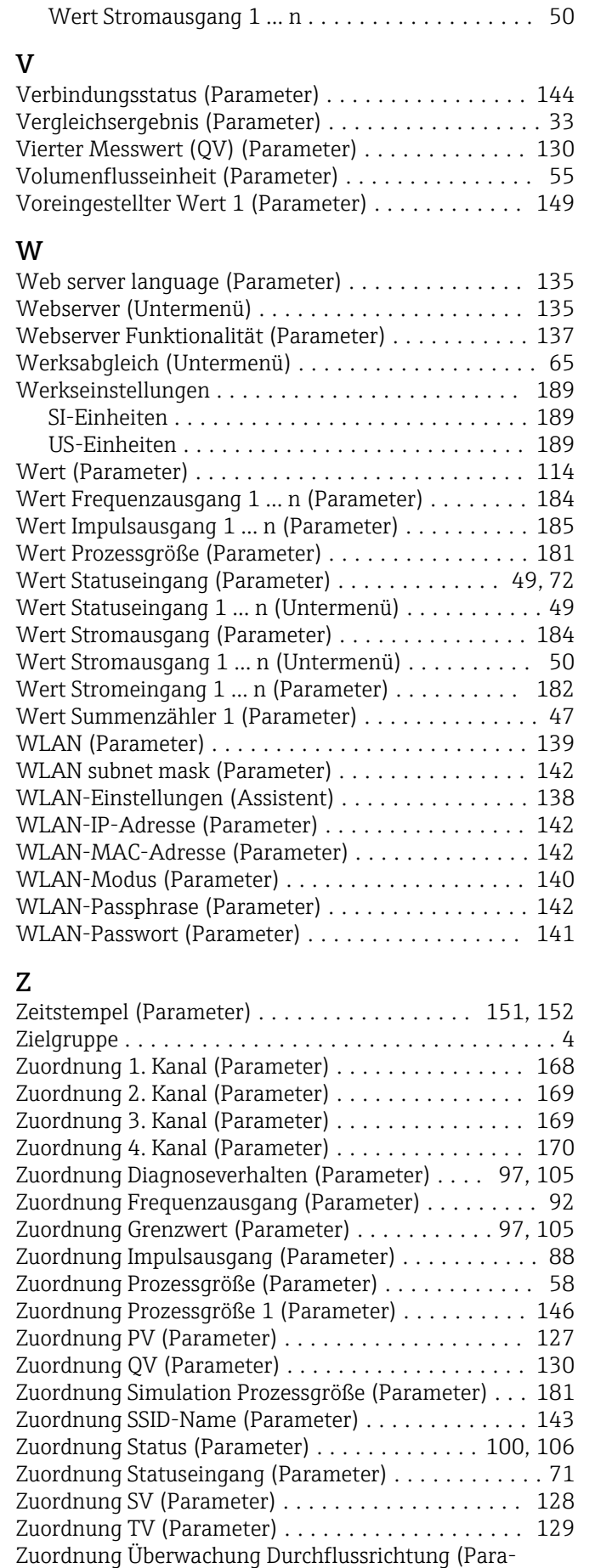

meter) .............................. [100,](#page-99-0) [104](#page-103-0)

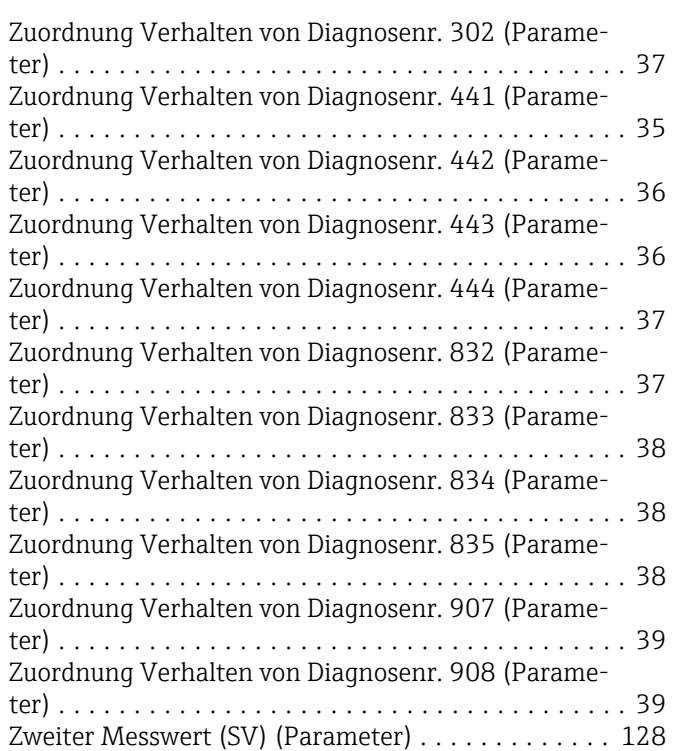

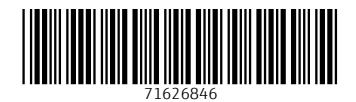

www.addresses.endress.com

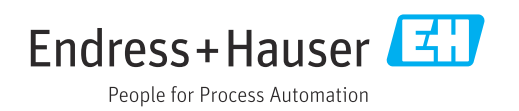